# **1 Einleitung**

Das Datenbanksystem SESAM/SQL-Server erfüllt durch seine Funktionen und seine Architekturmerkmale alle Anforderungen, die heute an einen leistungsfähigen Datenbankserver gestellt werden. Diese Eigenschaft drückt sich auch im Produktnamen SESAM/SQL-Server aus.

SESAM/SQL-Server gibt es als Standard Edition mit Singletask-Betrieb und als Enterprise Edition, die den Multitask-Betrieb beinhaltet.

Der Einfachheit halber ist im folgenden von SESAM/SQL die Rede, wenn das Datenbanksystem SESAM/SQL-Server gemeint ist.

## **1.1 Kurzbeschreibung des Produkts**

SESAM/SQL ist der relationale Datenbankserver auf BS2000/OSD-Systemen. SESAM/SQL verbindet die Vorzüge des relationalen Datenmodells mit allen Eigenschaften, die für den Produktiveinsatz unter hoher Belastung erwartet werden. Dies bedeutet einerseits einfache Handhabung und Unabhängigkeit der Daten von der physischen Abspeicherung, andererseits die Eignung für hohe Transaktionsraten und große Datenmengen sowie ausgeprägte Sicherheits- und Verfügbarkeitseigenschaften.

Die SQL-Schnittstelle von SESAM/SQL ist konsequent am aktuellen Standard ISO/IEC 9075:1992 ausgerichtet. Durch die standardisierte SQL-Schnittstelle lassen sich mit SESAM/SQL portable, zukunftssichere Datenbank-Anwendungen erstellen, die sich auf unterschiedliche Datenbank- und Betriebssysteme übertragen lassen.

SESAM/SQL erfüllt alle Anforderungen, die heute an ein modernes Datenbanksystem gestellt werden:

- SESAM/SQL verwendet mit SQL eine einheitliche Sprache und ein durchgängiges Begriffssystem für Definition, Aufbau, Wartung und Pflege einer relationalen Datenbank sowie für das Erstellen von Anwenderprogrammen.
- SESAM/SQL läuft auf allen BS2000/OSD-Anlagen und bietet sich als leistungsfähiger SQL-Server für BS2000/OSD-, SINIX/UNIX- und MS-DOS/MS-Windows-Clients an.
- SESAM/SQL zeichnet sich durch sehr hohe Verfügbarkeit, Sicherheit und Datenintegrität aus.
- SESAM/SQL genügt allen Sicherheitskriterien der Stufe C2 des Department of Defense (Orange Book) sowie der Stufe F2/Q3 des Bundesamtes für Sicherheit in der Informationstechnik (BSI) mit Ausnahme der Security Audit Trail-Funktion (SAT) zur Beweissicherung. Es besteht eine sichere Kommunikation zwischen dem Anwenderprogramm und dem Datenbanksystem und eine sichere Authentisierung der Benutzer.
- SESAM/SQL verfügt über moderne Techniken zur Parallelverarbeitung im Mehrbenutzer- und Mehrdatenbankbetrieb.
- Der universelle Transaktionsmonitor *open*UTM und das Datenbanksystem SESAM/SQL bilden ein leistungsfähiges DB/DC-System mit voll koordinierter Transaktionsverarbeitung und Wiederanlauffähigkeit für Online-Anwendungen.
- Das Produkt SESAM/SQL-DCN ermöglicht den transparenten, effizienten und gesicherten Zugriff auf verteilte Datenbanken in BS2000/OSD-Rechnernetzen.
- Mit dem Produkt SESAM-DBAccess kann der PC-Anwender auf SESAM/SQL-Datenbanken zugreifen.
- Eine Vielzahl von Zusatzprodukten erweitert die Einsatzmöglichkeiten von SESAM/SQL, angefangen bei Werkzeugen für das Datenbankdesign, Programmiersprachen und Software-Entwicklungsumgebungen der dritten und vierten Generation bis hin zu einfach handhabbaren Produkten für den Datenbank-Endbenutzer und dem Einsatz von SESAM/SQL in Anwendungen für das World Wide Web.

#### **Kurzbeschreibung der CALL-DML**

Bei der CALL-DML handelt es sich um eine CALL-Schnittstelle für die Bearbeitung von SESAM/SQL-Datenbanken.

Die Anweisungen der CALL-DML beinhalten Funktionen

- zum Öffnen und Schließen einer CALL-DML-Tabelle, die Bestandteil einer SE-SAM/SQL-Datenbank sein muß
- zum Ändern, zur Neuaufnahme, zum Löschen von Daten in der CALL-DML-Tabelle
- für Such- und Informationsfragen in der CALL-DML-Tabelle
- zur Transaktionssicherung und für die Administration des DBH

## **1.2 Zielgruppen und Zielsetzung des Handbuchs**

Das vorliegende Handbuch wendet sich an alle Programmierer von CALL-DML-Anwendungen.

Das Handbuch beschreibt die Sprachelemente der CALL-DML, das Erstellen von CALL-DML-Programmen, die CALL-DML-Dienstprogramme und liefert Beispiele dazu.

Zum Verständnis sind das Transaktionskonzept sowie Grundkenntnisse des Betriebssystems BS2000 und des Universellen Transaktionsmonitors *open*UTM von Vorteil.

## **1.3 Konzept der Handbuchreihe**

Das Datenbanksystem SESAM/SQL ist in folgenden Handbüchern dokumentiert:

- Basishandbuch
- SQL-Sprachbeschreibung Teil 1: SQL-Anweisungen
- SQL-Sprachbeschreibung Teil 2: Utilities
- CALL-DML Anwendungen
- Datenbankbetrieb
- Utility-Monitor
- Meldungen
- Fachwörter und Masterindex

Über die Grunddokumentation hinaus existieren folgende Beschreibungen:

- Umstellen von SESAM-Datenbanken und -Anwendungen auf SESAM/SQL-Server
- **Performance**

Das Erstellen von ESQL-COBOL-Programmen ist im folgenden Handbuch beschrieben:

ESQL-COBOL Benutzerhandbuch

Der Remote-Zugriff mit SESAM-DBAccess ist in folgenden Handbüchern beschrieben:

- DBAccess V2.0A Client-Installation, Administration, ODBC
- DBAccess V2.0A Service-Installation, Administration
- DBAccess V2.0A ESQL/C
- SESAM-DBAccess (JDBC) V3.0A

Die gesuchten Informationen können Sie, außer über das Inhaltsverzeichnis, auch gezielt über das Stichwortverzeichnis und über Kolumnentitel nachschlagen. Literaturverweise finden Sie in Kurzform im Text. Der vollständige Titel der jeweiligen Druckschrift ist im Literaturverzeichnis aufgeführt.

### **1.3.1 Konzept dieses Handbuchs**

Das vorliegende Handbuch beschreibt die Übergabebereiche an der CALL-DML-Schnittstelle. Es enthält alle DML-Anweisungen einschließlich der Hinweise zu den alten Datentypen.

In einem eigenen Kapitel finden Sie die Beispiele zu den DML-Anweisungen. Die Beispiele beziehen sich alle auf die gleichen CALL-DML-Tabellen.

In weiteren Kapiteln finden Sie Informationen zum Programmieren von Transaktionen, zum Übersetzen, Binden und Laden und zum Anwenden mit UTM und DCAM.

In einem eigenen Kapitel finden Sie die Beschreibung der CALL-DML-Dienstprogramme SEDI61 und SEDI63 und Beispiele dazu.

### **1.3.2 Wegweiser durch die SESAM/SQL-Handbücher**

#### **Basishandbuch**

Das Handbuch gibt einen Überblick über das Datenbanksystem und beschreibt Grundlagen, Konzepte und Zusammenhänge. Es ist die Basis für das Verständnis der weiteren SESAM/SQL-Handbücher.

#### **SQL-Sprachbeschreibung Teil 1: SQL-Anweisungen und Teil 2: Utilities**

Das Handbuch "SQL-Sprachbeschreibung Teil 1" behandelt die Programmeinbettung und beschreibt die SQL-Sprachelemente bzgl. Syntax und Semantik in alphabetischer Reihenfolge.

Die Utility-Anweisungen sind in der alphabetischen Ordnung getrennt von den übrigen SQL-Anweisungen im Handbuch "SQL-Sprachbeschreibung Teil 2: Utilities" beschrieben.

Sowohl kleine wie auch komplexere Beispiele verdeutlichen die Funktion der SQL-Sprachelemente.

Das Erstellen von ESQL-COBOL-Programmen behandelt das Benutzerhandbuch "ESQL-COBOL".

#### **CALL-DML Anwendungen**

Das Handbuch richtet sich an den CALL-DML-Programmierer und beschreibt die Sprachelemente der CALL-DML-Schnittstelle sowie das Erstellen von CALL-DML-Programmen.

#### **Datenbankbetrieb**

Dieses Handbuch richtet sich an den Systemverwalter und beschreibt den Datenbankbetrieb. Der Inhalt umfaßt das Starten und Beenden von DBH und SESDCN sowie deren Ladeoptionen und Administrationsanweisungen. Auch die Dienstprogramme, die während des Datenbankbetriebs benötigt werden, sind in diesem Handbuch beschrieben.

#### **Utility-Monitor**

Das Handbuch beschreibt die Bedienung und die Funktionalität des Utility-Monitors. Der Utility-Monitor ist ein Bestandteil von SESAM/SQL und bietet eine menügesteuerte Oberfläche, um eine Datenbank über SQL-Anweisungen aufzubauen, zu laden, zu sichern und zu rekonstruieren. Auch die Abfrage von Metadaten wird über den Utility-Monitor komfortabel angeboten.

#### **Meldungen**

Das Meldungshandbuch enthält alle Meldungen des Datenbanksystems SESAM/SQL und der Verteilkomponente SESAM/SQL-DCN. Die Meldungen sind in der Regel mit einem Bedeutungstext und einer Maßnahme versehen. Die SQL-Statuscodes und CALL-DML-Statuscodes sind hier ebenfalls aufgeführt.

#### **Fachwörter und Masterindex**

Das Handbuch enthält die Fachwörter und die Stichwörter zu allen SESAM/SQL-Handbüchern. Zusätzlich sind die Stichwörter von ESQL-COBOL, *open*UTM, DRIVE/WINDOWS und DBAccess aufgenommen.

#### **Umstellen von SESAM-Datenbanken und -Anwendungen auf SESAM/SQL-Server**

Das Handbuch beschreibt die neuen Konzepte und Funktionen der SESAM/SQL-Server V2 gegenüber der V1 im Überblick. Im Vordergrund steht der Bezug zu Vorgängerversionen, um bisherigen SESAM-Anwendern den Umstieg in die neue Welt von SESAM/SQL-Server zu erleichtern.

#### **Performance**

Das Handbuch richtet sich an den erfahrenen Anwender von SESAM/SQL. Es beschreibt, wie der Anwender Performance-Engpässe im Leistungsverhalten von SESAM/SQL erkennen und mit welchen Maßnahmen er das Systemverhalten beeinflussen kann.

### **1.4 Readme-Datei**

Funktionelle Änderungen und Nachträge der aktuellen Produktversion zu diesem Handbuch entnehmen Sie bitte ggf. der produktspezifischen Readme-Datei. Sie finden die Readme-Datei auf Ihrem BS2000-Rechner unter dem Dateinamen SYSRME.*produkt*.*version*.*sprache*. Die Benutzerkennung, unter der sich die Readme-Datei befindet, erfragen Sie bitte bei Ihrer zuständigen Systembetreuung. Die Readme-Datei können Sie mit dem Kommando /SHOW-FILE oder mit einem Editor ansehen oder auf einem Standarddrucker mit folgendem Kommando ausdrucken:

/PRINT-DOCUMENT *dateiname*, LINE-SPACING=\*BY-EBCDIC-CONTROL

#### bei SPOOL-Versionen kleiner 3.0A:

```
/PRINT-FILE FILE-NAME=dateiname,LAYOUT-CONTROL=
    PARAMETERS(CONTROL-CHARACTERS=EBCDIC)
```
## **1.5 Änderungen der Version V3.0 gegenüber Version V2.2**

In [Tabelle 1](#page-6-0) sind die wichtigsten Änderungen der SESAM/SQL-Server V3.0 gegenüber der Version V2.2 aufgeführt. Außerdem wird jeweils das Handbuch und das Kapitel genannt, in dem die Änderung beschrieben wird. Wird ein Thema in mehr als einem Handbuch beschrieben, dann wird zuerst das Handbuch aufgeführt, in dem das Thema vollständig beschrieben wird. In der Spalte "Handbuch" bedeuten die Einträge:

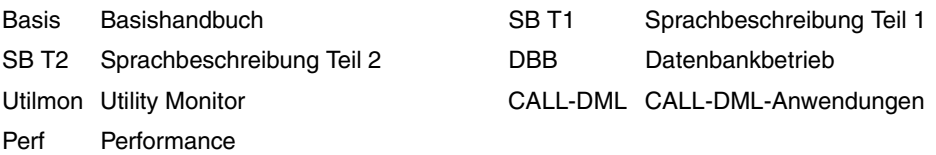

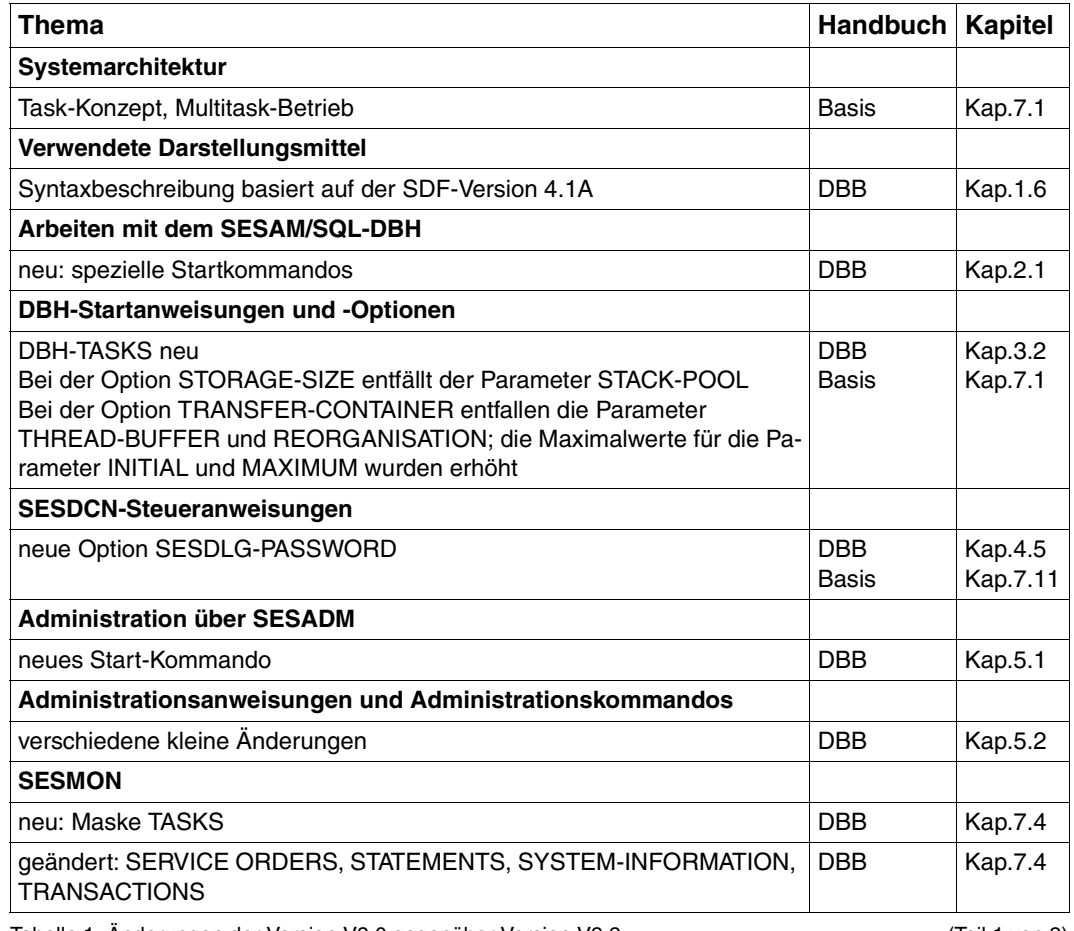

<span id="page-6-0"></span>Tabelle 1: Änderungen der Version V3.0 gegenüber Version V2.2 (Teil 1 von 2)

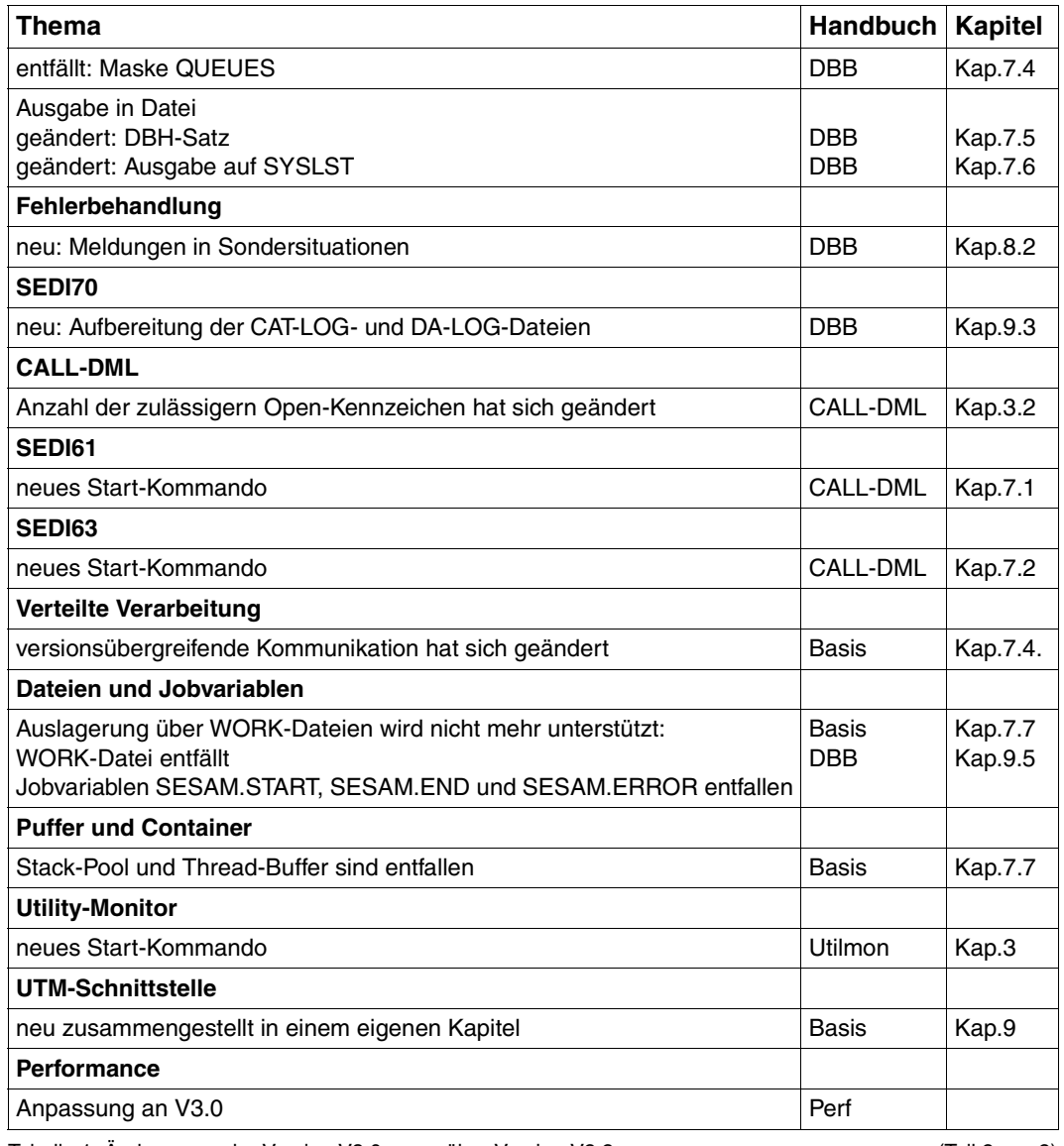

Tabelle 1: Änderungen der Version V3.0 gegenüber Version V2.2 (Teil 2 von 2)

## **1.6 Verwendete Darstellungsmittel**

Die DML-Anweisungen sind anhand von Syntaxdiagrammen beschrieben. Dabei gibt es folgende Darstellungsformen:

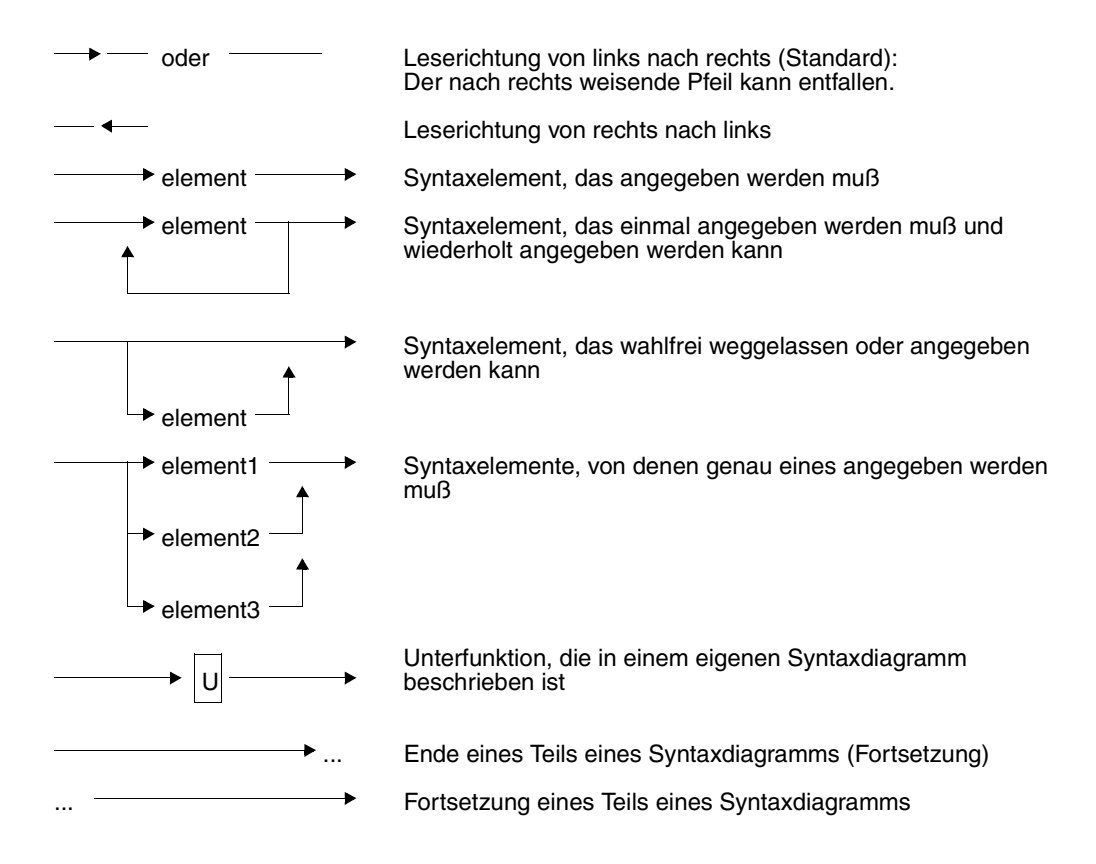

Diese Darstellungsformen können beliebig miteinander verknüpft werden.

Jedes Syntaxdiagramm enthält eine Kopfzeile. In ihr sind die Namen der Syntaxelemente angegeben sowie deren Distanz zum Anweisungsanfang und die Länge in der Form Distanz/Länge.

*Beispiel:*

Kennwort Das Kennwort muß auf der Distanz 0 in der Länge 3 eingetragen werden.

Genauso sind Distanz und Länge bei der Beschreibung von "Kennwort" angegeben.

Syntaxelemente einer DML-Anweisung können Konstanten oder Variablen sein:

– Die *Konstanten* müssen vom Anwender genauso eingegeben werden, wie sie im Syntaxdiagramm aufgeführt sind.

*Beispiel:*

→ 0 Bei Eingabe der Anweisung muß "0" eingegeben werden.

– Bei *Variablen* muß der Anwender anstatt des Merknamens den aktuell gültigen Wert einsetzen. Die Merknamen für Variablen sind mit Kleinbuchstaben dargestellt.

*Beispiel:*

**→** san Bei Eingabe der Anweisung muß für "san" der aktuell gültige Wert eingesetzt werden, z.B. "AD7".

Zur Beschreibung von Quittungs-, Antwort- und Fragebereich werden folgende Metazeichen verwendet:

Geschweifte Klammern schließen mehrere Werte ein, die alternativ auftreten können.

- [ ] Eckige Klammern weisen darauf hin, daß der Inhalt der Klammer auch entfallen kann.
- Inhalt des Feldes ist für den Anwender nicht von Bedeutung.
- ... Wiederholung von vorangegangenen Angaben.

# **2 CALL-DML-Schnittstelle**

Sie greifen auf SESAM/SQL-Datenbanken über Anwenderprogramme zu, die DML-Anweisungen an den SESAM/SQL-DBH für die Wiedergewinnung und das Ändern von Daten und die Administration enthalten.

- Mit Wiedergewinnungsanweisungen können Sie einzelne Attribute oder Sätze auswählen.
- Mit Änderungsanweisungen können Sie einzelne Attribute oder ausgewählte Sätze ändern.
- Mit Administrationsanweisungen können Sie Kommandos an SESAM/SQL-DBH und SESAM/SQL-DCN absetzen.

Wiedergewinnungs- und Änderungsanweisungen greifen auf einen Ausschnitt der CALL-DML-Tabelle zu. Einen solchen Ausschnitt nennt man eine logische Datei. Sie stellt die Sicht des Anwenders auf die CALL-DML-Tabelle zum Zeitpunkt des Datenbankzugriffs dar.

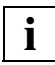

Mit der CALL-DML können Sie nur CALL-DML-Tabellen bearbeiten.

Bei CALL-DML-Tabellen gibt es zu jedem Attribut einen nicht-signifikanten Attributwert.

Beim Erstellen einer CALL-DML-Tabelle mit SQL wird automatisch jedem Attribut ein nicht-signifikanter Attributwert zugeordnet [\(siehe Handbuch "Sprachbeschrei](#page-394-0)[bung Teil 1"](#page-394-0), CREATE CALL DML TABLE).

Für das Testen von DML-Anweisungen können Sie auf das SESAM/SQL-Dienstprogramm SEDI63 zurückgreifen. Sie können so die Korrektheit aller DML-Anweisungen bereits vor Übernahme ins Anwenderprogramm sicherstellen.

## **2.1 CALL-DML-Aufrufe**

Der Datenbankzugriff wird über die CALL-Schnittstelle der verschiedenen Programmiersprachen ausgeführt.

Mit den CALL-DML-Aufrufen greifen Sie auf CALL-DML-Tabellen in SESAM/SQL-Datenbanken zu. Ein CALL-DML-Aufruf besteht aus den Bereichen, aus denen sich eine DML-Anweisung zusammensetzt:

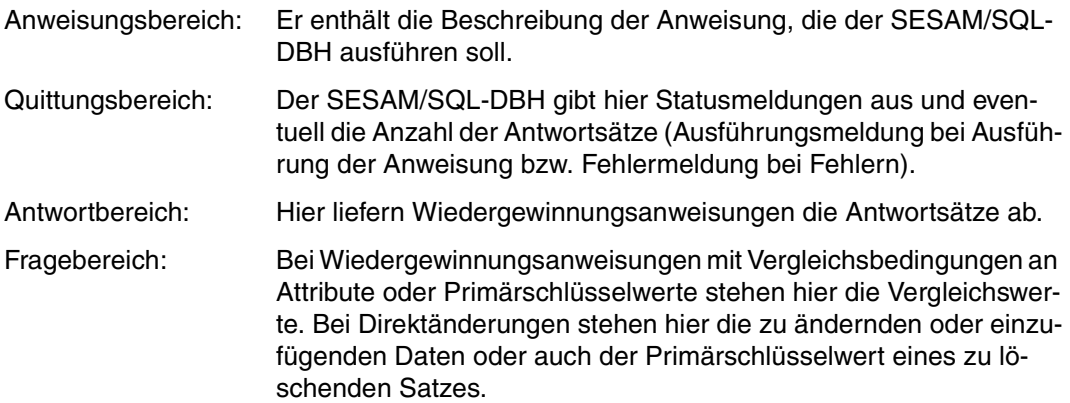

Das Anwenderprogramm übergibt die Bereiche einer DML-Anweisung zur Bearbeitung von SESAM/SQL-Datenbanken beim Aufruf des Konnektionsmoduls. Für diesen CALL-DML-Aufruf müssen die Übergabebereiche im Programm in ausreichender Länge definiert sein. Bei der Übergabe an das Konnektionsmodul muß die oben genannte Reihenfolge eingehalten werden.

CALL-DML-Aufrufe können das jeweilige Konnektionsmodul an verschiedenen Einsprungadressen im Anwenderprogramm aufrufen. Die folgende Tabelle zeigt die möglichen Einsprungadressen der Konnektionsmodule:

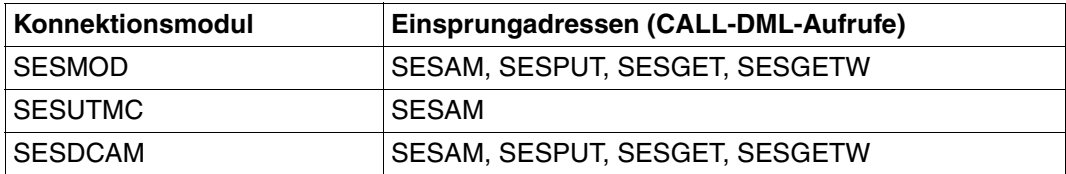

Tabelle 2: Einsprungadressen im Konnektionsmodul

Die CALL-DML-Aufrufe haben folgende Bedeutung:

- SESAM Das Anwenderprogramm übergibt eine DML-Anweisung an den DBH und holt Quittung und Antwort vom DBH ab.
- SESPUT Das Anwenderprogramm übergibt eine DML-Anweisung und arbeitet weiter.
- SESGET Das Anwenderprogramm fragt an, ob auf eine DML-Anweisung, die mit SESPUT abgesetzt worden ist, eine Antwort gemeldet wurde. Wenn keine Antwort da ist, dann erscheint im Quittungsbereich Status 83. Das Anwenderprogramm wiederholt die Anfrage solange, bis eine Antwort vorhanden ist.
- SESGETW Das Anwenderprogramm fragt an, ob auf eine DML-Anweisung, die mit SESPUT abgesetzt worden ist, eine Antwort gemeldet wurde. Das Anwenderprogramm wartet solange, bis eine Antwort gemeldet wird.

## **2.2 Aufbau und Bedeutung der Übergabebereiche**

### **Anweisungsbereich**

In den Anweisungsbereich trägt das Anwenderprogramm die DML-Anweisung ein. Die Länge des Anweisungsbereichs ist variabel.

### **Quittungsbereich**

Der Quittungsbereich hat eine feste Länge von 16 byte.

Im Quittungsbereich übergibt das Anwenderprogramm das Dateikennzeichen der logischen Datei, mit der die DML-Anweisung arbeiten soll.

Nach Ausführung einer DML-Anweisung meldet der SESAM/SQL-DBH im Quittungsbereich Informationen über den Anweisungsablauf. Dabei hat der Quittungsbereich folgenden Aufbau:

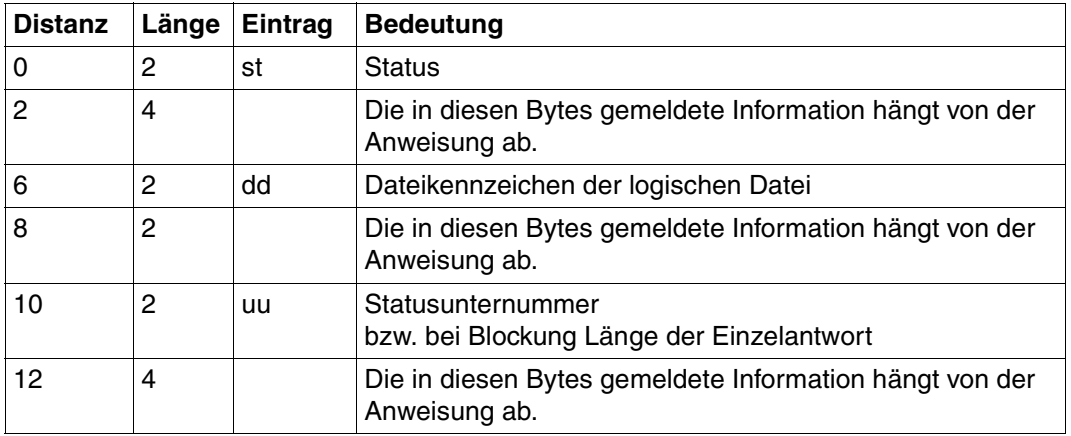

Tabelle 3: Aufbau des Quittungsbereichs

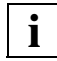

Der Status muß im Anwenderprogramm abgefragt werden und es muß eine entsprechende Reaktion programmiert werden. Es kann sonst in der nachfolgenden Anweisung zu einem Status kommen, der irreführend ist. Die Statusunternummer bietet eine zusätzliche Diagnose-Hilfe, die im Anwenderprogramm jedoch nicht ausgewertet werden darf.

### **Antwortbereich**

In den Antwortbereich trägt der DBH nach einer Wiedergewinnungsanweisung den ersten Antwortsatz der logischen Datei ein. Bei Schubmodus wird die erste Gruppe von Antwortsätzen eingetragen.

Ein Antwortsatz enthält:

- den Primärschlüsselwert (im Standardfall)
- die Attributwerte in der Reihenfolge, in der die Attribute in der Anweisung angesprochen wurden, und in dem im Attributkatalog festgelegten Format.

Die Anzahl der Bytes, die pro Antwort maximal in den Antwortbereich geschrieben werden kann, wird in der Open-Anweisung festgelegt. Der Antwortbereich muß im Programm dementsprechend groß definiert werden.

Die restlichen Antworten können mit der Anweisung *Antwortabruf* in den Antwortbereich ausgegeben werden.

### **Fragebereich**

Bei Wiedergewinnungsanweisungen, die Sätze aufgrund von Vergleichswerten auswählen, müssen die Vergleichswerte vom Anwenderprogramm in der laut Attributkatalog definierten Länge in den Fragebereich eingetragen werden.

Bei Direktänderungsanweisungen werden im Fragebereich die Attributwerte übergeben, die geändert oder neu aufgenommen werden sollen. Beim *Löschen* steht dort der Primärschlüsselwert des zu löschenden Satzes.

Die Reihenfolge der Fragebereichseinträge muß mit der Reihenfolge übereinstimmen, in der die Attribute in der Anweisung angegeben sind.

#### **Format des Anweisungs- und Fragebereichs**

Anweisungs- und Fragebereich haben variable Länge und müssen deshalb durch ein Längenfeld ergänzt werden:

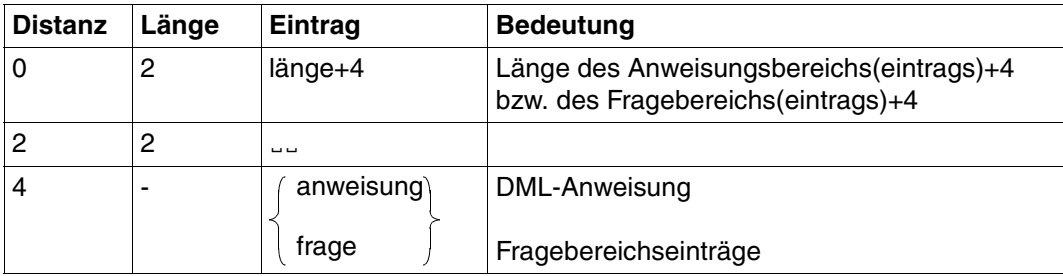

Tabelle 4: Format des Anweisungs- und Fragebereichs

Die Längenfelder können entweder den Maximalwert enthalten oder dynamisch aus dem Programm mit dem aktuellen Wert versorgt werden.

Folgendes ist zu beachten:

Das Konnektionsmodul überträgt den Anweisungs- und den Fragebereich in der angegebenen Länge an den DBH. Zu große Längenangaben bewirken, daß unnötig lange Nachrichten vom Anwenderprogramm an den DBH gesendet werden und verschlechtern somit die Performance.

Wenn der Fragebereich bei einer Anweisung nicht ausgewertet wird, kann anstatt der Adresse des Fragebereichs X´FFFFFFFF´ an den DBH übergeben werden. Ist dies nicht möglich, so muß ein (leerer) Fragebereich übergeben werden, dessen Längenfeld den Wert 4 enthält.

Die Längenangabe im Längenfeld des Fragebereichs wird mit den im Attributkatalog definierten Längen der angesprochenen Attribute verglichen. Ist der Fragebereich zu klein, so wird die Anweisung mit Status abgewiesen.

Die Mindestlänge des Fragebereichs errechnet sich folgendermaßen:

2 x Länge des Primärschlüssels

Bei einer Folgeanweisung muß der Fragebereich genauso aufgebaut sein wie bei der vorangegangenen Basisanweisung. Dies gilt auch dann, wenn von der Folgeanweisung nicht alle Felder des Fragebereichs ausgewertet werden.

Beim CALL-DML-Aufruf dürfen bei Anweisungs- und Fragebereich die 4 byte langen Längenfelder nicht mit übergeben werden.

Durch Abfragen des Quittungsbereichs auf bestimmte Statuswerte kann das Anwenderprogramm möglicherweise auftretende Fehler erkennen. Die entsprechenden Reaktionen müssen programmiert werden.

Zwischen einem Aufruf von SESPUT und einem Aufruf von SESGET darf keiner der vier Bereiche verändert werden. Ansonsten wird SESGET mit Status abgewiesen.

## **2.3 Mischbetrieb von SQL- und CALL-DML-Schnittstelle**

SESAM/SQL unterstützt sowohl die CALL-DML- als auch die SQL-Schnittstelle. Der Einsatz von ESQL-COBOL ermöglicht die Verwendung beider Schnittstellen im selben Anwenderprogramm. Ein COBOL-Programm, das beide Schnittstellen benutzen möchte, kann sich dabei wahlweise mit einer DML-Anweisung oder mit einer SQL-Anweisung beim SESAM/SQL-DBH anmelden:

- Mit den Anweisungen der CALL-DML werden nur Betriebsmittel angesprochen, die aufgrund von DML-Anweisungen im SESAM/SQL-DBH reserviert wurden.
- In gleicher Weise sprechen SQL-Anweisungen nur Betriebsmittel an, die aufgrund von SQL-Anweisungen angelegt wurden.

Ein Programm befindet sich im

- CALL-DML-Modus, wenn die letzte an den SESAM/SQL-DBH übergebene Anweisung eine DML-Anweisung war
- SQL-Modus, wenn die letzte an den SESAM/SQL-DBH übergebene Anweisung eine SQL-Anweisung war

und wird dann wie ein Programm mit der entsprechenden Schnittstelle behandelt**.** Der Aufbau der Statuscodes erfolgt im Format des zuletzt eingeschalteten Modus.

Bei Verwendung von CALL-DML- und SQL-Schnittstelle im selben Anwenderprogramm ist zu beachten:

- Mit DML-Anweisungen können nur die CALL-DML-Tabellen bearbeitet werden.
- Ein Anwenderprogramm, das beide Schnittstellen verwendet, hat sich erst dann ordnungsgemäß beim SESAM/SQL-DBH abgemeldet, wenn die Betriebsmittel beider Schnittstellen freigegeben worden sind.

Siehe auch zum Thema Transaktionskonzept im ["Basishandbuch".](#page-394-1)

Für Anwenderprogramme, die mit SESPUT DML-Anweisungen an den SESAM/SQL-DBH übergeben, gilt:

Umschalten von CALL-DML-Modus auf SQL-Modus ist nicht möglich, wenn für die Task SESPUT-Aufrufe offen sind.

## **2.4 Beispiele für verschiedene Programmiersprachen**

#### **CALL-DML-Aufruf in COBOL-Programmen**

#### Format:

CALL "SESAM" USING ANWEISUNG QUITTUNG ANTWORT FRAGE.

Die vier Übergabebereiche des CALL-DML-Aufrufes sind in der WORKING-STORAGE SECTION bzw. bei Unterprogrammen in der LINKAGE SECTION zu definieren.

Das folgende Beispiel zeigt eine Definition der Datenbereiche und den entsprechenden CALL-DML-Aufruf:

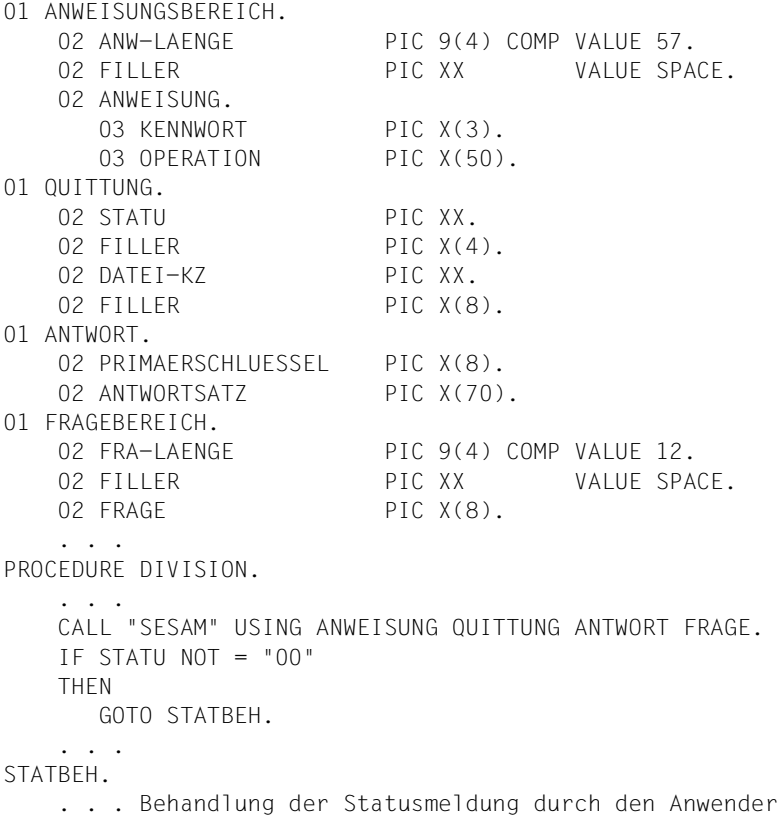

Die Längenfelder des Anweisungs- und des Fragebereichs müssen 2 byte lange Binärfelder sein. Sie können mit den folgenden PIC-Klauseln definiert werden:

PIC 9(anz) COMP. Es gilt:  $1 \leq$  anz $\leq 4$ .

#### **CALL-DML-Aufruf in Assembler-Programmen**

LA 1, param  $L = 15, =V(SESAM)$ BALR 14,15

#### Anweisungsteil:

 STM 14,1,SICHER LA 1,PARAM L 15,=V(SESAM) BALR 14,15 LM 14,1,SICHER CLC STATUS,C'00' BE ...Verarbeitung B ...Statusbehandlung

#### Definitionsteil:

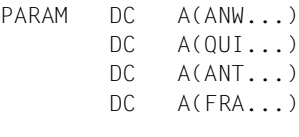

SICHER DS 4F

#### **CALL-DML-Aufruf in PASCAL-Programmen**

#### Format:

sesam (sp.anw,sp.qui,sp.ant,sp.fra);

#### Definitionsteil:

```
type bereich = array(.1..1000.) of char;
    1feld = 1..1004;
    spacef = array(.1..2.) of char;
     sespar = record
             anwl : lfeld: {Anweisungsbereich}
              anws : spacef;
              anw : bereich;
              qui : bereich; {Quittungsbereich}
             antw : bereich: {Antwortbereich}
             fral : lfeld; {Fragebereich}
              fras : spacef;
              fra : bereich;
     end;
var sp : sespar;
procedure sesam (var a,q,aw,f : bereich); external;
   . . .
```
#### Anweisungsteil:

```
sesam (sp.anw.sp.qui.sp.antw.sp.fra);
    . . .
```
Die unterstrichen dargestellten Zahlen sind Beispielwerte und müssen der jeweiligen Anwendung angepaßt werden.

#### **CALL-DML-Aufruf in FORTRAN-Programmen**

#### Format:

CALL SESAM (anweisung,quittung,antwort,fragebereich)

Die Anweisungsbereiche sind mit Hilfe von DIMENSION, COMMON, EQUIVALENCE und DATA einzurichten.

Datenbankoperationen können jedoch nur sinnvoll für solche Attribute ausgeführt werden, die mit den Datenformaten von FORTRAN (also Halbwort, Wort und Doppelwort) in Einklang stehen (INTEGER 2, INTEGER, REAL usw.).

#### **CALL-DML-Aufruf in PL/I-Programmen**

#### Format:

CALL SESAM (ANWEISUNG,QUITTUNG,ANTWORT,FRAGE);

#### Definitionsteil:

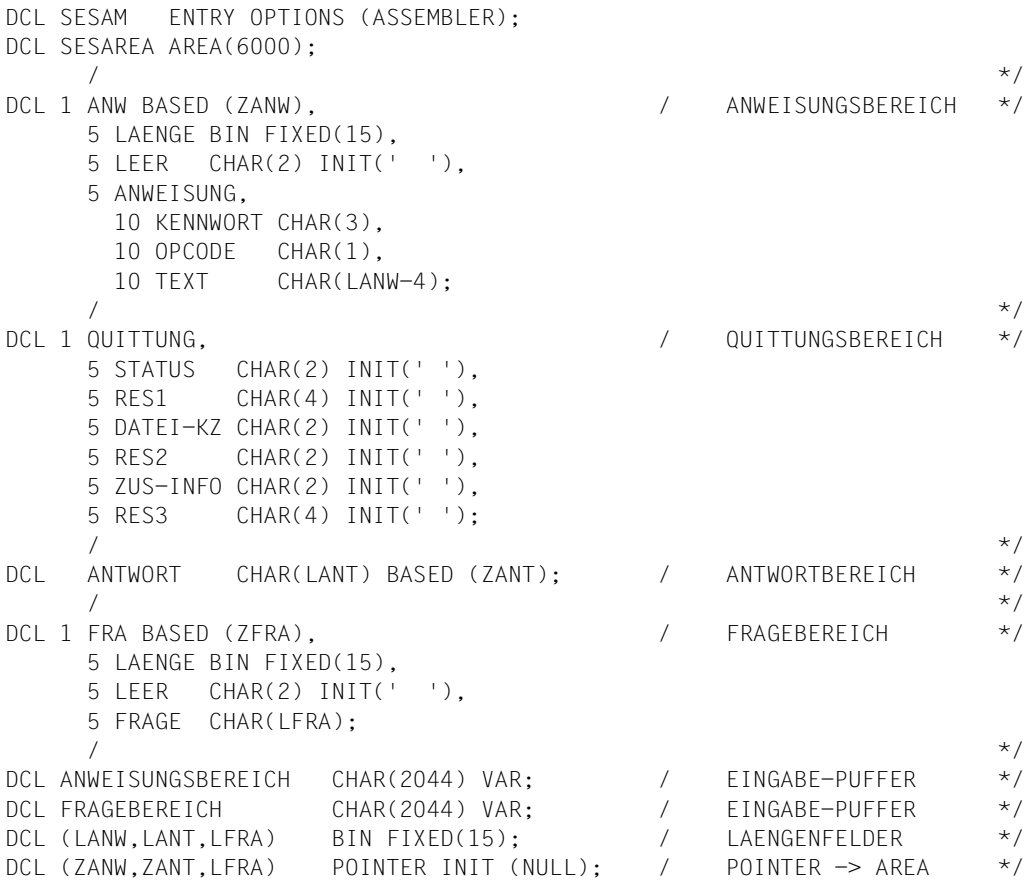

#### **CALL-DML-Aufruf in ALGOL-Programmen**

#### Format:

CALLFO(SESAM,ANW,QUI,ANT,FRA);

#### Definitionsteil:

```
'PROCEDURE'INITFO;'CODE';
'PROCEDURE'SESAM;'CODE',SESMOD;
'PROCEDURE'CALLFO;'CODE';
```
. . .

#### Anweisungsteil:

```
INITFO(1);
CALLFO(SESAM,ANW,QUI,ANT,FRA);
   . . .
```
#### **CALL-DML-Aufruf in RPG-Programmen**

Die Bearbeitung von SESAM/SQL-Datenbanken mit RPG-Programmen geschieht über EXIT-Aufrufe.

Die Übergabebereiche werden in Datenstrukturen aufgebaut und mit der Anweisung RLABL übergeben. Dabei können sowohl Datenstrukturnamen als auch Teilfeldnamen eingetragen werden.

Die Längenfelder des Anweisungs- und Fragebereichs müssen 2 byte lange Teilfelder sein, die mit der Anweisung Z-ADD auf die entsprechenden Werte gesetzt werden können.

#### C-Anweisungen für den Aufruf-Teil:

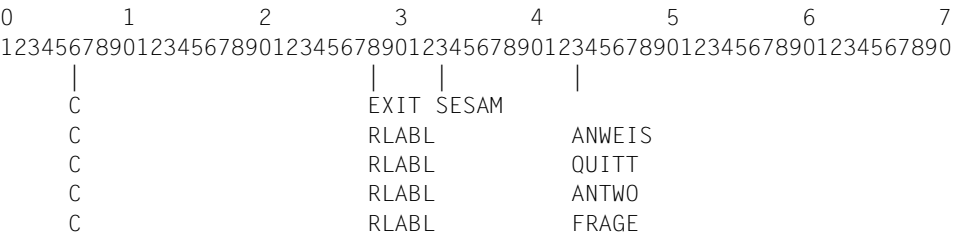

Datenstruktur-Anweisungen für den Definitions-Teil:

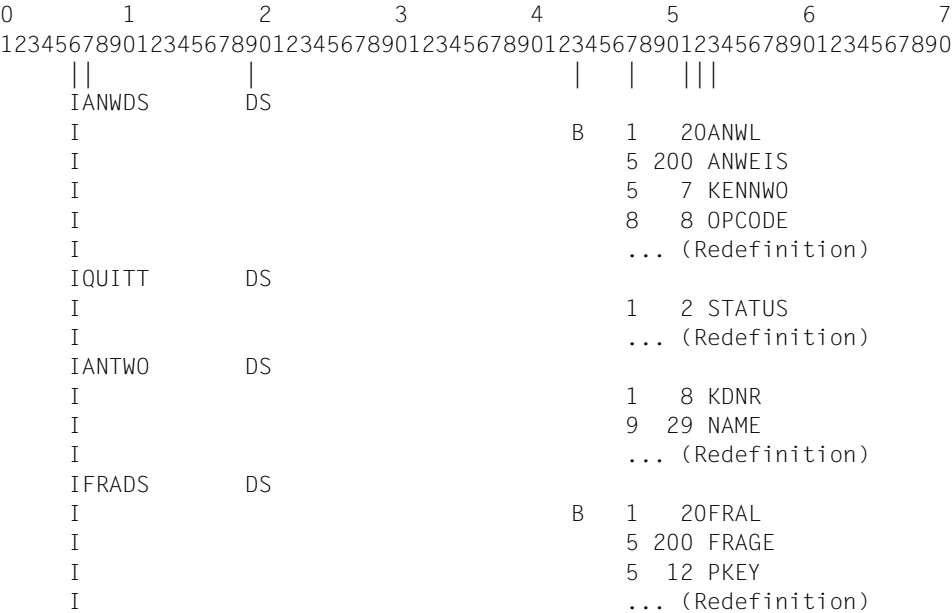

**i**

Bestehende RPG-Anwenderprogramme, die noch nicht mit dem RPG3-Compiler erzeugt wurden, können wie bisher über die Special-File-Routine SESRPGS bedient werden.

# **3 DML-Anweisungen**

## **3.1 Übersicht über die DML-Anweisungen**

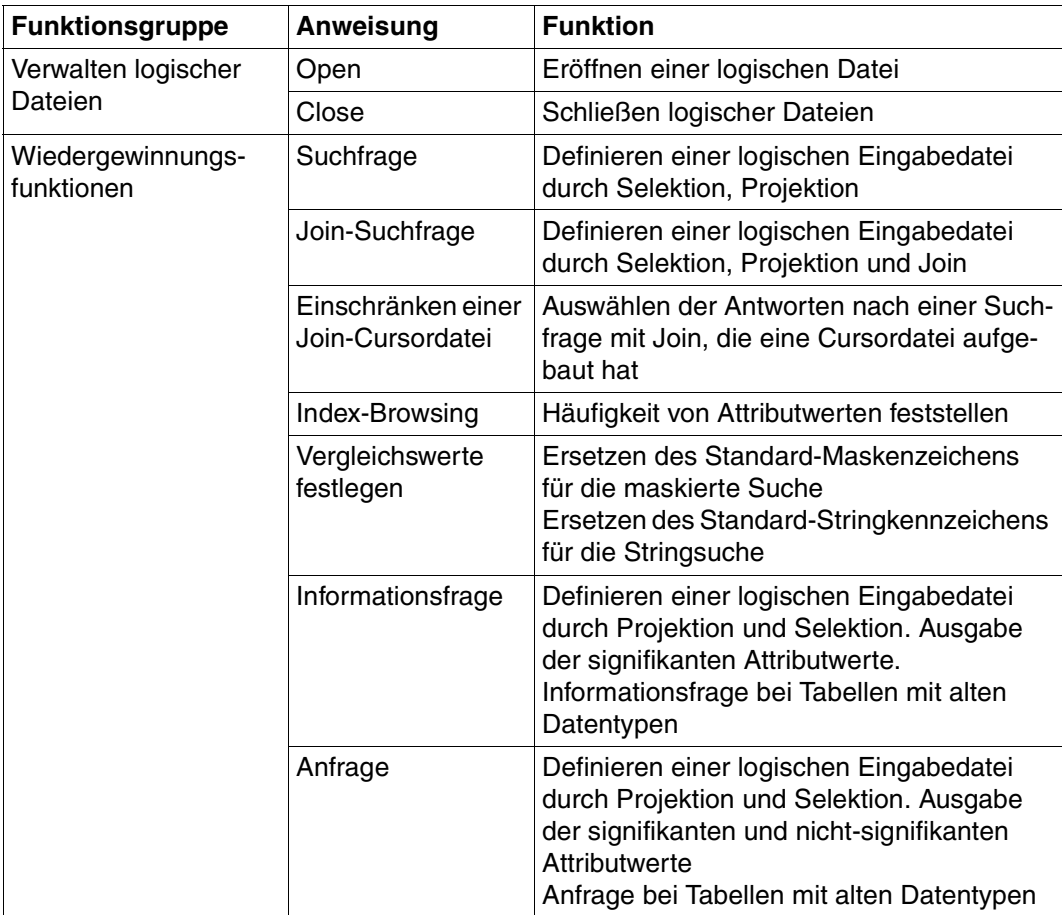

Tabelle 5: Übersicht über die DML-Anweisungen (Teil 1 von 2)

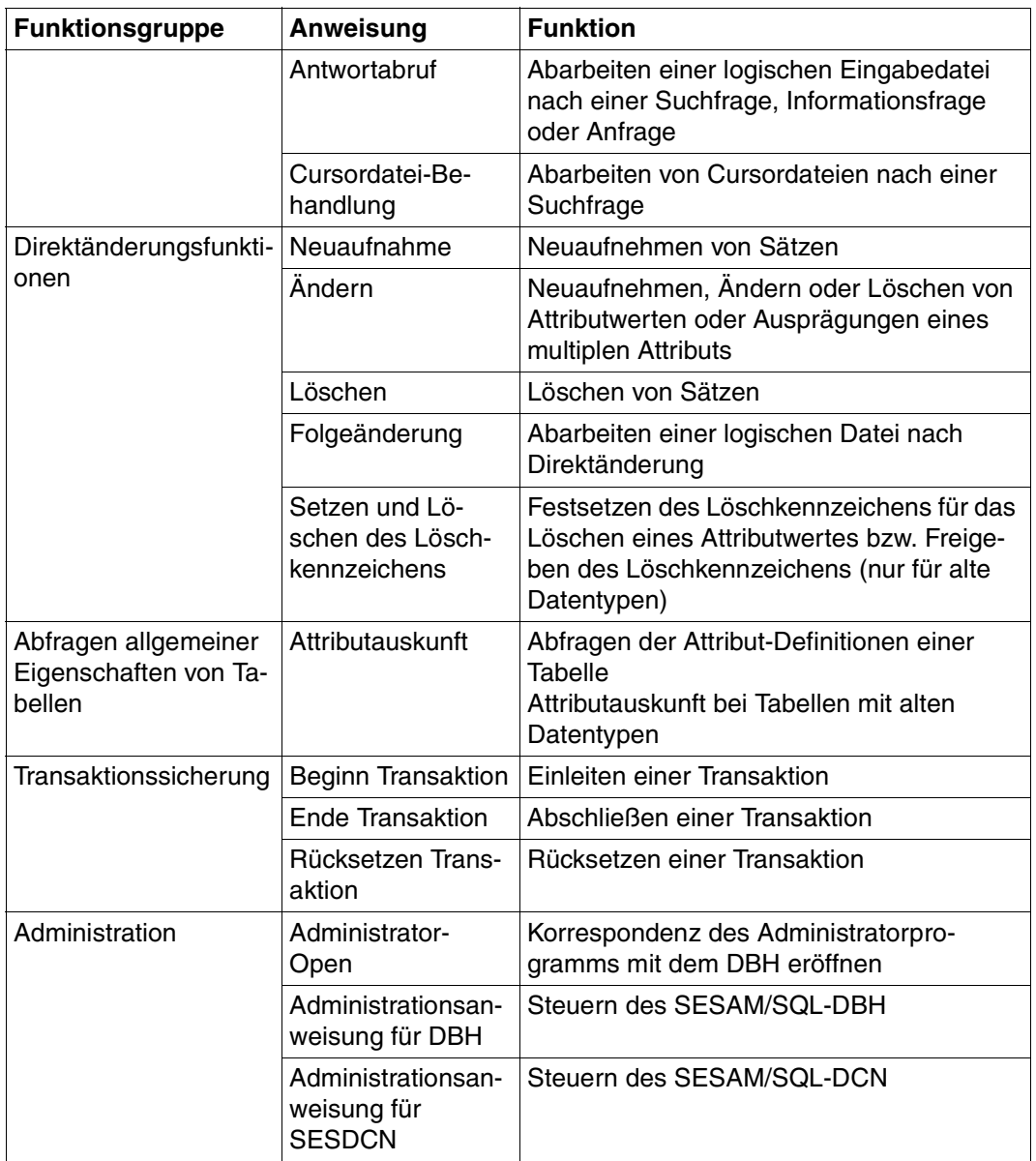

Tabelle 5: Übersicht über die DML-Anweisungen (Teil 2 von 2)

## **3.2 Open**

Mit der Open-Anweisung eröffnet ein Auftraggeber eine logische Datei. Die logische Datei wird durch das Dateikennzeichen identifiziert. Ein Auftraggeber kann somit mehrere logische Dateien eröffnen und diese parallel bearbeiten. Logische Dateien können nur auf CALL-DML-Tabellen eröffnet werden [\(siehe Handbuch "Sprachbeschreibung Teil 1"\).](#page-394-2) Andernfalls wird die Open-Anweisung abgelehnt.

In den folgenden Abschnitten wird die CALL-DML-Tabelle meistens nur Tabelle genannt.

In der Open-Anweisung wird mit dem Funktionskennzeichen festgelegt, welche Operationen unter dem angegebenen Dateikennzeichen und unter den übrigen Dateikennzeichen des Auftraggebers ausgeführt werden dürfen.

Inhalt der Übergabebereiche:

Anweisungsbereich: Das Anwenderprogramm trägt die Anweisung ein.

Quittungsbereich: Der DBH meldet die Quittung auf die Anweisung.

Frage- und Antwortbereich werden nicht ausgewertet, müssen jedoch bereitgestellt werden.

### **Anweisungsbereich**

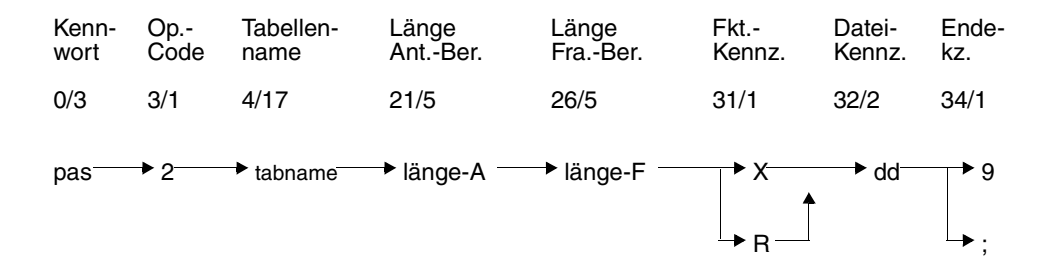

#### **Kurzlegende**

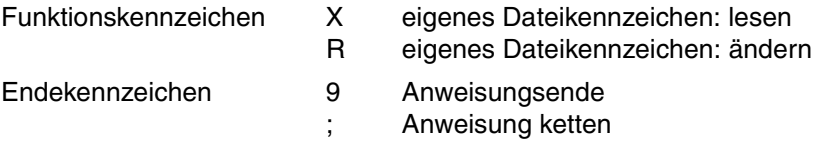

#### **Kennwort (0/3)**

pas Kennwort bei geschützter CALL-DML-Tabelle, beliebige dreistellige Zeichenfolge bei ungeschützter CALL-DML-Tabelle.

#### **Operationscode (3/1)**

2 Operationscode für die Anweisung Open

#### **Tabellenname (4/17)**

tabname

Name der CALL-DML-Tabelle, auf die die logische Datei eröffnet werden soll. Der Tabellenname muß im CALL-DML-Tabellenverzeichnis ([siehe Handbuch](#page-395-0) ["Datenbankbetrieb",](#page-395-0) ADD-OLD-TABLE-CATALOG-LIST) eingetragen sein. Tabellennamen, die aus weniger als 17 Zeichen bestehen, müssen mit Leerzeichen auf die Länge 17 aufgefüllt werden.

#### **Länge Antwortbereich (21/5)**

SESAM/SQL wird über die maximale Länge des Antwortbereichs informiert und kann da-durch die benötigten Puffer entsprechend dimensionieren [\(siehe Handbuch "Datenbankbe](#page-395-0)[trieb",](#page-395-0) TRANSFER-CONTAINER).

länge-A

maximale Länge des Antwortbereichs in byte:

Die einzutragende Dezimalzahl ergibt sich aus der größten Antwortlänge, die dieses Anwenderprogramm zu erwarten hat.

Bei Schubmodus (&BLNnnn oder &BLKnnn) muß die Länge mit der Anzahl der Antwortsätze pro Schub (nnn) multipliziert werden.

Die Länge sollte möglichst genau angegeben werden, um eine unnötige Betriebsmittelbelegung zu vermeiden.

Minimalwert: 2 \*(Länge des Primärschlüssels) Maximalwert: 32000

Bei Einsatz des Schubmodus (&BLKnnn oder &BLNnnn) ist zu beachten:

Ist der Antwortbereich zu klein, um einen gesamten Schub aufzunehmen, dann wird intern der Blockungsfaktor entsprechend der Größe des Antwortbereichs festgelegt. Die in der Anweisung mit &BLKnnn bzw. &BLNnnn vereinbarte Anzahl nnn wird bei der Antwortausgabe ignoriert.

#### **Länge Fragebereich (26/5)**

SESAM/SQL wird über die maximale Länge des Fragebereichs informiert und kann dadurch die benötigten Puffer entsprechend dimensionieren ([siehe Handbuch "Datenbankbe](#page-395-0)[trieb",](#page-395-0) TRANSFER-CONTAINER).

länge-F

maximale Länge des Fragebereichs in byte:

Die einzutragende Dezimalzahl ergibt sich aus der Summe der Primärschlüsselund Attribut-Vergleichswerte.

Die Länge sollte möglichst genau angegeben werden, um eine unnötige Betriebsmittelbelegung zu vermeiden.

Minimalwert: 2 \*(Länge des Primärschlüssels) Maximalwert: 32000

#### **Funktionskennzeichen (31/1)**

Das Funktionskennzeichen bestimmt für die Gültigkeitsdauer des Dateikennzeichens die unter dem eingegebenen Dateikennzeichen zugelassenen Funktionen. Gleichzeitig wird hierarchisch festgelegt, ob im Zusammenhang mit der Transaktionssicherung ein Satz exklusiv oder shared gesperrt wird. Beim Funktionskennzeichen X werden exklusive Sperren angefordert.

X Unter dem eigenen Dateikennzeichen dürfen Direktänderungen durchgeführt werden.

In Online-Anwenderprogrammen wird in der Regel das Funktionskennzeichen X verwendet.

R Unter dem eigenen Dateikennzeichen werden nur Wiedergewinnungsfunktionen ausgeführt.

Funktion R bietet also keine Sicherheit dafür, daß Daten unter anderen Dateikennzeichen nicht verändert worden sind.

#### **Dateikennzeichen (32/2)**

Das Dateikennzeichen identifiziert eine logische Datei, unter der anschließend Wiedergewinnungs- und/oder Direktänderungsfunktionen durchgeführt werden.

dd Dateikennzeichen, das bei allen weiteren Anweisungen in den Quittungsbereich eingetragen werden muß.

Erlaubte Zeichen sind die Ziffern 0 bis 8 und alle Buchstaben.

#### **Endekennzeichen (34/1)**

- 9 Kennzeichen für das Ende der Anweisung
- ; Ende der Anweisung. Die Anweisung wird mit einer nachstehenden Open-Anweisung gekettet und in einem Aufruf an den DBH übergeben. Dabei ist folgendes zu beachten:
	- Open-Anweisungen können beliebig oft gekettet werden. Mit einem Aufruf werden so mehrere Open-Anweisungen an den DBH übergeben und damit die Verarbeitungszeit reduziert.
	- Bei der letzten Open-Anweisung muß 9 als Endekennzeichen angegeben werden.
	- Wenn alle Open-Anweisungen durchgeführt wurden, erhält das Anwenderprogramm Status 00 und das Dateikennzeichen der letzten Open-Anweisung.
	- Die Abarbeitung der Open-Anweisungen wird abgebrochen, wenn eine der Open-Anweisungen nicht ausgeführt werden kann. Der Status und das Dateikennzeichen aus der fehlerhaften Open-Anweisung werden im Quittungsbereich ausgegeben.

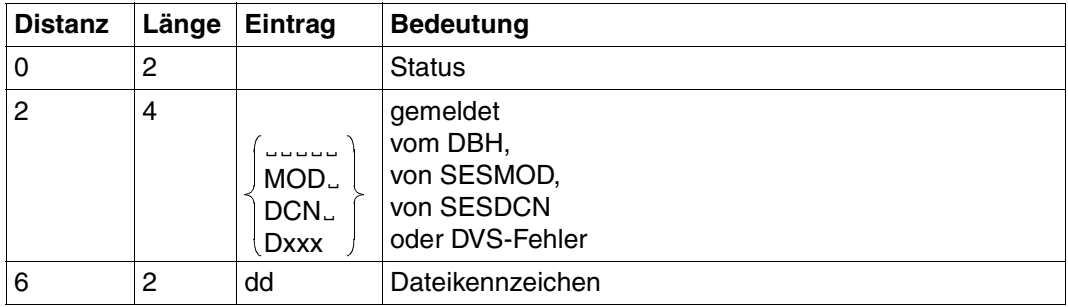

### **Quittungsbereich**

Tabelle 6: Quittungsbereich nach Eröffnen der logischen Datei (Teil 1 von 2)

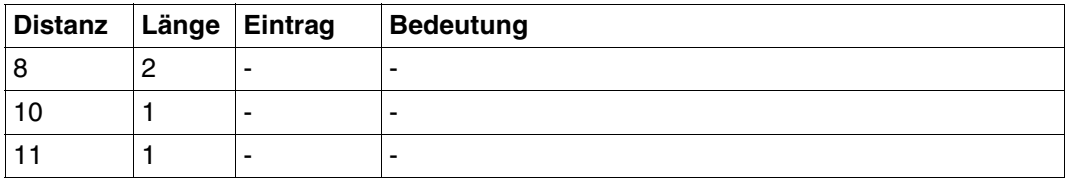

Tabelle 6: Quittungsbereich nach Eröffnen der logischen Datei (Teil 2 von 2)

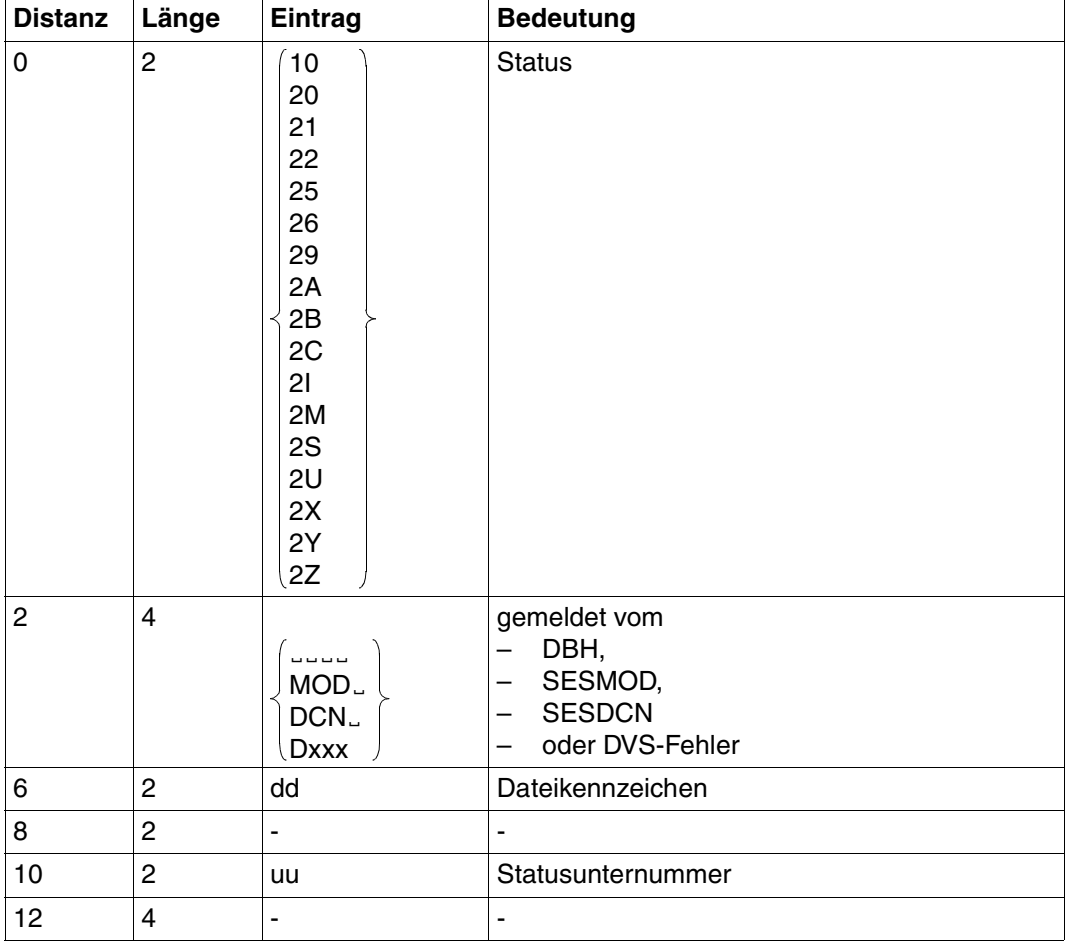

Tabelle 7: Quittungsbereich bei Fehler

### **3.3 Close**

Die Close-Anweisung dient zum Schließen von logischen Dateien.

Im einzelnen umfaßt die Close-Anweisung folgende Funktionen:

User-Close Alle logischen Dateien des Auftraggebers (Anwenders) schließen

Datei-Close Genau eine logische Datei des Auftraggebers (Anwenders) schließen

Inhalt der Übergabebereiche:

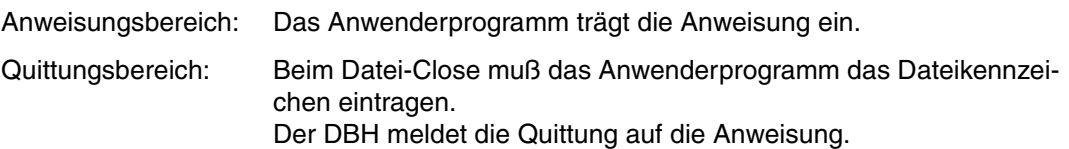

Frage- und Antwortbereich werden nicht ausgewertet, müssen jedoch bereitgestellt werden.

#### **User-Close**

Der User-Close schließt alle logischen Dateien eines Auftraggebers.

Wird der User-Close innerhalb einer Transaktionsklammer abgesetzt, so ist folgendes zu beachten:

- Ein User-Close ist nur dann innerhalb einer Transaktionsklammer zulässig, wenn alle logischen Dateien auch in dieser Transaktion eröffnet wurden. Wurde eine logische Datei außerhalb der Transaktion eröffnet, so wird die Close-Anweisung mit Status 8T zurückgewiesen.
- Wird die Transaktion nach dem Close rückgesetzt, dann sind durch den Close bereits alle Betriebsmittel der logischen Dateien freigegeben. Die logischen Dateien stehen auch nach dem Rücksetzen nicht mehr zur Verfügung.

#### **Datei-Close**

Die logische Datei dd des Auftraggebers wird geschlossen.

Wird der Datei-Close innerhalb einer Transaktionsklammer abgesetzt, so ist folgendes zu beachten:

- Ein Datei-Close innerhalb einer Transaktion ist möglich, wenn die logische Datei auch in der Transaktion eröffnet wurde.
- Wird die Transaktion nach dem Close rückgesetzt, dann sind durch den Close bereits alle Betriebsmittel der logischen Dateien freigegeben. Die logischen Dateien stehen auch nach dem Rücksetzen nicht mehr zur Verfügung.

### **Anweisungsbereich**

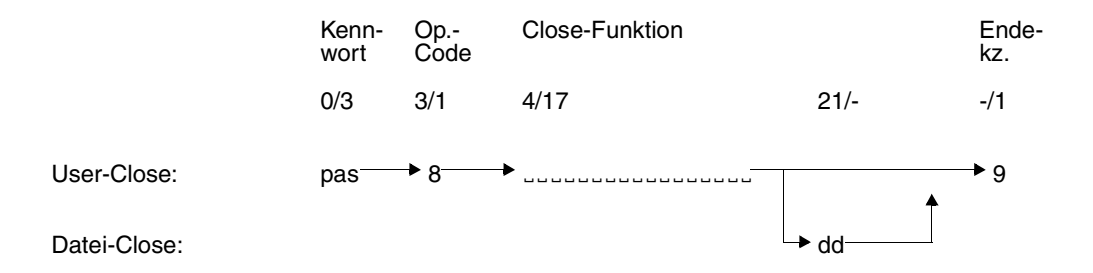

#### **Kennwort (0/3)**

pas Kennwort bei geschützter CALL-DML-Tabelle, beliebige dreistellige Zeichenfolge bei ungeschützter CALL-DML-Tabelle.

#### **Operationscode (3/1)**

8 Operationscode für die Anweisung Close

#### **Close-Funktion (4/17), (21/-)**

dd Dateikennzeichen der zu schließenden logischen Datei (Datei-Close)

#### **Endekennzeichen (-/1)**

9 Kennzeichen für das Ende der Anweisung

## **Quittungsbereich**

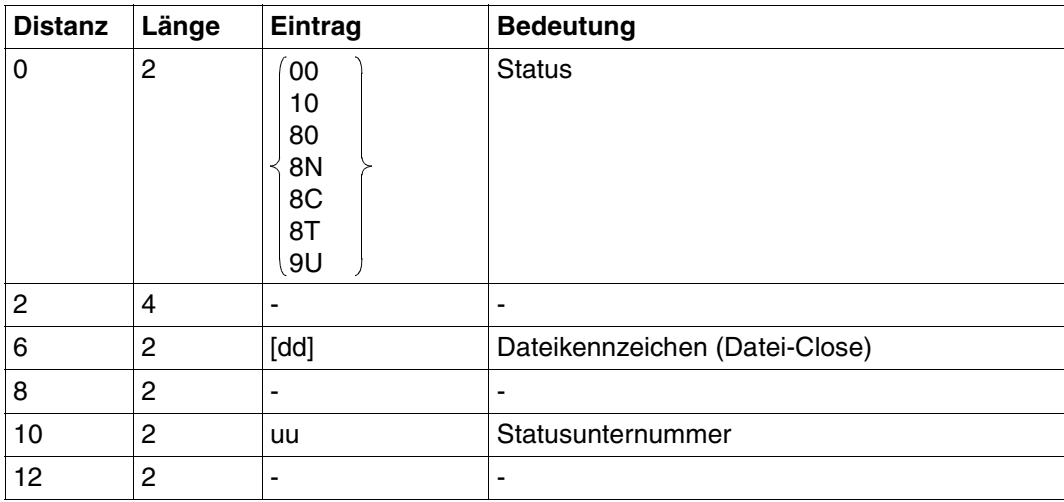

Tabelle 8: Quittungsbereich

## **3.4 Suchfrage**

Die Suchfrage definiert eine logische Eingabedatei, auch View genannt. Dabei können Sätze ausgewählt werden durch Bedingungen an den Primärschlüsselwert oder an Attributwerte (Selektion).

In der Suchfrage wird außerdem festgelegt, welche Attribute ein Satz der logischen Eingabedatei enthalten soll (Projektion). Die Sätze einer logischen Eingabedatei können sortiert werden.

Für die weitere Verarbeitung können für eine logische Eingabedatei die Satznummern in einer Cursordatei gespeichert werden. Diese Cursordatei kann mit einer weiteren Suchfrage eingeschränkt, überschrieben oder abgearbeitet werden.

Mit einer Suchfrage können maximal 256 Attribute bzw. Ausprägungen eines multiplen Attributes bearbeitet werden. Reicht diese Anzahl nicht aus, so kann sie beim Laden des SESAM/SQL-DBH bis maximal auf den Wert 1024 erhöht werden [\(siehe Handbuch](#page-395-0) ["Datenbankbetrieb",](#page-395-0) COLUMNS).

Inhalt der Übergabebereiche:

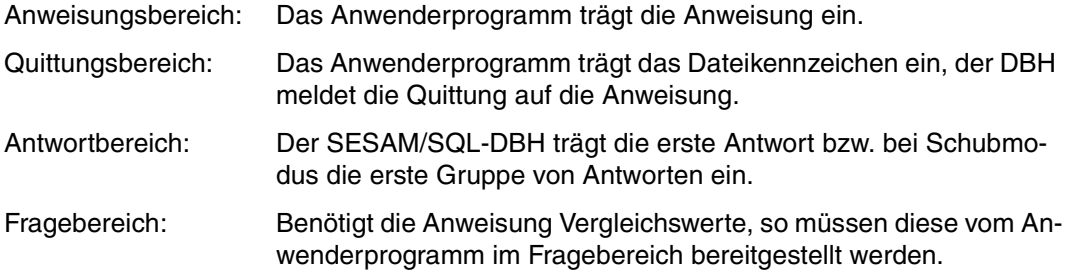

### **Anweisungsbereich**

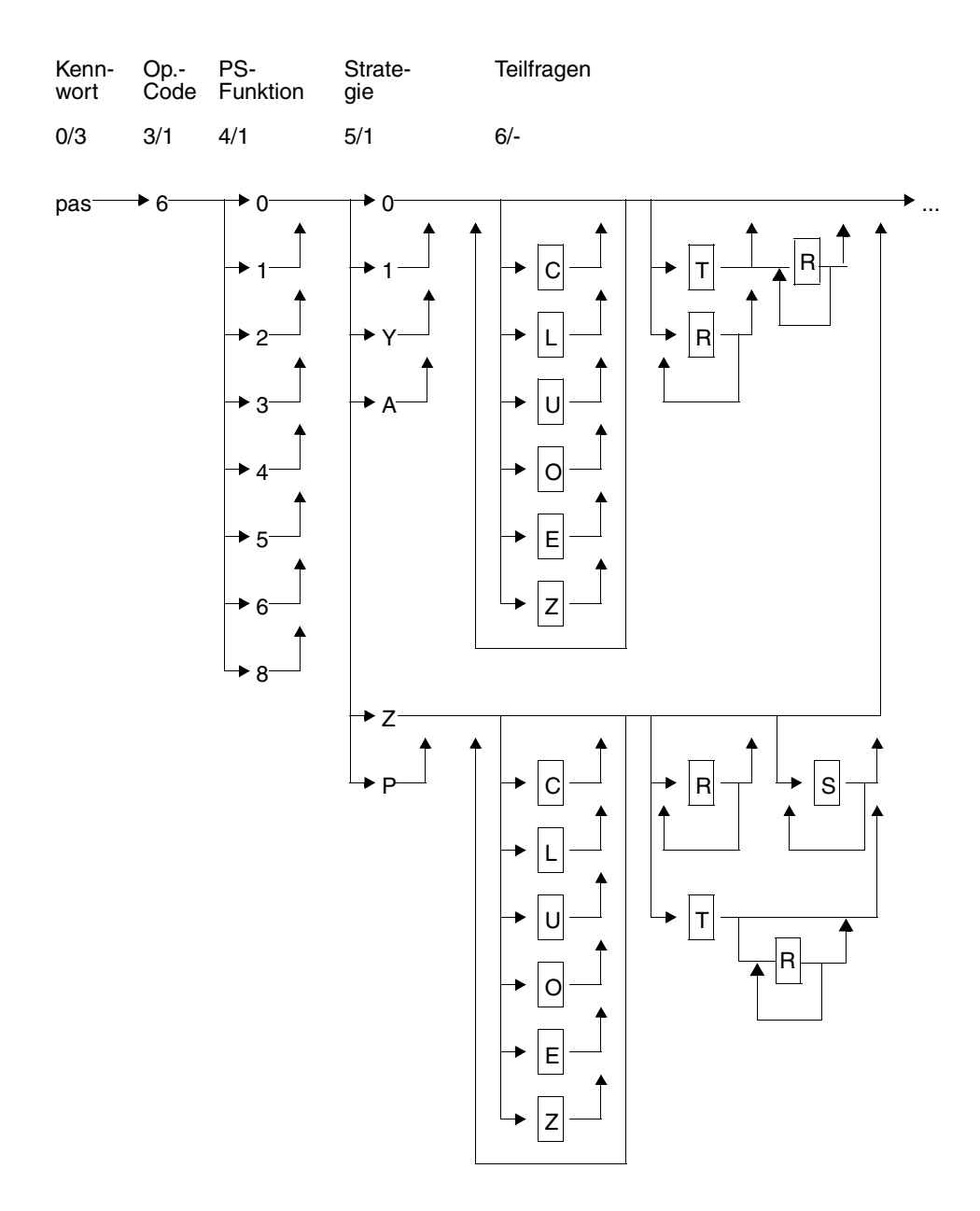
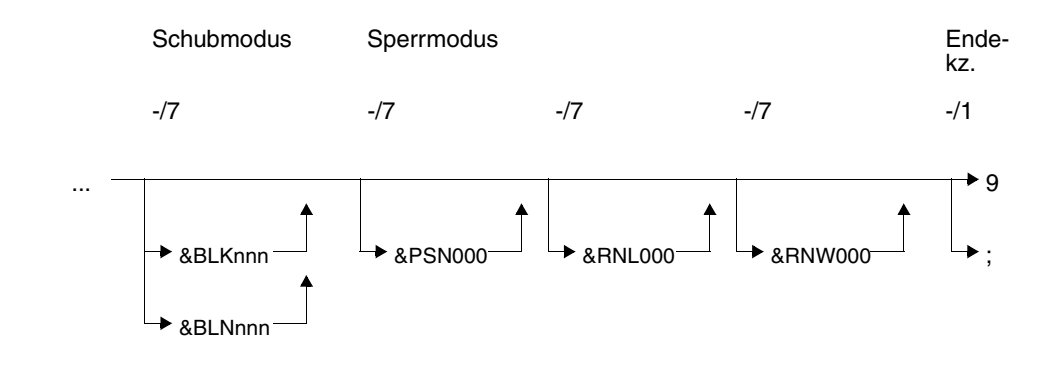

#### **Kurzlegende**

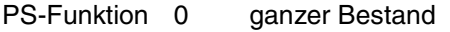

- 1 gleich Primärschlüsselgruppenwert
	- 2 Bereich von Primärschlüsselgruppenwerten
	- 3 größer Primärschlüsselgruppenwert
	- 4 gleich Primärschlüsselwert
	- 5 Bereich von Primärschlüsselwerten
	- 6 größer Primärschlüsselwert
	- 8 gleich Satznummer

Strategie 0 sequentielle Suche, Ausgabe der Antworten

- 1 Ausgabe der Antworten
- Y Ausgabe der Anzahl der Antworten
- A Cursordatei einschränken, Ausgabe der Antworten
- Z Satznummern in Cursordatei, Ausgabe der Anzahl der Antworten
- P Cursordatei einschränken, Satznummern in Cursordatei und Ausgabe der Anzahl der Antworten
- Teilfragen C UND-Verknüpfung, Projektion, Selektion
	- L ODER-Verknüpfung, Projektion, Selektion
	- $\cup$ UND-Verknüpfung, Selektion
	- $\Omega$ ODER-Verknüpfung, Selektion
	- E Projektion
	- Z Zählen signifikanter Ausprägungen eines multiplen Attributs
	- T Sortieren der Antworten nach Index, Projektion
	- S Sortieren von Antworten, Projektion
	- R Selektion durch Randbedingung, Projektion

#### Endekennz. 9 Ende der Anweisung

; Ketten der Anweisung

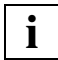

Die im Diagramm angegebene Anordnung von T-, R- und S-Teilfrage als letzte Teilfragen einer Suchfrage ist empfehlenswert, jedoch nicht verpflichtend.

Folgende Regeln müssen in jedem Fall beachtet werden:

- S-Teilfragen müssen nach U-, O-, C-, L- und R-Teilfragen stehen. Pro Suchfrage sind maximal 6 S-Teilfragen erlaubt.
- R-Teilfragen müssen nach U-, O-, C- und L-Teilfragen und vor S-Teilfragen stehen. Pro Suchfrage sind maximal 6 R-Teilfragen erlaubt.
- Die T-Teilfrage darf nicht unmittelbar vor einer O- oder L-Teilfrage stehen. Sie ist nicht erlaubt, wenn die Suchfrage R- oder S-Teilfragen enthält.

### <span id="page-38-0"></span>**Kennwort (0/3)**

pas Kennwort bei geschützter CALL-DML-Tabelle, beliebige dreistellige Zeichenfolge bei ungeschützter CALL-DML-Tabelle.

#### **Operationscode (3/1)**

6 Operationscode für die Anweisung Suchfrage

#### **Primärschlüssel-Funktion (PS-Funktion) (4/1)**

Mit der Primärschlüssel-Funktion werden Sätze durch Bedingung an den Primärschlüsselwert oder die Satznummer selektiert. Die zugehörigen Vergleichswerte werden im Fragebereich eingetragen. Anstelle des gesamten Primärschlüsselwertes kann auch ein Primärschlüsselgruppenwert zur Selektion verwendet werden:

Der Primärschlüsselgruppenwert kennzeichnet eine Gruppe von Sätzen, deren Primärschlüsselwert den Primärschlüsselgruppenwert linksbündig enthält. Der Vergleichswert im Fragebereich muß mit Leerzeichen auf die volle Länge des Primärschlüssels aufgefüllt werden. Ein Leerzeichen an der letzten Stelle des Vergleichswertes wird daher nicht erkannt.

Beim Compound Key kann als Primärschlüsselgruppenwert nur ein Wert des Compound-Key-Attributes AAB oder mehrerer Compound-Key-Attribute (beginnend bei AAB, dann aufsteigend AAC,...) verwendet werden. Dabei darf das Compound-Key-Attribut, dessen Wert im Primärschlüsselgruppenwert am weitesten rechts steht, nicht vom Typ INTEGER oder SMALLINT sein. Es ist jedoch zulässig, daß das am weitesten rechts stehende Compound-Key-Attribut durch den Primärschlüsselgruppenwert nur teilweise abgedeckt wird. Für die restlichen Compound-Key-Attribute müssen im Fragebereich Leerzeichen eingetragen werden.

- 0 Ganzer Bestand: Alle Sätze werden selektiert.
- 1 Gleich Primärschlüsselgruppenwert: Im Fragebereich muß ein Primärschlüsselgruppenwert als Vergleichswert eingetragen werden. Alle Sätze, deren Primärschüsselwert den Primärschlüsselgruppenwert linksbündig enthält, werden selektiert.
- 2 Bereich von Primärschlüsselgruppenwerten: Im Fragebereich müssen zwei Primärschlüsselgruppenwerte als Vergleichswerte eingetragen werden, die einen Bereich von Primärschlüsselgruppenwerten definieren.

Alle Sätze, deren Primärschlüsselwerte größer oder gleich dem ersten Vergleichswert und kleiner oder gleich dem zweiten Vergleichswert sind, werden selektiert. Der erste Vergleichswert darf nicht größer als der zweite Vergleichswert sein.

- 3 Größer Primärschlüsselgruppenwert: Im Fragebereich muß ein Primärschlüsselgruppenwert als Vergleichswert eingetragen werden. Alle Sätze, deren Primärschlüsselwert größer als der Vergleichswert ist, werden selektiert.
- 4 Gleich Primärschlüsselwert: Im Fragebereich muß ein Primärschlüsselwert als Vergleichswert eingetragen werden. Der Satz, dessen Primärschüsselwert gleich dem Vergleichswert ist, wird selektiert.
- 5 Bereich von Primärschlüsselwerten: Im Fragebereich müssen zwei Primärschlüsselwerte als Vergleichswerte eingetragen werden, die einen Bereich von Primärschlüsselwerten definieren. Alle Sätze, deren Primärschlüsselwerte größer oder gleich dem ersten Vergleichswert und kleiner oder gleich dem zweiten Vergleichswert sind, werden selektiert. Der erste Vergleichswert darf nicht größer als der zweite Vergleichswert sein.
- 6 Größer Primärschlüsselwert: Im Fragebereich muß ein Primärschlüsselwert als Vergleichswert eingetragen werden. Alle Sätze, deren Primärschlüsselwert größer als der Vergleichswert ist, werden selektiert.
- 8 Gleich Satznummer: Im Fragebereich muß eine Satznummer als Vergleichswert eingetragen werden. Der Satz mit der angegebenen Satznummer wird selektiert.

### **Strategie (5/1)**

Durch Angabe der Strategie wird festgelegt, welche Art von Ergebnissen die Suchfrage liefern soll. Folgende Ergebnisse sind möglich:

- Antwortsätze im Antwortbereich
- Anzahl der Antworten im Quittungsbereich
- Aufbauen einer Cursordatei, die die Satznummern der Antwortsätze enthält.

Die Strategie bestimmt außerdem die Suchmethode, mit der die Suchfrage arbeitet:

- Strategie 0 bewirkt sequentielle Suche in der Tabelle.
- Alle anderen Angaben für Strategie (1/Y/Z/A/P) überlassen es SESAM/SQL, die geeignete Suchmethode auszuwählen: sequentielle Suche oder Suche über Index.

Wenn in einer laufenden Session der Index von mehr als 4 Attributen defekt ist, dann wird sequentiell gesucht.

Ist der Index eines Attributes, das mit einer T-Teilfrage [\(siehe "Teilfragen der Suchfrage" auf](#page-42-0) [Seite 43\)](#page-42-0) angesprochen wird, defekt, dann wird die Suchfrage mit Status 9E abgebrochen.

- 0 Die Suchfrage bearbeitet die Sätze sequentiell und liefert den ersten Antwortsatz im Antwortbereich ab. Wenn Schubmodus (&BLKnnn oder &BLNnnn) verwendet wird, dann werden im Antwortbereich die ersten nnn Antworten abgelegt. Folge-Antworten können mit der Antwortabruf-Anweisung (xxx719 oder xxx799, [siehe Abschnitt "Antwortabruf" auf Seite 116](#page-115-0)) abgefragt werden. Die Reihenfolge der Antworten ist aufsteigend nach Primärschlüsselwerten (sequentielle Suche).
- 1 SESAM/SQL bestimmt die Suchmethode; sonst bedeutungsgleich mit Strategie 0.
- Y Die Suchfrage zählt die Antwortsätze und gibt die Anzahl im Quittungsbereich mit Status 10 aus. Die Antwortsätze können abgerufen werden mit dem modifizierten Antwortabruf xxx719 und alle Folge-Antworten mit xxx799.
- Z Die Suchfrage zählt die Antwortsätze, speichert die Satznummern der Antwortsätze in einer Cursordatei und gibt die Anzahl der Antworten mit Status 10 im Quittungsbereich aus.

Die Antworten können mit der Antwortabruf-Anweisung xxx729, die Folge-Antworten mit xxx709 aus der Cursordatei abgefragt werden.

A Voraussetzung:

Mit einer vorangegangenen Suchfrage wurde eine Cursordatei aufgebaut.

Wenn in der Suchfrage dieselben Bedingungen wie beim Aufbau der Cursordatei gestellt werden, dann liefert die Suchfrage den Antwortsatz ab, dessen Satznummer als erste in der Cursordatei steht (bei Schubmodus nnn Sätze).

Wenn neue Bedingungen gestellt werden, dann werden die in der Cursordatei vermerkten Sätze auf diese Bedingung geprüft und die ersten nnn zutreffenden Antworten ausgegeben.

Folge-Antworten können mit der Antwortabruf-Anweisung xxx799 gelesen werden.

P Voraussetzung: Mit einer vorangegangenen Suchfrage wurde eine Cursordatei aufgebaut.

Die Suchfrage bearbeitet nur die Sätze, deren Satznummern in der Cursordatei abgespeichert sind. Die alte Cursordatei wird eingeschränkt, die Antworten auf die neue Suchfrage gezählt und die Satznummern der Antworten in die alte Cursordatei geschrieben. Der Inhalt der alten Cursordatei wird dabei überschrieben. Die Anzahl der Antworten wird mit Status 10 im Quittungsbereich ausgegeben. Die Antwortsätze können mit der Anweisung xxx729, Folge-Antworten mit xxx709 abgerufen werden.

#### **Teilfragen (6/-)**

Mit Hilfe der Teilfragen werden zum einen die Bedingungen festgelegt, nach denen Sätze selektiert werden sollen, zum anderen werden die Attribute ausgewählt, deren Werte im Antwortsatz ausgegeben werden sollen (Projektion). Die Antwortsätze können nach Attributwerten oder Indexwerten sortiert ausgegeben werden.

Bei einem multiplen Attribut kann die Anzahl der Ausprägungen, die mit einem signifikanten Wert versorgt sind, gezählt werden.

Detaillierte Beschreibung der Teilfragen-Elemente [siehe "Teilfragen der Suchfrage" auf](#page-42-0) [Seite 43](#page-42-0).

#### **Schubmodus (-/7)**

Der Anwender kann festlegen, wie viele der gefundenen Antworten im Antwortbereich abgeliefert werden.

#### &BLKnnn

Im Antwortbereich werden nnn Antworten abgelegt. Zu jeder Antwort wird die Satznummer ausgegeben.

#### &BLNnnn

Im Antwortbereich werden nnn Antworten abgelegt. Die Antworten werden ohne Satznummern ausgegeben.

Wenn weder &BLKnnn noch &BLNnnn angegeben ist, wird standardmäßig genau ein Antwortsatz ohne Satznummer im Antwortbereich abgelegt.

#### **Sperrmodus (-/7)**

#### &PSN000

Die Antwortsätze werden ohne Primärschlüsselwert ausgegeben.

#### &RNL000

Der Satz, auf den die Suchfrage innerhalb einer Transaktion zugreift, wird nicht gesperrt.

#### &RNW000

Die Suchfrage kann einen Satz lesen, der von einer anderen Transaktion gesperrt ist (dirty read). Die Anweisung wird mit Status 9S quittiert. Bei Schubmodus wird nach einem dirty read keine weitere Antwort mehr in den Antwortbereich ausgegeben. Die weiteren Antwortsätze können jedoch mit der Antwortabruf-Anweisung xxx799 gelesen werden.

Wird &RNW000 weggelassen, dann wird eine Transaktion, die auf einen gesperrten Satz zugreift, so lange in einen Wartezustand versetzt, bis der Satz wieder frei ist.

#### **Endekennzeichen (-/1)**

- 9 Kennzeichen für das Ende der Anweisung
- ; Ende der Anweisung. Die Anweisung wird mit einer nachstehenden Anweisung Ende Transaktion gekoppelt.

### <span id="page-42-0"></span>**Teilfragen der Suchfrage**

Innerhalb der Suchfrage erfüllen die Teilfragen folgende Aufgaben:

- Formulieren von Selektionskriterien und deren Kombinationen, nach denen die Sätze ausgewählt werden.
- Festlegen, welche Attribute in den Antwortsatz projiziert werden sollen.
- Formulieren von Sortierbedingungen und deren Kombination für die Antwortausgabe.
- Zählen von signifikant versorgten Ausprägungen eines multiplen Attributes.
- Testen, ob ein Attribut mit einem (nicht-)signifikanten Wert belegt ist.

#### **Logische Verknüpfung von Teilfragen**

Mehrere Teilfragen, die eine Selektion bewirken, sind untereinander durch logisches UND bzw. ODER verknüpft. Dabei ist zu beachten, daß bei SESAM/SQL im Gegensatz zur booleschen Logik die ODER-Verknüpfung stärker bindet.

Da SESAM/SQL eine Klammerung der Teilfragen nicht erlaubt, muß ggf. durch "Ausmultiplizieren" eine klammerfreie Darstellung erreicht werden.

Wenn in einer Teilfrage mehrere Attribute zu einer Bedingung angegeben werden, so verknüpft SESAM/SQL die einzelnen Attribute untereinander mit ODER.

#### *Beispiel*

a, b, c und d stellen Teilfragen einer Suchfrage dar. Die logische Verknüpfung wird mit UND und ODER bezeichnet.

Der boolesche Ausdruck (a UND b) ODER (c UND d) soll in einer Suchfrage realisiert werden. Er muß zur Darstellung in SESAM/SQL-Logik "ausmultipliziert" werden. Dazu muß jedes Element der ersten Klammer mit jedem Element der zweiten Klammer verknüpft werden. Der Verknüpfungsoperator ist der Operator zwischen den beiden Klammerausdrücken (ODER). Daraus ergibt sich folgende Darstellung:

(a ODER c) UND (a ODER d) UND (b ODER c) UND (b ODER d)

In diesem Ausdruck sind die Klammern nach SESAM/SQL-Logik überflüssig, da die ODER-Verknüpfung stärker bindet als die UND-Verknüpfung.

#### **Maximale Anzahl von Attributen in einer Suchfrage**

Mit einer Suchfrage können standardmäßig 256 Attribute und Ausprägungen eines multiplen Attributes angesprochen werden. Dieser Wert kann beim Laden des SESAM/SQL-DBH auf maximal 1024 verändert werden [\(siehe Handbuch "Datenbankbetrieb",](#page-395-0) COLUMNS).

#### **Alte Teilfragentypen**

In bestehenden Anwenderprogrammen können noch alte Teilfragentypen enthalten sein. Dabei werden die Teilfragen A, B und D als C-Teilfragen, die Teilfragen J, K und M als L-Teilfragen interpretiert.

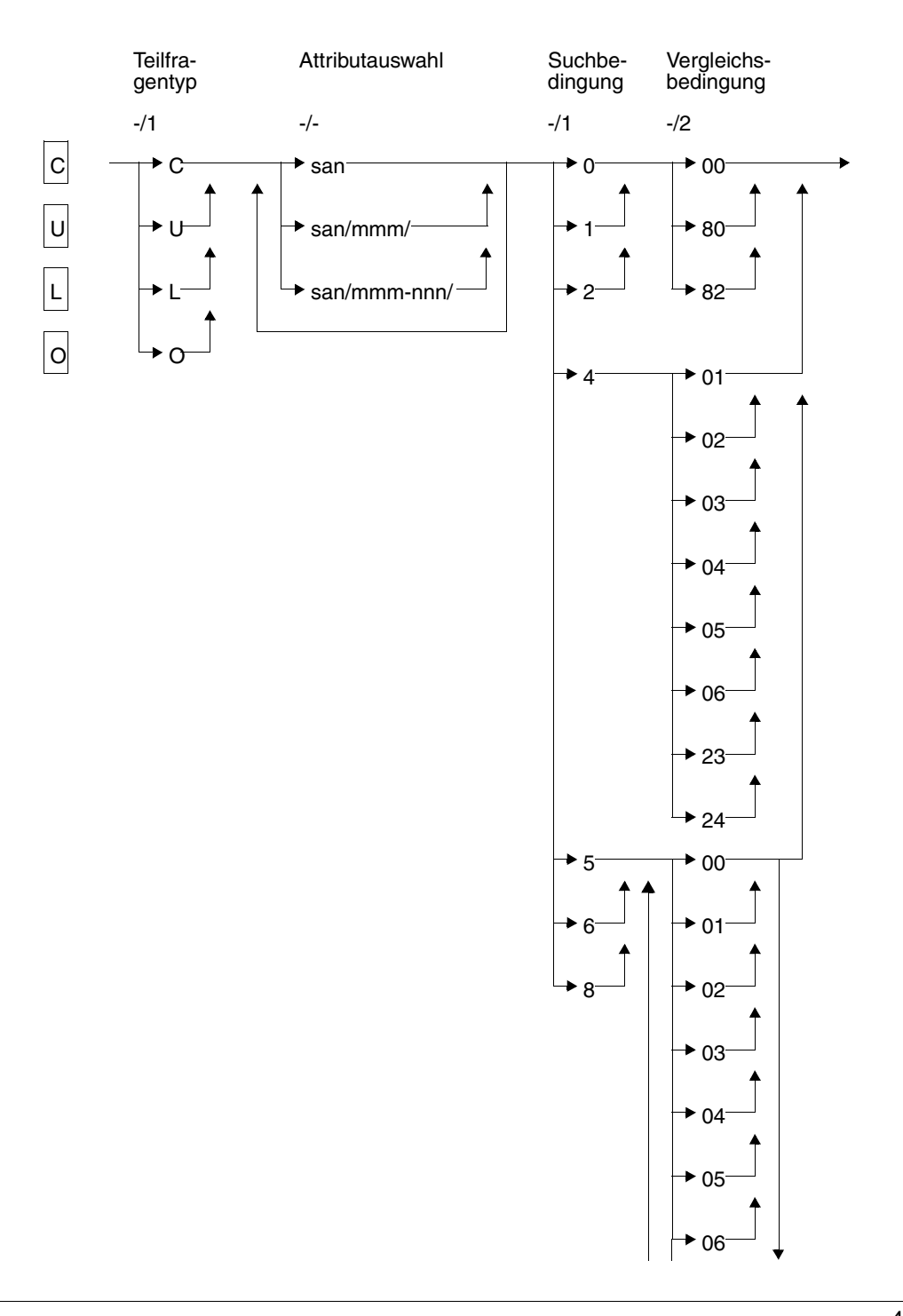

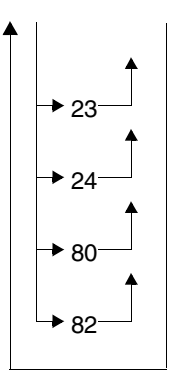

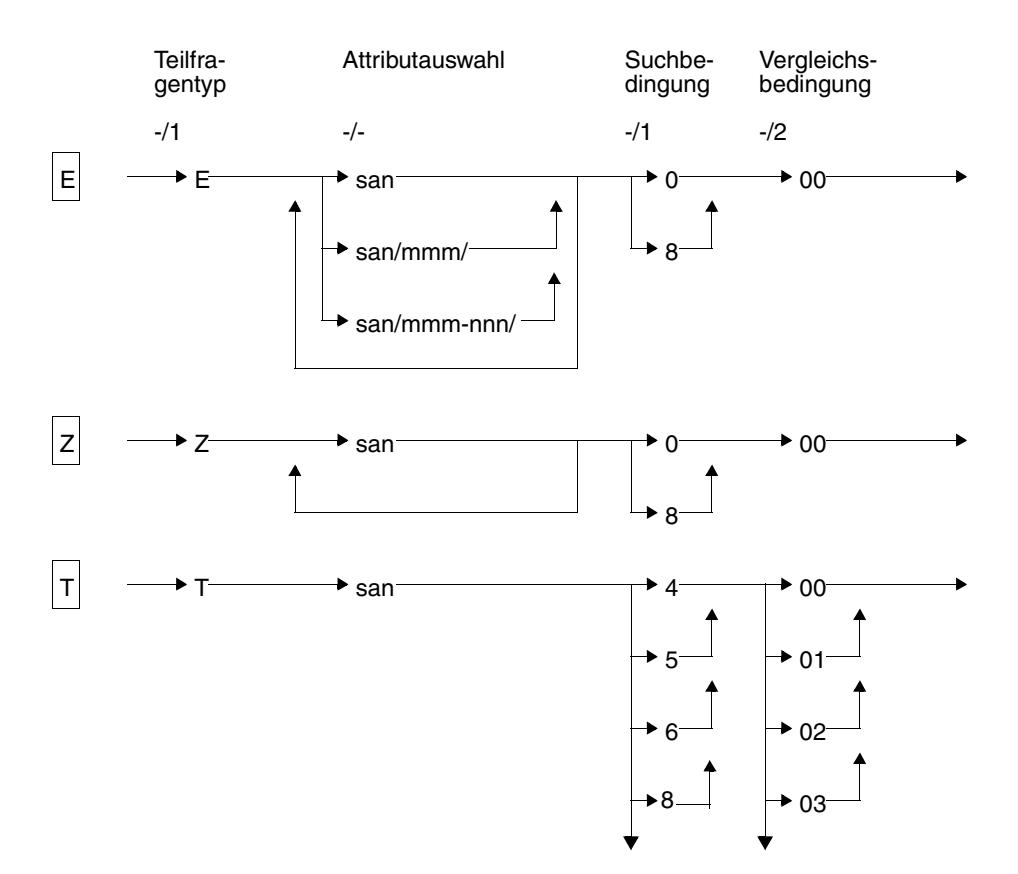

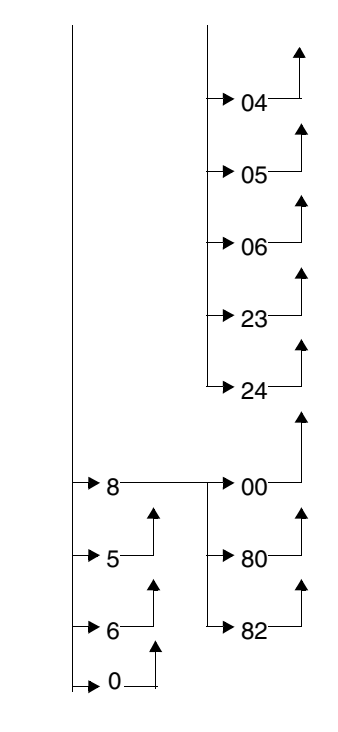

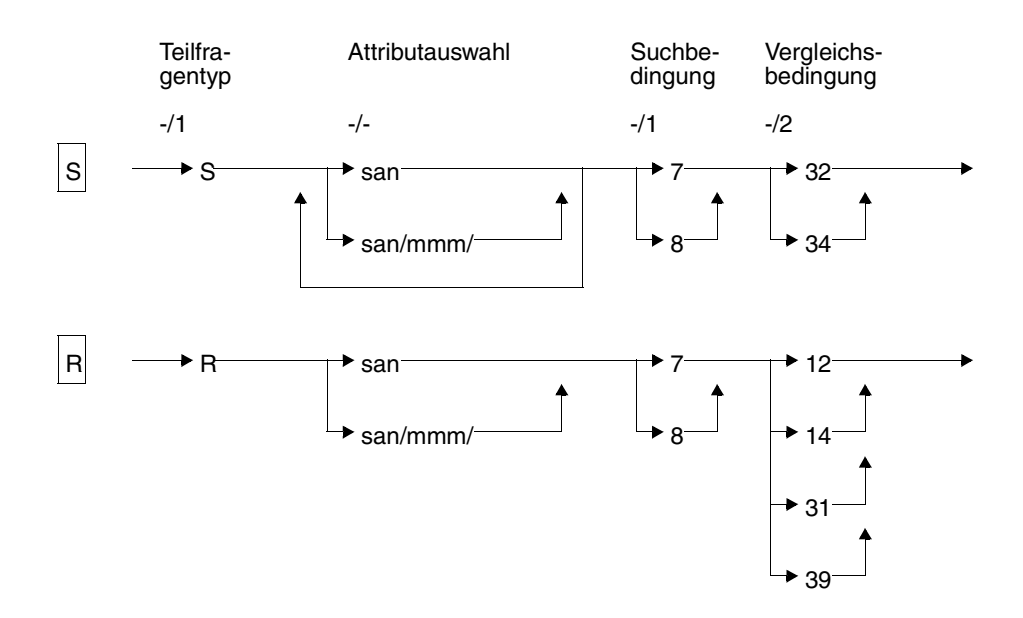

#### **Kurzlegende**

Suchbedingung 0

- keine Bedingung
- 4 String- und Maskensuche
- 5 Bedingungen
- 6 negierte Bedingungen
- 8 Abschalten von Suchbedingungen keine Vergleichsbedingung
- Vergleichsbedingung 00
	- 01  $=$  (gleich)
	- 02 < (kleiner)
	- 03  $\leq$  (kleiner-gleich)
	- 04 > (größer)
	- 05  $\geq$  (größer-gleich)
	- 06  $\neq$  (ungleich)
	- 23 von ... bis
	- 24 außerhalb von ... bis
	- 80 Übergehen von einem Fragebereichseintrag
	- 82 Übergehen von zwei Fragebereichseinträgen

feste Kombinationen aus Such- und Vergleichsbedingung

- 100 Prüfen auf signifikanten Wert
- 200 Prüfen auf nicht-signifikanten Wert
- 712 nächst kleiner als Vergleichswert
- 714 nächst größer als Vergleichswert
- 731 kleinster Wert
- 739 größter Wert
- 732 absteigend sortieren
- 734 aufsteigend sortieren

### **Teilfragentyp (-/1)**

C C-Teilfrage:

Mit der C-Teilfrage können Sätze durch Bedingungen an einen Attributwert ausgewählt werden (Selektion).

Pro Antwortsatz wird der Wert des angesprochenen Attributes ausgegeben (Projektion).

Eine C-Teilfrage wird mit einer vorhergehenden Teilfrage durch logisches UND verknüpft. Ist die C-Teilfrage die erste Teilfrage einer Suchfrage, dann wird sie mit der Primärschlüssel-Funktion mit UND verknüpft.

Wenn für mehrere Attribute dieselbe Bedingung gestellt wird, werden die Werte aller zu dieser Bedingung genannten Attribute ausgegeben. Innerhalb der C-Teilfrage wird dann mit ODER verknüpft.

Bei der Ausgabe der Attributwerte werden nicht-signifikante Attributwerte durch den Defaultwert ersetzt. Voraussetzung für die Angabe mehrerer Attribute in einer C-Teilfrage ist, daß die Datendefinitionen übereinstimmen in

- Attributlänge,
- Datentyp,
- Anzahl Kommastellen und
- Defaultwert.
- U U-Teilfrage:

Mit der U-Teilfrage können Sätze durch Bedingungen an einen Attributwert ausgewählt werden (Selektion). Es erfolgt keine Projektion der Attributwerte in den Antwortsatz.

Die übrigen Funktionsmerkmale stimmen mit der C-Teilfrage überein.

L L-Teilfrage:

Mit der L-Teilfrage können Sätze durch Bedingungen an einen Attributwert ausgewählt werden (Selektion).

Pro Antwortsatz wird der Wert des angesprochenen Attributes ausgegeben (Projektion).

Eine L-Teilfrage wird mit einer vorhergehenden Teilfrage durch logisches ODER verknüpft. Die L-Teilfrage darf nicht die erste Teilfrage sein, die eine Selektion bewirkt.

Wenn für mehrere Attribute dieselbe Bedingung gestellt wird, werden die Werte aller zu dieser Bedingung genannten Attribute ausgegeben.

Bei der Ausgabe der Attributwerte werden nicht-signifikante Attributwerte durch den Defaultwert ersetzt. Voraussetzung für die Angabe mehrerer Attribute in einer L-Teilfrage ist, daß die Datendefinitionen übereinstimmen in

- 
- Attributlänge,
- Datentyp,
- Anzahl Kommastellen und
- Defaultwert.
- O O-Teilfrage:

Mit der O-Teilfrage können Sätze durch Bedingungen an einen Attributwert ausgewählt werden (Selektion). Es erfolgt keine Projektion der Attributwerte in den Antwortsatz.

Die übrigen Funktionsmerkmale stimmen mit der L-Teilfrage überein.

E E-Teilfrage:

Die E-Teilfrage dient allein der Projektion. Die Attributwerte der aufgeführten Attribute werden in den Ausgabesatz übertragen. Nicht-signifikante Attributwerte werden durch den Defaultwert ersetzt.

Z Z-Teilfrage:

Die Z-Teilfrage zählt die mit einem signifikanten Attributwert versorgten Ausprägungen eines multiplen Attributes.

#### T T-Teilfrage:

Mit der T-Teilfrage können Sätze durch Bedingungen an Indexwerte ausgewählt werden (Selektion). Der Wert des angesprochenen Index wird in den Antwortsatz projiziert. Die Antworten werden aufsteigend sortiert nach den Indexwerten ausge-geben [\(siehe "Sortieren der Antwortsätze" auf Seite 58\)](#page-57-0). Sätze, in denen das Index-Attribut keinen signifikanten Wert enthält, werden nicht selektiert.

S S-Teilfrage:

Die S-Teilfragen legen die Sortierfolgen von Antwortsätzen fest. S-Teilfragen sind nur mit Strategie Z oder P (Cursordatei-Aufbau) erlaubt.

Eine Suchfrage kann maximal 6 S-Teilfragen mit insgesamt maximal 6 Attributen und 6 Sortierkriterien enthalten. Das erste Attribut der ersten S-Teilfrage ist das höherwertige Sortierkriterium. Für nicht-signifikante Attribute werden Defaultwerte ausgegeben.

Das Anwenderprogramm muß dazu das Modul SESORT aufrufen. Das Dienstprogramm SEDI63 ruft SESORT automatisch auf.

Eine Suchfrage mit S-Teilfrage darf nicht gegeben werden, solange für das Anwenderprogramm noch ein Sortiervorgang im BS2000 abläuft (z.B. COBOL-SORT), der die SORTWORK-Datei verwendet. Andernfalls erfolgt Status 1G, wenn für die Abarbeitung der Suchfrage ebenfalls die SORTWORK-Datei benötigt wird.

R R-Teilfrage:

Mit der R-Teilfrage können Sätze durch sogenannte Randwert-Bedingungen ausgewählt werden. Randwert-Bedingungen sind:

- kleinster Attributwert
- größter Attributwert
- nächst kleinerer Attributwert als der Vergleichswert im Fragebereich
- nächst größerer Attributwert als der Vergleichswert im Fragebereich

Eine R-Teilfrage setzt auf der Antwortmenge aller vorangegangenen C-, L-, U- oder O-Teilfragen auf. Wenn keine Teilfrage vorangeht, die eine Selektion bewirkt, setzt die R-Teilfrage auf dem gesamten Datenbestand auf.

Eine Suchfrage kann maximal 6 R-Teilfragen enthalten. Jede R-Teilfrage enthält je einen symbolischen Attributnamen und eine Randwert-Bedingung.

Hierarchische Struktur der R-Teilfragen:

Zwischen den R-Teilfragen besteht eine hierarchische Ordnung. Das bedeutet, daß eine folgende R-Teilfrage nur dann ausgeführt wird, wenn die gerade bearbeitete R-Teilfrage mehr als eine Antwort geliefert hat. Wenn nur eine Antwort geliefert wurde, dann wird diese sofort ausgegeben.

Für nicht-signifikante Attributwerte werden Defaultwerte ausgegeben.

#### **Attributauswahl (-/-)**

Die Teilfrage bezieht sich auf die Attribute mit den angegebenen symbolischen Attributnamen (SAN).

san symbolischer Attributname eines Attributes oder des Primärschlüssels (AAA). Für einen Compound Key können einzelne Compound-Key-Attribute (z.B. AAB) oder der gesamte Compound Key angegeben werden.

san/mmm/

symbolischer Attributname und Ausprägungsnummer (mmm) eines multiplen Attributes.

san/mmm-nnn/

symbolischer Attributname des multiplen Attributes, dessen Ausprägungen mmm bis nnn bearbeitet werden sollen.

In einer Suchfrage dürfen standardmäßig maximal 256 Attribute bzw. Ausprägungen bearbeitet werden. Beim Laden des SESAM/SQL-DBH kann dieser Wert jedoch bis auf maxi-mal 1024 erhöht werden [\(siehe Handbuch "Datenbankbetrieb",](#page-394-0) COLUMNS).

#### **Suchbedingung und Vergleichsbedingung**

Bedingungen an Attributwerte werden mit Hilfe einer Suchbedingung und einer oder mehrerer Vergleichsbedingungen formuliert.

### **Suchbedingung (-/1)**

- 0 An einen Attributwert wird keine Bedingung gestellt.
- 1 Es wird geprüft, ob für die angesprochenen Attribute im Satz ein signifikanter Wert abgelegt ist. Die Teilfrage ist erfüllt, wenn mindestens eines der Attribute einen signifikanten Wert enthält.
- 2 Es wird geprüft, ob für die angesprochenen Attribute kein signifikanter Wert abgespeichert ist. Die Teilfrage ist erfüllt, wenn mindestens eines der Attribute nicht signifikant belegt ist.
- 4 String- und Masken-Suche: String- und Masken-Suche können nur bei solchen Attributen verwendet werden, die mit dem Datentyp CHAR definiert sind.

#### String-Suche:

Es sind nur die Vergleichsbedingungen 01 und 06 zugelassen. Ein Attributwert wird daraufhin überprüft, ob er einen String enthält oder nicht. Der Vergleichswert im Fragebereich muß dazu in Stringkennzeichen eingeschlossen werden. Für die Länge des Strings gilt:

1 ≤ Länge des Strings ≤ Attributlänge-2

Das Stringkennzeichen ist standardmäßig "%". Es kann mit der Anweisung Setzen Stringkennzeichen [\(siehe Abschnitt "Vergleichswerte festlegen" auf Seite 90\)](#page-89-0) geändert werden.

Masken-Suche:

Ein Attributwert wird daraufhin überprüft, ob er an einer bestimmten Stelle ein bestimmtes Zeichen enthält. Nichtrelevante Zeichen werden durch das Maskenzeichen ersetzt. Die Teilfrage ist erfüllt, wenn die bekannten Stellen die Vergleichsbedingung erfüllen. Das Standard-Maskenzeichen ist "?". Es kann mit der Anweisung Setzen Maskenzeichen durch ein anderes Zeichen ersetzt werden.

Innerhalb eines Vergleichswertes dürfen entweder nur Maskenzeichen oder nur Stringkennzeichen vorkommen.

Beim Compound Key kann die Suchbedingung 4 nur dann verwendet werden, wenn alle Compound Key-Attribute den Datentyp CHAR haben.

- 5 Es wird geprüft, ob der Attributwert die Vergleichsbedingung erfüllt. Wenn mehrere Vergleichsbedingungen angegeben werden, dann ist die Teilfrage erfüllt, sobald der Attributwert eine Vergleichsbedingung erfüllt (ODER-Verknüpfung).
- 6 Es wird geprüft, ob der Attributwert die negierte Vergleichsbedingung erfüllt. Wenn mehrere Vergleichsbedingungen angegeben werden, so sind diese untereinander ODER-verknüpft. Die Negation bezieht sich dann auf den gesamten Vergleichsausdruck.
- 7 Suchbedingung zur Formulierung von Randwert-Bedingungen und Sortierkriterien.
- 8 Abschalten von Suchbedingungen [\(siehe "Flexible Gestaltung von Teilfragen" auf](#page-59-0) [Seite 60\).](#page-59-0)

#### **Vergleichsbedingung (-/2)**

- 00 keine Bedingung; im Fragebereich steht kein Vergleichswert.
- 01 gleich dem Vergleichswert im Fragebereich
- 02 kleiner als der Vergleichswert im Fragebereich
- 03 kleiner-gleich dem Vergleichswert im Fragebereich
- 04 größer als der Vergleichswert im Fragebereich
- 05 größer-gleich dem Vergleichswert im Fragebereich
- 06 ungleich dem Vergleichswert im Fragebereich
- 23 größer-gleich dem ersten Vergleichswert und zugleich kleiner-gleich dem zweiten Vergleichswert im Fragebereich

24 kleiner als der erste Vergleichswert oder größer als der zweite Vergleichswert im Fragebereich

*Abschalten von Vergleichsbedingungen*

- 80 Übergehen eines Fragebereichseintrages [\(siehe"Flexible Gestaltung von Teilfra](#page-59-0)[gen" auf Seite 60\)](#page-59-0)
- 82 Übergehen zweier Fragebereichseinträge

*Formulieren von Randwert-Bedingungen*

- 12 nächst kleinerer Wert als der Vergleichswert im Fragebereich
- 14 nächst größerer Wert als der Vergleichswert im Fragebereich
- 31 kleinster Wert
- 39 größter Wert

*Formulieren von Sortierkriterien*

- 32 absteigend sortieren
- 34 aufsteigend sortieren

### **Quittungsbereich**

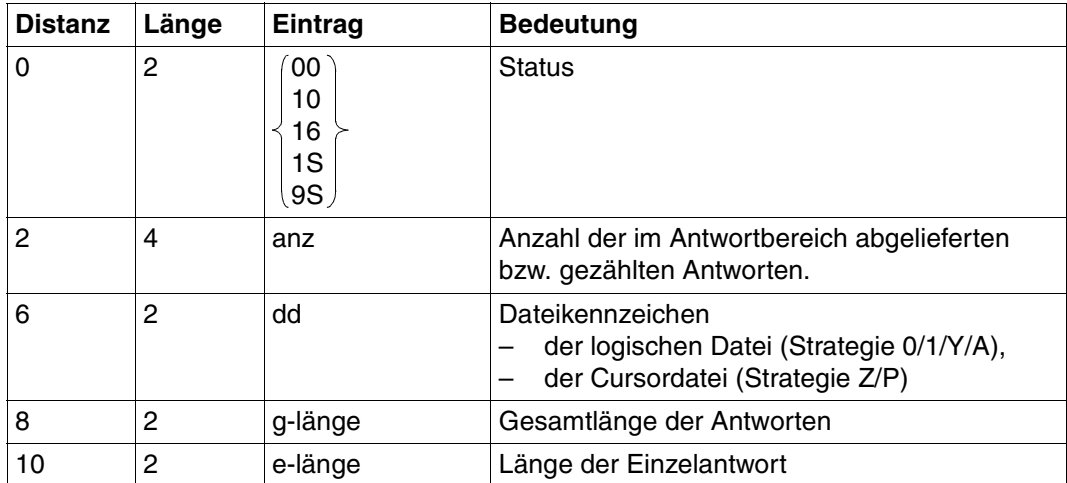

Tabelle 9: Quittungsbereich bei Antwort (Teil 1 von 2)

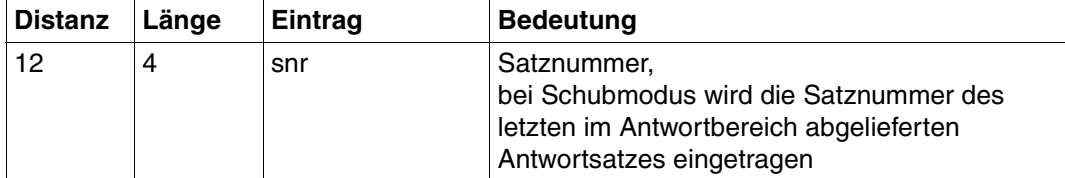

Tabelle 9: Quittungsbereich bei Antwort (Teil 2 von 2)

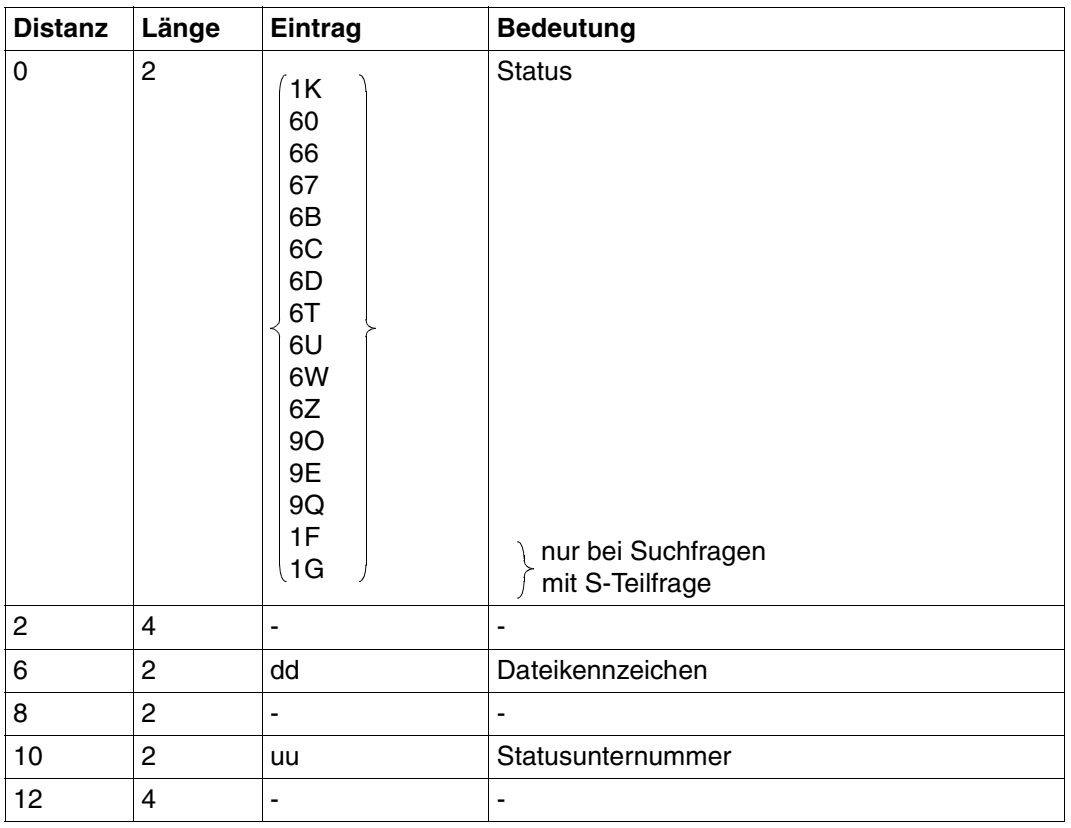

Tabelle 10: Quittungsbereich bei Fehler

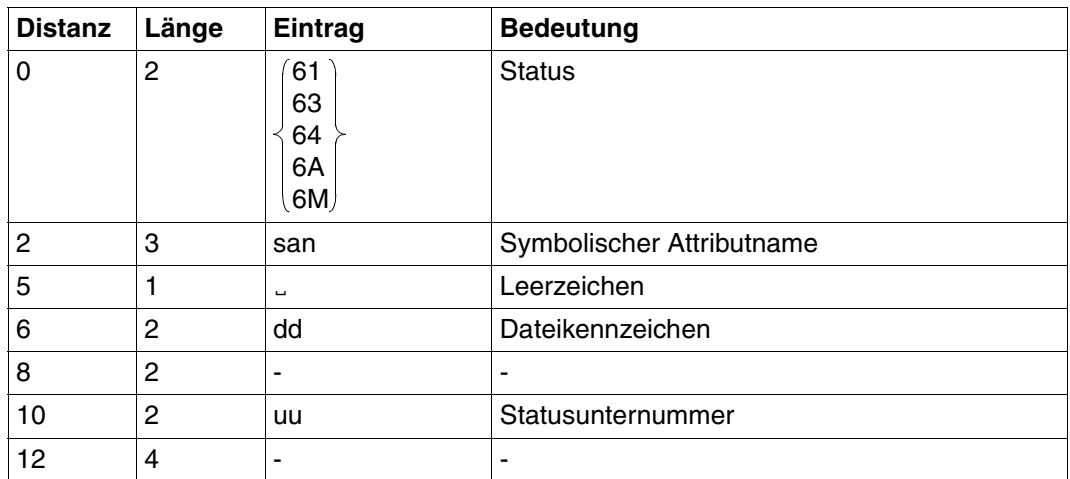

Tabelle 11: Quittungsbereich bei Fehler

### **Antwortbereich**

Bei der Suchfrage kann festgelegt werden, wie viele Antwortsätze pro Anweisung im Antwortbereich abgelegt werden sollen (Schubmodus). SESAM/SQL liefert die Antworten in der Länge ab, die bei der Open-Anweisung für den Antwortbereich festgelegt wurde. Ist der Antwortbereich zu klein, um einen gesamten Schub aufzunehmen, dann wird intern der Blockungsfaktor entsprechend der Größe des Antwortbereichs festgelegt. Die in der Suchfrage mit &BLNnnn oder &BLKnnn vereinbarte Anzahl wird bei der Antwortausgabe ignoriert.

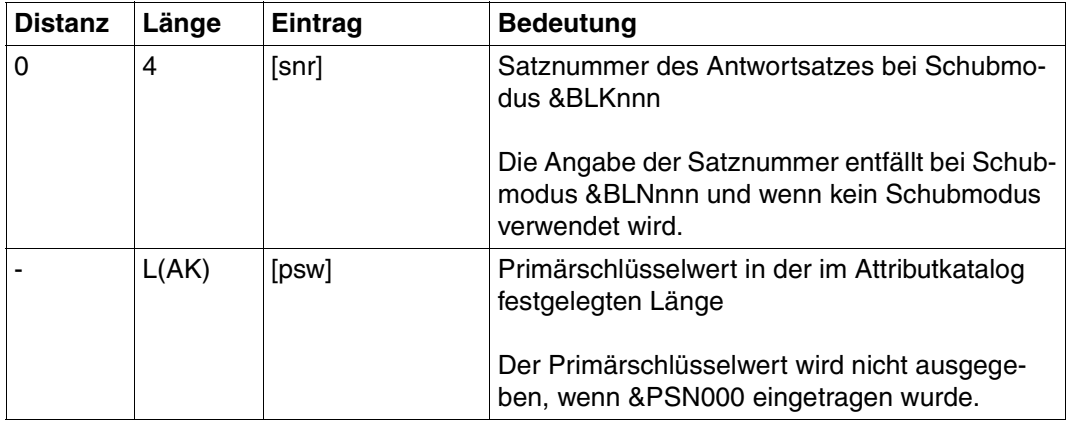

Tabelle 12: Antwortbereich (Teil 1 von 2)

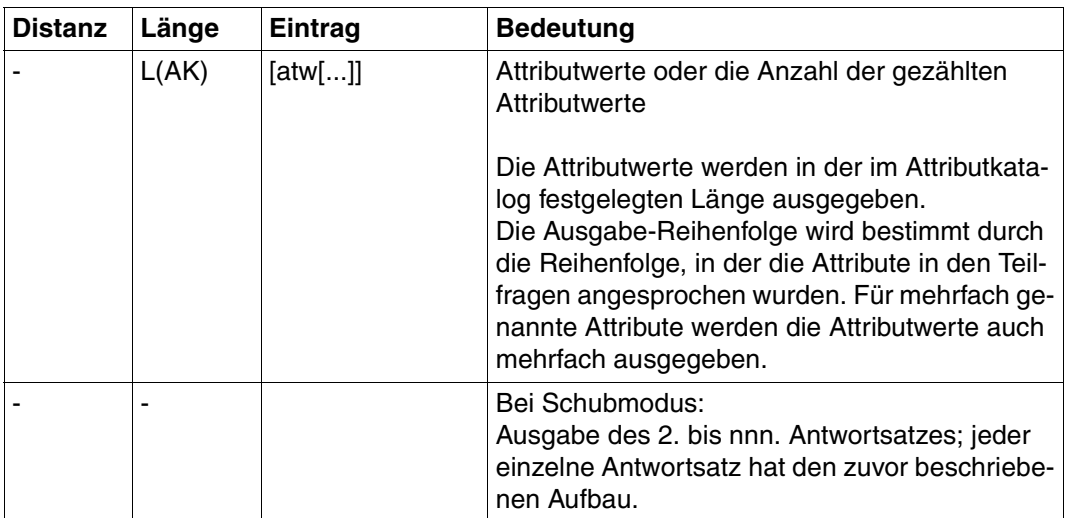

Tabelle 12: Antwortbereich (Teil 2 von 2)

### **Fragebereich**

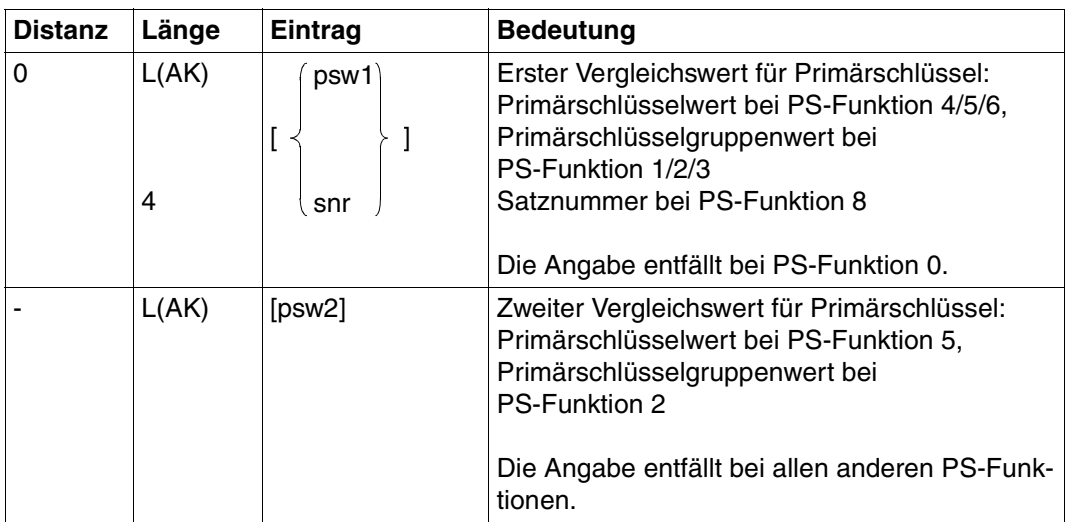

Tabelle 13: Fragebereich (Teil 1 von 2)

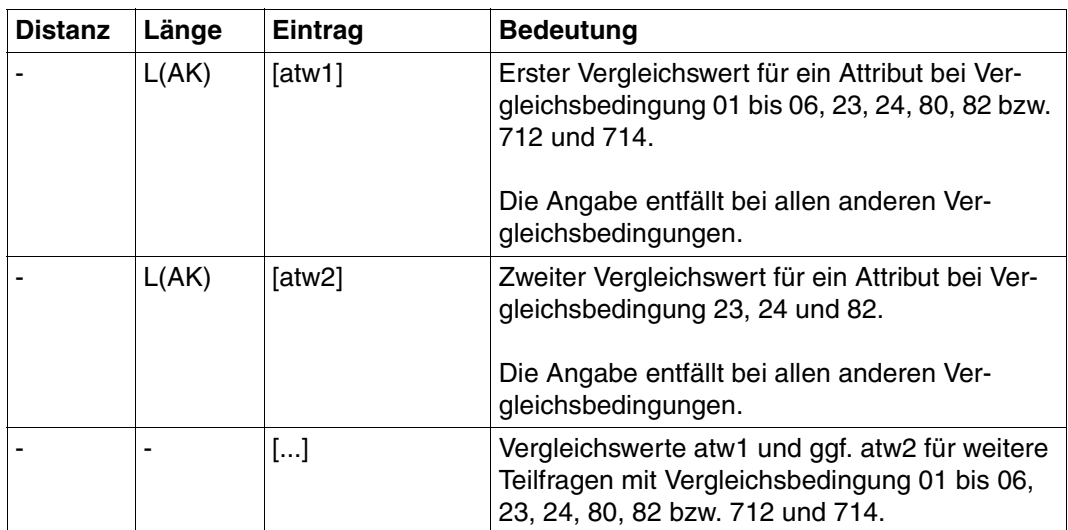

Tabelle 13: Fragebereich (Teil 2 von 2)

Die Reihenfolge der Vergleichswerte im Fragebereich entspricht der Reihenfolge, in der die Attribute in den Teilfragen angesprochen werden.

Die Vergleichswerte müssen immer in der im Attributkatalog festgelegten Länge angegeben werden:

- Kürzere Attributwerte für ein Attribut mit dem Datentyp CHAR müssen rechts mit Blanks auf die volle Attributlänge aufgefüllt werden.
- Kürzere Attributwerte für ein Attribut mit dem Datentyp NUMERIC, DECIMAL, INTEGER oder SMALLINT müssen mit führenden Nullen auf die volle Attributlänge aufgefüllt werden.

Ein Vergleichswert für einen Compound Key (AAA) muß in der Gesamtlänge angegeben werden, bestehend aus den Längen sämtlicher Compound Key-Attribute (AAB, AAC, ...).

Numerische Vergleichswerte müssen dem Datentyp entsprechend in den Fragebereich eingetragen werden:

- entpackt beim Datentyp NUMERIC
- gepackt beim Datentyp DECIMAL
- binär bei den Datentypen INTEGER und SMALLINT

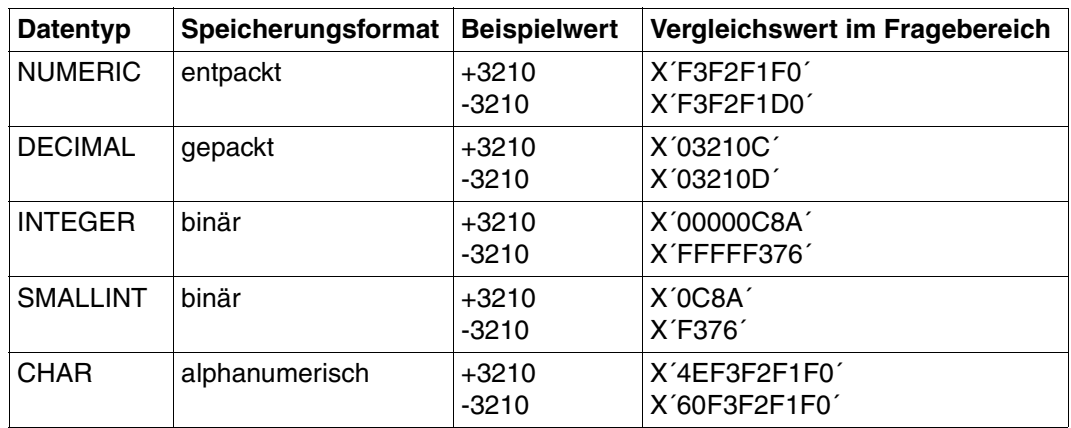

Tabelle 14: Beispiele für die Eingabe von numerischen Vergleichswerten

### <span id="page-57-0"></span>**Sortieren der Antwortsätze**

Die Antworten, die eine Suchfrage liefert, können nach folgenden Kriterien sortiert werden:

- aufsteigend nach Primärschlüsselwerten
- aufsteigend nach Indexwerten
- aufsteigend oder absteigend nach beliebigen Attributwerten

#### **Aufsteigend nach Primärschlüsselwerten sortieren**

Eine Suchfrage liefert die Antwortsätze aufsteigend sortiert nach Primärschlüsselwerten, wenn die Suchfrage mit Strategie 0 (sequentielle Suche) arbeitet:

xxx6x0...9

#### **Aufsteigend nach Indexwerten sortieren**

Mit Hilfe der T-Teilfrage können Sätze durch Bedingung an ein zum Index erklärtes Attribut selektiert werden. Die Antworten werden dabei aufsteigend nach den Werten des Index-Attributes ausgegeben. Sätze, in denen das Attribut keinen signifikanten Wert enthält, werden nicht selektiert.

#### **Aufsteigend oder absteigend nach Attributwerten sortieren**

Mit der S-Teilfrage kann man Antwortsätze einer Suchfrage aufsteigend oder absteigend sortiert ausgeben lassen.

Voraussetzung für die S-Teilfrage ist die Strategie Z oder P, die den Aufbau einer Cursordatei bewirkt. Der Antwortbereich muß mindestens 36 byte groß sein.

Eine Suchfrage kann maximal 6 S-Teilfragen enthalten. Dabei dürfen insgesamt maximal 6 Attribute bzw. Ausprägungen eines multiplen Attributes mit maximal 6 Sortier-Kriterien angegeben werden. Das erste Attribut der ersten S-Teilfrage hat das hochwertigste Sortier-Kriterium.

#### *Behandlung der S-Teilfrage im Anwenderprogramm:*

Im ersten Schritt muß das Anwenderprogramm die Suchfrage an das Konnektionsmodul SESMOD übergeben.

SESAM/SQL baut eine Sort-Cursordatei auf, die die Satznummern der zu sortierenden Antwortsätze und die zugehörigen Attributwerte enthält. Im Quittungsbereich wird Status 1S gemeldet und die Anzahl der Antwortsätze.

Das Anwenderprogramm kann nun entscheiden, ob die Antwortsätze sortiert werden sollen oder ob die Sort-Cursordatei unsortiert weiterverarbeitet werden soll:

1. Sortieren der Antwortsätze in der Sort-Cursordatei:

Das Anwenderprogramm muß dieselbe Suchfrage an das SORT-Modul SESORT übergeben. Die Antwortsätze werden dann vom BS2000-SORT sortiert. Das Anwenderprogramm hat dabei keinerlei Eingriffsmöglichkeit. In der Cursordatei werden die Satznummern der Antwortsätze abgelegt. Die Cursordatei kann mit einer Suchfrage mit Strategie A oder P weiterbearbeitet werden oder die Antworten mit den Anweisungen xxx729 und xxx709 [\(siehe Abschnitt "Antwortabruf" auf Seite 116\)](#page-115-0) abgerufen werden.

2. Bearbeiten der Sort-Cursordatei ohne Sortieren:

Die Sort-Cursordatei, die die Satznummern und Attributwerte der Antwortsätze enthält, kann mit der Anweisung xxx10K9 [\(siehe Abschnitt "Cursordatei-Behandlung" auf](#page-123-0) [Seite 124\)](#page-123-0) komprimiert werden. Dabei entsteht eine Cursordatei, die nur noch Satznummern enthält. Anschließend kann die Cursordatei mit den folgenden Anweisungen bearbeitet werden:

- Suchfrage mit Strategie A oder P
- Anweisungen zur Cursordatei-Behandlung
- Antwortabruf-Anweisungen zum Blättern in einer Cursordatei

Beim Sortieren der Sort-Cursordatei können Fehler auftreten, die dem Anwenderprogramm durch Status 1F oder 1G mitgeteilt werden. Außerdem können Fehlermeldungen des BS2000-SORT auftreten.

Eine Suchfrage mit S-Teilfrage darf nicht gegeben werden, solange im Anwenderprogramm noch ein BS2000-SORT (z.B. COBOL-SORT) läuft, der die SORTWORK-Datei benötigt.

### <span id="page-59-0"></span>**Flexible Gestaltung von Teilfragen**

Im Anwenderprogramm können Suchfragen mit einem bestimmten Aufbau definiert werden. Bei Bedarf können nicht benötigte Teilfragen oder Bedingungen abgeschaltet werden. Dazu bestehen folgende Möglichkeiten:

- Innerhalb einer Teilfrage wird die aktuelle Suchbedingung durch die Suchbedingung 8 ersetzt. Abhängig von der angegebenen Vergleichsbedingung werden die nicht benötigten Fragebereichseinträge übergangen. Für die abgeschaltete Teilfrage wird der Standardwert ausgegeben, falls diese Teilfrage die Projektion beinhaltet (C-Teilfrage).
- Innerhalb einer Teilfrage können einzelne Vergleichsbedingungen abgeschaltet werden. Vergleichsbedingungen, die einen Vergleichswert erfordern, müssen durch 80 ersetzt werden, Vergleichsbedingungen, die zwei Vergleichswerte erfordern durch 82. Damit werden die durch das Abschalten der Vergleichsbedingung nicht mehr benötigten Fragebereichseinträge übergangen.

# **3.5 Join-Suchfrage**

Die Join-Suchfrage verbindet zwei logische Dateien. Die Werte des Join-Attributes der einen logischen Datei werden mit den Werten des Join-Attributes der anderen logischen Datei verglichen. Bei Gleichheit werden die Sätze der beiden logischen Dateien verknüpft. Sie können im Antwortbereich ausgegeben, gezählt oder ihre Satznummern in einer Join-Cursordatei gespeichert werden.

Bei einer Join-Suchfrage kann wie bei jeder anderen Suchfrage sowohl eine Selektion durch Bedingung an den Primärschlüsselwert als auch durch Bedingung an Attributwerte durchgeführt werden. Auch die Projektion der Attributwerte aus der Tabelle in den Antwortsatz ist möglich.

Voraussetzung für die Join-Suchfrage ist, daß die beiden Join-Attribute den gleichen Datentyp haben und in voller Länge zum Index erklärt sind.

Das Join-Attribut kann sein:

- ein normales Attribut
- eine Ausprägung eines multiplen Attributes
- mehrere Ausprägungen eines multiplen Attributes
- ein Compound Key-Attribut
- der Primärschlüssel bzw. der gesamte Compound Key

Die beiden logischen Dateien können zur selben oder zu zwei verschiedenen CALL-DML-Tabellen gehören. Bei logischen Dateien derselben Tabelle können die Join-Attribute dasselbe Attribut sein. Falls die beiden logischen Dateien zu verschiedenen Tabellen gehören, müssen diese Tabellen vom selben SESAM/SQL-DBH bearbeitet werden. Sie können aber unterschiedlichen Katalogen zugewiesen sein. Andernfalls wird der Join mit Status 6U abgelehnt.

Beide logische Dateien müssen vor der Join-Suchfrage mit der Open-Anweisung [\(siehe Ab](#page-26-0)[schnitt "Open" auf Seite 27\)](#page-26-0) eröffnet werden. Dabei wird für sie die Größe des Frage- und des Antwortbereichs festgelegt. Es muß darauf geachtet werden, daß Frage- und Antwortbereich der logischen Datei, die bei der Join-Suchfrage im Quittungsbereich angegeben ist, entsprechend groß dimensioniert werden.

Inhalt der Übergabebereiche:

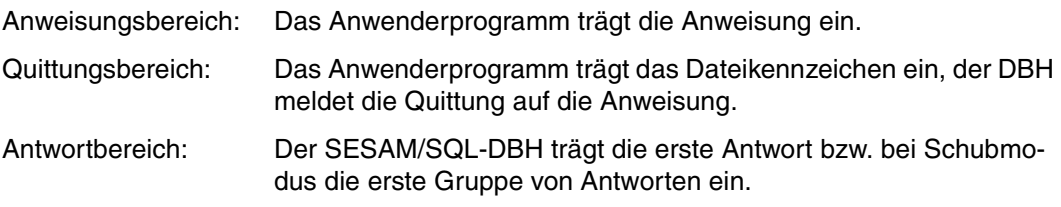

Fragebereich: Benötigt die Anweisung Vergleichswerte, so müssen diese vom Anwenderprogramm im Fragebereich bereitgestellt werden.

### Anweisungsbereich

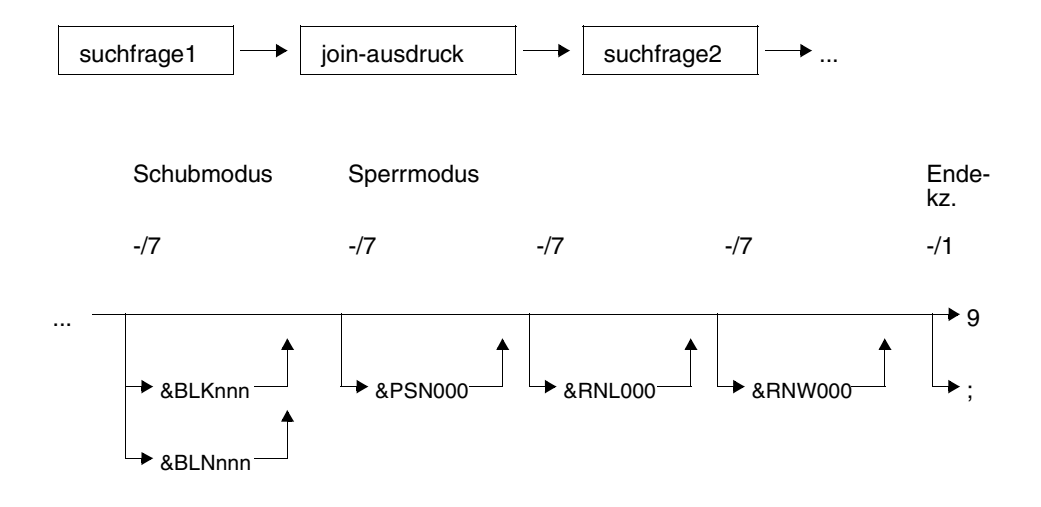

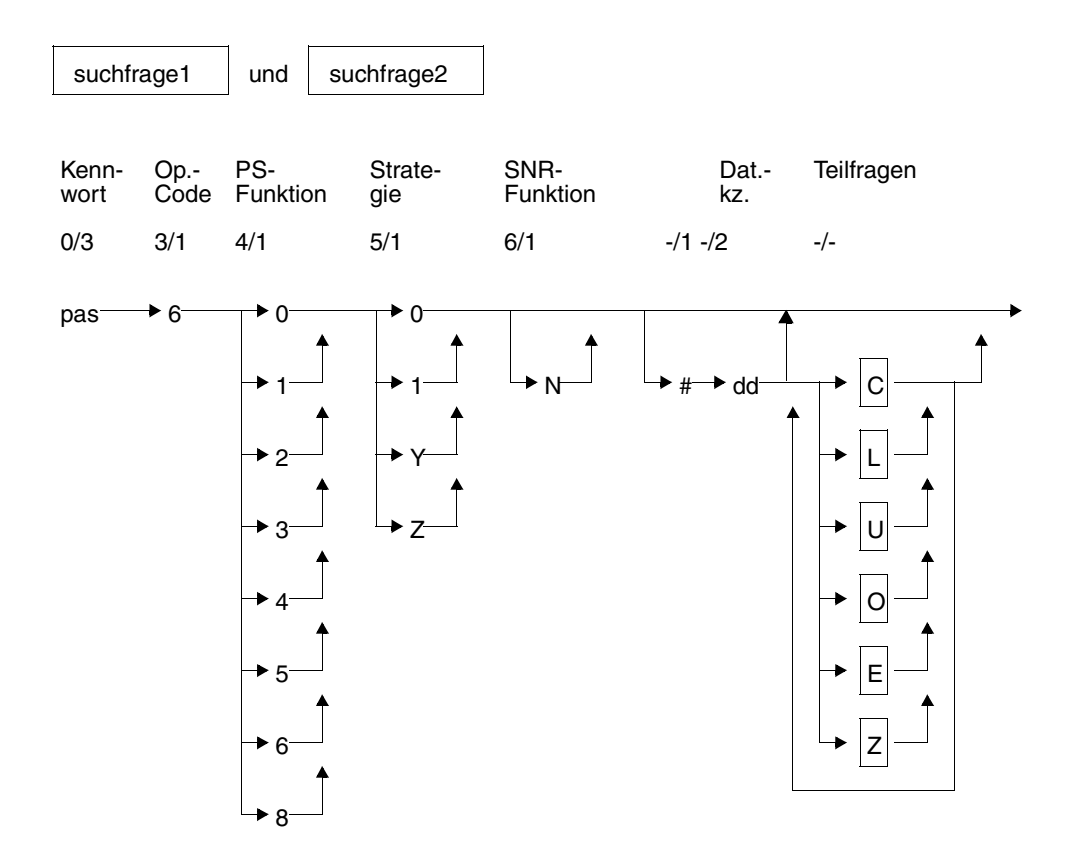

### Kurzlegende

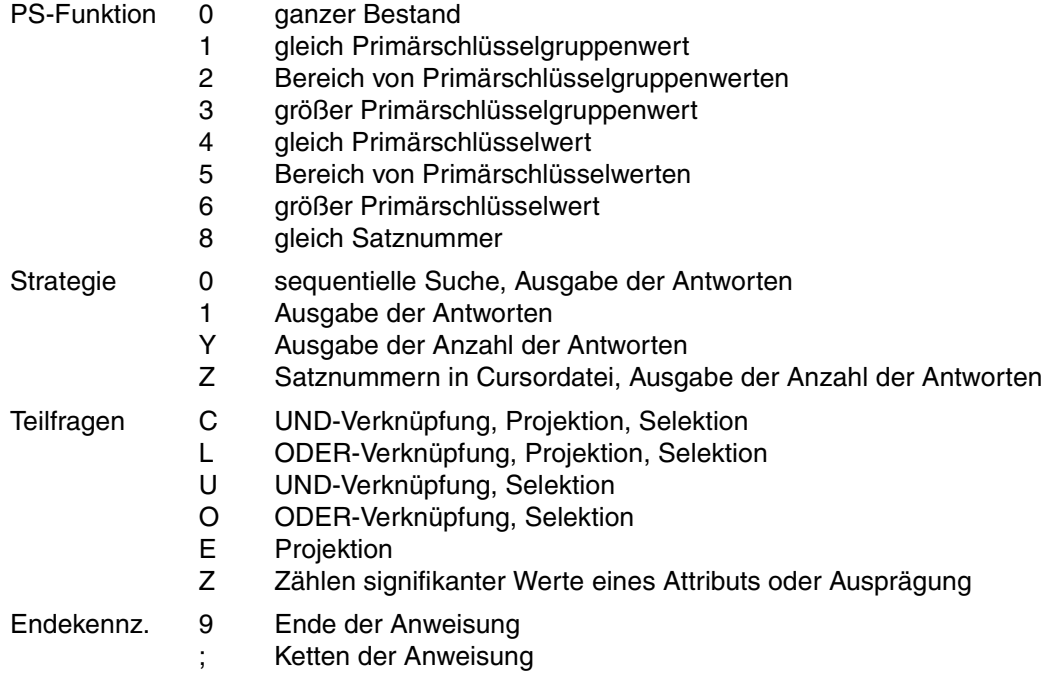

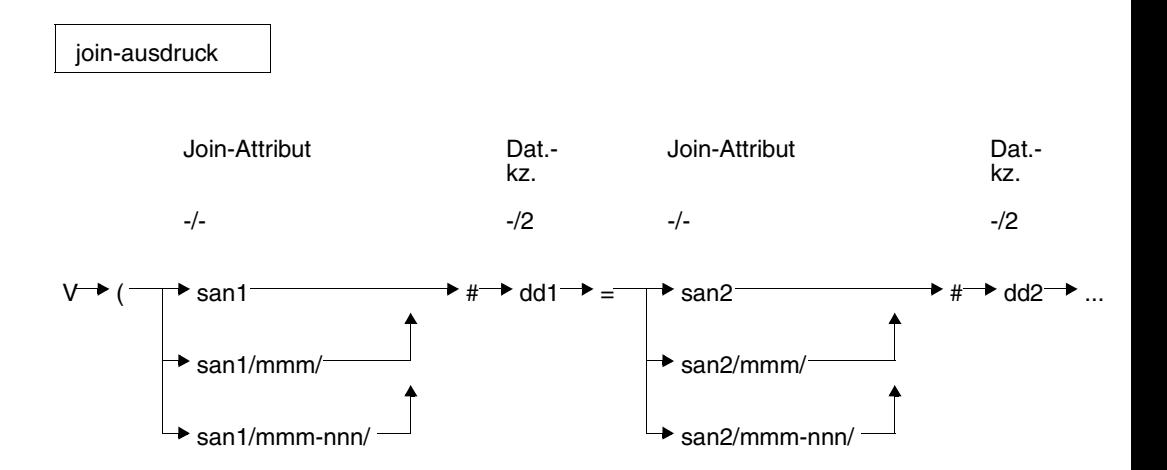

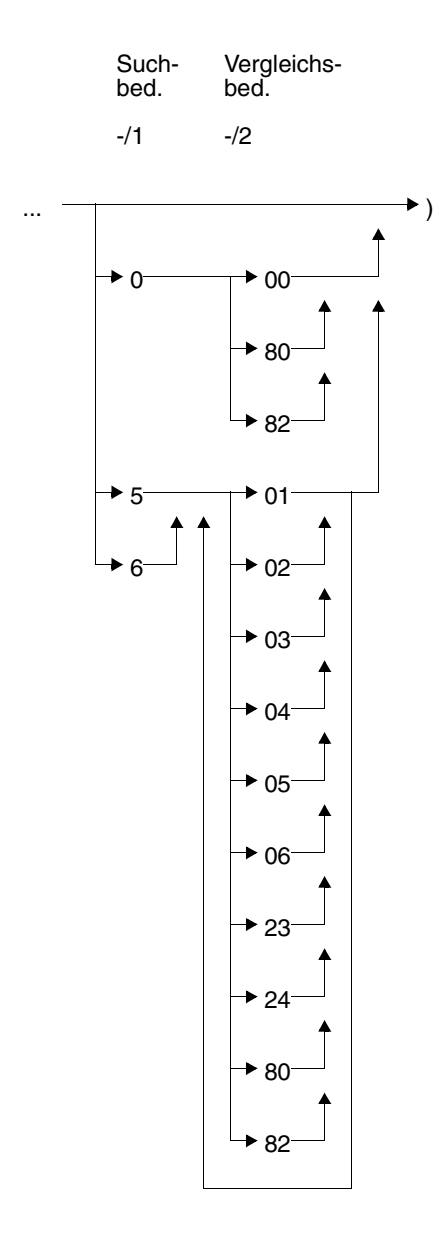

#### **Kurzlegende**

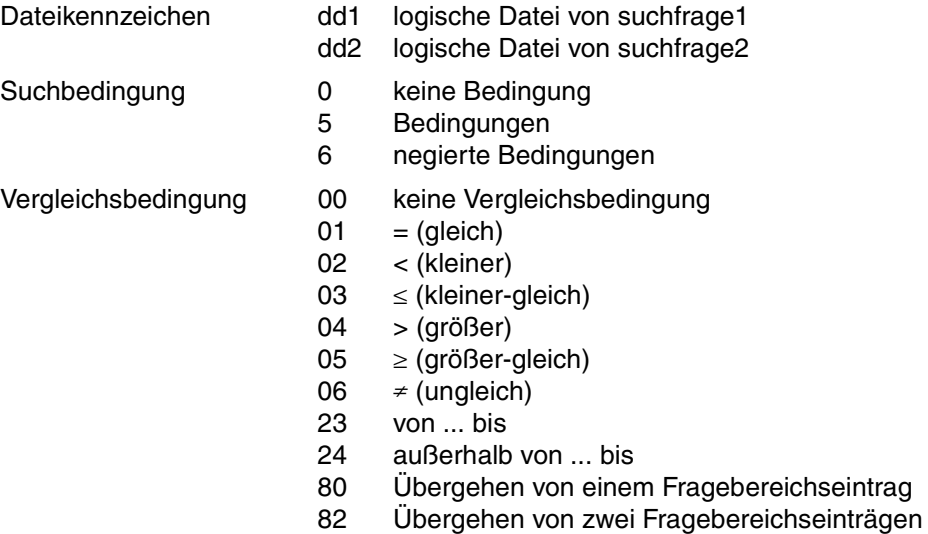

#### **Anweisungselemente**

Die Join-Suchfrage und ihre Unterfunktionen enthalten Anweisungselemente, die in der Suchfrage [\(siehe Abschnitt "Suchfrage" auf Seite 35\)](#page-34-0) identisch enthalten sind. Nachfolgend sind nur Anweisungselemente, die die normale Suchfrage nicht kennt oder solche mit abweichender Funktionalität beschrieben.

### **Primärschlüssel-Funktion (PS-Funktion) (4/1)**

Die Primärschlüssel-Funktion legt die Bedingung an den Primärschlüsselwert zur Selektion von Sätzen fest.

Die Angabe in suchfrage2 ist unabhängig von der in suchfrage1, d.h. es sind alle Kombinationen möglich.

Die ausführliche Beschreibung der einzelnen Primärschlüssel-Funktionen ist bei der Such-frage zu finden [\(siehe "Primärschlüssel-Funktion \(PS-Funktion\) \(4/1\)" auf Seite 39\)](#page-38-0).

#### **Strategie (5/1)**

Durch Angabe der Strategie wird festgelegt, welche Art von Ergebnissen die Suchfrage liefern soll. Folgende Ergebnisse sind möglich:

- Antwortsätze im Antwortbereich
- Anzahl der Antworten im Quittungsbereich

– Aufbauen einer Cursordatei, die die Satznummern der Antwortsätze enthält.

Die Strategie bestimmt außerdem die Suchmethode, mit der die Suchfrage arbeitet:

- Strategie 0 bewirkt sequentielle Suche in der Tabelle.
- Alle anderen Angaben für Strategie (1/Y/Z) überlassen es SESAM/SQL, die geeignete Suchmethode auszuwählen: sequentielle Suche oder Suche über Index.

Bei einer Join-Suchfrage sind folgende Kombinationen möglich:

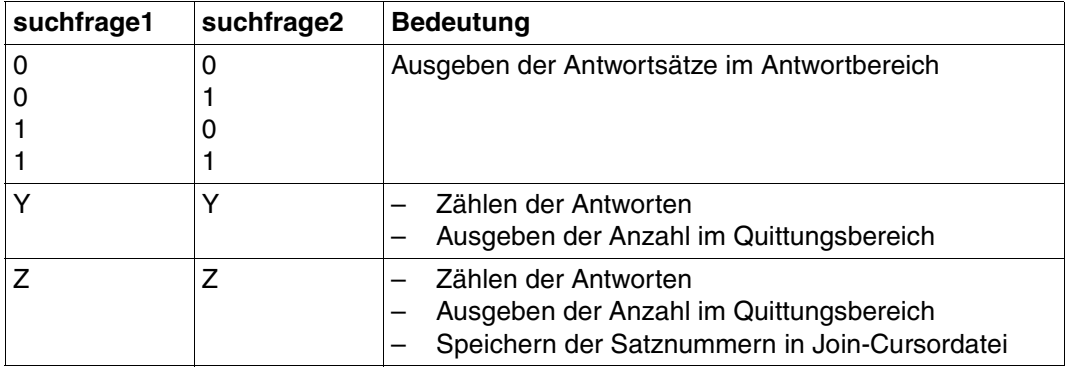

Tabelle 15: Kombinationen bei der Join-Suchfrage

Die Bedeutung der Strategien ist bei der Suchfrage ausführlich beschrieben.

Eine mit Strategie Z erstellte Join-Cursordatei ist eine Satznummern-Cursordatei. Sie wird durch das Dateikennzeichen identifiert, das bei der Join-Suchfrage im Quittungsbereich eingetragen war. Die Join-Cursordatei kann mit einer weiteren Join-Suchfrage einge-schränkt werden [\(siehe Abschnitt "Einschränken einer Join-Cursordatei" auf Seite 74\).](#page-73-0)

#### **Satznummern-Funktion (6/1)**

N Die Antworten werden mit Satznummer aufbereitet.

Es genügt die Angabe in suchfrage1.

Wenn N nicht angegeben wird, werden nur dann Satznummern ausgegeben, wenn Schubmodus mit &BLKnnn vereinbart ist.

#### **Dateikennzeichen (-/2)**

dd Dateikennzeichen, das die logische Datei identifiziert, auf der suchfrage1 bzw. suchfrage2 aufsetzt.

In suchfrage1 muß ein anderes Dateikennzeichen angegeben werden als in suchfrage2. Es ist jedoch möglich, daß sich beide Dateikennzeichen auf dieselbe Tabelle beziehen.

dd1 Dateikennzeichen der logischen Datei, auf die sich suchfrage1 bezieht.

dd2 Dateikennzeichen der logischen Datei, auf die sich suchfrage2 bezieht.

Bei einer Join-Suchfrage mit Strategie Z wird die Join-Cursordatei unter dem Dateikennzeichen, das im Quittungsbereich eingetragen wurde, angelegt.

#### **Join-Attribut (-/-)**

Die beiden Join-Attribute, über die die beiden logischen Dateien verknüpft werden, müssen in voller Länge als Index definiert sein.

*Join-Attribut der logischen Datei dd1 von suchfrage1*

san1 symbolischer Attributname eines Attributes oder des Primärschlüssels (AAA). Auch ein Compound Key-Attribut kann Join-Attribut sein.

san1/mmm/

symbolischer Attributname und Ausprägungsnummer (mmm) eines multiplen Attributes.

san1/mmm-nnn/

symbolischer Attributname des multiplen Attributes, dessen Ausprägungen mmm bis nnn das Join-Attribut bilden.

*Join-Attribut der logischen Datei dd2 von suchfrage2*

san2 symbolischer Attributname eines Attributes oder des Primärschlüssels (AAA). Auch ein Compound Key-Attribut kann Join-Attribut sein.

san2/mmm/

symbolischer Attributname und Ausprägungsnummer (mmm) eines multiplen Attributes.

san2/mmm-nnn/

symbolischer Attributname des multiplen Attributes, dessen Ausprägungen mmm bis nnn das Join-Attribut bilden.

## **Quittungsbereich**

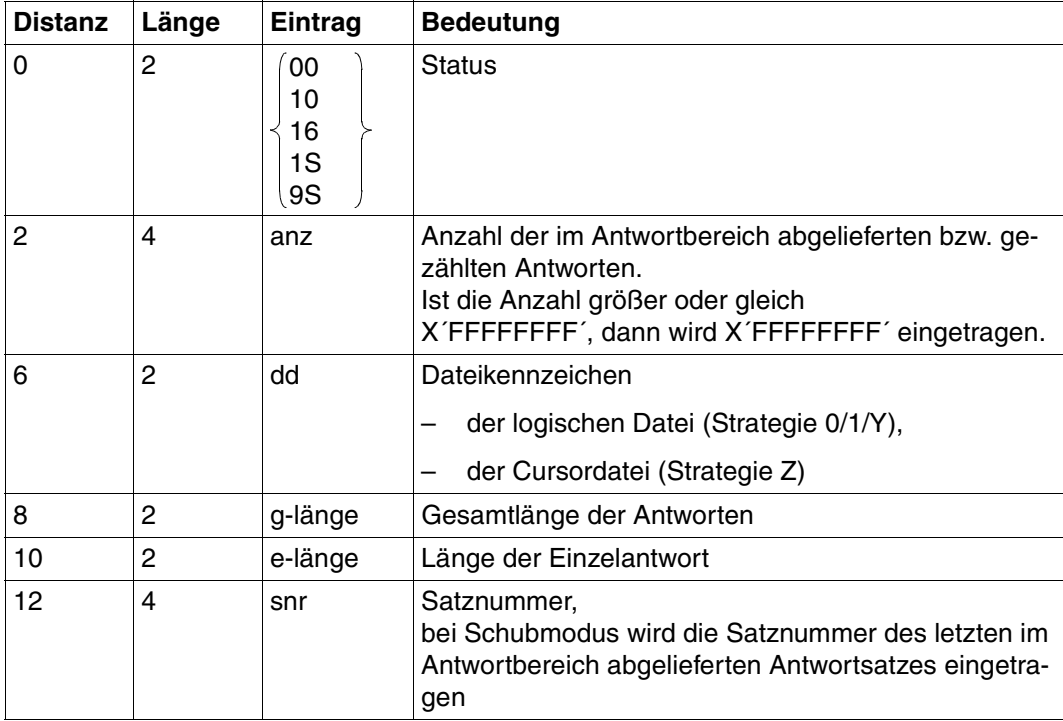

Tabelle 16: Quittungsbereich bei Antwort

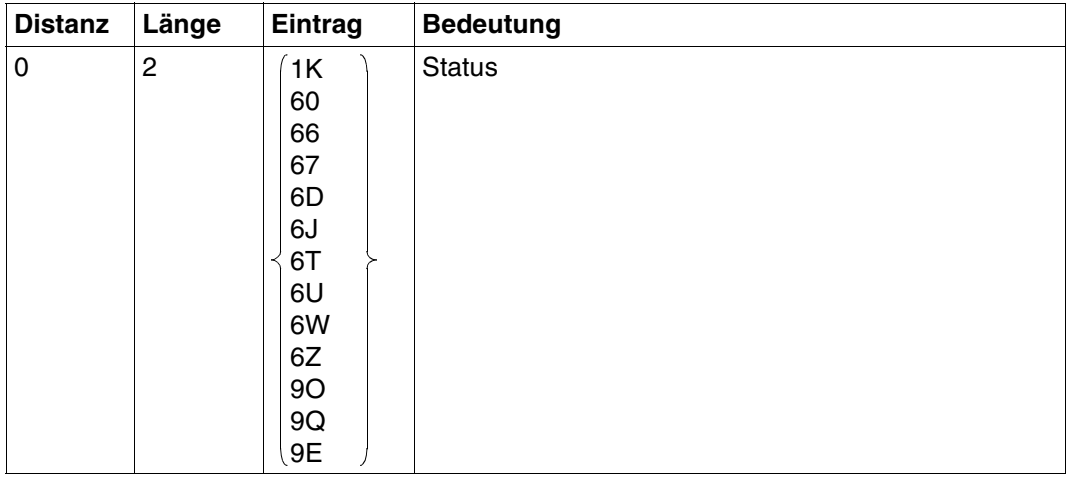

Tabelle 17: Quittungsbereich bei Fehler (Teil 1 von 2)

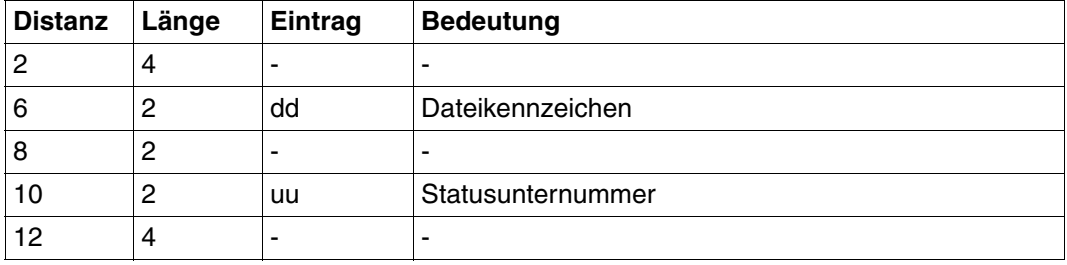

Tabelle 17: Quittungsbereich bei Fehler (Teil 2 von 2)

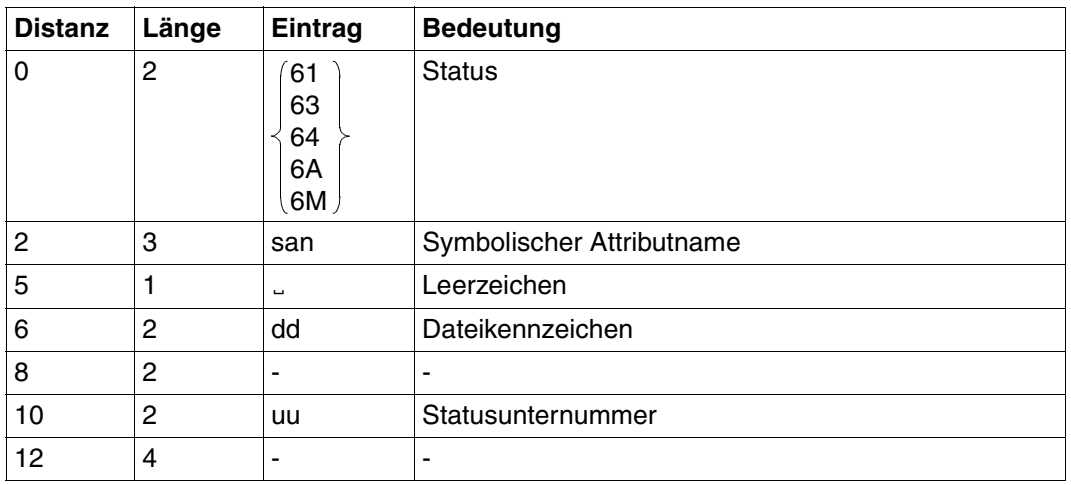

Tabelle 18: Quittungsbereich bei Fehler

### **Antwortbereich**

Bei der Join-Suchfrage kann festgelegt werden, wie viele Antwortsätze pro Anweisung im Antwortbereich abgelegt werden sollen (Schubmodus). SESAM/SQL liefert die Antworten in der Länge ab, die bei der Open-Anweisung für den Antwortbereich festgelegt wurde. Ist der Antwortbereich zu klein, um einen gesamten Schub aufzunehmen, dann wird intern der Blockungsfaktor entsprechend der Größe des Antwortbereichs festgelegt. Die in der Suchfrage mit &BLNnnn oder &BLKnnn vereinbarte Anzahl wird bei der Antwortausgabe ignoriert.

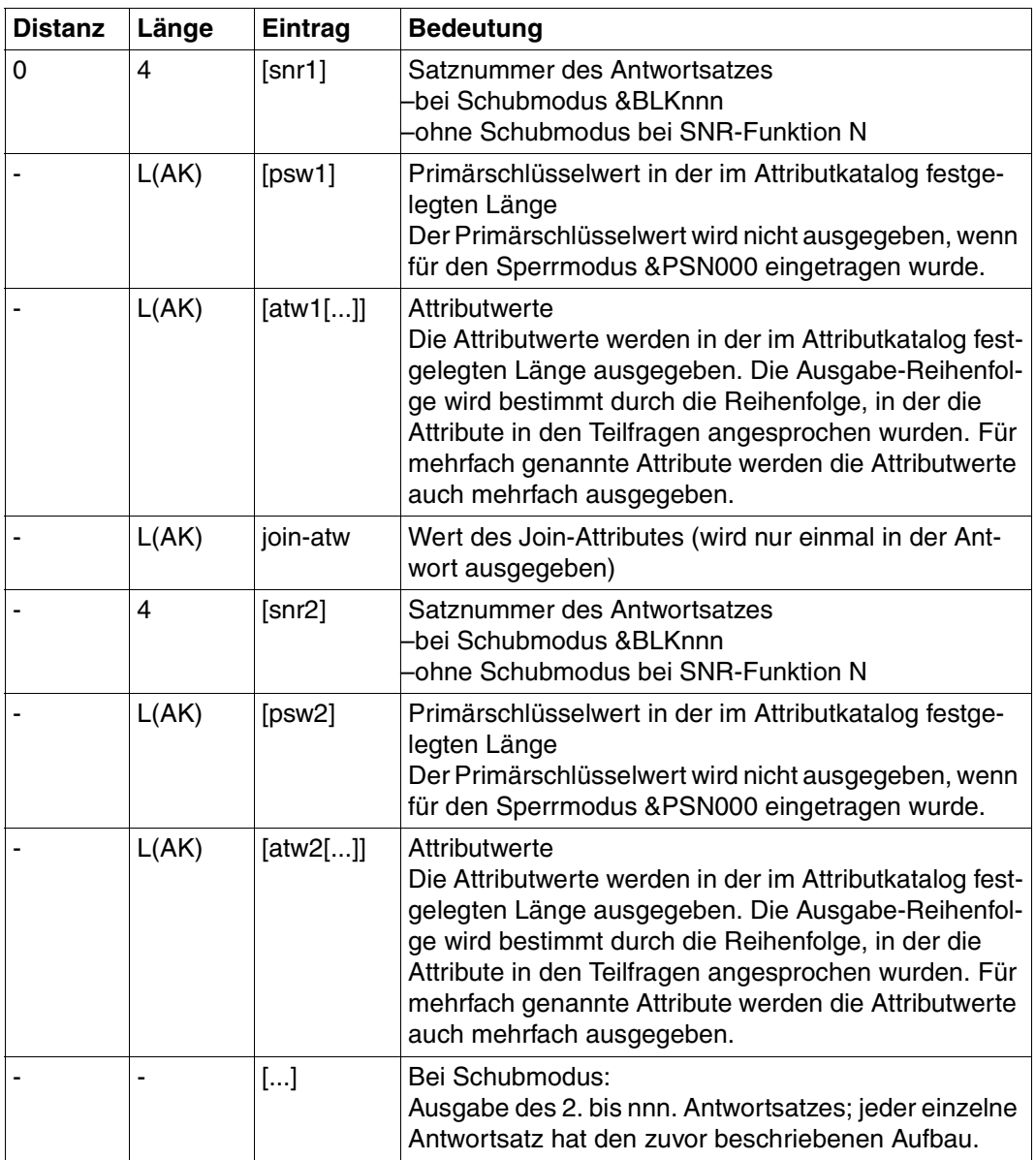

Tabelle 19: Antwortbereich

# **Fragebereich**

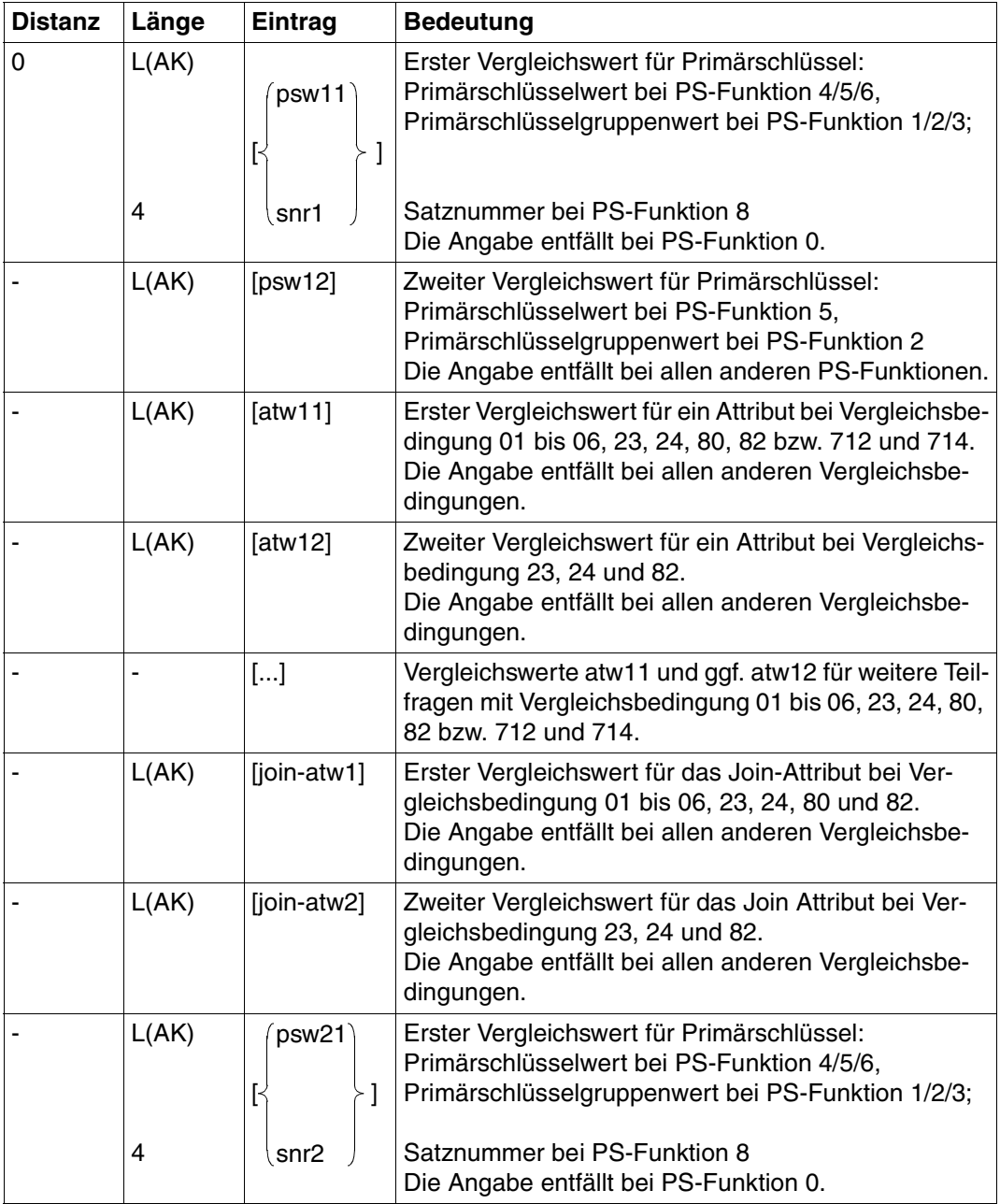

Tabelle 20: Fragebereich (Teil 1 von 2)
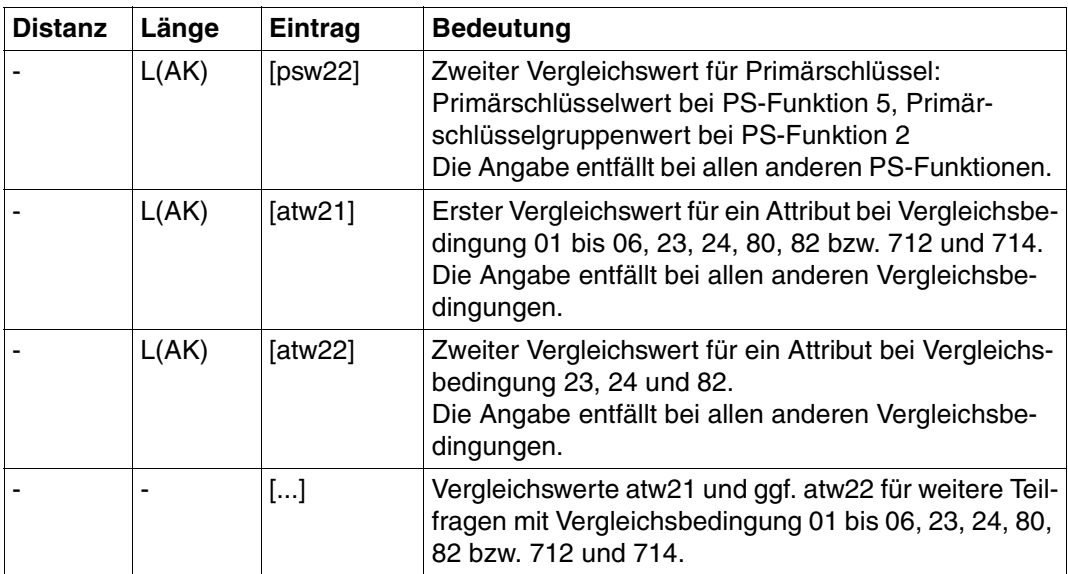

Tabelle 20: Fragebereich (Teil 2 von 2)

Die Reihenfolge der Vergleichswerte im Fragebereich entspricht der Reihenfolge, in der die Attribute in den Teilfragen angesprochen werden. Die Vergleichswerte müssen immer in der im Attributkatalog festgelegten Länge angegeben werden, d.h. kürzere Werte wie z.B. Primärschlüsselgruppenwerte müssen rechts mit Blanks auf die volle Attributlänge aufgefüllt werden. Ein Vergleichswert für einen Compound Key (AAA) muß in der Gesamtlänge angegeben werden, bestehend aus den Längen sämtlicher Compound Key-Attribute (AAB, AAC, ...). Numerische Vergleichswerte müssen dem Datentyp entsprechend in den Frage-bereich eingetragen werden [\(siehe auch Suchfrage, "Fragebereich" auf Seite 56\)](#page-55-0).

# **3.6 Einschränken einer Join-Cursordatei**

Eine Cursordatei, die durch eine Join-Suchfrage mit Strategie Z erstellt wurde, kann weiter eingeschränkt werden.

Es gibt dazu folgende Möglichkeiten:

- Auswahl durch Bedingung an den Primärschlüsselwert oder die Satznummer über die Primärschlüssel-Funktion
- Auswahl durch Bedingung an Attributwerte bei den Suchfragen suchfrage1 und suchfrage2

Inhalt der Übergabebereiche:

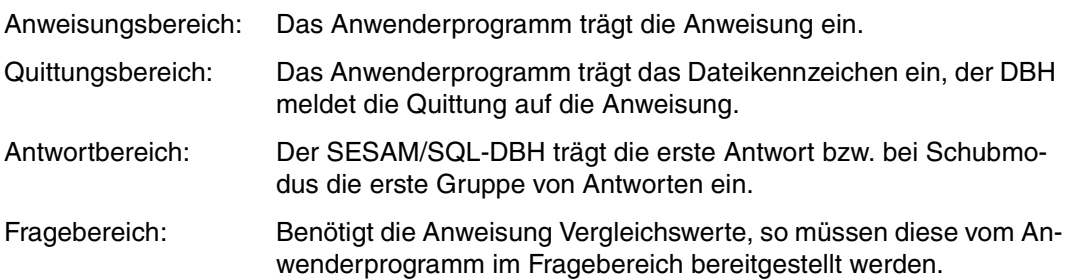

### **Anweisungsbereich**

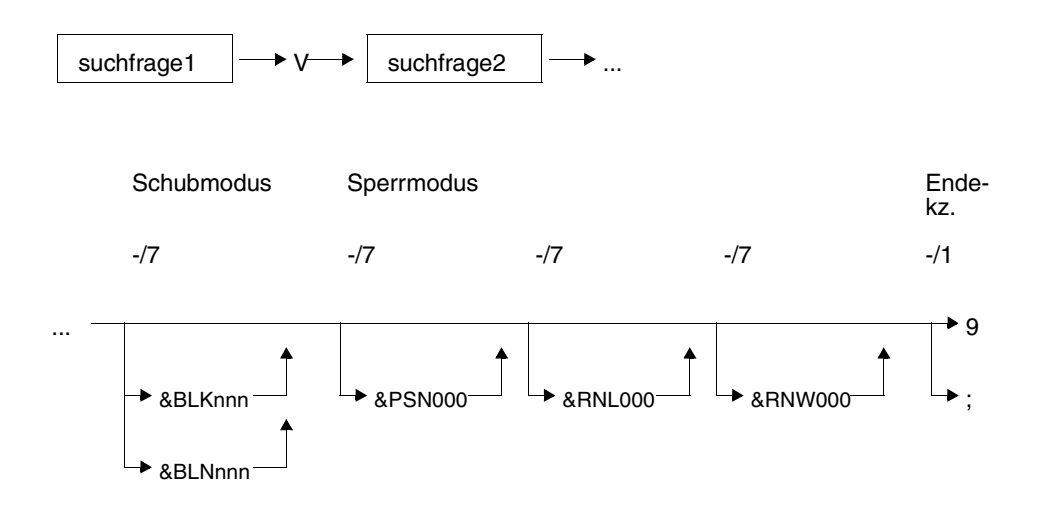

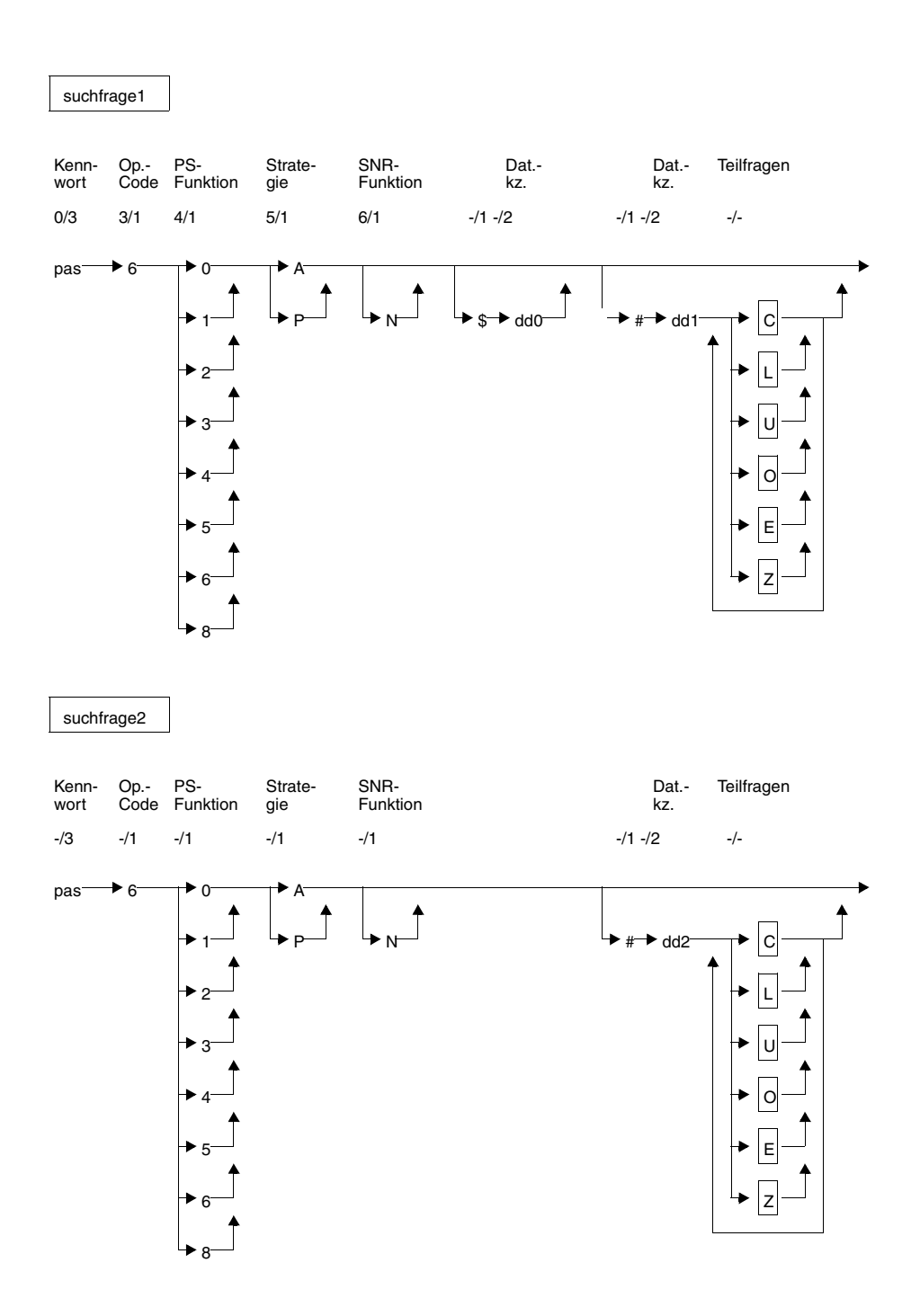

#### **Kurzlegende**

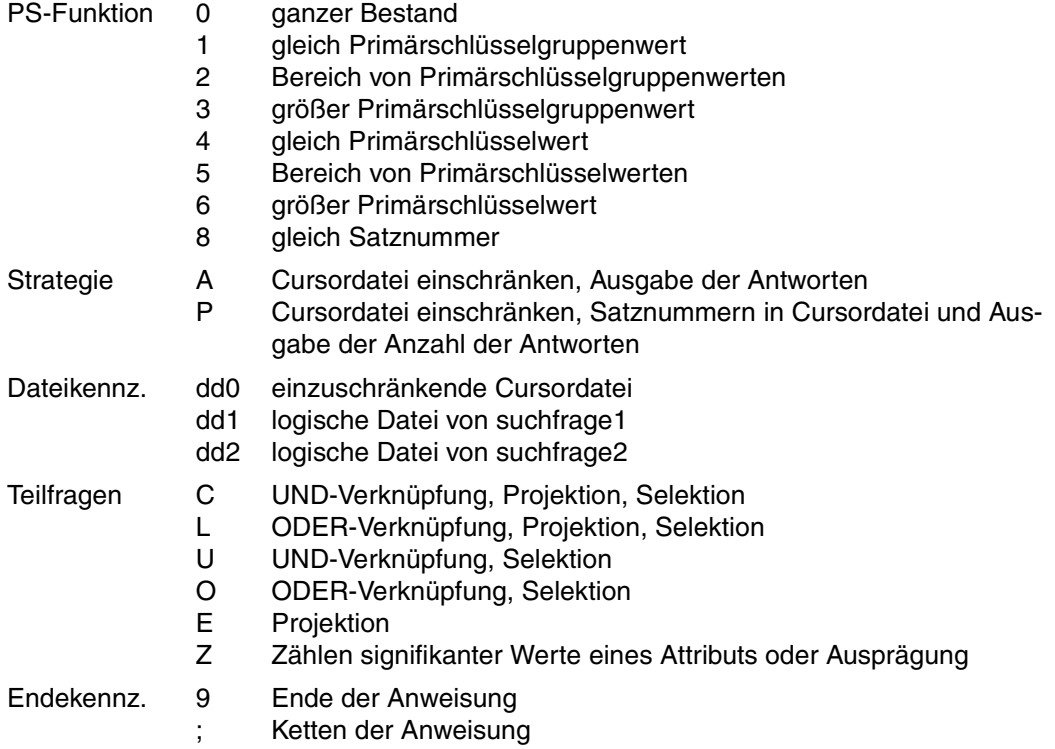

#### **Anweisungselemente**

Die Anweisung und ihre Unterfunktionen enthalten Anweisungselemente, die in der Such-frage [\(siehe Abschnitt "Suchfrage" auf Seite 35\)](#page-34-0) identisch enthalten sind. Nachfolgend sind nur Anweisungselemente beschrieben, die die Suchfrage nicht kennt oder solche mit abweichender Funktionalität.

#### **Primärschlüssel-Funktion (PS-Funktion) (-/1)**

Die Primärschlüssel-Funktion legt die Bedingung an den Primärschlüsselwert zur Selektion von Sätzen fest.

Die Angabe in suchfrage2 ist unabhängig von der in suchfrage1, d.h. es sind alle Kombinationen möglich.

Die ausführliche Beschreibung der einzelnen Primärschlüssel-Funktionen ist bei der Suchfrage [auf Seite 39](#page-38-0) zu finden.

#### **Strategie (-/1)**

Durch Angabe der Strategie wird festgelegt, welche Art von Ergebnissen die Suchfrage liefern soll. Folgende Ergebnisse sind möglich:

- Antwortsätze im Antwortbereich
- Anzahl der Antworten im Quittungsbereich
- Aufbauen einer Cursordatei, die die Satznummern der Antwortsätze enthält.

Bei Strategie A und P wird die günstigste Suchmethode (über Index oder sequentiell) von SESAM/SQL bestimmt.

Zum Einschränken einer Join-Cursordatei sind folgende Kombinationen für die Angabe der Strategie in suchfrage1 und suchfrage2 zulässig:

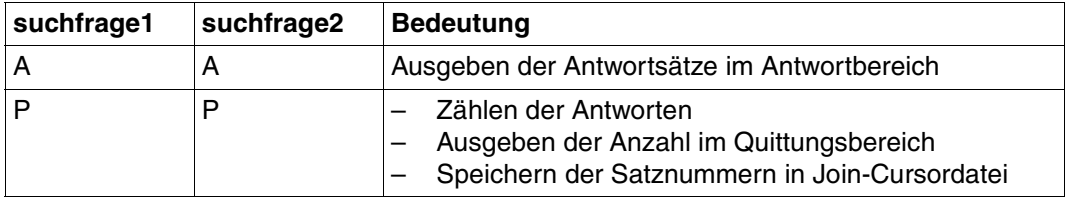

Tabelle 21: Kombinationen für die Strategie

Die Bedeutung der Strategien ist bei der Suchfrage ausführlich beschrieben.

#### **Satznummern-Funktion (-/1)**

N Die Antworten werden mit Satznummer aufbereitet.

Es genügt die Angabe in suchfrage1.

Wenn N nicht angegeben wird, werden nur dann Satznummern ausgegeben, wenn Schubmodus mit &BLKnnn vereinbart ist.

#### **Dateikennzeichen (-/2)**

- dd0 Dateikennzeichen der Cursordatei, die eingeschränkt wird
- dd1 Dateikennzeichen der logischen Datei, auf die sich suchfrage1 bezieht

dd2 Dateikennzeichen der logischen Datei, auf die sich suchfrage2 bezieht

dd0 muß angegeben werden, wenn die einzuschränkende Cursordatei dd0 erhalten bleiben soll. Die neue Cursordatei wird unter dem im Quittungsbereich übergebenen Dateikennzeichen angelegt.

Wenn dd0 nicht angegeben wird, dann wird die alte, eingeschränkte Cursordatei gelöscht bzw. überschrieben. Die neue Cursordatei wird ebenfalls unter dem im Quittungsbereich übergebenen Dateikennzeichen angelegt.

Wird dd1 oder dd2 nicht angegeben, so wird mit dem Dateikennzeichen aus der Quittung ergänzt.

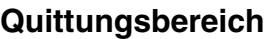

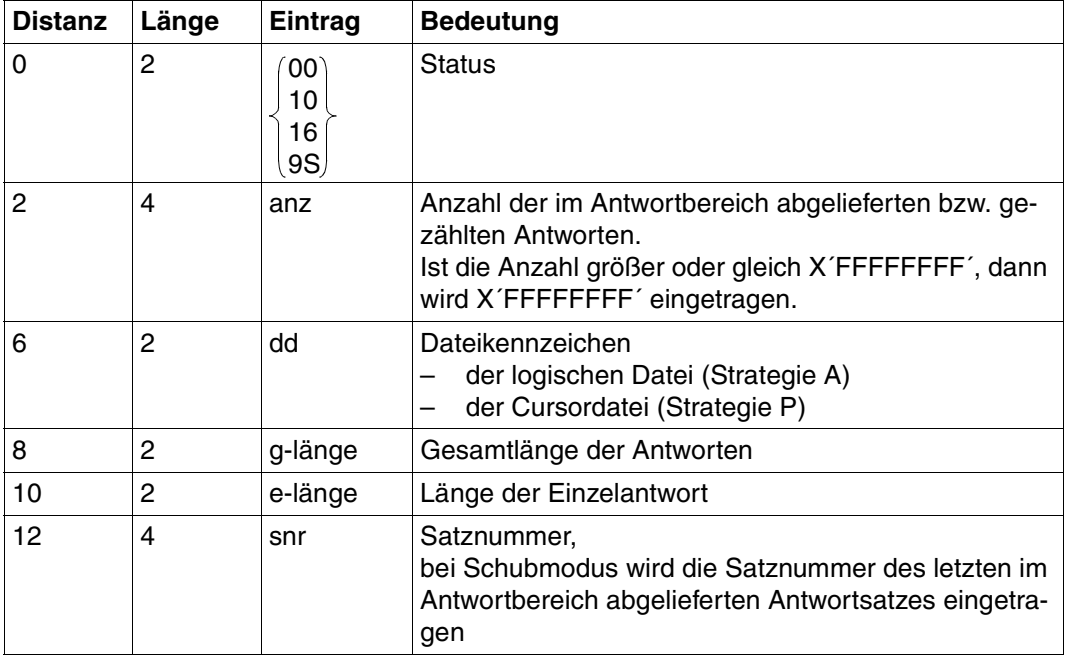

Tabelle 22: Quittungsbereich bei Antwort

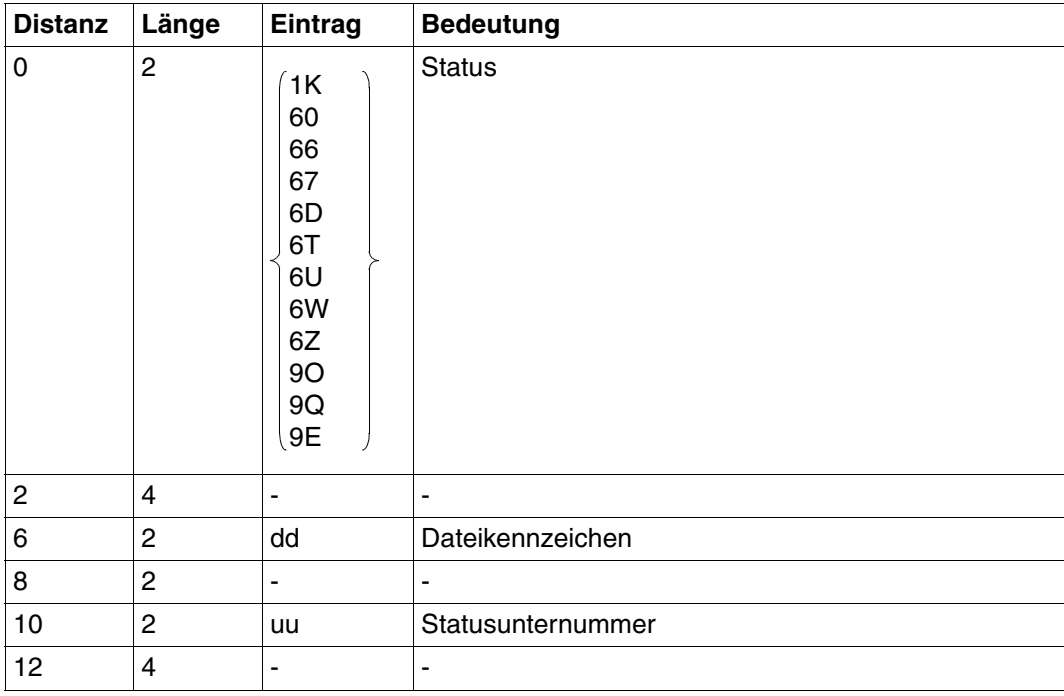

Tabelle 23: Quittungsbereich bei Fehler

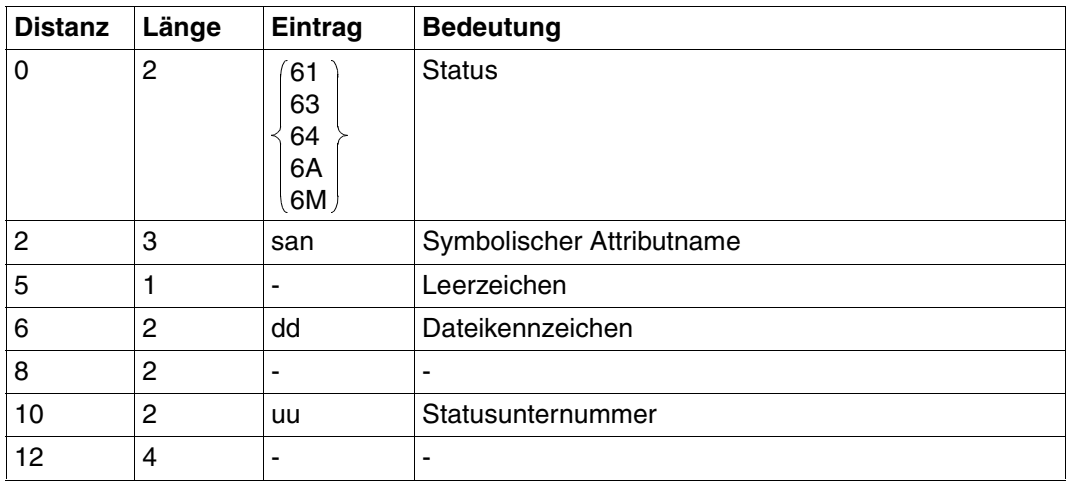

Tabelle 24: Quittungsbereich bei Fehler

### **Antwortbereich**

In der Anweisung kann festgelegt werden, wie viele Antwortsätze im Antwortbereich ausgegeben werden sollen.

SESAM/SQL liefert die Antworten in der Länge ab, die bei der Open-Anweisung für den Antwortbereich festgelegt wurde. Ist der Antwortbereich zu klein, um einen gesamten Schub aufzunehmen, dann wird intern der Blockungsfaktor entsprechend der Größe des Antwortbereichs festgelegt. Die in der Suchfrage mit &BLNnnn oder &BLKnnn vereinbarte Anzahl wird bei der Antwortausgabe ignoriert.

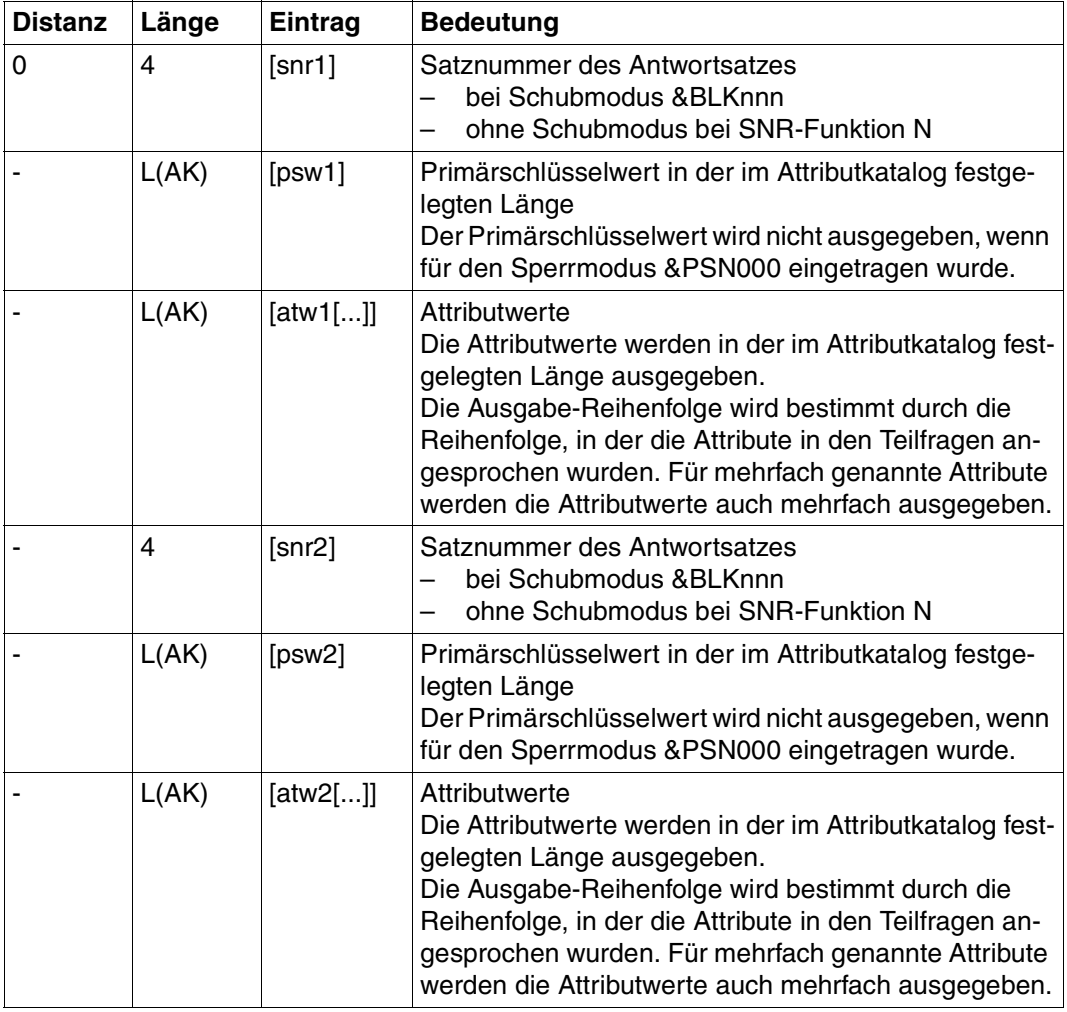

Tabelle 25: Antwortbereich (Teil 1 von 2)

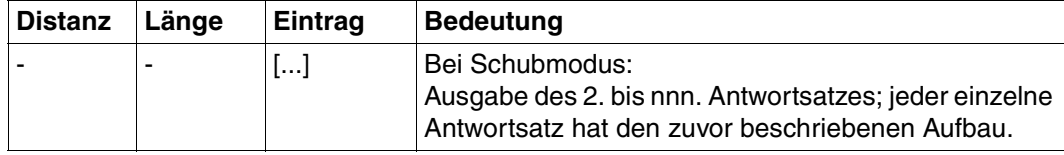

Tabelle 25: Antwortbereich (Teil 2 von 2)

## **Fragebereich**

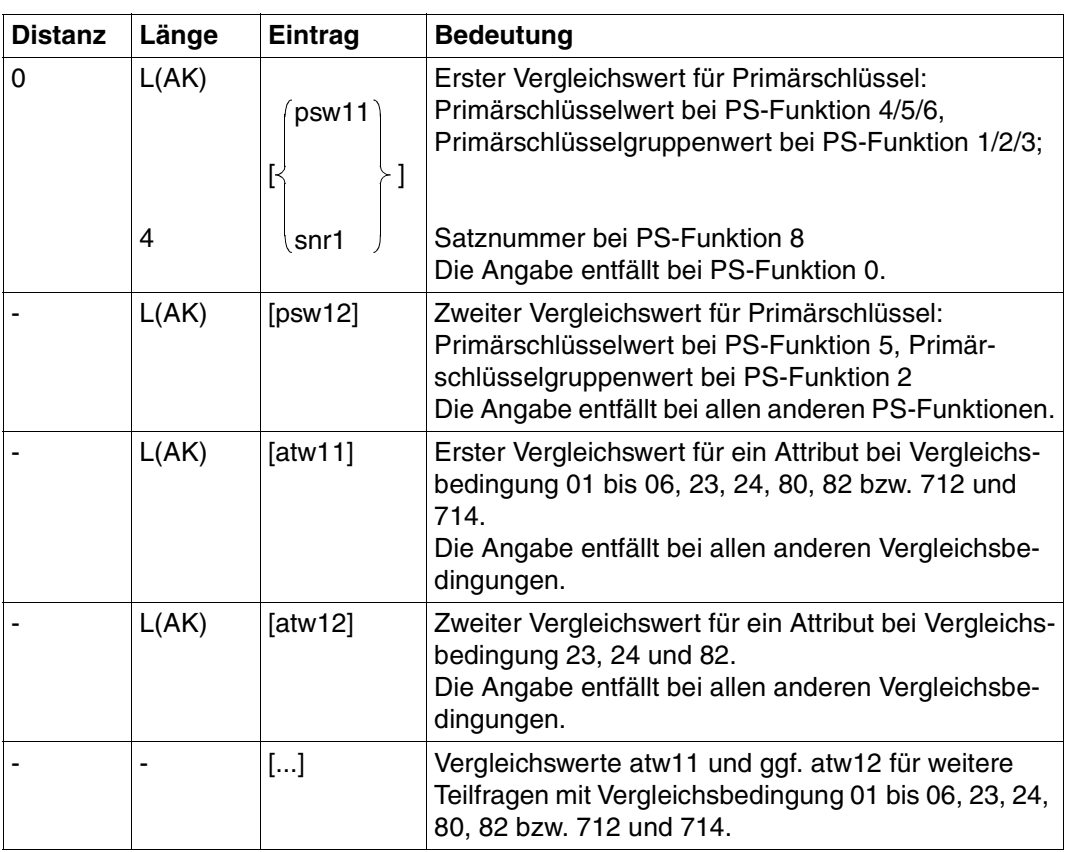

Tabelle 26: Fragebereich (Teil 1 von 2)

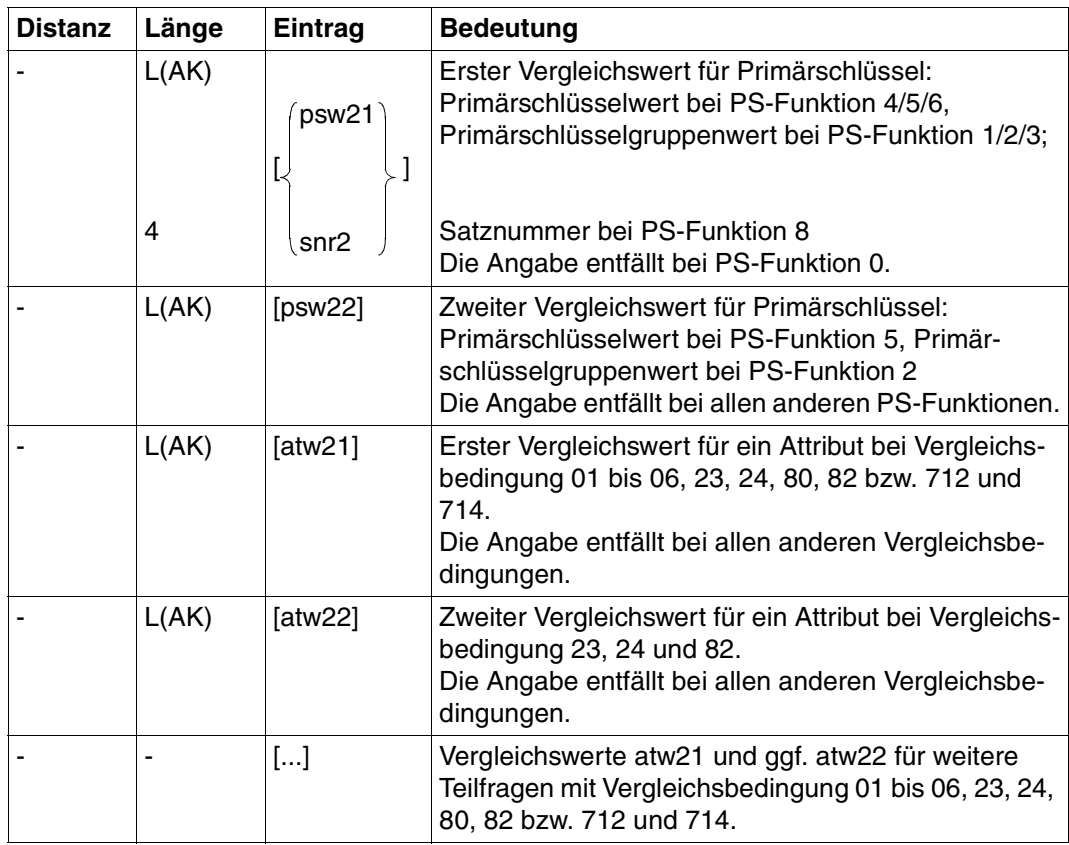

Tabelle 26: Fragebereich (Teil 2 von 2)

Die Reihenfolge der Vergleichswerte im Fragebereich entspricht der Reihenfolge, in der die Attribute in den Teilfragen angesprochen werden.

Die Vergleichswerte müssen immer in der im Attributkatalog festgelegten Länge angegeben werden, d.h. kürzere Werte wie z.B. Primärschlüsselgruppenwerte müssen rechts mit Blanks auf die volle Attributlänge aufgefüllt werden.

Ein Vergleichswert für einen Compound Key (AAA) muß in der Gesamtlänge angegeben werden, bestehend aus den Längen sämtlicher Compound Key-Attribute (AAB, AAC, ...).

Numerische Vergleichswerte müssen dem Datentyp entsprechend in den Fragebereich eingetragen werden [\(siehe auch Suchfrage, "Fragebereich" auf Seite 56\)](#page-55-0).

# **3.7 Index-Browsing**

Das Index-Browsing gibt die Häufigkeit von Attributwerten aus. Es kann nur auf Attribute angewandt werden, die in voller oder gekürzter Länge invertiert, d.h. zum Index erklärt sind.

Attribute, die teilinvertiert sind, müssen den Datentyp CHAR haben.

Eine Anweisung bearbeitet genau ein Attribut. Bei einem multiplen Attribut werden die Häufigkeiten für alle signifikanten Werte aller Ausprägungen ausgegeben.

Inhalt der Übergabebereiche:

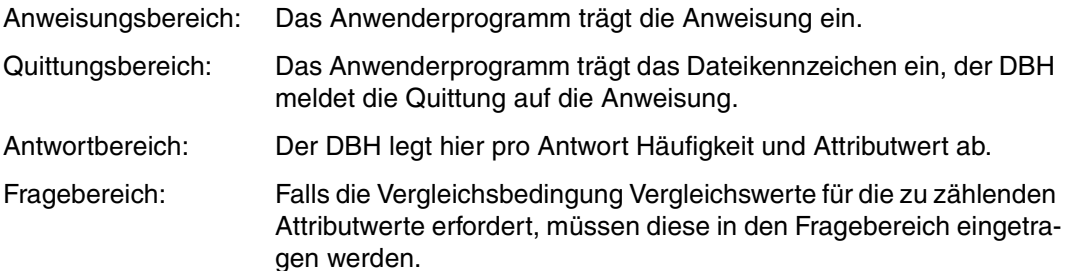

## **Anweisungsbereich**

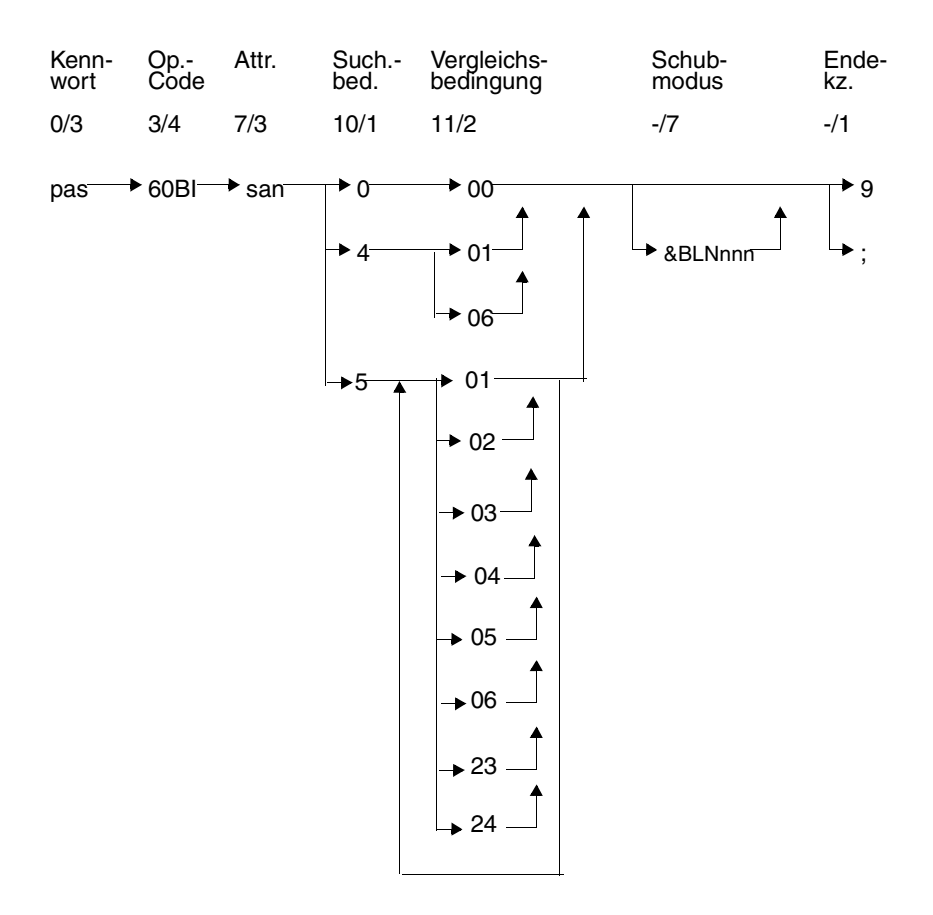

#### **Kurzlegende**

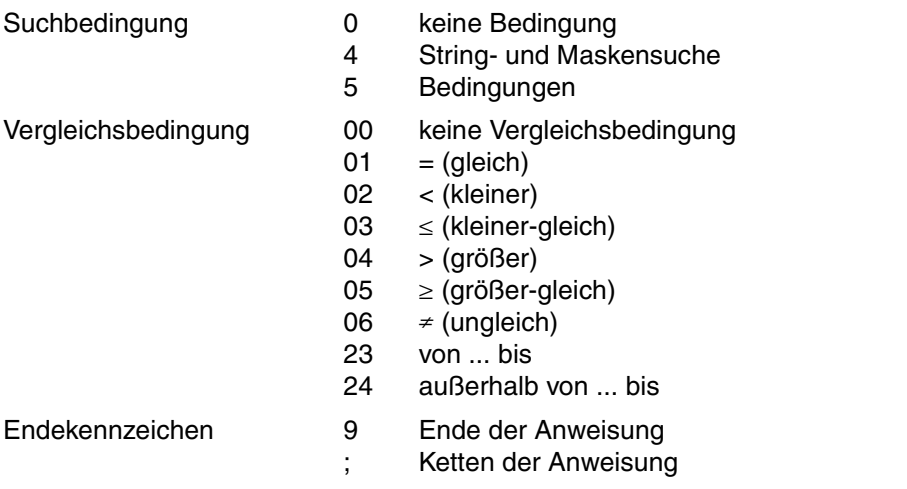

#### **Kennwort (0/3)**

pas Kennwort bei geschützter CALL-DML-Tabelle, beliebige dreistellige Zeichenfolge bei ungeschützter CALL-DML-Tabelle.

#### **Operationscode (3/4)**

60BI Operationscode für die Anweisung Index-Browsing

#### **Attribut (7/3)**

san symbolischer Attributname des Attributes, für dessen Werte die Häufigkeiten ausgegeben werden sollen. Bei einem multiplen Attribut können die Ausprägungen nicht einzeln angesprochen werden. Für alle signifikanten Werte sämtlicher Ausprägungen wird die Häufigkeit ausgegeben.

Wenn san ein Attribut mit dem Datentyp NUMERIC, DECIMAL, INTEGER oder SMALLINT ist, muß es in voller Länge invertiert sein.

#### **Suchbedingung und Vergleichsbedingung**

Mit Hilfe der Such- und Vergleichsbedingung kann man eine oder mehrere Bedingungen an die Attributwerte stellen, die gezählt werden sollen.

#### **Suchbedingung (10/1)**

- 0 An einen Attributwert wird keine Bedingung gestellt.
- 4 String-Suche:

Es sind nur die Vergleichsbedingungen 01 und 06 zugelassen. Ein Attributwert wird daraufhin überprüft, ob er einen String enthält oder nicht. Der Vergleichswert im Fragebereich muß dazu in Stringkennzeichen eingeschlossen werden. Für die Länge des Strings gilt: 1 ≤ Länge des Strings ≤ Attributlänge - 2. Das Stringkennzeichen ist standardmäßig "%". Es kann mit der Anweisung Setzen Stringkennzeichen [\(sie](#page-89-1)[he Abschnitt "Vergleichswerte festlegen" auf Seite 90\)](#page-89-0) geändert werden.

Masken-Suche:

Ein Attributwert wird daraufhin überprüft, ob er an einer bestimmten Stelle ein bestimmtes Zeichen enthält. Nichtrelevante Zeichen werden durch das Maskenzeichen ersetzt. Die Vergleichsbedingung ist erfüllt, wenn die bekannten Stellen die Vergleichsbedingung erfüllen. Das Standard-Maskenzeichen ist "?". Es kann mit der Anweisung Setzen Maskenzeichen durch ein anderes Zeichen ersetzt werden.

Innerhalb eines Vergleichswertes dürfen entweder nur Maskenzeichen oder nur Stringkennzeichen vorkommen.

5 Es wird geprüft, ob der Attributwert die Vergleichsbedingung erfüllt. Wenn mehrere Vergleichsbedingungen angegeben werden, dann ist die Teilfrage erfüllt, sobald der Attributwert eine der Vergleichsbedingungen erfüllt (ODER-Verknüpfung).

#### **Vergleichsbedingung (11/2)**

- 00 keine Bedingung; im Fragebereich steht kein Vergleichswert.
- 01 gleich dem Vergleichswert im Fragebereich
- 02 kleiner als der Vergleichswert im Fragebereich
- 03 kleiner-gleich dem Vergleichswert im Fragebereich
- 04 größer als der Vergleichswert im Fragebereich
- 05 größer-gleich dem Vergleichswert im Fragebereich
- 06 ungleich dem Vergleichswert im Fragebereich
- 23 größer-gleich dem ersten Vergleichswert und zugleich kleiner-gleich dem zweiten Vergleichswert im Fragebereich
- 24 kleiner als der erste Vergleichswert oder größer als der zweite Vergleichswert im Fragebereich

#### **Schubmodus (-/7)**

Der Anwender kann festlegen, wie viele der gefundenen Antworten im Antwortbereich abgeliefert werden.

&BLNnnn

Im Antwortbereich werden nnn Attributwerte und die zugehörige Häufigkeit ausgegeben.

Wenn &BLNnnn weggelassen wird, dann wird standardmäßig genau ein Attributwert und seine Häufigkeit ausgegeben.

#### **Endekennzeichen (-/1)**

- 9 Kennzeichen für das Ende der Anweisung
- Ende der Anweisung. Die Anweisung wird mit einer nachstehenden Anweisung Ende Transaktion gekoppelt.

#### **Quittungsbereich**

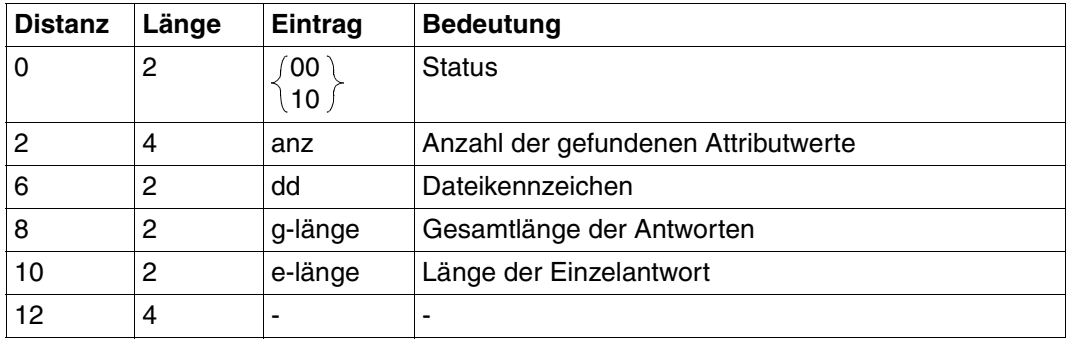

Tabelle 27: Quittungsbereich bei Antwort

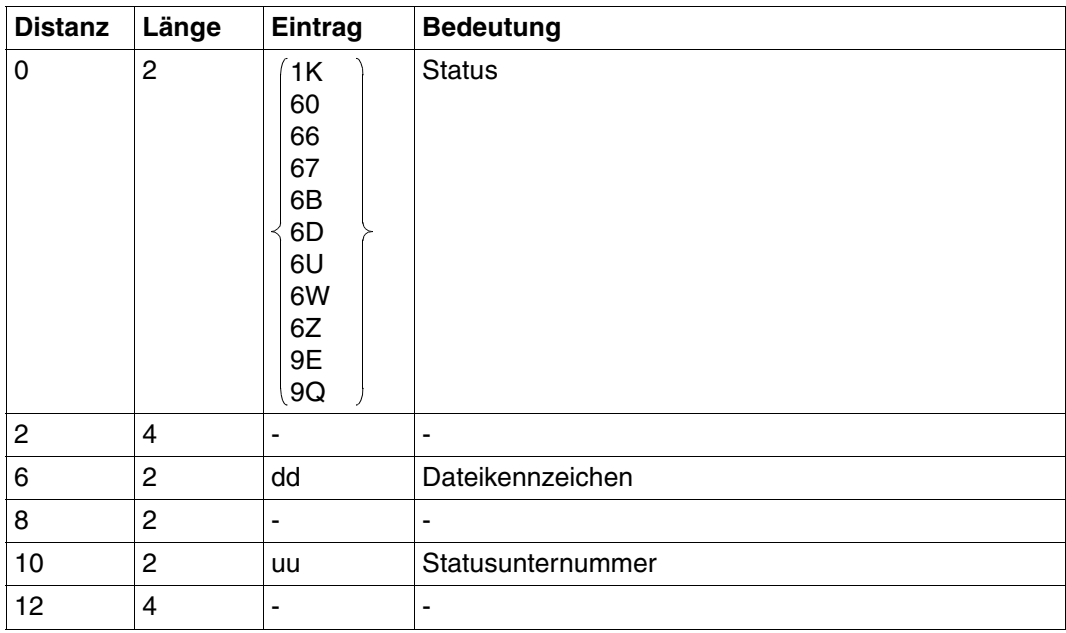

Tabelle 28: Quittungsbereich bei Fehler

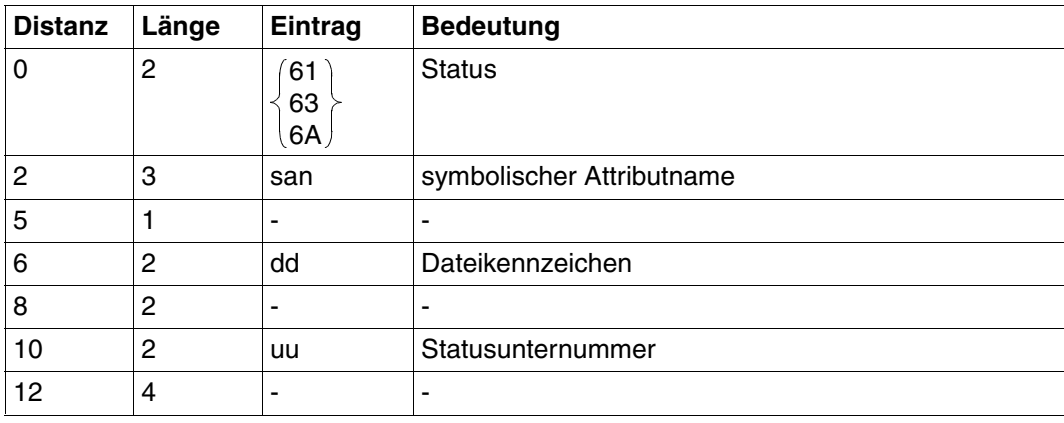

Tabelle 29: Quittungsbereich bei Fehler

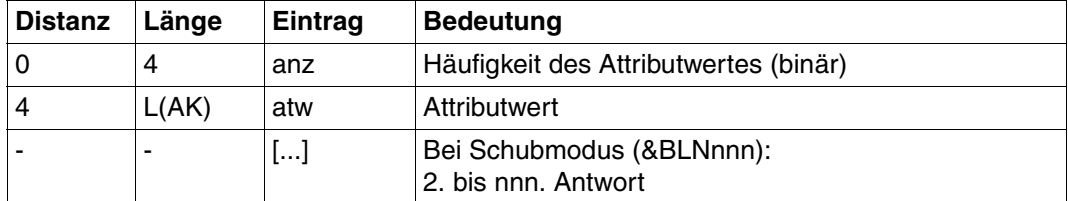

### **Antwortbereich**

Tabelle 30: Antwortbereich

Die Antworten werden aufsteigend sortiert nach den Werten des Index-Attributs ausgegeben. Bei teilinvertierten Attributen werden nichtinvertierte Stellen durch das aktuelle Maskenzeichen ersetzt.

### **Fragebereich**

Suchbedingung 0 erfordert keinen Eintrag im Fragebereich.

Bei Suchbedingung 4 und 5 müssen die Vergleichswerte im Fragebereich eingetragen werden:

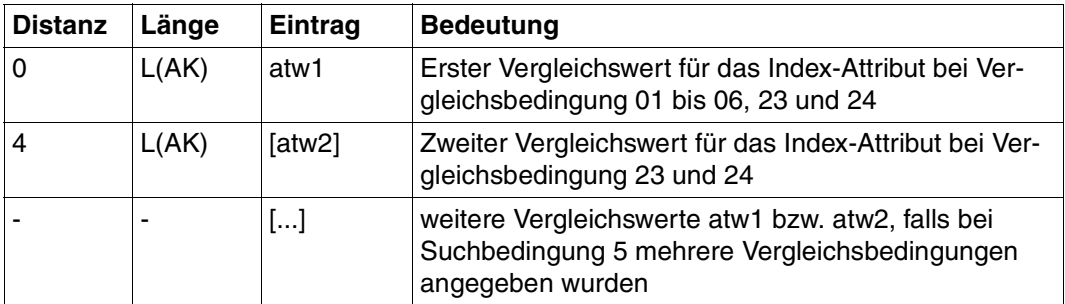

Tabelle 31: Fragebereich

Als Vergleichswerte können auch maskierte Werte oder Strings verwendet werden, wenn als Suchbedingung 4 eingetragen wurde.

Bei teilinvertierten Attributen darf die Länge des Strings die Invertierungslänge des Attributs nicht überschreiten.

Die Vergleichswerte müssen immer in der im Attributkatalog definierten Länge angegeben werden. Dies gilt auch für Vergleichswerte eines teilinvertierten Attributs. Kürzere Vergleichswerte müssen mit Blanks auf die volle Attributlänge aufgefüllt werden.

Numerische Vergleichswerte müssen dem Datentyp entsprechend in den Fragebereich eingetragen werden [\(siehe auch Suchfrage, "Fragebereich" auf Seite 56\).](#page-55-0)

# <span id="page-89-1"></span><span id="page-89-0"></span>**3.8 Vergleichswerte festlegen**

Bei Wiedergewinnungsanweisungen können Sätze durch teilweise bekannte Vergleichswerte selektiert werden. Voraussetzung dafür ist, daß das betreffende Attribut alphanumerisch definiert ist (CHAR).

#### **Masken-Suche**

Ein Satz wird danach ausgewählt, ob ein Attributwert an einer bestimmten Stelle ein gewünschtes Zeichen enthält. Im Vergleichswert werden dazu die nicht-relevanten Zeichen durch das Maskenzeichen ersetzt.

Das Standard-Maskenzeichen ist das Fragezeichen (?). Für den Fall, daß der Attributwert und der Vergleichswert ein Fragezeichen enthalten, kann für die logische Datei ein anderes Maskenzeichen definiert werden mit der Funktion Setzen Maskenzeichen. Das neue Maskenzeichen muß dazu in den Fragebereich eingetragen werden.

Das neue Maskenzeichen darf nicht mit dem aktuellen Stringkennzeichen identisch sein und nicht im Vergleichswert enthalten sein.

Mit der Funktion Löschen Maskenzeichen wird wieder das Standard-Maskenzeichen "?" gültig.

#### **String-Suche**

Ein Satz wird danach ausgewählt, ob ein Attributwert an einer beliebigen Stelle ein bestimmtes Zeichen oder eine bestimmte Zeichenfolge enthält.

Als Vergleichswert wird das gesuchte Zeichen bzw. die gesuchte Zeichenfolge in Stringkennzeichen eingeschlossen.

Das Standard-Stringkennzeichen ist das Prozentzeichen (%). Wenn der Attributwert und der Such-String das Prozentzeichen enthalten, so kann dieses nicht als Stringkennzeichen verwendet werden. Für die logische Datei kann ein anderes Stringkennzeichen definiert werden mit der Funktion Setzen Stringkennzeichen. Das neue Stringkennzeichen muß dazu in den Fragebereich eingetragen werden.

Das Stringkennzeichen darf

- nicht mit dem aktuellen Maskenzeichen übereinstimmen und
- nicht im Such-String selbst enthalten sein.

Mit der Funktion Löschen Stringkennzeichen wird wieder das Standard-Stringkennzeichen "%" gültig.

Gültigkeitsdauer des Masken- bzw. Stringkennzeichens:

Das Masken- bzw. Stringkennzeichen gilt

- bis zur Vereinbarung eines neuen Masken- bzw. Stringkennzeichen,
- bis zum Löschen des Masken- bzw. Stringkennzeichens,
- längstens, bis die logische Datei geschlossen wird.

#### Inhalt der Übergabebereiche:

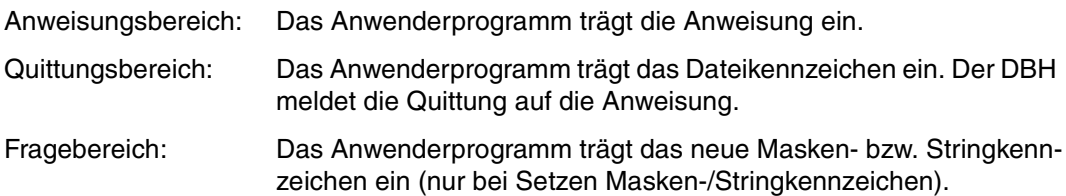

## **Anweisungsbereich**

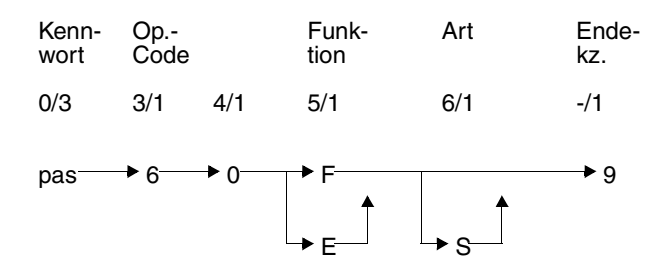

#### **Kennwort (0/3)**

pas Kennwort bei geschützter CALL-DML-Tabelle, beliebige dreistellige Zeichenfolge bei ungeschützter CALL-DML-Tabelle.

#### **Operationscode (3/1)**

6 Operationscode für die Anweisung Vergleichswerte festlegen

#### **Funktion (5/1)**

- F Setzen des Masken- bzw. Stringkennzeichens. In den Fragebereich muß das neue Masken- bzw. Stringkennzeichen eingetragen werden.
- E Löschen des Masken- bzw. Stringkennzeichens.

#### **Art des Kennzeichens (6/1)**

S Die eingegebene Anweisung bezieht sich auf das Stringkennzeichen. Wird S nicht angegeben, dann bezieht sich die Anweisung auf das Maskenzeichen.

#### **Endekennzeichen (-/1)**

9 Kennzeichen für das Ende der Anweisung

### **Quittungsbereich**

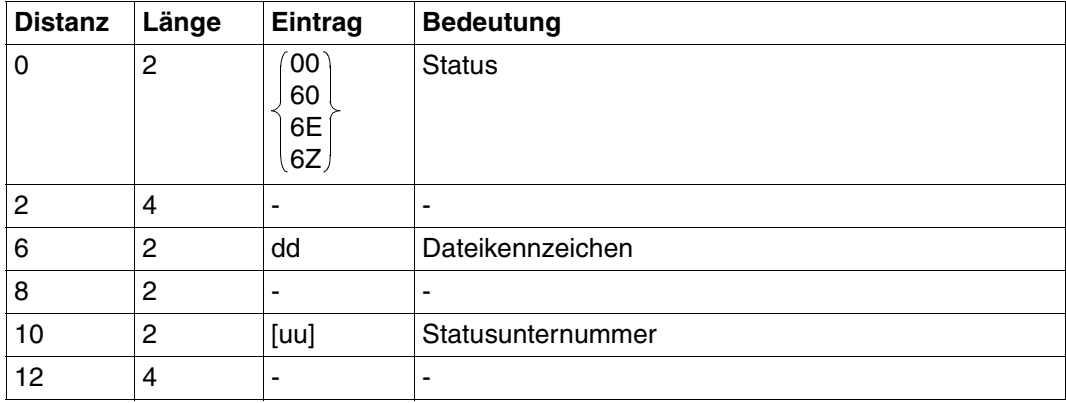

Tabelle 32: Quittungsbereich

## **Fragebereich**

Der Fragebereich muß nur bei den Anweisungen zum *Setzen des Masken- bzw. Stringkennzeichens* versorgt werden.

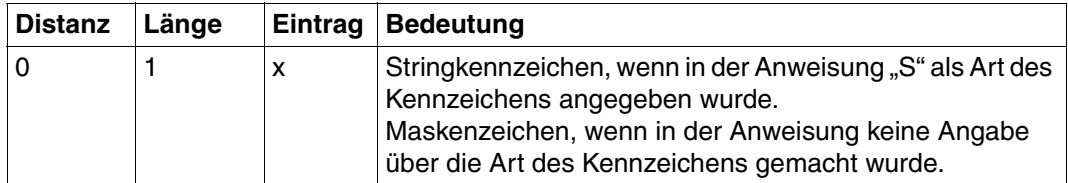

Tabelle 33: Fragebereich

# <span id="page-93-0"></span>**3.9 Informationsfrage**

Die Informationsfrage umfaßt folgende Funktionen:

- Selektion von Sätzen durch Bedingungen an den Primärschlüsselwert
- Projektion von Attributfolgen, wobei nicht-signifikante Attributwerte nicht ausgegeben werden
- wahlweise Ausgabe der Attribut-Definition der projizierten Attribute

Die Informationsfrage liefert variabel lange Antworten, da bei der Antwortausgabe nichtsignifikante Attributwerte unterdrückt werden. Wurde bei der Open-Anweisung der Antwortbereich nicht ausreichend groß definiert, so kann ein Rest-Antwortabruf [\(siehe Abschnitt](#page-115-0) ["Antwortabruf" auf Seite 116\)](#page-115-0) durchgeführt werden.

Die Informationsfrage kann beispielsweise dazu verwendet werden, fortlaufenden Text aus einer Tabelle abzurufen.

Inhalt der Übergabebereiche:

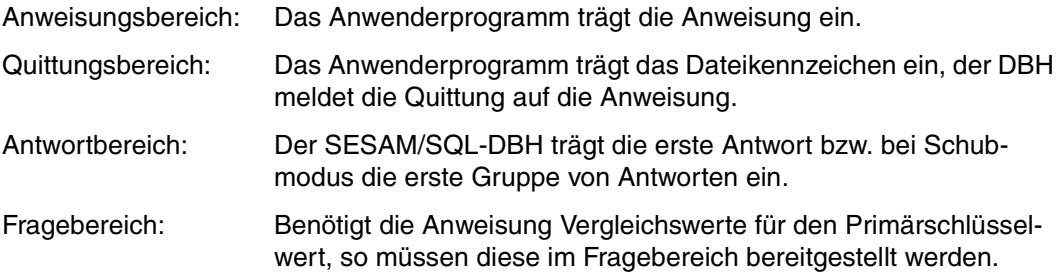

## **Anweisungsbereich**

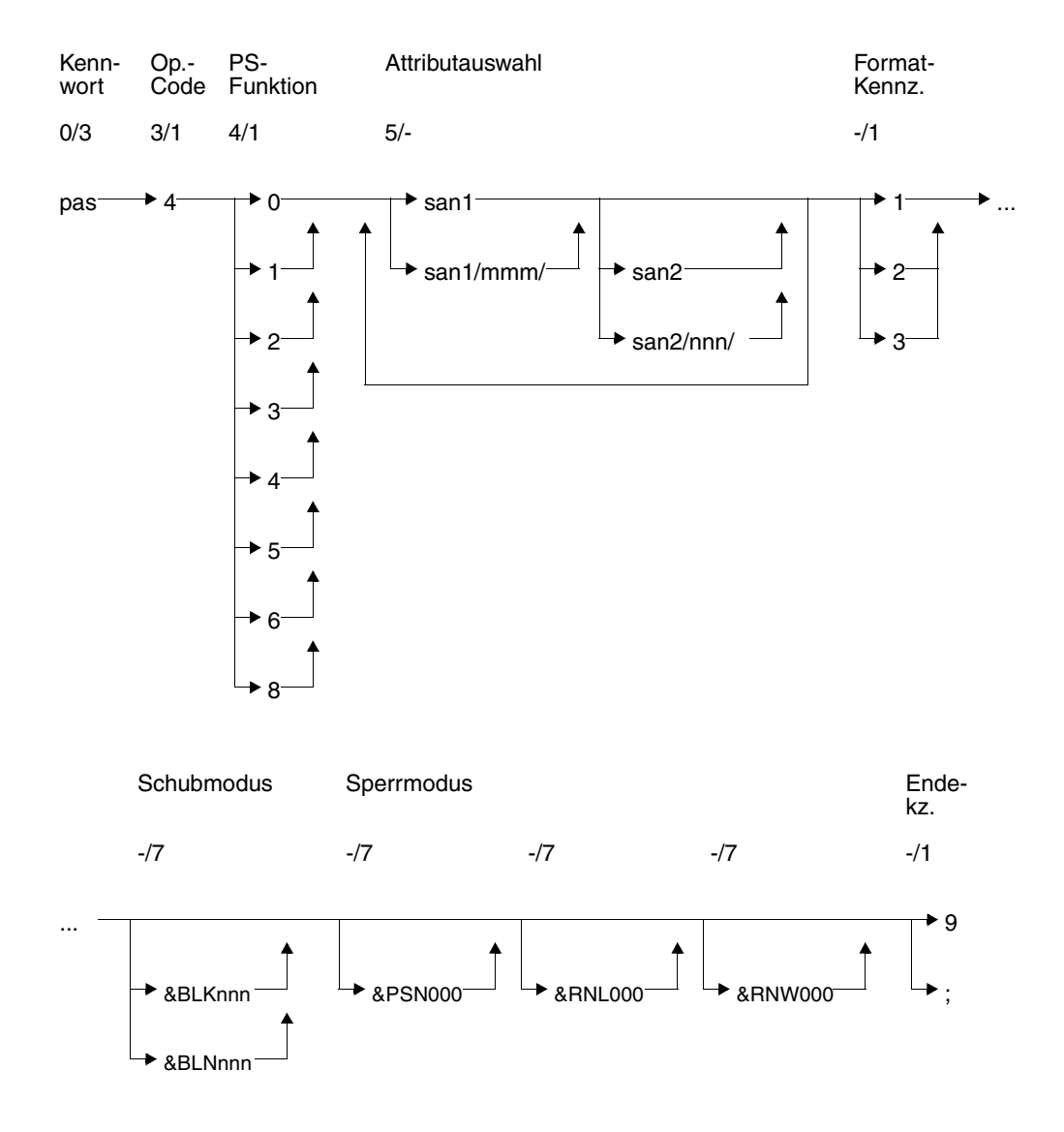

#### **Kurzlegende**

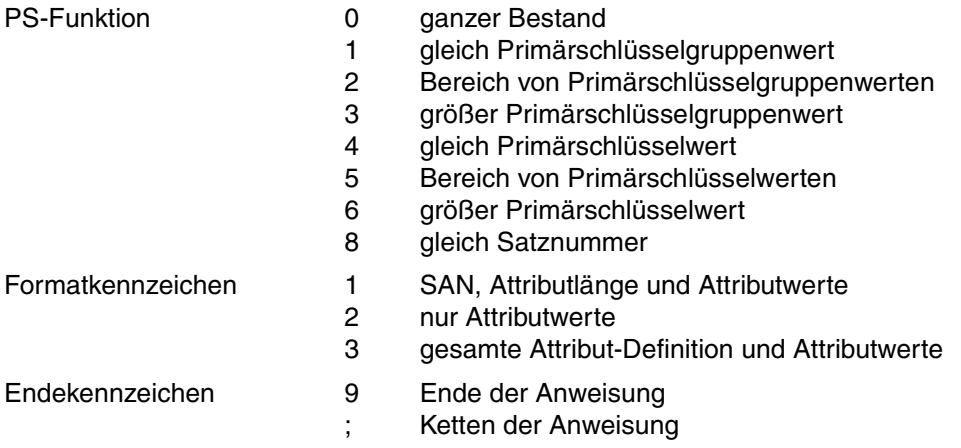

#### **Kennwort (0/3)**

pas Kennwort bei geschützter CALL-DML-Tabelle, beliebige dreistellige Zeichenfolge bei ungeschützter CALL-DML-Tabelle.

#### **Operationscode (3/1)**

4 Operationscode für die Anweisung Informationsfrage

#### **Primärschlüssel-Funktion (PS-Funktion) (4/1)**

Mit der Primärschlüssel-Funktion werden Sätze durch Bedingung an den Primärschlüsselwert oder die Satznummer selektiert. Die zugehörigen Vergleichswerte werden im Fragebereich eingetragen. Anstelle des gesamten Primärschlüsselwertes kann auch ein Primärschlüsselgruppenwert zur Selektion verwendet werden:

Der Primärschlüsselgruppenwert kennzeichnet eine Gruppe von Sätzen, deren Primärschlüsselwert den Primärschlüsselgruppenwert linksbündig enthält. Der Vergleichswert im Fragebereich muß mit Blanks auf die volle Länge des Primärschlüssels aufgefüllt werden.

Beim Compound Key kann als Primärschlüsselgruppenwert nur ein Wert des Compound-Key-Attributes AAB oder mehrerer Compound-Key-Attribute (beginnend bei AAB, dann aufsteigend AAC,...) verwendet werden. Dabei darf das Compound-Key-Attribut, dessen Wert im Primärschlüsselgruppenwert am weitesten rechts steht, nicht vom Typ INTEGER oder SMALLINT sein. Es ist jedoch zulässig, daß das am weitesten rechts stehende Compound-Key-Attribut durch den Primärschlüsselgruppenwert nur teilweise abgedeckt wird. Für die restlichen Compound-Key-Attribute müssen im Fragebereich Blanks eingetragen werden.

0 Ganzer Bestand: Alle Sätze werden selektiert.

- 1 Gleich Primärschlüsselgruppenwert: Im Fragebereich muß ein Primärschlüsselgruppenwert als Vergleichswert eingetragen werden. Alle Sätze, deren Primärschüsselwert den Primärschlüsselgruppenwert linksbündig enthält, werden selektiert.
- 2 Bereich von Primärschlüsselgruppenwerten: Im Fragebereich müssen zwei Primärschlüsselgruppenwerte als Vergleichswerte eingetragen werden, die einen Bereich von Primärschlüsselgruppenwerten definieren.

Alle Sätze, deren Primärschlüsselwerte größer oder gleich dem ersten Vergleichswert und kleiner oder gleich dem zweiten Vergleichswert sind, werden selektiert. Der erste Vergleichswert darf nicht größer als der zweite Vergleichswert sein.

- 3 Größer Primärschlüsselgruppenwert: Im Fragebereich muß ein Primärschlüsselgruppenwert als Vergleichswert eingetragen werden. Alle Sätze, deren Primärschlüsselwert größer als der Vergleichswert ist, werden selektiert.
- 4 Gleich Primärschlüsselwert: Im Fragebereich muß ein Primärschlüsselwert als Vergleichswert eingetragen werden.

Der Satz, dessen Primärschüsselwert gleich dem Vergleichswert ist, wird selektiert.

5 Bereich von Primärschlüsselwerten:

Im Fragebereich müssen zwei Primärschlüsselwerte als Vergleichswerte eingetragen werden, die einen Bereich von Primärschlüsselwerten definieren. Alle Sätze, deren Primärschlüsselwerte größer oder gleich dem ersten Vergleichswert und kleiner oder gleich dem zweiten Vergleichswert sind, werden selektiert. Der erste Vergleichswert darf nicht größer als der zweite Vergleichswert sein.

6 Größer Primärschlüsselwert: Im Fragebereich muß ein Primärschlüsselwert als Vergleichswert eingetragen werden.

Alle Sätze, deren Primärschlüsselwert größer als der Vergleichswert ist, werden selektiert.

8 Gleich Satznummer:

Im Fragebereich muß eine Satznummer als Vergleichswert eingetragen werden. Der Satz mit der angegebenen Satznummer wird selektiert.

#### **Attributauswahl (5/-)**

Mit der Informationsfrage können Attributfolgen projiziert werden. Eine Attributfolge wird durch ein Anfangs- und ein Endattribut festgelegt. Anfangs- und Endattribut müssen in aufsteigender Reihenfolge angegeben werden.

Es können beliebig viele Attributfolgen angegeben werden. Die Attributfolgen müssen jedoch in aufsteigender Reihenfolge aufgeführt werden und dürfen sich nicht überlappen. Eine Attributfolge kann auch mit einer Ausprägung eines multiplen Attributes beginnen oder enden. Anfangs- und Endattribut sind gleich, wenn genau das eine Attribut angesprochen werden soll.

san1 symbolischer Attributname des Anfangsattributes

san1/mmm/

Ausprägung eines multiplen Attributes, mit der die Attributfolge beginnt

san2 symbolischer Attributname des Endattributes

san2/nnn/

Ausprägung eines multiplen Attributes, mit der die Attributfolge endet

Bei der letzten Attributfolge einer Informationsfrage kann das Endattribut weggelassen werden, wenn das letzte im Attributkatalog definierte Attribut als Endattribut verwendet werden soll.

#### **Formatkennzeichen (-/1)**

Das Formatkennzeichen bestimmt, welche Informationen zu den projizierten Attributen ausgegeben werden:

- 1 Symbolischer Attributname, Attributlänge und Attributwerte werden ausgegeben.
- 2 Nur die Attributwerte bzw. die Werte der Ausprägungen eines multiplen Attributes werden ausgegeben.
- 3 Die gesamte Attribut-Definition und die Attributwerte werden ausgegeben.

Attribut-Definition und Attributwert werden nur dann ausgegeben, wenn das angesprochene Attribut mit einem signifikanten Wert versorgt ist.

#### **Schubmodus (-/7)**

Der Anwender kann festlegen, wie viele der gefundenen Antworten im Antwortbereich abgeliefert werden.

&BLKnnn

Im Antwortbereich werden nnn Antworten abgelegt. Zu jeder Antwort wird die Satznummer ausgegeben.

#### &BLNnnn

Im Antwortbereich werden nnn Antworten abgelegt. Die Antworten werden ohne Satznummern ausgegeben.

Wenn weder &BLKnnn noch &BLNnnn angegeben ist, wird standardmäßig genau ein Antwortsatz ohne Satznummer im Antwortbereich abgelegt.

#### **Sperrmodus (-/7)**

#### &PSN000

Die Antwortsätze werden ohne Primärschlüsselwert ausgegeben.

#### &RNL000

Der Satz, auf den eine Informationsfrage innerhalb einer Transaktion zugreift, wird nicht gesperrt.

#### &RNW000

Die Informationsfrage kann auf einen Satz zugreifen, der von einer anderen Transaktion gesperrt ist (dirty read). In diesem Fall wird die Anweisung mit Status 9S quittiert. Bei Schubmodus wird nach einem dirty read keine weitere Antwort mehr im Antwortbereich abgeliefert.

Wird &RNW000 weggelassen, dann wird die Transaktion, die auf einen gesperrten Satz zugreift, so lange in einen Wartezustand versetzt, bis der Satz wieder frei ist.

#### **Endekennzeichen (-/1)**

- 9 Kennzeichen für das Ende der Anweisung
- ; Ende der Anweisung. Die Anweisung wird mit einer nachstehenden Anweisung Ende Transaktion gekoppelt.

### **Quittungsbereich**

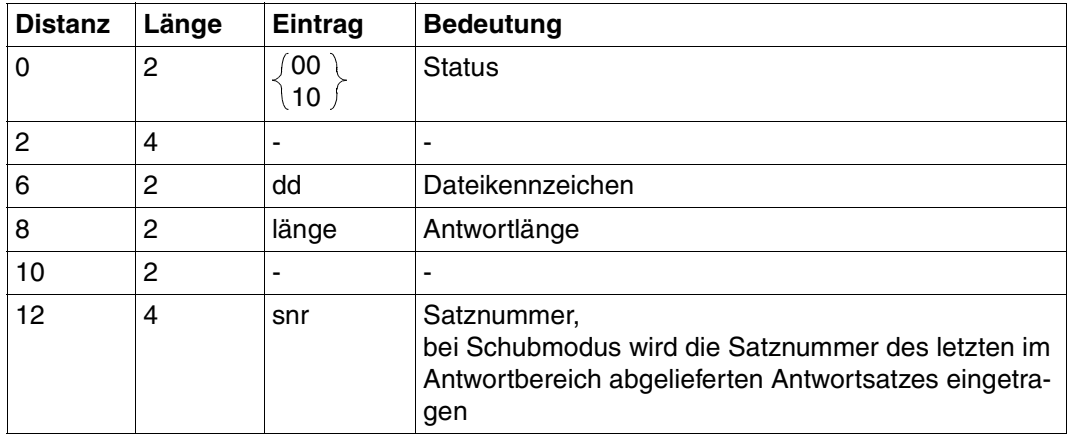

Tabelle 34: Quittungsbereich bei Antwort

 $\mathcal{L}_{\mathcal{L}}$ 

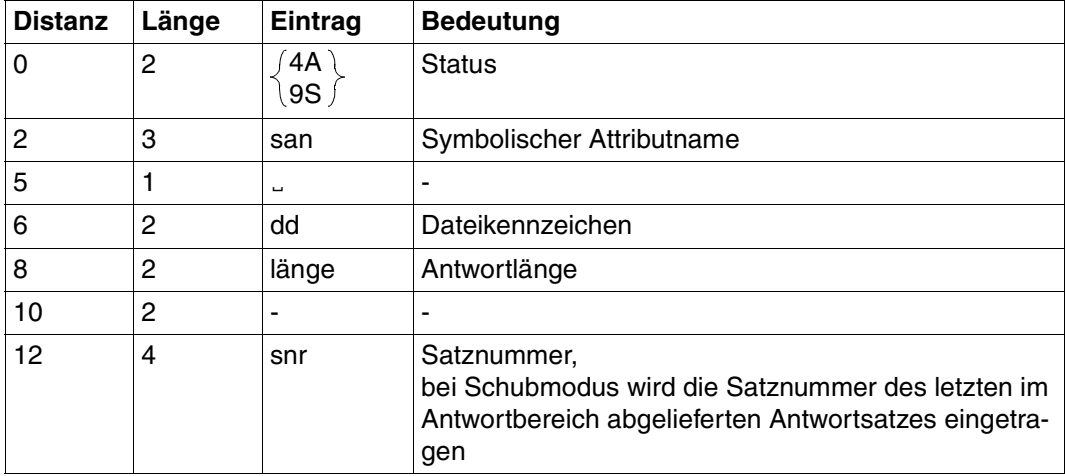

Tabelle 35: Quittungsbereich bei Fehler

Status 4A wird gemeldet, wenn die Antwort auf die Informationsfrage länger ist als die in der Open-Anweisung definierte Antwortbereichslänge. Es wird der symbolische Attributname des ersten Attributs, das nicht mehr in den Antwortbereich paßt und die Länge der im Antwortbereich abgelieferten Antwort ausgegeben.

Die Restantwort kann mit dem Antwortabruf xxx739 abgerufen werden (siehe [Abschnitt](#page-115-0) ["Antwortabruf" auf Seite 116\)](#page-115-0).

Status 9S (Lesen eines gesperrten Satzes) kann auch die Fehlerursache für den Status 4A enthalten. In diesem Fall enthält der Quittungsbereich die gleichen Informationen wie bei Status 4A.

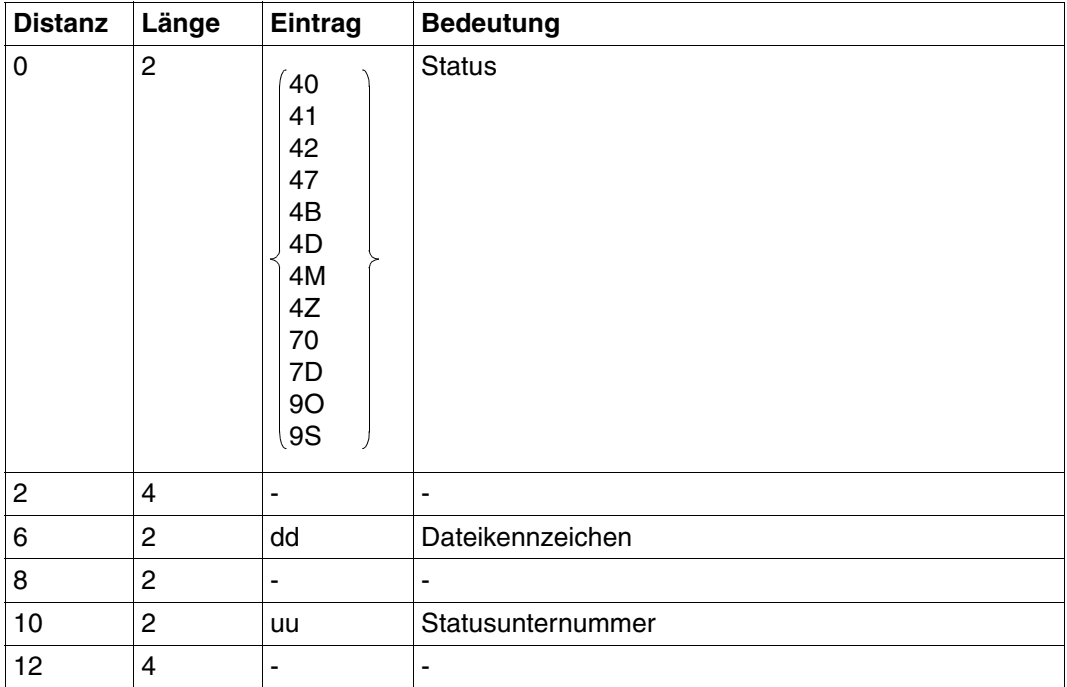

Tabelle 36: Quittungsbereich bei Fehler

### **Antwortbereich**

Im Antwortbereich liefert SESAM/SQL abhängig vom Formatkennzeichen die Attributwerte bzw. auch die gesamte Attribut-Definition oder Teile davon ab.

Die Ausgabe erfolgt nur für Attribute, die mit einem signifikanten Wert versorgt sind. Nichtsignifikant belegte Attribute werden übergangen.

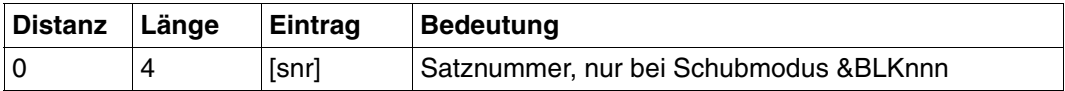

Tabelle 37: Antwortbereich bei Formatkennzeichen 1 oder 2 (Teil 1 von 2)

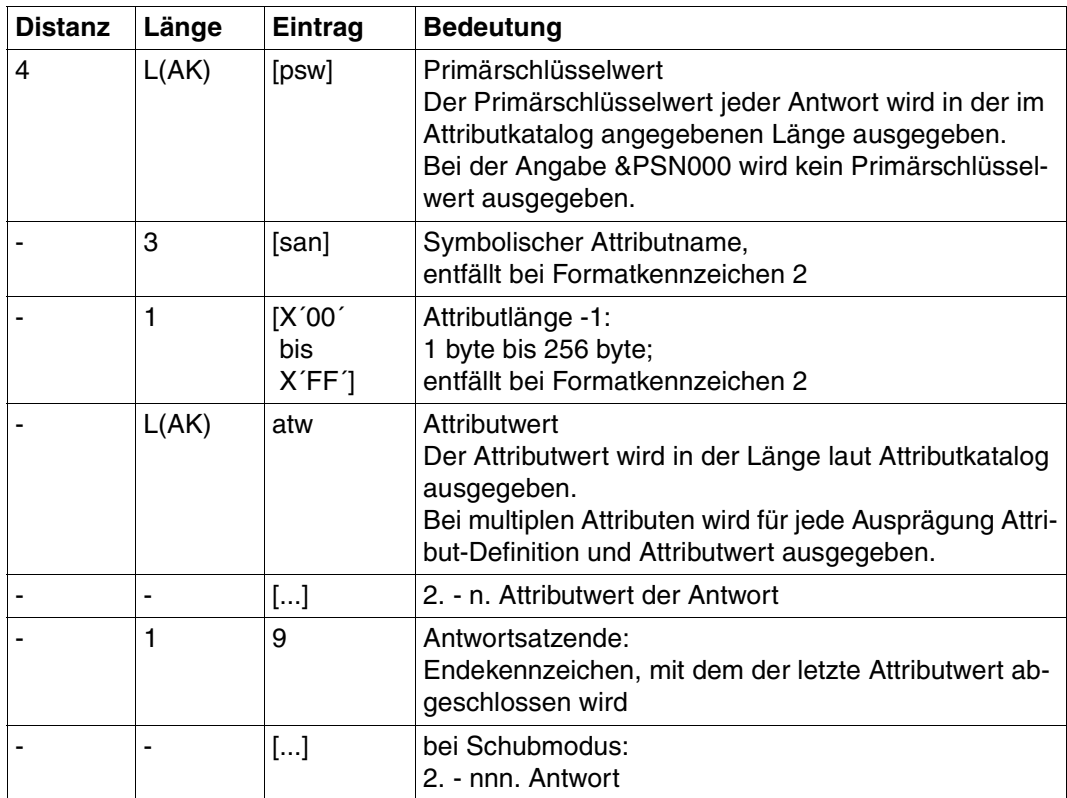

Tabelle 37: Antwortbereich bei Formatkennzeichen 1 oder 2 (Teil 2 von 2)

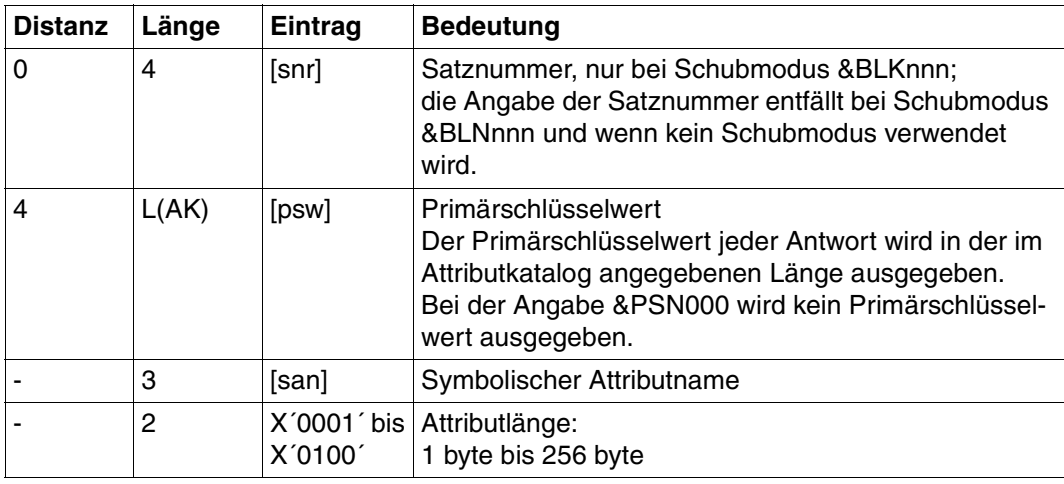

Tabelle 38: Antwortbereich bei Formatkennzeichen 3 (Teil 1 von 2)

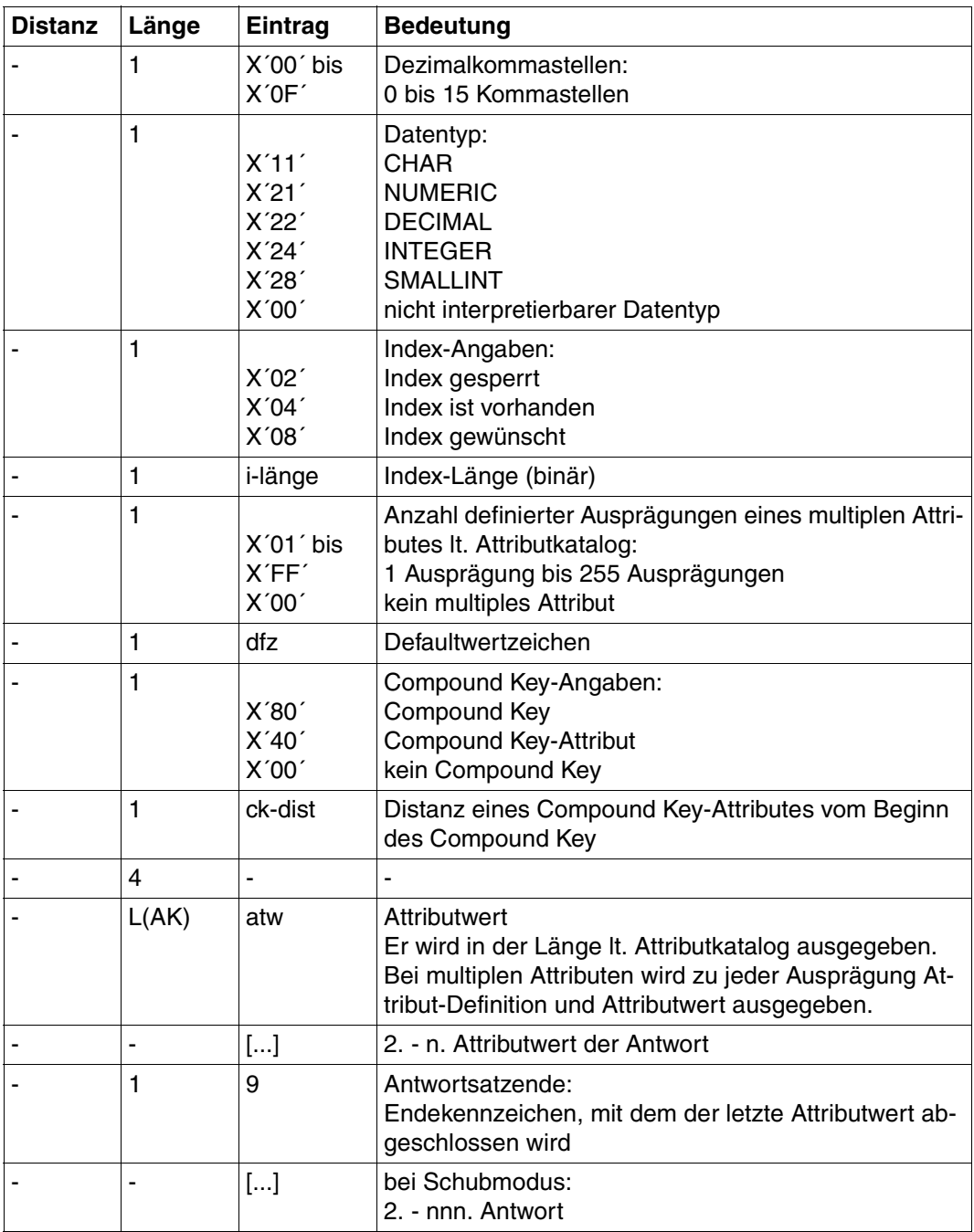

Tabelle 38: Antwortbereich bei Formatkennzeichen 3 (Teil 2 von 2)

## **Fragebereich**

Die PS-Funktion 0 erfordert keinen Eintrag im Fragebereich.

Für die Primärschlüssel-Funktionen 1 bis 6 und 8 müssen Vergleichswerte eingetragen werden:

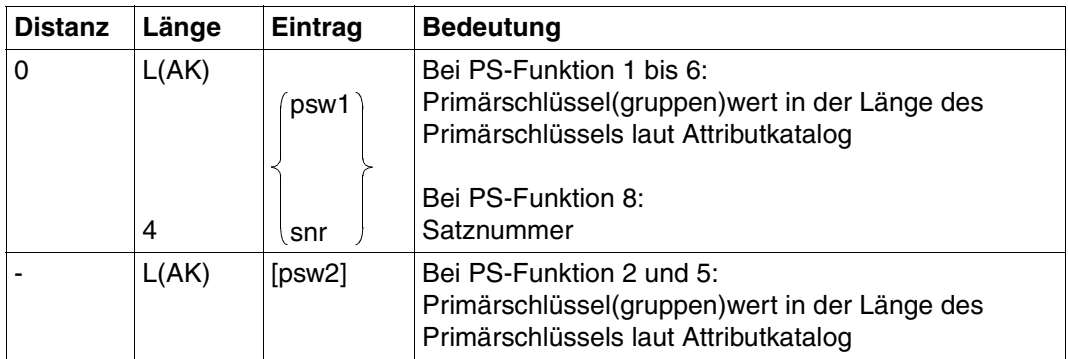

Tabelle 39: Fragebereich

Numerische Vergleichswerte müssen dem Datentyp entsprechend in den Fragebereich eingetragen werden [\(siehe auch Suchfrage, "Fragebereich" auf Seite 56\)](#page-55-0).

# **3.10 Anfrage**

Die Anfrage umfaßt folgende Funktionen:

- Selektion von Sätzen durch Bedingungen an den Primärschlüsselwert
- Projektion von Attributfolgen, wobei für nicht-signifikante Attributwerte der Defaultwert ausgegeben wird.
- wahlweise Ausgabe der Attribut-Definition der projizierten Attribute

Im Gegensatz zur Informationsfrage [\(siehe Abschnitt "Informationsfrage" auf Seite 94\)](#page-93-0) haben die Antworten immer feste Länge, da für nicht-signifikante Attributwerte die Defaultwerte ausgegeben werden.

Bei einer Anweisung können maximal 1024 Attribute angegeben werden. Bei multiplen Attributen zählt jede Ausprägung.

Die Anfrage kann verwendet werden, wenn der Anwender Sätze nur durch Bedingungen an den Primärschlüsselwert, nicht jedoch durch die Bedingung an Werte anderer Attribute selektieren will. Mit der Anfrage kann aus der gegebenen Struktur der Sätze die verarbeitungsorientierte Struktur für das Anwenderprogramm erzeugt werden.

Inhalt der Übergabebereiche:

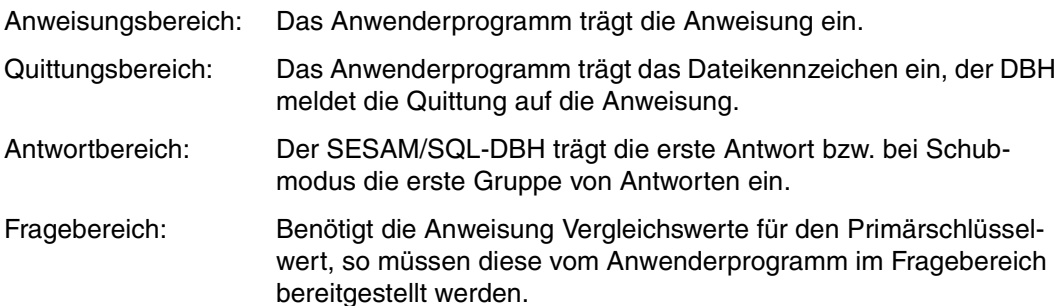

## **Anweisungsbereich**

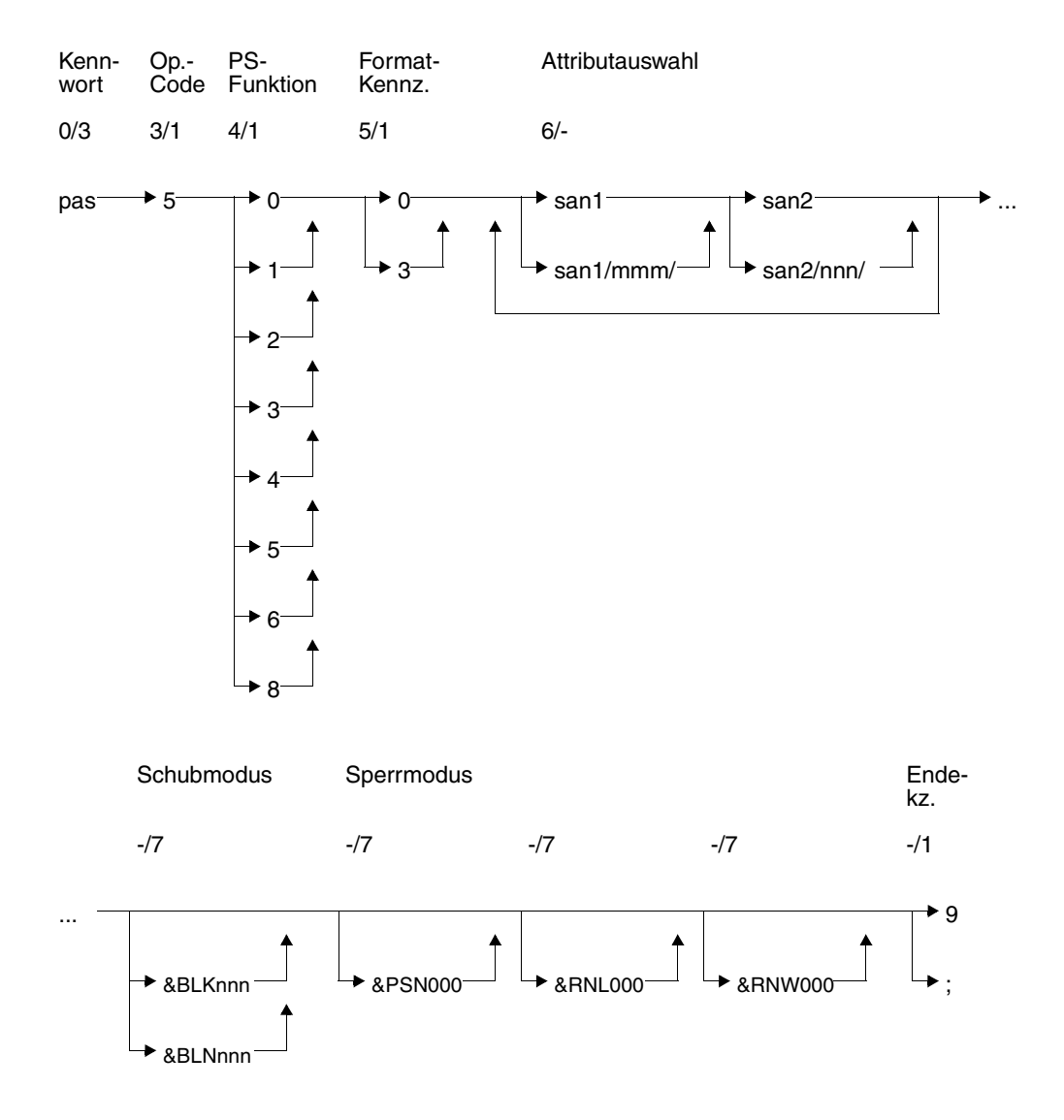

#### **Kurzlegende**

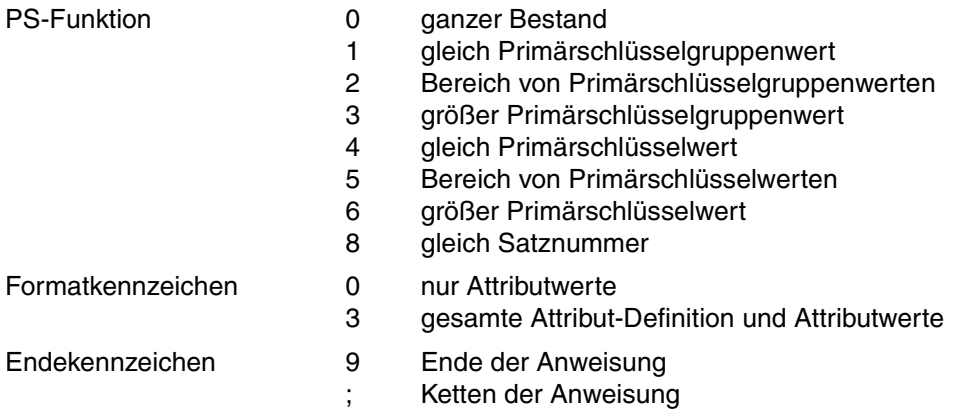

#### **Kennwort (0/3)**

pas Kennwort bei geschützter CALL-DML-Tabelle, beliebige dreistellige Zeichenfolge bei ungeschützter CALL-DML-Tabelle.

#### **Operationscode (3/1)**

5 Operationscode für die Anweisung Anfrage

#### **Primärschlüssel-Funktion (PS-Funktion) (4/1)**

Mit der Primärschlüssel-Funktion werden Sätze durch Bedingung an den Primärschlüsselwert oder die Satznummer selektiert. Die zugehörigen Vergleichswerte werden im Frage-bereich eingetragen (siehe ["Fragebereich"](#page-114-0) auf Seite 115). Anstelle des gesamten Primärschlüsselwertes kann auch ein Primärschlüsselgruppenwert zur Selektion verwendet werden:

Der Primärschlüsselgruppenwert kennzeichnet eine Gruppe von Sätzen, deren Primärschlüsselwert den Primärschlüsselgruppenwert linksbündig enthält. Der Vergleichswert im Fragebereich muß mit Blanks auf die volle Länge des Primärschlüssels aufgefüllt werden.

Beim Compound Key kann als Primärschlüsselgruppenwert nur ein Wert des Compound-Key-Attributes AAB oder mehrerer Compound-Key-Attribute (beginnend bei AAB, dann aufsteigend AAC,...) verwendet werden. Dabei darf das Compound-Key-Attribut, dessen Wert im Primärschlüsselgruppenwert am weitesten rechts steht, nicht vom Typ INTEGER oder SMALLINT sein. Es ist jedoch zulässig, daß das am weitesten rechts stehende Compound-Key-Attribut durch den Primärschlüsselgruppenwert nur teilweise abgedeckt wird. Für die restlichen Compound-Key-Attribute müssen im Fragebereich Blanks eingetragen werden.

0 Ganzer Bestand: Alle Sätze werden selektiert.

- 1 Gleich Primärschlüsselgruppenwert: Im Fragebereich muß ein Primärschlüsselgruppenwert als Vergleichswert eingetragen werden. Alle Sätze, deren Primärschüsselwert den Primärschlüsselgruppenwert linksbündig enthält, werden selektiert.
- 2 Bereich von Primärschlüsselgruppenwerten: Im Fragebereich müssen zwei Primärschlüsselgruppenwerte als Vergleichswerte eingetragen werden, die einen Bereich von Primärschlüsselgruppenwerten definieren.

Alle Sätze, deren Primärschlüsselwerte größer oder gleich dem ersten Vergleichswert und kleiner oder gleich dem zweiten Vergleichswert sind, werden selektiert. Der erste Vergleichswert darf nicht größer als der zweite Vergleichswert sein.

- 3 Größer Primärschlüsselgruppenwert: Im Fragebereich muß ein Primärschlüsselgruppenwert als Vergleichswert eingetragen werden. Alle Sätze, deren Primärschlüsselwert größer als der Vergleichswert ist, werden selektiert.
- 4 Gleich Primärschlüsselwert: Im Fragebereich muß ein Primärschlüsselwert als Vergleichswert eingetragen werden.

Der Satz, dessen Primärschüsselwert gleich dem Vergleichswert ist, wird selektiert.

5 Bereich von Primärschlüsselwerten:

Im Fragebereich müssen zwei Primärschlüsselwerte als Vergleichswerte eingetragen werden, die einen Bereich von Primärschlüsselwerten definieren. Alle Sätze, deren Primärschlüsselwerte größer oder gleich dem ersten Vergleichswert und kleiner oder gleich dem zweiten Vergleichswert sind, werden selektiert. Der erste Vergleichswert darf nicht größer als der zweite Vergleichswert sein.

6 Größer Primärschlüsselwert: Im Fragebereich muß ein Primärschlüsselwert als Vergleichswert eingetragen werden.

Alle Sätze, deren Primärschlüsselwert größer als der Vergleichswert ist, werden selektiert.

8 Gleich Satznummer:

Im Fragebereich muß eine Satznummer als Vergleichswert eingetragen werden. Der Satz mit der angegebenen Satznummer wird selektiert.
### **Formatkennzeichen (5/1)**

Das Formatkennzeichen bestimmt, welche Informationen zu den projizierten Attributen ausgegeben werden:

- 0 Nur die Attributwerte bzw. die Werte der Ausprägungen eines multiples Attributen werden ausgegeben.
- 3 Die gesamte Attribut-Definition und die Attributwerte werden ausgegeben.

Wenn ein Attribut nicht mit einem signifikanten Wert belegt ist, dann wird stattdessen der Defaultwert ausgegeben.

### **Attributauswahl (6/-)**

Mit der Anfrage können Attributfolgen projiziert werden.

Eine Attributfolge wird durch ein Anfangs- und ein Endattribut festgelegt. Anfangs- und Endattribut müssen in aufsteigender Reihenfolge angegeben werden.

Es können beliebig viele Attributfolgen in beliebiger Reihenfolge angegeben werden. Die Attributfolgen dürfen sich auch überlappen.

Eine Attributfolge kann auch mit einer Ausprägung eines multiplen Attributes beginnen oder enden.

Anfangs- und Endattribut sind gleich, wenn genau das eine Attribut angesprochen werden soll.

san1 symbolischer Attributname des Anfangsattributes

san1/mmm/

Ausprägung eines multiplen Attributes, mit der die Attributfolge beginnt

san2 symbolischer Attributname des Endattributes

san2/nnn/

Ausprägung eines multiplen Attributes, mit der die Attributfolge endet

Bei Formatkennzeichen 0 muß das erste und letzte Attribut jeder Gruppe vorhanden sein und gelesen werden dürfen. Alle Attribute innerhalb einer Attributfolge, für die keine Leseberechtigung besteht, werden übergangen.

### **Schubmodus (-/7)**

Der Anwender kann festlegen, wie viele der gefundenen Antworten im Antwortbereich abgeliefert werden.

&BLKnnn

Im Antwortbereich werden nnn Antworten abgelegt. Zu jeder Antwort wird die Satznummer ausgegeben.

&BLNnnn

Im Antwortbereich werden nnn Antworten abgelegt. Die Antworten werden ohne Satznummern ausgegeben.

Wenn weder &BLKnnn noch &BLNnnn angegeben ist, wird standardmäßig genau ein Antwortsatz ohne Satznummer im Antwortbereich abgelegt.

### **Sperrmodus (-/7)**

#### &PSN000

Die Antwortsätze werden ohne Primärschlüsselwert ausgegeben.

#### &RNL000

Der Satz, auf den die Anfrage innerhalb einer Transaktion zugreift, wird nicht gesperrt.

#### &RNW000

Die Anfrage kann einen Satz lesen, der von einer anderen Transaktion gesperrt ist (dirty read). Die Anweisung wird mit Status 9S quittiert. Bei Schubmodus wird nach einem dirty read keine weitere Antwort mehr im Antwortbereich abgeliefert. Wird &RNW000 weggelassen, dann wird die Transaktion, die auf einen gesperrten Satz zugreift, so lange in einen Wartezustand versetzt, bis der Satz wieder frei ist.

### **Endekennzeichen (-/1)**

- 9 Kennzeichen für das Ende der Anweisung
- ; Ende der Anweisung. Die Anweisung wird mit einer nachstehenden Anweisung Ende Transaktion gekoppelt.

## **Quittungsbereich**

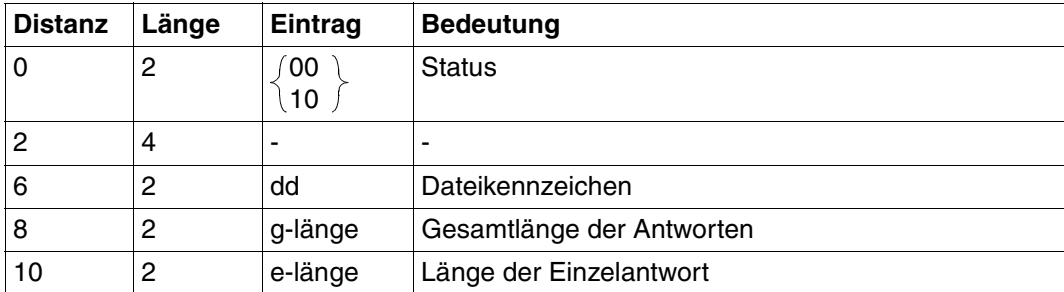

Tabelle 40: Quittungsbereich bei Antwortausgabe (Teil 1 von 2)

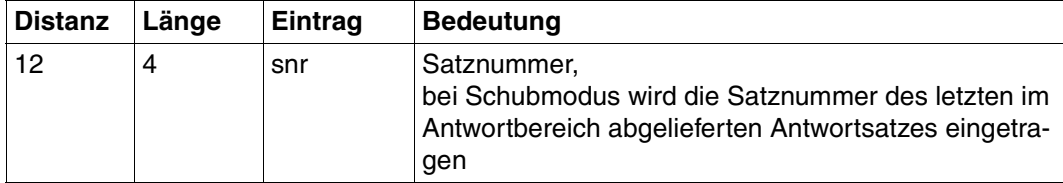

Tabelle 40: Quittungsbereich bei Antwortausgabe (Teil 2 von 2)

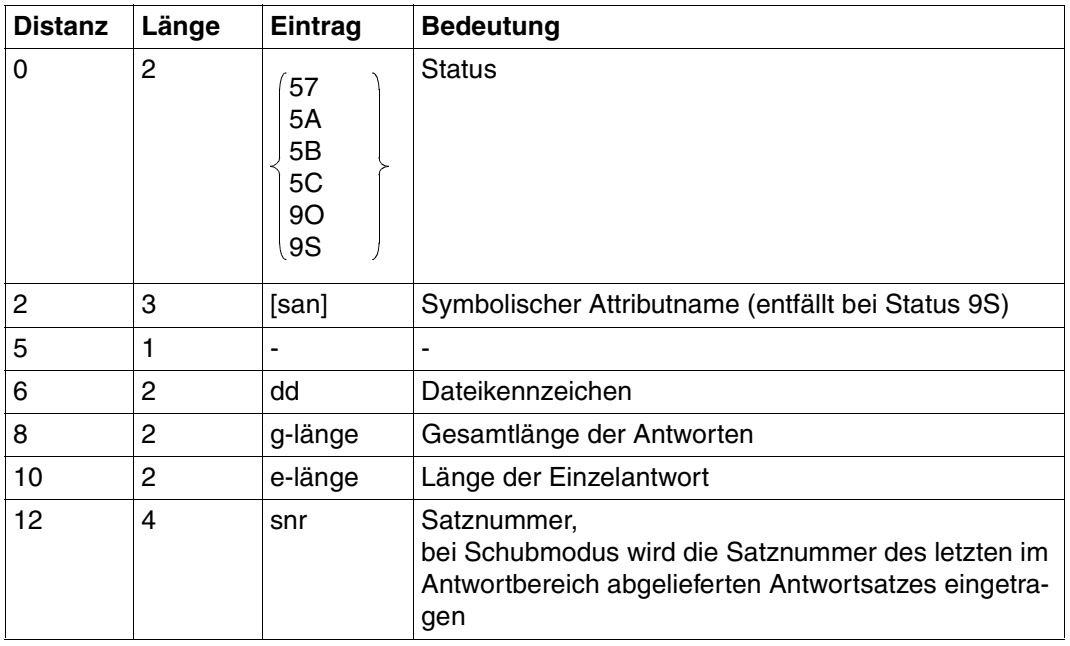

Tabelle 41: Quittungsbereich bei Fehler mit Antwortausgabe

<span id="page-111-0"></span>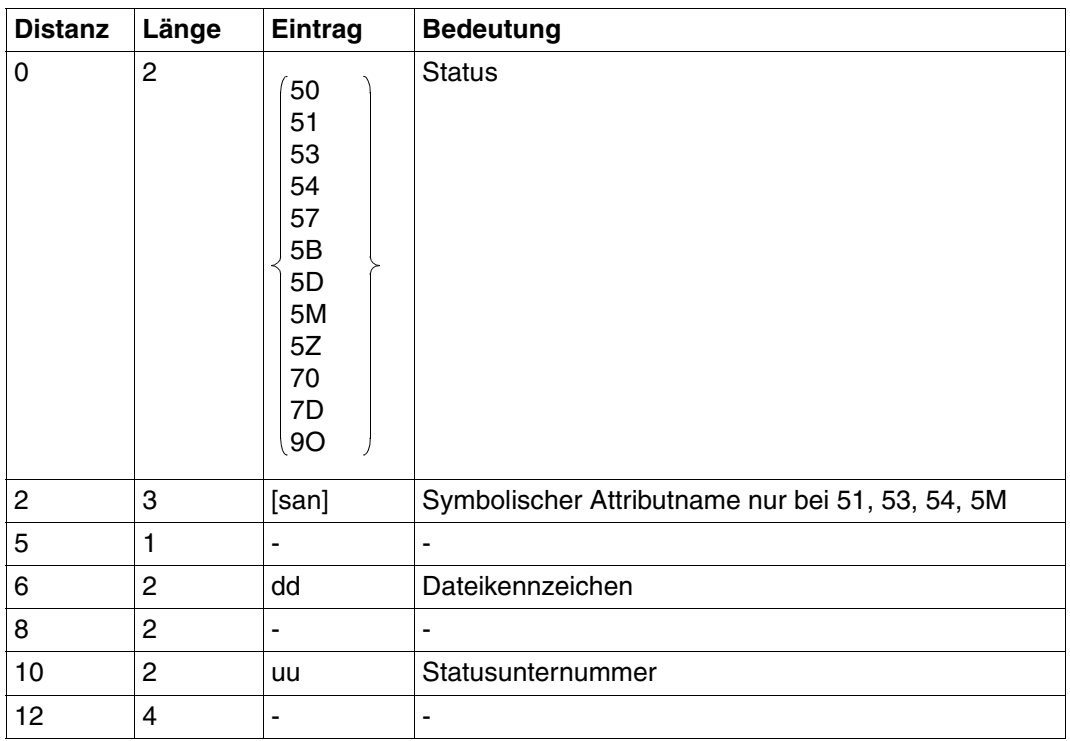

Tabelle 42: Quittungsbereich bei Fehler ohne Antwortausgabe

## **Antwortbereich**

Im Antwortbereich liefert SESAM/SQL abhängig vom Formatkennzeichen die Attributwerte oder auch zusätzlich die gesamte Attribut-Definition ab.

Für Attribute, die nicht mit einem signifikanten Wert versorgt sind, wird der Defaultwert ausgegeben.

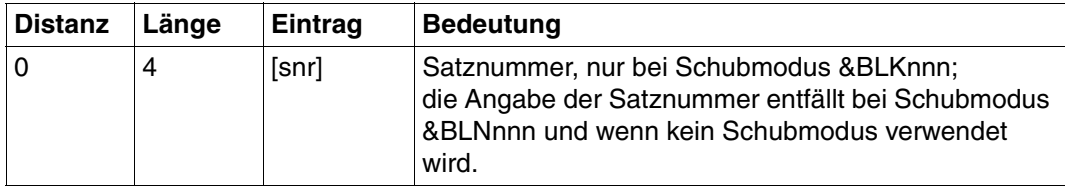

Tabelle 43: Antwortbereich bei Formatkennzeichen 0 (Teil 1 von 2)

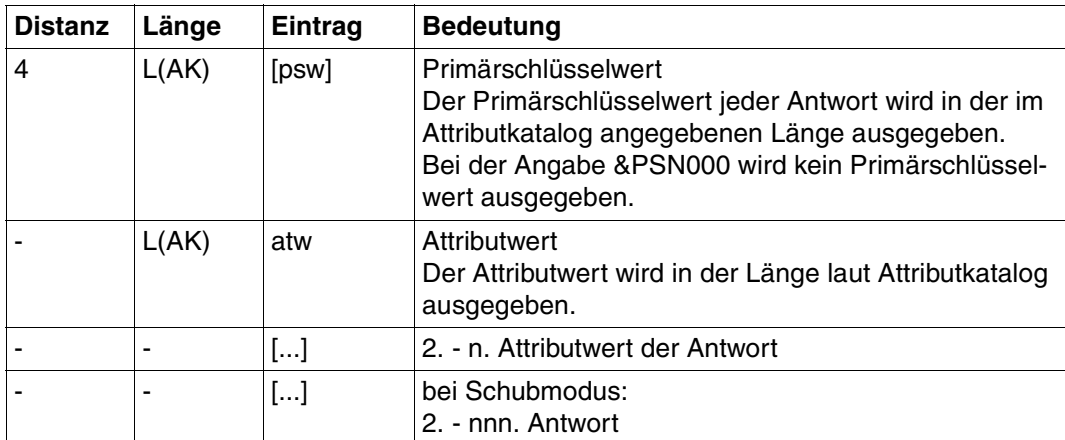

Tabelle 43: Antwortbereich bei Formatkennzeichen 0 (Teil 2 von 2)

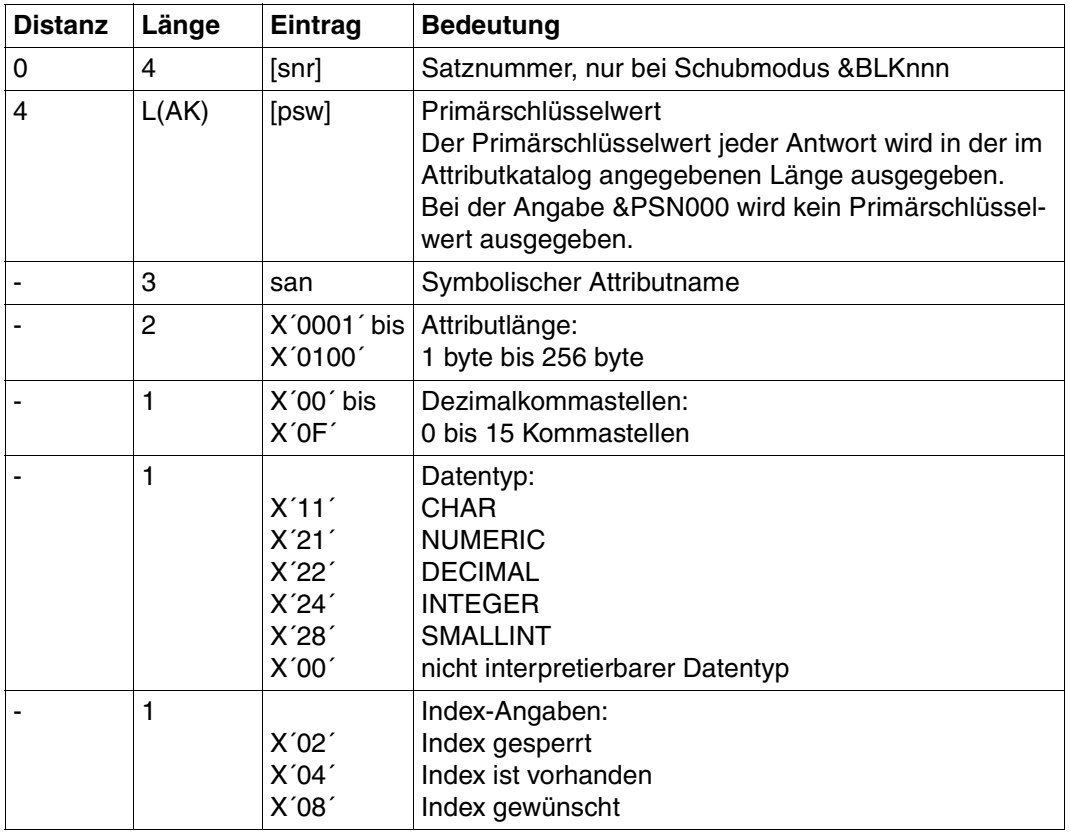

Tabelle 44: Antwortbereich bei Formatkennzeichen 3 (Teil 1 von 2)

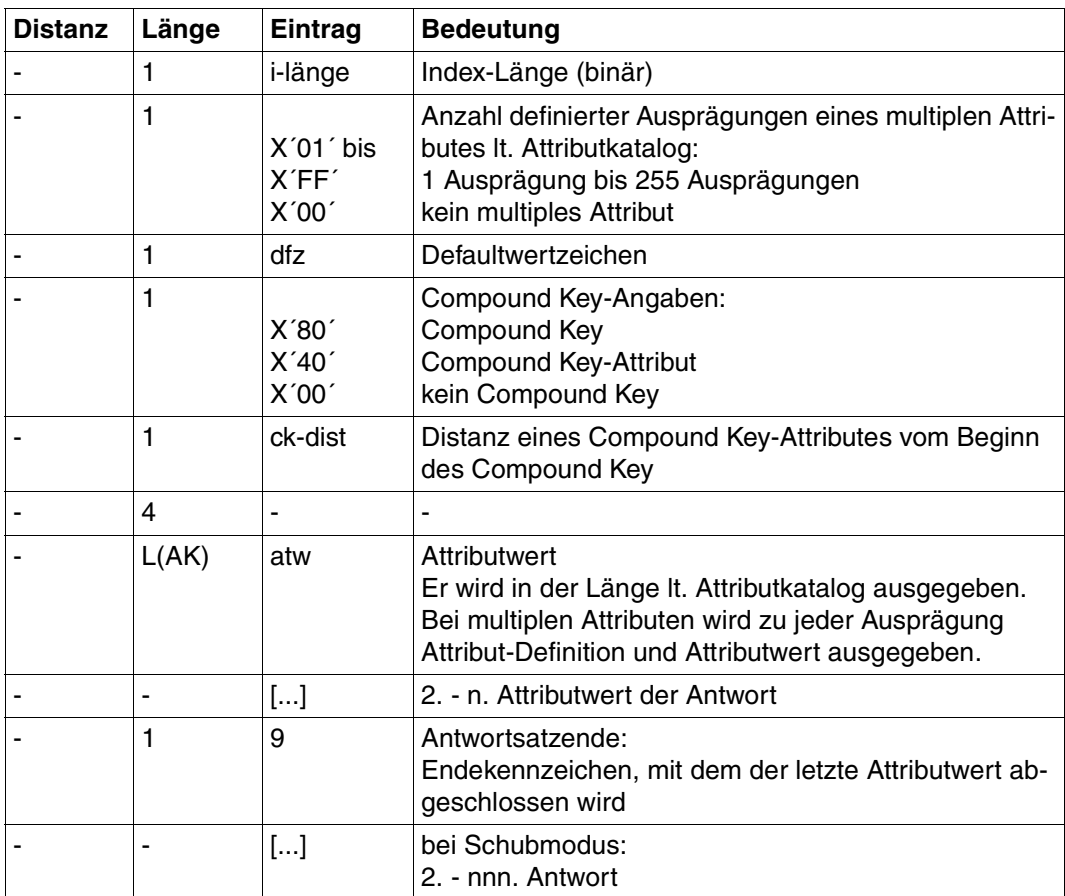

Tabelle 44: Antwortbereich bei Formatkennzeichen 3 (Teil 2 von 2)

## **Fragebereich**

Die PS-Funktion 0 erfordert keinen Eintrag im Fragebereich.

Für die Primärschlüssel-Funktionen 1 bis 6 und 8 müssen Vergleichswerte eingetragen werden:

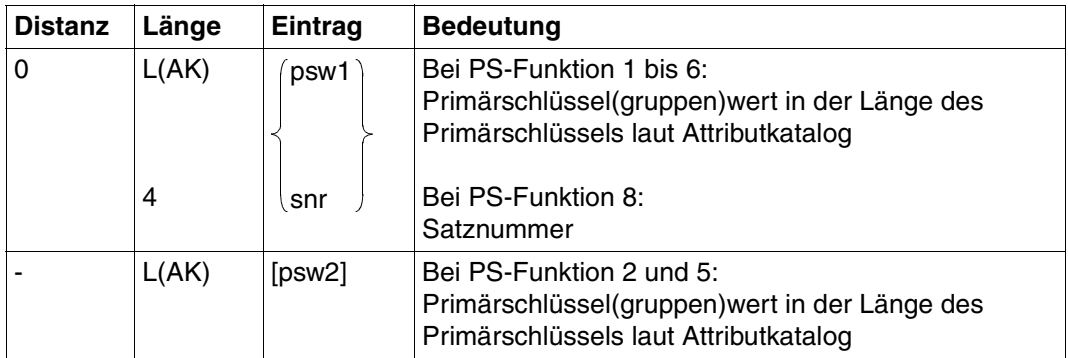

Tabelle 45: Fragebereich

Numerische Vergleichswerte müssen dem Datentyp entsprechend in den Fragebereich eingetragen werden [\(siehe auch Suchfrage, "Fragebereich" auf Seite 56\)](#page-55-0).

## <span id="page-115-0"></span>**3.11 Antwortabruf**

Die Wiedergewinnungsanweisungen Suchfrage, Informationsfrage und Anfrage selektieren Sätze nach vorgegebenen Bedingungen und geben standardmäßig die erste gefundene Antwort in den Antwortbereich des Anwenderprogrammes aus. Bei Verwendung des Schubmodus &BLKnnn oder &BLNnnn werden die ersten nnn Antworten ausgegeben.

Mit der Antwortabruf-Anweisung werden alle weiteren Antworten nacheinander angefordert.

Die Anzahl der Antworten, die eine Antwortabruf-Anweisung ausgibt, hängt vom Schubmodus ab, den die Basisanweisung verwendet.

Der Antwortabruf kann auch in modifizierter Form gegeben werden. In diesem Fall sind die neuen Vergleichswerte für den Primärschlüsselwert analog zur Basisanweisung einzutragen. Auf diese Weise kann man den Bereich von Primärschlüsselwerten der zu selektierenden Sätze erweitern oder einschränken.

Mit der Strategie Z oder P können mit Hilfe der Suchfrage Cursordateien aufgebaut werden. Die Cursordateien enthalten nur die Satznummern der selektierten Sätze. Mit der Antwortabruf-Anweisung können die gesamten Sätze, deren Satznummern in der Cursordatei stehen, abgerufen werden. Die Wahl der Abrufbedingung erlaubt, in der Cursordatei zu blättern, d.h. Antworten in beliebiger Reihenfolge abzurufen.

Inhalt der Übergabebereiche:

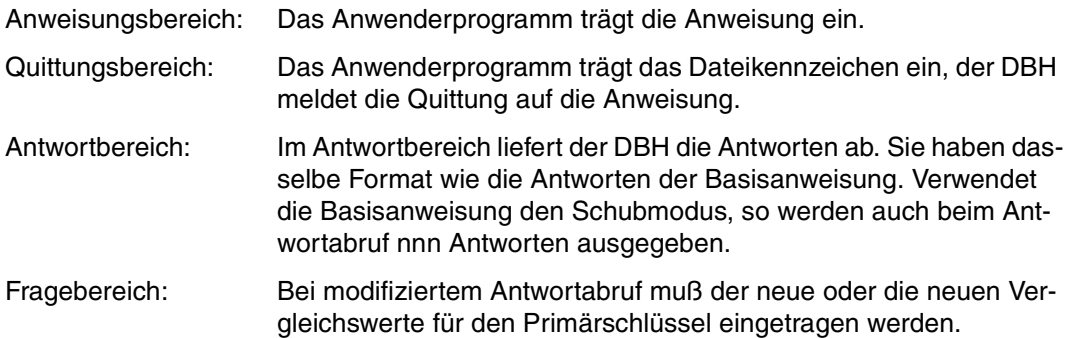

## **Anweisungsbereich**

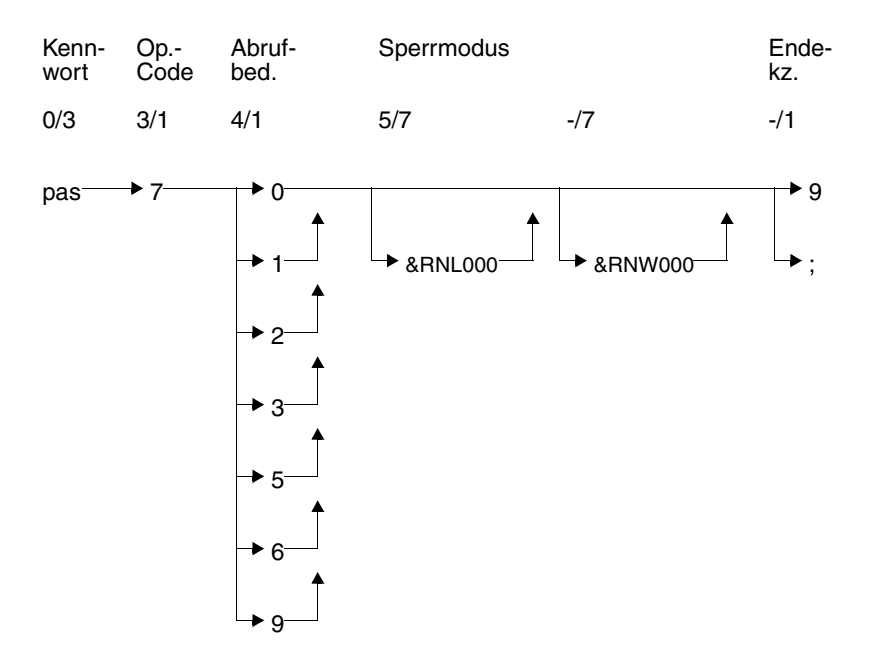

## **Kurzlegende**

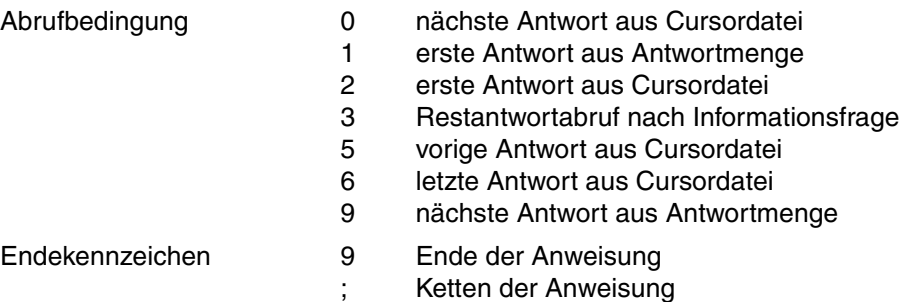

### **Kennwort (0/3)**

pas Beliebige dreistellige Zeichenfolge, da der Kennwort-Schutz bereits durch die Basisanweisung gewährleistet ist.

## **Operationscode (3/1)**

7 Operationscode für die Anweisung Antwortabruf

## **Abrufbedingung (4/1)**

*Antwortabruf nach Suchfrage ohne Cursordatei-Aufbau, Informationsfrage oder Anfrage als Basisanweisung*

1 Abrufen der ersten Antwort:

Bei unverändertem Fragebereichsinhalt wird die erste Antwort der Basisanweisung ausgegeben.

Im Fragebereich können entsprechend der Primärschlüssel-Funktion in der Basisanweisung ein oder zwei neue Vergleichswerte eingetragen werden. Es wird dann die erste Antwort, die die neue Bedingung an den Primärschlüsselwert erfüllt, ausgegeben (modifizierter Antwortabruf).

9 Abrufen der nächsten Antwort:

Es wird die nächste Antwort ausgegeben.

Es kann eine Basisanweisung oder ein Antwortabruf mit der Abrufbedingung 1 oder 9 vorausgegangen sein.

*Antwortabruf nach einer Informationsfrage als Basisanweisung*

3 Abrufen der Restantwort, wenn bei einer Informationsfrage die Antwort länger war als der Antwortbereich (Status 4A oder 9S).

#### *Blättern in einer Cursordatei*

2 Abrufen der ersten Antwort:

Bei unverändertem Fragebereichsinhalt wird die erste Antwort aus der Cursordatei ausgegeben.

Im Fragebereich können entsprechend der Primärschlüssel-Funktion der Basisanweisung ein oder zwei neue Vergleichswerte eingetragen werden. Es wird die erste Antwort aus der Cursordatei, die die neue Bedingung erfüllt, ausgegeben.

Der Anweisung kann ein Antwortabruf mit der Abrufbedingung 0, 2, 5 oder 6 vorausgegangen sein. Die Basisanweisung muß eine Suchfrage mit Strategie Z oder P sein.

0 Abrufen der nächsten Antwort:

Es wird die nächste Antwort aus der Cursordatei ausgegeben.

Der Anweisung kann ein Antwortabruf mit der Abrufbedingung 0, 2, 5 oder 6 vorausgegangen sein. Die Basisanweisung muß eine Suchfrage mit Strategie Z oder P sein.

#### 6 Abrufen der letzten Antwort:

Bei unverändertem Fragebereichsinhalt wird die letzte Antwort aus der Cursordatei ausgegeben.

Im Fragebereich können entsprechend der Primärschlüssel-Funktion der Basisanweisung einer oder zwei neue Vergleichswerte eingetragen werden. Es wird dann die letzte Antwort aus der Cursordatei, die die neue Bedingung an den Primärschlüsselwert erfüllt ausgegeben (modifizierter Antwortabruf).

Der Anweisung kann ein Antwortabruf mit der Abrufbedingung 0, 2, 5 oder 6 vorausgegangen sein. Die Basisanweisung muß eine Suchfrage mit Strategie Z oder P sein.

5 Abrufen der vorangehenden Antwort:

Der Fragebereichsinhalt muß unverändert bleiben. Es wird die in der Cursordatei vorangehende Antwort ausgegeben.

Der Anweisung kann ein Antwortabruf mit der Abrufbedingung 0, 2, 5 oder 6 vorausgegangen sein. Die Basisanweisung muß eine Suchfrage mit Strategie Z oder P sein.

### **Sperrmodus (5/7 bzw. -/7)**

#### &RNL000

Der Satz, auf den eine Antwortabruf-Anweisung innerhalb einer Transaktion zugreift, wird nicht gesperrt.

### &RNW000

Eine Antwortabruf-Anweisung kann einen Satz lesen, der von einer anderen Transaktion gesperrt ist (dirty read). Die Anweisung wird mit Status 9S quittiert. Bei Schubmodus wird nach einem dirty read keine weitere Antwort mehr im Antwortbereich ausgegeben.

Wird &RNW000 weggelassen, dann wird eine Transaktion, die auf einen gesperrten Satz zugreift, so lange in einen Wartezusand versetzt, bis der Satz wieder frei ist.

Wenn die Basisanweisung eine Join-Suchfrage war, dann muß beim Antwortabruf der gleiche Sperrmodus wie in der Join-Suchfrage angegeben werden.

### **Endekennzeichen (-/1)**

- 9 Kennzeichen für das Ende der Anweisung
- ; Ende der Anweisung. Die Anweisung wird mit einer nachstehenden Anweisung Ende Transaktion gekoppelt.

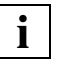

Wenn eine Satznummern-Cursordatei mit den Anweisungen zur Cursordatei-Behandlung [\(siehe Abschnitt "Cursordatei-Behandlung" auf Seite 124\)](#page-123-0) bearbeitet wurde, kann unmittelbar danach von den Antwortabruf-Anweisungen nur die Anweisung xxx729 oder xxx769 abgesetzt werden.

Wenn eine Satznummern-Cursordatei mit den Antwortabruf-Anweisungen zum Blättern in der Cursordatei gelesen wurde, kann danach die nächste Satznummer nicht mit xxx11R9 gelesen werden. Die Cursordatei muß vom Anfang an mit xxx10R9 oder xxx12R9 gelesen werden.

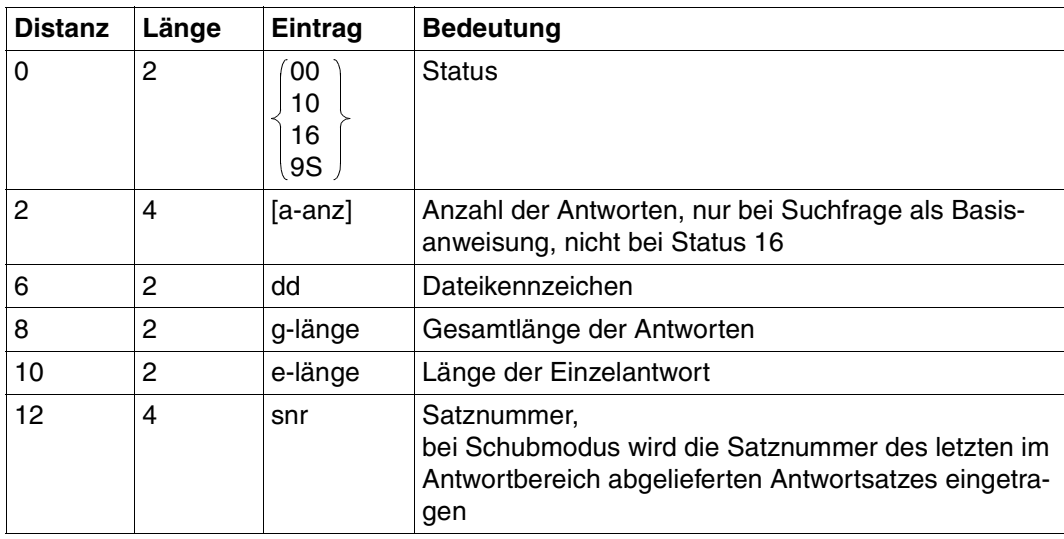

## **Quittungsbereich**

Tabelle 46: Quittungsbereich bei Antwort

Wenn der Antwortbereich mit der Open-Anweisung nicht so groß dimensioniert wurde, daß er einen gesamten Schub aufnehmen kann, dann werden pro Antwortabruf nur so viele Antworten ausgegeben, wie der Antwortbereich fassen kann. Es wird Status 00 gemeldet. Die nächste Antwortabruf-Anweisung liefert die darauffolgenden Antworten.

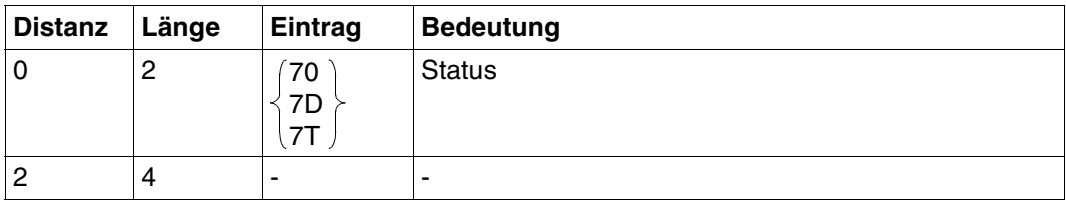

Tabelle 47: Quittungsbereich bei Fehler (Teil 1 von 2) auch der Einheite (Teil 1 von 2)

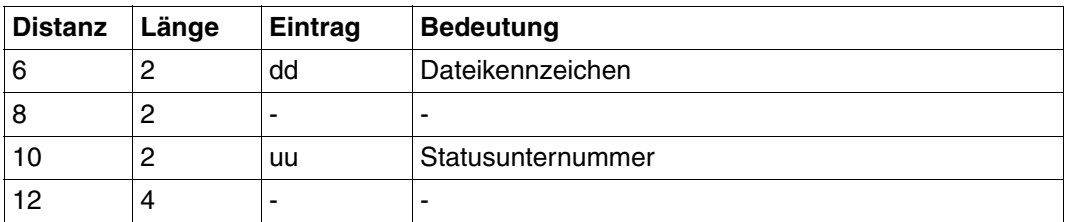

Tabelle 47: Quittungsbereich bei Fehler (Teil 2 von 2)

## **Antwortbereich**

Der Aufbau des Antwortbereichs entspricht dem der Basisanweisung:

- Suchfrage [\(siehe Seite 55\)](#page-54-0)
- Join-Suchfrage [\(siehe Seite 70\)](#page-69-0)
- Index-Browsing [\(siehe Seite 89\)](#page-88-0)
- Informationsfrage [\(siehe Seite 101](#page-100-0) bzw. [Seite 312\)](#page-311-0)
- Anfrage ([siehe Seite 112](#page-111-0) bzw. [Seite 325](#page-324-0))

## **Fragebereich**

Für einen modifizierten Antwortabruf müssen im Fragebereich die neuen Vergleichswerte für die Primärschlüssel-Funktion eingetragen werden:

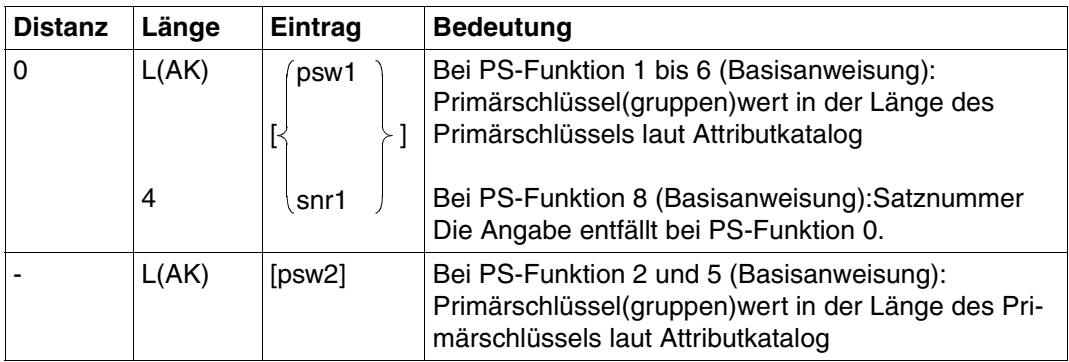

Tabelle 48: Fragebereich

Numerische Vergleichswerte müssen dem Datentyp entsprechend in den Fragebereich eingetragen werden [\(siehe Suchfrage, "Fragebereich" auf Seite 56\).](#page-55-0)

## **Blättern in einer Cursordatei im Schubmodus**

Bei einer Suchfrage zum Erstellen einer Cursordatei kann der Schubmodus mit &BLKnnn oder &BLNnnn eingeschaltet werden. Pro Antwortabruf werden dann nnn Antwortsätze ausgegeben.

Innerhalb eines Schubs werden die Antwortsätze unabhängig von der Leserichtung immer in der Reihenfolge ausgegeben, in der sie in der Cursordatei vorliegen.

Wenn bei einem Antwortabruf genau nnn Antwortsätze ausgegeben werden, dann meldet SESAM/SQL im Quittungsbereich Status 00. Die Cursordatei kann gelesen werden mit den Antwortabruf-Anweisungen xxx729, xxx709, xxx769 und xxx759.

Ist die Cursordatei soweit abgearbeitet, daß bei einem Antwortabruf weniger als nnn oder gar keine Antwortsätze ausgegeben werden, dann meldet SESAM/SQL Status 10 im Quittungsbereich. Die Cursordatei kann mit xxx729 wieder vom Anfang bzw. mit xxx769 wieder vom Ende her gelesen werden.

#### *Beispiel für das Blättern in einer Cursordatei*

Eine Cursordatei wurde mit dem Blockungsfaktor 3 in der Suchfrage aufgebaut (xxx60Z&BLK0039). Die Antwortsätze, deren Satznummern in der Cursordatei abgelegt sind, haben folgende Primärschlüsselwerte:

P00333, P00708, P01000, P03674, P05408, P05583, P09980, P11444, P11500, P12921

Beim Antwortabruf bleibt der Inhalt des Fragebereichs unverändert, d.h. es wird kein modifizierter Antwortabruf ausgeführt.

### Wirkung der möglichen Antwortabruf-Anweisungen:

Blättern ohne Richtungswechsel Blättern mit Richtungswechsel

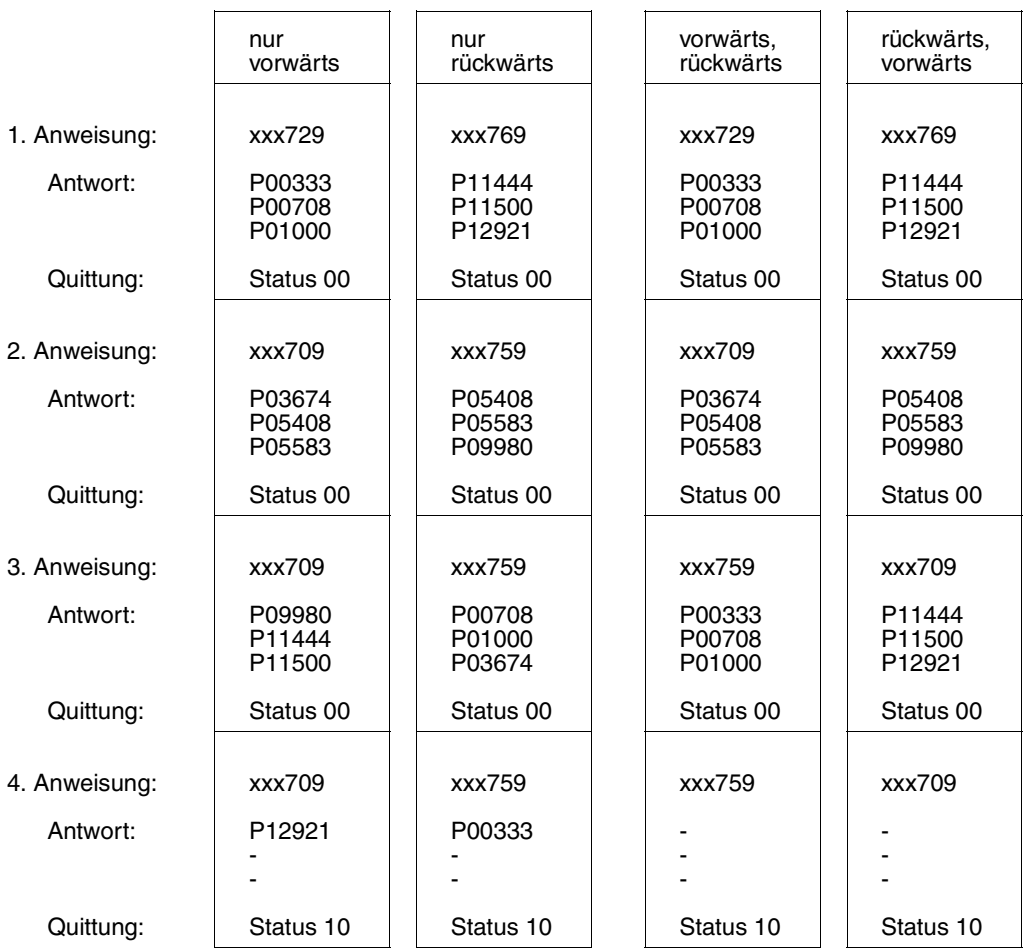

Das Verhalten beim modifizierten Antwortabruf ist analog, jedoch ist die Menge der Antwortsätze eine Teilmenge der Antwortsätze bezogen auf die gesamte Cursordatei.

## <span id="page-123-0"></span>**3.12 Cursordatei-Behandlung**

Für jede logische Datei kann eine Cursordatei aufgebaut werden, die wie die logische Datei durch das Dateikennzeichen identifiziert wird.

Mit den Anweisungen zur Cursordatei-Behandlung kann der Anwender eine per Suchfrage erzeugte Satznummern-Cursordatei bearbeiten:

- Ausgeben der Satznummern, die in der Cursordatei oder der Join-Cursordatei eingetragen sind
- Schreiben von Satznummern in die Cursordatei
- Löschen von Satznummern aus der Cursordatei

Außerdem kann der Anwender eine Cursordatei mit Sätzen beliebigen Inhalts (Anwender-Cursordatei) aufbauen und weiterbearbeiten:

- Schreiben von variabel langen Sätzen in eine Cursordatei
- Löschen von Sätzen aus einer Cursordatei
- Lesen der Sätze einer Cursordatei

Solch eine Anwender-Cursordatei kann beispielsweise zum Zwischenspeichern von Sätzen verwendet werden.

Suchfragen mit S-Teilfragen erzeugen eine sogenannte Sort-Cursordatei. Diese enthält pro Satz die Satznummer und die zugehörigen Attributwerte. Der Anwender kann die Sort-Cursordatei zu einer reinen Satznummern-Cursordatei komprimieren.

Inhalt der Übergabebereiche:

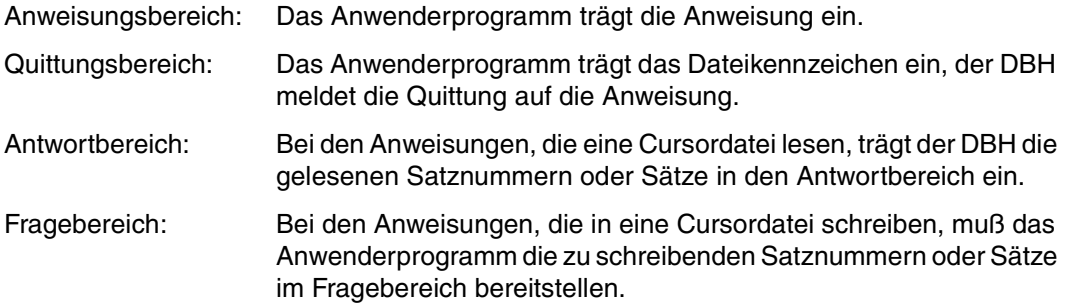

## **Anweisungsbereich**

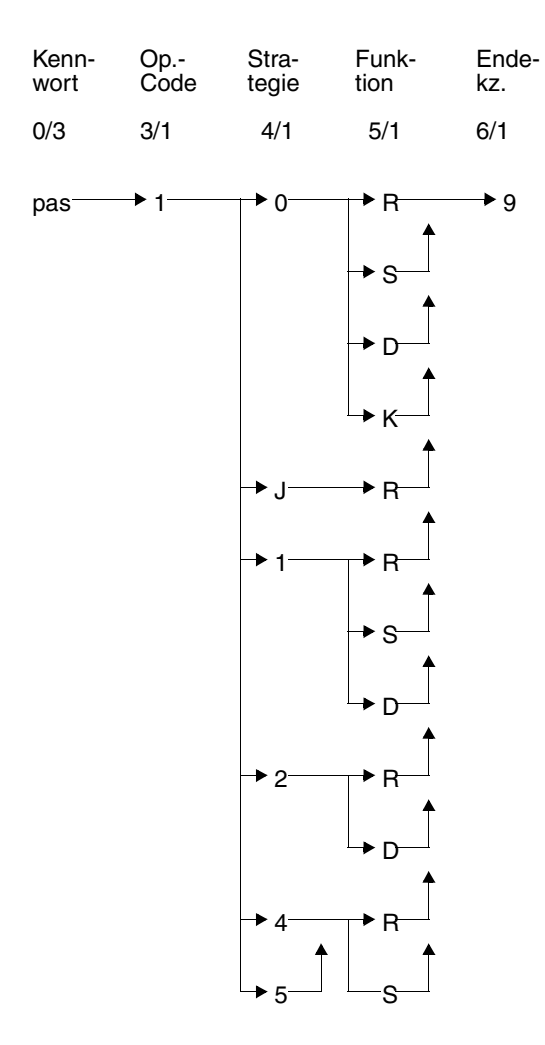

#### **Kurzlegende**

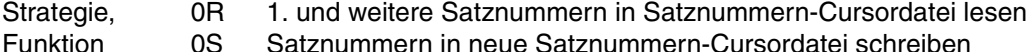

- 0S Satznummern in neue Satznummern-Cursordatei schreiben
	- 0D gesamte Cursordatei löschen
	- 0K Sort-Cursordatei komprimieren
	- JR Satznummern in Join-Cursordatei lesen
	- 1R nächste Satznummern in Satznummern-Cursordatei lesen
	- 1S Satznummern in bestehende Satznummern-Cursordatei schreiben
	- 1D nicht gelesene Sätze bzw. Satznummern löschen
	- 2R nur 1. Satznummer in Satznummern-Cursordatei lesen
	- 2D bereits gelesene Sätze bzw. Satznummern löschen
	- 4R 1. Satz in Anwender-Cursordatei lesen
	- 4S 1. Satz in neue Anwender-Cursordatei schreiben
	- 5R nächsten Satz in Anwender-Cursordatei lesen
	- 5S Satz in bestehende Anwender-Cursordatei schreiben

#### **Kennwort (0/3)**

pas Kennwort bei geschützter CALL-DML-Tabelle, beliebige dreistellige Zeichenfolge bei ungeschützter CALL-DML-Tabelle.

#### **Operationscode (3/1)**

1 Operationscode für die Anweisungen zur Cursordatei-Behandlung

#### **Strategie und Funktion (4/1 und 5/1)**

Mit einer Kombination aus Strategie und Funktion legt der Anwender fest, wie er eine Satznummern-, Anwender- oder Sort-Cursordatei bearbeiten will.

#### *Lesen einer Satznummern-Cursordatei*

- 0R Beginnend mit der ersten Satznummer wird die Cursordatei gelesen. Der Antwortbereich wird in der beim Open angegebenen Länge mit Satznummern aus der Cursordatei gefüllt.
- 1R Folge-Anweisung nach xxx10R9:

Die nächsten Satznummern werden gelesen. Der Antwortbereich wird mit den gelesenen Satznummern gefüllt.

Folge-Anweisung nach xxx12R9:

Die nächste Satznummer wird gelesen. Diese eine Satznummer wird im Antwortbereich bereitgestellt.

2R Die erste Satznummer der Cursordatei wird gelesen. Diese eine Satznummer wird im Antwortbereich zur Verfügung gestellt.

#### *Lesen einer Anwender-Cursordatei*

- 4R Es wird der erste Satz der Anwender-Cursordatei gelesen und in den Antwortbereich geschrieben.
- 5R Der nächste Satz wird gelesen und im Antwortbereich abgelegt.

#### *Lesen einer Join-Cursordatei*

JR Beginnend mit der 1. Satznummer werden die Satznummern der 1. Komponente der Join-Cursordatei gelesen. Beim Folgeaufruf werden die nächsten Satznummern gelesen. Der Antwortbereich wird wie bei 0R bzw. 1R gefüllt.

#### *Schreiben in eine Satznummern-Cursordatei*

- 0S Eine neue Cursordatei wird mit den im Fragebereich angegebenen Satznummern aufgebaut. Besteht vorher schon eine Cursordatei mit demselben Dateikennzeichen, so wird diese gelöscht.
- 1S Eine bestehende Cursordatei wird um die Satznummern, die im Fragebereich eingetragen sind, erweitert.

#### *Schreiben in eine Anwender-Cursordatei*

- 4S Eine neue Cursordatei wird aufgebaut, in die der Satz aus dem Fragebereich eingetragen wird. Eine bereits bestehende Cursordatei mit demselben Dateikennzeichen wird dadurch gelöscht.
- 5S Eine bestehende Anwender-Cursordatei wird um den Satz erweitert, der im Fragebereich eingetragen ist.

Die Sätze einer Anwender-Cursordatei haben variable Länge. Deshalb muß jedem Satz im Fragebereich ein 2 byte langes Satzlängenfeld mit der aktuellen Satzlänge+4, gefolgt von 2 Blanks, vorangestellt werden. Beim Schreiben einer oder mehrere Satznummern in eine Satznummern-Cursordatei muß ebenso verfahren werden.

Beim Lesen einer Join-Cursordatei wird immer nur die 1. Komponente bearbeitet.

*Löschen einer Satznummern- oder Anwender-Cursordatei*

- 0D Die gesamte Cursordatei wird gelöscht.
- 1D Alle noch nicht gelesenen Sätze bzw. Satznummern einer Cursordatei werden gelöscht.
- 2D Alle bereits gelesenen Sätze oder Satznummern werden aus der Cursordatei gelöscht.

Das Löschen einzelner Sätze oder Satznummern mit 1D oder 2D ist nur dann möglich, wenn vorher mindestens ein Leseaufruf gestellt wurde.

#### *Komprimieren einer Sort-Cursordatei*

0K Eine Sort-Cursordatei, die durch eine Suchfrage mit S-Teilfrage erstellt worden ist, wird zu einer Satznummern-Cursordatei komprimiert.

#### **Endekennzeichen (6/1)**

9 Kennzeichen für das Ende der Anweisung

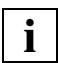

Wenn eine Satznummern-Cursordatei mit den Antwortabruf-Anweisungen zum Blättern in der Cursordatei [\(siehe Abschnitt "Antwortabruf" auf Seite 116\)](#page-115-0) gelesen wurde, kann danach die nächste Satznummer nicht mit xxx11R9 gelesen werden. Die Cursordatei muß vom Anfang an mit xxx10R9 oder xxx12R9 gelesen werden.

Wenn eine Satznummern-Cursordatei mit den Anweisungen zur Cursordatei-Behandlung bearbeitet wurde, kann unmittelbar danach von den Antwortabruf-Anweisungen nur die Anweisung xxx729 (erste Antwort abrufen) oder xxx769 (letzte Antwort abrufen) abgesetzt werden.

Beim Lesen einer Join-Cursordatei wird immer nur die erste Komponente bearbeitet.

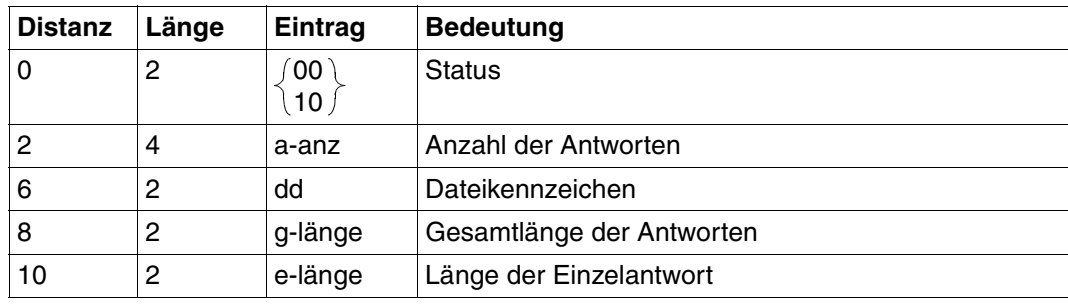

## **Quittungsbereich**

Tabelle 49: Quittungsbereich bei Antwort

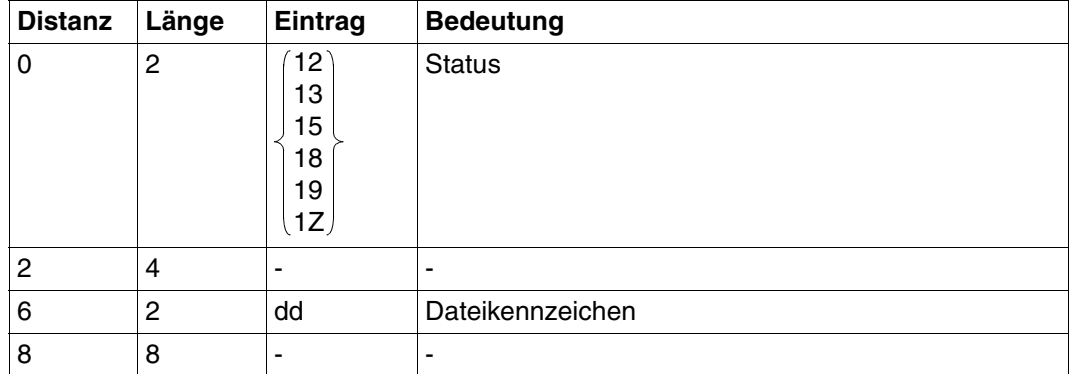

Tabelle 50: Quittungsbereich bei Fehler

## **Antwortbereich**

Der Antwortbereich wird nur von den Anweisungen gefüllt, die eine Cursordatei lesen (Funktion R).

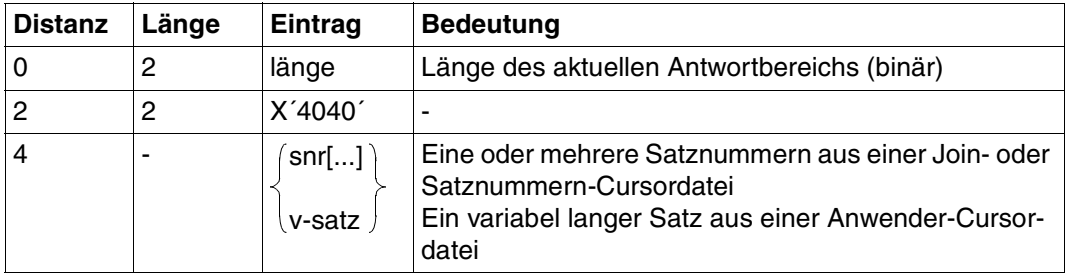

Tabelle 51: Antwortbereich

## **Fragebereich**

Im Fragebereich müssen die Satznummern oder Sätze bereitgestellt werden, die in eine Cursordatei geschrieben werden sollen (Funktion S).

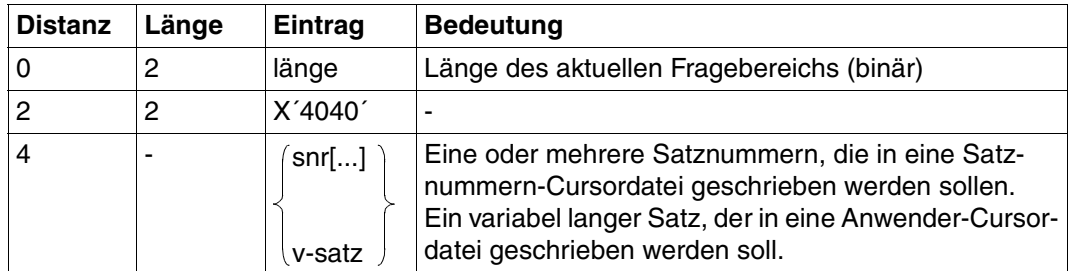

Tabelle 52: Fragebereich

## **3.13 Neuaufnahme**

Mit der Anweisung Neuaufnahme kann der Anwender Sätze in eine Tabelle aufnehmen. Ein Satz besteht mindestens aus dem Primärschlüsselwert.

Bei der Neuaufnahme prüft der DBH, ob der angegebene Primärschlüsselwert in der CALL-DML-Tabelle bereits existiert. Ist dies der Fall, dann wird die Neuaufnahme abgelehnt.

Der Anwender kann bei der Neuaufnahme ein Compound Key-Attribut als automatisches Zählfeld einsetzen. Der Wert des Zählfeldes wird bei jeder Neuaufnahme um eins erhöht [\(siehe "Automatisches Zählfeld des Compound Key" auf Seite 139\).](#page-138-0)

Die Anweisung Neuaufnahme gehört zur Gruppe der Direktänderungsanweisungen.

Inhalt der Übergabebereiche:

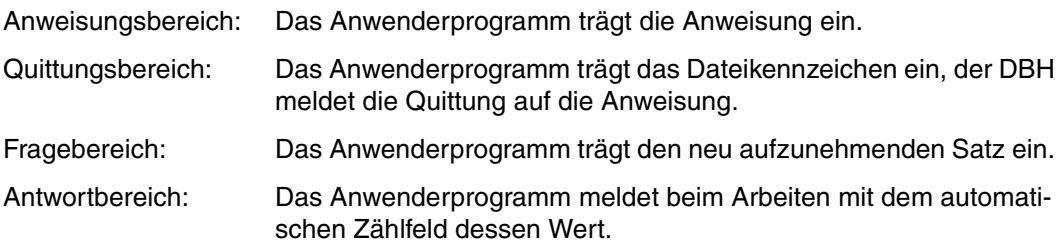

## **Anweisungsbereich**

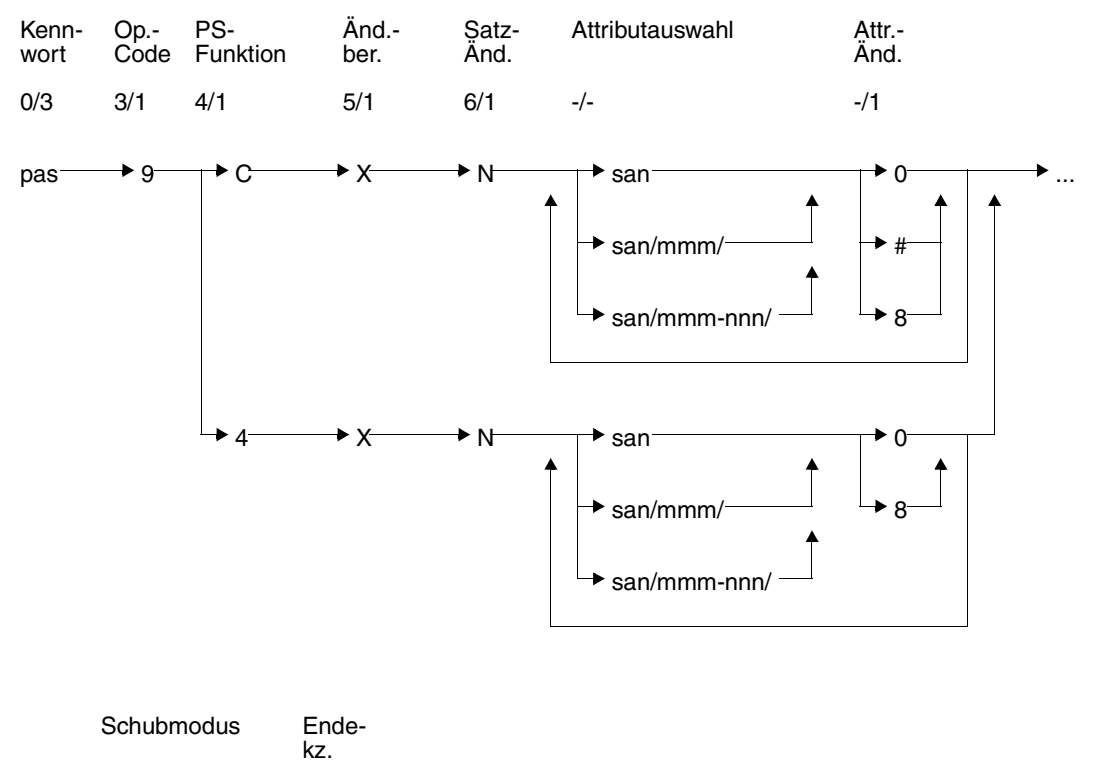

 $-7$   $-7$ 

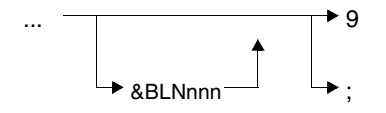

#### **Kurzlegende**

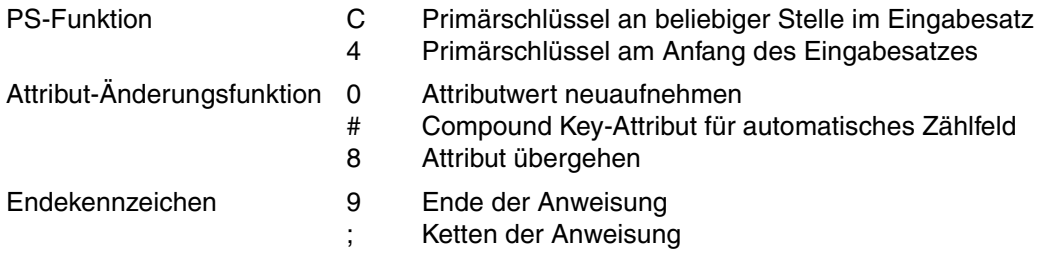

#### **Kennwort (0/3)**

pas Kennwort bei geschützter CALL-DML-Tabelle, beliebige dreistellige Zeichenfolge bei ungeschützter CALL-DML-Tabelle.

#### **Operationscode (3/1)**

9 Operationscode für die Direktänderungsanweisung Neuaufnahme

#### **Primärschlüssel-Funktion (PS-Funktion) (4/1)**

- C Der Primärschlüsselwert oder die Attributwerte des Compound Key stehen im Eingabesatz an beliebiger Stelle. Es muß für jedes Compound Key-Attribut ein Wert angegeben werden. Für einzelne Compound Key-Attribute kann auch der nicht-signifikante Wert eingetragen werden, der gesamte Compound Key muß jedoch eindeutig sein.
- 4 Der Primärschlüsselwert oder die Attributwerte des Compound Key stehen am Anfang des Eingabesatzes. Die Attributwerte für den Compound Key müssen in der Reihenfolge der symbolischen Attributnamen AAB, AAC usw. angegeben werden.

### **Änderungsberechtigung (5/1)**

Die Anweisung meldet unter dem im Quittungsbereich eingetragenen Dateikennzeichen dd eine Direktänderung an und erhält die Änderungsberechtigung.

- X Nach Ausführung der Anweisung wird die Änderungsberechtigung wieder aufgehoben.
- V Diese frühere Änderungsberechtigung ist syntaktisch aus Kompatibilitätsgründen noch zulässig, hat aber die gleiche Bedeutung wie X.

### **Satzänderung (6/1)**

N Neuaufnehmen eines Satzes in die Tabelle:

Es wird geprüft, ob in der Tabelle bereits ein Satz mit dem angegebenen Primärschlüssel oder der angegebenen Satznummer existiert. Wenn ja, wird die Neuaufnahme abgelehnt. Wenn nein, wird der Satz mit den Attributwerten aus dem Eingabesatz aufgenommen.

### **Attributauswahl (-/-)**

Durch Angabe der symbolischen Attributnamen wird festgelegt, für welche Attribute eines neuen Satzes Attributwerte aufgenommen werden. Für jedes genannte Attribut muß im Fragebereich der Attributwert bereitgestellt werden.

san symbolischer Attributname eines Attributes oder des Primärschlüssels (AAA). Für einen Compound Key können statt des übergeordneten symbolischen Attributnamens AAA auch die einzelnen Compound Key-Attribute mit den symbolischen Attributnamen AAB, AAC usw. angegeben werden.

san/mmm/

symbolischer Attributname und Ausprägungsnummer (mmm) eines multiplen Attributes.

san/mmm-nnn/

symbolischer Attributname eines multiplen Attributes, für dessen Ausprägungen mmm bis nnn Attributwerte in den neuen Satz aufgenommen werden.

In einer Direktänderungsanweisung dürfen maximal 512 Attribute angegeben werden. Dazu zählen auch die Compound Key-Attribute, unabhängig davon, ob sie einzeln oder mit dem symbolischen Attributnamen AAA angegeben werden. Bei multiplen Attributen wird jede einzelne Ausprägung mitgerechnet.

In einer Anweisung darf jedes Attribut und jede Ausprägung eines multiplen Attributs nur einmal angesprochen werden. Bereiche von Ausprägungen dürfen sich also nicht überlappen.

Bei der Primärschlüssel-Funktion 4 darf in der Anweisung kein Primärschlüssel und somit auch keine Compound Key-Attribute aufgeführt werden.

### **Attributänderungsfunktion (-/1)**

Die Attribut-Änderungsfunktion legt fest, wie das angegebene Attribut bei der Neuaufnahme eines Satzes behandelt wird.

0 Neuaufnehmen des Attributwertes im Fragebereich für das genannte Attribut

- # Das Compound Key-Attribut wird als automatisches Zählfeld eingesetzt. Das Attribut erhält bei der Neuaufnahme den bisher höchsten Wert +1. Falls die links vom Zählfeld stehenden Compound-Key-Attribute eine bisher noch nicht vergebene Kombination von Attributwerten haben, erhält das Zählfeld den Wert 1. Bei Zählfeldüberlauf wird die Neuaufnahme mit Status 9D abgewiesen. Diese Funktion ist nur für Compound Key-Attribute erlaubt, die den Datentyp DECI-MAL, NUMERIC, INTEGER oder SMALLINT haben [\(siehe "Automatisches Zählfeld](#page-138-0) [des Compound Key" auf Seite 139\).](#page-138-0) Der Wert im Fragebereich wird ignoriert.
- 8 Übergehen des Attributes. Diese Funktion ist nicht möglich für Compound Key-Attribute.

### **Schubmodus (-/7)**

Der Anwender kann festlegen, wie viele Sätze mit einer Anweisung an den DBH übergeben werden.

&BLNnnn

Mit einer Anweisung werden dem DBH im Fragebereich nnn Sätze zur Neuaufnahme in die Tabelle übergeben.

Wenn &BLNnnn weggelassen wird, dann wird standardmäßig pro Anweisung genau ein Satz aufgenommen.

Wird bei der Neuaufnahme eines Satzes ein Status ungleich 00 gemeldet, dann wird die Verarbeitung im Schubmodus abgebrochen. Im Quittungbereich wird die Anzahl der ordnungsgemäß durchgeführten Neuaufnahmen eingetragen.

Wird der Schubmodus bei Transaktionssicherung außerhalb von Transaktionsklammern verwendet, dann wird der gesamte Schub als eine Systemtransaktion geklammert. Tritt ein Status auf, wird die Transaktion geschlossen.

### **Endekennzeichen (-/1)**

- 9 Kennzeichen für das Ende der Anweisung
- ; Ende der Anweisung. Die Anweisung wird mit einer nachstehenden Anweisung Beginn, Ende oder Rücksetzen Transaktion gekoppelt.

## **Quittungsbereich**

Der Aufbau des Quittungsbereichs ist bei den Anweisungen Neuaufnahme, Ändern und Löschen gleich. Die folgende Beschreibung gilt außer für die Neuaufnahme auch für das Ändern [\(siehe Abschnitt "Ändern" auf Seite 141\)](#page-140-0) und das Löschen [\(siehe Abschnitt "Lö](#page-149-0)[schen" auf Seite 150\).](#page-149-0)

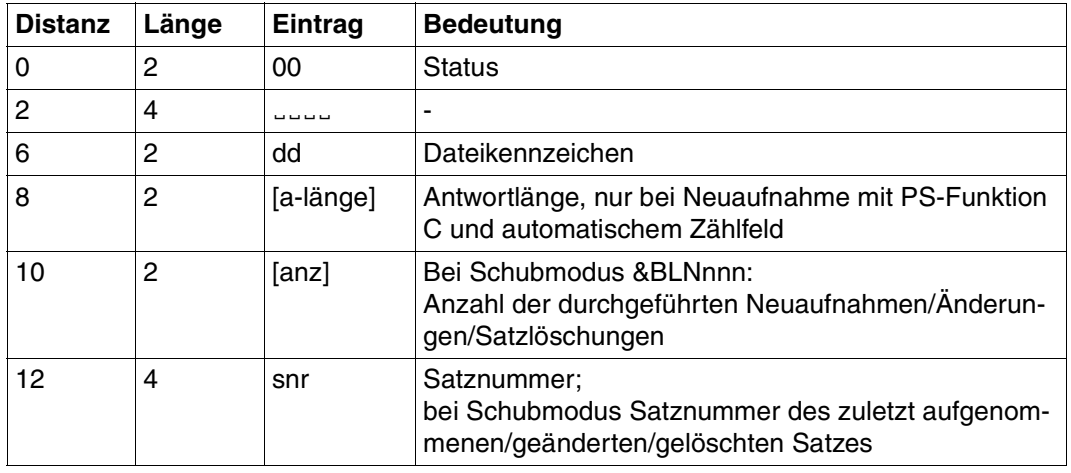

Tabelle 53: Quittungsbereich nach erfolgreicher Direktänderung

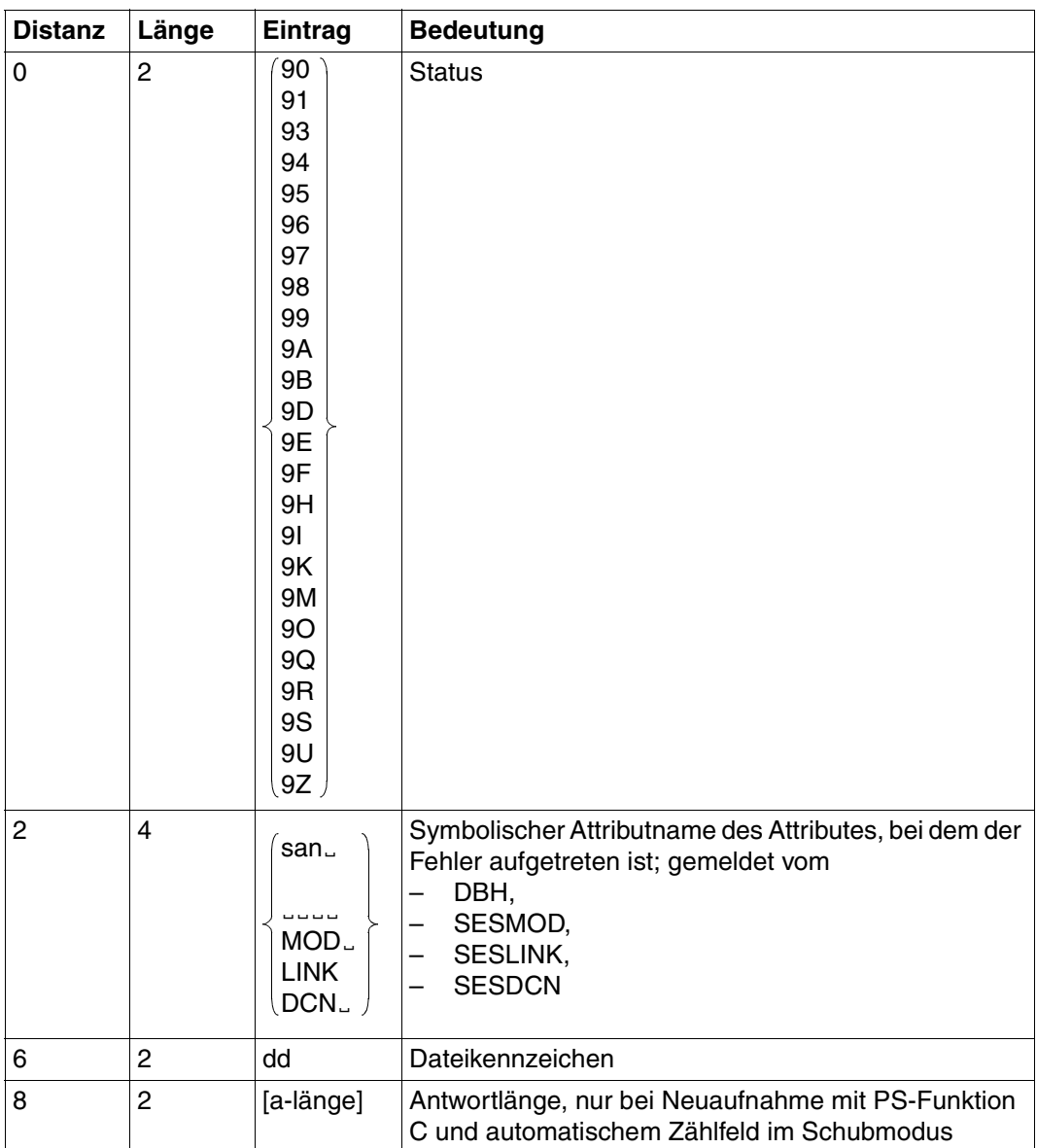

Tabelle 54: Quittungsbereich bei Fehler nach Direktänderung (Teil 1 von 2)

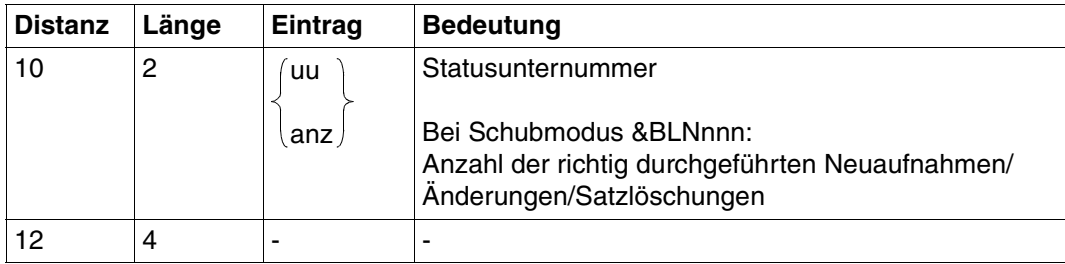

Tabelle 54: Quittungsbereich bei Fehler nach Direktänderung (Teil 2 von 2)

## **Antwortbereich**

Im Antwortbereich wird der Wert des Zählfeldes ausgegeben, wenn bei der Neuaufnahme mit Primärschlüssel-Funktion C und Attribut-Änderungsfunktion # gearbeitet wird:

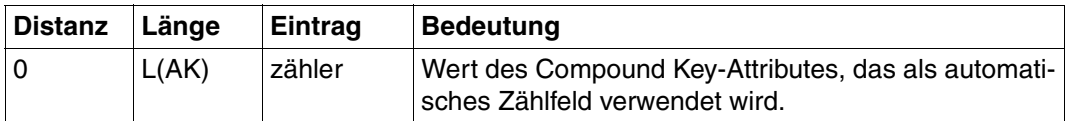

Tabelle 55: Antwortbereich

## **Fragebereich**

Im Fragebereich müssen die Eingabesätze, die in die Tabelle aufgenommen werden sollen, bereitgestellt werden.

Numerische Attributwerte müssen dem Datentyp entsprechend in den Fragebereich einge-tragen werden (siehe Suchfrage, ["Fragebereich" auf Seite 56\)](#page-55-0).

Die Attributwerte eines numerischen Compound Key-Attributs dürfen nicht negativ sein.

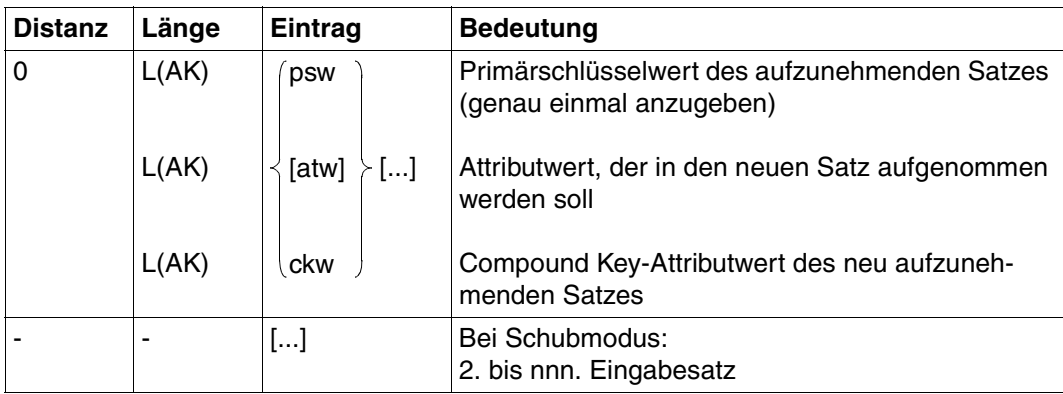

Tabelle 56: Fragebereich bei Primärschlüssel-Funktion C

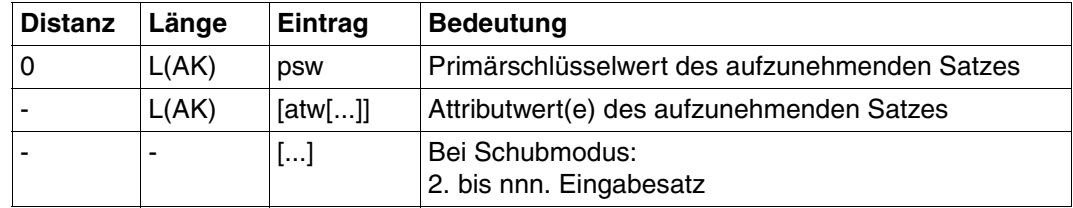

Tabelle 57: Fragebereich bei Primärschlüssel-Funktion 4

## <span id="page-138-0"></span>**Automatisches Zählfeld des Compound Key**

Bei einer Tabelle mit Compound Key kann eines der Compound Key-Attribute als automatisches Zählfeld eingesetzt werden. Voraussetzung ist, daß das Compound Key-Attribut einen der Datentypen NUMERIC, INTEGER, SMALLINT oder DECIMAL hat.

Das Zählfeld bezieht sich immer auf Sätze mit gleichem Stamm. Unter "Sätzen mit gleichem Stamm" versteht man die Sätze, die in den Werten für die Compound Key-Attribute links vom Zählfeld übereinstimmen.

Bei einer Neuaufnahme erhält das Zählfeld den für diesen Stamm bisher höchsten Wert plus eins. Bei jeder weiteren Neuaufnahme eines Satzes mit dem gleichen Stamm wird der Wert für das Zählfeld inkrementiert. Auf diese Weise wird für eine Tabelle mit Compound Key ein selbstgenerierender Primärschlüssel realisiert.

Das Compound Key-Attribut, das als automatisches Zählfeld eingesetzt wird, kann weiterhin wie ein "normales" Compound Key-Attribut bei einer Neuaufnahme explizit einen Wert zugewiesen bekommen. Nutzt man anschließend den Zählfeldmechanismus, so wird auf den höchsten Wert aufgesetzt, unabhängig davon, ob er vom Anwender oder automatisch erzeugt wurde.

#### **Neuaufnahme mit automatischer Zählfelderhöhung nach Löschen**

Wenn mit einer Anweisung Löschen Sätze aus der Tabelle entfernt werden, so werden diese Sätze zunächst intern nur zum Löschen markiert. Bei einer anschließenden Neuaufnahme mit automatischer Zählfelderhöhung werden die Zählfeldwerte der markierten Sätze nicht neu vergeben. Das Zählfeld des neu aufzunehmenden Satzes erhält den vor dem Löschen höchsten Wert plus eins.

 $\overline{\mathbf{1}}$ 

Ť.

*Beispiel*

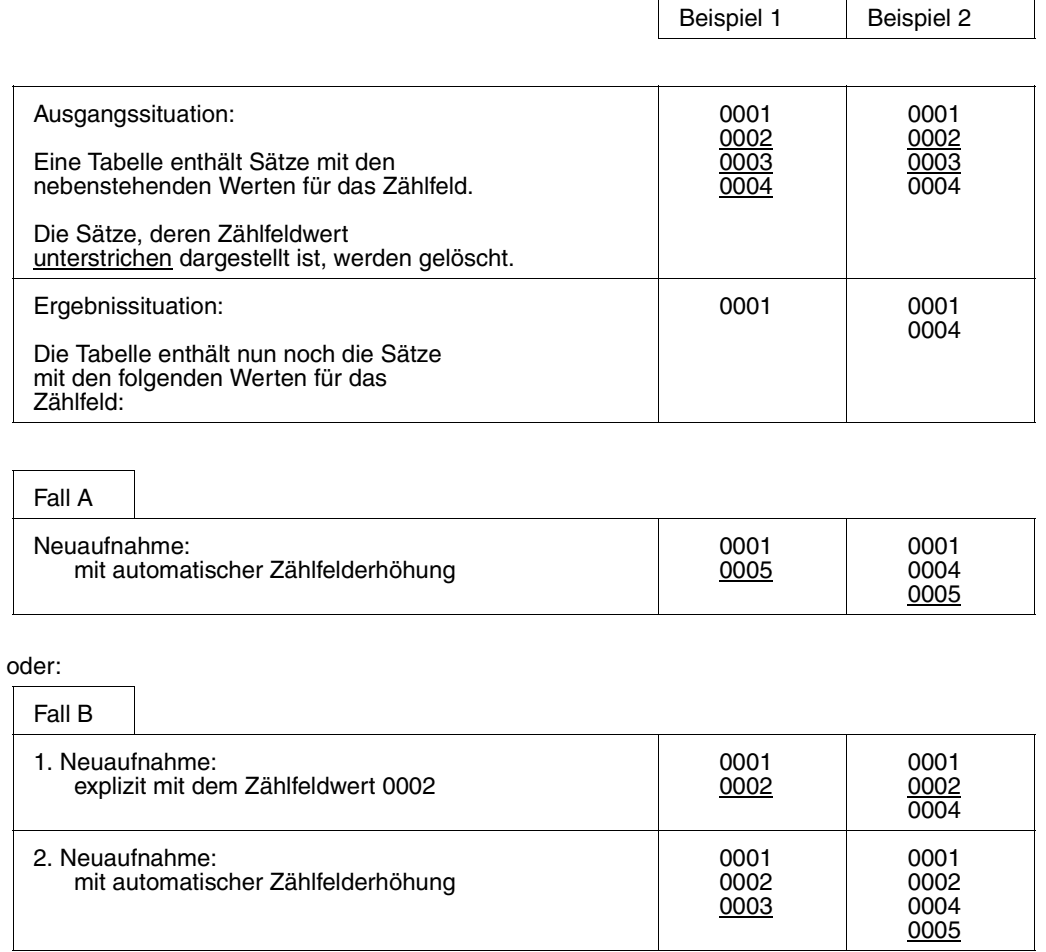

 $\mathsf{r}$ 

# <span id="page-140-0"></span>**3.14 Ändern**

Mit der Anweisung Ändern können die Daten vorhandener Sätze geändert werden. Folgende Funktionen deckt die Anweisung Ändern ab:

- Neuaufnehmen, Ändern und Löschen von Attributwerten
- Neuaufnehmen, Ändern und Löschen von Ausprägungen eines multiplen Attributes
- Einfügen von Ausprägungen vor eine vorhandene Ausprägung eines multiplen Attributes
- Hintenanfügen von Ausprägungen an die letzte signifikant belegte Ausprägung eines multiplen Attributes

Mit der Anweisung Ändern können auch Attributwerte gelöscht werden, indem der aktuelle Attributwert mit dem nicht-signifikanten Attributwert überschrieben wird.

Die Anweisung Ändern gehört zur Gruppe der Direktänderungsanweisungen.

Inhalt der Übergabebereiche:

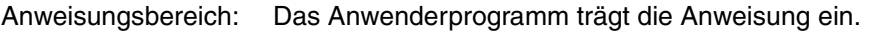

- Quittungsbereich: Das Anwenderprogramm trägt das Dateikennzeichen ein, der DBH meldet die Quittung auf die Anweisung.
- Fragebereich: Das Anwenderprogramm trägt die neuen Daten für den zu ändernden Satz ein.

Der Antwortbereich wird nicht ausgewertet.

## **Anweisungsbereich**

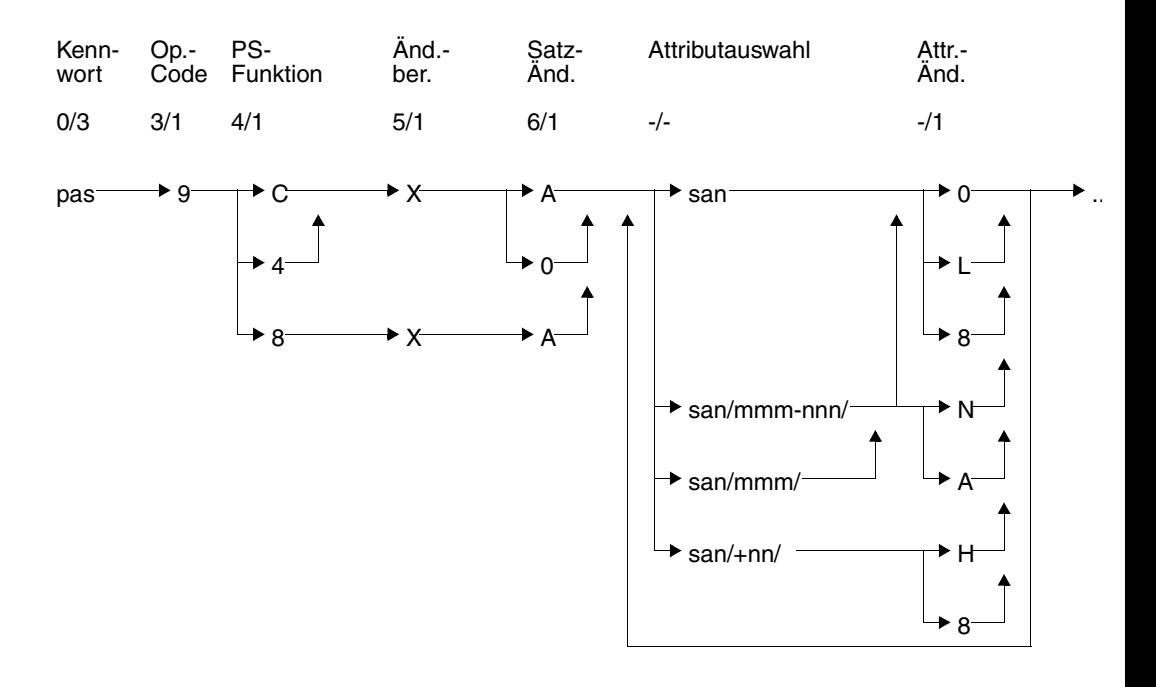

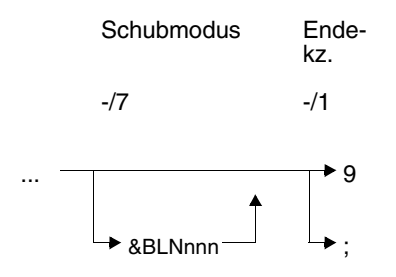

### **Kurzlegende**

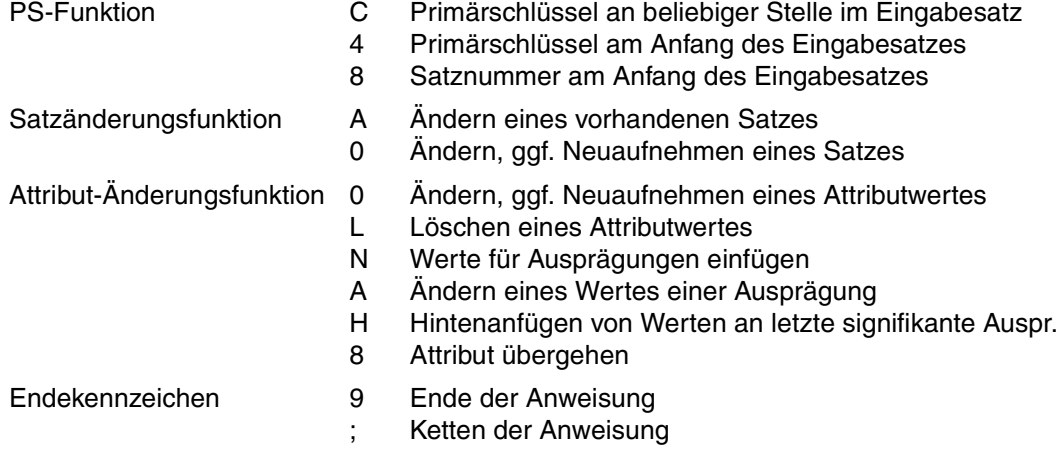

## **Kennwort (0/3)**

pas Kennwort bei geschützter CALL-DML-Tabelle, beliebige dreistellige Zeichenfolge bei ungeschützter CALL-DML-Tabelle.

## **Operationscode (3/1)**

9 Operationscode für die Direktänderungsanweisung Ändern

## **Primärschlüssel-Funktion (PS-Funktion) (4/1)**

- C Der Primärschlüsselwert oder die Attributwerte des Compound Key stehen im Eingabesatz an beliebiger Stelle. Es muß für jedes Compound Key-Attribut ein Wert angegeben werden. Für einzelne Compound Key-Attribute kann auch der nichtsignifikante Wert eingetragen werden, sofern beim Urladen der CALL-DML-Tabelle das Standard-Defaultwertzeichen verwendet wurde. Der gesamte Compound Key muß jedoch eindeutig sein.
- 8 Der Zugriff auf den Satz erfolgt über die Satznummer, die im Fragebereich eingetragen ist.
- 4 Der Primärschlüsselwert oder die Attributwerte des Compound Key stehen am Anfang des Eingabesatzes. Die Attributwerte für den Compound Key müssen in der Reihenfolge der symbolischen Attributnamen AAB, AAC usw. angegeben werden.

## **Änderungsberechtigung (5/1)**

Die Anweisung meldet unter dem im Quittungsbereich eingetragenen Dateikennzeichen dd eine Direktänderung an und erhält die Änderungsberechtigung.

- X Nach Ausführung der Anweisung wird die Änderungsberechtigung wieder aufgehoben.
- V Diese frühere Änderungsberechtigung ist syntaktisch aus Kompatibilitätsgründen noch zulässig, hat aber die gleiche Bedeutung wie X.

## **Satzänderungsfunktion (6/1)**

- A Ändern eines vorhandenen Satzes: Alle Attributwerte mit Ausnahme des Primärschlüsselwertes können aufgenommen, geändert oder gelöscht werden. Das Ändern eines nicht vorhandenen Satzes wird mit Status abgewiesen.
- 0 Ändern oder Neuaufnehmen eines Satzes: Bei einem vorhandenen Satz werden die Attributwerte mit denen des Eingabesatzes überschrieben. Wenn versucht wird, einen nicht vorhandenen Satz zu ändern, dann wird ein neuer

Satz mit dem Primärschlüsselwert und den Attributwerten aus dem Eingabesatz aufgenommen.

## **Attributauswahl (-/-)**

Durch Angabe der symbolischen Attributnamen wird festgelegt, für welche Attribute eines Satzes neue Attributwerte aufgenommen werden. Für jedes genannte Attribut muß im Fragebereich der Attributwert bereitgestellt werden.

san symbolischer Attributname eines Attributes oder des Primärschlüssels (AAA). Für einen Compound Key können statt des übergeordneten symbolischen Attributnamens AAA auch die einzelnen Compound Key-Attribute mit den symbolischen Attributnamen AAB, AAC usw. angegeben werden. Der Wert des Primärschlüssels kann nicht geändert werden.

san/mmm/

symbolischer Attributname und Ausprägungsnummer (mmm) eines multiplen Attributes.

san/mmm-nnn/

symbolischer Attributname eines multiplen Attributes, dessen Ausprägungen mmm bis nnn geändert oder aufgenommen werden.
san/+nn/

symbolischer Attributname eines multiplen Attributes, an das nn Ausprägungen angefügt werden.

In einer Direktänderungsanweisung dürfen maximal 512 Attribute angegeben werden. Dazu zählen auch die Compound Key-Attribute, unabhängig davon, ob sie einzeln oder mit dem symbolischen Attributnamen AAA angegeben werden. Bei multiplen Attributen wird jede einzelne Ausprägung mitgerechnet.

Bei der Primärschlüssel-Funktion 4 darf in der Anweisung kein Primärschlüssel und somit auch keine Compound Key-Attribute aufgeführt werden.

### **Attributänderungsfunktion (-/1)**

Die Attribut-Änderungsfunktion legt fest, ob für das angegebene Attribut ein Attributwert geändert, gelöscht oder neu aufgenommen wird. Für jede Attribut-Änderungsfunktion muß im Fragebereich ein Wert in Attributlänge eingetragen werden. Bei Attribut-Änderungsfunktion L oder 8 wird dieser Eintrag ignoriert. Bei allen anderen Attribut-Änderungsfunktionen wird der Wert im Fragebereich neu oder anstelle eines alten Attributwerts in den Satz aufgenommen.

- 0 Ändern bzw. Neuaufnehmen eines Attributwertes: Bei einem multiplen Attribut wird der Wert der Ausprägung mmm bzw. der Ausprägungen mmm bis nnn geändert, falls diese mit einem signifikanten Wert belegt sind. Andernfalls wird der Wert/ die Werte ab der ersten freien, d.h. nicht-signifikanten Ausprägung ins multiple Attribut eingetragen. Die neuen Attributwerte müssen im Fragebereich in voller Attributlänge eingetragen werden.
- L Ein signifikanter Wert des Attributes oder Ausprägung des multiplen Attributes wird gelöscht. Ein nicht-signifikanter Wert bleibt unverändert. Wird bei einem multiplen Attribut eine Ausprägung gelöscht, so rücken alle nachfolgenden, signifikant belegten Attribute auf. Im Fragebereich muß ein Feld in Attributlänge reserviert werden, das jedoch von der Anweisung nicht ausgewertet wird.
- 8 Das Attribut wird übergangen. Für das Attribut muß im Fragebereich ein beliebiger Wert eingetragen sein, der ebenfalls ignoriert wird. Die Attribut-Änderungsfunktion 8 kann bei Compound Key-Attributen und beim Primärschlüssel nicht verwendet werden.

### *Nur für multiple Attribute:*

N Der Wert für eine Ausprägung oder die Werte für mehrere Ausprägungen werden vor der Ausprägung mmm eingefügt, falls diese mit einem signifikanten Wert belegt ist. Andernfalls werden die Werte ab der ersten freien Ausprägung eingetragen.

- A Ein signifikanter Wert der Ausprägung mmm bzw. signifikante Werte der Ausprägungen mmm bis nnn werden geändert. Ist eine Ausprägung nicht mit einem signifikanten Wert belegt, dann wird die Änderung mit Status abgelehnt.
- H Ab der ersten freien Ausprägung werden nn Werte angefügt.

### **Schubmodus (-/7)**

Der Anwender kann festlegen, wie viele Sätze mit einer Anweisung an den DBH übergeben werden.

#### &BLNnnn

Mit einer Anweisung werden dem DBH im Fragebereich nnn Sätze zum Ändern in der Tabelle übergeben.

Wenn &BLNnnn weggelassen wird, dann wird standardmäßig pro Anweisung genau ein Satz bearbeitet.

Wird beim Ändern eines Satzes ein Status ungleich 00 gemeldet, dann wird die Verarbeitung im Schubmodus abgebrochen. Im Quittungbereich wird die Anzahl der ordnungsgemäß durchgeführten Änderungen eingetragen.

Wird der Schubmodus bei Transaktionssicherung außerhalb von Transaktionsklammern verwendet, dann wird der gesamte Schub als eine Systemtransaktion geklammert. Tritt ein Status auf, wird die Transaktion geschlossen.

#### **Endekennzeichen (-/1)**

- 9 Kennzeichen für das Ende der Anweisung
- ; Ende der Anweisung. Die Anweisung wird mit einer nachstehenden Anweisung Beginn, Ende oder Rücksetzen Transaktion gekoppelt.

### **Quittungsbereich**

Der Aufbau des Quittungbereichs bei der Anweisung Ändern ist identisch mit dem der Anweisung Neuaufnahme; [siehe "Quittungsbereich" auf Seite 136.](#page-135-0)

# <span id="page-146-0"></span>**Fragebereich**

Im Fragebereich müssen der Primärschlüssel oder die Satznummer des zu ändernden Satzes, sowie die neuen Attributwerte eingetragen werden.

Numerische Attributwerte müssen dem Datentyp entsprechend in den Fragebereich einge-tragen werden [\(siehe Suchfrage, "Fragebereich" auf Seite 56\)](#page-55-0).

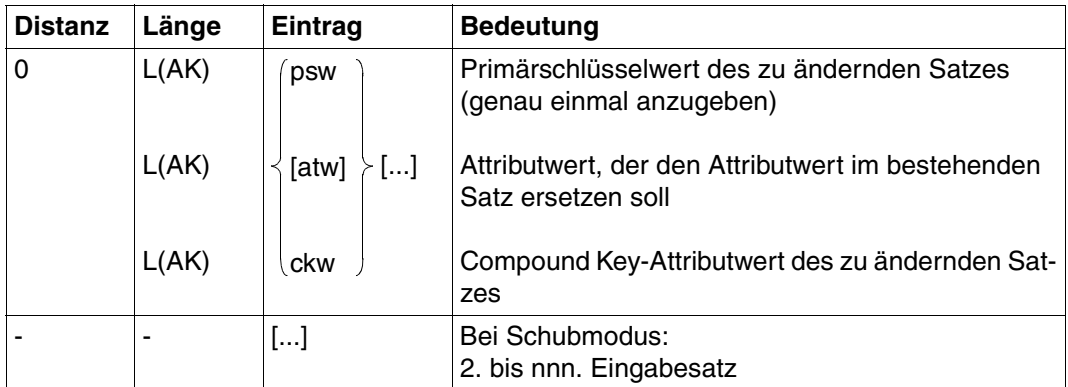

Tabelle 58: Fragebereich bei Primärschlüssel-Funktion C

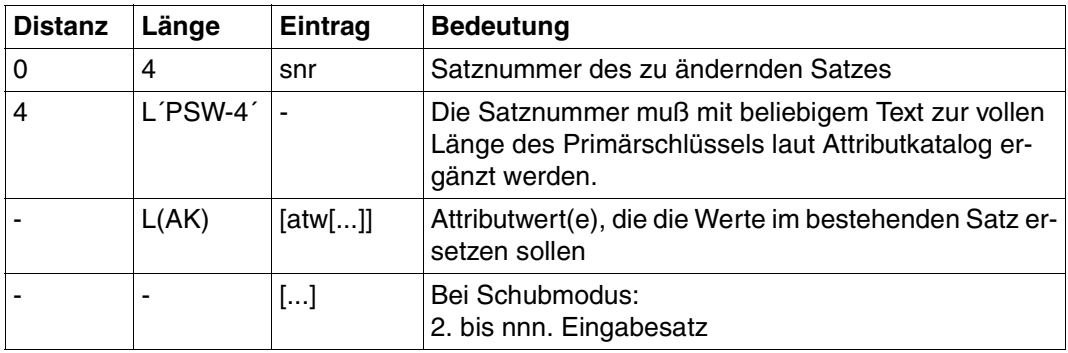

Tabelle 59: Fragebereich bei Primärschlüssel-Funktion 8

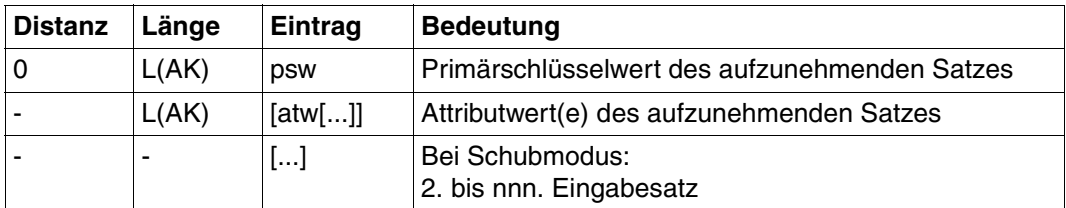

Tabelle 60: Fragebereich bei Primärschlüssel-Funktion 4

### **Löschen durch Ändern in den nicht-signifikanten Attributwert**

In einem Satz können einzelne Attributwerte gelöscht werden, indem sie durch den nichtsignifikanten Attributwert ersetzt werden. Der Wert des Primärschlüssels kann auf diese Weise nicht gelöscht werden.

Der nicht-signifikante Attributwert ist der Attributwert aus dem Wertebereich des Attributs, der in abdruckbarer Form nur aus dem Defaultwertzeichen besteht. Abhängig vom Datentyp sind folgende Zeichen zur Bildung des nicht-signifikanten Attributwerts möglich:

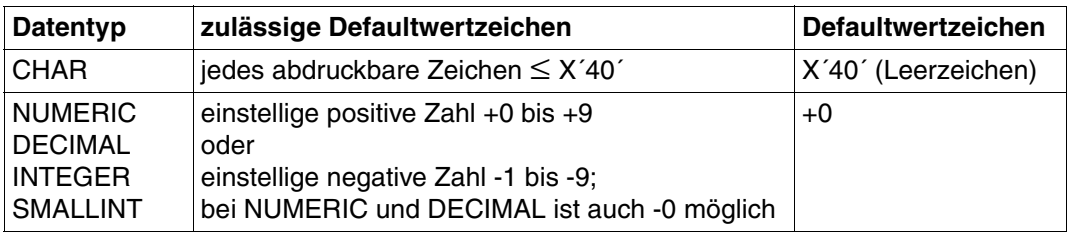

Tabelle 61: Zeichen zur Bildung des nicht-signifikanten Attributwerts

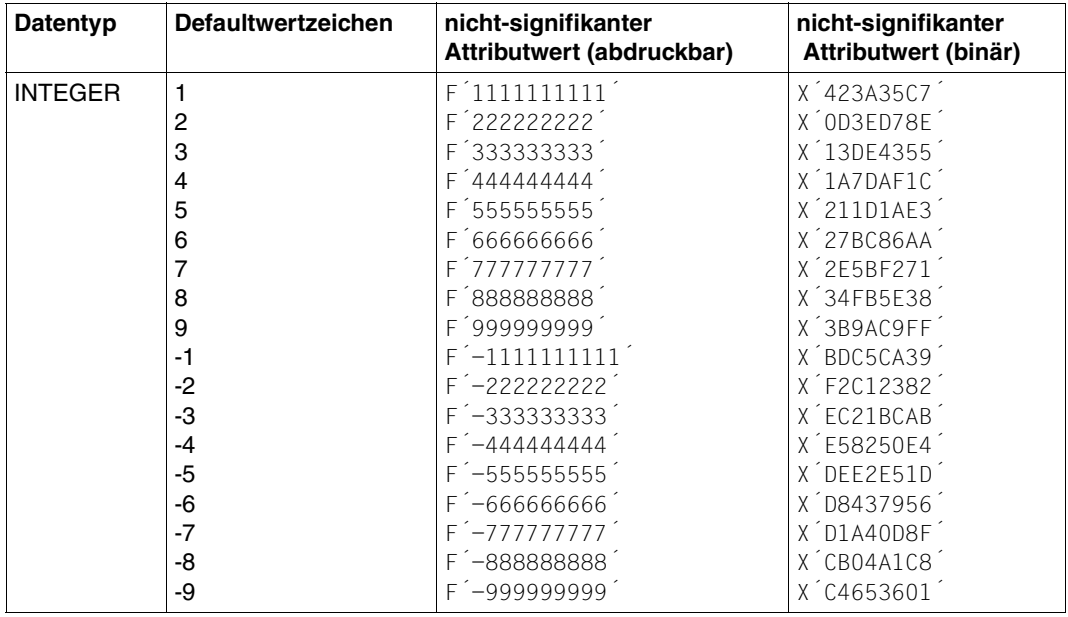

Tabelle 62: Übersicht über die nicht-signifikanten Attributwerte bei den binären Datentypen INTEGER und SMALLINT (Teil 1 von 2)

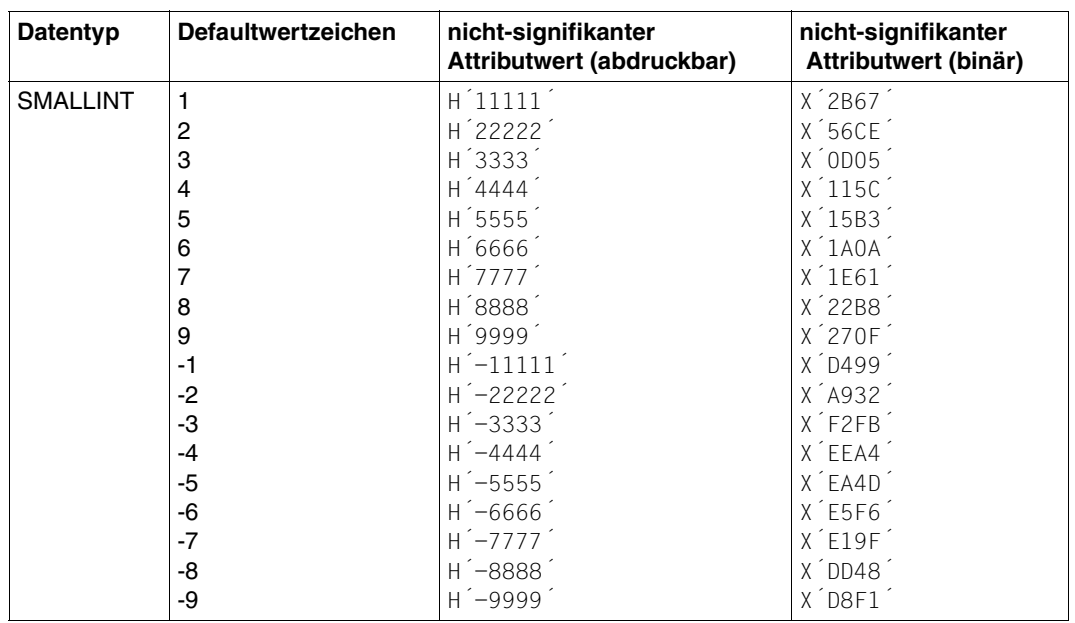

Tabelle 62: Übersicht über die nicht-signifikanten Attributwerte bei den binären Datentypen INTEGER und (Teil 2 von 2)

### *Beispiel*

Defaultwertzeichen: -5

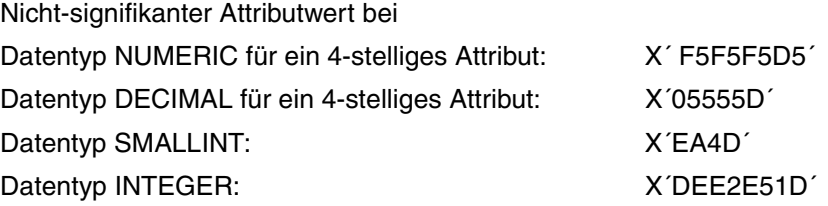

# <span id="page-149-0"></span>3.15 Löschen

Mit der Anweisung Löschen kann der Anwender ganze Sätze aus der Tabelle entfernen.

Die Anweisung Löschen gehört zur Gruppe der Direktänderungsanweisungen.

Inhalt der Übergabebereiche:

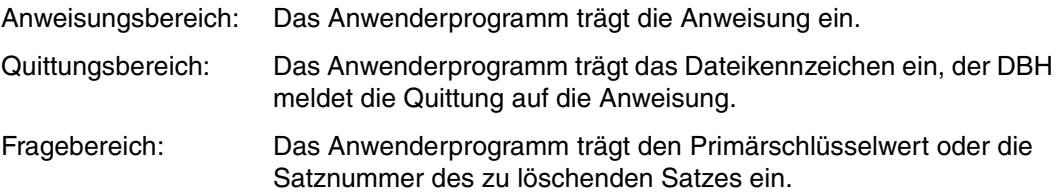

Der Antwortbereich wird nicht ausgewertet.

### Anweisungsbereich

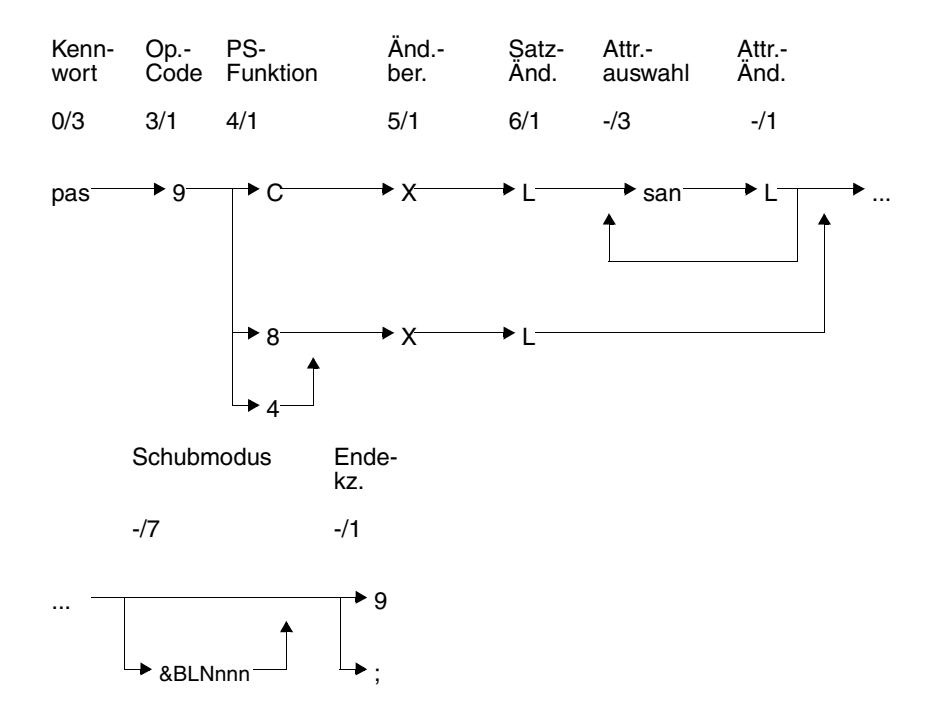

### **Kurzlegende**

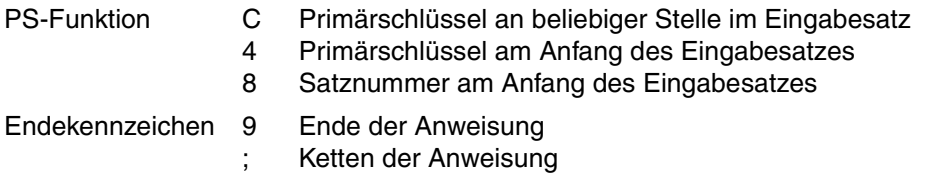

### **Kennwort (0/3)**

pas Kennwort bei geschützter CALL-DML-Tabelle, beliebige dreistellige Zeichenfolge bei ungeschützter CALL-DML-Tabelle.

### **Operationscode (3/1)**

9 Operationscode für die Direktänderungsanweisung Löschen

### **Primärschlüssel-Funktion (PS-Funktion) (4/1)**

- C Der Primärschlüsselwert oder die Attributwerte des Compound Key stehen im Eingabesatz in beliebiger Reihenfolge. Es muß für jedes Compound Key-Attribut ein Wert angegeben werden. Für einzelne Compound Key-Attribute kann auch der nicht-signifikante Wert eingetragen werden, sofern beim Urladen der CALL-DML-Tabelle das Standard-Defaultwertzeichen verwendet wurde. Der gesamte Compound Key muß jedoch eindeutig sein.
- 8 Der Zugriff auf den zu löschenden Satz erfolgt über die Satznummer, die im Fragebereich eingetragen ist.
- 4 Der Primärschlüsselwert oder die Attributwerte des Compound Key stehen am Anfang des Eingabesatzes. Die Attributwerte für den Compound Key müssen in der Reihenfolge der symbolischen Attributnamen AAB, AAC usw. angegeben werden.

### **Änderungsberechtigung (5/1)**

Die Anweisung meldet unter dem im Quittungsbereich eingetragenen Dateikennzeichen dd eine Direktänderung an und erhält die Änderungsberechtigung.

- X Nach Ausführung der Anweisung wird die Änderungsberechtigung wieder aufgehoben.
- V Diese frühere Änderungsberechtigung ist syntaktisch aus Kompatibilitätsgründen noch zulässig, hat aber die gleiche Bedeutung wie X.

### **Satzänderung (6/1)**

L Löschen eines gesamten Satzes

### **Attributauswahl (-/3)**

san symbolischer Attributname eines Compound Key-Attributes oder des Primärschlüssels (AAA). Für einen Compound Key können statt des übergeordneten symbolischen Attributnamens AAA auch die einzelnen Compound Key-Attribute mit den symbolischen Attributnamen AAB, AAC usw. angegeben werden.

### **Attributänderungsfunktion (-/1)**

L Ein signifikanter Wert des Attributes oder Ausprägung des multiplen Attributes wird gelöscht. Ein nicht-signifikanter Wert bleibt unverändert. Wird bei einem multiplen Attribut eine Ausprägung gelöscht, so rücken alle nachfolgenden, signifikant belegten Attribute auf.

Im Fragebereich muß ein Feld in Attributlänge reserviert werden, das jedoch von der Anweisung nicht ausgewertet wird.

### **Schubmodus (-/7)**

Der Anwender kann festlegen, wie viele Sätze mit einer Anweisung an den DBH in der Tabelle gelöscht werden.

#### &BLNnnn

Der DBH löscht pro Anweisung maximal nnn Sätze.

Wenn &BLNnnn nicht angegeben wird, dann wird pro Anweisung genau ein Satz gelöscht.

Wird beim Löschen eines Satzes ein Status ungleich 00 gemeldet, dann wird die Verarbeitung im Schubmodus abgebrochen. Im Quittungbereich wird die Anzahl der ordnungsgemäß durchgeführten Satzlöschungen eingetragen.

Wird der Schubmodus bei Transaktionssicherung außerhalb von Transaktionsklammern verwendet, dann wird der gesamte Schub als eine Systemtransaktion geklammert. Tritt ein Status auf, wird die Transaktion geschlossen.

### **Endekennzeichen (-/1)**

- 9 Kennzeichen für das Ende der Anweisung
- Ende der Anweisung. Die Anweisung wird mit einer nachstehenden Anweisung Ende Transaktion gekoppelt.

### <span id="page-152-0"></span>**Quittungsbereich**

Der Aufbau des Quittungbereichs bei der Anweisung Löschen ist identisch mit dem der An-weisung Neuaufnahme[; siehe "Quittungsbereich" auf Seite 136.](#page-135-0)

### **Fragebereich**

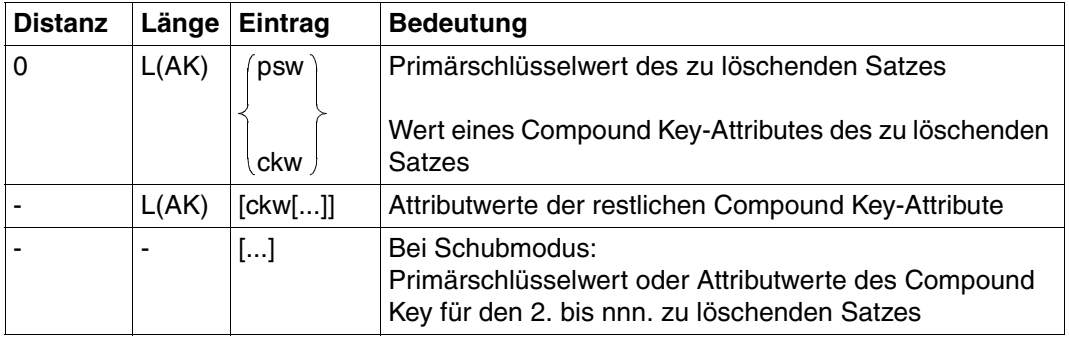

Tabelle 63: Fragebereich bei Primärschlüssel-Funktion C

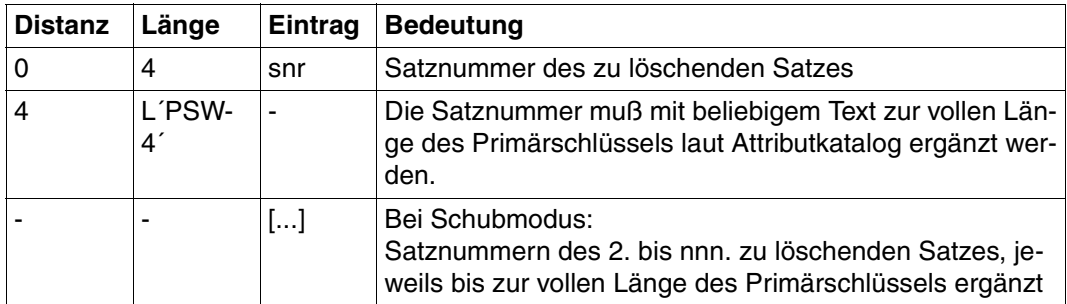

Tabelle 64: Fragebereich bei Primärschlüssel-Funktion 8

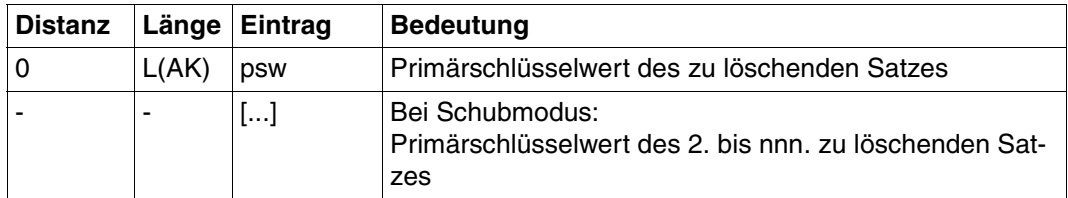

Tabelle 65: Fragebereich bei Primärschlüssel-Funktion 4

#### Folgeänderung  $3.16$

Die Anweisung Folgeänderung setzt auf einer der Direktänderungsbasisanweisungen auf. Basisanweisungen können sein

- Neuaufnahme (siehe Abschnitt "Neuaufnahme" auf Seite 131),
- Ändern (siehe Abschnitt "Ändern" auf Seite 141) oder
- Löschen (siehe Abschnitt "Löschen" auf Seite 150).

Die Folgeänderung ist eine vereinfachte Form der Anweisungen zur Direktänderung. Es fehlen die Angaben, welche Attribute neu aufgenommen, geändert oder gelöscht werden. Dies ist bereits in der Basisanweisung festgelegt.

Die Folgeänderung kann ab dem zweiten Satz bzw. bei Schubmodus ab der zweiten Gruppe von Sätzen verwendet werden.

Die Anweisung Folgeänderung erspart gegenüber einer erneuten Basisanweisung Verarbeitungszeit.

Übergabebereiche:

Die Übergabebereiche der Folgeänderung werden entsprechend der zugrundeliegenden Basisanweisung versorgt und ausgewertet.

### Anweisungsbereich

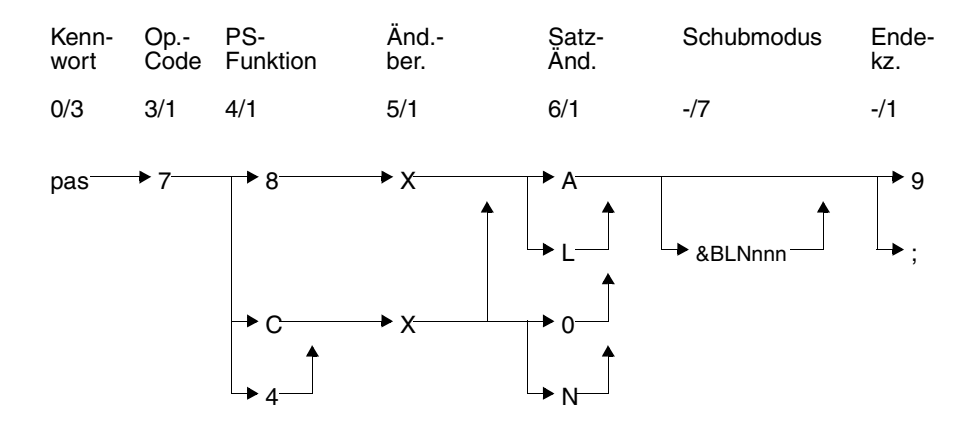

### **Kurzlegende**

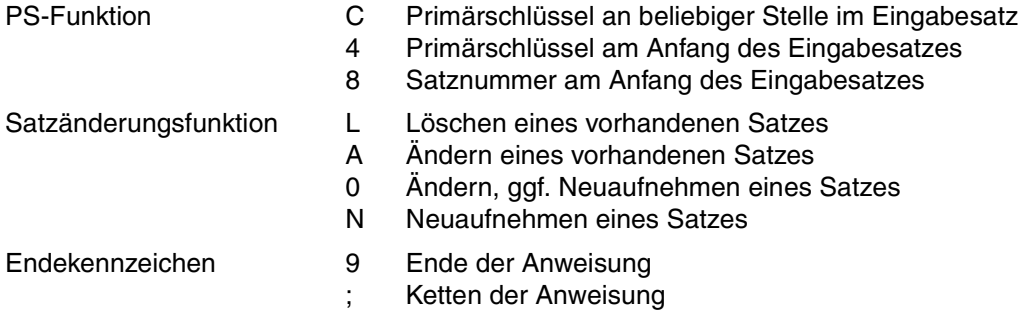

### **Kennwort (0/3)**

pas Beliebige dreistellige Zeichenfolge, da der Kennwortschutz bereits durch die Basisanweisung gewährleistet ist.

### **Operationscode (3/1)**

7 Operationscode für die Direktänderungsanweisung Folgeänderung

#### **Primärschlüssel-Funktion (PS-Funktion) (4/1)**

- C Der Primärschlüsselwert oder die Attributwerte des Compound Key stehen im Eingabesatz an beliebiger Stelle. Es muß für jedes Compound Key-Attribut ein Wert angegeben werden. Für einzelne Compound Key-Attribute kann auch der nichtsignifikante Wert eingetragen werden, sofern beim Urladen der CALL-DML-Tabelle das Standard-Defaultwertzeichen verwendet wurde. Der gesamte Compound Key muß jedoch eindeutig sein.
- 8 Der Zugriff auf den Satz erfolgt über die Satznummer, die im Fragebereich eingetragen ist.
- 4 Der Primärschlüsselwert oder die Attributwerte des Compound Key stehen am Anfang des Eingabesatzes. Die Attributwerte für den Compound Key müssen in der Reihenfolge der symbolischen Attributnamen AAB, AAC usw. angegeben werden.

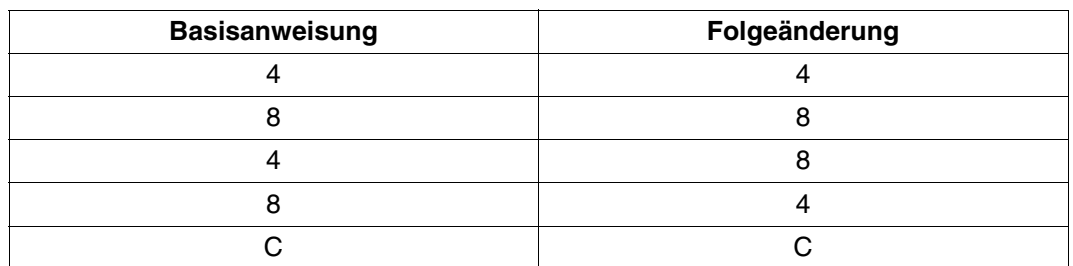

Die Primärschlüssel-Funktion der Folgeänderung muß mit der Primärschlüssel-Funktion der Basisanweisung kompatibel sein. Erlaubte Kombinationen:

Tabelle 66: Kombinationen von Basis- und Folgeanweisung

### **Änderungsberechtigung (5/1)**

Die Anweisung meldet unter dem im Quittungsbereich eingetragenen Dateikennzeichen dd eine Direktänderung an und erhält die Änderungsberechtigung.

- X Nach Ausführung der Anweisung wird die Änderungsberechtigung wieder aufgehoben.
- V Diese frühere Änderungsberechtigung ist syntaktisch aus Kompatibilitätsgründen noch zulässig, hat aber die gleiche Bedeutung wie X.

#### **Satzänderungsfunktion (6/1)**

A Ändern eines vorhandenen Satzes:

Alle Attributwerte mit Ausnahme des Primärschlüsselwertes können aufgenommen, geändert oder gelöscht werden. Das Ändern eines nicht vorhandenen Satzes wird mit Status abgewiesen.

0 Ändern oder Neuaufnehmen eines Satzes:

Bei einem vorhandenen Satz werden die Attributwerte mit denen des Eingabesatzes überschrieben.

Wenn versucht wird, einen nicht vorhandenen Satz zu ändern, dann wird ein neuer Satz mit dem Primärschlüsselwert und den Attributwerten aus dem Eingabesatz aufgenommen.

- L Löschen eines gesamten Satzes
- N Neuaufnehmen eines Satzes in die Tabelle:

Es wird geprüft, ob in der Tabelle bereits ein Satz mit dem angegebenen Primärschlüssel oder der angegebenen Satznummer existiert. Wenn ja, wird die Neuaufnahme abgelehnt. Wenn nein, wird der Satz mit den Attributwerten aus dem Eingabesatz aufgenommen.

### **Schubmodus (-/7)**

Der Anwender kann festlegen, wie viele Sätze mit einer Anweisung an den DBH übergeben werden.

&BLNnnn

Mit einer Anweisung werden nnn Sätze geändert, aufgenommen oder gelöscht.

Wenn &BLNnnn weggelassen wird, dann wird standardmäßig pro Anweisung genau ein Satz bearbeitet.

Wird bei der Folgeänderung ein Status ungleich 00 gemeldet, dann wird die Verarbeitung im Schubmodus abgebrochen. Im Quittungbereich wird die Anzahl der ordnungsgemäß durchgeführten Änderungen eingetragen.

Wird der Schubmodus bei Transaktionssicherung außerhalb von Transaktionsklammern verwendet, dann wird der gesamte Schub als eine Systemtransaktion geklammert. Tritt ein Status auf, wird die Transaktion geschlossen.

### **Endekennzeichen (-/1)**

- 9 Kennzeichen für das Ende der Anweisung
- ; Ende der Anweisung. Die Anweisung wird mit einer nachstehenden Anweisung Beginn, Ende oder Rücksetzen Transaktion gekoppelt.

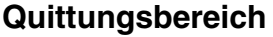

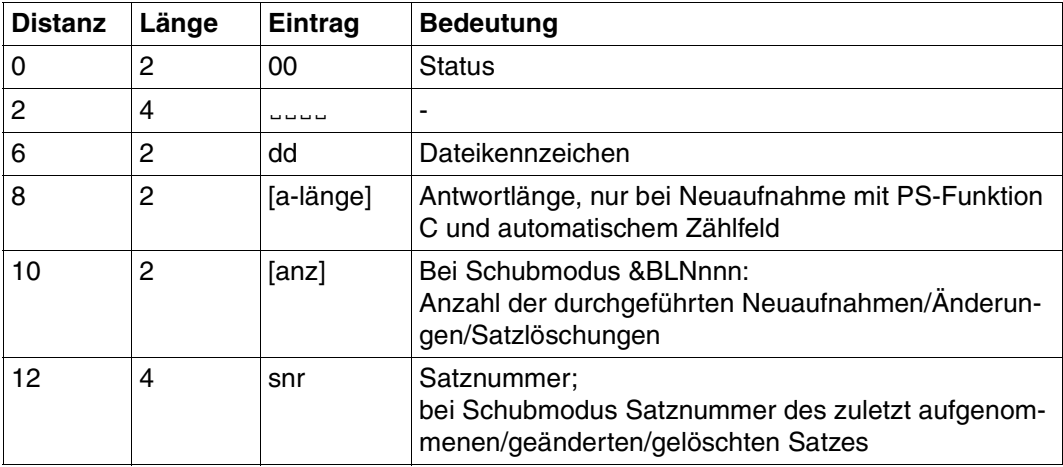

Tabelle 67: Quittungsbereich nach erfolgreicher Direktänderung

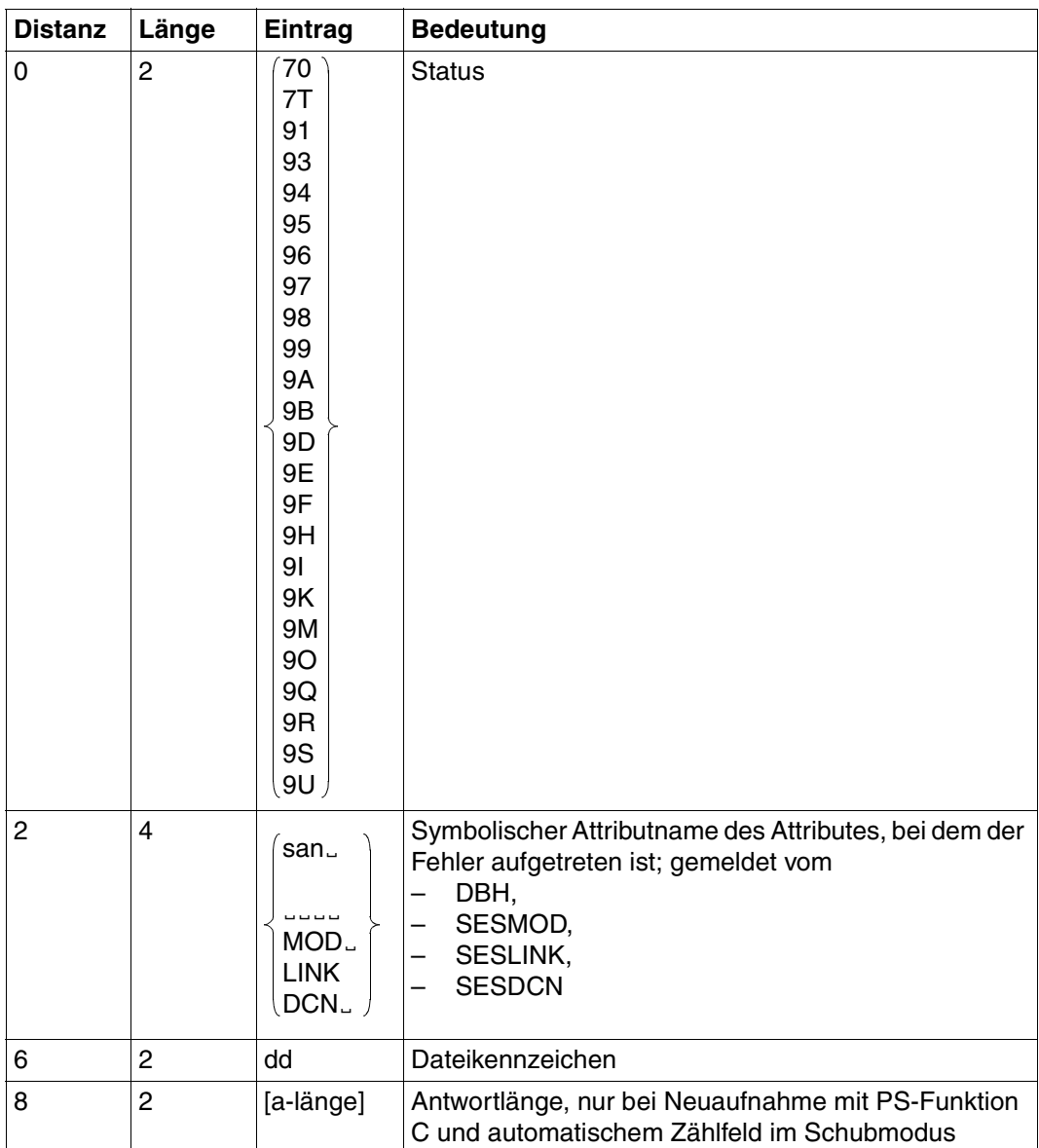

Tabelle 68: Quittungsbereich bei Fehler nach Direktänderung

(Teil 1 von 2)

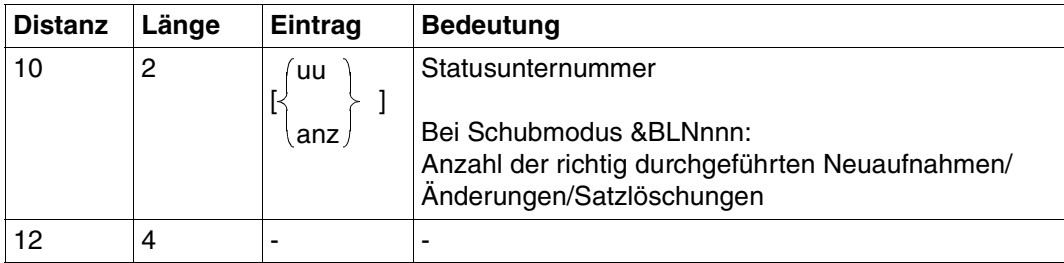

Tabelle 68: Quittungsbereich bei Fehler nach Direktänderung (Teil 2 von 2)

### **Antwortbereich**

Im Antwortbereich wird der Wert des Zählfeldes ausgegeben, wenn bei der Neuaufnahme als Basisanweisung mit Primärschlüssel-Funktion C und Attribut-Änderungsfunktion # gearbeitet wurde:

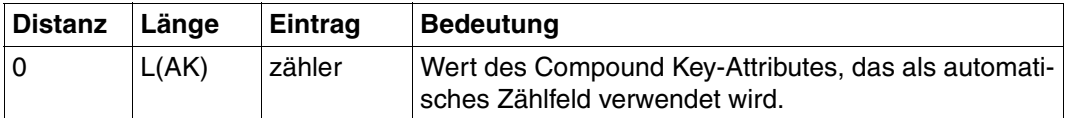

Tabelle 69: Antwortbereich

### **Fragebereich**

Der Fragebereich der Folgeänderung muß den gleichen Aufbau haben wie der Fragebereich der Basisanweisung:

- Neuaufnahme [\(siehe Seite 138\)](#page-137-0)
- Ändern [\(siehe Seite 147\)](#page-146-0)
- Löschen [\(siehe Seite 153\)](#page-152-0)

# **3.17 Attributauskunft**

Die Anweisung Attributauskunft informiert über die Attributbeschreibung eines oder mehrerer Attribute. Folgende Informationen können abgerufen werden:

- symbolischer und/oder verbaler Attributname
- Datentyp
- Attributlänge und Anzahl der Kommastellen
- Angaben zum Index
- Anzahl der Ausprägungen eines multiplen Attributes
- Defaultwertzeichen
- Angaben zum Compound Key

Bei der Attributauskunft werden im Gegensatz zu den Anweisungen Informationsfrage [\(siehe Abschnitt "Informationsfrage" auf Seite 94\)](#page-93-0) und Anfrage [\(siehe Abschnitt "Anfrage"](#page-104-0) [auf Seite 105\)](#page-104-0) nur oben genannte Informationen ausgegeben. Die Attributwerte können nicht abgefragt werden.

Inhalt der Übergabebereiche:

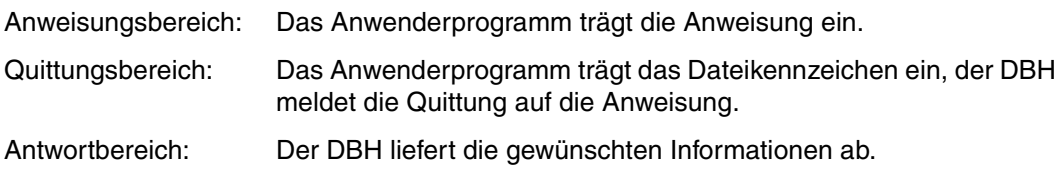

Der Fragebereich wird nicht ausgewertet.

### **Anweisungsbereich**

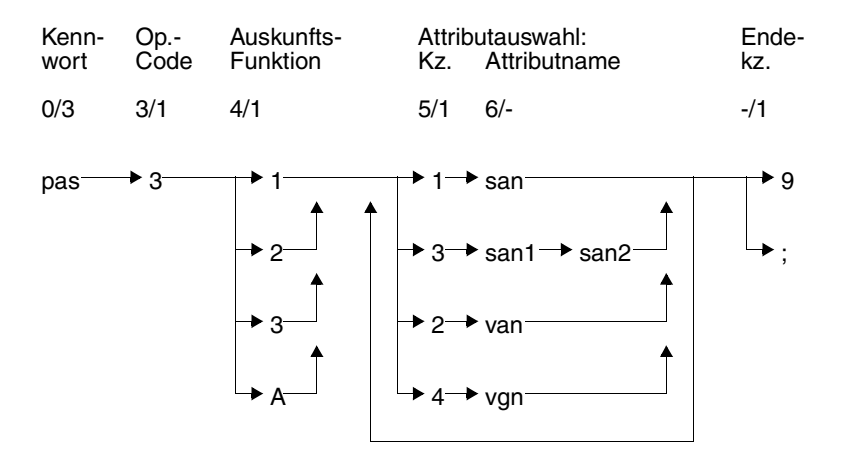

### **Kurzlegende**

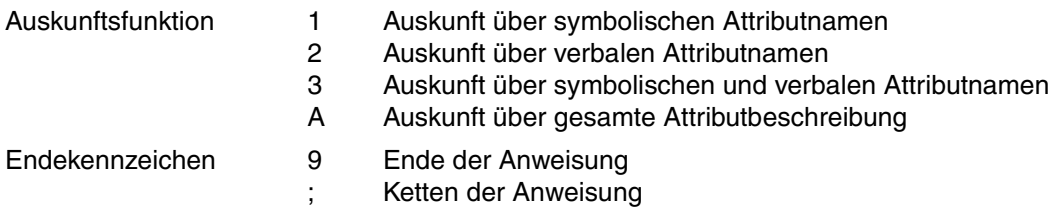

### **Kennwort (0/3)**

pas Kennwort bei geschützter CALL-DML-Tabelle, beliebige dreistellige Zeichenfolge bei ungeschützter CALL-DML-Tabelle.

### **Operationscode (3/1)**

3 Operationscode für die Anweisung Attributauskunft

### **Auskunftsfunktion (4/1)**

Die Auskunftsfunktion legt fest, welche Informationen über ein Attribut ausgegeben werden.

- 1 Ausgeben des symbolischen Attributnamens
- 2 Ausgeben des verbalen Attributnamens
- 3 Ausgeben des symbolischen und verbalen Attributnamens
- A Ausgeben der gesamten Attributbeschreibung, einschließlich des symbolischen und verbalen Attributnamens

### **Attributauswahl (5/-)**

Die Attributauswahl setzt sich zusammen aus einer Kennziffer für die Art des nachfolgenden Attributnamens (Kz.) und dem Attributnamen selbst.

#### *Kz*. *Attributname*

- 1 san symbolischer Attributname
- 3 san1 symbolischer Attributname des Anfangsattributes einer Attributfolge san2 symbolischer Attributname des Endattributes einer Attributfolge
- 2 van verbaler Attributname: Verbale Attributnamen, die kürzer als 31 Zeichen sind, müssen rechts mit Blanks auf die volle Länge von 31 Zeichen aufgefüllt werden.
- 4 vgn Gruppenname für verbale Attributnamen: gemeinsamer Teil von verbalen Attributnamen, die alle mit derselben Zeichenfolge beginnen, ggf. rechts auf die volle Länge von 31 Zeichen mit Blanks aufgefüllt.

Die maximale Anzahl von Attributen ist beschränkt durch das Fassungsvermögen des Antwortbereichs (max. 32000 byte).

#### **Endekennzeichen (-/1)**

- 9 Kennzeichen für das Ende der Anweisung
- ; Ende der Anweisung. Die Anweisung wird mit einer nachstehenden Anweisung Ende Transaktion gekoppelt.

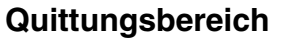

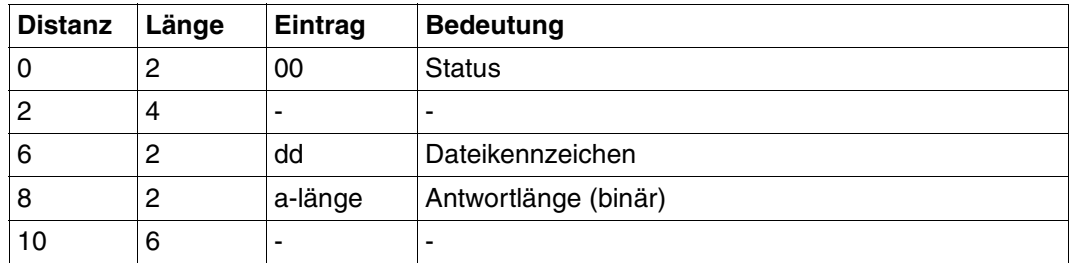

Tabelle 70: Quittungsbereich bei Antwort

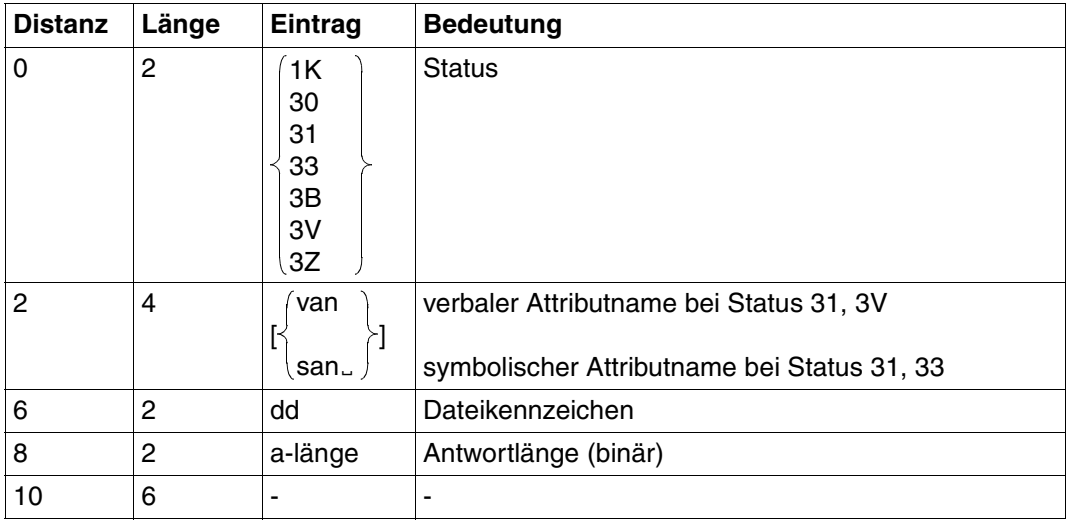

Tabelle 71: Quittungsbereich bei Fehler

### **Antwortbereich**

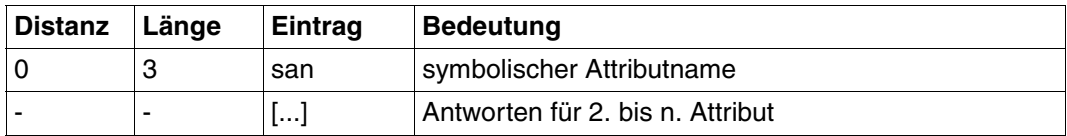

Tabelle 72: Antwortbereich bei Auskunftsfunktion 1

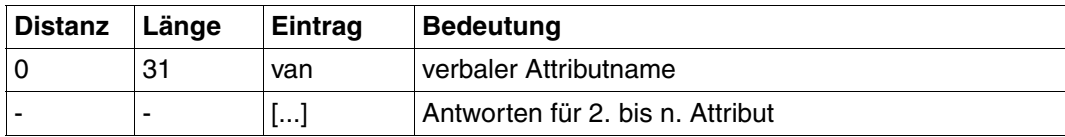

Tabelle 73: Antwortbereich bei Auskunftsfunktion 2

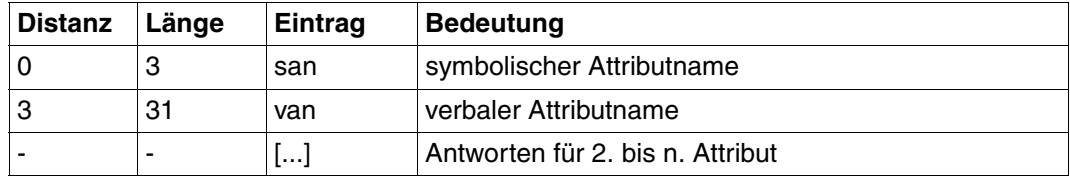

Tabelle 74: Antwortbereich bei Auskunftsfunktion 3

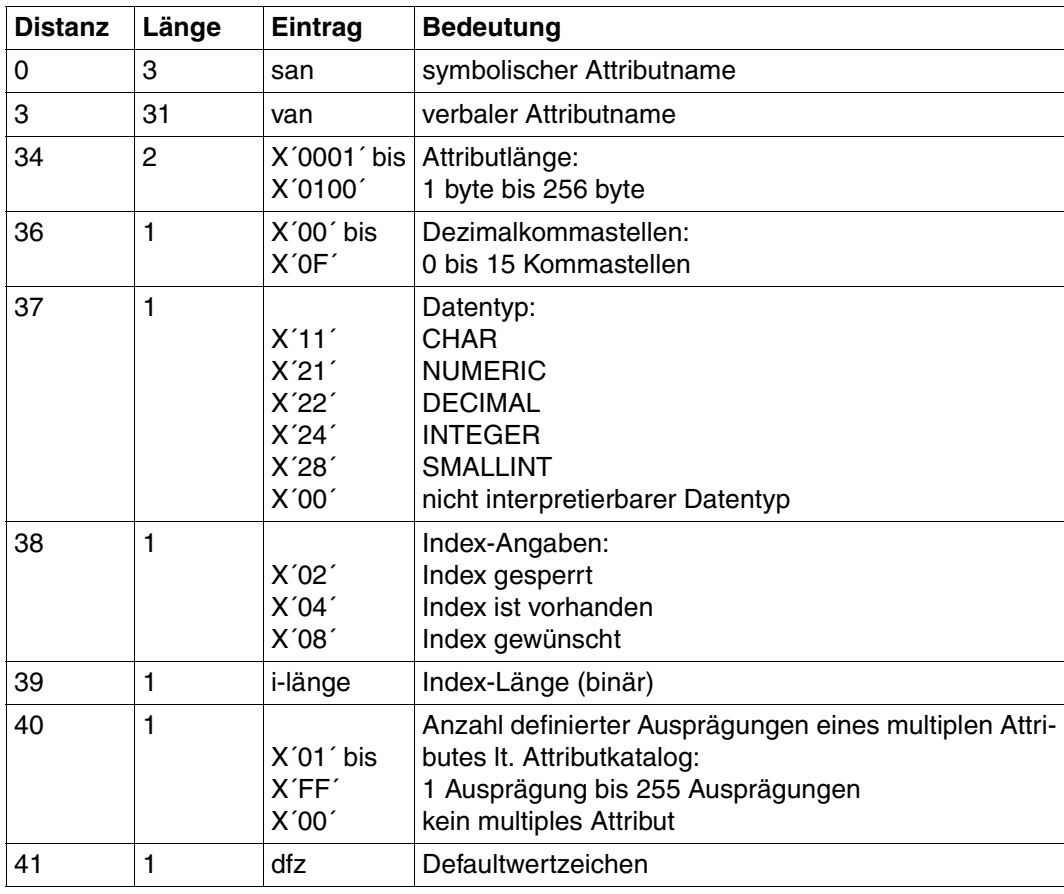

Tabelle 75: Antwortbereich bei Auskunftsfunktion A (Teil 1 von 2)

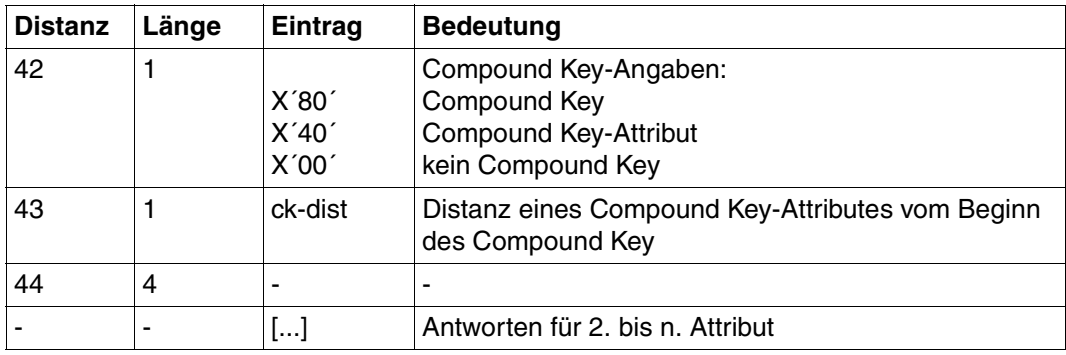

Tabelle 75: Antwortbereich bei Auskunftsfunktion A (Teil 2 von 2)

# **3.18 Anweisungen zur Transaktionssicherung**

Folgende Anweisungen gehören zur Transaktionssicherung:

- Die Anweisung "Beginn Transaktion" (BTA) meldet für das Anwenderprogramm eine Transaktion beim SESAM/SQL-DBH an.
- Die Anweisung "Ende Transaktion" (ETA) meldet die Transaktion beim DBH ab.

BTA und ETA bilden die sogenannte Transaktionsklammer: Die Anweisungen, die nach BTA bis ETA folgen, werden entweder alle oder gar nicht ausgeführt.

Mit ETA werden alle logischen Dateien, die in der Transaktion noch nicht geschlossen worden sind, implizit geschlossen. Ein explizites Schließen der logischen Dateien ist somit nicht zwingend erforderlich.

- Rücksetzen Transaktion (RTA) bricht die Verarbeitung innerhalb einer Transaktionsklammer ab. Für die betroffene Transaktion werden
	- alle bisher angestoßenen Direkt- und Folgeänderungen rückgesetzt,
	- alle Sperren und Sicherungsdaten vergessen,
	- Basisanweisungen (bei Suchfrage und Direktänderung) ungültig.

Nach RTA sind keine Folgeanweisungen mehr zulässig. Es spielt dabei keine Rolle, ob die Grundanweisung vor oder in der rückgesetzten Transaktion gegeben wurde.

Inhalt der Übergabebereiche:

Anweisungsbereich: Das Anwenderprogramm trägt die Anweisung ein.

Quittungsbereich: Das Anwenderprogramm trägt das Dateikennzeichen ein, der DBH meldet die Quittung auf die Anweisung.

Frage- und Antwortbereich werden nicht ausgewertet.

### **Anweisungsbereich**

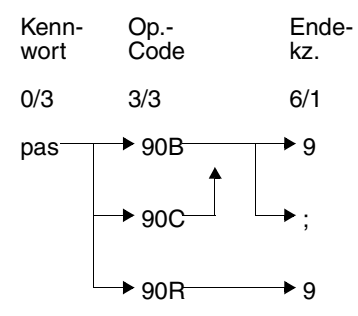

### **Kennwort (0/3)**

pas beliebige dreistellige Zeichenfolge bei geschützter und bei ungeschützter CALL-DML-Tabelle.

### **Operationscode (3/3)**

- 90B Operationscode für die Anweisung "Beginn Transaktion" (BTA).
- 90C Operationscode für die Anweisung "Ende Transaktion" (ETA).
- 90R Operationscode für die Anweisung "Rücksetzen Transaktion" (RTA).

#### **Endekennzeichen (6/1)**

- 9 Kennzeichen für das Ende der Anweisung
- ; Ende der Anweisung; folgende Kombinationen sind erlaubt:
	- BTA; Open1; Open2; usw.
	- BTA; Anweisung
	- ETA; BTA (nicht unter UTM)
	- ETA; USER-Close
	- ETA; logischer Datei-Close

# Quittungsbereich

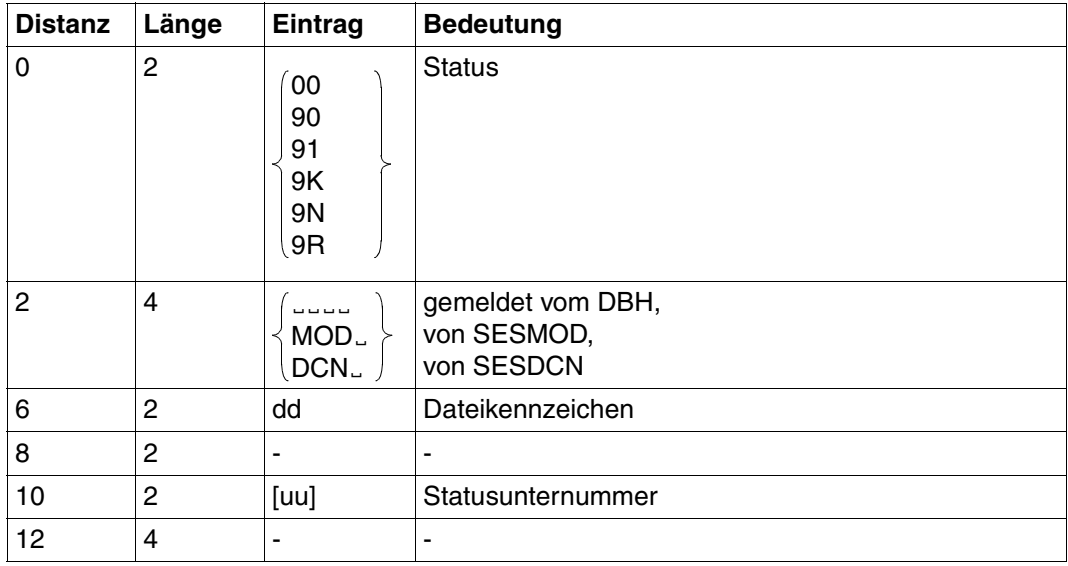

Tabelle 76: Quittungsbereich

# 3.19 Administrator-Open

Die Anweisung Administrator-Open eröffnet die Korrespondenz eines Administratorprogramms mit dem SESAM/SQL-DBH. Diese Anweisung darf nur in Programmen gegeben werden, die keine logischen Dateien eröffnet haben, und in denen die Administration im DBH erlaubt ist (siehe "Datenbankbetrieb").

Inhalt der Übergabebereiche:

Anweisungsbereich: Das Anwenderprogramm trägt die Anweisung ein.

Quittungsbereich: Der DBH meldet die Quittung auf die Anweisung.

Frage- und Antwortbereich müssen bereitgestellt werden, werden jedoch nicht ausgewertet.

### Anweisungsbereich

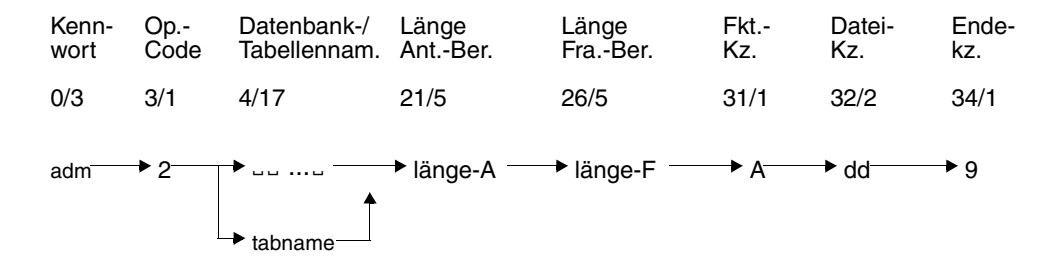

### Kennwort (0/3)

adm Administrator-Kennwort

### Operationscode (3/1)

 $\mathbf{P}$ Operationscode für die Anweisung Administrator-Open

### Tabellenname (4/17)

الماء والموالية

Bei lokalem Zugriff können anstatt des Tabellennamens 17 Leerzeichen angegeben werden.

tabname

Bei SESAM/SQL-DCN: Name einer Tabelle, die mit dem zu administrierenden DBH arbeitet. Der Tabellenname muß im CALL-DML-Tabellenverzeichnis [\(siehe Hand](#page-395-0)[buch "Datenbankbetrieb",](#page-395-0) ADD-OLD-TABLE-CATALOG-LIST) eingetragen sein. Tabellennamen, die aus weniger als 17 Zeichen bestehen, müssen mit Leerzeichen auf die Länge 17 aufgefüllt werden.

#### **Länge Antwortbereich (21/5)**

SESAM/SQL wird über die maximale Länge des Antwortbereichs informiert und kann dadurch die benötigten Puffer entsprechend dimensionieren [\(siehe Handbuch "Datenbank](#page-395-0)[betrieb"](#page-395-0), TRANSFER-CONTAINER).

länge-A

maximale Länge des Antwortbereichs in byte: Die einzutragende Dezimalzahl ergibt sich aus der größten Antwortlänge, die dieses Anwenderprogramm zu erwarten hat. Minilmalwert:0 Maximalwert: 32000

### **Länge Fragebereich (26/5)**

SESAM/SQL wird über die maximale Länge des Fragebereichs informiert und kann dadurch die benötigten Puffer entsprechend dimensionieren.

länge-F

maximale Länge des Fragebereichs in byte: Die einzutragende Dezimalzahl ergibt sich aus der Summe der Primärschlüsselund Attribut-Vergleichswerte. Minimalwert: 0 Maximalwert: 32000

#### **Funktionskennzeichen (31/1)**

A Administration des SESAM/SQL-DBH

#### **Dateikennzeichen (32/2)**

dd Dateikennzeichen, unter dem der SESAM/SQL-DBH administriert wird. Erlaubte Zeichen sind die Ziffern 0 bis 8 und alle Buchstaben.

#### **Endekennzeichen (34/1)**

9 Kennzeichen für das Ende der Anweisung Administrator-Open

# Quittungsbereich

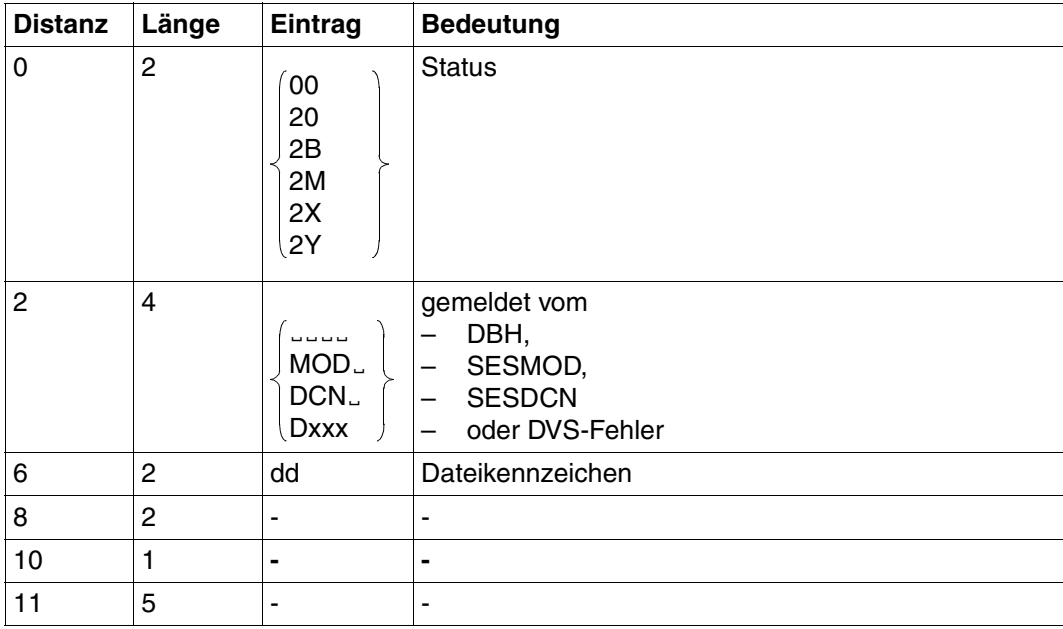

Tabelle 77: Quittungsbereich

## **3.20 Administrationsanweisungen für den DBH**

Mit der Administrationsanweisung können Administrationskommandos an den SESAM/SQL-DBH abgesetzt werden.

Folgende Verwaltungstätigkeiten können damit ausgeführt werden:

- Ausgabe von Informationen über den SESAM/SQL-Betrieb
- Steuern des SESAM/SQL-Betriebes
- Ausgabe von Diagnose-Unterlagen

Die ausführliche Beschreibung der Administrationskommandos befindet sich im [Handbuch](#page-395-0) ["Datenbankbetrieb".](#page-395-0)

Inhalt der Übergabebereiche:

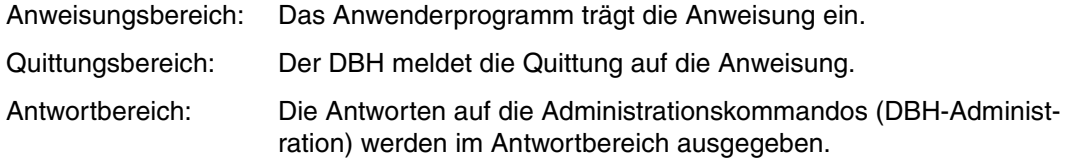

Die Anweisung wertet den Fragebereich nicht aus.

### **Anweisungsbereich**

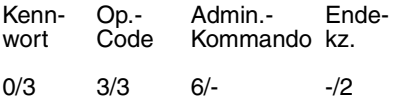

adm  $\rightarrow$  010  $\rightarrow$  admin  $\rightarrow$  9

### **Kennwort (0/3)**

adm Administrator-Kennwort; dieses Kennwort muß identisch sein mit dem Kennwort, das beim Starten des DBH über die DBH-Option ADMINISTRATOR vereinbart wurde. Falls bei dieser DBH-Option Einschränkungen für den Systemverwalter gemacht wurden, unterliegt der aktuelle Benutzer auch diesen Einschränkungen.

### **Operationscode (3/3)**

010 Operationscode für die DBH-Administration

### **Administrationskommando (6/-)**

An der CALL-DML-Schnittstelle sind nur SEND-MSG-Formate möglich. Die Administra-tionskommandos sind im [Handbuch "Datenbankbetrieb"](#page-395-0) beschrieben.

### **Endekennzeichen (-/2)**

9. Kennzeichen für das Ende des Administrationskommandos

### **Quittungsbereich**

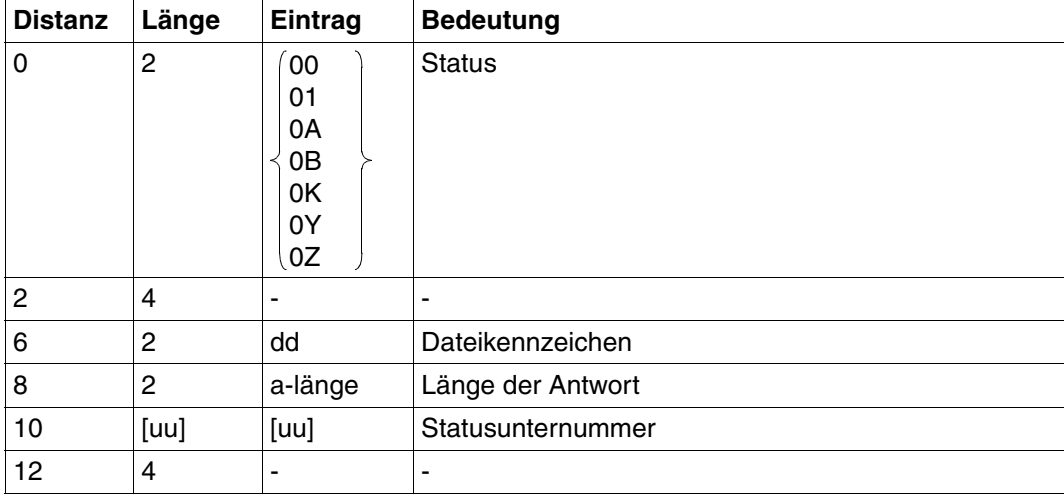

Tabelle 78: Quittungsbereich

### **Antwortbereich**

Die Antwort entspricht den Meldungen der Administrationskommandos über die Datenstation.

Die ausführliche Beschreibung der Administrationskommandos befindet sich im [Handbuch](#page-395-0) ["Datenbankbetrieb".](#page-395-0)

Die Antwort ist druckaufbereitet und in Einheiten von 79 Zeichen pro Zeile mittels WRTRD-Makro ausdruckbar.

Eine Auswertung des Antwortbereichs sollte nicht erfolgen, da sich der Aufbau in der Folge der Versionen ändern kann.

# **3.21 Administrationsanweisung für SESDCN**

Mit der SESDCN-Administrationsanweisung können Administrationskommandos an SESAM/SQL-DCN abgesetzt werden.

Folgende Verwaltungstätigkeiten können damit ausgeführt werden:

- Ausgabe von Informationen über den SESAM/SQL-DCN-Betrieb
- Steuern des SESAM/SQL-DCN-Betriebes
- Ausgabe von Diagnose-Unterlagen

Die ausführliche Beschreibung der SESDCN-Administrationskommandos befindet sich im [Handbuch "Datenbankbetrieb".](#page-395-0)

Inhalt der Übergabebereiche:

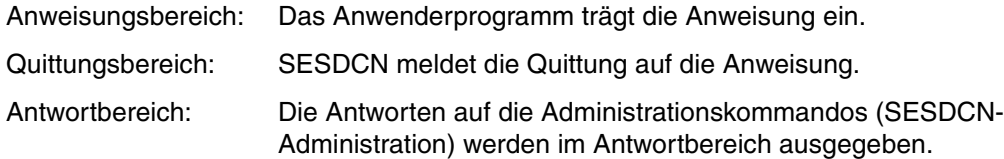

Die Anweisung wertet den Fragebereich nicht aus.

### **Anweisungsbereich**

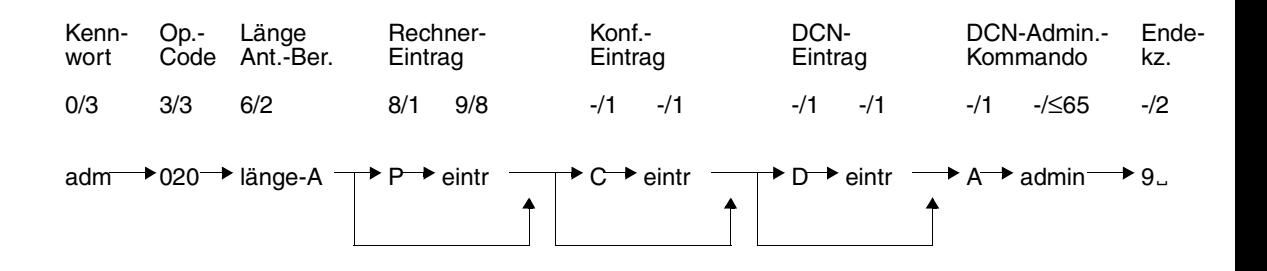

### **Kennwort (0/3)**

adm Administrator-Kennwort; dieses Kennwort muß identisch sein mit dem Kennwort, das beim Starten des DBH über die SESDCN-Option ADMINISTRATOR vereinbart wurde.

### **Operationscode (3/3)**

020 Operationscode für die SESDCN-Administration

### **Länge Antwortbereich (6/2)**

länge-A Maximalwert: 32000

# **Rechner-Eintrag (8/9)**

P Kennzeichen für Rechner-Eintrag

eintr symbolischer Gerätename des Rechners, auf dem sich der ausführende SESDCN befindet;

Inhalt: A-Z, 0-9, oder Leerzeichen.

Das erste Zeichen muß ein Buchstabe sein. Ist der Inhalt kürzer als 8 Zeichen, muß das Feld mit Leerzeichen aufgefüllt werden.

Ist kein Rechner eingetragen, nimmt DBCON den HOME-Prozessor an.

### **Konfigurationseintrag (-/2)**

- C Kennzeichen für Konfigurationseintrag
- eintr Name der Konfiguration, in der SESDCN abläuft; Inhalt: A-Z, 0-9, oder Leerzeichen.

Ist keine Konfiguration eingetragen, nimmt DBCON die HOME-Konfiguration an.

### **DCN-Eintrag (-/2)**

- D Kennzeichen für DCN-Eintrag
- eintr Kommunikationsname des SESDCN, der die Administration durchführen soll; Inhalt: A-Z, 0-9, oder Leerzeichen.

Ist kein Kommunikationsname eingetragen, nimmt DBCON Leerzeichen an.

### **DCN-Administrationskommando (-/**≤**65)**

A Kennzeichen für SESDCN-Administrationskommando

admin Die Administrationskommandos sind im [Handbuch "Datenbankbetrieb"](#page-395-0) beschrieben; Länge des Eintrags maximal: 64.

### **Endekennzeichen (-/2)**

9<sub>n</sub> Kennzeichen für das Ende des Administrationskommandos

### **Quittungsbereich**

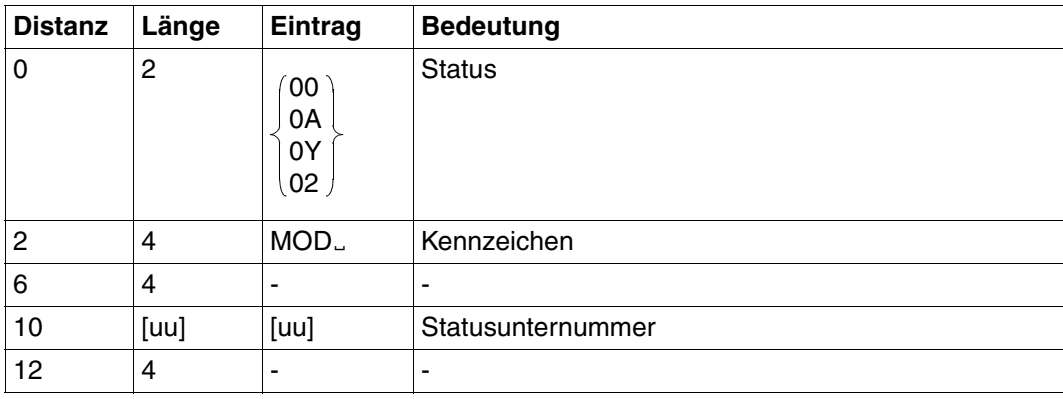

Tabelle 79: Quittungsbereich

### **Antwortbereich**

Die Ausgabe hat Tabellenformat mit "anz" Zeilen. Jede Zeile entspricht einem Element. Die ersten 4 Zeilen sind Tabellenüberschrift.

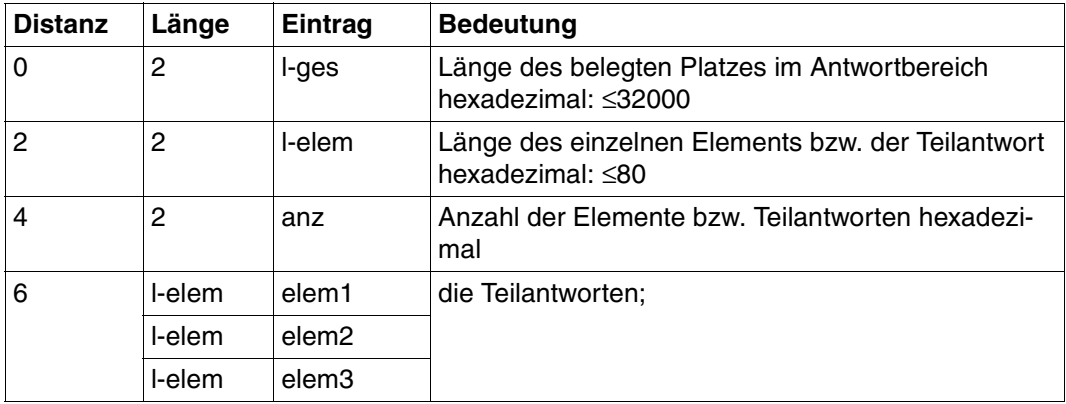

Tabelle 80: Antwortbereich

# **4 Anwenden der DML-Anweisungen**

In diesem Kapitel finden Sie folgende Funktionen der DML-Anweisungen anhand von Beispielen beschrieben:

- – ["Eröffnen von logischen Dateien" auf Seite 190](#page-189-0)
- "Schließen logischer Dateien" auf Seite 191
- "Wiedergewinnung mit der Suchfrage" auf Seite 192
- – ["Wiedergewinnung mit der Join-Suchfrage" auf Seite 219](#page-218-0)
- – ["Das Cursor-Konzept der \(Join-\)Suchfrage" auf Seite 222](#page-221-0)
- – ["Abfragen von Attributwert-Häufigkeiten" auf Seite 233](#page-232-0)
- – ["Vergleichswerte festlegen" auf Seite 236](#page-235-0)
- "Wiedergewinnung mit der Informationsfrage" auf Seite 241
- "Wiedergewinnung mit der Anfrage" auf Seite 243
- – ["Neuaufnahme von Sätzen" auf Seite 245](#page-244-0)
- "Ändern von Sätzen" auf Seite 248
- "Löschen von Sätzen" auf Seite 250

# **4.1 Beispiele**

Den Anwendungsbeispielen für die DML-Anweisungen liegen die beiden CALL-DML-Tabellen FIRMA und VERTRIEB zugrunde.

# **CALL-DML-Tabelle FIRMA**

Es handelt sich um eine CALL-DML-Tabelle, die aus einer "diagonalisierten" Datenbank einer Vorgängerversion durch Migration entstanden ist.

Die ursprüngliche Datenbank FIRMA enthält die Relationen ARTIKEL, KUNDE und PERSONAL. Die Relationen bestehen aus folgenden Attributen:

- ARTIKEL= Artikelnummer, Artikelname, Preis, Bestand
- KUNDE= Kundennummer, K-Nachname, K-Vorname, K-Straße, K-Postleitzahl, K-Stadt, Kunde seit, K-Rabatt
- PERSONAL = Personalnummer, P-Nachname, P-Vorname, P-Straße, P-Postleitzahl, P-Stadt, Geburtsdatum, Abteilung, Fremdsprachen, Gehalt
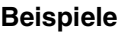

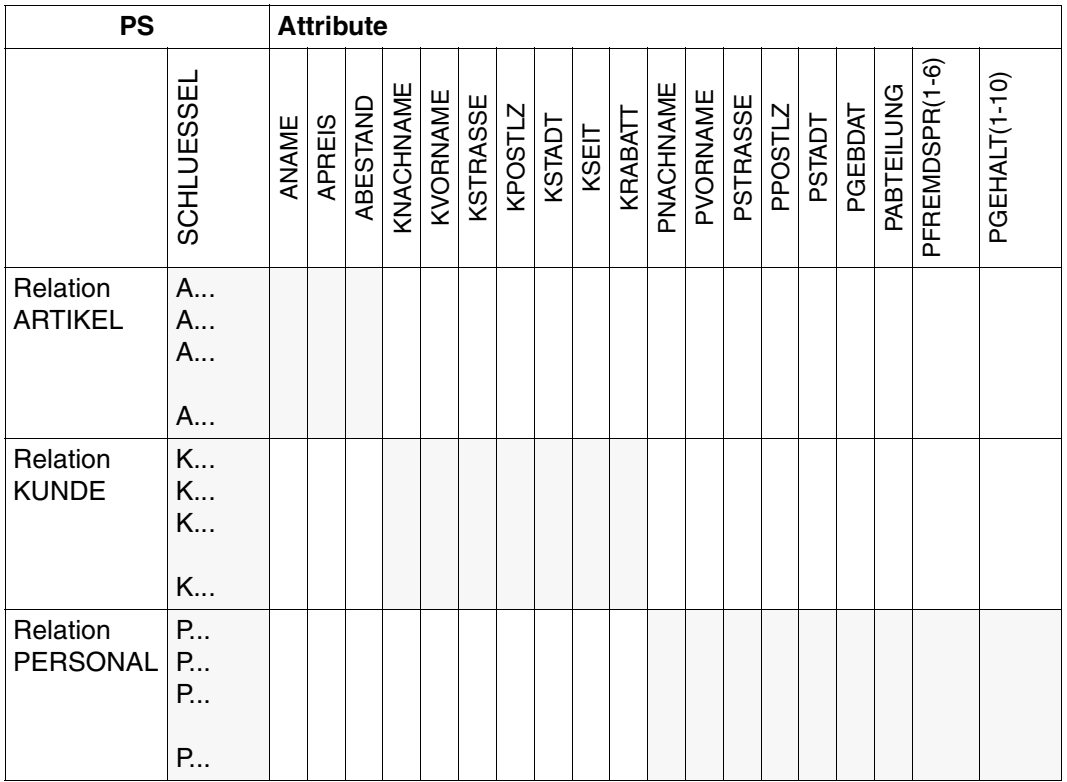

Tabelle 81: Datenbank FIRMA

## **ARTIKEL**

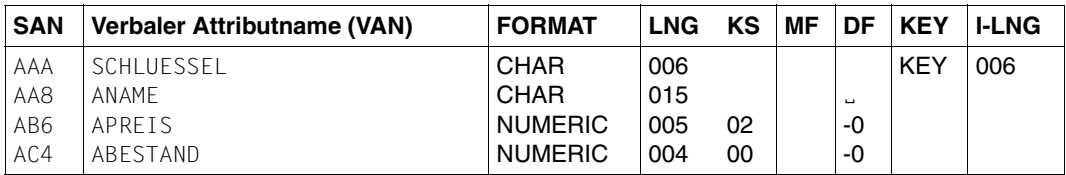

## **KUNDE**

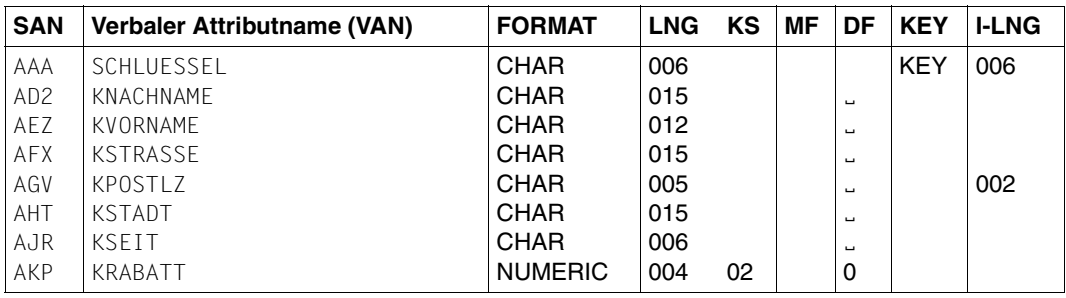

## **PERSONAL**

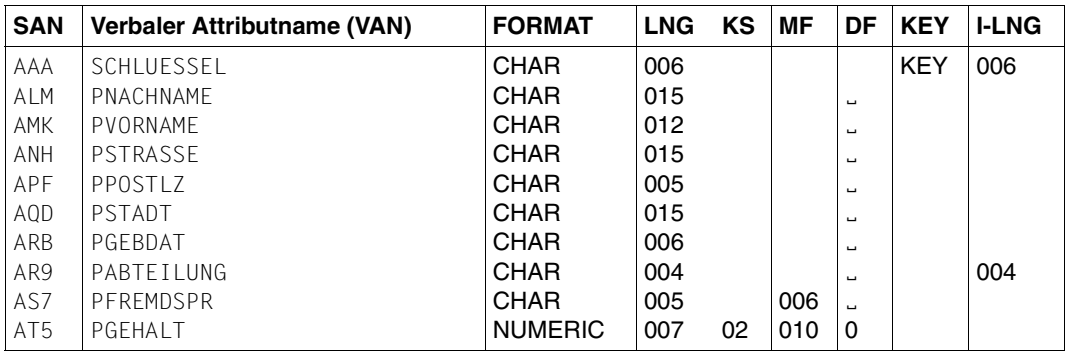

## Es bedeuten:

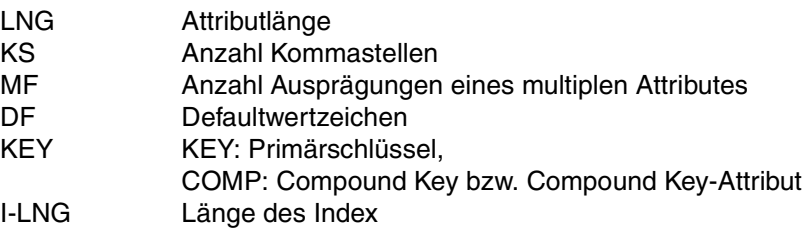

#### **Ausgabe des Informationsschemas**

Durch die Migration ist die Anwendung der CALL-DML nicht verändert.

Folgende Ausgabe des Utility-Monitors zeigt die CALL-DML-Tabelle FIRMA (siehe ggf. [Handbuch "Utility-Monitor"\)](#page-395-0):

 $***$  INF.9.3.7 INFORMATION SCHEMA, BASETABLE, COLUMNS  $***$  - 1 -CATALOG : CALLFIRMA SCHEMA : FIRMASCH TABLE : FIRMA COLUMN ABESTAND ANAME APREIS KNACHNAME KPOSTLZ KRABATT KSEIT KSTADT KSTRASSE KVORNAME PABTEILUNG PFREMDSPR PGEBDAT PGEHALT PNACHNAME PPOSTLZ PSTADT PSTRASSE PVORNAME SCHLUESSEL \*\*\* INF.9.3.3 INFORMATION SCHEMA, BASETABLE, KEY COLUMN  $*** - 2$  -CATALOG : CALLFIRMA SCHEMA : FIRMASCH TABLE : FIRMA KEY-COLUMN CONSTRAINT POSITION SCHLUESSEL PK9941108093845000 00001

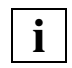

In der CALL-DML-Tabelle treten die ursprünglichen "Relationen" ARTIKEL, KUNDE **i** In der CALL-DML-Tabelle treten die urs<br>**i** und PERSONAL nicht in Erscheinung.

# **CALL-DML-Tabelle VERTRIEB**

Es handelt sich um eine CALL-DML-Tabelle, die aus einer Datenbank einer Vorgängerversion durch Migration entstanden ist.

Die ursprüngliche Datenbank VERTRIEB enthält die Relation AUFTRAG. Die Relation besteht aus folgenden Attributen:

AUFTRAG = Auftragsnummer, Artikelnummer, Menge, Kundennummer, Datum

## **AUFTRAG**

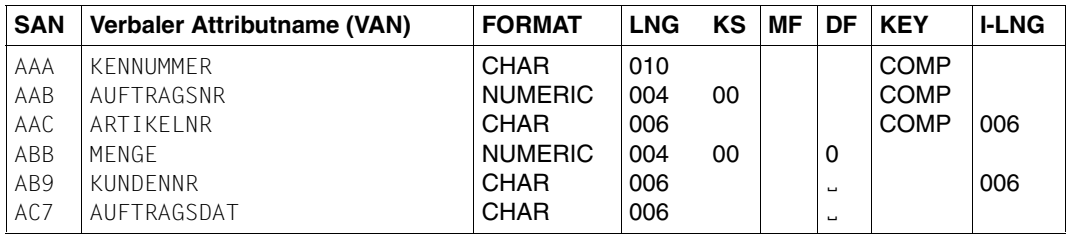

Es bedeuten:

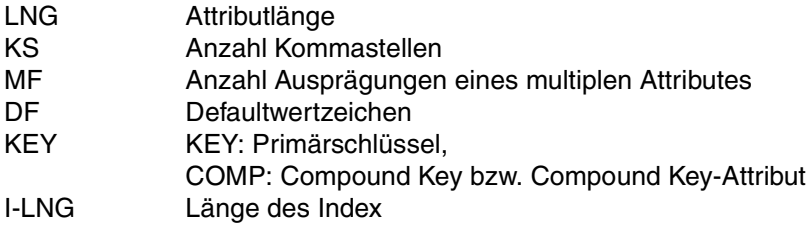

### **Ausgabe des Informationsschemas**

Durch die Migration ist die Anwendung der CALL-DML nicht verändert.

Folgende Ausgabe des Utility-Monitors zeigt die CALL-DML-Tabelle VERTRIEB (siehe ggf. Handbuch "Utility-Monitor"):

 $***$  INF.9.3.7 INFORMATION SCHEMA, BASETABLE, COLUMNS  $***$  - 3 -CATALOG : CALLFIRMA SCHEMA : VERTRIEBSCH TABLE : VERTRIEB COLUMN ARTIKELNR AUFTRAGSDAT AUFTRAGSNR KUNDENNR MENGE \*\*\*  $INF.9.3.3$  INFORMATION SCHEMA, BASFTABLE, KFY COLUMN  $*** - 4 -$ CATALOG : CALLFIRMA SCHEMA : VERTRIEBSCH TABLE : VERTRIEB KEY-COLUMN CONSTRAINT POSITION ARTIKELNR KENNUMMER 00002 AUFTRAGSNR KENNUMMER 00001

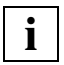

In der CALL-DML-Tabelle tritt die ursprüngliche "Relation" AUFTRAG nicht in Erscheinung. **i**

# **Inhalt der CALL-DML-Tabellen FIRMA und VERTRIEB**

#### **FIRMA: ARTIKEL**

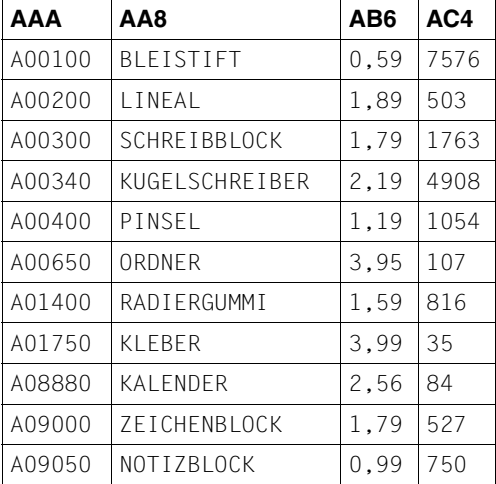

## **FIRMA: KUNDE**

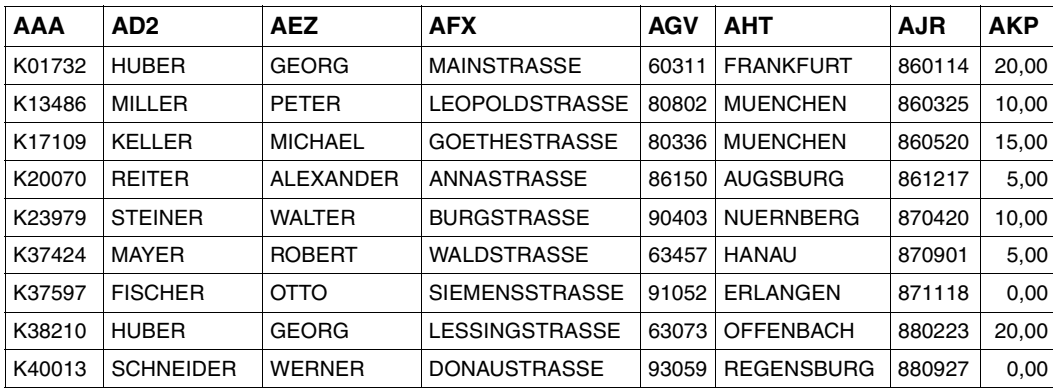

## **FIRMA: PERSONAL**

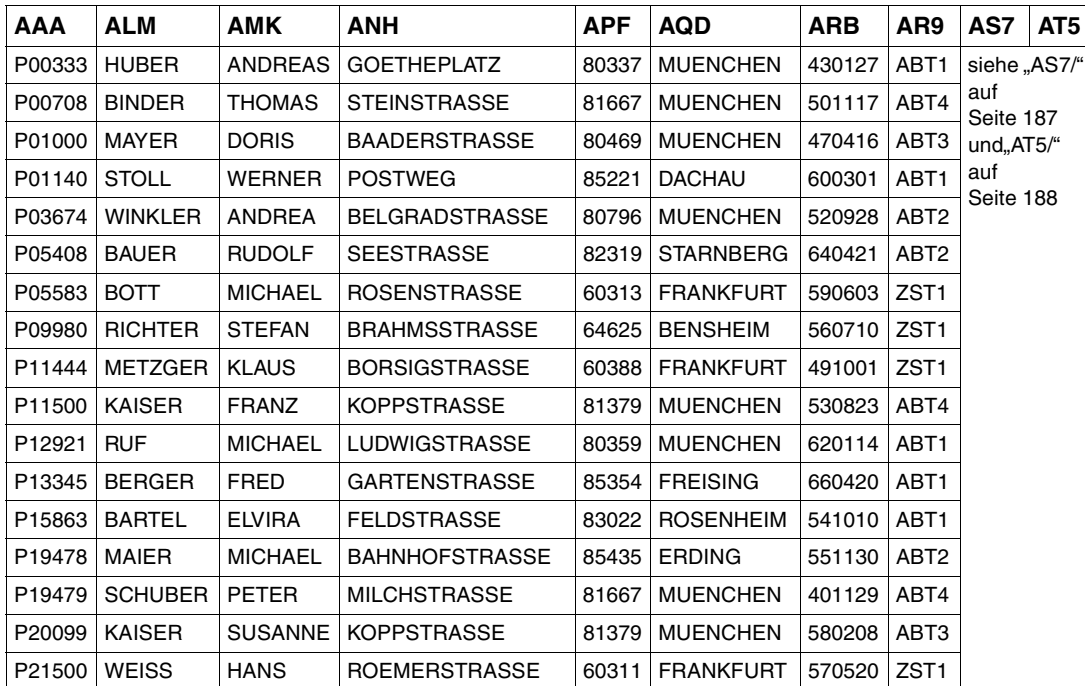

<span id="page-186-0"></span>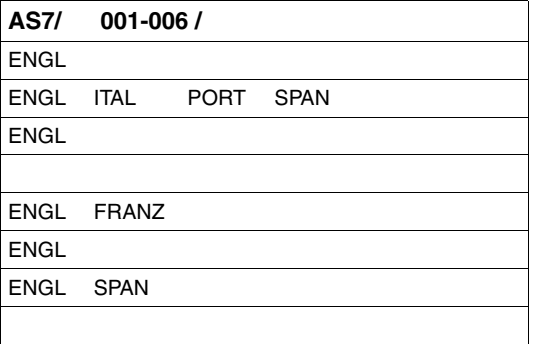

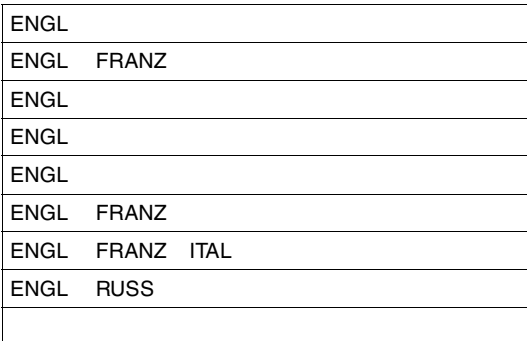

<span id="page-187-0"></span>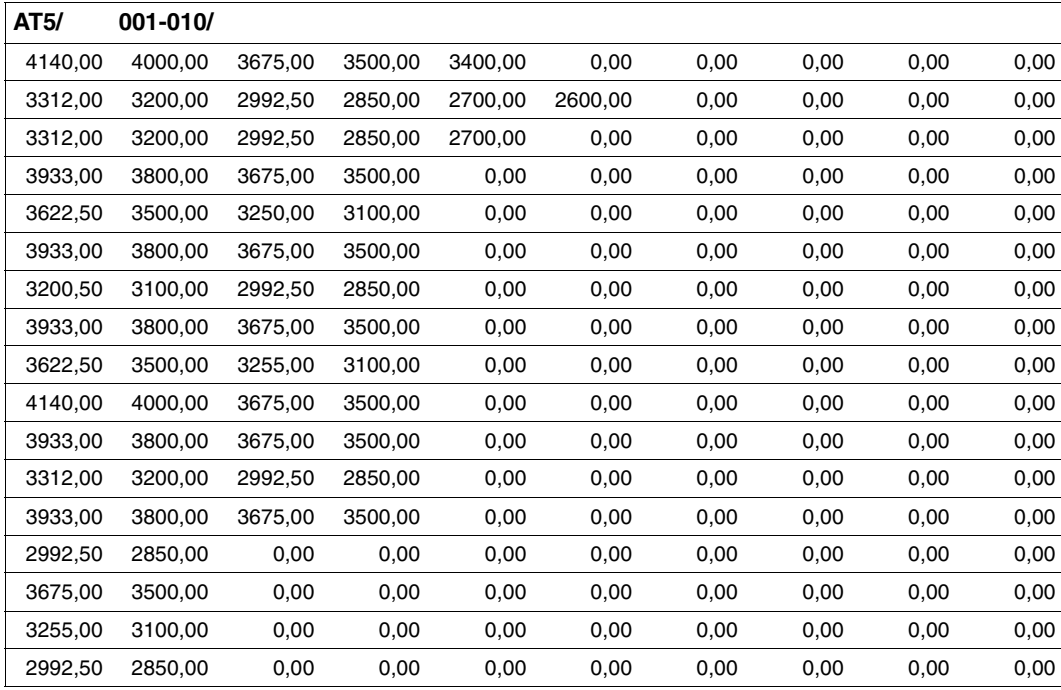

## **VERTRIEB: AUFTRAG**

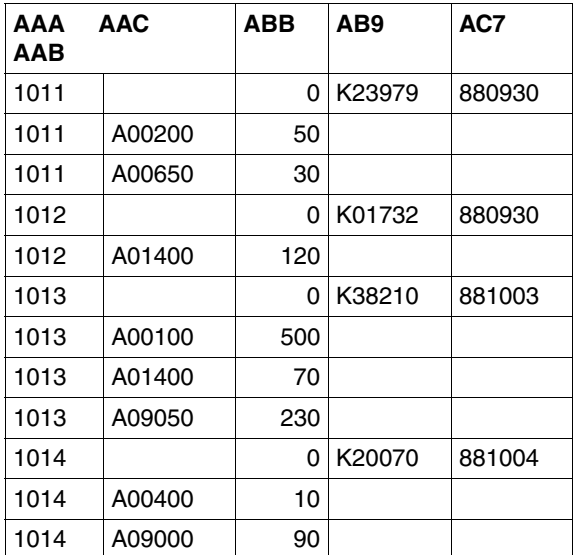

# **4.2 Eröffnen von logischen Dateien**

Eine logische Datei wird mit der Anweisung Open [\(siehe Abschnitt "Open" auf Seite 27\)](#page-26-0) eröffnet. Der Anwender legt dabei folgende Größen fest:

- zweistelliges Dateikennzeichen, das die logische Datei identifiziert
- Länge des Antwortbereichs
- Länge des Fragebereichs
- Zugriffsberechtigung für Anweisungen unter dem eben definierten und anderen Dateikennzeichen

#### *Beispiel*

Auf die CALL-DML-Tabelle FIRMA soll eine logische Datei mit dem Dateikennzeichen FI eröffnet werden. Für die weitere Verarbeitung werden Antwort- und Fragebereich je in einer Länge von 1000 byte benötigt. Unter dem Dateikennzeichen FI sollen nur lesende Zugriffe möglich sein, unter allen anderen Dateikennzeichen jedoch auch Direktänderungen. Dies wird in der Anweisung durch das Funktionskennzeichen R vereinbart.

#### Anweisungsbereich:

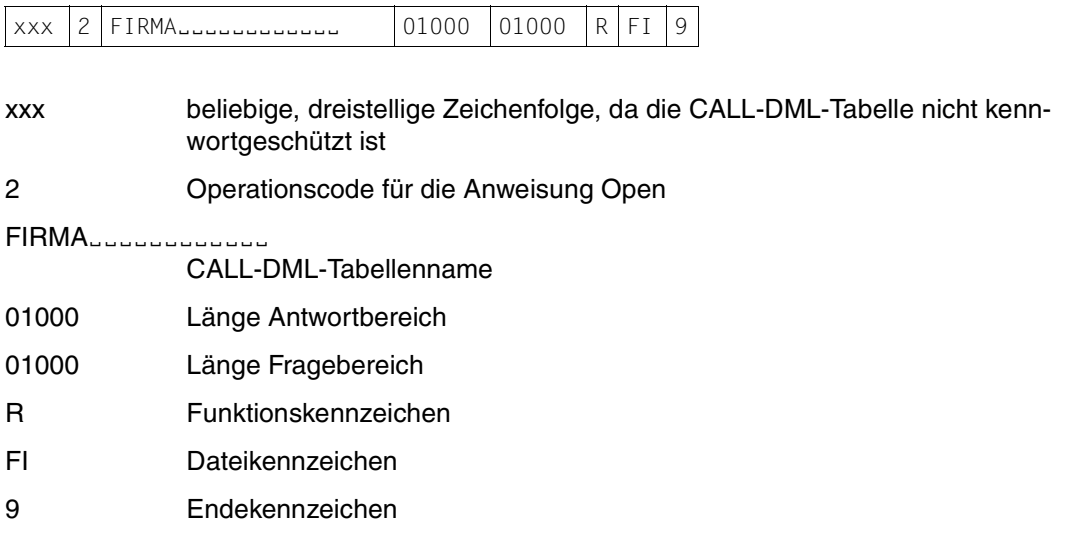

# **4.3 Schließen logischer Dateien**

Logische Dateien werden mit der Close-Anweisung [\(siehe Abschnitt "Close" auf Seite 32\)](#page-31-0) geschlossen. Dabei kann eine einzelne logische Datei ebenso wie alle logischen Dateien eines Auftraggebers geschlossen werden.

#### *Beispiel 1*

Die logische Datei FI soll geschlossen werden (Datei-Close).

Anweisungsbereich:

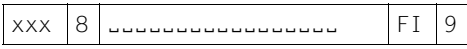

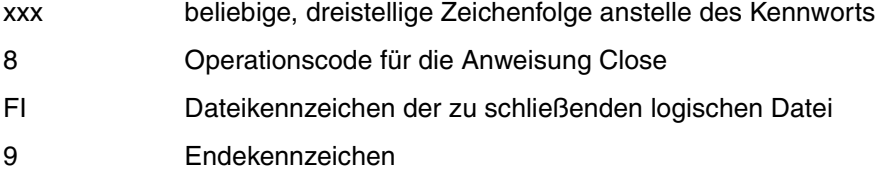

*Beispiel 2*

Alle logischen Dateien des Auftraggebers sollen geschlossen werden (User-Close).

## Anweisungsbereich:

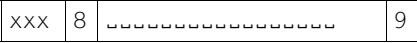

xxx beliebige, dreistellige Zeichenfolge anstelle des Kennworts

8 Operationscode für die Anweisung Close

9 Endekennzeichen

# **4.4 Wiedergewinnung mit der Suchfrage**

Eine Abfrage mit der Anweisung Suchfrage umfaßt folgende Funktionen

- Projektion: Auswahl der Attribute, deren Werte aus der CALL-DML-Tabelle in den Antwortsatz übernommen werden.
- Selektion: Auswahl von Sätzen durch Bedingung an den Primärschlüsselwert, die Satznummer oder einen Attributwert.

Darüberhinaus können die Antwortsätze sortiert ausgegeben werden. Außerdem können pro Anweisung auch mehrere Antworten im Antwortbereich gemeldet werden (Schubmodus).

Die Wiedergewinnung mit der Suchfrage setzt voraus, daß mit einer Open-Anweisung eine logische Datei auf die zu bearbeitende CALL-DML-Tabelle eröffnet wurde.

## **Projektion**

Innerhalb einer Suchfrage kann mit der E-Teilfrage festgelegt werden, welche Attribute im Antwortsatz enthalten sind. Der Wert des Primärschlüssels wird standardmäßig in den Antwortsatz projiziert.

Die Projektion kann auch durch Teilfragen zur Selektion abgedeckt sein.

## *Beispiel 1*

Aus der CALL-DML-Tabelle FIRMA sollen von allen Sätzen die Werte der Attribute ANAME und APREIS ausgegeben werden.

## Anweisungsbereich:

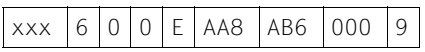

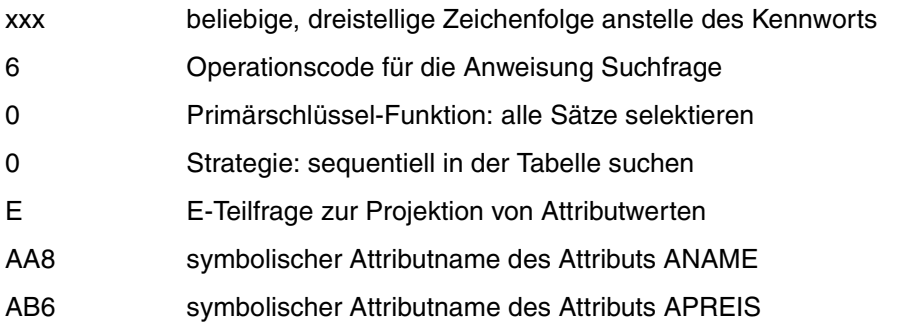

000 Pflichtangabe bei der E-Teilfrage

9 Endekennzeichen

Quittungsbereich:

FI Dateikennzeichen der logischen Datei

Der DBH meldet nach ordnungsgemäßer Ausführung der Anweisung Status 00 im Quittungsbereich und schreibt den ersten Antwortsatz im Antwortbereich:

A00100 BLEISTIFT........ | 00059

Die weiteren Antwortsätze können mit der Anweisung Antwortabruf in den Antwortbereich ausgegeben werden.

Anweisungsbereich:

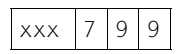

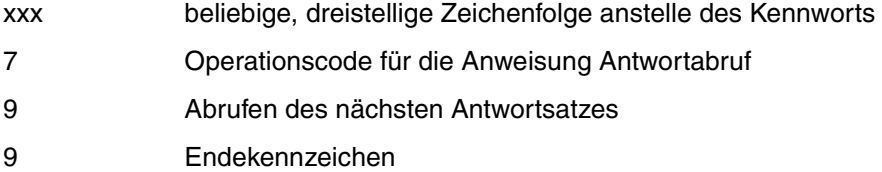

Quittungsbereich:

FI Dateikennzeichen der logischen Datei

## Antwortbereich:

A00200 LINEALËËËËËËËËË 00189

Wenn alle Antwortsätze ausgegeben sind, wird im Quittungsbereich Status 10 gemeldet.

*Beispiel 2*

Aus der CALL-DML-Tabelle FIRMA sollen nur die Artikelnamen (AA8) ohne Primärschlüsselwert ausgegeben werden.

#### Anweisungsbereich:

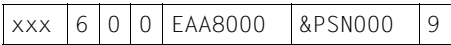

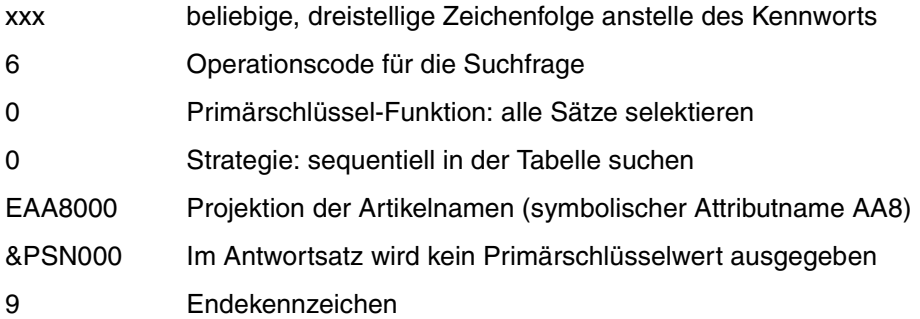

Quittungsbereich:

FI Dateikennzeichen der logischen Datei

Der DBH meldet nach ordnungsgemäßer Ausführung der Anweisung Status 00 im Quittungsbereich und schreibt den ersten Antwortsatz in den Antwortbereich:

BLEISTIFT<sub>euuuu</sub>u

## **Selektion durch Bedingung an den Primärschlüsselwert**

Mit der Suchfrage können Sätze ausgewählt werden, deren Primärschlüsselwert eine bestimmte Bedingung erfüllt. Die Bedingung wird durch die Primärschlüssel-Funktion und einen oder zwei Vergleichswerte im Fragebereich festgelegt.

*Beispiel 1*

Aus der CALL-DML-Tabelle FIRMA sollen alle Sätze, deren Primärschlüsselwert zwischen A00200 und A00500 liegt, ausgewählt werden. Im Antwortsatz soll nur der Primärschlüsselwert ausgegeben werden.

Anweisungsbereich:

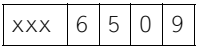

xxx beliebige, dreistellige Zeichenfolge anstelle des Kennworts

6 Operationscode für die Anweisung Suchfrage

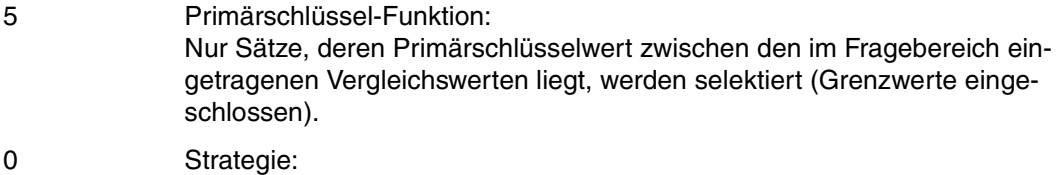

In der Tabelle wird sequentiell gesucht.

9 Endekennzeichen

Quittungsbereich:

FI Dateikennzeichen der logischen Datei

### Fragebereich:

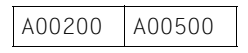

Nach ordnungsgemäßer Ausführung der Anweisung meldet der DBH im Quittungsbereich Status 00. Der Primärschlüsselwert des ersten Antwortsatzes wird im Antwortbereich ausgegeben:

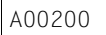

Alle weiteren Antworten können mit der Antwortabruf-Anweisung abgefragt werden:

#### Anweisungsbereich:

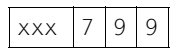

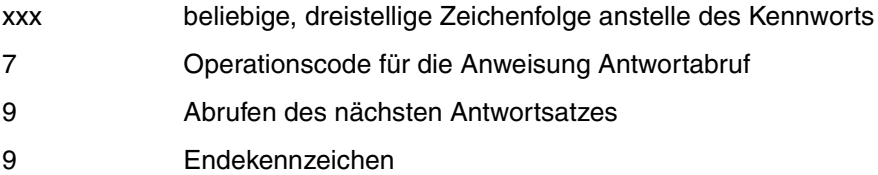

## Quittungsbereich:

FI Dateikennzeichen der logischen Datei

#### Antwortbereich:

A00300

Die weiteren Antworten, die ebenfalls mit der oben genannten Antwortabruf-Anweisung ausgegeben werden können, lauten:

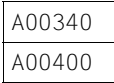

#### *Beispiel 2*

Aus der CALL-DML-Tabelle FIRMA sollen alle Sätze, deren Primärschlüsselwert mit "A' beginnt, ausgewählt werden. Diese Auswahl wird als Selektion durch einen Primärschlüssel-Gruppenwert bezeichnet. Im Antwortsatz soll nur der Primärschlüsselwert enthalten sein.

#### Anweisungsbereich:

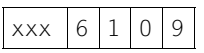

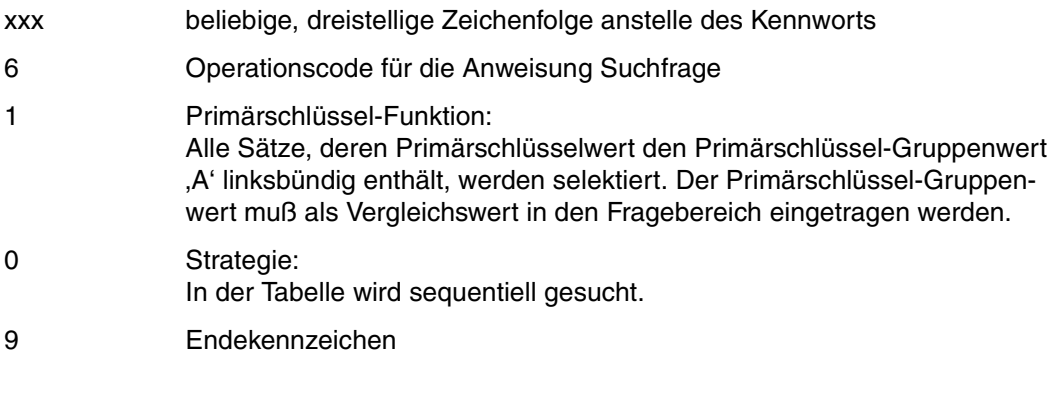

## Quittungsbereich:

FI Dateikennzeichen der logischen Datei

## Fragebereich:

AËËËËË

AUGLICH Primärschlüssel-Gruppenwert für alle Primärschlüsselwerte, die mit "A' beginnen. Der Primärschlüssel-Gruppenwert muß mit Blanks auf die volle Länge des Primärschlüssels aufgefüllt werden.

Der DBH meldet als erste Antwort im Antwortbereich:

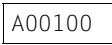

Die weiteren Antworten, die mit der Anweisung Antwortabruf [\(siehe Abschnitt "Antwortab](#page-115-0)[ruf" auf Seite 116\)](#page-115-0) ausgegeben werden können, lauten:

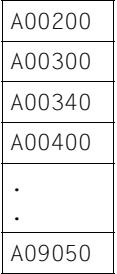

## **Selektion durch Bedingung an die Satznummer**

Mit der Suchfrage kann ein Satz mit einer bestimmten Satznummer ausgewählt werden.

*Beispiel*

Der Satz mit der binären Satznummer 0000000A soll selektiert werden.

## Anweisungsbereich:

 $xxx | 6 | 8 | 0 | 9$ 

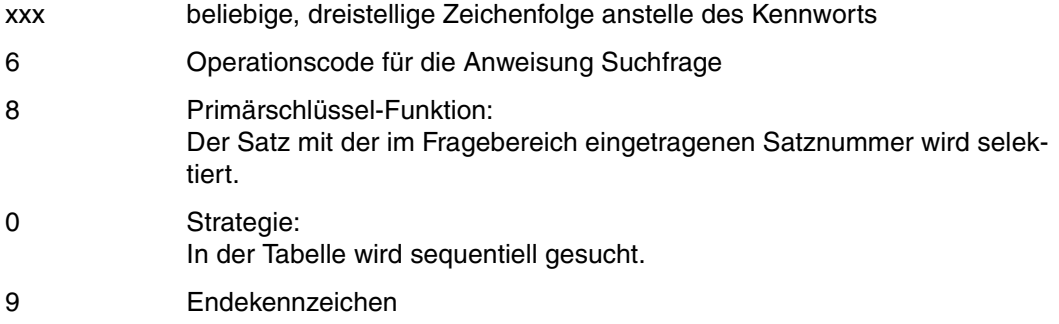

FI Dateikennzeichen der logischen Datei

Fragebereich:

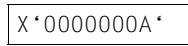

X'0000000A' Satznummer in binärem Format

Der DBH meldet im Antwortbereich den Primärschlüsselwert des Satzes mit der Satznummer 0000000A:

A09000

## **Selektion durch Bedingung an Attributwerte**

Mit der Suchfrage können Sätze ausgewählt werden, bei denen ein Attributwert eine oder mehrere Bedingungen erfüllt. Außerdem können Bedingungen an Werte verschiedener Attribute formuliert werden. Die Bedingungen können sowohl durch logisches UND als auch durch logisches ODER verknüpft werden.

## **Selektion durch einfache Bedingung**

#### *Beispiel 1*

Aus der CALL-DML-Tabelle FIRMA sollen alle Artikel ausgegeben werden, deren Bestand kleiner als 1000 ist. Die Artikelnamen (AA8) sollen in den Antwortsatz projiziert werden.

#### Anweisungsbereich:

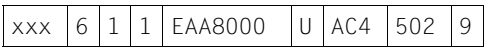

xxx beliebige, dreistellige Zeichenfolge anstelle des Kennworts

- 6 Operationscode für die Anweisung Suchfrage
- 1 Primärschlüssel-Funktion: Alle Sätze, deren Primärschlüsselwert den Primärschlüssel-Gruppenwert 'A' linksbündig enthält, werden selektiert. Damit werden alle Sätze von ARTIKEL ausgewählt.

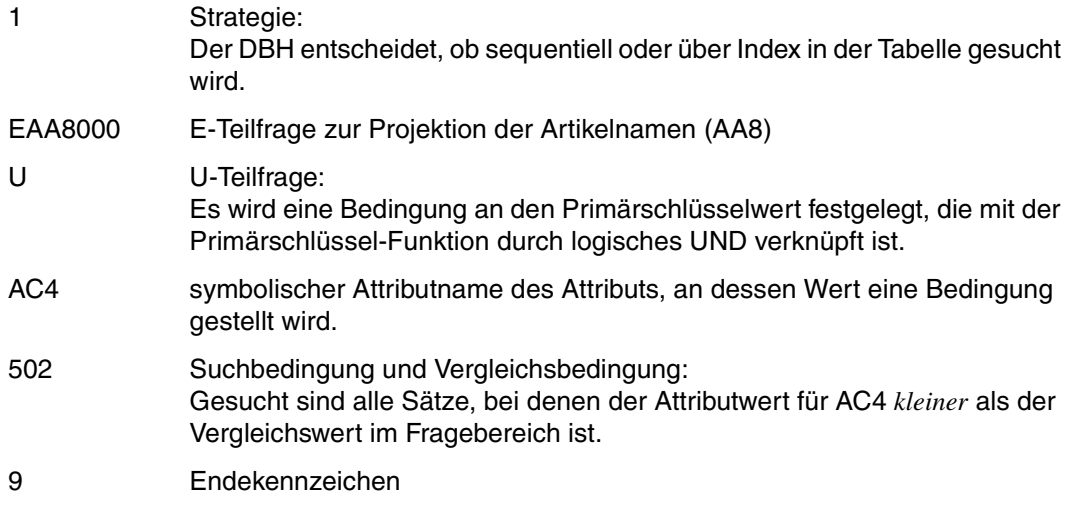

FI Dateikennzeichen der logischen Datei

Fragebereich:

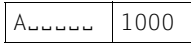

AEEEEE Vergleichswert für die Primärschlüssel-Funktion: Primärschlüssel-Gruppenwert, der die Sätze von ARTIKEL identifiziert.

1000 Vergleichswert für die Vergleichsbedingung in der U-Teilfrage

Die Vergleichswerte müssen im Fragebereich in derselben Reihenfolge eingetragen sein, in der die betroffenen Attribute in der Anweisung angesprochen werden.

Der DBH meldet im Quittungsbereich Status 00, wenn die Anweisung ordnungsgemäß durchgeführt und ein Treffer gefunden wurde. Der erste Antwortsatz wird dann im Antwortbereich ausgegeben:

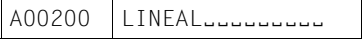

Die weiteren Antworten, die per Antwortabruf ausgegeben werden können, lauten:

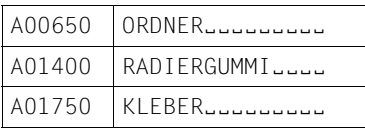

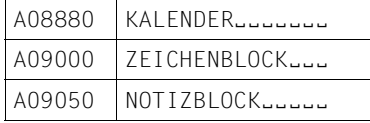

## *Beispiel 2*

Zusätzlich zu den Angaben in Beispiel 1 sollen die Werte des Attributes BESTAND (AC4) projiziert werden.

## Anweisungsbereich:

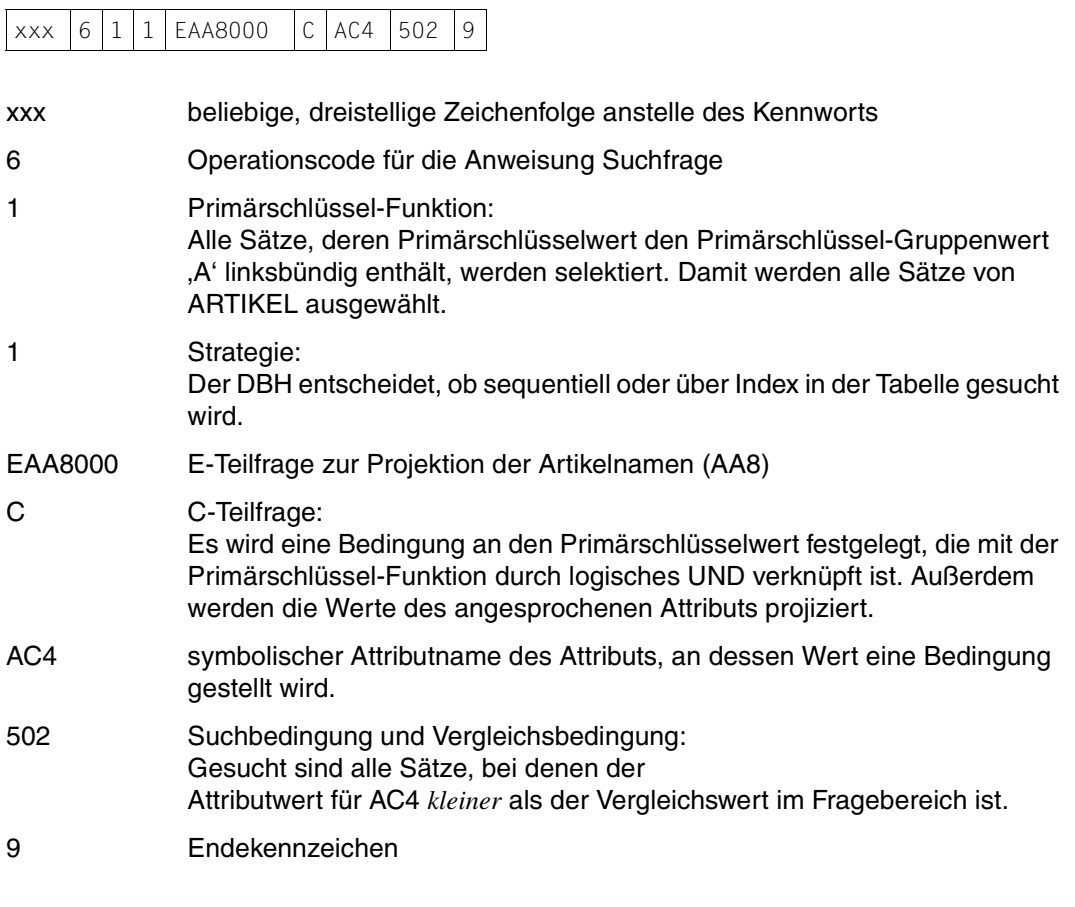

## Quittungsbereich:

FI Dateikennzeichen der logischen Datei

Fragebereich:

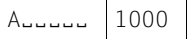

AEEEEEE Vergleichswert für die Primärschlüssel-Funktion: Primärschlüssel-Gruppenwert, der die Sätze von ARTIKEL identifiziert.

1000 Vergleichswert für die Vergleichsbedingung in der C-Teilfrage

Der DBH meldet im Quittungsbereich Status 00, wenn die Anweisung ordnungsgemäß durchgeführt und ein Treffer gefunden wurde. Der erste Antwortsatz wird dann im Antwortbereich ausgegeben:

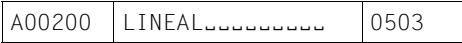

Die weiteren Antworten, die per Antwortabruf ausgegeben werden können, lauten:

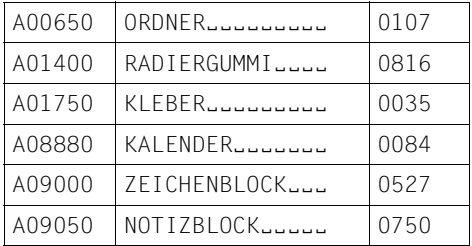

## **Selektion durch Signifikanz-Prüfung**

Mit der Suchfrage können alle die Sätze ausgewählt werden, bei denen ein Attribut mit einem signifikanten oder nicht-signifikanten Attributwert belegt ist.

#### *Beispiel*

Aus der CALL-DML-Tabelle VERTRIEB sollen alle Sätze selektiert werden, bei denen für die Menge (AAB) der nicht-signifikante Attributwert '0' abgelegt ist. Die Antworten sollen neben dem Wert des Compound Key auch die Werte der Attribute Menge (ABB), Kundennummer (AB9) und Auftragsdatum (AC7) enthalten.

Anweisungsbereich:

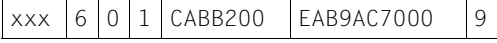

xxx beliebige, dreistellige Zeichenfolge anstelle des Kennworts

6 Operationscode für die Anweisung Suchfrage

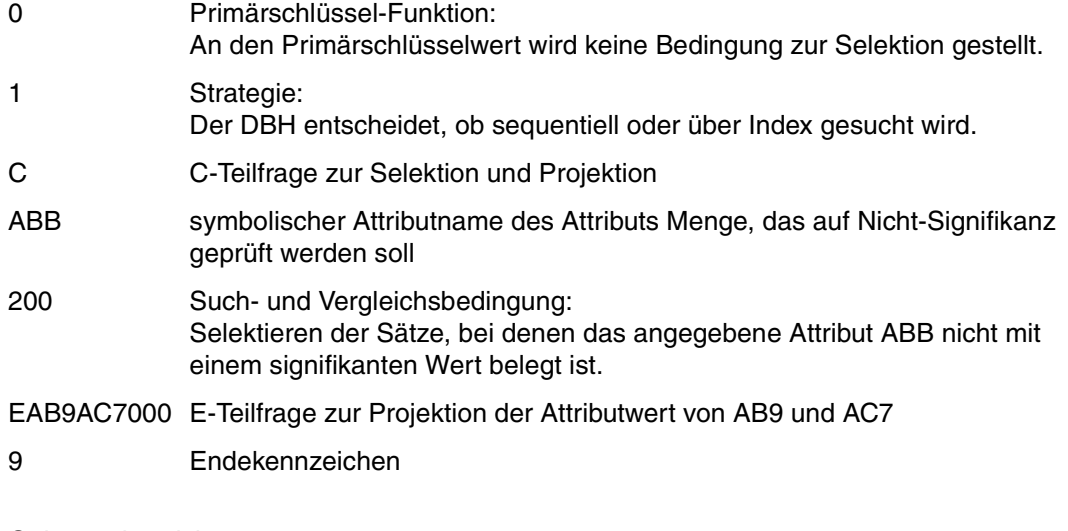

## VT Dateikennzeichen der logischen Datei

Fragebereich:

Kein Eintrag, da weder die Primärschlüssel-Funktion noch die C-Teilfrage einen Vergleichswert erfordert.

Der DBH gibt nach ordnungsgemäßer Ausführung der Anweisung Status 00 im Quittungsbereich aus. Im Antwortbereich steht der erste Antwortsatz:

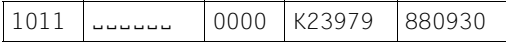

Die übrigen Antworten können mit der Anweisung Antwortabruf ausgegeben werden [\(siehe](#page-115-1) [Abschnitt "Antwortabruf" auf Seite 116\).](#page-115-0) Sie lauten:

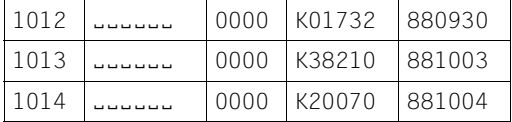

## **Selektion durch Stellen mehrerer Bedingungen an ein Attribut**

Mit der Suchfrage können Sätze selektiert werden, bei denen ein Attributwert eine von mehreren Bedingungen erfüllt. Die einzelnen Bedingungen sind durch logisches ODER verknüpft.

#### *Beispiel*

Aus der CALL-DML-Tabelle FIRMA sollen alle Kunden selektiert werden, die einen Rabatt von 15,00% oder 20,00% erhalten. Neben der Kundennummer (AAA) sollen Nachname (AD2), Ort (AHT) und Rabatt (AKP) ausgegeben werden.

### Anweisungsbereich:

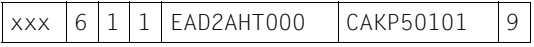

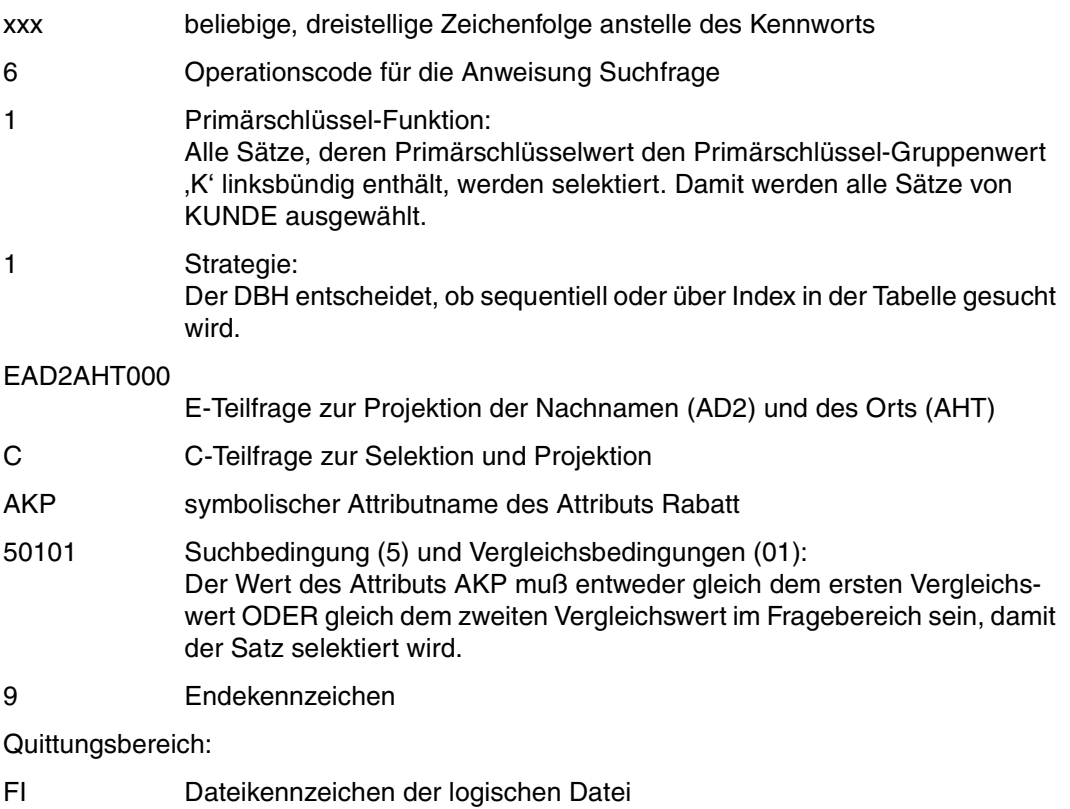

## Fragebereich:

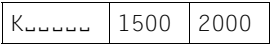

KEEEEE Vergleichswert für die Primärschlüssel-Funktion: Primärschlüssel-Gruppenwert, der die Sätze von KUNDE identifiziert. 1500 Erster Vergleichswert für das Attribut AKP der C-Teilfrage (15,00%)

2000 Zweiter Vergleichswert für das Attribut AKP der C-Teilfrage (20,00%)

Nach ordnungsgemäßer Ausführung der Anweisung meldet der DBH im Quittungsbereich Status 00. Im Antwortbereich wird der erste Antwortsatz ausgegeben:

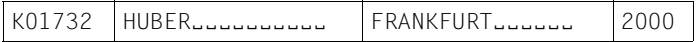

Die übrigen Antwortsätze, die per Antwortabruf [\(siehe Abschnitt "Antwortabruf" auf](#page-115-0) [Seite 116\)](#page-115-0) ausgegeben werden können, lauten:

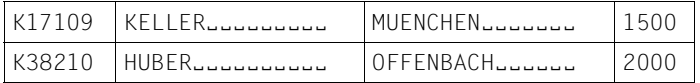

Die Kundennummer entspricht dem Primärschlüsselwert. Dieser wird automatisch ausgegeben.

## **Selektion durch Stellen derselben Bedingung an verschiedene Attribute**

Mit der Suchfrage können Sätze selektiert werden, bei denen mindestens eines von mehreren Attributen einen bestimmten Attributwert enthält oder nicht enthält. Die Attribute müssen identische Attribut-Definitionen im Attributkatalog haben. Anstelle von verschiedenen Attributen können auch mehrere Ausprägungen eines multiplen Attributs auf dieselbe Bedingung abgefragt werden. Die Ausprägungen liegen in jedem Fall mit identischer Attribut-Definition vor.

#### *Beispiel*

Aus der CALL-DML-Tabelle FIRMA sollen die Mitarbeiter ausgewählt werden, die mit erster, zweiter oder dritter Fremdsprache Italienisch sprechen. Pro Mitarbeiter sollen Personalnummer (AAA), Nachname (ALM), Vorname (AMK), Abteilung (AR9) und die ersten drei Fremdsprachen (AS7) ausgegeben werden.

## Anweisungsbereich:

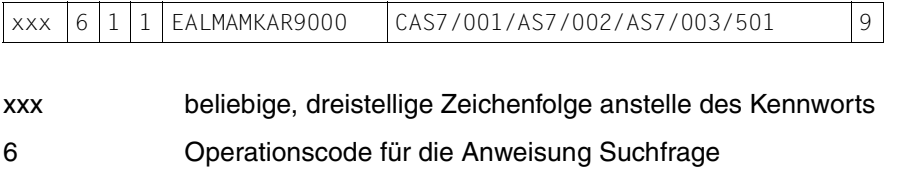

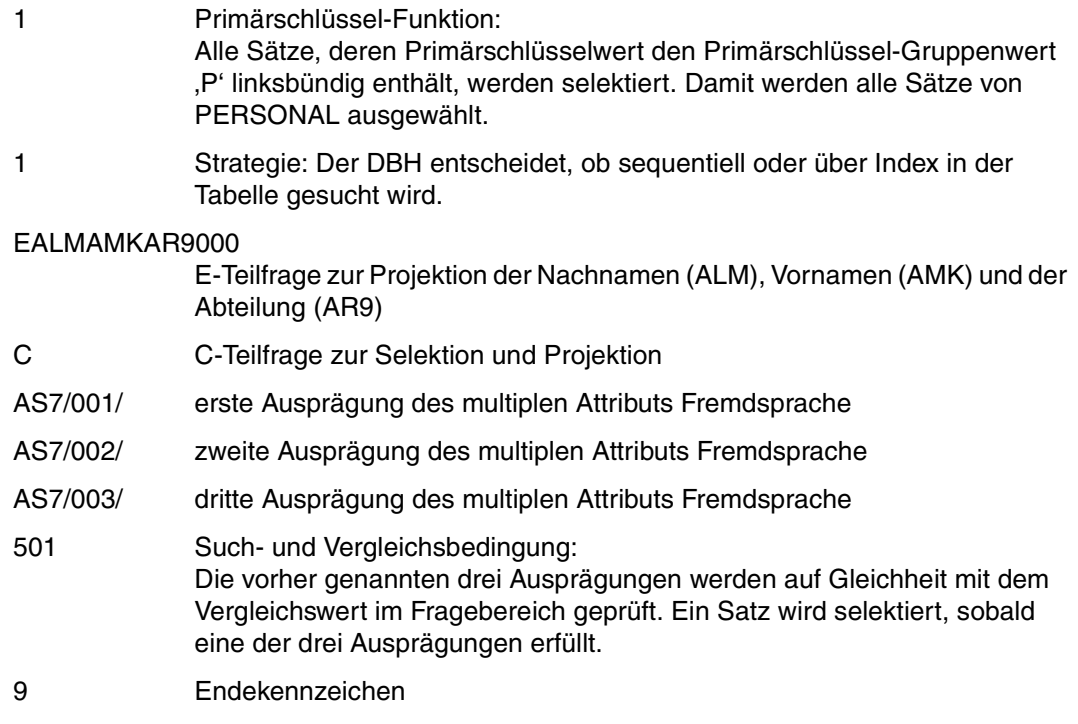

FI Dateikennzeichen der logischen Datei

Fragebereich:

P<sub>uuuuu</sub> | ITALL

- PEEEEE Vergleichswert für die Primärschlüssel-Funktion: Primärschlüssel-Gruppenwert, der die Sätze von PERSONAL identifiziert.
- ITAL<sub>J</sub> Vergleichswert für die 1. bis 3. Ausprägung des multiplen Attributs AS7 in der C-Teilfrage

Der DBH quittiert die ordnungsgemäße Ausführung der Anweisung mit Status 00 im Quittungsbereich und meldet die erste Antwort im Antwortbereich:

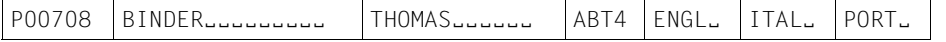

Mit der Anweisung Antwortabruf [\(siehe Abschnitt "Antwortabruf" auf Seite 116\)](#page-115-0) kann die zweite und letzte Antwort ausgegeben werden:

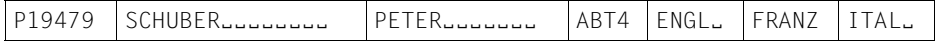

#### **Selektion durch String-Suche**

Mit der Suchfrage können Sätze ausgewählt werden, bei denen ein Attributwert eine bestimmte Zeichenfolge enthält oder nicht enthält (String-Suche). String-Suche ist nur bei alphanumerisch definierten Attribute (Datentyp CHAR) möglich.

Für die String-Suche wird die gesuchte Zeichenfolge in das Stringkennzeichen eingeschlossen, mit Blanks auf die volle Attributlänge aufgefüllt und in den Fragebereich eingetragen. Das Standard-Stringkennzeichen ist das Prozentzeichen ("%"). Es kann mit der Funktion Setzen Stringkennzeichen [\(siehe Abschnitt "Vergleichswerte festlegen" auf](#page-89-0) [Seite 90\)](#page-89-0) in ein anderes Zeichen geändert werden, z.B. wenn die gesuchte Zeichenfolge ein Prozentzeichen enthält.

#### *Beispiel*

Aus der CALL-DML-Tabelle FIRMA sollen alle Blöcke gesucht werden. Für jeden Artikel, dessen Name die Zeichenfolge BLOCK enthält, sollen die Artikelnummer (AAA) und der Artikelname (AA8) ausgegeben werden.

#### Anweisungsbereich:

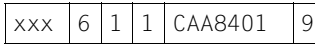

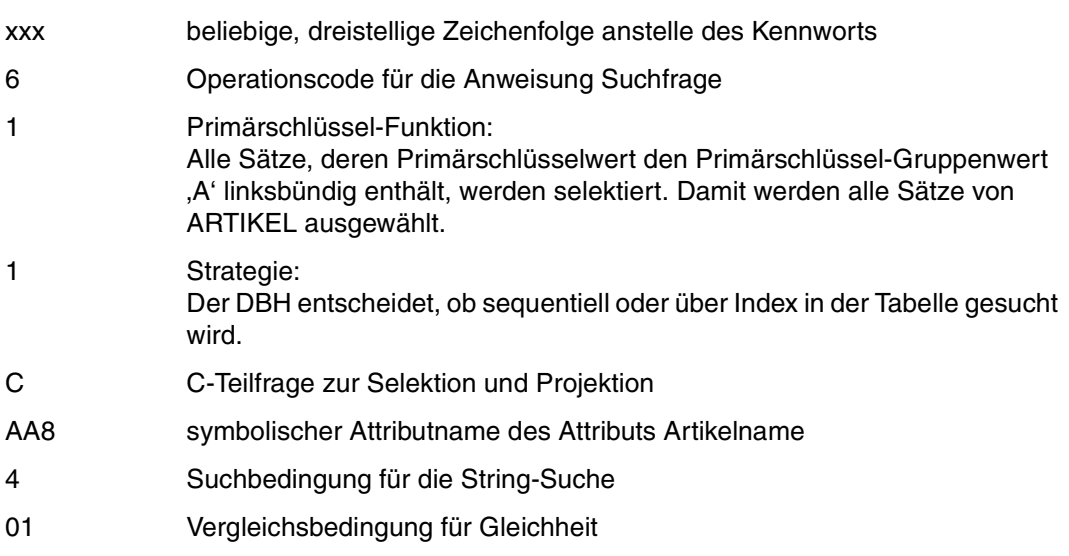

#### 9 Endekennzeichen

Quittungsbereich:

FI Dateikennzeichen der logischen Datei

Fragebereich:

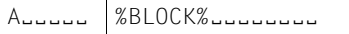

AEEEEEE Vergleichswert für die Primärschlüssel-Funktion: Primärschlüssel-Gruppenwert, der die Sätze von ARTIKEL identifiziert.

%BLOCK%

Vergleichswert für das Attribut AA8:

Die gesuchte Zeichenfolge BLOCK ist in Stringkennzeichen (%) eingeschlossen und mit Blanks auf die im Attributkatalog festgelegte Länge 15 aufgefüllt worden.

Der DBH meldet auf die ordnungsgemäß ausgeführte Anweisung Status 00 im Quittungsbereich und schreibt die erste Antwort in den Antwortbereich:

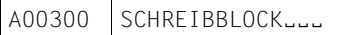

Die restlichen Antworten können per Antwortabruf [\(siehe Abschnitt "Antwortabruf" auf](#page-115-0) [Seite 116\)](#page-115-0) ausgegeben werden. Sie lauten:

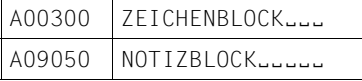

## **Selektion durch Suche mit maskierten Vergleichswerten**

Mit der Suchfrage können Sätze selektiert werden, bei denen ein Attributwert an einer bestimmten Stelle ein bestimmtes Zeichen enthält oder nicht enthält. Dazu müssen im Vergleichswert die nicht-relevanten Zeichen durch das Maskenzeichen ersetzt werden. Das Standard-Maskenzeichen ist das Fragezeichen ("?"). Wenn eines der gesuchten Zeichen ein Fragezeichen ist, so besteht die Möglichkeit, daß Standard-Maskenzeichen mit der Funktion Setzen Maskenzeichen [\(siehe Abschnitt "Vergleichswerte festlegen" auf Seite 90\)](#page-89-0) durch ein beliebiges, anderes Zeichen ersetzt werden.

Suche mit maskierten Vergleichswerten ist nur für Attribute mit dem Datentyp CHAR erlaubt.

#### *Beispiel*

Aus der CALL-DML-Tabelle FIRMA sind alle Mitarbeiter gesucht, deren Abteilungsbezeichnung mit der Ziffer 1 endet. Für diese Mitarbeiter soll neben der Personalnummer (AAA) der Nachname (ALM), der Vorname (AMK) und die Abteilung (AR9) ausgegeben werden.

## Anweisungsbereich:

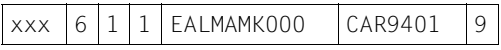

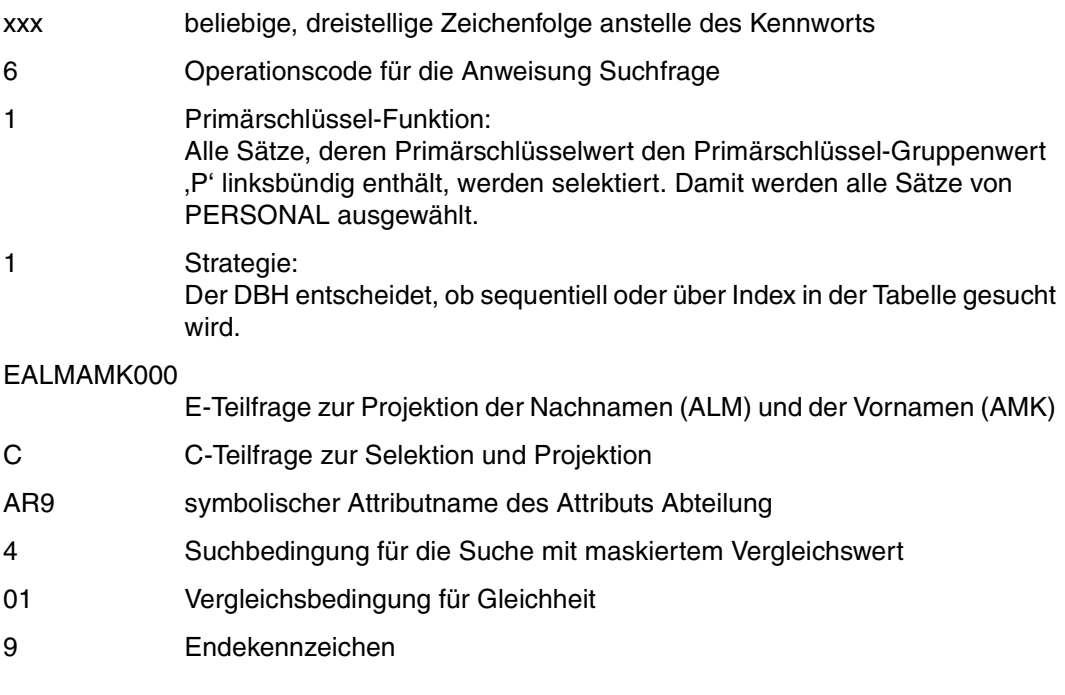

## Quittungsbereich:

FI Dateikennzeichen der logischen Datei

## Fragebereich:

PËËËËË ???1

- PEEEEE Vergleichswert für die Primärschlüssel-Funktion: Primärschlüssel-Gruppenwert, der die Sätze von PERSONAL identifiziert.
- ???1 Vergleichswert für das Attribut AR9

Nachdem die Anweisung ordnungsgemäß ausgeführt wurde, meldet der DBH Status 00 im Quittungsbereich. Der erste Antwortsatz wird in den Antwortbereich eingetragen:

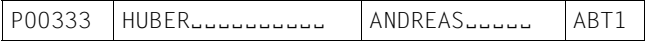

#### Die weiteren Antwortsätze lauten:

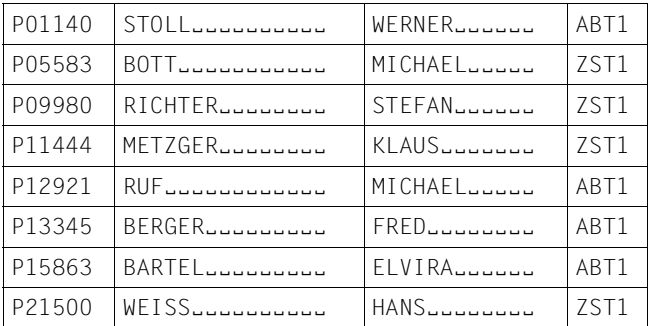

## **Selektion durch Randwert-Bedingungen**

Mit der R-Teilfrage der Suchfrage können sogenannte Randwert-Bedingungen zur Selektion formuliert werden. Eine Randwert-Bedingung kann sein:

- der kleinste Attributwert
- der größte Attributwert
- der nächst kleinere Attributwert bezogen auf den Vergleichswert im Fragebereich
- der nächst größere Attributwert bezogen auf den Vergleichswert im Fragebereich

In einer Suchfrage können an maximal 6 Attribute Randwert-Bedingungen gestellt werden. Jede R-Teilfrage schränkt die Antwortmenge der vorigen R-Teilfrage weiter ein. Wenn eine R-Teilfrage nur noch eine Antwort liefert, dann wird diese sofort in den Antwortbereich eingetragen und weitere R-Teilfragen ignoriert.

#### *Beispiel*

Gesucht ist aus der CALL-DML-Tabelle VERTRIEB das Datum (AC7), an dem die ältesten, noch nicht bearbeiteten Aufträge eingegangen sind. Von diesen Aufträgen soll derjenige mit der größten Kundennummer (AB9) ausgewählt werden.

#### Anweisungsbereich:

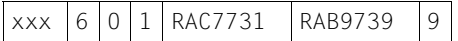

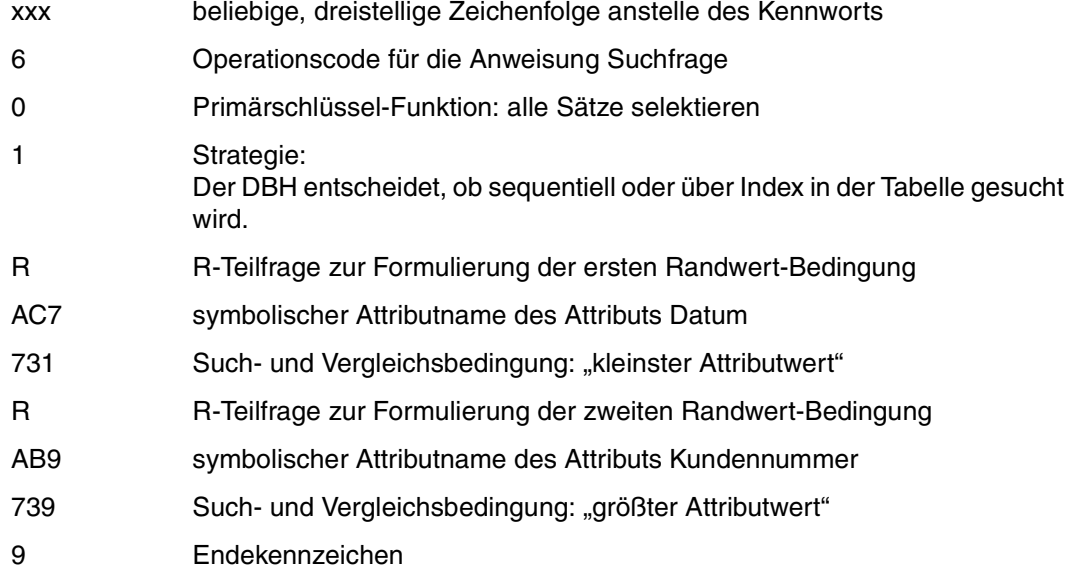

VT Dateikennzeichen der logischen Datei

Fragebereich:

Kein Eintrag, da weder die Primärschlüssel-Funktion noch die R-Teilfragen Vergleichswerte erfordert.

Nach Ausführung der Anweisung meldet der DBH Status 00 im Quittungsbereich und den Antwortsatz im Antwortbereich:

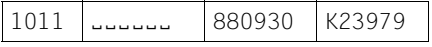

## **Selektion durch komplexe Bedingungen**

Mit den Teilfragen der Suchfrage können komplexe Bedingungen zur Selektion formuliert werden. Die einzelnen Teilfragen werden je nach Teilfragentyp durch logisches UND bzw. logisches ODER miteinander verknüpft.

#### *Beispiel*

Aus der CALL-DML-Tabelle FIRMA sollen alle Blöcke ausgewählt werden, deren Bestand noch größer als 700 Stück ist. Außerdem sind alle Artikel gesucht, die weniger als 1.- DM kosten.

Für die gesuchten Artikel soll die Artikelnummer (AAA), der Name des Artikels (AA8), der Preis (AB6) und der Bestand (AC4) ausgegeben werden.

Kurzschreibweise für die Bedingungen zur Selektion:

```
[(Artikel=%BLOCK%) UND (Bestand>700)] ODER [(Preis<1,00)]
```
Dieser Ausdruck muß für die Umsetzung in Teilfragen "ausmultipliziert" werden, da in SESAM/SQL-Logik das logische ODER stärker bindet als das logische UND und keine Klammerung möglich ist. Beim "Ausmultiplizieren" wird jedes Element der ersten Klammer mit dem Element der zweiten Klammer verknüpft. Der Verknüpfungs-Operator ist der Operator zwischen den beiden Klammern (ODER).

Nach dem "Ausmultiplizieren" erhält man den folgenden Ausdruck:

[(Artikel=%BLOCK%) ODER (Preis<1,00)] UND [(Bestand>700) ODER (Preis<1,00)]

Die Klammern sind nun in SESAM/SQL-Logik überflüssig. Es ergibt sich folgende Struktur der logischen Verknüpfungen:

```
(Primärschlüssel=A
UND (Artikel=%BLOCK%)
ODER (Preis<1,00)
UND (Bestand>700)
ODER (Preis<1,00)
```
Zur Darstellung der UND-Verknüpfung können die U- und die C-Teilfrage verwendet werden. Für die ODER-Verknüpfung stehen die O- und die L-Teilfrage zur Verfügung. Die C- und die L-Teilfrage schließen die Projektion des Attributwertes ein.

Anweisungsbereich:

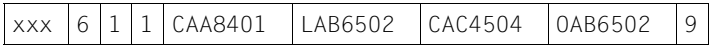

```
xxx beliebige, dreistellige Zeichenfolge anstelle des Kennworts
```
6 Operationscode für die Anweisung Suchfrage

1 Primärschlüssel-Funktion: Alle Sätze, deren Primärschlüsselwert den Primärschlüssel-Gruppenwert 'A' linksbündig enthält, werden selektiert. Damit werden alle Sätze von AR-TIKEL ausgewählt.

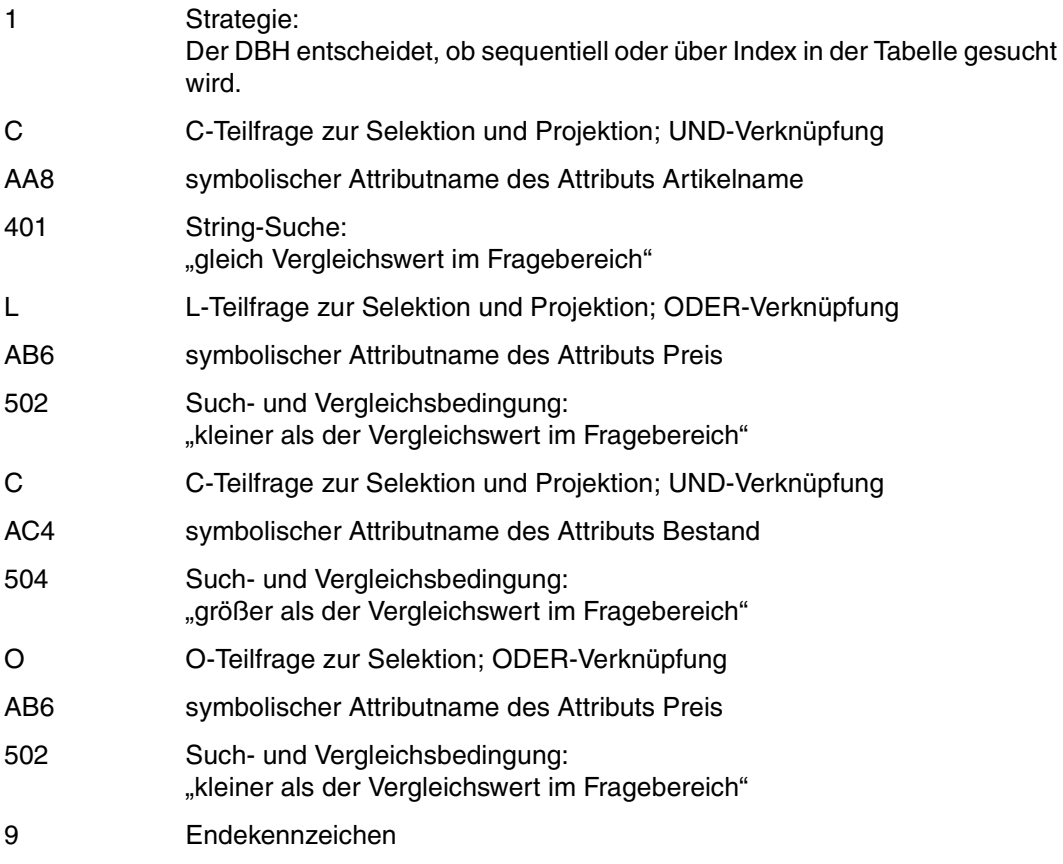

FI Dateikennzeichen der logischen Datei

## Fragebereich:

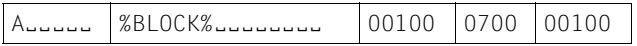

ALELLE Vergleichswert für die Primärschlüssel-Funktion: Primärschlüssel-Gruppenwert, der die Sätze von ARTIKEL identifiziert.

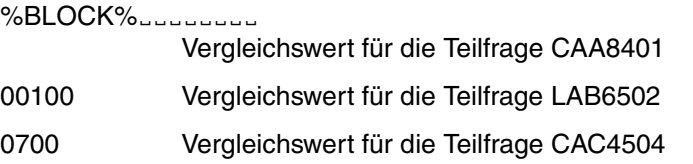

#### 00100 Vergleichswert für die Teilfrage OAB6502

Nach ordnungsgemäßer Ausführung der Anweisung meldet der DBH Status 00 und gibt die erste Antwort im Antwortbereich aus:

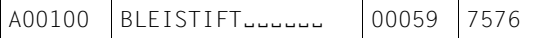

#### Die restlichen Antworten lauten:

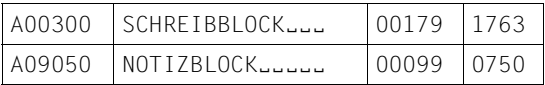

#### **Selektion durch Bedingung an Indexwerte**

Mit der T-Teilfrage der Suchfrage können Sätze sortiert nach den Werten eines Index-Attributs ausgegeben werden. An das Index-Attribut kann zur Selektion eine Bedingung gestellt werden.

#### *Beispiel*

Aus der CALL-DML-Tabelle FIRMA sollen alle Mitarbeiter ausgewählt werden, die nicht in der Abteilung ABT4 beschäftigt sind. Die Mitarbeiter sollen nach Abteilungen sortiert ausgegeben werden.

#### Anweisungsbereich:

 $x \times 6 1 1 1 7 A R 9601 9$ 

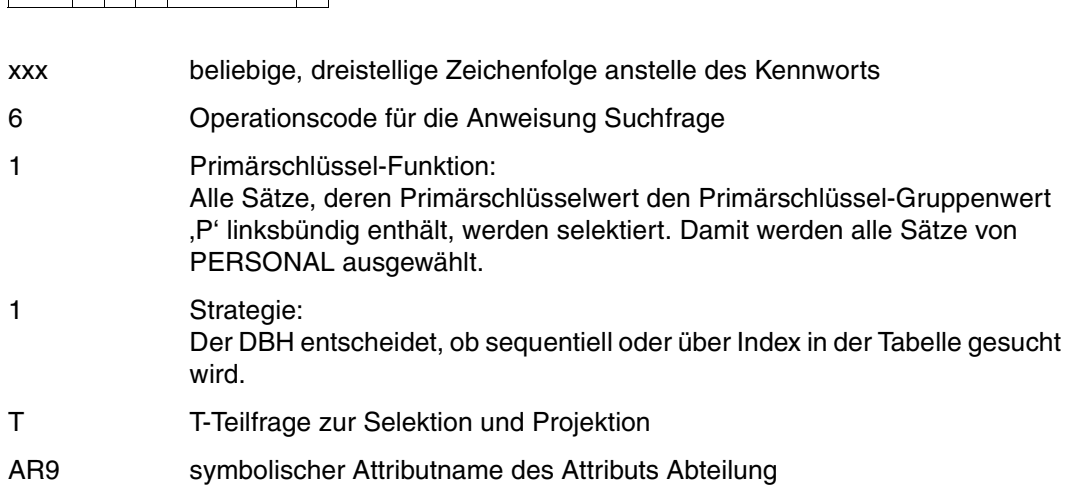

- 601 Such- und Vergleichsbedingung: "nicht gleich dem Vergleichswert im Fragebereich"
- 9 Endekennzeichen

FI Dateikennzeichen der logischen Datei

#### Fragebereich:

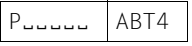

- PEEEEE Vergleichswert für die Primärschlüssel-Funktion: Primärschlüssel-Gruppenwert, der die Sätze von PERSONAL identifiziert.
- ABT4 Vergleichswert für die T-Teilfrage

Der DBH bestätigt die ordnungsgemäße Ausführung der Anweisung mit Status 00 im Quittungsbereich. Im Antwortbereich steht die erste Antwort:

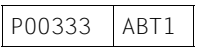

Die weiteren Antworten lauten:

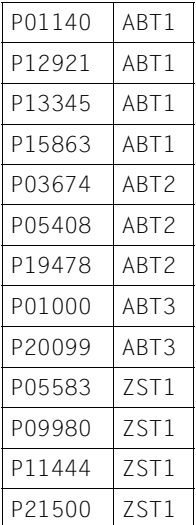

## **Wiedergewinnung im Schubmodus**

Die Suchfrage bietet die Möglichkeit, Antwortsätze geblockt zu verarbeiten, d.h. pro Anweisung werden mehrere Antworten im Antwortbereich abgelegt. Die Anzahl wird in der Anweisung festgelegt und gilt auch für nachfolgende Antwortabruf-Anweisungen.

#### *Beispiel*

Aus der CALL-DML-Tabelle FIRMA sollen für alle Kunden die Kundennummer (AAA), der Nachname (AD2), die Postleitzahl (AGV) und die Stadt (AHT) ausgegeben werden. Jede Antwort soll 5 Antwortsätze enthalten.

Anweisungsbereich:

 $xxx$  6 1 1 EAD2AGVAHT000 &BLN005 9

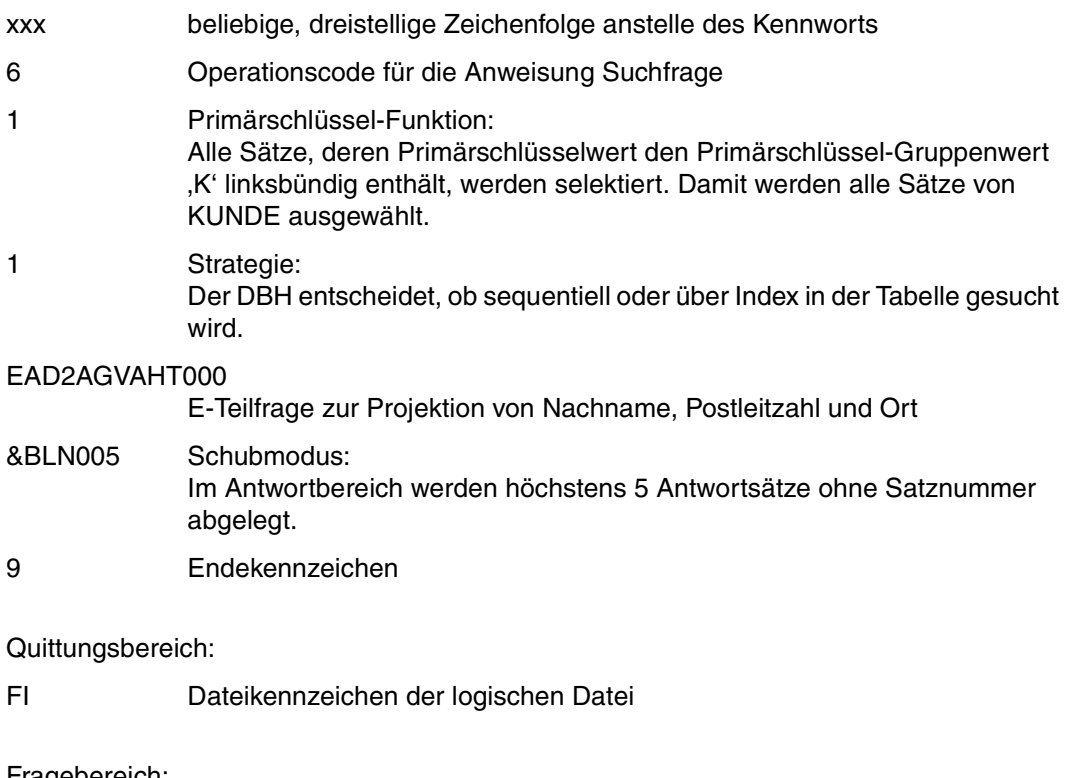

Fragebereich:

Këëëëë

KEEEEE Vergleichswert für die Primärschlüssel-Funktion: Primärschlüssel-Gruppenwert, der die Sätze von KUNDE identifiziert.

Der DBH trägt die ersten 5 Antwortsätze in den Antwortbereich ein und meldet Status 00 im Quittungsbereich.

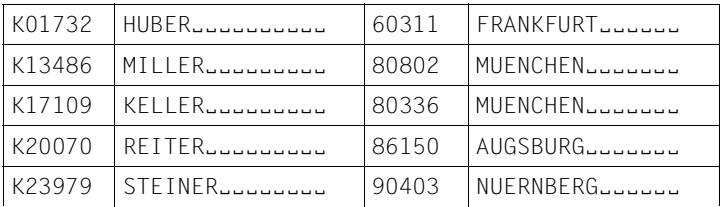

Die restlichen Antwortsätze werden mit der Anweisung Antwortabruf [\(siehe Abschnitt "Ant](#page-115-0)[wortabruf" auf Seite 116\)](#page-115-0) ausgegeben:

Anweisungsbereich:

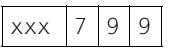

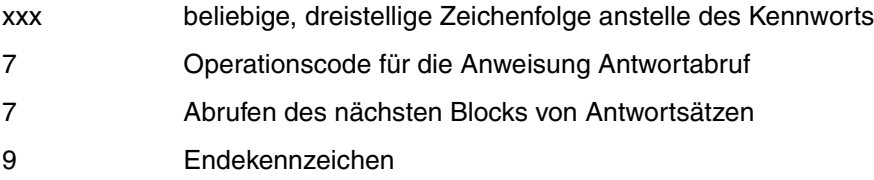

Quittungsbereich:

FI Dateikennzeichen der logischen Datei

Die Antwortabruf-Anweisung bearbeitet, wie in der Suchfrage festgelegt, ebenfalls 5 Antwortsätze. Die Suchfrage ergab insgesamt nur 9 Antworten, sodaß die Antwortabruf-Anweisung noch 4 Antworten ausgeben kann. Der DBH meldet Status 10, um anzuzeigen, daß alle Antwortsätze ausgegeben sind.

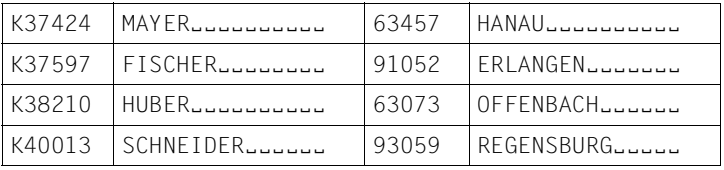
# **Flexible Gestaltung von Teilfragen**

Im Anwenderprogramm können umfangreiche Suchfragen definiert werden, die bei Bedarf den jeweiligen Anforderungen angepaßt werden. Man erreicht dies, indem Such- oder Vergleichsbedingungen abgeschaltet werden.

Zum Abschalten der Suchbedingung wird diese mit 8 überschrieben. Die Vergleichsbedingungen mit einem Fragebereichseintrag werden durch 80, die Vergleichsbedingungen mit zwei Fragebereichseinträgen durch 82 ersetzt.

#### *Beispiel*

Im Anwenderprogramm ist die folgende Anweisung, die sich auf PERSONAL in der CALL-DML-Tabelle FIRMA bezieht, definiert:

### Anweisungsbereich:

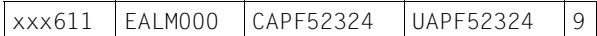

Quittungsbereich:

# FI Dateikennzeichen der logischen Datei

Fragebereich:

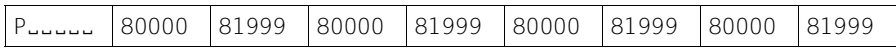

# *Fall A*

- Selektion aller Mitarbeiter, die in München wohnen (Postleitzahl ≥ 80000 und ≤ 81999)
- Projektion der Mitarbeiternamen und Postleitzahlen

#### Anweisungsbereich:

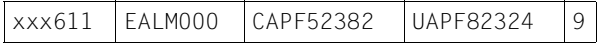

Quittungsbereich:

FI Dateikennzeichen der logischen Datei

#### Fragebereich:

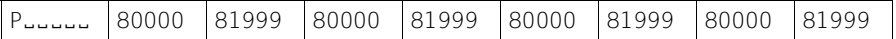

*Fall B*

- Selektion aller Mitarbeiter, die nicht in München wohnen (Postleitzahl < 80000 oder > 81999)
- Projektion der Postleitzahl

Anweisungsbereich:

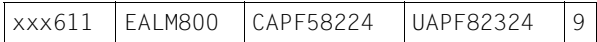

Quittungsbereich:

FI Dateikennzeichen der logischen Datei

Fragebereich:

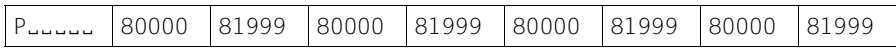

*Fall C*

- Selektion aller Mitarbeiter, die nicht in München wohnen (Postleitzahl < 80000 oder  $> 81999$
- Projektion der Mitarbeiternamen

Anweisungsbereich:

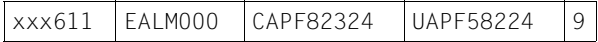

Quittungsbereich:

FI Dateikennzeichen der logischen Datei

Fragebereich:

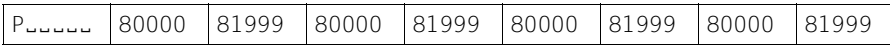

# **4.5 Wiedergewinnung mit der Join-Suchfrage**

Die Join-Suchfrage verbindet Sätze zweier logischer Dateien. Dabei werden die Werte des Join-Attributs der einen logischen Datei mit den Werten des Join-Attributs der anderen logischen Datei verglichen. Bei Gleichheit werden die beiden Sätze verknüpft.

# *Beispiel*

Aus der CALL-DML-Tabelle FIRMA sind Name, Postleitzahl und Ort der Kunden gesucht, für die in der CALL-DML-Tabelle VERTRIEB ein offener Auftrag vermerkt ist. Es sollen nur Kunden berücksichtigt werden, deren Kundennummer > K10000 ist. Im Antwortsatz sollen folgende Informationen enthalten sein:

Kundennummer (Join-Attribut), Postleitzahl, Ort, Auftragsnummer und Auftragsdatum

Voraussetzung für die Join-Suchfrage ist, daß die beiden Join-Attribute in voller Länge zum Index erklärt sind und daß auf beide Tabellen eine logische Datei eröffnet wurde. Das Dateikennzeichen für die Tabelle FIRMA lautet FI, das Dateikennzeichen für die Tabelle VERTRIEB VT.

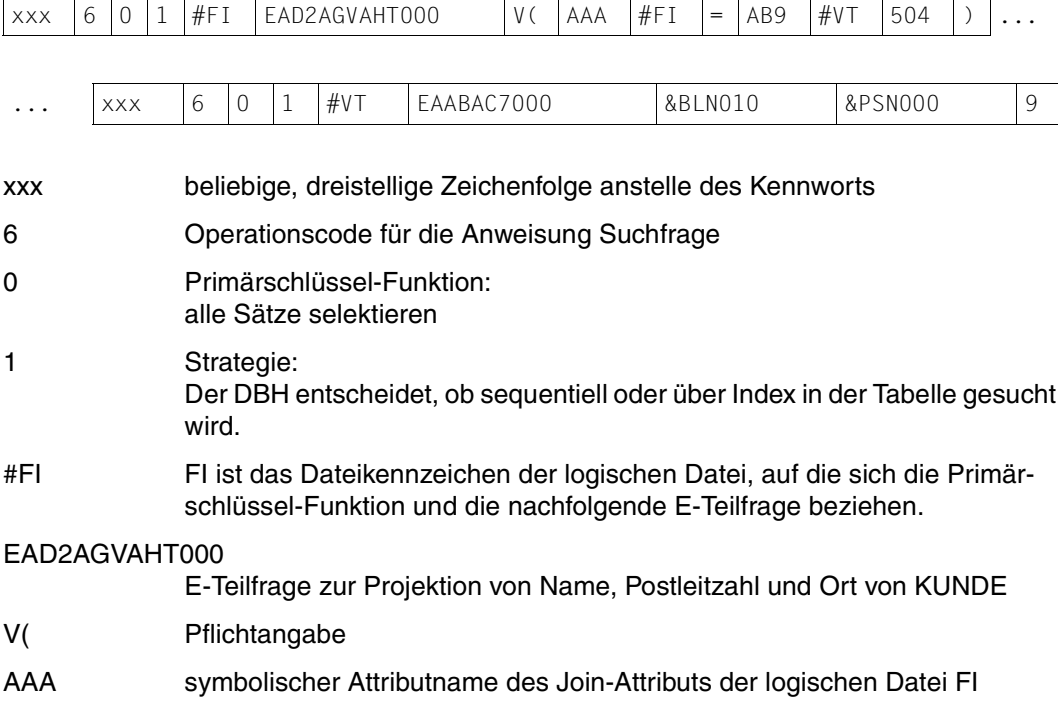

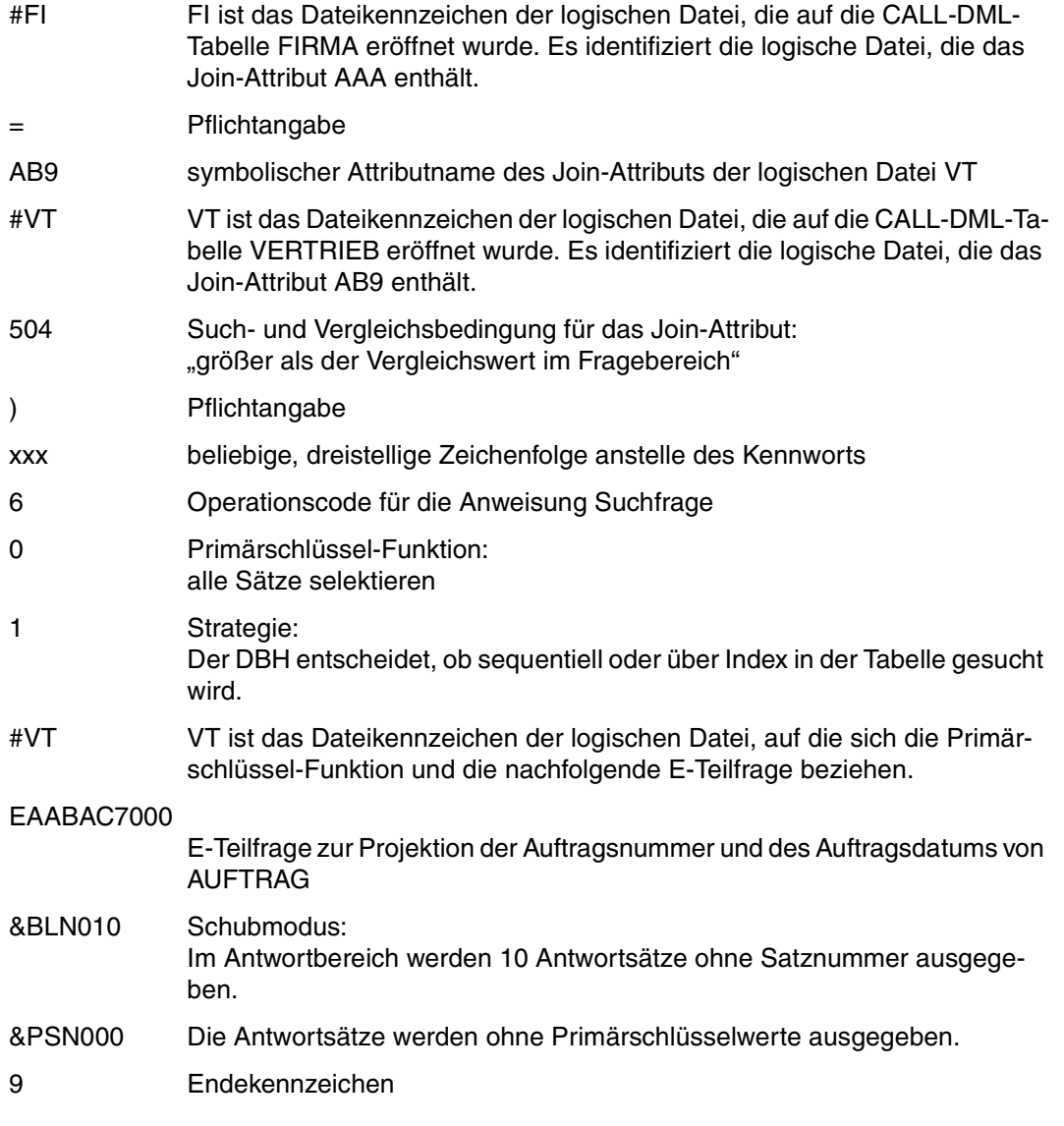

FI Dateikennzeichen einer der beiden logischen Dateien

Fragebereich:

K10000

K10000 Vergleichswert für das Join-Attribut

Mit Status 10 im Quittungsbereich bestätigt der DBH, daß die Anweisung ordnungsgemäß ausgeführt wurde und alle Antworten in den Antwortbereich ausgegeben wurden. Die Antworten lauten:

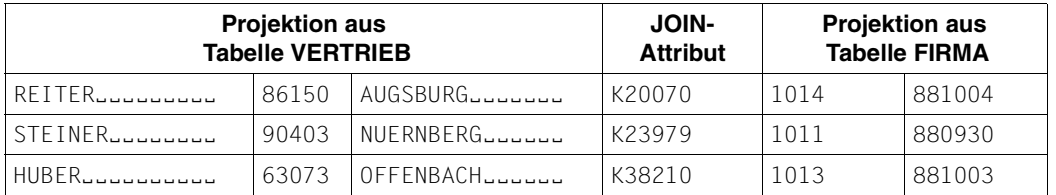

Tabelle 82: Antworten auf die Join-Suchfrage

# **4.6 Das Cursor-Konzept der (Join-)Suchfrage**

Mit den Anweisungen Suchfrage [\(siehe Abschnitt "Suchfrage" auf Seite 35\)](#page-34-0) und Join-Suchfrage [\(siehe Abschnitt "Join-Suchfrage" auf Seite 61\)](#page-60-0) kann eine Satznummern-Cursordatei erstellt werden. Diese Cursordatei enthält nur die Satznummern der Antwortsätze. Sie kann mit einer weiteren (Join-)Suchfrage eingeschränkt werden. Die Antworten können mit den Antwortabruf-Anweisungen [\(siehe Abschnitt "Antwortabruf" auf Seite 116\)](#page-115-0) ausgegeben werden.

# **Erstellen und Bearbeiten einer Cursordatei**

Mit der Suchfrage kann eine Cursordatei erstellt werden, die die Satznummern der Antwortsätze enthält (Satznummern-Cursordatei). Diese Cursordatei kann wie folgt weiterverarbeitet werden:

- Ausgeben der (modifizierten) Antworten mit den Antwortabruf-Anweisungen
- Ausgeben der ersten (modifizierten) Antwort mit einer Suchfrage, Ausgeben der weiteren Antworten per Antwortabruf
- Einschränken der Cursordatei mit einer Suchfrage. Diese Suchfrage bearbeitet nur die Sätze, deren Satznummern in der Cursordatei stehen.

# *Beispiel*

# *Schritt 1*

Aus der CALL-DML-Tabelle FIRMA sollen alle Kunden ausgewählt werden, die schon vor dem 1.1.88 Kunden waren. Die Satznummern der betreffenden Kundensätze sollen in einer Cursordatei zwischengespeichert werden. Die Antwortsätze sollen außer der Kundennummer (AAA) auch das genaue Datum (AJR) enthalten.

# Anweisungsbereich:

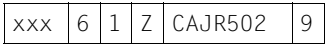

xxx beliebige, dreistellige Zeichenfolge anstelle des Kennworts

- 6 Operationscode für die Anweisung Suchfrage
- 1 Primärschlüssel-Funktion: Alle Sätze, deren Primärschlüsselwert den Primärschlüssel-Gruppenwert 'K' linksbündig enthält, werden selektiert. Damit werden alle Sätze von KUNDE ausgewählt.

<span id="page-222-0"></span>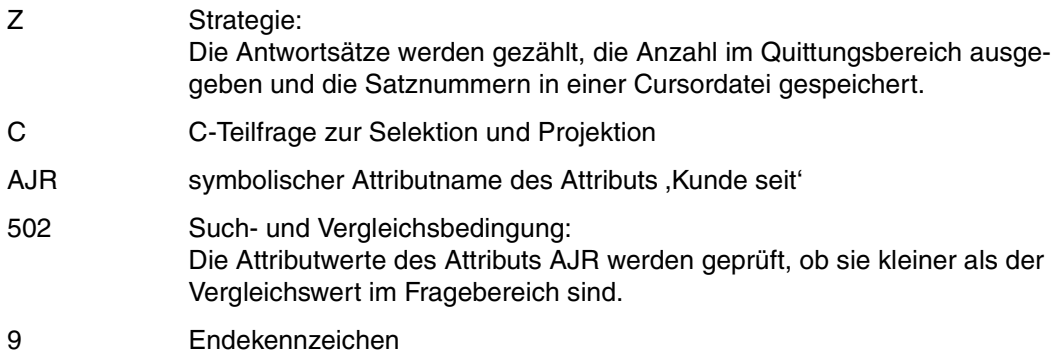

FI Dateikennzeichen der logischen Datei

Fragebereich:

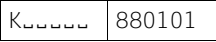

- KEEEEE Vergleichswert für die Primärschlüssel-Funktion: Primärschlüssel-Gruppenwert, der die Sätze von KUNDE identifiziert.
- 880101 Vergleichswert für die C-Teilfrage

Der DBH meldet nach ordnungsgemäßer Ausführung der Suchfrage im Quittungsbereich Status 10 und 7 als Anzahl der Antworten. Im Antwortbereich wird keine Information ausgegeben.

*Schritt 2*

Die Kundensätze werden in den Antwortbereich ausgegeben.

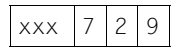

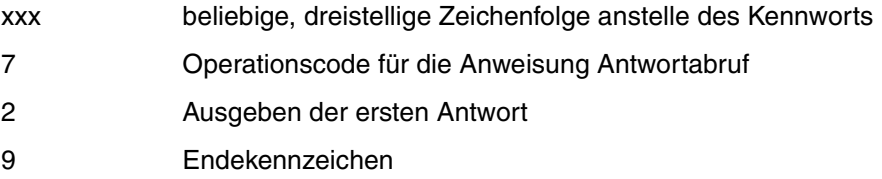

FI Dateikennzeichen, das die Cursordatei identifiziert

Fragebereich:

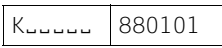

Der Inhalt des Fragebereichs bleibt unverändert, da an den Primärschlüsselwert keine neue Bedingung gestellt wird.

Der DBH gibt den ersten Antwortsatz im Antwortbereich aus:

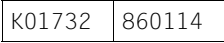

Die restlichen Antworten müssen einzeln mit der folgenden Antwortabruf-Anweisung ausgegeben werden.

Anweisungsbereich:

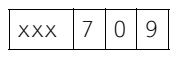

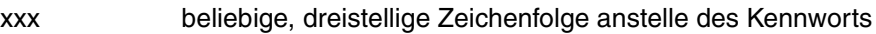

7 Operationscode für die Anweisung Antwortabruf

- 0 Ausgeben der nächsten Antwort
- 9 Endekennzeichen

Quittungsbereich:

FI Dateikennzeichen, das die Cursordatei identifiziert

# Fragebereich:

K<sub>uuuuu</sub> 880101

Der Inhalt des Fragebereichs bleibt unverändert.

Der DBH meldet Status 00 und trägt den Antwortsatz in den Antwortbereich ein:

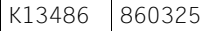

Die restlichen Antwortsätze werden genauso abgerufen, bis der DBH Status 10 meldet. Die Antwortsätze lauten:

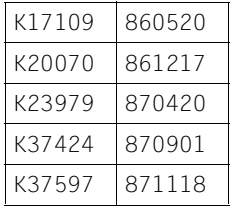

#### *Schritt 3*

Anschließend sollen aus den in der Cursordatei vermerkten Kundensätzen diejenigen ausgewählt werden, deren Kundennummer mit ,K1' beginnt und die in München ansässig sind (Postleitzahl beginnt mit ,80' oder ,81'). Die Satznummern dieser Kundensätze sollen in der Cursordatei gespeichert werden. Für diese Kunden soll ausgegeben werden: Kundennummer (AAA), Postleitzahl (AGV) und Datum (AJR)

Anweisungsbereich:

 $\overline{\phantom{0}}$ 

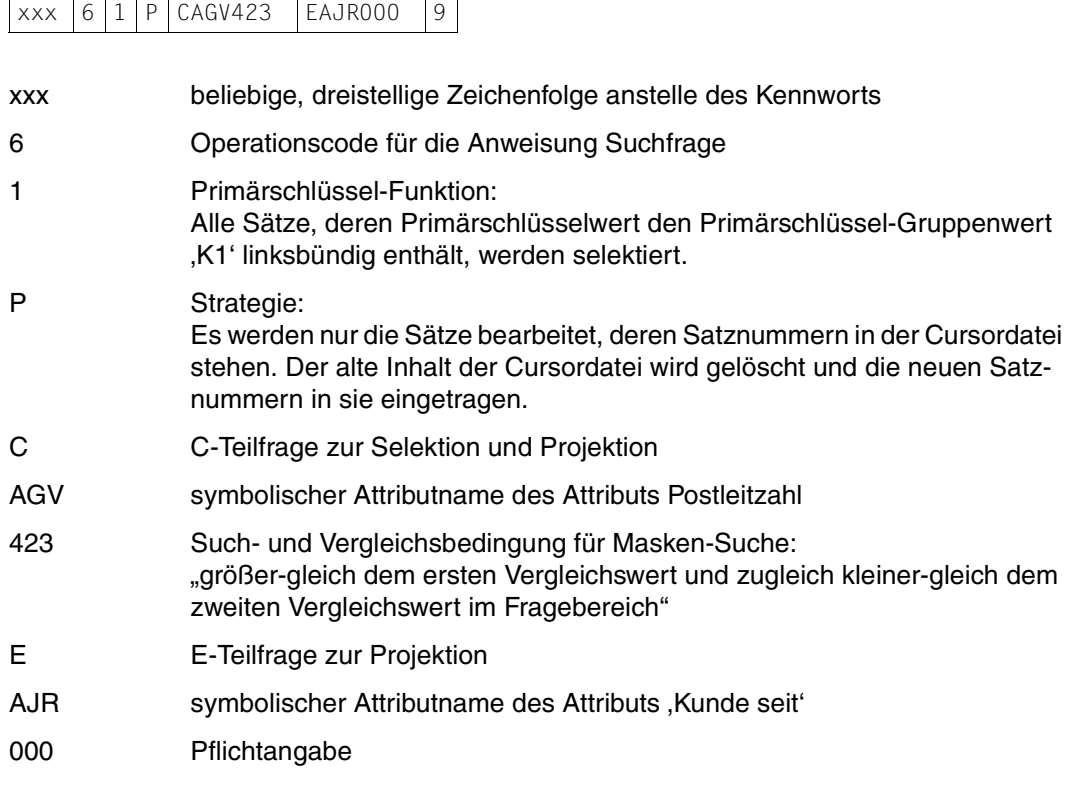

9 Endekennzeichen

Quittungsbereich:

FI Dateikennzeichen, das die Cursordatei identifiziert

Fragebereich:

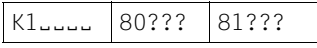

K1EEEE Vergleichswert für die Primärschlüssel-Funktion

80??? erster maskierter Vergleichswert für die C-Teilfrage

81??? zweiter maskierter Vergleichswert für die C-Teilfrage

Der DBH meldet nach ordnungsgemäßer Ausführung der Suchfrage Status 10 und 2 als Anzahl der Antworten im Quittungsbereich. Der Antwortbereich enthält keine Daten. Die beiden Antworten können mit den Antwortabruf-Anweisungen xxx729 und xxx709 [\(siehe "Schritt 2" auf Seite 223\)](#page-222-0) in den Antwortbereich ausgegeben werden. Sie lauten:

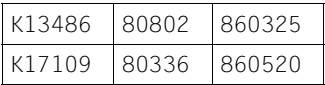

# **Sortieren nach Attributwerten**

Mit der S-Teilfrage der Suchfrage können Sätze nach den Werten beliebiger Attribute sortiert werden. Die S-Teilfrage kann nur in Suchfragen, die den Aufbau einer Cursordatei bewirken, verwendet werden.

*Beispiel*

Aus der CALL-DML-Tabelle FIRMA sollen alle Mitarbeiter alphabetisch nach Nachnamen, bei gleichen Nachnamen nach Vornamen sortiert ausgegeben werden.

Anweisungsbereich:

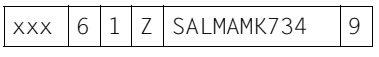

xxx beliebige, dreistellige Zeichenfolge anstelle des Kennworts

6 Operationscode für die Anweisung Suchfrage

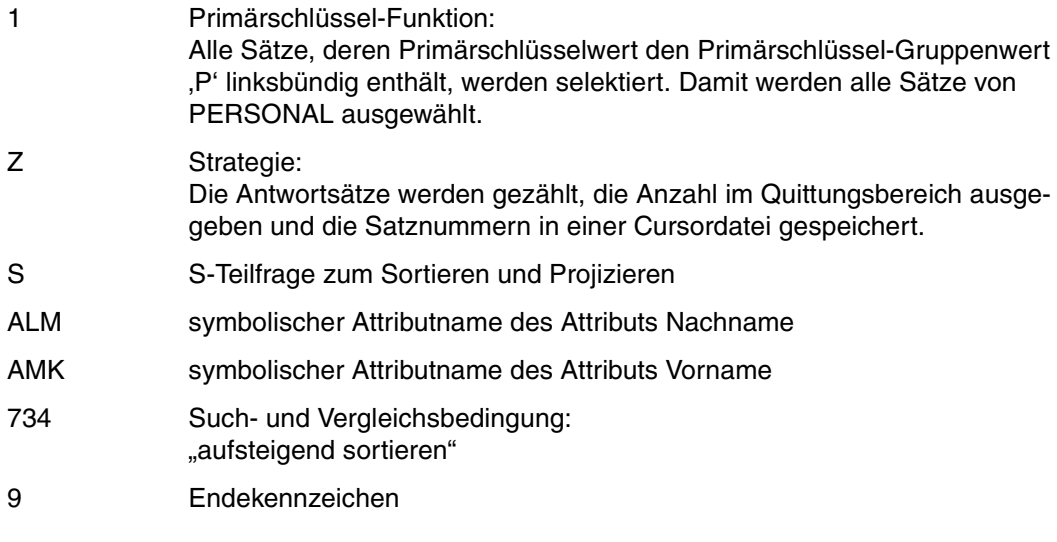

FI Dateikennzeichen der logischen Datei

Fragebereich:

PËËËË

PEEEEE Vergleichswert für die Primärschlüssel-Funktion

Im Anwenderprogramm muß die Anweisung in dieser Form zuerst an das Konnektionsmodul SESMOD übergeben werden. Der DBH meldet nach Ausführung der Anweisung Status 1S und die Anzahl der Antwortsätze im Quittungsbereich. Im Anschluß daran muß *dieselbe* Anweisung an das SORT-Modul SESORT übergeben werden, der dann die Satznummern in der Cursordatei nach den in der Suchfrage festgelegten Kriterien sortiert. Die Antwortsätze können aus der Cursordatei, z.B. mit den Antwortabruf-Anweisungen ausgegeben werden. Die Antwortsätze lauten in sortierter Reihenfolge:

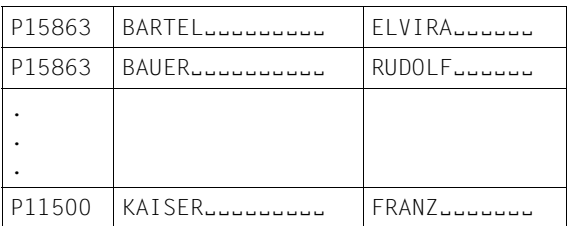

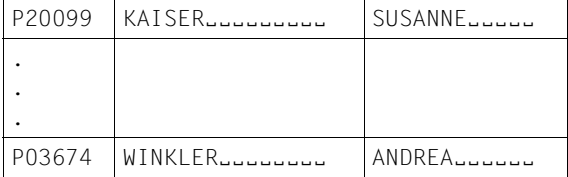

# **Erstellen und Bearbeiten einer Join-Cursordatei**

Mit der Join-Suchfrage [\(siehe Abschnitt "Join-Suchfrage" auf Seite 61\)](#page-60-0) kann eine sogenannte Join-Cursordatei erzeugt werden, die pro Antwortsatz die beiden Satznummern der durch Join verknüpften Sätze enthält.

Die Join-Cursordatei kann auf folgende Arten weiterverarbeitet werden:

- Ausgeben der (modifizierten) Antworten mit den Antwortabruf-Anweisungen [\(siehe Ab](#page-115-0)[schnitt "Antwortabruf" auf Seite 116\)](#page-115-0)
- Ausgeben der ersten (modifizierten) Antwort mit einer weiteren Join-Suchfrage und Ausgeben der restlichen Antworten per Antwortabruf
- Einschränken der Join-Cursordatei mit der Join-Suchfrage. Diese bearbeitet nur die in der Join-Cursordatei durch Satznummern-Paare vermerkten Sätze und schreibt für die neuen Antworten die Satznummern-Paare entweder in eine neue Cursordatei oder überschreibt die alte.

# *Beispiel*

Aus der CALL-DML-Tabelle FIRMA sind Name, Postleitzahl und Ort derjenigen Kunden gesucht, für die in der CALL-DML-Tabelle VERTRIEB ein offener Auftrag eingetragen ist. Für jeden Kunden soll die Auftragsnummer und das Auftragsdatum ausgegeben werden.

# *Schritt 1*

Das Join-Attribut ist die Kundennummer (AAA in der Tabelle FIRMA und AB9 in der Tabelle VERTRIEB). Auf die Tabelle FIRMA werden zwei logische Dateien mit den Dateikennzeichen F1 und F2 eröffnet, auf die Tabelle VERTRIEB die logische Datei VT. Die Satznummern der Antwortsätze sollen in einer Join-Cursordatei mit dem Dateikennzeichen F1 zwischengespeichert werden.

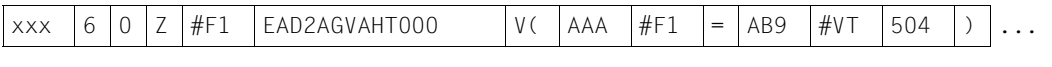

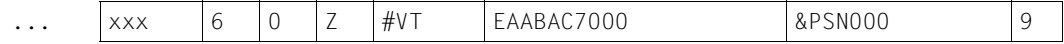

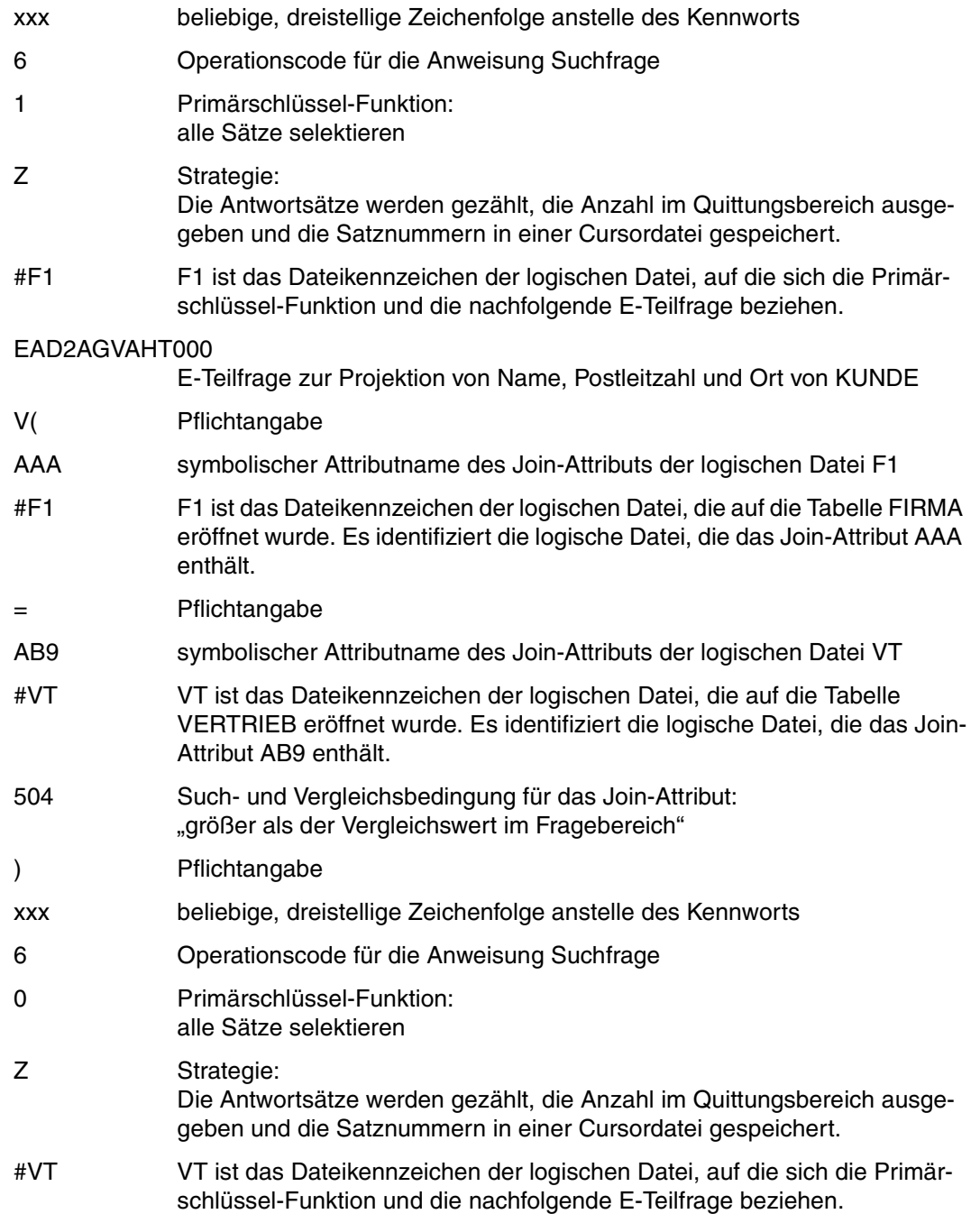

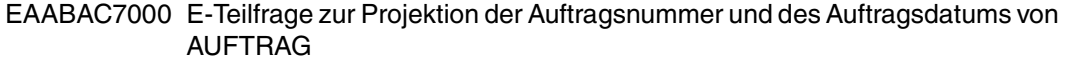

- &PSN000 Die Antwortsätze werden ohne Primärschlüsselwerte ausgegeben.
- 9 Endekennzeichen

F1 Dateikennzeichen der logischen Datei, für die die Cursordatei eingerichtet wird

Fragebereich:

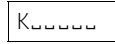

KEEEEE Vergleichswert für die Primärschlüssel-Funktion

Der DBH meldet nach ordnungsgemäßer Ausführung der Join-Suchfrage Status 10 und 4 als Anzahl der Antworten im Quittungsbereich. Der Antwortbereich enthält keine Informationen.

#### *Schritt 2*

Diese Join-Cursordatei soll nun weiter eingeschränkt werden: Für die Kunden, deren Kundennummer mit ,K2' beginnt, sollen neben der Kundennummer (Join-Attribut), der Name (AD2 der Tabelle FIRMA) und die Auftragsnummer (AAB der Tabelle VERTRIEB) ausgegeben werden. Die Satznummern der Antwortsätze sind in einer Join-Cursordatei mit dem Dateikennzeichen F2 abzulegen. Die Join-Cursordatei mit dem Dateikennzeichen F1 soll erhalten bleiben.

Anweisungsbereich:

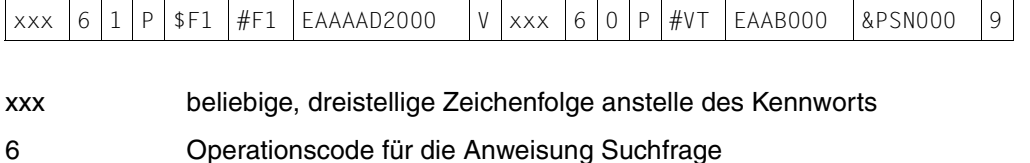

1 Primärschlüssel-Funktion: Alle Sätze, die in der Join-Cursordatei F1 vermerkt sind und deren Primärschlüsselwert den Primärschlüssel-Gruppenwert ,K2' linksbündig enthält, werden selektiert.

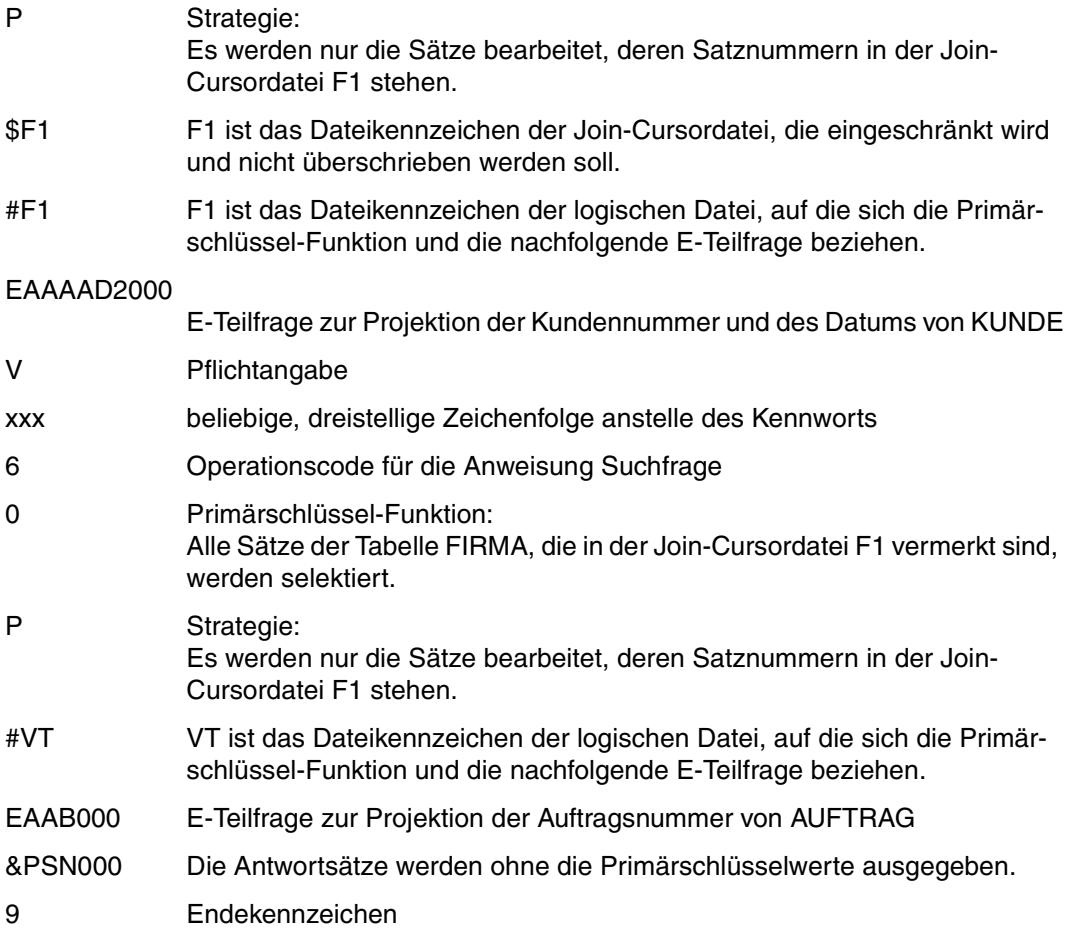

F2 Dateikennzeichen der logischen Datei, für die die neue Join-Cursordatei eingerichtet wird. Die alte Join-Cursordatei F1 bleibt bestehen.

# Fragebereich:

 $K2$ ëëëë

K2EEEE Vergleichswert für die Primärschlüssel-Funktion, die sich auf die logische Datei F1 bezieht.

Der DBH meldet nach ordnungsgemäßer Ausführung der Anweisung Status 10 und 2 als Anzahl der Antworten, deren Satznummern im Quittungsbereich eingetragen sind.

#### *Schritt 3*

Mit der Antwortabruf-Anweisung xxx729 kann die erste Antwort aus einer Join-Cursordatei abgerufen werden [\(siehe ggf. "Schritt 2" auf Seite 223\).](#page-222-0) Im Quittungsbereich ist das Dateikennzeichen der Join-Cursordatei anzugeben.

Die weiteren Antworten werden mit der Anweisung xxx709 abgerufen. Im Quittungsbereich muß wiederum das Dateikennzeichen der Join-Cursordatei eingetragen werden.

#### Die Antworten aus der Join-Cursordatei F1 lauten:

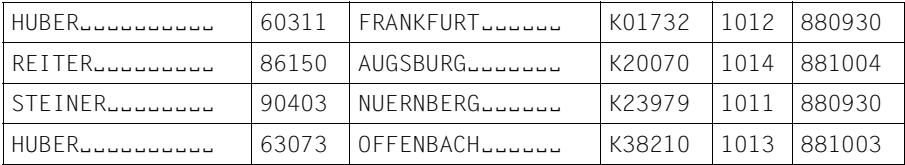

### Die Antworten aus der Join-Cursordatei F2 lauten:

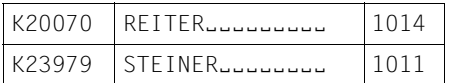

# **4.7 Abfragen von Attributwert-Häufigkeiten**

Mit der Anweisung zum Index-Browsing können sämtliche Werte eines Attributs aufgelistet werden. Zu jedem Attributwert wird außerdem die Häufigkeit ausgegeben. Voraussetzung für das Index-Browsing ist, daß das betreffende Attribut in voller oder gekürzter Länge zum Index erklärt ist.

### *Beispiel 1*

Gesucht ist aus der CALL-DML-Tabelle VERTRIEB die Anzahl der Aufträge für eine bestimmte Artikelnummer (AAC).

#### Anweisungsbereich:

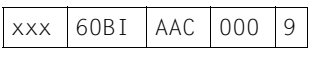

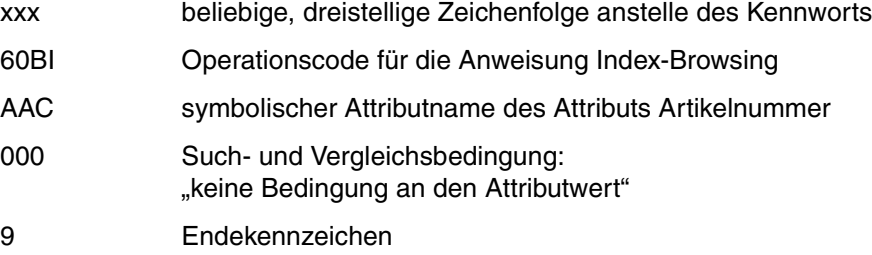

Quittungsbereich:

VT Dateikennzeichen der logischen Datei

Fragebereich:

Kein Eintrag, da die Bedingung 000 keinen Vergleichswert benötigt.

Der DBH meldet Status 00 im Quittungsbereich, nachdem die Anweisung ordnungsgemäß durchgeführt wurde. Im Antwortbereich steht das erste Wertepaar, bestehend aus Häufigkeit und Attributwert. Die Antworten sind aufsteigend nach den Indexwerten sortiert.

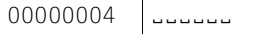

00000004 Häufigkeit in binärem Format

ËËËËËË Attributwert für die Artikelnummer

Die restlichen Antworten können mit der Anweisung Antwortabruf [\(siehe Abschnitt "Antwor](#page-115-0)[tabruf" auf Seite 116\)](#page-115-0) ausgegeben werden. Sie lauten:

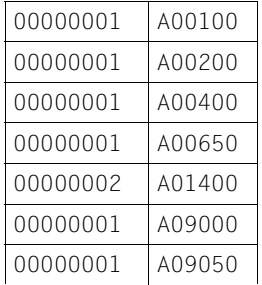

# *Beispiel 2*

Gesucht ist aus der CALL-DML-Tabelle FIRMA die Anzahl der Kunden, die aus München bzw. aus Nürnberg kommen. Kunden aus München erkennt man daran, daß die Postleitzahl mit '80' oder 81' beginnt, bei Kunden aus Nürnberg mit '90'. Für das Attribut Kunden-Postleitzahl (AGV) sind die ersten zwei Bytes invertiert. Zu ermitteln ist also die Anzahl der Postleitzahlen, die mit ,80', ,81' oder ,90' beginnen.

Anweisungsbereich:

 $\sqrt{\frac{80RT}{100}}$  60BI  $\sqrt{\frac{52301}{10}}$ 

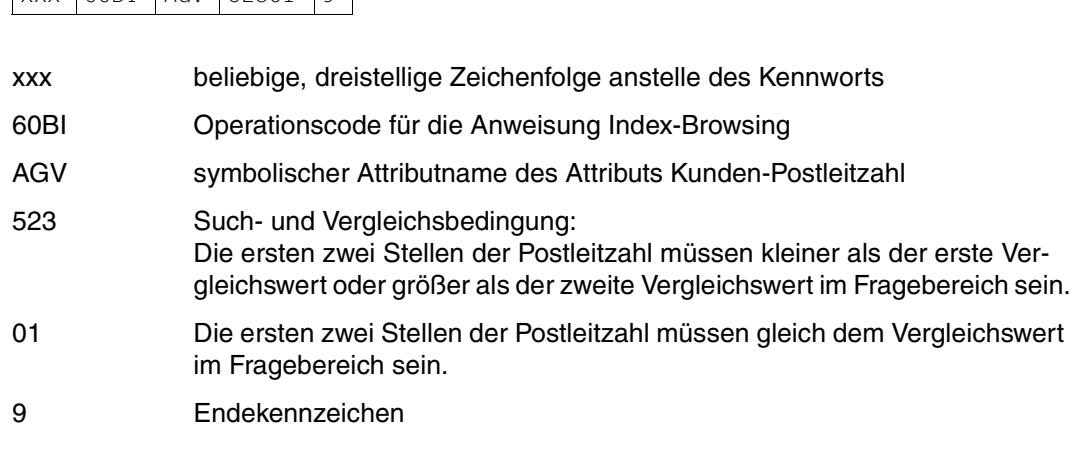

# Quittungsbereich:

FI Dateikennzeichen der logischen Datei

### Fragebereich:

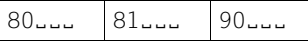

- 80<sub>co</sub>Eerster Vergleichswert für das Attribut Kunden-Postleitzahl, mit Blanks auf die volle Attributlänge aufgefüllt.
- 81<sub>JJJ</sub> zweiter Vergleichswert für das Attribut Kunden-Postleitzahl, mit Blanks auf die volle Attributlänge aufgefüllt.
- 90LLL Vergleichswert für das Attribut Kunden-Postleitzahl, mit Blanks auf die volle Attributlänge aufgefüllt.

Nach ordnungsgemäßer Ausführung der Anweisung meldet der DBH Status 00 im Quittungsbereich. Die Antwortsätze lauten:

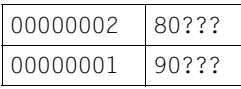

#### 00000002/00000001

Häufigkeit in binärem Format

80???/90??? Attributwert: Die nicht-invertierten Stellen sind durch das aktuelle Maskenzeichen ersetzt.

# **4.8 Vergleichswerte festlegen**

Die Funktion Setzen Masken-/Stringkennzeichen ermöglicht es, das Standard-Maskenzeichen "?" bzw. das Standard-Stringkennzeichen "%" in ein anderes Zeichen zu ändern. Mit der Funktion Löschen Masken-/Stringkennzeichen wird das aktuelle Masken- bzw. Stringkennzeichen wieder durch das Standardzeichen "?" bzw. "%" ersetzt.

# *Beispiel 1*

Anstelle des Standard-Maskenzeichens "?" soll für die logische Datei FI der CALL-DML-Tabelle FIRMA das Zeichen @ verwendet werden. Anschließend sollen aus der Tabelle alle Mitarbeiter gesucht werden, deren Abteilungsbezeichnung mit der Ziffer 1 endet. Für diese Mitarbeiter soll neben der Personalnummer (AAA) der Nachname (ALM), der Vorname (AMK) und die Abteilung (AR9) ausgegeben werden. Danach soll wieder das Standard-Maskenzeichen "%" gelten.

# Anweisungsbereich:

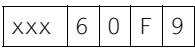

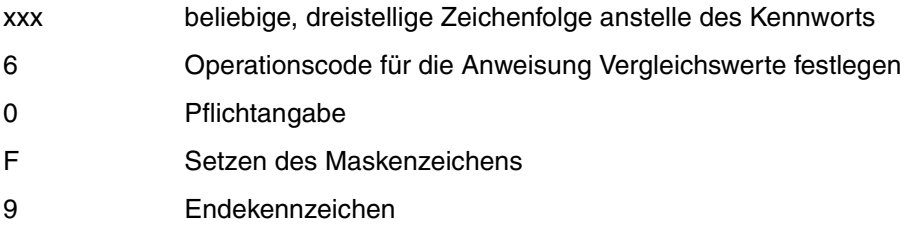

Quittungsbereich:

FI Dateikennzeichen der logischen Datei

# Fragebereich:

@ Neues Maskenzeichen: Es gilt solange, bis es durch ein anderes Zeichen ersetzt wird, maximal bis zum Schließen der logischen Datei FI.

Die ordnungsgemäße Ausführung der Anweisung wird mit Status 00 im Quittungsbereich bestätigt. Danach wird die Suchfrage zur Wiedergewinnung durchgeführt.

### Anweisungsbereich:

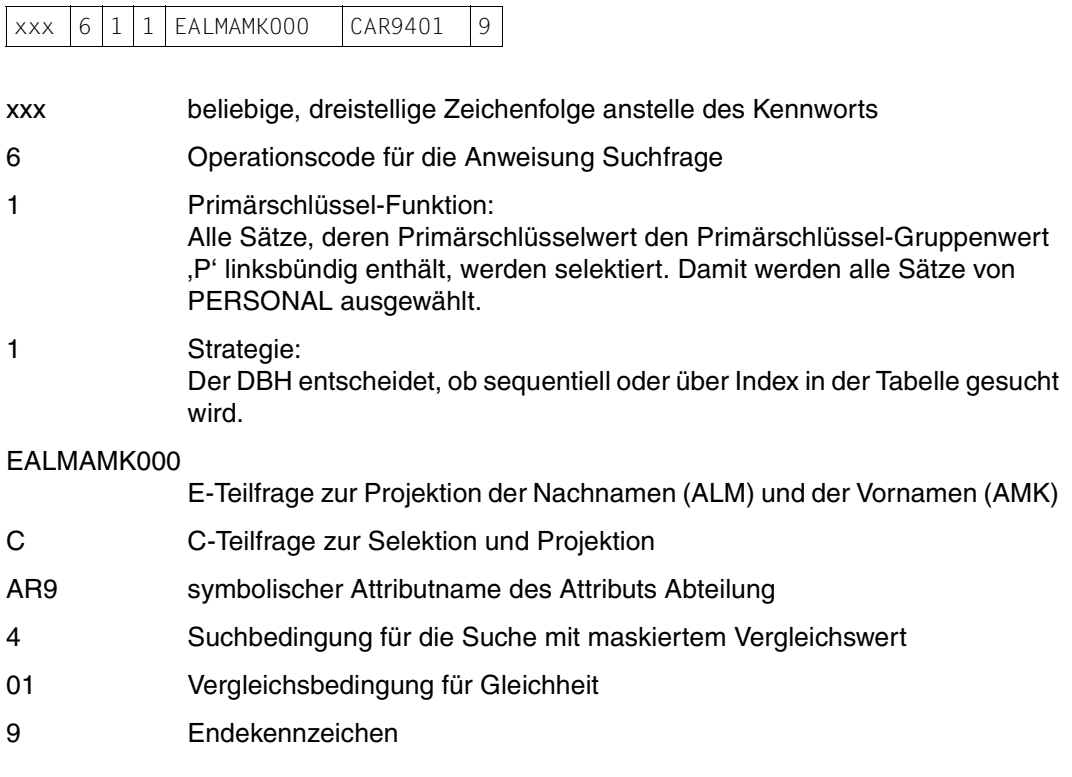

#### Quittungsbereich:

FI Dateikennzeichen der logischen Datei

# Fragebereich:

P<sub>uuuuu</sub> @@@1

PEEEEE Vergleichswert für die Primärschlüssel-Funktion: Primärschlüssel-Gruppenwert, der die Sätze von PERSONAL identifiziert.

# @@@1 Vergleichswert für das Attribut AR9

Nachdem die Anweisung ordnungsgemäß ausgeführt wurde, meldet der DBH Status 00 im Quittungsbereich. Der erste Antwortsatz wird in den Antwortbereich eingetragen:

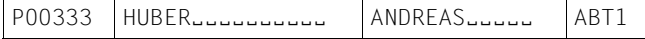

Die weiteren Antwortsätze können mit der Anweisung Antwortabruf [\(siehe Abschnitt "Ant](#page-115-0)[wortabruf" auf Seite 116\)](#page-115-0) ausgegeben werden.

Im Anschluß daran wird das Maskenzeichen @ wieder durch das Standard-Maskenzeichen ..?" ersetzt:

Anweisungsbereich:

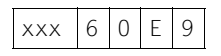

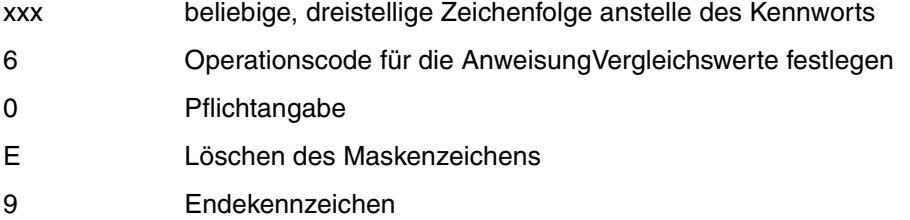

Quittungsbereich:

FI Dateikennzeichen der logischen Datei

# *Beispiel 2*

Für die logische Datei FI der CALL-DML-Tabelle FIRMA soll das Standard-Stringkennzeichen "%" durch das Zeichen # ersetzt werden. Anschließend sollen aus der Tabelle alle Blöcke gesucht werden. Für jeden Artikel, dessen Name die Zeichenfolge BLOCK enthält, sollen die Artikelnummer (AAA) und der Artikelname (AA8) ausgegeben werden. Danach soll wieder das Standard-Stringkennzeichen "%" gelten.

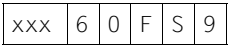

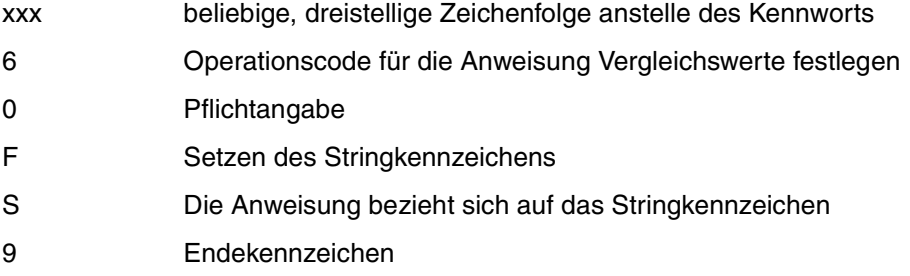

FI Dateikennzeichen der logischen Datei

Fragebereich:

# Neues Stringkennzeichen: Es gilt solange, bis es durch ein anderes Zeichen ersetzt wird, maximal bis zum Schließen der logischen Datei FI.

Die ordnungsgemäße Ausführung der Anweisung wird mit Status 00 im Quittungsbereich bestätigt. Danach wird die Suchfrage zur Wiedergewinnung durchgeführt.

#### Anweisungsbereich:

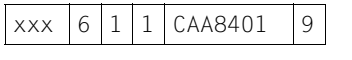

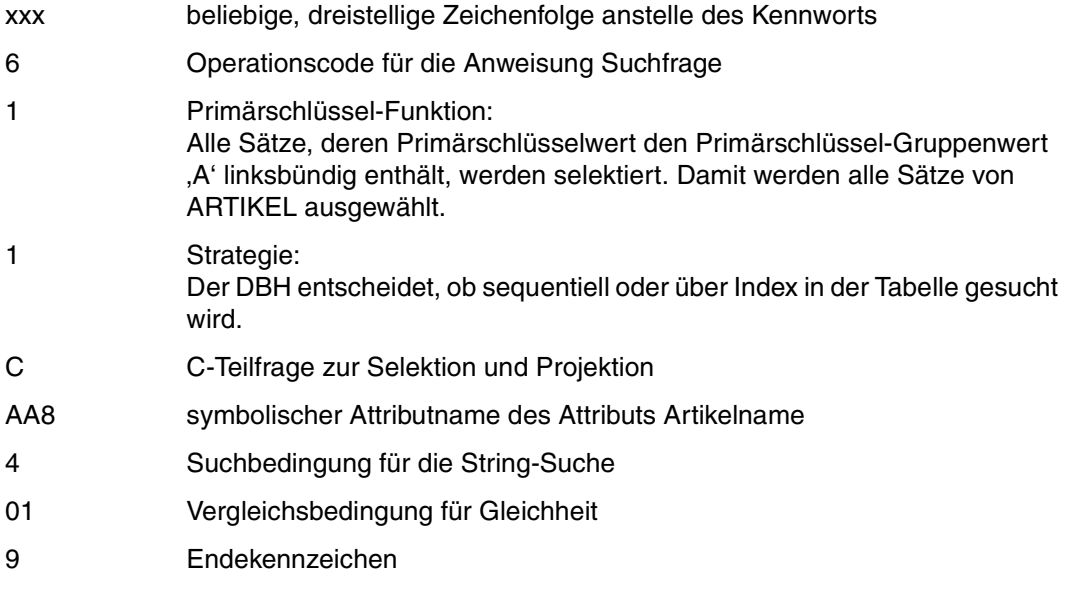

# Quittungsbereich:

FI Dateikennzeichen der logischen Datei

# Fragebereich:

 $A$ <sub>uuuu</sub>  $#BLOCK#$ 

AEEEEE Vergleichswert für die Primärschlüssel-Funktion: Primärschlüssel-Gruppenwert, der die Sätze von ARTIKEL identifiziert.

#BLOCK#

Vergleichswert für das Attribut AA8: Die gesuchte Zeichenfolge BLOCK ist in Stringkennzeichen (#) eingeschlossen und mit Blanks auf die im Attributkatalog festgelegte Länge 15 aufgefüllt worden.

Der DBH meldet auf die ordnungsgemäß ausgeführte Anweisung Status 00 im Quittungsbereich und schreibt die erste Antwort in den Antwortbereich:

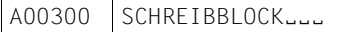

Die weiteren Antwortsätze können mit der Anweisung Antwortabruf [\(siehe Abschnitt "Ant](#page-115-0)[wortabruf" auf Seite 116\)](#page-115-0) ausgegeben werden.

Im Anschluß daran wird das Stringkennzeichen # wieder durch das Standard-Stringkennzeichen "%" ersetzt:

#### Anweisungsbereich:

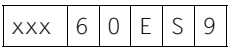

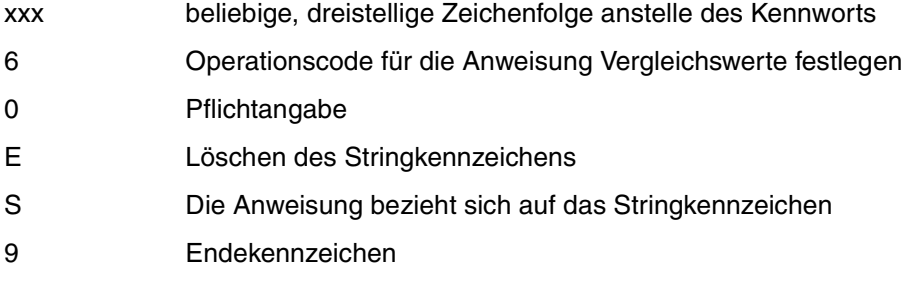

Quittungsbereich:

FI Dateikennzeichen der logischen Datei

# **4.9 Wiedergewinnung mit der Informationsfrage**

Mit der Informationsfrage können Sätze selektiert werden durch Bedingung an den Primärschlüsselwert. Zusätzlich können wahlweise Informationen über die Attribut-Definitionen der Attribute, die in den Antwortsatz projiziert werden, ausgegeben werden. Für nichtsignifikante Attributwerte erfolgt grundsätzlich keine Ausgabe.

# *Beispiel*

Aus der CALL-DML-Tabelle VERTRIEB soll für die Attribute Menge (ABB) und Kundennummer (AB9) folgendes ausgegeben werden:

- symbolischer Attributname (SAN)
- Länge des Attributs
- Attributwert

### Anweisungsbereich:

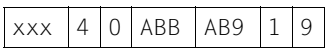

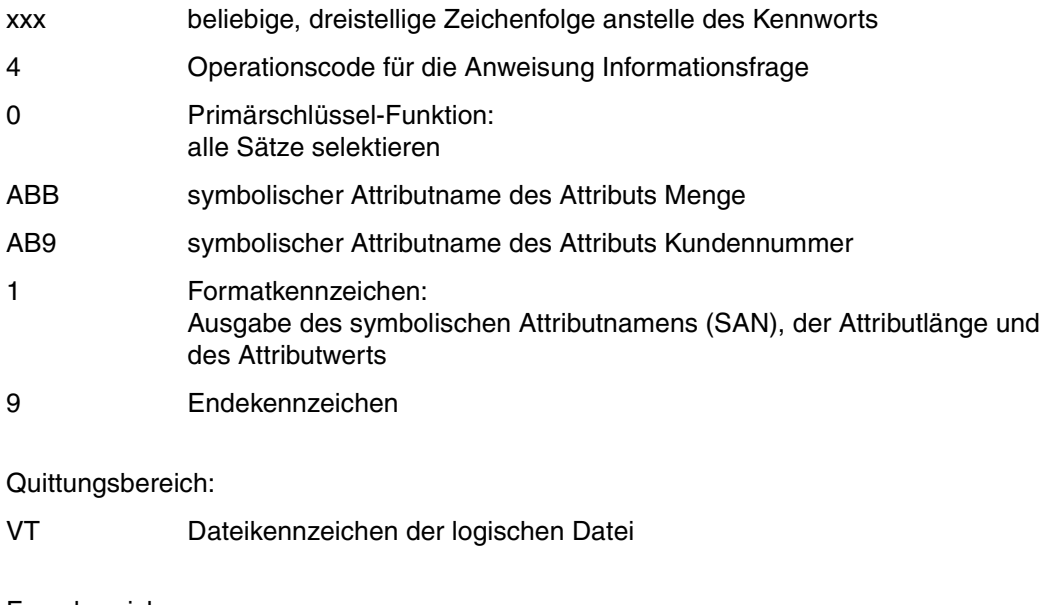

Fragebereich:

Kein Eintrag

Nach ordnungsgemäßem Ausführen der Anweisung meldet der DBH Status 00 im Quittungsbereich und gibt den ersten Antwortsatz im Antwortbereich aus:

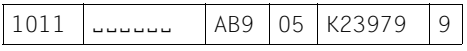

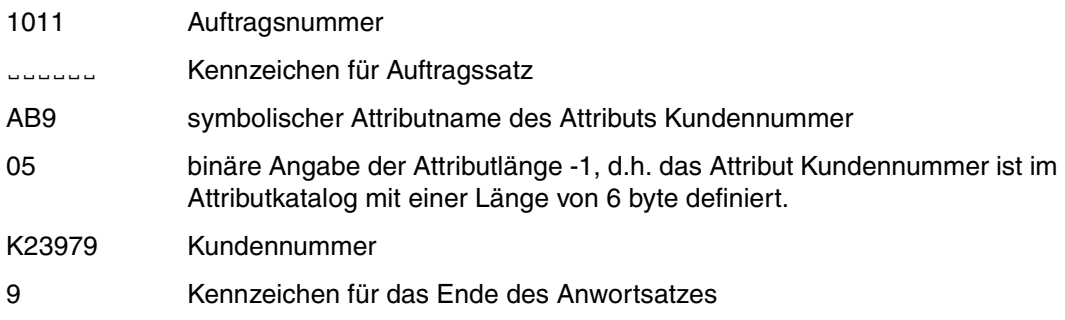

Das Attribut Menge (ABB) ist nicht mit einem signifikanten Wert belegt und wird deswegen übergangen.

Die übrigen Antworten können per Antwortabruf [\(siehe Abschnitt "Antwortabruf" auf](#page-115-0) [Seite 116\)](#page-115-0) ausgegeben werden.

# **4.10 Wiedergewinnung mit der Anfrage**

Mit der Anfrage können Sätze durch Bedingung an den Primärschlüsselwert selektiert werden. Ein Antwortsatz enthält die Werte der angegebenen Attribute und, falls erwünscht, zu jedem Attribut die vollständige Attribut-Definition.

Für nicht-signifikante Attributwerte wird der Defaultwert ausgegeben.

#### *Beispiel*

Aus der CALL-DML-Tabelle VERTRIEB sollen neben der Auftrags- und Artikelnummer, die den Primärschlüssel bilden, die Werte der Attribute Menge (ABB) und Kundennummer (AB9) ausgegeben werden. Die Attribut-Definitionen sollen nicht ausgegeben werden.

#### Anweisungsbereich:

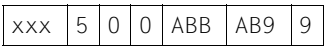

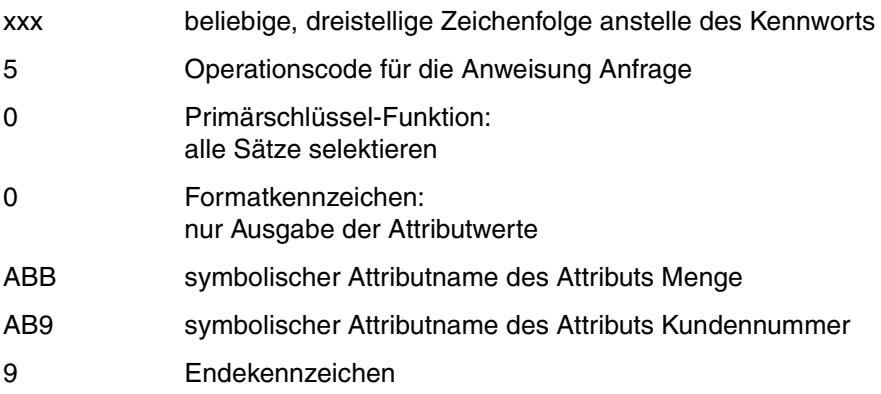

# Quittungsbereich:

VT Dateikennzeichen der logischen Datei

#### Fragebereich:

Kein Eintrag, da die Primärschlüssel-Funktion 0 keinen Vergleichswert benötigt.

Der DBH meldet im Quittungsbereich Status 00, nachdem die Anweisung ordnungsgemäß durchgeführt wurde. Im Antwortbereich steht der erste Antwortsatz:

1011 | **Elevander | 0000 | K23979** 

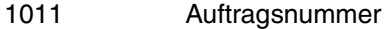

EEEEEE Kennzeichen für Auftragssatz

- 0000 Defaultwert für das Attribut Kundennummer, da dies nicht mit einem signifikanten Wert belegt ist.
- K23979 Kundennummer

Die weiteren Antwortsätze können mit der Antwortabruf-Anweisung ausgegeben werden [\(siehe Abschnitt "Antwortabruf" auf Seite 116\)](#page-115-0).

# **4.11 Neuaufnahme von Sätzen**

Mit der Anweisung Neuaufnahme [\(siehe Abschnitt "Neuaufnahme" auf Seite 131\)](#page-130-0) können Sätze in eine Tabelle eingetragen werden. Wenn mehrere Sätze mit demselben Aufbau aufgenommen werden sollen, dann wird der erste Satz mit der Anweisung Neuaufnahme, alle weiteren mit der Anweisung Folgeänderung [\(siehe Abschnitt "Folgeänderung" auf](#page-153-0) [Seite 154\)](#page-153-0) aufgenommen.

### *Beispiel*

In die CALL-DML-Tabelle FIRMA sollen zwei neue Kunden mit den folgenden Daten aufgenommen werden:

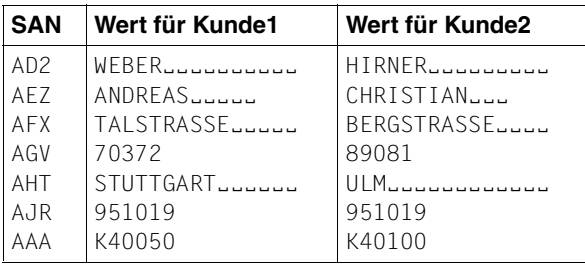

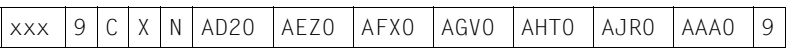

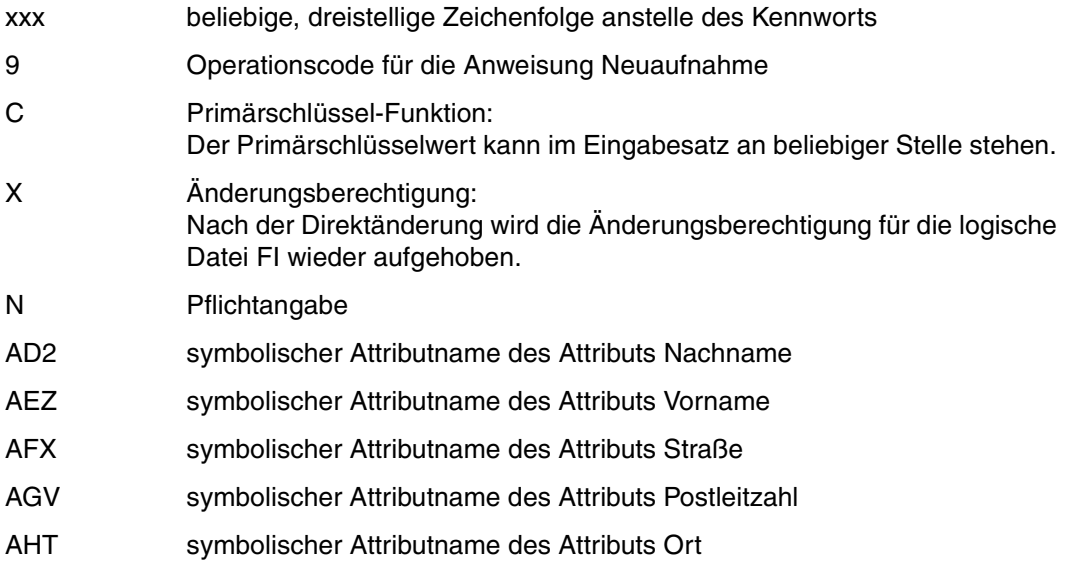

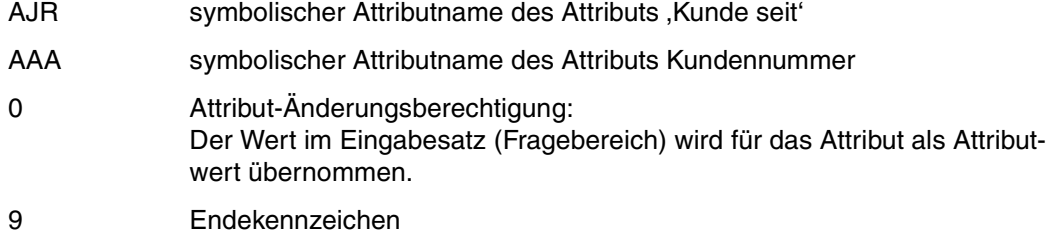

FI Dateikennzeichen der logischen Datei

#### Fragebereich:

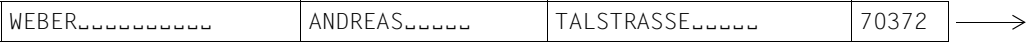

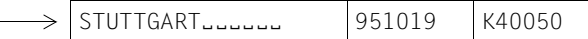

Die Werte müssen in der gleichen Reihenfolge in den Fragebereich eingetragen werden, in der die zugehörigen symbolischen Attributnamen in der Anweisung stehen. Alle Werte müssen außerdem in der im Attributkatalog festgelegten Länge angegeben werden.

Nachdem der DBH den neuen Satz in die Tabelle aufgenommen hat, meldet er Status 00 im Quittungsbereich.

Anschließend wird der zweite Satz mit der Anweisung Folgeänderung aufgenommen.

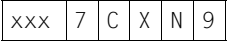

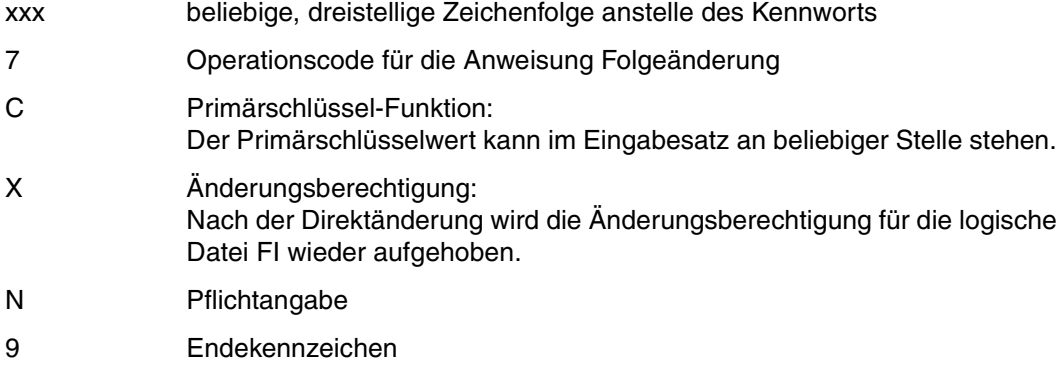

FI Dateikennzeichen der logischen Datei

Fragebereich:

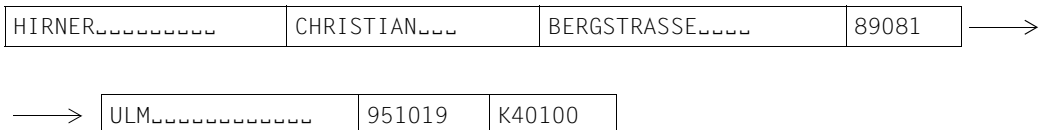

Die ordnungsgemäße Neuaufnahme des Satzes bestätigt der DBH mit Status 00 im Quittungsbereich.

# **4.12 Ändern von Sätzen**

Mit der Direktänderungsanweisung Ändern [\(siehe Abschnitt "Ändern" auf Seite 141\)](#page-140-0) können bestehende Sätze geändert werden.

#### *Beispiel*

In der CALL-DML-Tabelle FIRMA sollen für den Mitarbeiter mit der Personalnummer (AAA) P11500 folgende Einträge gemacht werden:

Fremdsprache (AS7): Als 3. Fremdsprache kommt Spanisch hinzu.

Abteilung (AR9): Die neue Abteilung heißt ABT2.

Gehalt (AT5): Das neue Gehalt beläuft sich auf 4300,00 DM. Es muß vor die bisher erste Ausprägung des multiplen Attributs eingefügt werden.

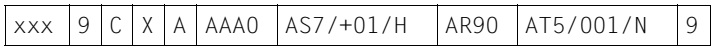

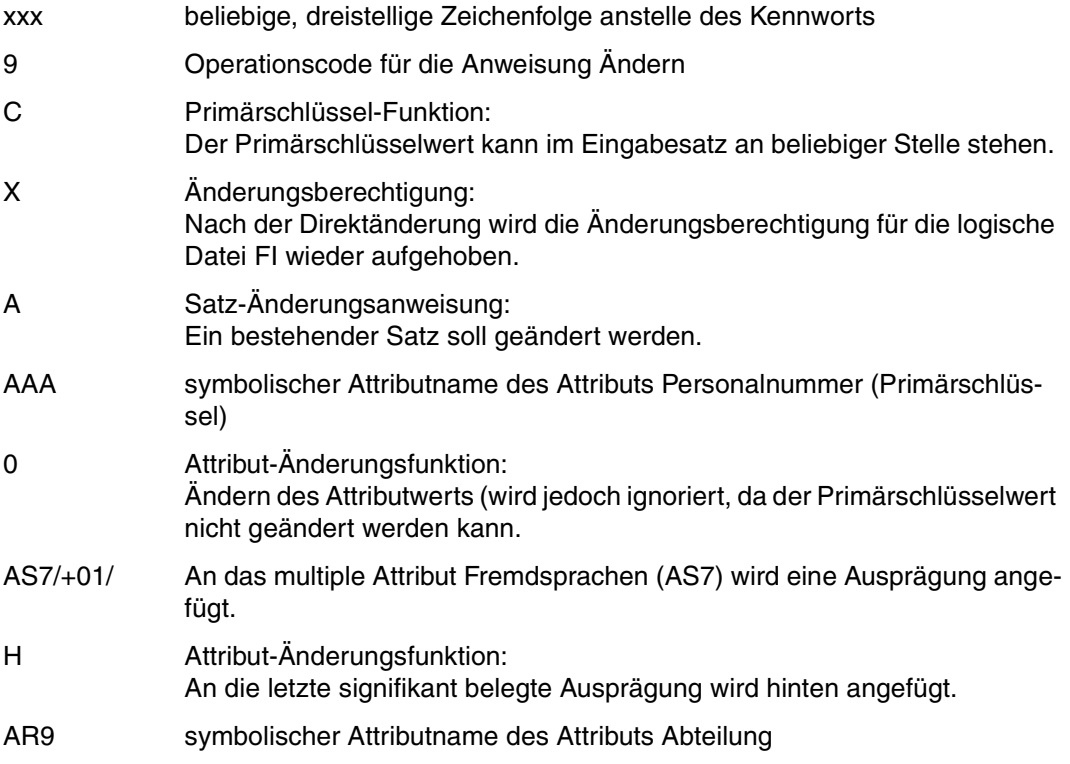

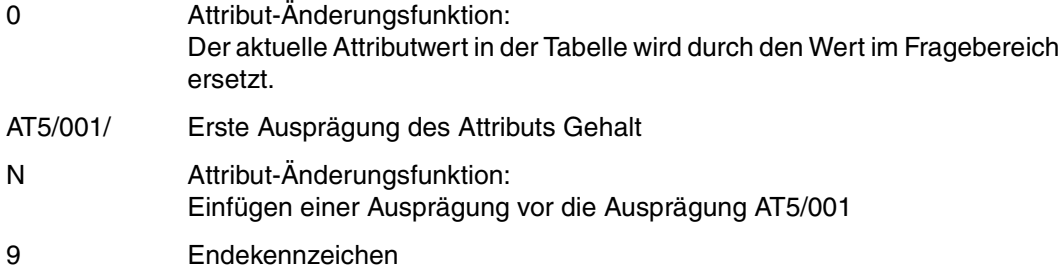

FI Dateikennzeichen der logischen Datei

#### Fragebereich:

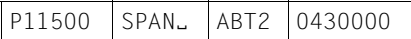

Die Werte müssen in der gleichen Reihenfolge in den Fragebereich eingetragen werden, in der die Attribute in der Anweisung angesprochen werden.

Der DBH bestätigt die ordnungsgemäße Änderung des Satzes mit Status 00 im Quittungsbereich.

# **4.13 Löschen von Sätzen**

Mit der Direktänderungsanweisung Löschen [\(siehe Abschnitt "Löschen" auf Seite 150\)](#page-149-0) können Sätze vollständig aus einer Tabelle entfernt werden. Sollen mehrere Sätze gelöscht werden, so wird nur der erste Satz mit der Anweisung Löschen, alle weiteren mit der An-weisung Folgeänderung [\(siehe Abschnitt "Folgeänderung" auf Seite 154\)](#page-153-0) gelöscht.

#### *Beispiel*

Aus der CALL-DML-Tabelle FIRMA sollen die beiden Sätze mit den Primärschlüsselwerten K40050 und K40100 gelöscht werden.

#### Alternative 1:

Der Satz mit dem Primärschlüsselwert K40050 wird mit der Anweisung Löschen entfernt.

### Anweisungsbereich:

 $x \times 9$  C  $X$  L AAAL 9

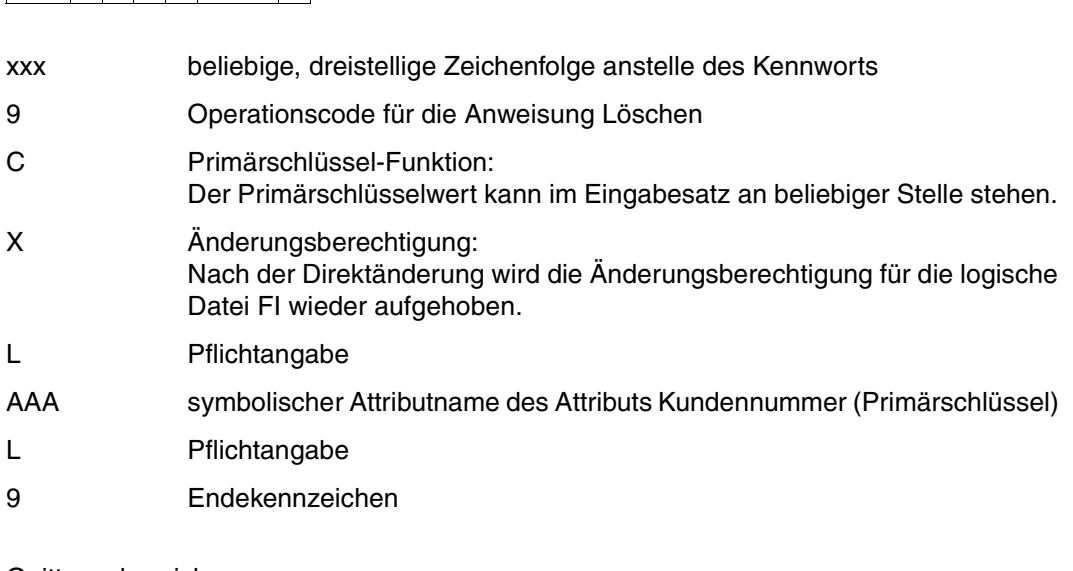

#### Quittungsbereich:

FI Dateikennzeichen der logischen Datei

#### Fragebereich:

K40050

Der DBH meldet Status 00, wenn der Satz aus der Tabelle gelöscht ist.

Anschließend wird der Satz mit dem Primärschlüsselwert P40100 mit der Anweisung Folgeänderung gelöscht.

#### Anweisungsbereich:

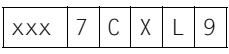

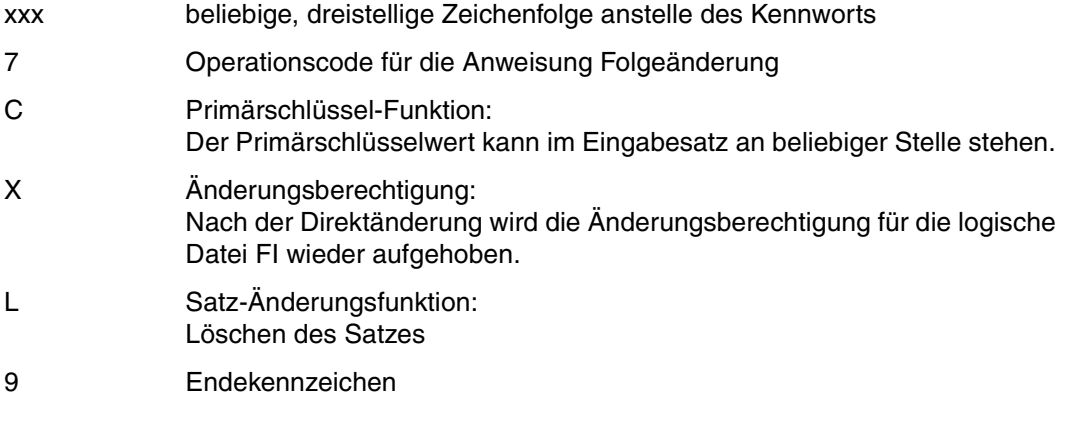

#### Quittungsbereich:

FI Dateikennzeichen der logischen Datei

#### Fragebereich:

K40100

#### Alternative 2:

Die Sätze mit den Primärschlüsselwerten K40050 und K40100 werden mit der Anweisung Löschen im Schubmodus entfernt.

Anweisungsbereich:

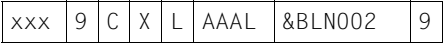

xxx beliebige, dreistellige Zeichenfolge anstelle des Kennworts

9 Operationscode für die Anweisung Löschen

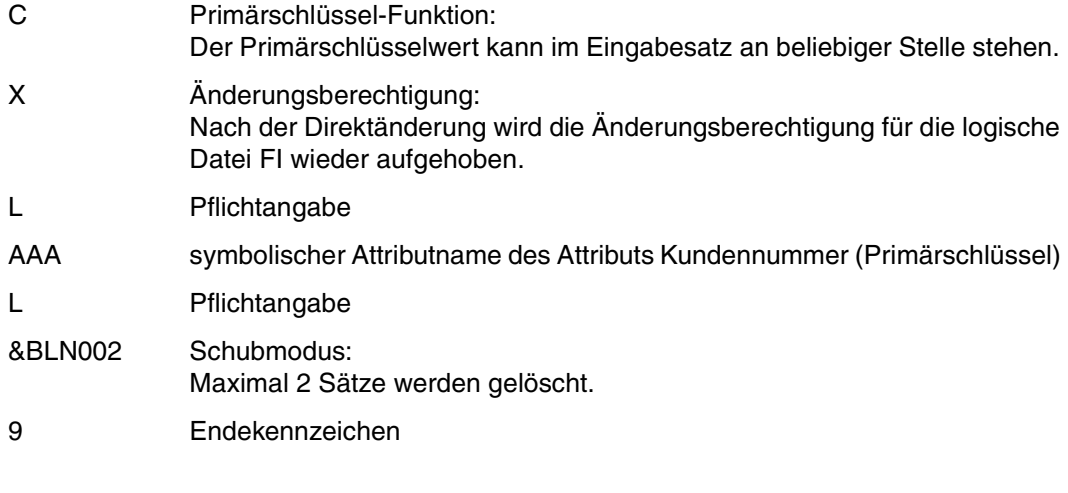

FI Dateikennzeichen der logischen Datei

# Fragebereich:

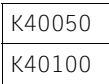

Der DBH meldet Status 00, wenn die Sätze aus der Tabelle gelöscht sind.
## **5 Programmieren von Transaktionen**

In diesem Kapitel finden Sie

- Open- und Close-Anweisungen und Transaktionsklammern
- Gekettete Anweisungen
- Datenbankoperationen in Transaktionen
- Rücksetzen von Transaktionen
- Datenbankzugriffe außerhalb von Transaktionsklammern

## **5.1 Open, Close und Transaktionsklammern**

Bei der Programmierung von Transaktionen können Open- und Close-Anweisungen innerhalb und außerhalb von Transaktionsklammern verwendet werden. Dabei sind hinsichtlich der Reihenfolge von Open/Close-Anweisungen und Transaktionsanweisungen (BTA, ETA) folgende Regeln zu beachten.

- (1) Logische Dateien, die außerhalb der Transaktionsklammer eröffnet werden, müssen auch außerhalb der Klammer wieder geschlossen werden.
- (2) Die Anweisung "Ende Transaktion" bewirkt implizit das Schließen aller innerhalb der Transaktion eröffneten logischen Dateien eines Anwenders.
- (3) Wird eine logische Datei außerhalb einer Transaktionsklammer eröffnet, dann wird innerhalb der Klammer eine Close-Anweisung auf alle logischen Dateien eines Anwenders mit Status 8T zurückgewiesen.

*Beispiel*

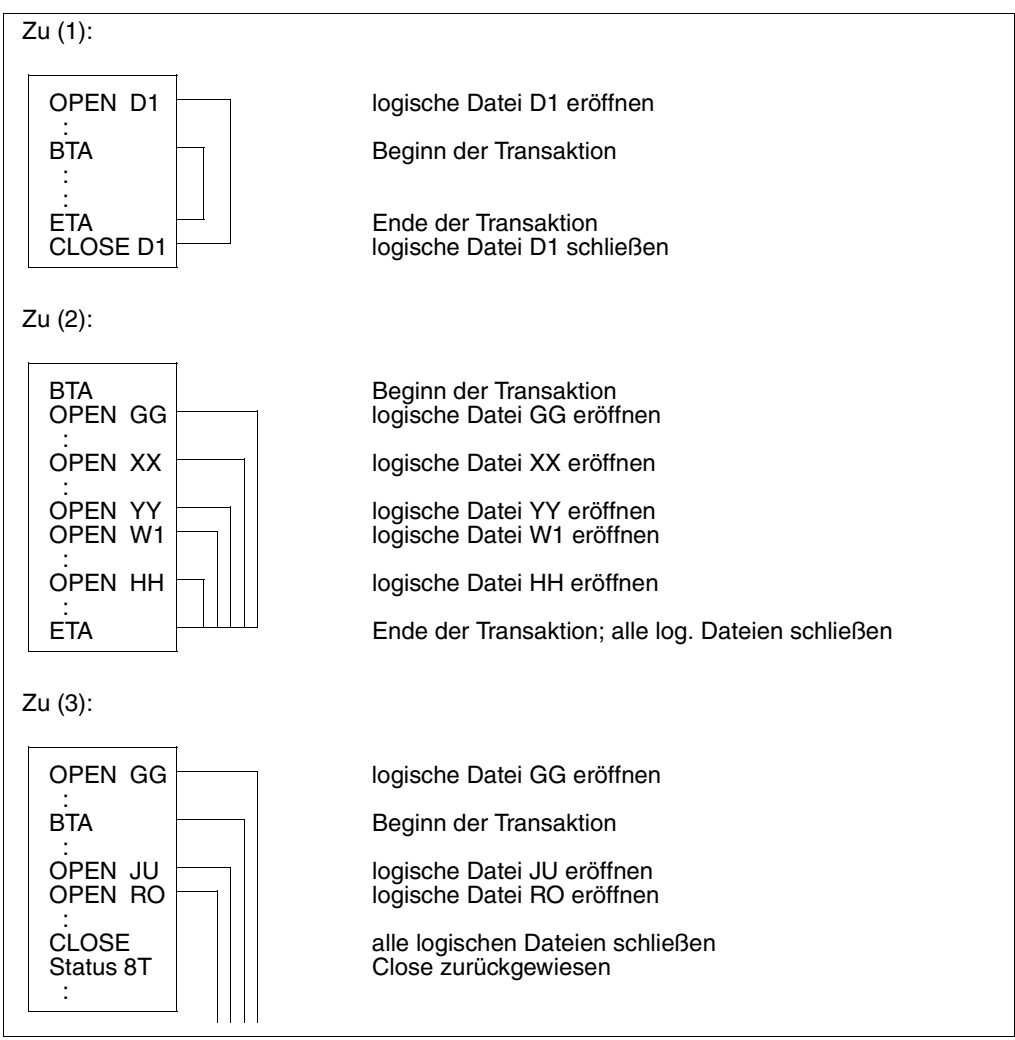

Bild 1: Beispiel für Open-und Close-Anweisungen und Transaktionsklammern

## **5.2 Gekettete Anweisungen**

Die Anweisungen "Beginn Transaktion" (BTA) und "Ende Transaktion" (ETA) können mit anderen DML-Anweisungen gekettet werden. Auf diese Weise spart man Kommunikationsschritte und erzielt so eine höhere Verarbeitungsgeschwindigkeit.

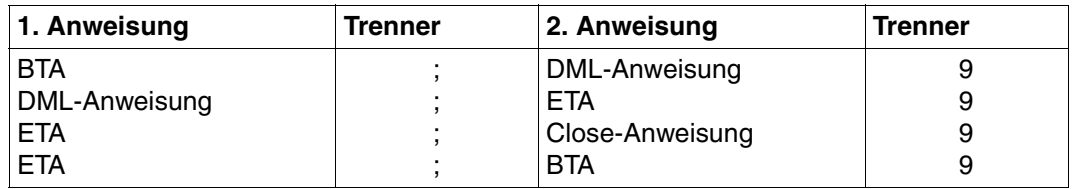

Tabelle 83: Aufbau der geketteten Anweisungen

Die 2. Anweisung wird nur dann ausgeführt, wenn die 1. Anweisung mit Status 00 oder Status 10 beendet worden ist.

#### *Beispiel*

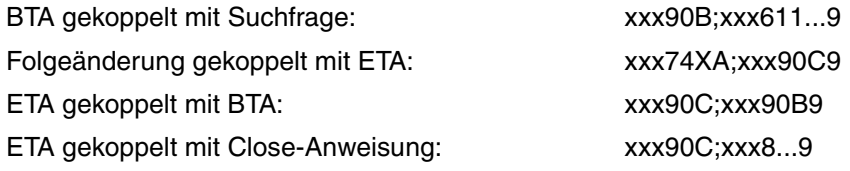

## **5.3 Operationen in Transaktionen**

#### **Zulässige DML-Anweisungen in Transaktionen**

Definieren und Bearbeiten logischer Eingabedateien:

- Suchfrage
- Join-Suchfrage
- Index-Browsing
- Anfrage
- Informationsfrage
- Antwortabruf
- Cursordatei-Behandlung

Definieren und Abarbeiten logischer Ausgabedateien:

- Direktänderung (Neuaufnahme, Änderung, Satzlöschung)
- Folgeänderung

Auskunft über Attributformate:

– Attributauskunft

#### **Wiedergewinnung in Transaktionen**

Greift eine Wiedergewinnungsanweisung auf die Anwenderdaten einer CALL-DML-Tabelle zu, so sperrt der SESAM/SQL-DBH diesen Satz solange gegen den Zugriff anderer Transaktionen, bis die ausführende Transaktion beendet oder zurückgesetzt ist. Abhängig vom Open-Modus wird eine shared bzw. exklusive Sperre gesetzt [\(siehe Abschnitt "Open" auf](#page-26-0) [Seite 27\).](#page-26-0)

Greift die Wiedergewinnungsanweisung nur auf die Indizes in den Systemdaten zu, wird kein Satz gesperrt**.**

Darüberhinaus erlaubt SESAM/SQL folgende Modifikationen des Sperrkonzepts:

- Lesen ohne zu sperren
- Ignorieren der Sperre

#### *Lesen ohne zu sperren*

Bei Wiedergewinnungsanweisungen innerhalb von Transaktionen kann auf das Sperren des Satzes wahlweise verzichtet werden. Dies gibt der Anwender durch den Zusatz &RNL000 in der Wiedergewinnungsanweisung bekannt.

#### *Ignorieren der Sperre*

Tritt in einer Transaktion eine Wiedergewinnungsanweisung mit dem Zusatz &RNW000 auf, so sperrt sie den Satz, auf den sie zugreift. Sie kann aber auf einen Satz zugreifen, der von einer anderen Transaktion gesperrt wird. Da der höchste Konsistenzlevel nun nicht mehr gegeben ist, gibt SESAM/SQL die Antwort auf die Wiedergewinnungsanweisung zusammen mit einer Dirty-Read-Statusmeldung (Status 9S) aus. Bei Dirty-Read-Status entscheidet der Anwender, ob er den nächsten Transaktionsschritt startet, oder ob er die Transaktion zurücksetzt.

#### *Lesen ohne zu sperren und Ignorieren der Sperre*

Beide Modifikationen des Sperrkonzepts dürfen auch gleichzeitig in *einer* Wiedergewinnungsanweisung vorkommen. In diesem Fall wird der von der Wiedergewinnungsanweisung gelesene Satz nicht gesperrt, während die Wiedergewinnungsanweisung auf einen Satz zugreifen kann, der von einer anderen Transaktion gesperrt wird.

Aus Sicht des SESAM/SQL-DBH stellt ein Wiedergewinnungtransaktionsschritt mit dem Zusatz &RNL000 und &RNW000 einen Wiedergewinnungsschritt außerhalb der Transaktion dar.

*Beispiel*

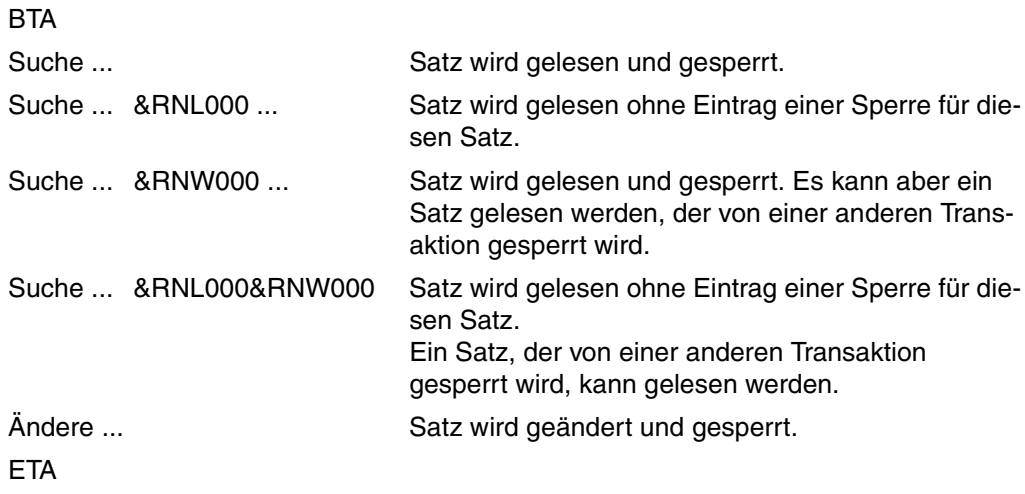

#### **Antwortabruf**

Es empfiehlt sich, alle Antworten bei der Wiedergewinnung innerhalb *einer* Transaktion zu verarbeiten. Das Ende der Antworten zu einer Suchfrage wird durch Status 10 angezeigt.

Steht die Antwortabruf-Anweisung in einer anderen Transaktion als die Basisanweisung (z.B. Suchfrage), so kann dies zu folgenden Fehlern führen:

- Bei Wiederanlauf nach einem Systemfehler fehlt die Basisoperation (Suchfrage usw.).
- Ein nach Wiederanlauf neu gestellter Antwortabruf kann alle Antworten liefern, auch solche, die vorher in ordnungsgemäß geschlossenen Transaktionen schon verarbeitet worden sind. Damit sind Datenfehler wie doppelte Additionen oder Subtraktionen möglich.

Bei Aufruf einer einzigen Folgeantwort, z.B. bei Primärschlüssel-Funktion "gleich Primärschlüsselwert", können diese Fehler nicht auftreten.

#### **Datenbankänderungen in Transaktionen**

Der SESAM/SQL-DBH sperrt jeden Satz, auf den eine Direktänderungsanweisung zugreift. Erfolgt der Zugriff auf einen gesperrten Satz, dann wird die Transaktion in den Wartezustand versetzt. Das Anwenderprogramm erhält keine Status-Meldung. Sobald der Satz frei ist, aktiviert der SESAM/SQL-DBH automatisch die wartende Transaktion [\(siehe auch](#page-394-0) .Basishandbuch").

Bei der Programmierung von Datenbankänderungen in Transaktionen ist folgendes zu beachten:

#### *Änderungsberechtigung*

Als Änderungsberechtigung ist X anzugeben.

#### *Folgeänderung*

Die Folgeänderung muß nicht in derselben Transaktion stehen wie die Basisanweisung zur Direktänderung.

#### *Rücksetzen Transaktion*

Nach dem Rücksetzen einer Transaktion muß die Basisanweisung "Direktänderung" wiederholt werden. Andernfalls führt eine Folgeänderung zum Status 7T.

## **5.4 Rücksetzen von Transaktionen**

Stellt ein Anwender (z.B. über Plausibilitätskontrollen) Verarbeitungsfehler fest, so kann er mit der DML-Anweisung Rücksetzen Transaktion die Transaktion zurücksetzen. Darüberhinaus hat der Datenbankverwalter die Möglichkeit, offene Transaktionen per Administrationsaufruf zurückzusetzen.

## **5.5 Datenbankzugriffe außerhalb von Transaktionsklammern**

Auch im Betrieb mit Transaktionssicherung können Datenbankzugriffe außerhalb der Transaktionsklammer erfolgen.

In diesem Fall verfährt der SESAM/SQL-DBH wie folgt:

- Eine Datenbankzugriff außerhalb einer Transaktionsklammer behandelt der SE-SAM/SQL-DBH implizit als eigenständige Transaktion mit der Transaktionsklammer dieses einen Schrittes. Unvollständig ausgeführte Änderungsanweisungen werden nach einem Systemausfall zurückgesetzt.
- Bei einer Wiedergewinnung außerhalb der Transaktionsklammer erfolgt ebenfalls keine Sperre des betroffenen Satzes. Ein bereits von einer anderen Transaktion gesperrter Satz wird mit Status 9S (Dirty Read) bereitgestellt. In diesem Fall entscheidet der Anwender, ob er den Satz weiterverarbeiten will.

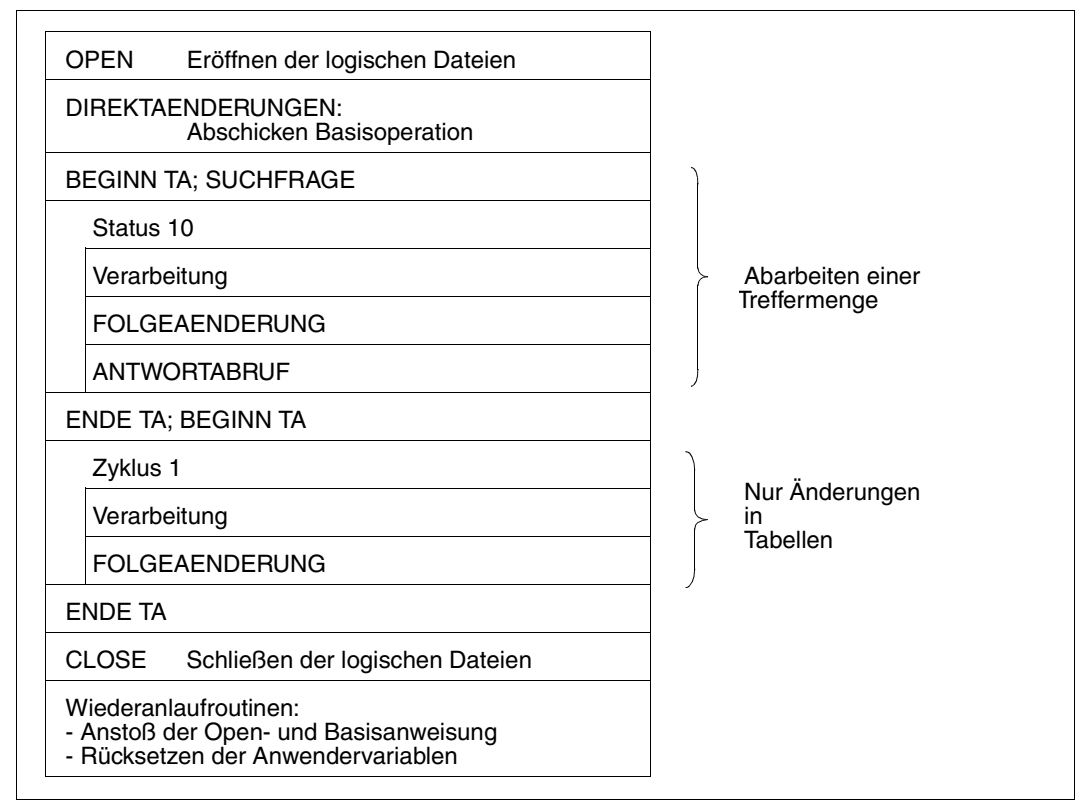

Bild 2: Skizze eines Anwenderprogramms

## **6 Vom Übersetzen zum Starten der CALL-DML-Programme**

In diesem Kapitel finden Sie

- Übersetzen eines Anwenderprogramms und Eintragen in eine Bibliothek auf [Seite 261](#page-260-0)
- Binden eines Anwenderprogramms mit independent oder linked-in DBH auf [Seite 262](#page-261-0)
- Parametrisierung der Konnektionsmodule auf [Seite 264](#page-263-0)
- Starten einer Anwendung mit independent oder linked-in DBH auf [Seite 265](#page-264-0)
- Ablauf mit dem linked-in DBH auf [Seite 268](#page-267-0)
- Anwendung im Teilhaberbetrieb auf [Seite 271](#page-270-0)

## <span id="page-260-0"></span>**6.1 Übersetzen und Eintragen in Bibliothek**

```
/START-COBOL85-COMPILER *LIBRARY-ELEMENT(LIBRARY=modlib-
/,ELEMENT=source),COMPILER-ACTION=MODULE-GENERATION
/ASSIGN-SYSDTA TO-FILE=*SYSCMD
/START-LMS
//OPEN-LIBRARY LIBRARY=modlib,MODE=UPDATE
//MODIFY-LMS-DEFAULTS WRITE-MODE=REPLACE
//ADD-ELEMENT FROM-FILE=*OMF,TO-ELEMENT=LIBRARY-ELEMENT(TYPE=R)
//END
```
#### Es bedeuten:

- *modlib* Modulbibliothek, die die Anwenderprogramme, Quellprogramme und Anwendermodule enthält
- *source* Name des Anwenderquellprogramms

## <span id="page-261-1"></span><span id="page-261-0"></span>**6.2 Binden**

Es gibt mehrere Möglichkeiten, den DBH zu verwenden:

- independent DBH und
- linked-in DBH

## **6.2.1 Binden mit dem independent DBH**

Ein Anwenderprogramm muß unabhängig von der BS2000-Version und unabhängig vom Adressierungsmodus des DBH gebunden werden, wie folgt:

```
/START-BINDER
//START-LLM-CREATION INTERNAL-NAME=programm
//INCLUDE-MODULES LIBRARY=modlib,ELEMENT=modul
//INCLUDE-MODULES LIBRARY=SYSLNK.SESAM-SQL.030,ELEMENT=SESMOD
//RESOLVE-BY-AUTOLINK LIBRARY=$TSOS.SYSLNK.CRTE
//SAVE-LLM LIBRARY=modlib,ELEMENT=programm,OVERWRITE=YES
//END
```
#### Es bedeuten:

*programm* Programmname des Anwenderprogramms

*modul* Anwendermodul

SYSLNK.SESAM-SQL.030 SESAM/SQL-Modulbibliothek

SESMOD Konnektionsmodul

Das Konnektionsmodul SESMOD lädt dynamisch die der BS2000-Version entsprechenden Konnektionsmodule nach. Dabei ist zu beachten, in welcher Reihenfolge die Modulbiblio-theken durchsucht werden [\(siehe Abschnitt "Starten" auf Seite 265\)](#page-264-0).

Das Modul SESORT muß eingebunden werden, wenn über DML-Anweisung eine Sortierung angestoßen werden soll (Aufruf von SESORT).

Auch nicht XS-fähig programmierte Anwenderprogramme können den erweiterten Adreßraum einer XS-Anlage nützen, da das Konnektionsmodul automatisch die entsprechenden Module in den oberen Adreßraum nachlädt. Bestehende Anwenderprogramme brauchen dazu nicht neu gebunden werden.

## **6.2.2 Binden mit dem linked-in DBH**

SESAM/SQL-LINK ist ein kostenpflichtiges Zusatzprodukt zum Datenbanksystem SESAM/SQL.

SESAM/SQL-LINK kann immer dann eingesetzt werden, wenn eine oder mehrere Datenbanken ausschließlich von einem Programm bearbeitet werden sollen.

Das Modul des linked-in DBH heißt SESLINK. Es wird mit dem Anwendermodul gebunden. Im BS2000 kann SESLINK beliebig in der Binderstruktur liegen.

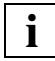

Namen oder ENTRY eines Anwenderprogramms dürfen nicht mit der Zeichenfolge "SE" beginnen, weil das zu Konflikten beim Ablauf der Programms führen kann.

Beim ersten Aufruf wird der DBH-Kern in den Hauptspeicher geholt. Dabei muß sichergestellt sein, daß der DBH-Kern in einer der SESAM/SQL-Modulbibliotheken enthalten ist.

SESLINK besorgt sich den restlichen Speicherbedarf selbst.

Ein linked-in Anwenderprogramm muß unabhängig von der BS2000-Version mit dem Konnektionsmodul SESLINK gebunden werden, wie folgt:

```
/START-BINDER
//START-LLM-CREATION INTERNAL-NAME=programm
//INCLUDE-MODULES LIBRARY=modlib,ELEMENT=modul
//INCLUDE-MODULES LIBRARY=SYSLNK.SESAM-SQL.030,ELEMENT=SESLINK
//RESOLVE-BY-AUTOLINK LIBRARY=$TSOS.SYSLNK.CRTE
//SAVE-LLM LIBRARY=modlib,ELEMENT=programm,OVERWRITE=YES
//END
```
#### Es bedeuten:

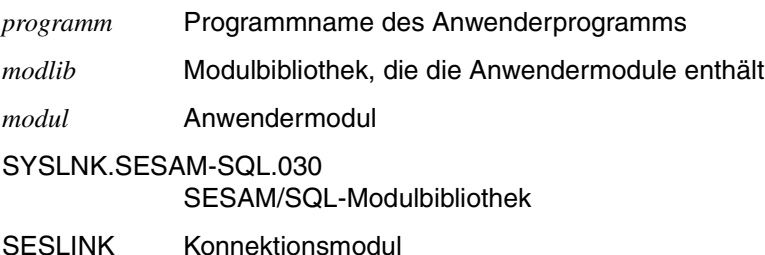

## <span id="page-263-0"></span>**6.3 Parametrisierung der Konnektionsmodule**

Pro Betriebsart existiert genau ein Konnektionsmodul SESMOD, SESLINK, SESDCAM oder SESUTMC. Zur Erfüllung ihrer Funktion benötigen Konnektionsmodule eine Reihe von Parametern. Die Eingabe der Parameter erfolgt bei den Konnektionsmodulen SES-MOD und SESDCAM mit Hilfe von CALL-DML-Aufrufen oder über die Konfigurationsdatei [\(siehe "Basishandbuch"\).](#page-394-0) Für das Konnektionsmodul SESUTMC werden die Parameter über die Konfigurationsdatei oder über UTM-Startparameter eingegeben [\(siehe "Basis](#page-394-0)[handbuch"\)](#page-394-0).

#### **Parametereingabe über Konfigurationsdatei**

Die Konfigurationsdatei ist eine SAM-Datei mit frei wählbarem Namen, in die der Anwender Parameter per Dateiaufbereiter einträgt. Mit dem SET-FILE-LINK-Kommando wird dem Konnektionsmodul die Konfigurationsdatei über den Linknamen SESCONF zugewiesen ([siehe "Basishandbuch",](#page-394-0) Konfigurationsdatei).

Es ist auch möglich, lokale Konfigurationsdateien einer SESAM/SQL-Konfiguration in eine globale Konfigurationsdatei zusammenzufassen (siehe "Basishandbuch", globale Konfigurationsdatei). In diesem Fall wird die Konfigurationsdatei über das Kommando CONNECT-SESAM-CONFIGURATION zugewiesen.

Beim Start der Anwendung werden die Konnektionsmodule mit den angegebenen Parame-tern versorgt [\(siehe Handbuch "Datenbankbetrieb"\)](#page-395-0), und eventuelle DML-Anweisungen zur Programmsteuerung werden ignoriert. Ausnahmen dazu sind die Anweisungen UNT, NOUNT und TRACE [\(siehe auch Abschnitt "Spezielle Anweisungen" auf Seite 342\).](#page-341-0)

Wenn keine Konfigurationsdatei zugewiesen ist, so wird das Konnektionsmodul SESMOD für die Parameter CNF und NAM jeweils mit dem entsprechenden Standardwert """ parametrisiert.

So kann nur der DBH mit dem Kommunikationskennzeichen """ der Konfiguration """ angesprochen werden.

Der Einsatz der Konfigurationsdatei ermöglicht ein hohes Maß an Flexibilität:

- Ein Anwenderprogramm kann ohne Eingriff in die Source und ohne erneuten Binderlauf einem anderen SESAM/SQL-DBH oder einer anderen Konfiguration zugeordnet werden.
- Ohne Änderung der Source kann ein linked-in Anwenderprogramm in ein Anwenderprogramm übergeführt werden, das mit dem independent DBH arbeitet. Hierzu ist lediglich ein Binderlauf (SESMOD statt SESLINK) und der Tausch der DBH-Konfigurationsdatei gegen die Anwender-Konfigurationsdatei erforderlich. Entsprechend läßt sich ein Anwenderprogramm, das mit dem independent DBH arbeitet, in ein linked-in Anwenderprogramm konvertieren.

## <span id="page-264-0"></span>**6.4 Starten**

Es gibt mehrere Möglichkeiten, den DBH zu verwenden:

- independent DBH und
- linked-in DBH

## **6.4.1 Starten einer independent DBH-Anwendung**

```
. . .
/SET-FILE-LINK LINK-NAME=SESAMOML,FILE-NAME=$KENN.SYSLNK.SESAM-SQL.030
/SET-FILE-LINK LINK-NAME=SESCONF,FILE-NAME=dbhkonf
oder
/CONNECT-SESAM-CONFIGURATION TO-FILE=globkonf-
/,CONFIGURATION-LINK=linkname
/START-PROGRAM FROM-FILE=*MODULE(LIBRARY=modlib-
/,ELEMENT=programm-
/,PROGRAM-MODE=ANY-
/,RUN-MODE=ADVANCED(ALTERNATE-LIBRARIES=YES))
```

```
. . .
```
#### Es bedeuten:

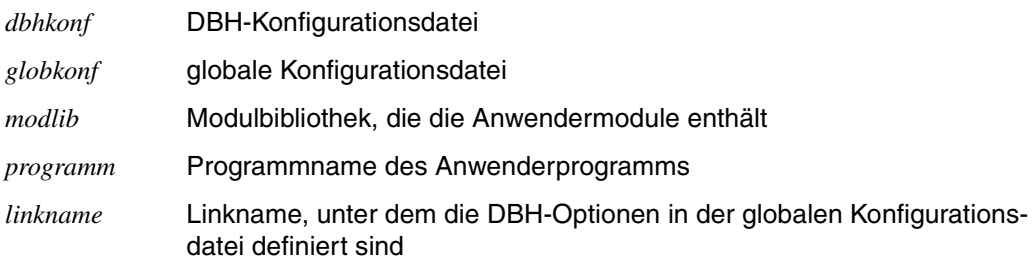

### **6.4.2 Starten einer linked-in DBH-Anwendung**

```
. . .
/ASSIGN-SYSDTA TO-FILE=*SYSCMD
/MODIFY-SDF-OPTIONS SYNTAX-FILE=USER(NAME= -
/ $KENN.SYSSDF.SESAM-SQL.030.USER)
/MODIFY-MSG-FILE-ASSIGNMENT ADD-FILE=$KENN.SYSMES.SESAM-SQL.030
/MODIFY-MSG-ATTR TASK-LANG=D
/SET-FILE-LINK LINK-NAME=BLSLIB00,FILE-NAME=$TSOS.SYSLNK.CRTE
/SET-FILE-LINK LINK-NAME=SESAMOML,FILE-NAME=$KENN.SYSLNK.SESAM-SQL.030
/SET-FILE-LINK LINK-NAME=SESCONF,FILE-NAME=dbhkonf
oder
CONNECT-SESAM-CONFIGURATION TO-FILE=globkonf-
/,CONFIGURATION-LINK=linkname
/START-PROGRAM FROM-FILE=*MODULE(LIBRARY=modlib-
/,ELEMENT=programm-
/,PROGRAM-MODE=ANY-
```

```
/,RUN-MODE=ADVANCED(ALTERNATE-LIBRARIES=YES))
```
. . .

#### Es bedeuten:

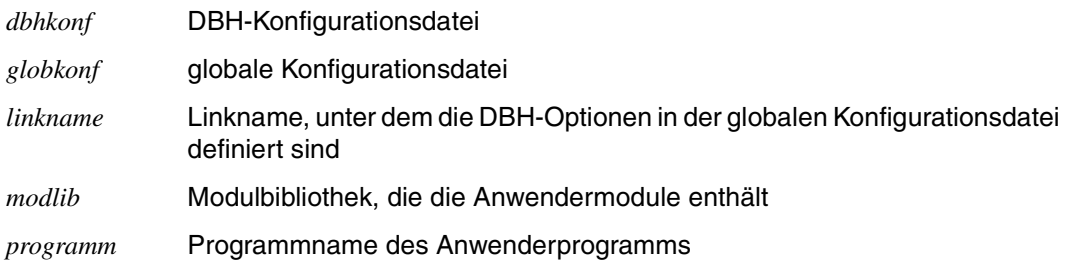

## **6.4.3 Zuweisen von Modulbibliotheken**

Die Konnektionsmodule laden beim Ablauf der Anwenderprogramme dynamisch Module aus den folgenden Modulbibliotheken nach:

- 1. Modulbibliothek, die mit /SET-FILE-LINK LINK-NAME=SESAMOML zugewiesen ist.
- 2. Modulbibliothek, die mit /SET-FILE-TASKLIB zugewiesen ist. Diese Modulbibliothek wird ignoriert, falls sie die Bibliothek TASKLIB der Standard-Benutzerkennung ist.
- 3. Modulbibliothek SYSLNK.SESAM-SQL.030 der eigenen Benutzerkennung
- 4. Modulbibliothek SYSLNK.SESAM-SQL.030 der Standard-Benutzerkennung
- 5. Modulbibliothek TASKLIB der Standard-Benutzerkennung (\$TASKLIB)

Nur beim Nachladen des ersten Moduls werden diese Modulbibliotheken in der angegebenen Reihenfolge durchsucht. Alle weiteren Module werden aus derjenigen Modulbibliothek geladen, in der das erste Modul gefunden wurde. Daher müssen alle nachzuladenden SESAM/SQL-Module in einer einzigen Modulbibliothek bereitgestellt werden.

Beim Starten des SESAM/SQL-DBH oder eines SESAM/SQL-Anwendungsprogramms muß die CRTE-Bibliothek unter dem Linknamen BLSLIB<xx> (möglichst <xx>=00) zuge-wiesen sein [\(siehe Handbuch "CRTE"\)](#page-398-0).

## <span id="page-267-0"></span>**6.5 Ablauf mit dem linked-in DBH**

- Die Parametrisierung des linked-in DBH erfolgt über eine DBH-Konfigurationsdatei, die unter dem Linknamen SESCONF bzw. über das Kommando CONNECT-SESAM-CONFIGURATION zugewiesen wird. Falls keine Konfigurationsdatei zugewiesen wurde, verlangt der linked-in DBH mit "//" eine Eingabe der DBH-Startanweisungen und -Optionen.
- Aufrufe aus einem Anwenderprogramm an SESAM/SQL können im 24-Bit-Adressierungsmodus und im 31-Bit-Adressierungsmodus erfolgen. Auch beliebige Wechsel des Adressierungsmodus zwischen den Aufrufen sind zulässig.
- Die Administration von SESAM/SQL erfolgt mit /SEND-MSG-Kommandos, die durch die Zeichenfolge SES gekennzeichnet sind:

```
/SEND-MSG TO=PROGRAM(JOB-ID=OWN),MSG=´SES,aufruf´
```
### **6.5.1 Beenden der Programme**

Ordnungsgemäß beendet wird der linked-in DBH mit dem Kommando:

/SEND-MSG TO=PROGRAM(JOB-ID=OWN),MSG=´SES,STOP´

Anschließend kann das Anwender- oder Dienstprogramm beendet werden; der SESAM/SQL-Betrieb kann aber auch wieder aufgenommen werden.

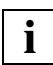

Das Administrationskommando STOP wird beim linked-in DBH erst wirksam, wenn anschließend noch eine DML-Anweisung vom Anwenderprogramm an den linked-in DBH gestellt wird. Diese DML-Anweisung wird mit Status 99 quittiert. Sollten im Programmlauf keine DML-Anweisungen mehr folgen, wird der linked-in DBH bei Beendigung des Anwenderprogramms über STXIT beendet.

## **6.5.2 Allgemeine Hinweise**

#### **Unterbrechungsbehandlung (STXIT)**

SESLINK beinhaltet eine STXIT-Routine zur Behandlung von Programmfehlern und Administrationkommandos. Diese wird aktiviert mit:

 $/$ SEND-MSG TO=PROGRAM(JOB-ID=OWN),MSG=´SES

Zusätzlich kann das Anwendermodul eine eigene STXIT-Routine enthalten, die auch durch /SEND-MSG-Kommandos aktiviert werden kann. Dann werden die Daten im /SEND-MSG-Kommando an die STXIT-Routine des Anwendermoduls durchgereicht:

/SEND-MSG TO-PROGRAM(JOB-ID=OWN),MSG=´*text*´

Die SESLINK-STXIT-Routine umfaßt die folgenden Funktionen:

- 1. Behebbare Programmfehler Bei Programmfehler wird zunächst ein DUMP ausgegeben. Anschließend wird versucht, die SESLINK-Session normal zu beenden. Die Datenbanken sollen in einem konsistenten Zustand erhalten bleiben.
- 2. Zeitgeberunterbrechung Nicht besetzt
- 3. Mitteilung an das Programm Administrationsaufrufe an den linked-in DBH werden mit dem SEND-MSG-Kommando übergeben.
- 4. Administrationsaufrufe werden von SESLINK gespeichert und erst beim nächstfolgenden SESAM/SQL-CALL-Auftrag abgearbeitet. Der SESAM/SQL-CALL-Auftrag wird nach dem Abarbeiten des Administrationsauftrages durchgeführt.
- 5. Nicht behebbare Programmfehler Es wird genauso wie bei den behebbaren Programmfehlern verfahren.
- 6. Time-Runout Bei Time-Runout wird ebenfalls versucht, die SESLINK-Session normal zu beenden, d.h. den konsistenten Zustand der Datenbanken zu erhalten.
- 7. ABEND-Ereignis

Nach dem Eintreten eines Ereignisses der Ereignisklasse ABEND wird versucht, die SESLINK-Session ordnungsgemäß zu beenden. Falls dies nicht möglich ist, wird wie bei Programmfehler verfahren, jedoch kein DUMP gezogen.

#### **Mehrfaches Laden von linked-in Anwendungen**

Der linked-in DBH benutzt die DBH-spezifischen Dateien

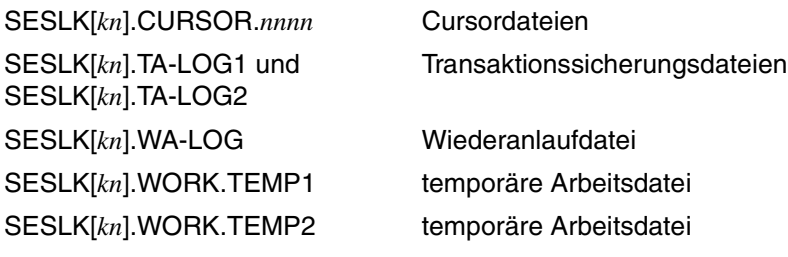

- *k* Konfigurationskennzeichen
- *n* DBH-Name

Auf einem Rechner können nicht mehrere DBHs mit gleichen DBH- und Konfigurationsnamen existieren (weder independent- noch linked-in DBH noch gemischt).

#### **Transaktionssicherung und Wiederanlauf**

Transaktionssicherung ist Standard: SYSTEM-STRATEGIES=\*PARAMETERS(TRANSACTION-SECURITY=\*YES(...))

Für den Wiederanlauf nach Systemausfall müssen die Transaktionssicherungsdateien und die Wiederanlaufdatei bereitstehen:

SESLK[*kn*].TA-LOG1 SESLK[*kn*].TA-LOG2 SESLK[*kn*].WA-LOG

Der Transaktionswiederanlauf wird durchgeführt, wenn ein linked-in Programm gestartet wird, das den gleichen Konfigurations- und DBH-Namen wie die abgebrochene Session verwendet. Dabei werden die Wiederanlaufinformationen der entsprechenden Transaktionssicherungsdatei und der Wiederanlaufdatei ausgewertet und die betroffenen Datenbanken wiederhergestellt.

## <span id="page-270-0"></span>**6.6 Anwendung im Teilhaberbetrieb**

Es gibt 2 Möglichkeiten, die CALL-DML im Teilhaberbetrieb zu benützen:

- *open*UTM
- DCAM

Zu *open*UTM finden Sie alle Informationen im ["Basishandbuch".](#page-394-0)

#### **6.6.1 DCAM**

Das DB/DC-System SESAM/SQL-DCAM ist ein Softwaresystem zur Bearbeitung von SESAM/SQL-Datenbanken im Teilhaberbetrieb.

Nicht unterstützt wird bei DCAM der automatische Wiederanlauf durch die Transaktionssicherung.

Die Verbindung eines DCAM-Anwendungsprogramms zum SESAM/SQL-DBH verwaltet das Konnektionsmodul SESDCAM. SESDCAM muß zum Anwenderprogramm gebunden werden.

Über das Konnektionsmodul SESDCAM können in einer DCAM-Task soviele Auftraggeber parallel DML-Anweisungen an den SESAM/SQL-DBH absetzen, wie der Parameter REQUEST-USERS in der Konfigurationsdatei angibt.

#### **Funktion der SESDCAM-Aufrufe**

Um mit einem DCAM-Programm SESAM/SQL-Datenbanken bearbeiten zu können, stehen dem Anwender die folgenden Aufrufe an das Konnektionsmodul SESDCAM zur Verfügung:

- SESAM
- SESPUT
- SESGET
- **SESGETW**

Bei allen Aufrufen muß das Anwenderprogramm bestimmte Bereiche an das Konnektionsmodul SESDCAM übergeben,

z.B. SESAM/SQL-Aufruf in einem COBOL-Programm:

CALL "SESAM" USING anweisung quittung antwort frage kennung

Im folgenden ist erläutert, welche Bereiche bei dem jeweiligen Aufruf erforderlich sind und welche Funktion der Aufruf erfüllt:

#### **SESAM**

Übergabebereiche:

Anweisungsbereich, Quittungsbereich, Antwortbereich, Fragebereich und Kennungsbereich

Bedeutung:

Das Anwenderprogramm übergibt an den DBH eine DML-Anweisung und wartet auf Quittung und Antwort.

#### **SESPUT**

Übergabebereiche:

Anweisungsbereich, Quittungsbereich, Antwortbereich, Fragebereich und Kennungsbereich

Bedeutung:

Das Anwenderprogramm übergibt an den DBH eine DML-Anweisung. Es wartet nicht auf eine Quittung oder Antwort vom DBH, sondern arbeitet weiter.

#### **SESGET**

Übergabebereiche:

Anweisungsbereich, Quittungsbereich, Antwortbereich, Fragebereich und Kennungsbereich

Bedeutung:

Das Anwenderprogramm fragt an, ob der DBH eine mit SESPUT abgesetzte DML-Anweisung quittiert hat. Ist dies der Fall, dann übernimmt das Anwenderprogramm Quittung und Antwort. Ansonsten muß es den Aufruf SESGET wiederholen.

#### **SESGETW**

Übergabebereiche:

Anweisungsbereich, Quittungsbereich, Antwortbereich, Fragebereich und Kennungsbereich

Bedeutung:

Das Anwenderprogramm fragt an, ob der DBH eine mit SESPUT abgesetzte DML-Anweisung bereits quittiert hat. Ist dies der Fall, dann übernimmt das Anwenderprogramm Quittung und Antwort vom DBH. Ansonsten wartet es, bis der DBH Quittung und Antwort abliefert.

#### **Besonderheit gegenüber TIAM**

- Kennungsbereich
- In einem Task können soviele SESPUT-Aufträge offen sein, wie durch den Parameter REQUEST-USERS in der Konfigurationsdatei angegeben.
- Bei SESGET/SESGETW trägt SESAM/SQL in den Kennungsbereich die Identifikation des Auftraggebers ein, die beim dazugehörigen SESPUT übergeben wurde.

#### **Übergabebereiche der SESDCAM-Aufrufe**

Die Übergabebereiche müssen im Anwenderprogramm in der nötigen Länge definiert sein. Vor dem Aufruf müssen sie vom Anwenderprogramm mit den aktuellen Werten versorgt werden. Beim Aufruf selbst müssen die Adressen der Übergabebereiche an SESDCAM übergeben werden.

Anweisungs-, Quittungs-, Antwort- und Fragebereich enthalten alle zu einer DML-Anweisung benötigten Angaben (siehe Abschnitt "CALL-DML-Aufrufe" auf Seite 12).

#### **Inhalt des Kennungsbereichs**

Durch diesen Bereich wird eine eindeutige Identifikation des Auftraggebers an das Konnektionsmodul SESDCAM übergeben. Sie muß aus dem Prozessornamen, Anwendungsnamen und einer ergänzenden Zeichenfolge bestehen.

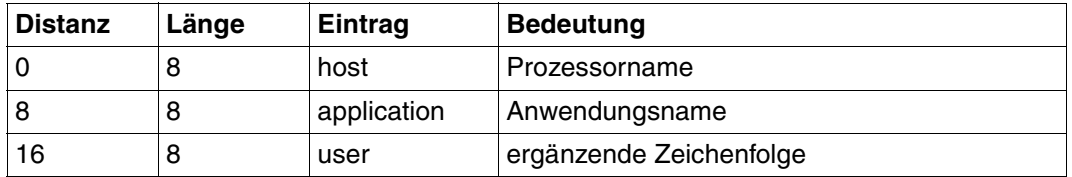

Tabelle 84: Aufbau des Kennungsbereichs

- host Prozessorname: In allen DCAM-Anwendungen eines Prozessors muß der gleiche Prozessorname verwendet werden.
- application Name der DCAM-Anwendung: Innerhalb einer DCAM-Anwendung muß einheitlich der gleiche Anwendungsname verwendet werden.
- user Für user ist eine Zeichenfolge zu wählen, durch die die 24 byte lange Kennung eindeutig wird. Z.B. kann man den logischen Datenstationsnamen verwenden.

Die Kennung darf nur Großbuchstaben und Zahlen enthalten.

Der Anwendungsname kann auch über Konfigurationsdatei an SESDCAM übergeben wer-den [\(siehe "Basishandbuch"\).](#page-394-1) Hierzu muß die Konfigurationsdatei mit dem Linknamen SESCONF zugewiesen sein.

#### **Prozessor- und Anwendungsname**

Prozessor- und Anwendungsnamen in DCAM-Anwendungen können mit der CALL-DML-Schnittstelle über den Kennungsbereich oder über Konfigurationsdatei an SESDCAM übergeben werden. Bei Verwendung einer Konfigurationsdatei wird der Prozessorname von SESDCAM bestimmt. Der Anwendungsname kann in der Konfigurationsdatei angegeben werden.

Die folgende Übersicht zeigt, wie Prozessor- und Anwendungsnamen bei DCAM-Anwendungen mit bzw. ohne Konfigurationsdatei vergeben werden.

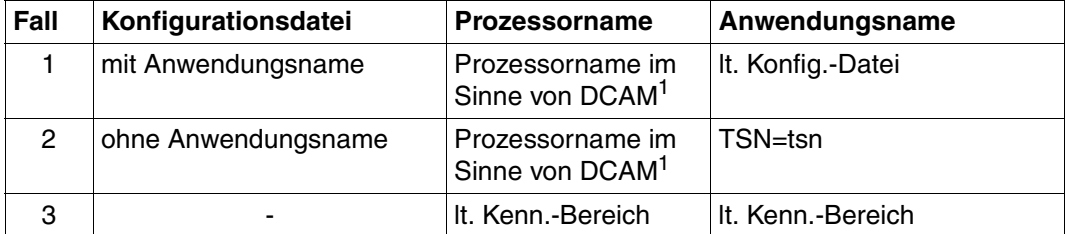

Tabelle 85: Vergabe von Prozessor- und Anwendungsnamen in DCAM-Anwendungen

<sup>1</sup> Wenn DCAM nicht vorhanden ist, wird der feste Namensstring HOMEPROC verwendet.

In den Fällen 1 und 2 wird nur der User-Eintrag dem Kennungsbereich (Byte 17 - 24 ) entnommen. Prozessor- und Anwendungsnamen werden hier ignoriert.

Im Fall 3 (keine Konfigurationsdatei zugewiesen) werden Prozessor- und Anwendungsnamen beim ersten CALL-DML-Aufruf aus dem Kennungsbereich übernommen. Danach dürfen sich Prozessor- und Anwendungsnamen nicht mehr ändern.

Im Fall 2 sind wegen des Anwendungsnamens TSN=tsn nur Ein-Task-Anwendungen möglich.

In den Fällen 1 und 2 wird der User-Name aus

- dem Prozessornamen im Sinne von DCAM bzw. der Konstanten HOMEPROC und
- dem Anwendungsnamen aus der Konfigurationsdatei sowie
- den letzten 8 Bytes des Kennungsbereichs gebildet

unabhängig von den restlichen Angaben im Kennungsbereich. Dieser gegenüber der Anwendung modifizierte Name wird bei SESGET(W) an das Anwenderprogramm zurückgemeldet, während bei CALL SESAM der Kennungsbereich nicht überschrieben wird. Dieses Verhalten ist zu beachten, wenn im Anwenderprogramm der User-Name in der Länge 24 geprüft wird.

## **7 CALL-DML-Dienstprogramme**

Folgende Dienstprogramme stehen Ihnen für die CALL-DML-Schnittstelle zur Verfügung:

SEDI61(L) Antworten der Wiedergewinnung ausgeben

SEDI63(L) DML-Anweisungen testen.

Bei den Varianten mit "L" (SESLK) handelt es sich um linked-in Anwendungen mit dem Softwareprodukt SESAM/SQL-LINK.

SESAM/SQL-LINK ist ein kostenpflichtiges Zusatzprodukt zum Datenbanksystem SESAM/SQL.

#### **Starten der CALL-DML-Dienstprogramme**

Die SESAM/SQL-Dienstprogramme können mit START-PROGRAM oder den entsprechenden START-SESAM...-Kommandos gestartet werden.

Im ersten Fall lautet das Startkommando:

```
/START-PROGRAM FROM-FILE=*MODULE(ELEMENT=SEDInn,
                PROGRAM-MODE=ANY,
                RUN-MODE=ADVANCED(ALTERNATE-LIBRARIES=YES),
                LIBRARY=SYSLNK.SESAM-SQL.030))
```
#### Der zweite Fall wird in allen weiteren Handbuchbeispielen verwendet:

```
/SET-FILE-LINK LINK-NAME=SESCONF,FILE-NAME=dbhkonf
oder
/CONNECT-SESAM-CONFIGURATION TO-FILE=globkonf-
/,CONFIGURATION-LINK=linkname (1) 
/START-SESAM-RETRIEVAL-DIALOGUE 
oder 
/START-SESAM-CDML-DIALOGUE (2)
```
- (1) Weist die entsprechende Konfigurationsdatei zu.
- (2) Startet SEDI61 oder SEDI63 mit dem speziellen Startkommando [\(siehe auch "Da](#page-395-0)[tenbankbetrieb"\).](#page-395-0) Es sind folgende Varianten zulässig:

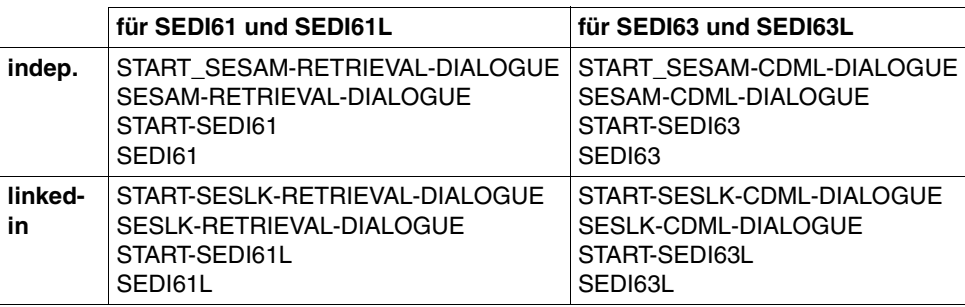

Die CALL-DML-Dienstprogramme SEDI61 bzw. SEDI61Lund SEDI63 bzw. SEDI63L laden Module aus der Modulbibliothek SYSLNK.SESAM-SQL.030 nach.

Vor dem Start eines SESAM/SQL-Dienstprogramms muß außerdem sichergestellt sein, daß folgende Dateien zugewiesen sind:

- die Modulbibliothek SYSLNK.SESAM-SQL.030 [\(siehe Abschnitt "Binden" auf](#page-261-1) [Seite 262\).](#page-261-1)
- die CRTE-Bibliothek unter dem Linknamen BLSLIB<xx> (möglichst <xx>=00) [\(siehe Handbuch "CRTE"\)](#page-398-0).

## **7.1 Antworten der Wiedergewinnung ausgeben (SEDI61)**

Es stehen Ihnen zwei Varianten zur Verfügung:

- Für den independent DBH: SEDI61
- Für den linked-in DBH: SEDI61L. Beim Arbeiten mit linked-in DBH gelten einige Besonderheiten [\(siehe Anhang, "Spezi](#page-341-0)[elle Anweisungen" auf Seite 342\).](#page-341-0)

## **7.1.1 Funktionen von SEDI61/SEDI61L**

Mit SEDI61 bzw. SEDI61L können die Antworten von Wiedergewinnungsanweisungen in eine SAM-Datei ausgegeben werden.

SEDI61 wickelt die Kommunikation mit der Datenbank für folgende DML-Anweisungen ab:

- Open
- Attributauskunft
- Suchfrage
- Informationsfrage
- Anfrage

Folgende Operationen führt SEDI61 automatisch durch:

- Antwortabruf
- Close

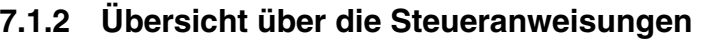

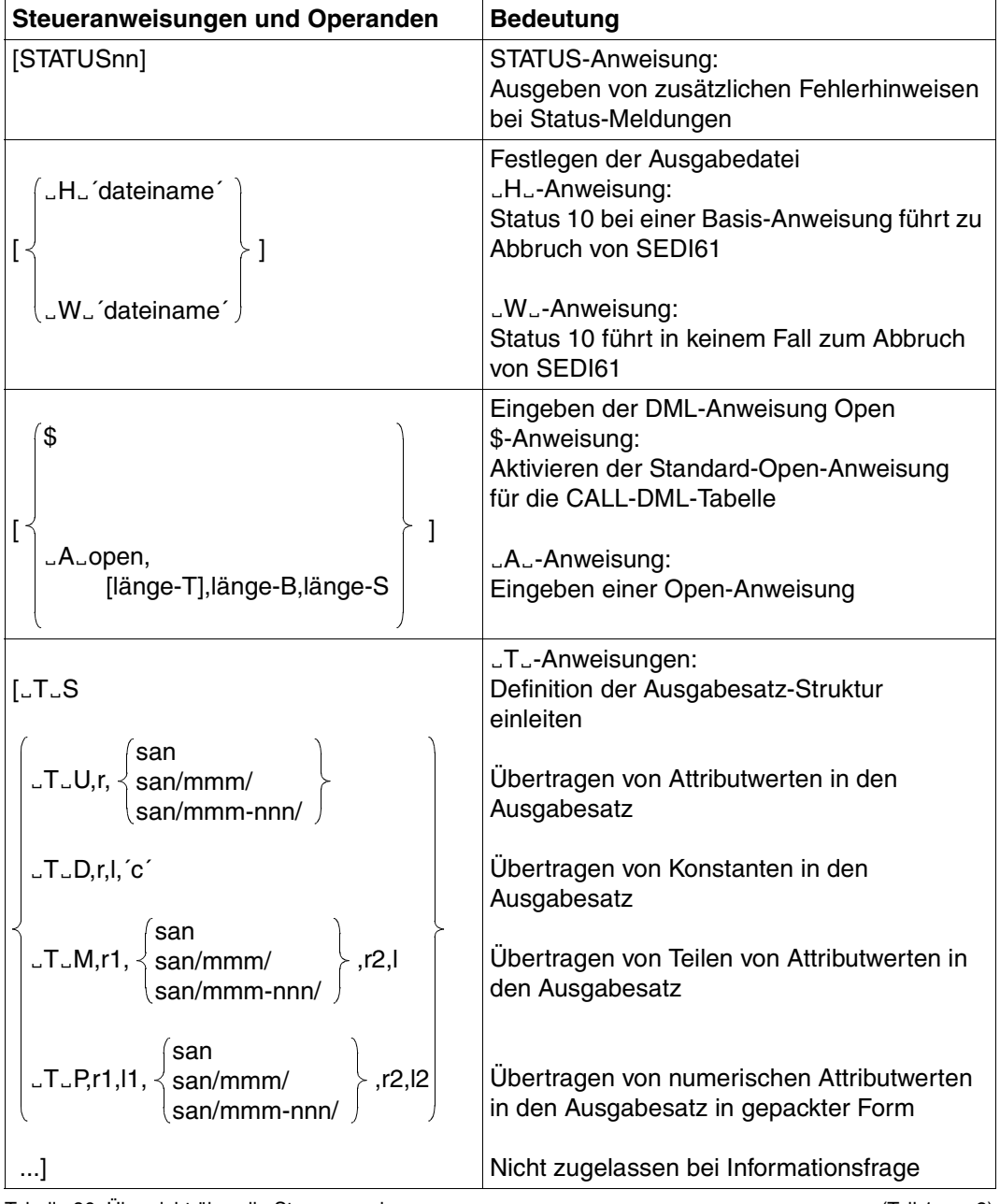

Tabelle 86: Übersicht über die Steueranweisungen (Teil 1 von 2)

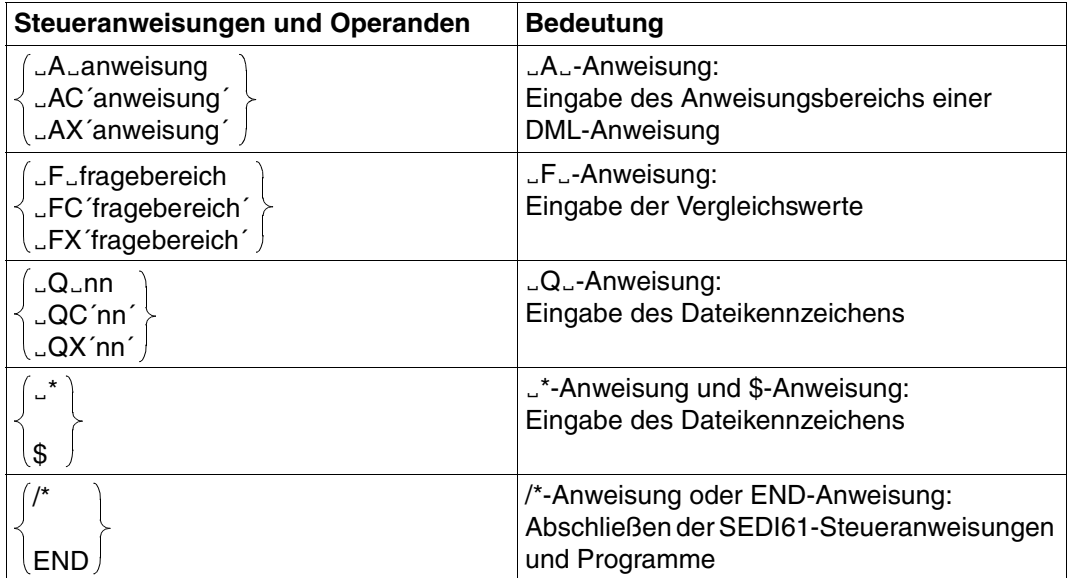

Tabelle 86: Übersicht über die Steueranweisungen (Teil 2 von 2)

### **7.1.3 Steueranweisungen und Operanden**

#### **STATUS-Anweisung**

Zusätzlich zur Statusnummer wird ein Fehlertext zur Diagnose-Erleichterung ausgegeben. Die Fehlertexte stehen in dem Modul mit dem Namen STATUSnn.

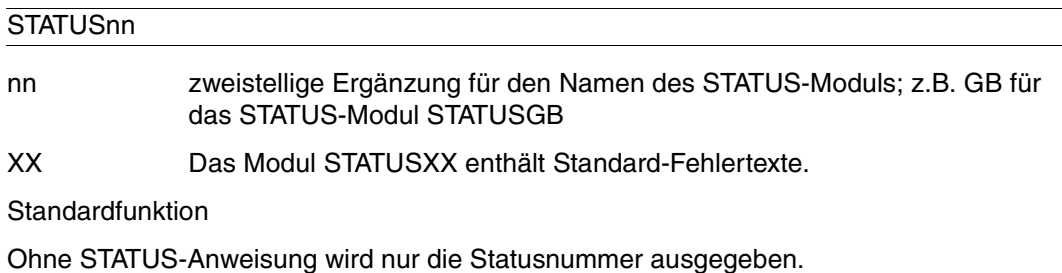

#### Ë**H**Ë**-Anweisung**

Die "H.,-Anweisung bewirkt die Ausgabe der Antworten in eine SAM-Datei. Nach Status 10 bei einer Wiedergewinnungsanweisung (Basis-Anweisung) wird SEDI61 abgebrochen. Tritt Status 10 nach einer Folge-Anweisung (automatischer Antwortabruf) auf, so wird SEDI61 nicht abgebrochen und die nächste Steueranweisung bearbeitet.

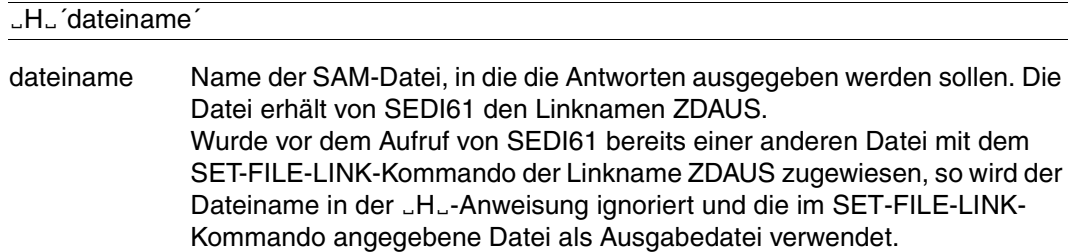

#### Ë**W**Ë**-Anweisung**

Die "W.-Anweisung bewirkt die Ausgabe der Antworten in eine SAM-Datei. Nach Status 10 wird der SEDI61-Lauf in jedem Fall fortgesetzt und die nächste Steueranweisung bearbeitet.

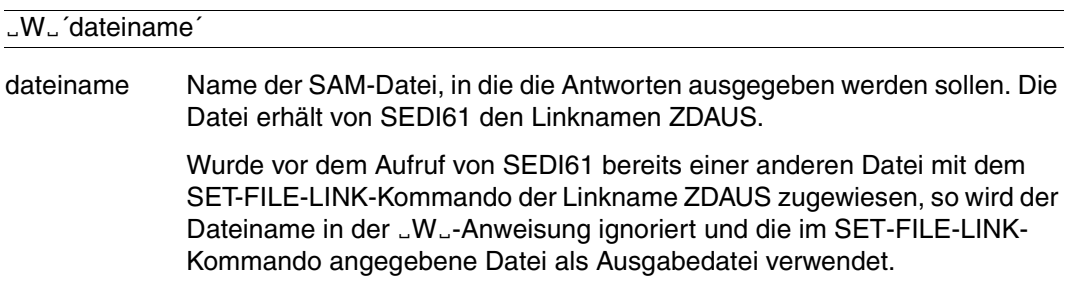

#### **Verwendung der** Ë**H**Ë**- und** Ë**W**Ë**-Anweisung**

Wenn weder eine "H.J-Anweisung noch eine "W.J-Anweisung angegeben wird, prüft SEDI61 die eingegebenen Steueranweisungen auf ihre Ausführbarkeit. Die Antworten werden nicht ausgegeben.

Bei Ausgabe in eine Band-Datei ist diese mit dem folgenden Kommandos einzurichten:

```
/CREATE-FILE FILE-NAME=dateiname,SUPPORT=TAPE(VOLUME=archivnr
,DEVICE-TYPE=gerätetyp)
```
/SET-FILE-LINK LINK-NAME=ZDAUS,FILE-NAME=*dateiname*

Wenn die mit der "H..- bzw. "W..-Anweisung zugewiesene Datei noch nicht existiert, dann wird sie von SEDI61 auf gemeinschaftlichem Datenträger gemäß den folgenden Kommando eingerichtet:

```
/CREATE-FILE FILE-NAME=dateiname
,SUPPORT=PUBLIC-DISC(SPACE=RELATIVE(PRIMARY-ALLOCATION=192,SECONDARY-
ALLOCATION=24)
```
/SET-FILE-LINK LINK-NAME=ZDAUS,...

Die "H<sub>u</sub>- bzw. "W<sub>u</sub>-Anweisung muß vor der ersten Open-Anweisung eingeben werden.

#### **Open-Anweisung**

Die Open-Anweisung muß mit den folgenden Anweisungen eingegeben werden:

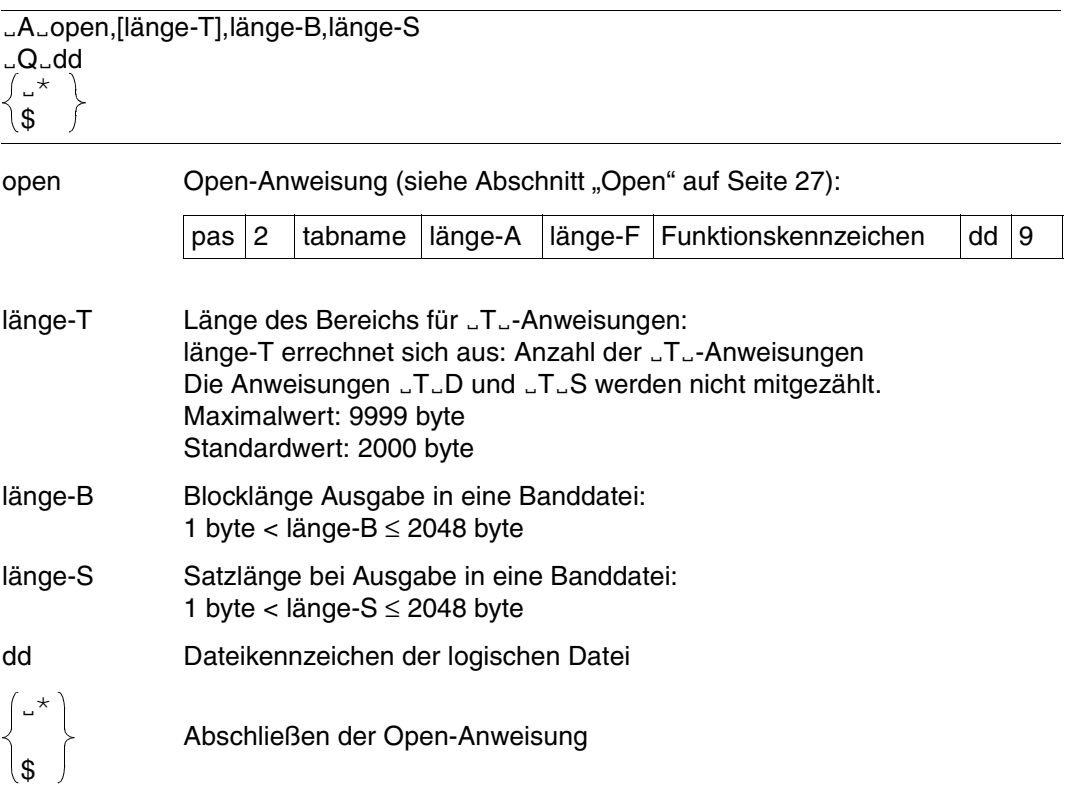

Bei einer weiteren Open-Anweisung können die Angaben von *länge-T, länge-B* und *länge-S* entfallen, da sie von SEDI61 nicht ausgewertet werden. Es gelten die Längenangaben aus der ersten Open-Anweisung. Die Längen des Fragebereichs und Antwortbereichs müssen kleiner oder gleich den in der ersten Open-Anweisung angegebenen Längen (*länge-A, länge-F*) sein.

Wenn keine weitere Open-Anweisung gegeben wird, kann die Eingabe des Dateikennzeichens *dd* mit der "Q.-Anweisung entfallen.

Bei strukturierter Ausgabe ist für die Länge des Antwortbereichs bei den Anweisungen Suchfrage und Anfrage zu berücksichtigen, daß intern Attributauskunft-Anweisungen durchgeführt werden.

Die zusätzliche Länge des Antwortbereichs ist maximal: Anzahl der geforderten Attribute \* 48

Bei strukturierter Ausgabe kann SEDI61 bei Suchfrage maximal 256 Attribute und bei der Anfrage 145 Attributgruppen verarbeiten.

Die Blocklänge muß ein Vielfaches der Satzlänge betragen oder gleich der Satzlänge sein.

#### *Standard-Open*

Durch die Eingabe der Anweisung \$ ohne vorherige LAL- und LQL-Anweisung wird die folgende Standard-Open-Anweisung ausgeführt:

ËAËXXX2SESAMËËËËËËËËËËËË0204802048R619,2000,2048,256

Dabei gelten folgende Größen:

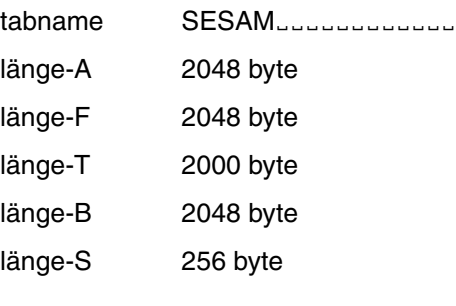

#### Ë**T**Ë**-Anweisung**

Die "T. - Anweisungen legen die Struktur eines Ausgabesatzes fest. Jede Folge von ETE-Anweisungen beginnt mit der Anweisung ETES. Innerhalb eines SEDI61-Laufes können mehrere Ausgabesatz-Definitionen erfolgen.

Wenn keine "T. Anweisungen gegeben werden, dann werden die Antworten unverändert in die Ausgabedatei übertragen:

- bei Attributauskunft in der Länge der Antwort,
- bei Anfrage, Suchfrage und Informationsfrage in der Länge des Antwortsatzes.

Bei einer Informationsfrage sind "T. - Anweisungen nicht zugelassen. Bei der Attributauskunft werden die "T. - Anweisungen ignoriert.

#### *Einleiten der Definition der Ausgabesatzstruktur*

# $LT<sub>th</sub>$ S

S Definition der Ausgabesatz-Struktur einleiten und, falls vorhanden, Löschen der vorherigen Definition

Die Anweisung "T. S muß immer die erste Anweisung einer Folge von "T. Anweisungen sein.

#### *Übertragen eines Attributs*

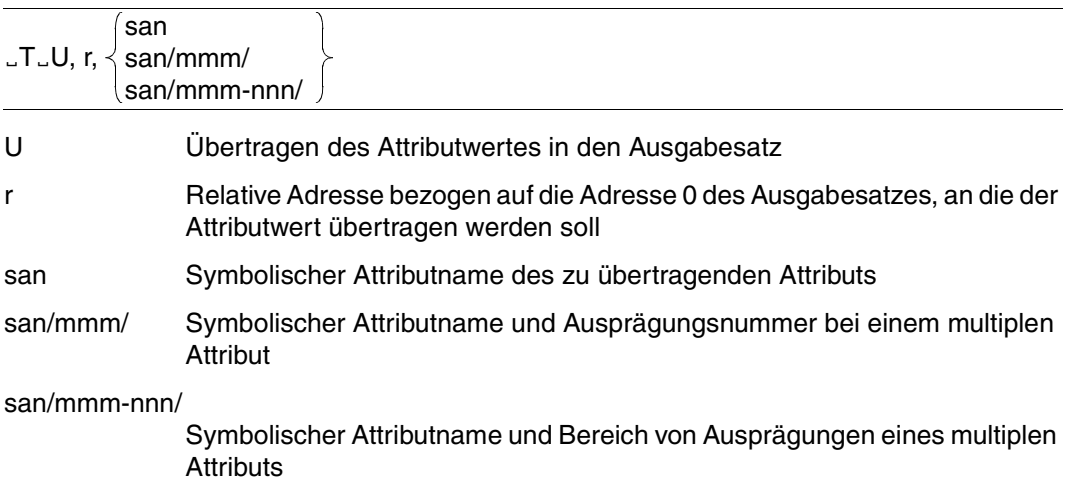

#### *Übertragen von Konstanten*

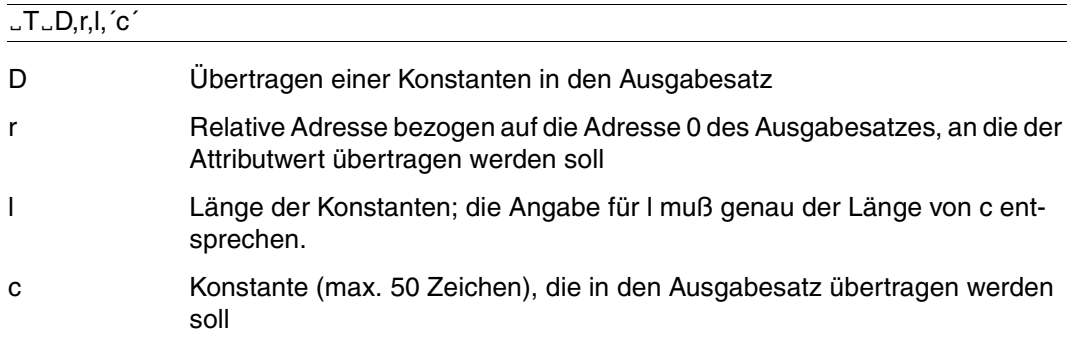

#### *Übertragen von Teilattributen*

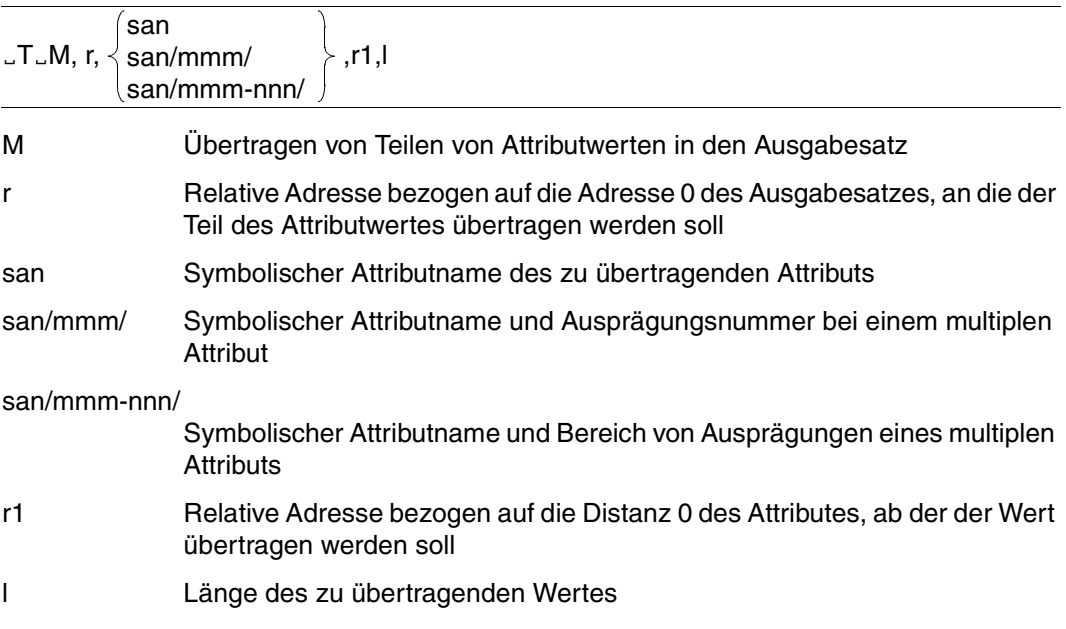

*Übertragen von gepackten Attributen*

den Ausgabesatz

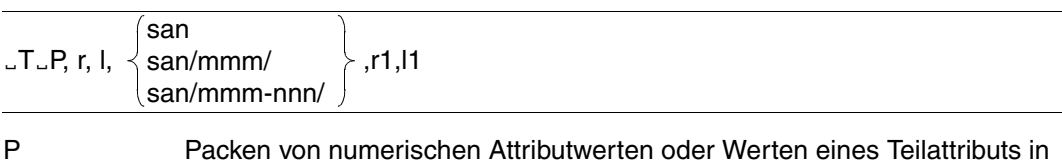

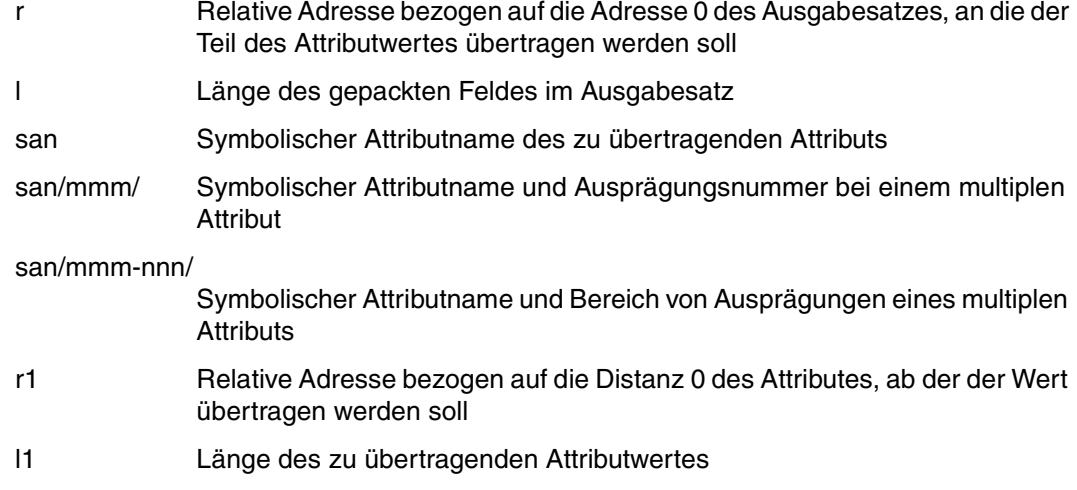

*Bei der Angabe von* Ë*T*Ë*-Anweisungen gilt:*

- Das Endekennzeichen ";" und "&" (bei &BLKnnn, &BLNnnn, &RNW000 und &RNL000) der DML-Anweisungen werden durch "9" ersetzt.
- Suchfrage mit Join ist nicht zugelassen.
- Bei der Suchfrage ist nur Strategie 0 oder 1 erlaubt.
- Die Teilfragen O und U, sowie die alten Teilfragen F, H, Q, X, W und Z sind nicht zugelassen.
- Die Primärschlüsselfunktionen 4 und 8 sind zugelassen. Es wird hier intern kein Antwortabruf durchgeführt.
- Die DML-Anweisungen "Setzen Maskenzeichen" und "Ändern Maskenzeichen" sind erlaubt.
- JT<sub>-</sub>-Anweisungen für multiple Attribute:

Werden verschiedene Ausprägungen eines multiplen Attributs in verschiedenen ETE-Anweisungen angesprochen, so dürfen sie in der EAE-Anweisung nicht einzeln angesprochen werden; z.B.:

```
LT<sub>th</sub>S
JJJU,0,ABA/001/-JJJ,5,ABA/002/JJJU,10,ABA/004/ËAËXXX500ABA/001/ABA/004/9
```
Die Ausgabe der Attributwerte erfolgt gemäß den relativen Adressen in der "T. Anweisung. Es wird nicht geprüft, ob die Adressen-Angaben mit den Längen der Attributwerte verträglich sind. Dies kann zum Überschreiben der Attributwerte im Ausgabesatz führen.

#### Ë**A**Ë**-Anweisung**

Mit der "A.,-Anweisung gibt der Anwender den Anweisungsbereich einer DML-Anweisung ein.

Die Anweisungen können als Character (LAL- oder LAC-Anweisung) oder sedezimal (ËAX-Anweisung) eingegeben werden:

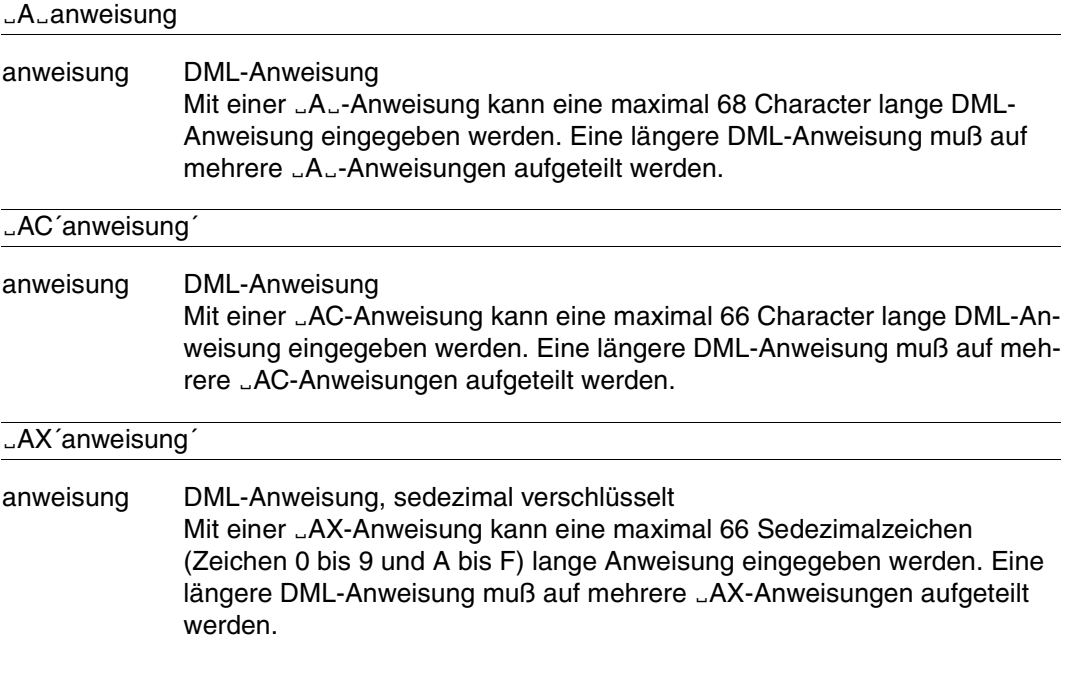

*Bei der Angabe von* Ë*A*Ë*-Anweisungen gilt:*

- Gekettete DML-Anweisungen sind nicht möglich.
- Der Schubmodus für die Ausgabe der Antworten ist nicht zulässig.

#### Ë**F**Ë**-Anweisung**

In der "F"-Anweisung gibt der Anwender die Werte des Fragebereichs einer DML-Anweisung ein.

Die Werte können als Character ("F"- oder "FC-Anweisung) oder sedezimal ("FX-Anweisung) eingegeben werden.

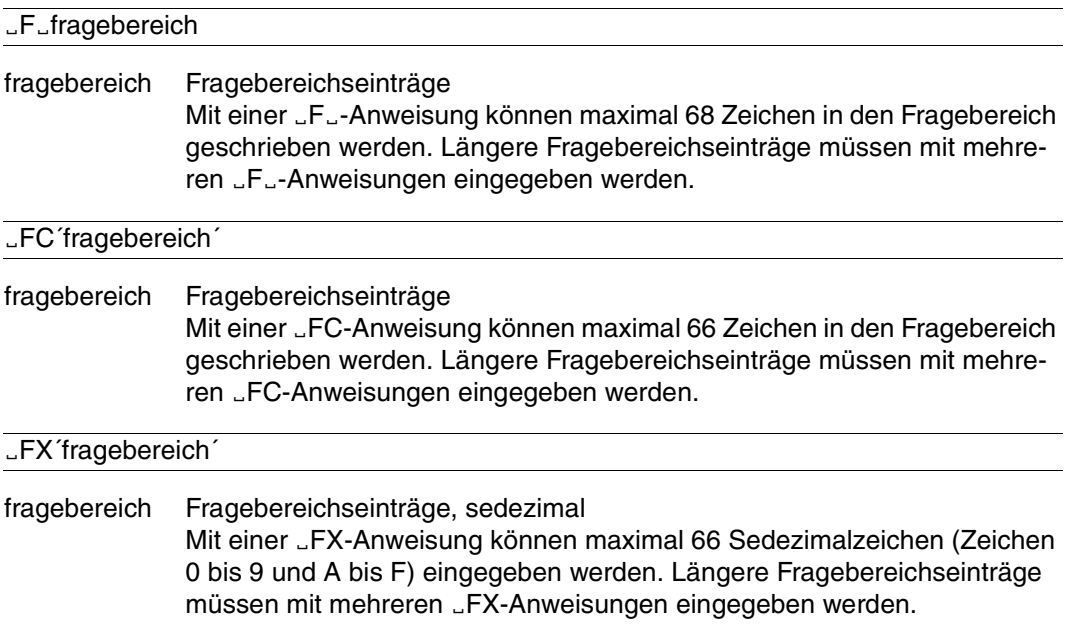

*Bei der Angabe von* 
<sub>F</sub><sub>-</sub>Anweisungen gilt:

- Jeder Wert des Fragebereichs kann in einer eigenen "F.-Anweisung stehen.
- Attributwerte müssen in der Länge angegeben werden, in der das Attribut im Attributkatalog definiert ist.
#### Ë**Q**Ë**-Anweisung**

Mit der "Q. - Anweisung gibt man das Dateikennzeichen der eröffneten logischen Datei an. Wenn nur eine logische Datei eröffnet wird, kann die "Q. - Anweisung weggelassen werden.

Der Quittungsbereich hat eine feste Länge von 2 byte.

Das Dateikennzeichen kann als Character ("Q"- oder "QC-Anweisung) oder sedezimal (<sub>L</sub>QX-Anweisung) eingegeben werden.

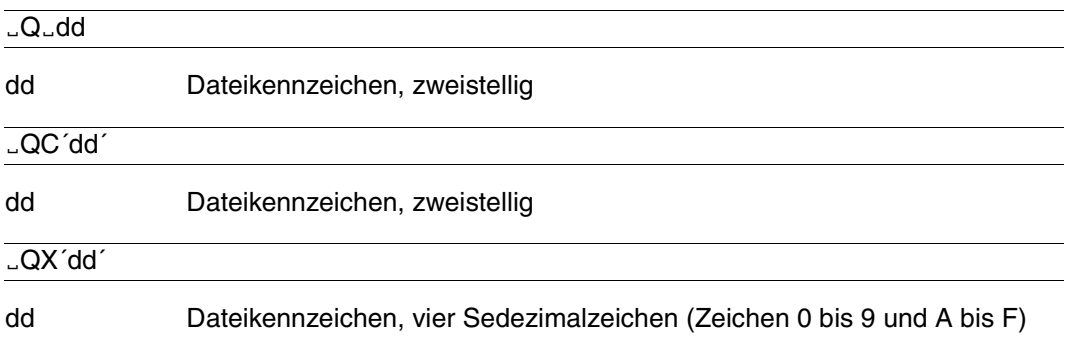

#### Ë**\*-Anweisung und \$-Anweisung**

Die "\*-Anweisung oder die \$-Anweisung schließt die Eingabe einer DML-Anweisung ab.

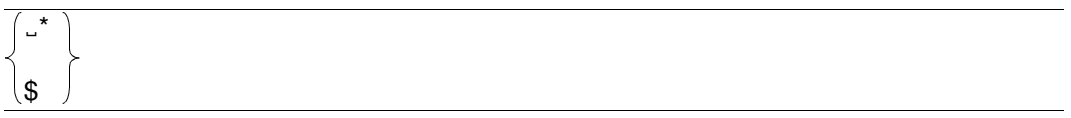

#### **END-Anweisung und /\*-Anweisung**

Die Anweisung END oder /\* bildet den Anschluß der SEDI61-Steueranweisungen und veranlaßt den automatischen Close für alle Tabellen.

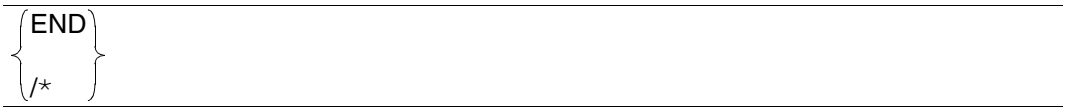

# **7.1.4 Beispiel zu SEDI61/SEDI61L**

Mit einer Prozedur sollen aus der CALL-DML-Tabelle FIRMA alle Artikeldaten von SEDI61 in die Datei ARTIKEL.DATEN ausgegeben werden [\(siehe Abschnitt "Beispiele" auf](#page-179-0) [Seite 180\)](#page-179-0).

```
. . .
/SET-FILE-LINK LINK-NAME=SESCONF,FILE-NAME=konf
/SET-FILE-LINK LINK-NAME=ZDAUS,FILE-NAME=ausgabedatei
/START-SESAM-RETRIEVAL-DIALOGUE
STATUSXX
$
ËAËXXX2FIRMA 0100001000RFM9,2000,2048,128
\uparrowLT<sub>th</sub>S
JJU,1,AAAJ.D., 7, 1, ' : 'JJU.9.AA8ËTËD,27,7,'Preis: '
JJJU,34,AB6ËTËD,43,9,'Bestand: '
JJJU,52,AC4LAXXX611FAA8AB6AC40009-Q - FMËFC'A '
$
END
. . .
```
#### Dabei bedeuten:

*konf* DBH-Konfigurationsdatei *ausgabedatei* Ausgabedatei für SEDI61 Inhalt der Ausgabedatei ARTIKEL.DATEN:

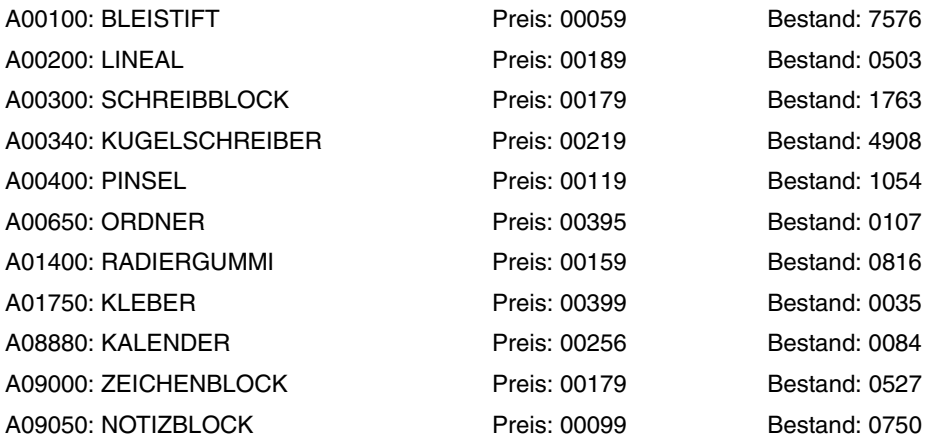

# **7.2 DML-Anweisungen testen (SEDI63)**

Es stehen Ihnen zwei Varianten zur Verfügung:

- Für den independent DBH: SEDI63
- Für den linked-in DBH: SEDI63L. Beim Arbeiten mit linked-in DBH gelten einige Besonderheiten [\(siehe Anhang, "Spezi](#page-341-0)[elle Anweisungen" auf Seite 342\).](#page-341-0)

### **7.2.1 Funktionen von SEDI63/SEDI63L**

SEDI63 bzw. SEDI63L wickelt die Kommunikation mit der CALL-DML-Tabelle für die DML-Anweisungen ab, die getestet werden sollen.

Anweisungs-, Frage- und Quittungsbereich einer DML-Anweisung liest SEDI63 von SYSDTA ein. Die Antworten und der Quittungsbereich werden von SEDI63 in einem Ablauf-Protokoll ausgegeben. Die Ausgabe erfolgt auf SYSLST, auf Wunsch zusätzlich auf SYS-OUT.

# **7.2.2 Übersicht über die Steueranweisungen**

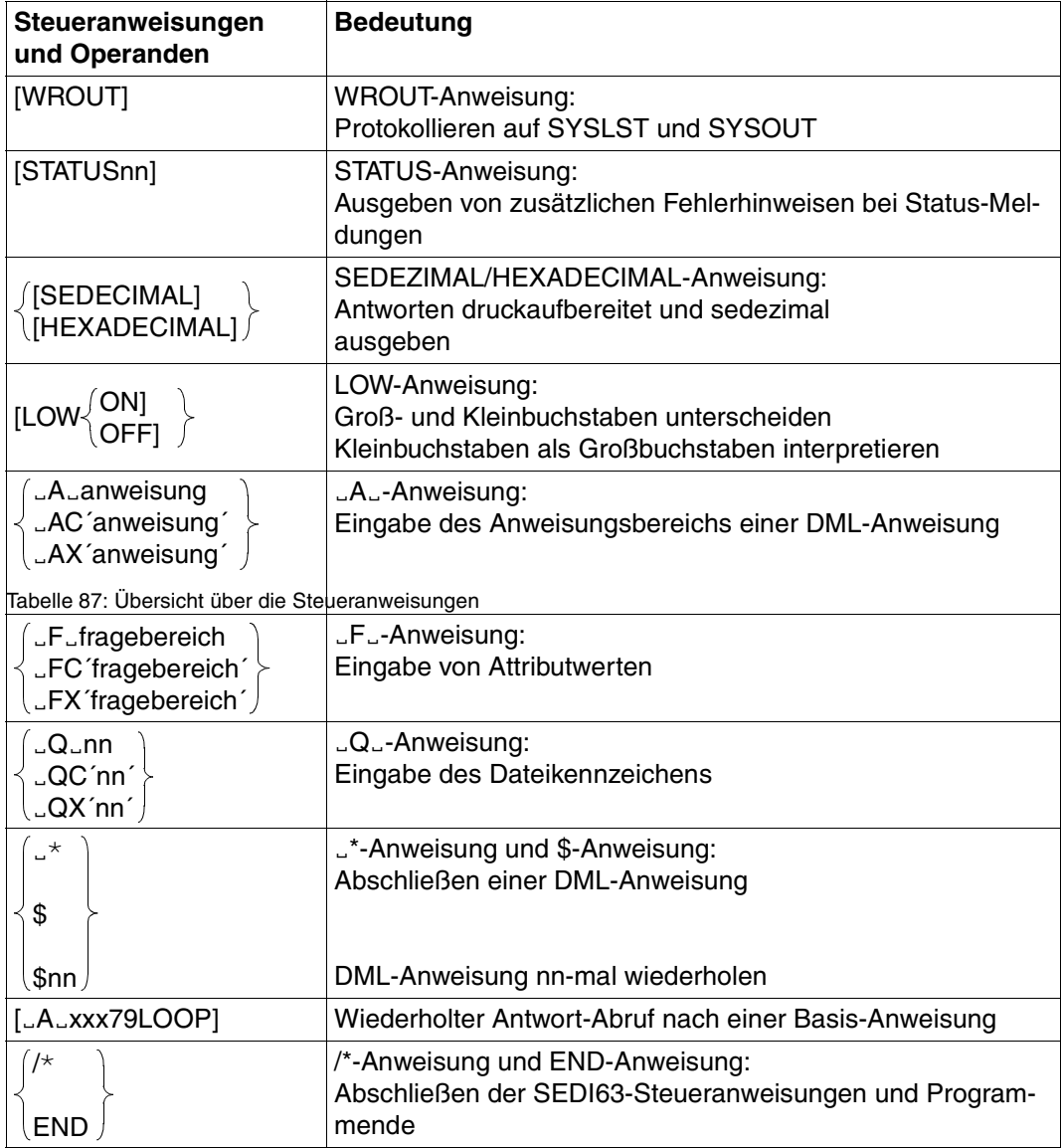

Die Anweisungen WROUT, STATUS, HEXADECIMAL/SEDEZIMAL und LOW können in beliebiger Reihenfolge eingegeben werden.

Zur Eingabe einer DML-Anweisung können die "A"-, "F.,- und "Q.,-Anweisungen in beliebiger Reihenfolge angegeben werden. Die letzte Anweisung muß eine "\*- oder \$-Anweisung sein. Durch sie wird die Eingabe der DML-Anweisung abgeschlossen und die Anweisung an den DBH übergeben.

### **7.2.3 Steueranweisungen und Operanden**

#### **WROUT-Anweisung**

SEDI63 protokolliert die Steueranweisungen und Antworten bei Wiedergewinnung zusätzlich auf SYSOUT.

#### **WROUT**

Ohne die Steueranweisung WROUT protokolliert SEDI63 die Steueranweisungen und Antworten nur auf SYSLST.

#### **STATUS-Anweisung**

Zusätzlich zur Statusnummer wird ein Fehlertext zur Diagnose-Erleichterung ausgegeben. Die Fehlertexte stehen in dem Modul mit dem Namen STATUSnn.

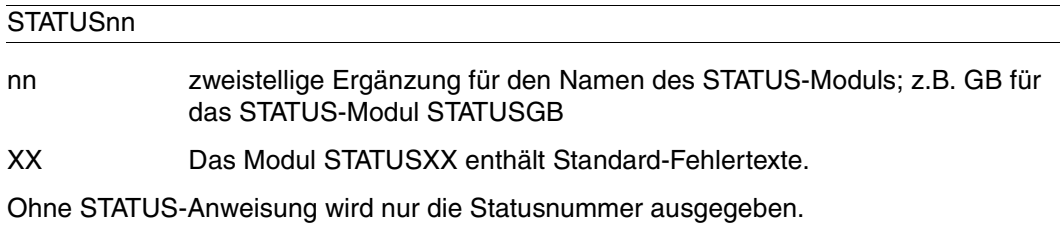

#### **SEDEZIMAL-Anweisung und HEXADECIMAL-Anweisung**

Quittung und Antworten werden in druckaufbereiteter *und* sedezimaler Form ausgegeben.

[SEDECIMAL]  $\hat{h}$ [HEXADECIMAL] $\hat{h}$ 

Ohne die SEDEZIMAL-Anweisung werden die Antworten nur druckaufbereitet ausgegeben. Dabei werden alle nicht abdruckbaren Bytes als X´00´ dargestellt, d.h. die in diesen Bytes verschlüsselte Information geht verloren.

Die Anweisung HEXADECIMAL hat dieselbe Funktion wie die SEDEZIMAL-Anweisung.

#### **LOW-Anweisung**

SEDI63 kann Kleinbuchstaben als solche übernehmen oder in Großbuchstaben umsetzen (Standardfunktion).

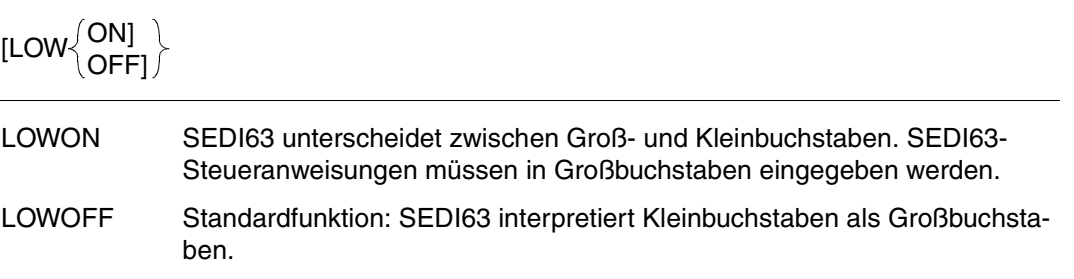

#### Ë**A**Ë**-Anweisung**

Mit der "A.-Anweisung gibt der Anwender den Anweisungsbereich einer DML-Anweisung ein.

Die Anweisungen können als Character (LAL- oder LAC-Anweisung) oder sedezimal (ËAX-Anweisung) eingegeben werden.

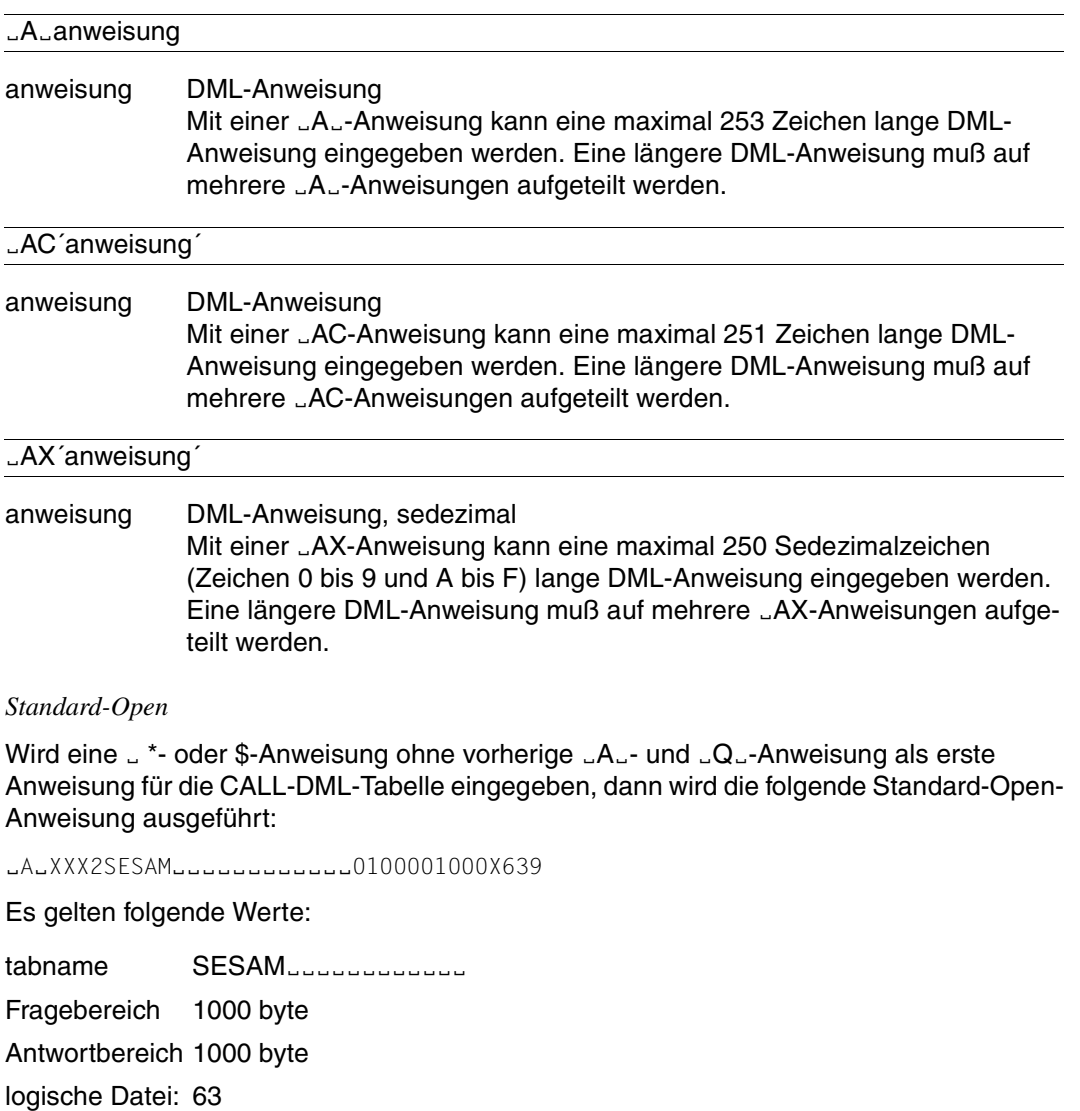

#### Ë**F**Ë-**Anweisung**

Mit der "F. Anweisung gibt der Anwender die Werte des Fragebereichs einer DML-Anweisung ein.

Die Werte können als Character ("F"- oder "FC-Anweisung) oder sedezimal ("FX-Anweisung) eingegeben werden.

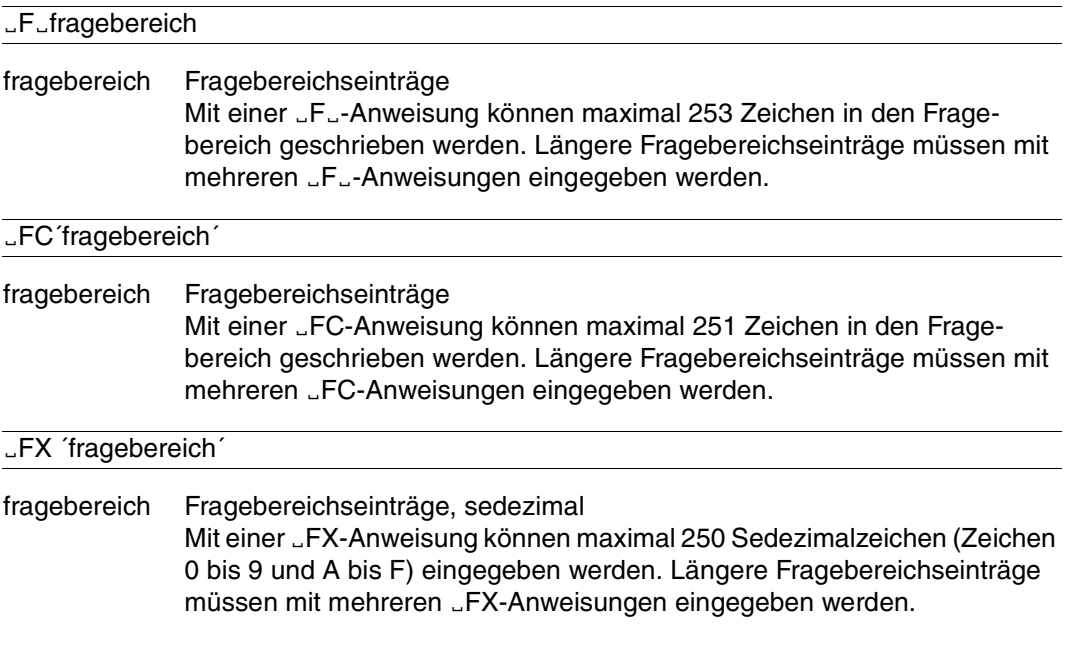

*Bei der Angabe von* 
<sub>F</sub><sub>-</sub>*Anweisungen gilt*:

- Jeder Wert des Fragebereichs kann in einer eigenen "F.-Anweisung stehen.
- Attributwerte müssen in der Länge angegeben werden, in der das Attribut im Attributkatalog definiert ist.

#### Ë**Q**Ë-**Anweisung**

Mit der "Q. - Anweisung gibt man das Dateikennzeichen der logischen Datei an. Wenn nur eine logische Datei eröffnet wird, kann die "Q.-Anweisung weggelassen werden.

Der Quittungsbereich hat eine feste Länge von 16 byte.

Das Dateikennzeichen kann als Character ("Q"- oder "QC-Anweisung) oder sedezimal ("QX-Anweisung) in den Quittungsbereich eingegeben werden.

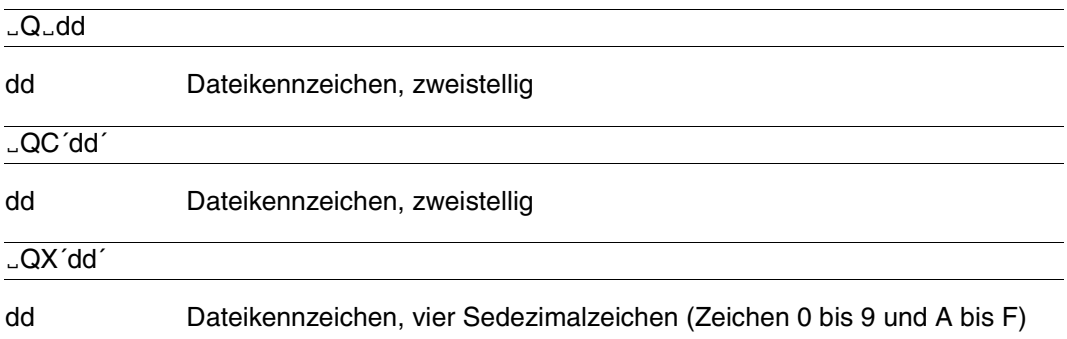

#### Ë**\*-Anweisung und \$-Anweisung**

Die "\*-Anweisung oder die \$-Anweisung schließt die Eingabe einer DML-Anweisung ab.

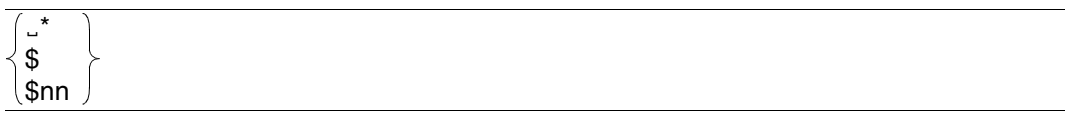

nn Anzahl, wie oft die eingegebene Anweisung ausgeführt wird: zweistellig, ggf. mit Vornullen; Wird vor der \$nn-Anweisung keine "A.-, "F. und ËQË-Anweisung abgesetzt, so bestimmt nn, wie oft die *vorherige* Anweisung wiederholt wird.

#### **Antwortabruf**

Nach einer Wiedergewinnungsanweisung können die Antworten mit der DML-Anweisung Antwort-Abruf abgefragt werden.

SEDI63 bietet die Möglichkeit, alle Antworten mit der folgenden Anweisung abzurufen:

#### LALXXX79LOOP

xxx Kennwort

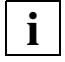

Die Anweisung xxx79LOOP ist programmspezifisch für SEDI63 und darf nicht in Anwenderprogrammen enthalten sein.

#### **END-Anweisung und /\*-Anweisung**

Die Anweisung END oder die Anweisung /\* beendet SEDI63.

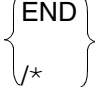

## **7.2.4 Beispiele zu SEDI63/SEDI63L**

Die folgenden Beispiele erläutern, wie man bei SEDI63 die Übergabebereiche Anweisungs-, Quittungs-, und Fragebereich versorgt. Die DML-Anweisungen in den Beispielen beziehen sich auf die CALL-DML-Tabellen FIRMA und VERTRIEB [\(siehe "Beispiele" auf](#page-179-0) [Seite 180\)](#page-179-0). SEDI63 protokolliert alle Eingaben und Ausgaben auf SYSLST.

*Beispiel 1*

Der Anweisungsbereich soll mit der folgenden Suchfrage versorgt werden:

XXX611CAA8401LAB6502CAC4504OAB65029

Der Übersichtlichkeit wegen sollen die Teilfragen der Suchfrage einzeln in den Anweisungsbereich eingetragen werden.

Die Anweisung enthält nur abdruckbare Zeichen und kann somit mit der "A<sub>—</sub>- oder der "AC-Anweisung eingegeben werden:

 $LA$  $XXX$  $611$  $LALCAA8401$  $LALAB6502$  $LA$ <sub>L</sub> $CAC4504$  $LA$ <sub>-0</sub>A $B6502$  $AA - 9$  $LAC$  $XXX611$  $LAC$  $[CAA8401]$  $LAC$ <sup> $($ </sup>LAB6502 $^{\prime}$ ËAC´CAC4504´  $LAC$  $0AB6502$  $LAC$  $9$ 

*Beispiel 2*

Im Fragebereich soll die binäre Satznummer X´0000001B´ und die abdruckbaren Werte 'ITAL.<sup>'</sup> und 'SPAN.<sup>'</sup> eingetragen werden.

Eintragen der 4 byte langen Satznummer:

 $E$ FX $\hat{O}$ 000001B $\hat{O}$ 

Eintragen der abdruckbaren Werte:

**JFJITAL**JSPAN

#### *Beispiel 3*

Mit SEDI63 soll die folgende Suchfrage für die logische Datei FM ausgeführt werden:

XXX611CAA8401LAB6502CAC4504OAB65029

Die Vergleichswerte, die im Fragebereich eingetragen werden müssen, lauten: ´AË´, ´%BLOCK%ËËËËËËËË´, ´00100´, ´0700´ und ´00100´.

```
ËAËXXX611CAA8401LAB6502CAC4504OAB65029
-0-FM
ËFËAËËËËË%BLOCK%ËËËËËËËË00100070000100
\ddot{\bm{\zeta}}
```
oder:

```
LAXXX611LALCAA8401LA<sub>u</sub>IAB6502
LA<sub>L</sub>CAC4504LA0AB6502AA - 9-0-FM
JFJAJUULU
EF<sub>u</sub>%BLOCK%
-E00100-LF<sub>=0700</sub>
-E00100\ddot{\bm{\zeta}}
```
Auszug aus dem SEDI63-Ablaufprotokoll:

```
. . .
% SES1201 13:27:18 OPEN DBC-NR: 02 LD: FM
0 0 F M . . . . . . . .
F0F040404040C6D40000000000000000
0 0 . . . . F M . . . . . . . . A 0 0 1 0 0 B L E I S T I F T 0 0 
F0F000000001C6D4001E001E00000001C1F0F0F1F0F0C2D3C5C9E2E3C9C6E3404040404040F0F0
0 5 9 7 5 7 6 
F0F5F9F7F5F7F6
0 0 . . . . F M . . . . . . . . A 0 0 3 0 0 S C H R E I B B L O C K 0 0 0 0 0 4 L
F0F000000002C6D4001E001E00000003C1F0F0F3F0F0E2C3C8D9C5C9C2C2D3D6C3D2404040F0F0
1 7 9 1 7 6 3 
F1F7F9F1F7F6F3
0 0 . . . . F M . . . . . . . . A 0 9 0 5 0 N O T I Z B L O C K 0 0 
F0F000000003C6D4001E001E0000000BC1F0F9F0F5F0D5D6E3C9E9C2D3D6C3D24040404040F0F0
0 9 9 0 7 5 0 
F0F9F9F0F7F5F0
10. . . . F M . . . . . . .
F1F000000003C6D40000001E00000000
```
# <span id="page-302-0"></span>**8 DML-Anweisungen für alte Datentypen**

Beim Erstellen von Anwenderprogrammen muß unterschieden werden, ob die bearbeiteten CALL-DML-Tabellen nur die neuen Datentypen CHAR, NUMERIC, DECIMAL, INTEGER und SMALLINT oder auch alte Datentypen aus SESAM-Versionen < V13.1 enthalten.

Im [Kapitel 3 auf Seite 25](#page-24-0) sind die DML-Anweisungen für Tabellen mit ausschließlich neuen Datentypen beschrieben.

[Kapitel 8](#page-302-0) gibt eine Zusammenstellung der Besonderheiten, die beim Einsatz von alten Datentypen zu beachten sind.

Es gibt zwei Arten von alten Datentypen:

- Alte Datentypen, die als neue Datentypen interpretiert werden können: Diese Attribute können uneingeschränkt mit den in [Kapitel 3](#page-24-0) un[d 8 b](#page-302-0)eschriebenen DML-Anweisungen bearbeitet werden.
- Alte Datentypen, die nicht als neue Datentypen interpretiert werden können: Für diese gelten die in diesem [Kapitel 8](#page-302-0) beschriebenen DML-Anweisungen und Voraussetzungen.

# **8.1 Besonderheiten bei alten Datentypen**

Beim Arbeiten mit alten Datentypen ist folgendes zu beachten:

Die DML-Anweisung Index-Browsing [\(siehe Abschnitt "Index-Browsing" auf Seite 83\)](#page-82-0) kann nur auf Attribute angewandt werden, die ganz oder teilweise als Index erklärt sind.

Für Attribute, die in voller Länge als Index erklärt sind, sind alle Datentypen erlaubt.

Attribute, die teilinvertiert sind, müssen folgendes Datentyp haben:

Ausrichtung: linksbündig

Speicherungsformat: zeichenweise mit/ohne Füllbytes

# <span id="page-303-0"></span>**8.2 Informationsfrage**

Die Informationsfrage umfaßt folgende Funktionen:

- Selektion von Sätzen durch Bedingungen an den Primärschlüsselwert
- Projektion von Attributfolgen, wobei nicht-signifikante Attributwerte nicht ausgegeben werden
- wahlweise Ausgabe der Attribut-Definition der projizierten Attribute

Die Informationsfrage liefert variabel lange Antworten, da bei der Antwortausgabe nichtsignifikante Attributwerte unterdrückt werden. Wurde bei der Open-Anweisung der Antwortbereich nicht ausreichend groß definiert, so kann ein Rest-Antwortabruf [\(siehe Abschnitt](#page-115-0) ["Antwortabruf" auf Seite 116\)](#page-115-0) durchgeführt werden.

Die Informationsfrage kann beispielsweise dazu verwendet werden, fortlaufenden Text aus einer Tabelle abzurufen.

Inhalt der Übergabebereiche:

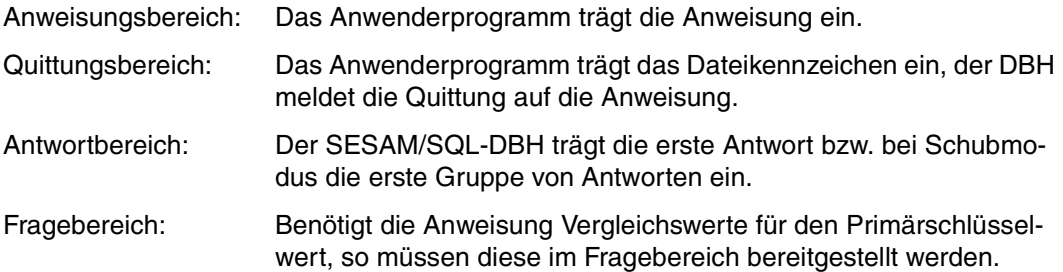

# **Anweisungsbereich**

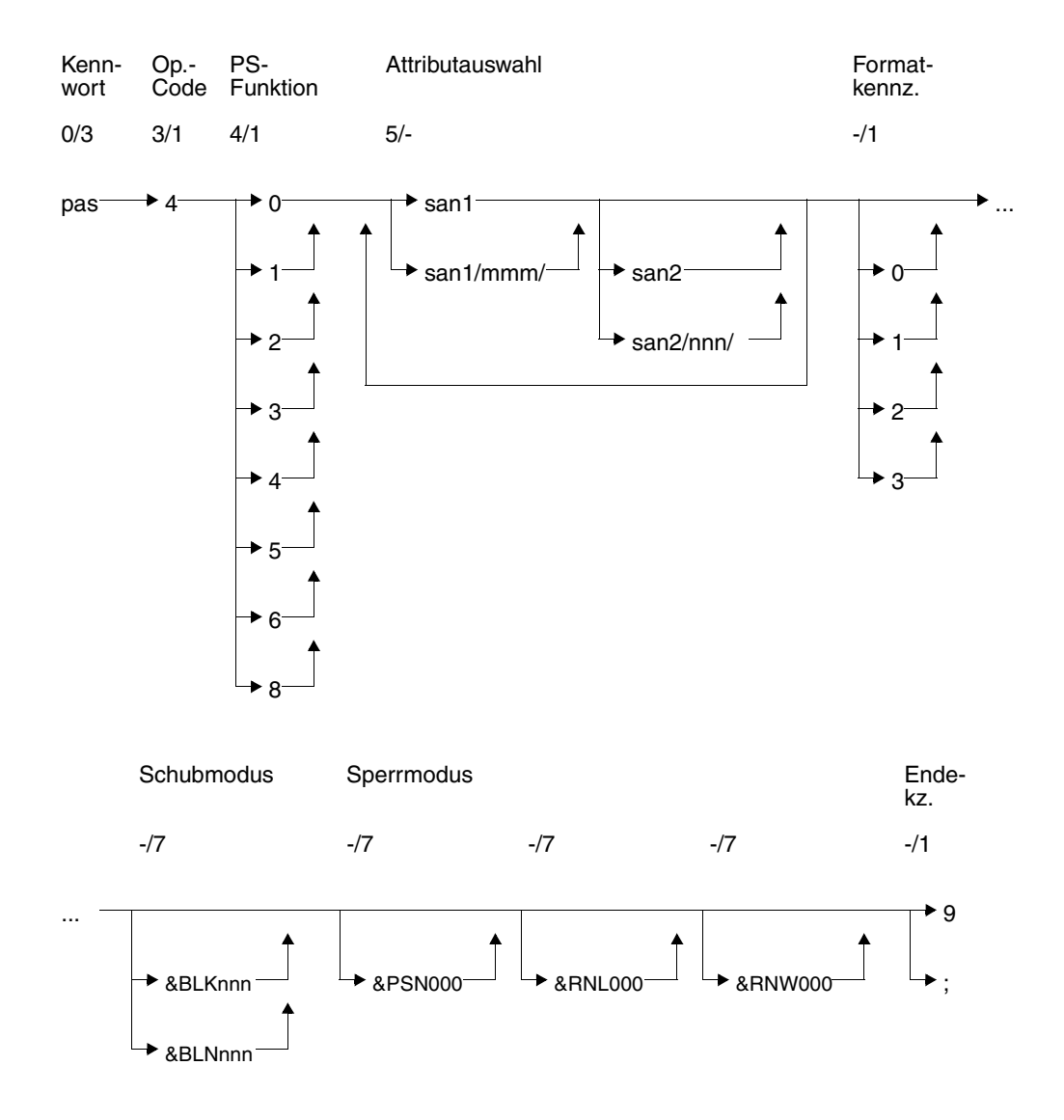

#### **Kurzlegende**

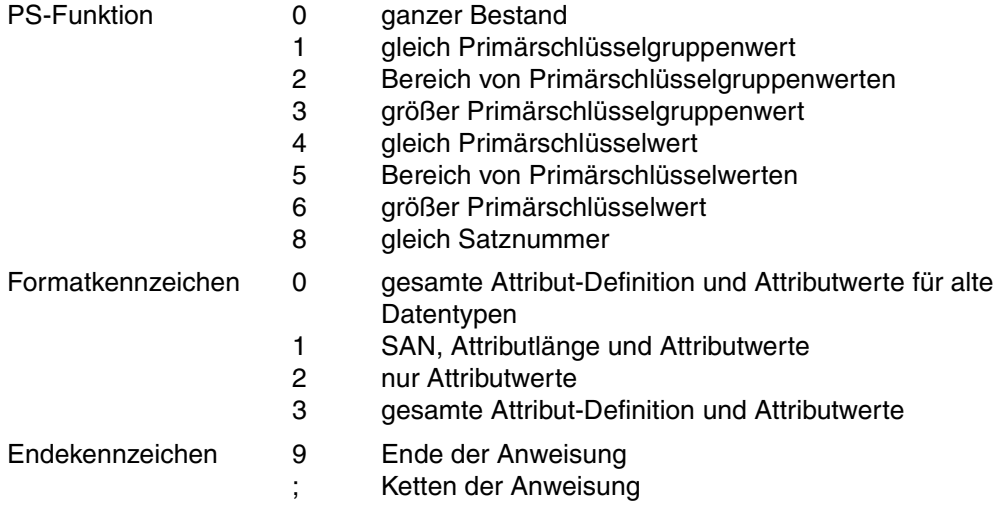

#### **Kennwort (0/3)**

pas Kennwort bei geschützter CALL-DML-Tabelle, beliebige dreistellige Zeichenfolge bei ungeschützter CALL-DML-Tabelle.

#### **Operationscode (3/1)**

4 Operationscode für die Anweisung Informationsfrage

#### **Primärschlüssel-Funktion (PS-Funktion) (4/1)**

Mit der Primärschlüssel-Funktion werden Sätze durch Bedingung an den Primärschlüsselwert oder die Satznummer selektiert. Die zugehörigen Vergleichswerte werden im Frage-bereich eingetragen [\(siehe "Fragebereich" auf Seite 316\).](#page-315-0) Anstelle des gesamten Primärschlüsselwertes kann auch ein Primärschlüsselgruppenwert zur Selektion verwendet werden:

Der Primärschlüsselgruppenwert kennzeichnet eine Gruppe von Sätzen, deren Primärschlüsselwert den Primärschlüsselgruppenwert linksbündig enthält. Der Vergleichswert im Fragebereich muß mit Blanks auf die volle Länge des Primärschlüssels aufgefüllt werden.

Beim Compound Key kann als Primärschlüsselgruppenwert nur ein Wert des Compound Key-Attributes AAB oder mehrerer Compound Key-Attribute (beginnend bei AAB, dann aufsteigend AAC,...) verwendet werden. Für die restlichen Compound Key-Attribute müssen im Fragebereich Blanks eingetragen werden.

- 0 Ganzer Bestand: Alle Sätze werden selektiert.
- 1 Gleich Primärschlüsselgruppenwert: Im Fragebereich muß ein Primärschlüsselgruppenwert als Vergleichswert eingetragen werden. Alle Sätze, deren Primärschüsselwert den Primärschlüsselgruppenwert linksbündig enthält, werden selektiert.
- 2 Bereich von Primärschlüsselgruppenwerten: Im Fragebereich müssen zwei Primärschlüsselgruppenwerte als Vergleichswerte eingetragen werden, die einen Bereich von Primärschlüsselgruppenwerten definieren.

Alle Sätze, deren Primärschlüsselwerte größer oder gleich dem ersten Vergleichswert und kleiner oder gleich dem zweiten Vergleichswert sind, werden selektiert. Der erste Vergleichswert darf nicht größer als der zweite Vergleichswert sein.

- 3 Größer Primärschlüsselgruppenwert: Im Fragebereich muß ein Primärschlüsselgruppenwert als Vergleichswert eingetragen werden. Alle Sätze, deren Primärschlüsselwert größer als der Vergleichswert ist, werden selektiert.
- 4 Gleich Primärschlüsselwert: Im Fragebereich muß ein Primärschlüsselwert als Vergleichswert eingetragen werden.

Der Satz, dessen Primärschüsselwert gleich dem Vergleichswert ist, wird selektiert.

5 Bereich von Primärschlüsselwerten:

Im Fragebereich müssen zwei Primärschlüsselwerte als Vergleichswerte eingetragen werden, die einen Bereich von Primärschlüsselwerten definieren. Alle Sätze, deren Primärschlüsselwerte größer oder gleich dem ersten Vergleichswert und kleiner oder gleich dem zweiten Vergleichswert sind, werden selektiert. Der erste Vergleichswert darf nicht größer als der zweite Vergleichswert sein.

6 Größer Primärschlüsselwert: Im Fragebereich muß ein Primärschlüsselwert als Vergleichswert eingetragen werden.

Alle Sätze, deren Primärschlüsselwert größer als der Vergleichswert ist, werden selektiert.

8 Gleich Satznummer:

Im Fragebereich muß eine Satznummer als Vergleichswert eingetragen werden. Der Satz mit der angegebenen Satznummer wird selektiert.

#### **Attributauswahl (5/-)**

Mit der Informationsfrage können Attributfolgen projiziert werden. Eine Attributfolge wird durch ein Anfangs- und ein Endattribut festgelegt. Anfangs- und Endattribut müssen in aufsteigender Reihenfolge angegeben werden. Es können beliebig viele Attributfolgen angegeben werden. Die Attributfolgen müssen jedoch in aufsteigender Reihenfolge aufgeführt werden und dürfen sich nicht überlappen. Eine Attributfolge kann auch mit einer Ausprägung eines multiplen Attributes beginnen oder enden. Anfangs- und Endattribut sind gleich, wenn genau das eine Attribut angesprochen werden soll.

san1 symbolischer Attributname des Anfangsattributes

san1/mmm/

Ausprägung eines multiplen Attributes, mit der die Attributfolge beginnt

san2 symbolischer Attributname des Endattributes

san2/nnn/

Ausprägung eines multiplen Attributes, mit der die Attributfolge endet

Bei der letzten Attributfolge einer Informationsfrage kann das Endattribut weggelassen werden, wenn das letzte im Attributkatalog definierte Attribut als Endattribut verwendet werden soll.

#### **Formatkennzeichen (-/1)**

Das Formatkennzeichen bestimmt, welche Informationen zu den projizierten Attributen ausgegeben werden:

- 0 Nur für alte Datentypen: Die gesamte Attribut-Definition und die Attributwerte werden ausgegeben. Attribute mit neuem Datentyp werden wie nicht vorhandene Attribute behandelt (Status 42).
- 1 Symbolischer Attributname, Attributlänge und Attributwerte werden ausgegeben.
- 2 Nur die Attributwerte bzw. die Werte der Ausprägungen eines multiplen Attributes werden ausgegeben.
- 3 Die gesamte Attribut-Definition und die Attributwerte werden ausgegeben.

Wenn kein Formatkennzeichen angegeben wird, dann gilt standardmäßig das Formatkennzeichen 0.

Attribut-Definition und Attributwert werden nur dann ausgegeben, wenn das angesprochene Attribut mit einem signifikanten Wert versorgt ist.

#### **Schubmodus (-/7)**

Der Anwender kann festlegen, wie viele der gefundenen Antworten im Antwortbereich abgeliefert werden.

&BLKnnn

Im Antwortbereich werden nnn Antworten abgelegt. Zu jeder Antwort wird die Satznummer ausgegeben.

#### &BLNnnn

Im Antwortbereich werden nnn Antworten abgelegt. Die Antworten werden ohne Satznummern ausgegeben.

Wenn weder &BLKnnn noch &BLNnnn angegeben ist, wird standardmäßig genau ein Antwortsatz ohne Satznummer im Antwortbereich abgelegt.

#### **Sperrmodus (-/7)**

#### &PSN000

Die Antwortsätze werden ohne Primärschlüsselwert ausgegeben.

#### &RNL000

Der Satz, auf den eine Informationsfrage innerhalb einer Transaktion zugreift, wird nicht gesperrt.

#### &RNW000

Die Informationsfrage kann auf einen Satz zugreifen, der von einer anderen Transaktion gesperrt ist (Dirty Read). Die Anweisung wird mit Status 9S quittiert. Bei Schubmodus wird nach einem Dirty Read keine weitere Antwort mehr im Antwortbereich abgeliefert.

Wird &RNW000 weggelassen, dann wird die Transaktion, die auf einen gesperrten Satz zugreift, so lange in einen Wartezustand versetzt, bis der Satz wieder frei ist.

#### **Endekennzeichen (-/1)**

- 9 Kennzeichen für das Ende der Anweisung
- ; Ende der Anweisung. Die Anweisung wird mit einer nachstehenden Anweisung Ende Transaktion gekoppelt.

### **Quittungsbereich**

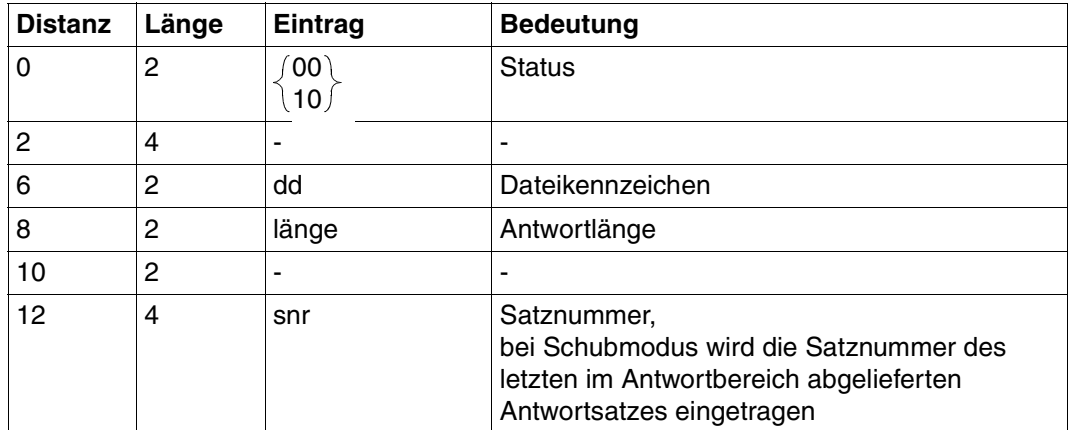

Tabelle 88: Quittungsbereich bei Antwort

i.

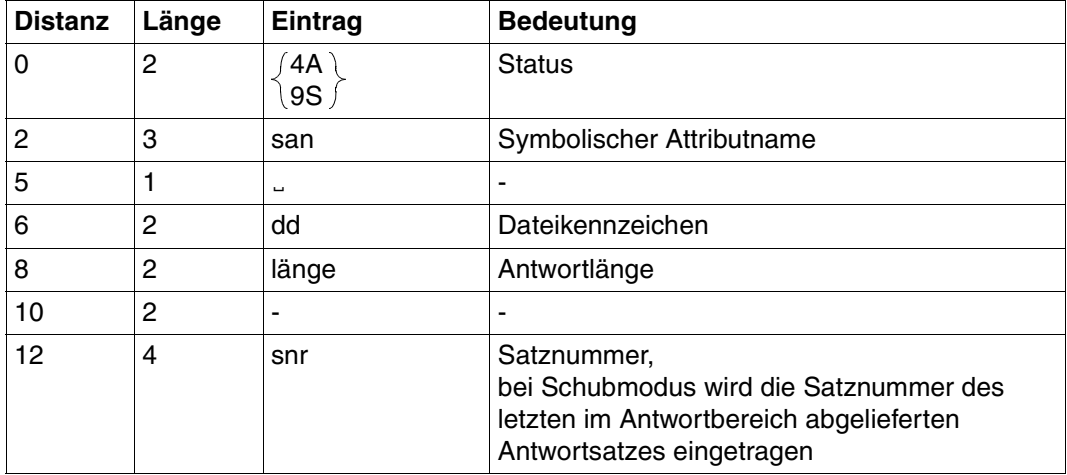

Tabelle 89: Quittungsbereich bei Fehler

Status 4A wird gemeldet, wenn die Antwort auf die Informationsfrage länger ist als die in der Open-Anweisung definierte Antwortbereichslänge. Es wird der symbolische Attributname des ersten Attributs, das nicht mehr in den Antwortbereich paßt und die Länge der im Antwortbereich abgelieferten Antwort ausgegeben.

Die Restantwort kann mit dem Antwortabruf xxx739 abgerufen werden [\(siehe Abschnitt](#page-115-0) ["Antwortabruf" auf Seite 116\)](#page-115-0).

Status 9S (Lesen eines gesperrten Satzes) kann auch die Fehlerursache für den Status 4A enthalten. In diesem Fall enthält der Quittungsbereich die gleichen Informationen wie bei Status 4A.

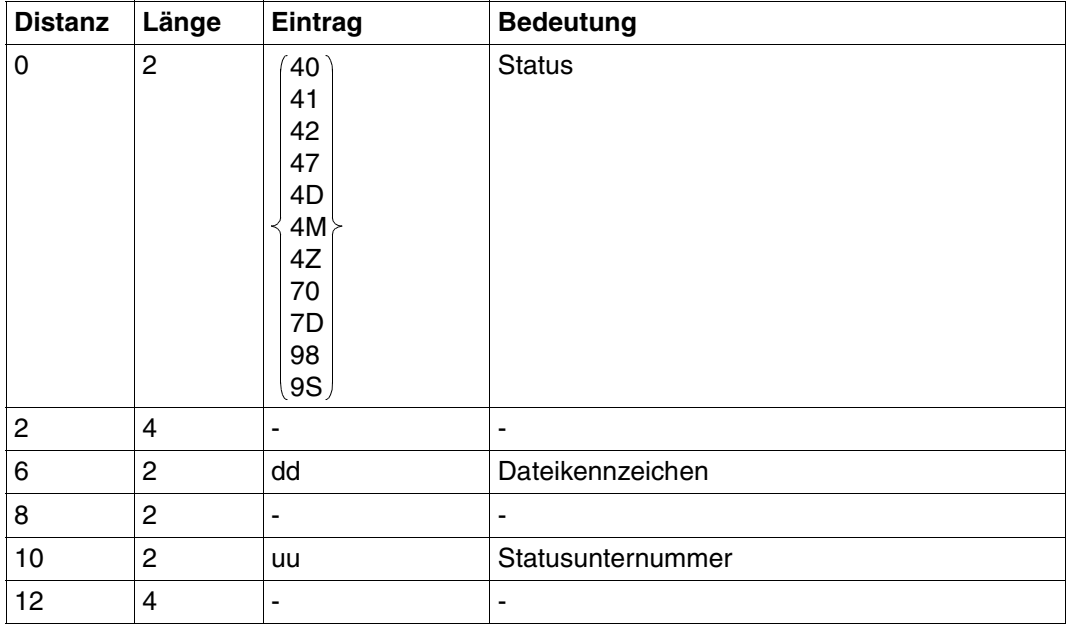

Tabelle 90: Quittungsbereich bei Fehler

# **Antwortbereich**

Im Antwortbereich liefert SESAM/SQL abhängig vom Formatkennzeichen die Attributwerte bzw. auch die gesamte Attribut-Definition oder Teile davon ab.

Die Ausgabe erfolgt nur für Attribute, die mit einem signfikanten Wert versorgt sind. Nichtsignifikant belegte Attribute werden übergangen.

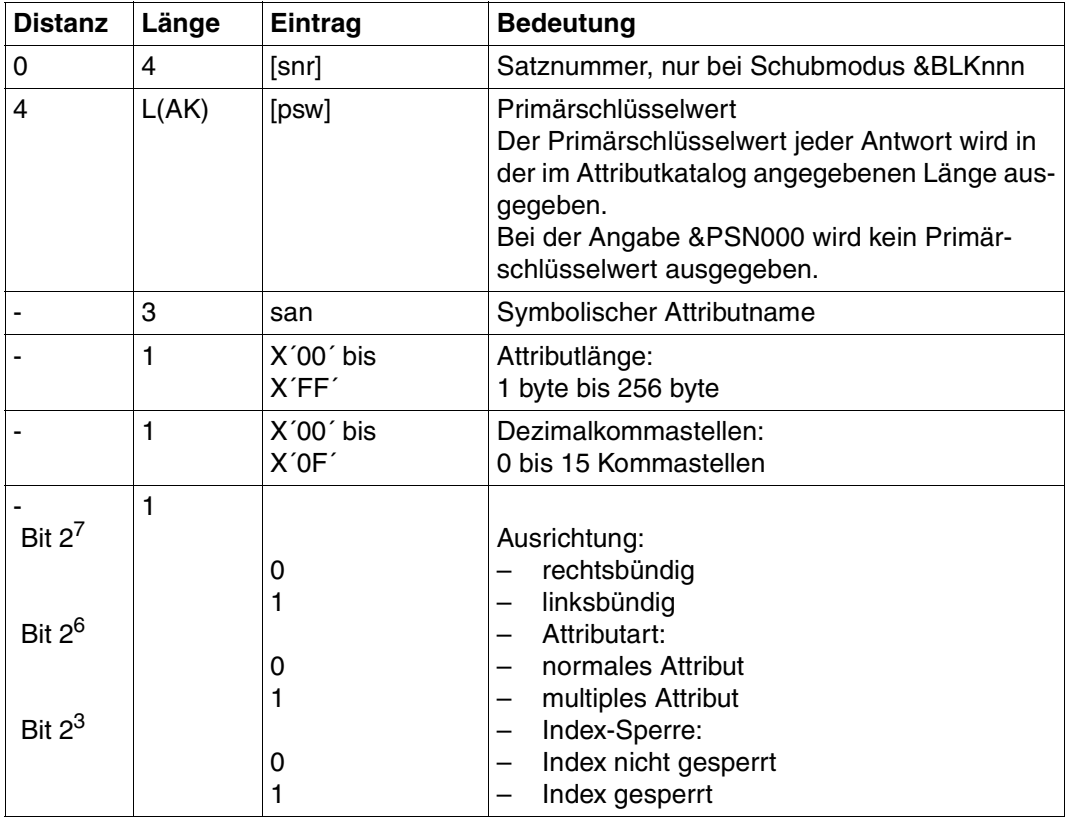

Tabelle 91: Antwortbereich bei Formatkennzeichen 0 (Teil 1 von 2)

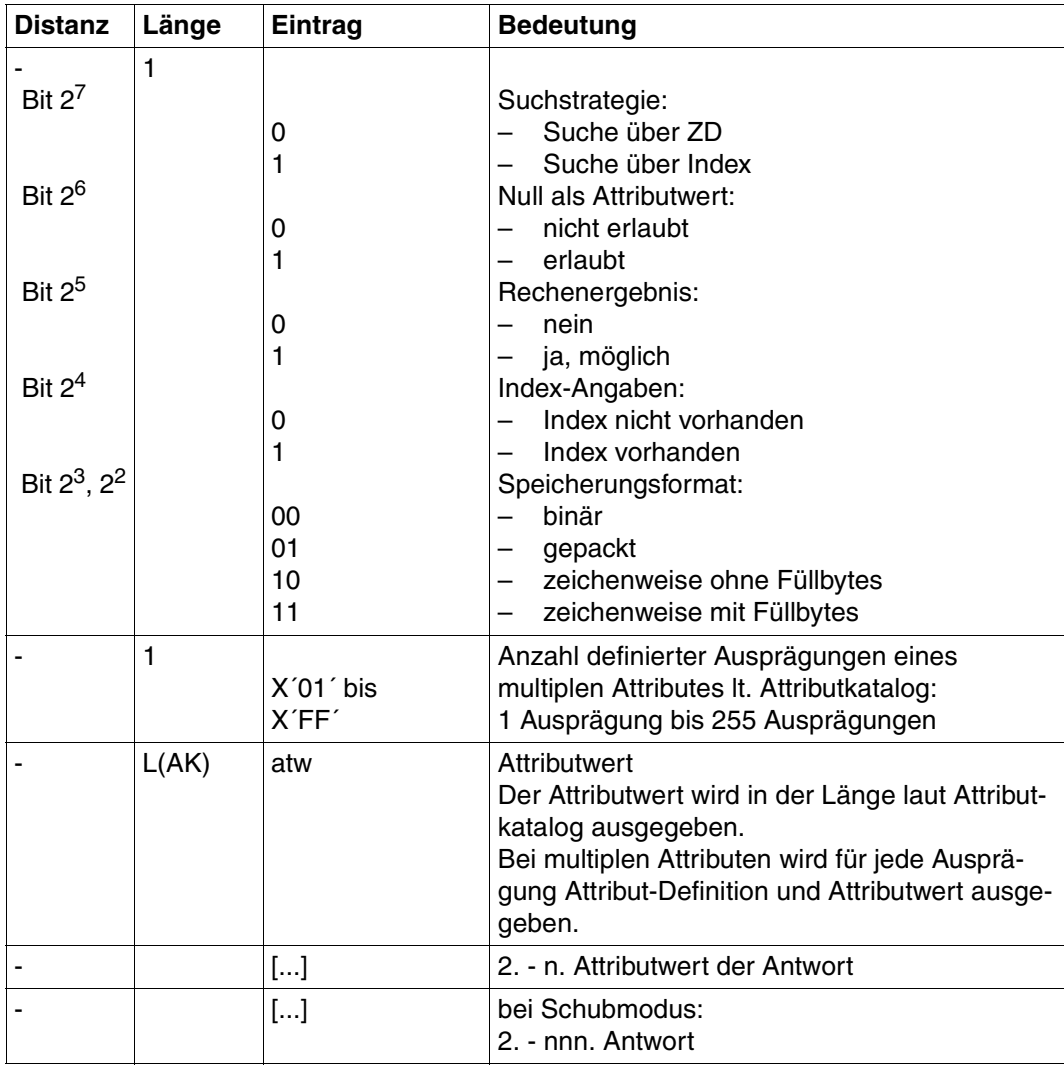

Tabelle 91: Antwortbereich bei Formatkennzeichen 0 (Teil 2 von 2)

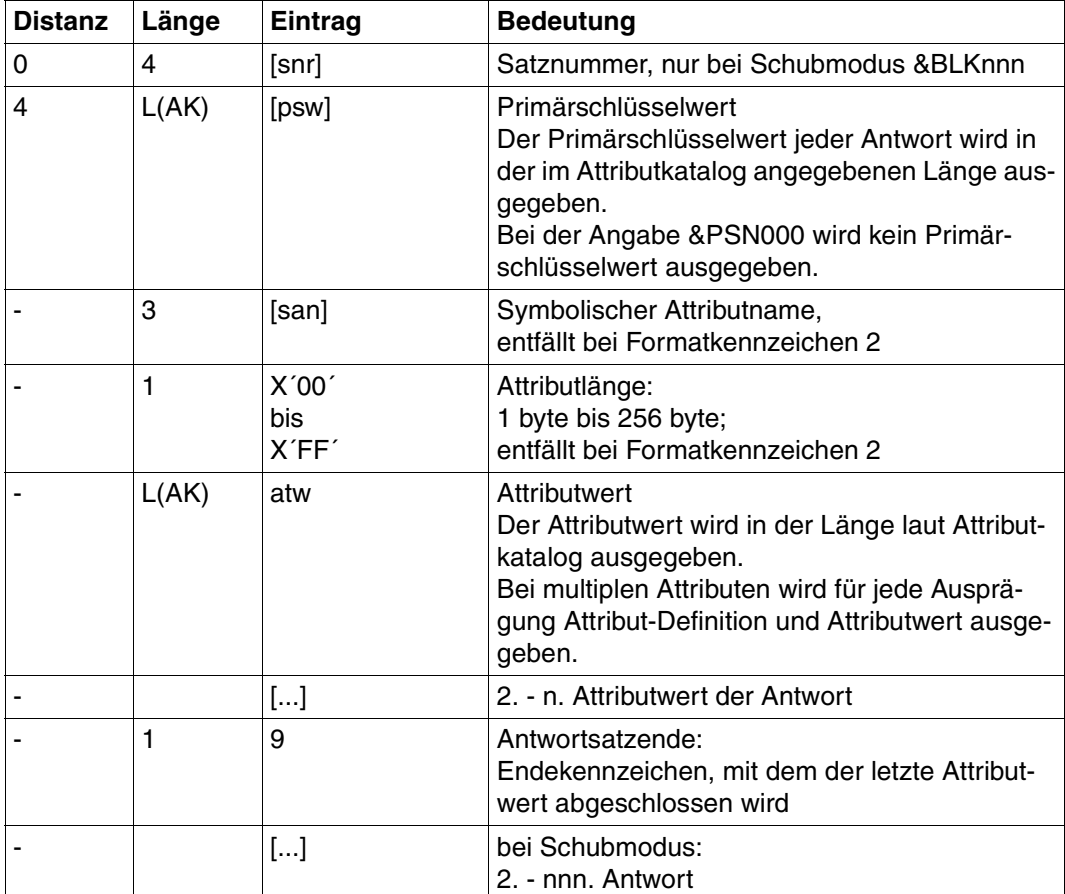

Tabelle 92: Antwortbereich bei Formatkennzeichen 1 oder 2

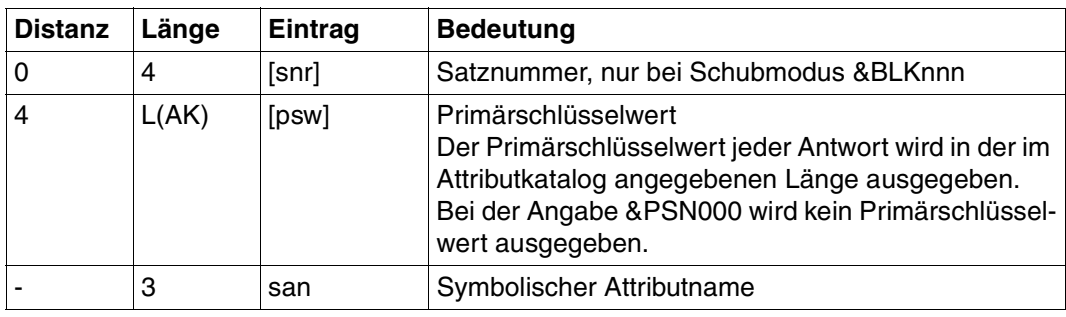

Tabelle 93: Antwortbereich bei Formatkennzeichen 3 (Teil 1 von 3)

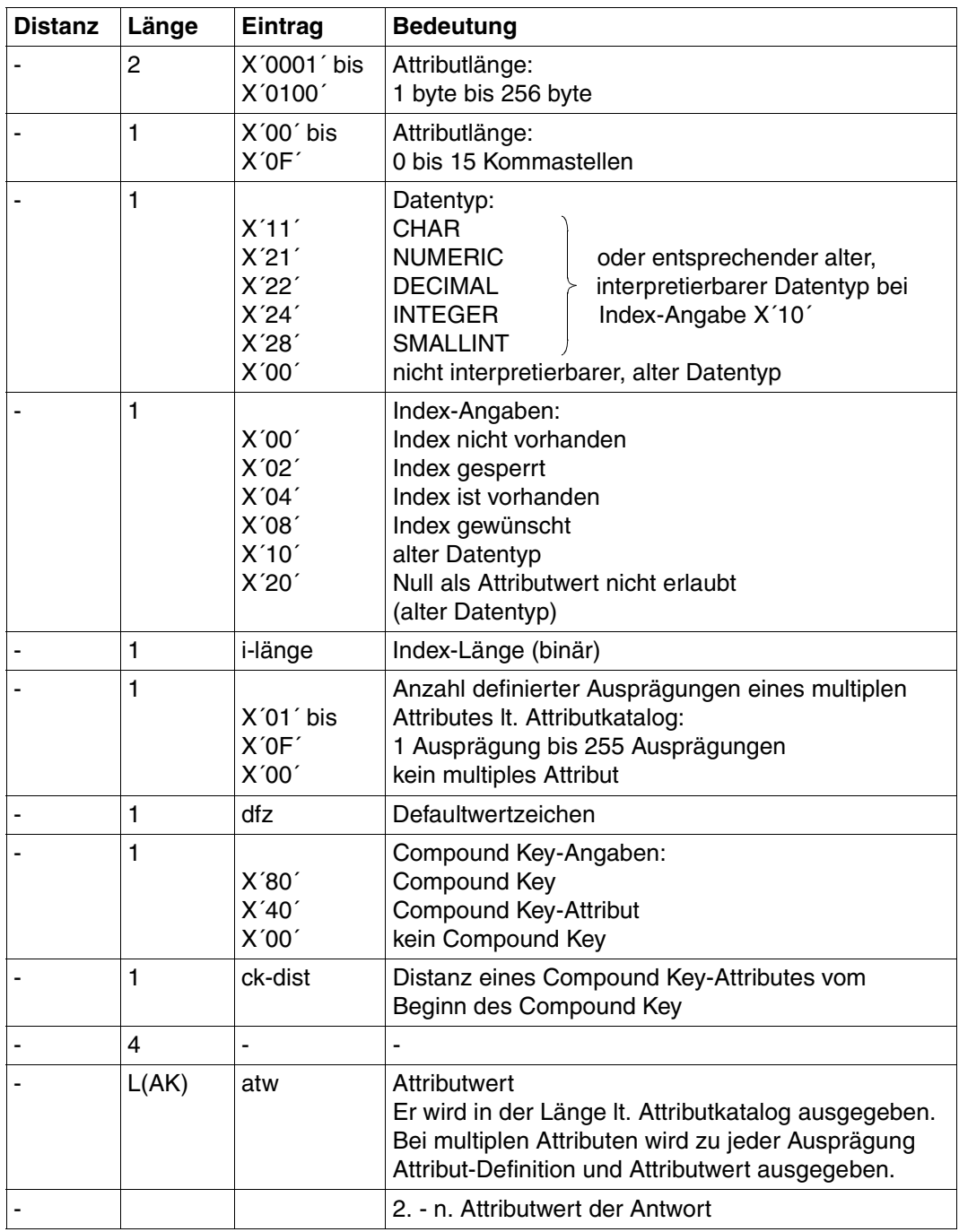

Tabelle 93: Antwortbereich bei Formatkennzeichen 3 (Teil 2 von 3)

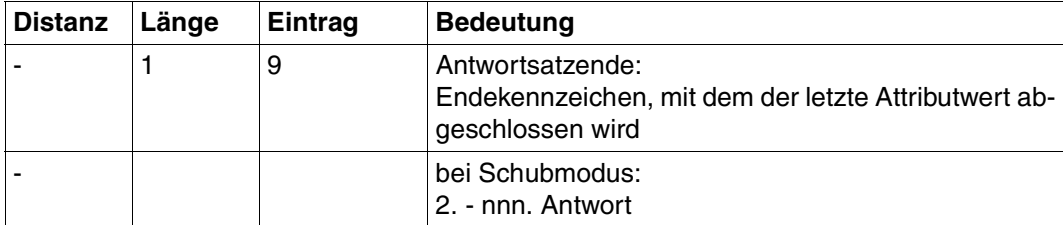

Tabelle 93: Antwortbereich bei Formatkennzeichen 3 (Teil 3 von 3)

# <span id="page-315-0"></span>**Fragebereich**

Die PS-Funktion 0 erfordert keinen Eintrag im Fragebereich.

Für die Primärschlüssel-Funktionen 1 bis 6 und 8 müssen Vergleichswerte eingetragen werden:

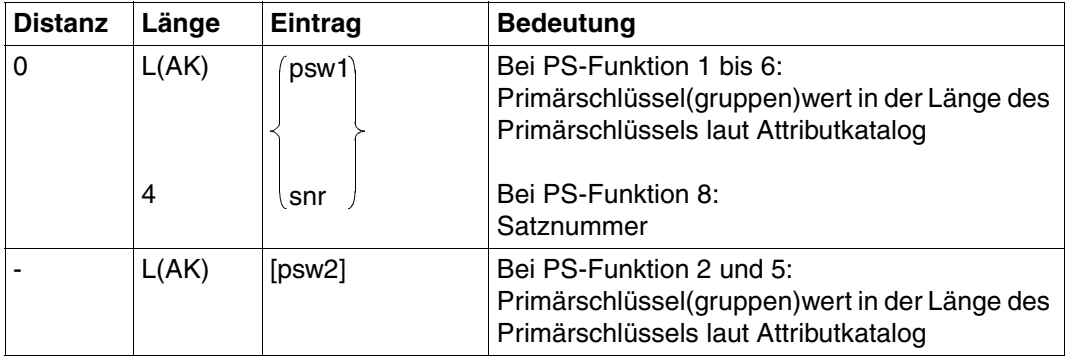

Tabelle 94: Fragebereich

Numerische Vergleichswerte müssen dem Datentyp entsprechend in den Fragebereich eingetragen werden [\(siehe Suchfrage, "Fragebereich" auf Seite 56\).](#page-55-0)

# **8.3 Anfrage**

Die Anfrage umfaßt folgende Funktionen:

- Selektion von Sätzen durch Bedingungen an den Primärschlüsselwert
- Projektion von Attributfolgen, wobei für nicht-signifikante Attributwerte der Defaultwert ausgegeben wird.
- wahlweise Ausgabe der Attribut-Definition der projizierten Attribute

Im Gegensatz zur Informationsfrage [\(siehe Abschnitt "Informationsfrage" auf Seite 304\)](#page-303-0) haben die Antworten immer feste Länge, da für nicht-signifikante Attributwerte die Defaultwerte ausgegeben werden.

Bei einer Anweisung können maximal 1024 Attribute angegeben werden. Bei multiplen Attributen zählt jede Ausprägung.

Die Anfrage kann verwendet werden, wenn der Anwender Sätze nur durch Bedingungen an den Primärschlüsselwert, nicht jedoch durch die Bedingung an Werte anderer Attribute selektieren will. Mit der Anfrage kann aus der gegebenen Struktur der Sätze die verarbeitungsorientierte Struktur für das Anwenderprogramm erzeugt werden.

Inhalt der Übergabebereiche:

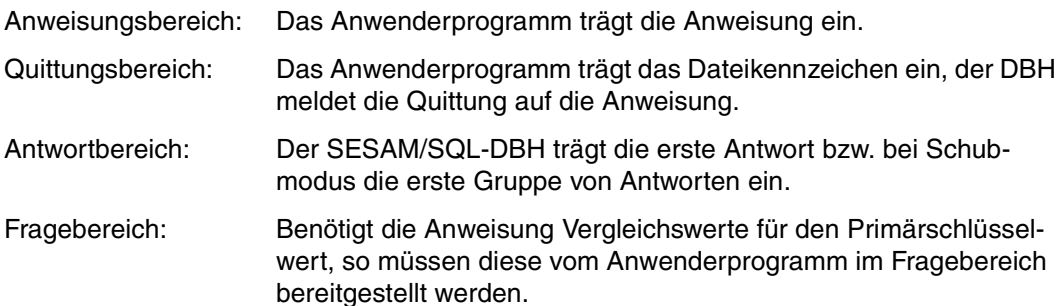

# **Anweisungsbereich**

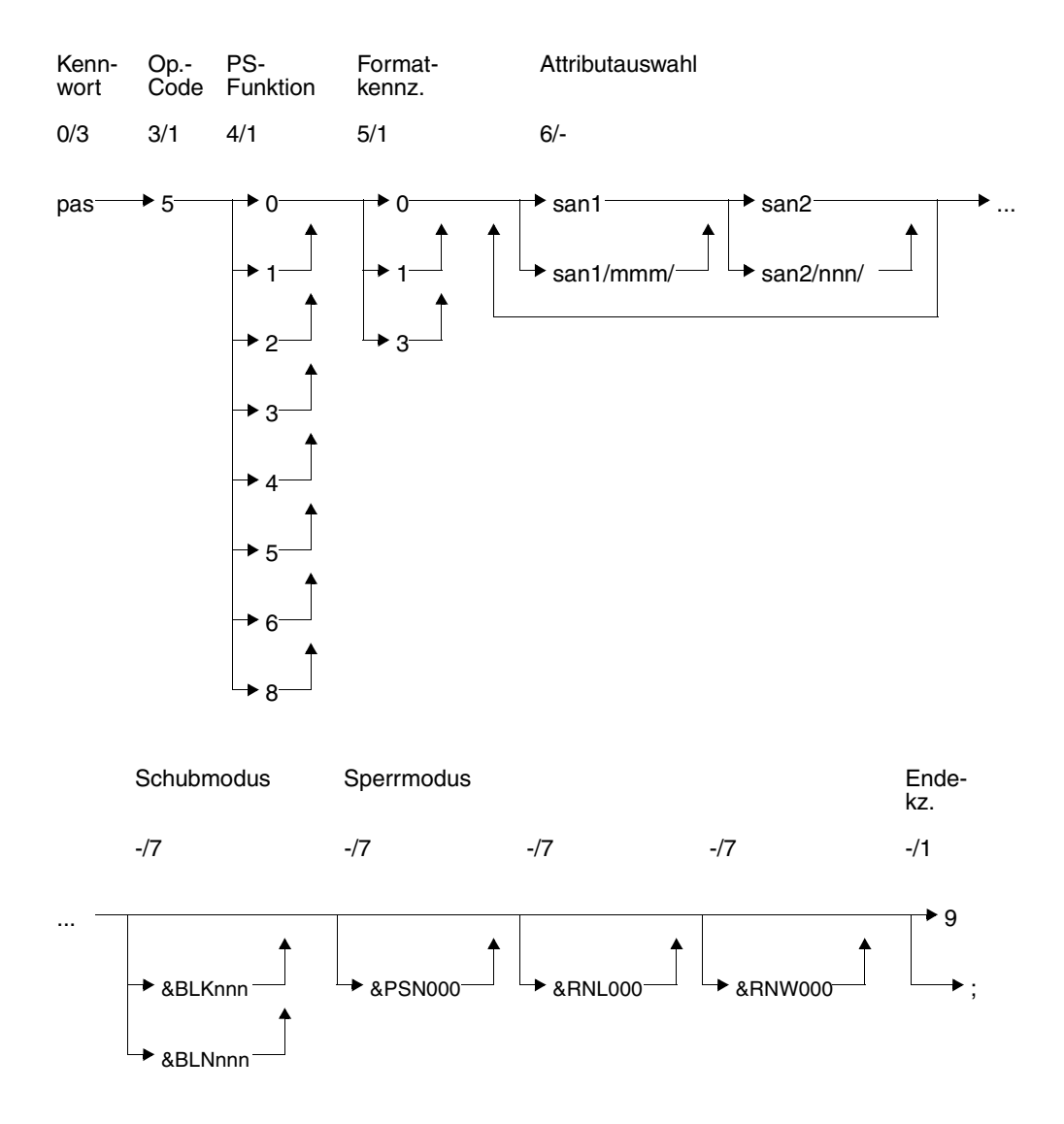

#### **Kurzlegende**

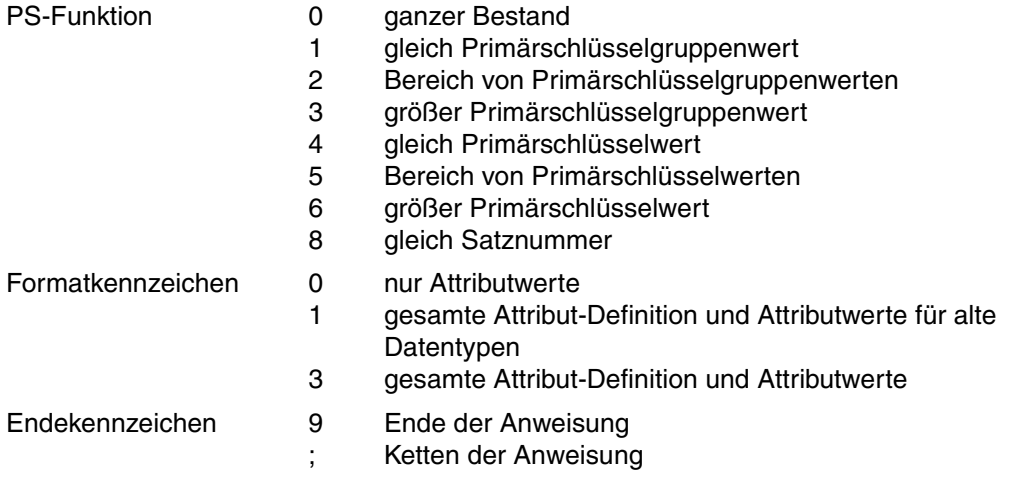

#### **Kennwort (0/3)**

pas Kennwort bei geschützter CALL-DML-Tabelle, beliebige dreistellige Zeichenfolge bei ungeschützter CALL-DML-Tabelle.

#### **Operationscode (3/1)**

5 Operationscode für die Anweisung Anfrage

#### **Primärschlüssel-Funktion (PS-Funktion) (4/1)**

Mit der Primärschlüssel-Funktion werden Sätze durch Bedingung an den Primärschlüsselwert oder die Satznummer selektiert. Die zugehörigen Vergleichswerte werden im Frage-bereich eingetragen [\(siehe "Fragebereich" auf Seite 329\).](#page-328-0) Anstelle des gesamten Primärschlüsselwertes kann auch ein Primärschlüsselgruppenwert zur Selektion verwendet werden:

Der Primärschlüsselgruppenwert kennzeichnet eine Gruppe von Sätzen, deren Primärschlüsselwert den Primärschlüsselgruppenwert linksbündig enthält. Der Vergleichswert im Fragebereich muß mit Blanks auf die volle Länge des Primärschlüssels aufgefüllt werden.

Beim Compound Key kann als Primärschlüsselgruppenwert nur ein Wert des Compound Key-Attributes AAB oder mehrerer Compound Key-Attribute (beginnend bei AAB, dann aufsteigend AAC,...) verwendet werden. Für die restlichen Compound Key-Attribute müssen im Fragebereich Blanks eingetragen werden.

0 Ganzer Bestand: Alle Sätze werden selektiert. 1 Gleich Primärschlüsselgruppenwert: Im Fragebereich muß ein Primärschlüsselgruppenwert als Vergleichswert eingetragen werden.

Alle Sätze, deren Primärschüsselwert den Primärschlüsselgruppenwert linksbündig enthält, werden selektiert.

2 Bereich von Primärschlüsselgruppenwerten: Im Fragebereich müssen zwei Primärschlüsselgruppenwerte als Vergleichswerte eingetragen werden, die einen Bereich von Primärschlüsselgruppenwerten definieren.

Alle Sätze, deren Primärschlüsselwerte größer oder gleich dem ersten Vergleichswert und kleiner oder gleich dem zweiten Vergleichswert sind, werden selektiert. Der erste Vergleichswert darf nicht größer als der zweite Vergleichswert sein.

- 3 Größer Primärschlüsselgruppenwert: Im Fragebereich muß ein Primärschlüsselgruppenwert als Vergleichswert eingetragen werden. Alle Sätze, deren Primärschlüsselwert größer als der Vergleichswert ist, werden selektiert.
- 4 Gleich Primärschlüsselwert:

Im Fragebereich muß ein Primärschlüsselwert als Vergleichswert eingetragen werden.

Der Satz, dessen Primärschüsselwert gleich dem Vergleichswert ist, wird selektiert.

5 Bereich von Primärschlüsselwerten:

Im Fragebereich müssen zwei Primärschlüsselwerte als Vergleichswerte eingetragen werden, die einen Bereich von Primärschlüsselwerten definieren. Alle Sätze, deren Primärschlüsselwerte größer oder gleich dem ersten Vergleichswert und kleiner oder gleich dem zweiten Vergleichswert sind, werden selektiert. Der erste Vergleichswert darf nicht größer als der zweite Vergleichswert sein.

6 Größer Primärschlüsselwert:

Im Fragebereich muß ein Primärschlüsselwert als Vergleichswert eingetragen werden.

Alle Sätze, deren Primärschlüsselwert größer als der Vergleichswert ist, werden selektiert.

8 Gleich Satznummer: Im Fragebereich muß eine Satznummer als Vergleichswert eingetragen werden. Der Satz mit der angegebenen Satznummer wird selektiert.

#### **Formatkennzeichen (5/1)**

Das Formatkennzeichen bestimmt, welche Informationen zu den projizierten Attributen ausgegeben werden:

- 0 Nur die Attributwerte bzw. die Werte der Ausprägungen eines multiplen Attributen werden ausgegeben.
- 1 Nur für alte Datentypen: Die gesamte Attribut-Definition und die Attributwerte werden ausgegeben.
- 3 Die gesamte Attribut-Definition und die Attributwerte werden ausgegeben.

Wenn ein Attribut nicht mit einem signifikanten Wert belegt ist, dann wird stattdessen der Defaultwert ausgegeben.

#### **Attributauswahl (6/-)**

Mit der Anfrage können Attributfolgen projiziert werden.

Eine Attributfolge wird durch ein Anfangs- und ein Endattribut festgelegt. Anfangs- und Endattribut müssen in aufsteigender Reihenfolge angegeben werden. Es können beliebig viele Attributfolgen in beliebiger Reihenfolge angegeben werden. Die Attributfolgen dürfen sich auch überlappen.

Eine Attributfolge kann auch mit einer Ausprägung eines multiplen Attributes beginnen oder enden. Anfangs- und Endattribut sind gleich, wenn genau das eine Attribut angesprochen werden soll.

san1 symbolischer Attributname des Anfangsattributes

san1/mmm/

Ausprägung eines multiplen Attributes, mit der die Attributfolge beginnt

san2 symbolischer Attributname des Endattributes

san2/nnn/

Ausprägung eines multiplen Attributes, mit der die Attributfolge endet

Bei Formatkennzeichen 0 muß das erste und letzte Attribut jeder Gruppe vorhanden sein und gelesen werden dürfen. Alle Attribute innerhalb einer Attributfolge, für die keine Leseberechtigung besteht, werden übergangen.

#### **Schubmodus (-/7)**

Der Anwender kann festlegen, wie viele der gefundenen Antworten im Antwortbereich abgeliefert werden.

&BLKnnn

Im Antwortbereich werden nnn Antworten abgelegt. Zu jeder Antwort wird die Satznummer ausgegeben.

#### &BLNnnn

Im Antwortbereich werden nnn Antworten abgelegt. Die Antworten werden ohne Satznummern ausgegeben.

Wenn weder &BLKnnn noch &BLNnnn angegeben ist, wird standardmäßig genau ein Antwortsatz ohne Satznummer im Antwortbereich abgelegt.

#### **Sperrmodus (-/7)**

#### &PSN000

Die Antwortsätze werden ohne Primärschlüsselwert ausgegeben.

#### &RNL000

Der Satz, auf den die Anfrage innerhalb einer Transaktion zugreift, wird nicht gesperrt.

#### &RNW000

Die Anfrage kann einen Satz lesen, der von einer anderen Transaktion gesperrt ist (Dirty Read). Die Anweisung wird mit Status 9S quittiert. Bei Schubmodus wird nach einem Dirty Read keine weitere Antwort mehr im Antwortbereich abgeliefert. Wird &RNW000 weggelassen, dann wird die Transaktion, die auf einen gesperrten Satz zugreift, so lange in einen Wartezustand versetzt, bis der Satz wieder frei ist.

#### **Endekennzeichen (-/1)**

- 9 Kennzeichen für das Ende der Anweisung
- ; Ende der Anweisung. Die Anweisung wird mit einer nachstehenden Anweisung Ende Transaktion gekoppelt.

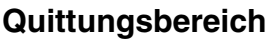

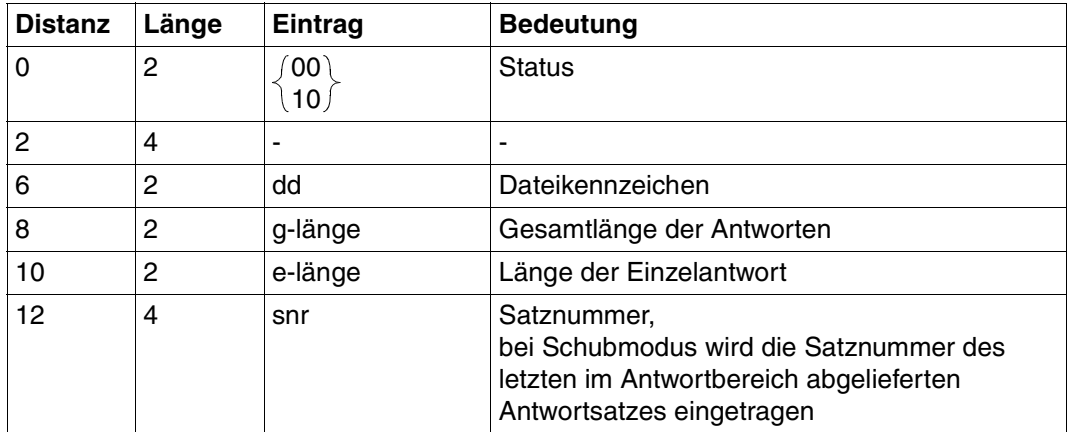

Tabelle 95: Quittungsbereich bei Antwortausgabe

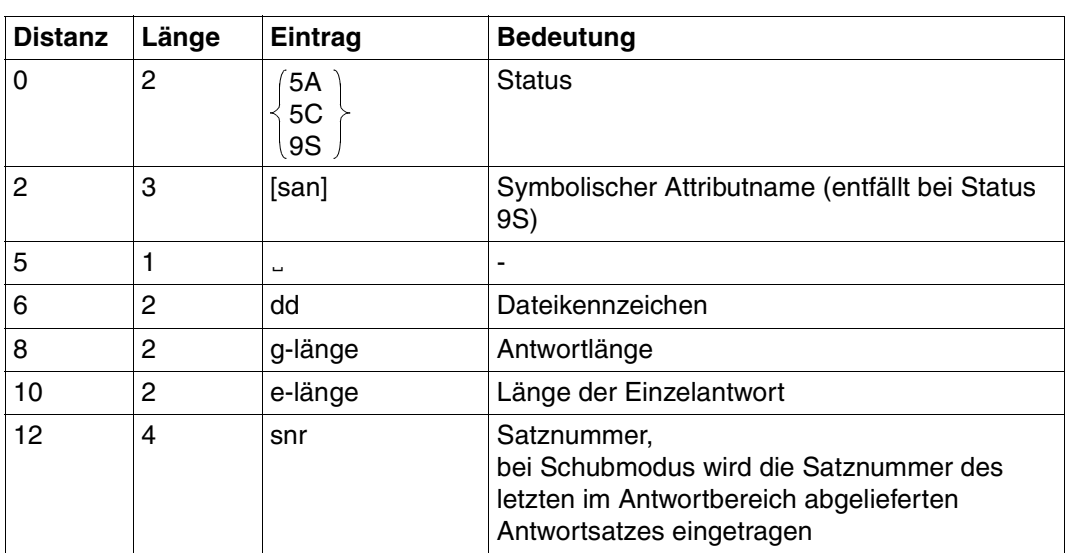

Tabelle 96: Quittungsbereich bei Fehler mit Antwortausgabe

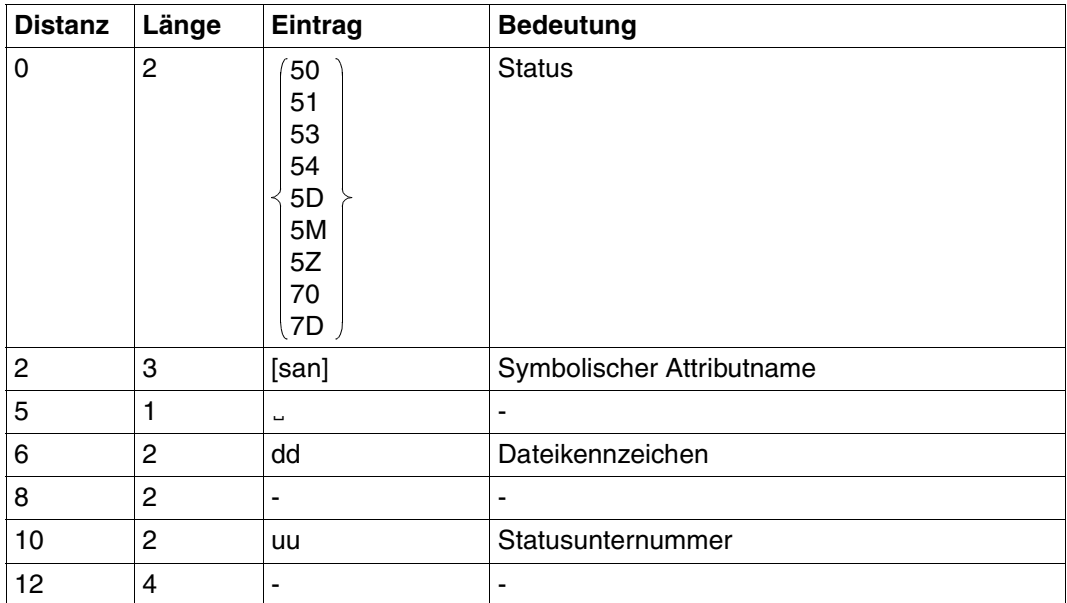

Tabelle 97: Quittungsbereich bei Fehler ohne Antwortausgabe
## **Antwortbereich**

Im Antwortbereich liefert SESAM/SQL abhängig vom Formatkennzeichen die Attributwerte oder auch zusätzlich die gesamte Attribut-Definition ab.

Für Attribute, die nicht mit einem signifikanten Wert versorgt sind, wird der Defaultwert ausgegeben.

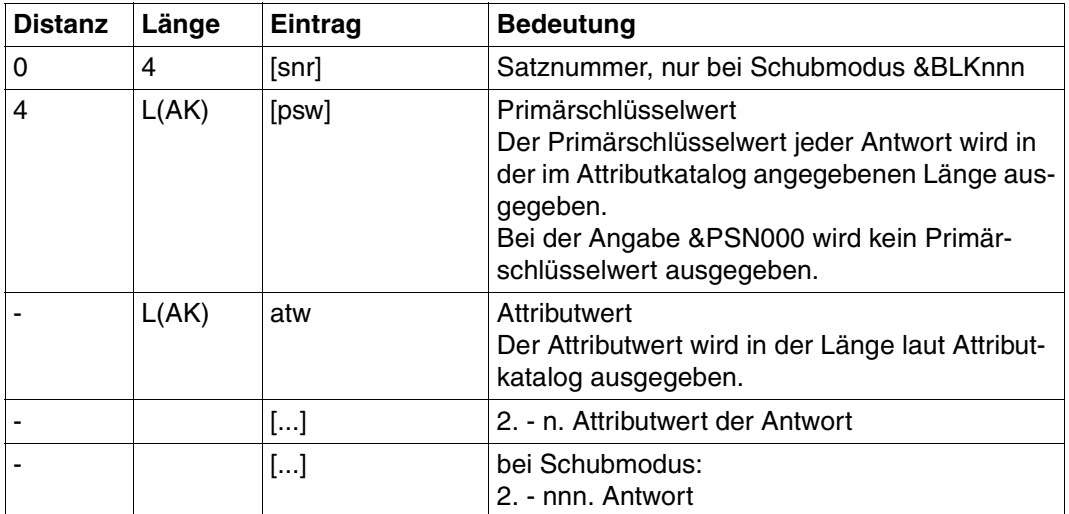

Tabelle 98: Antwortbereich bei Formatkennzeichen 0

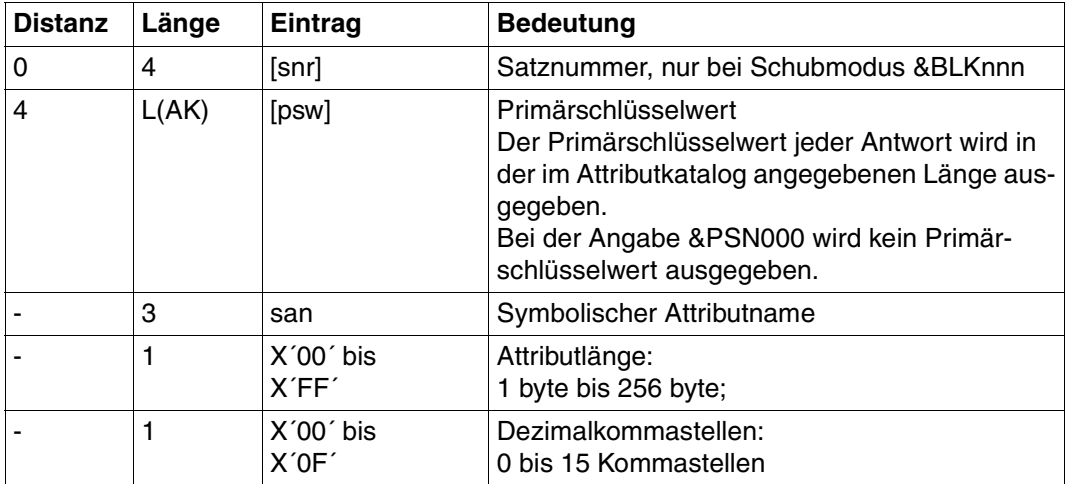

Tabelle 99: Antwortbereich bei Formatkennzeichen 1 (Teil 1 von 3)

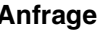

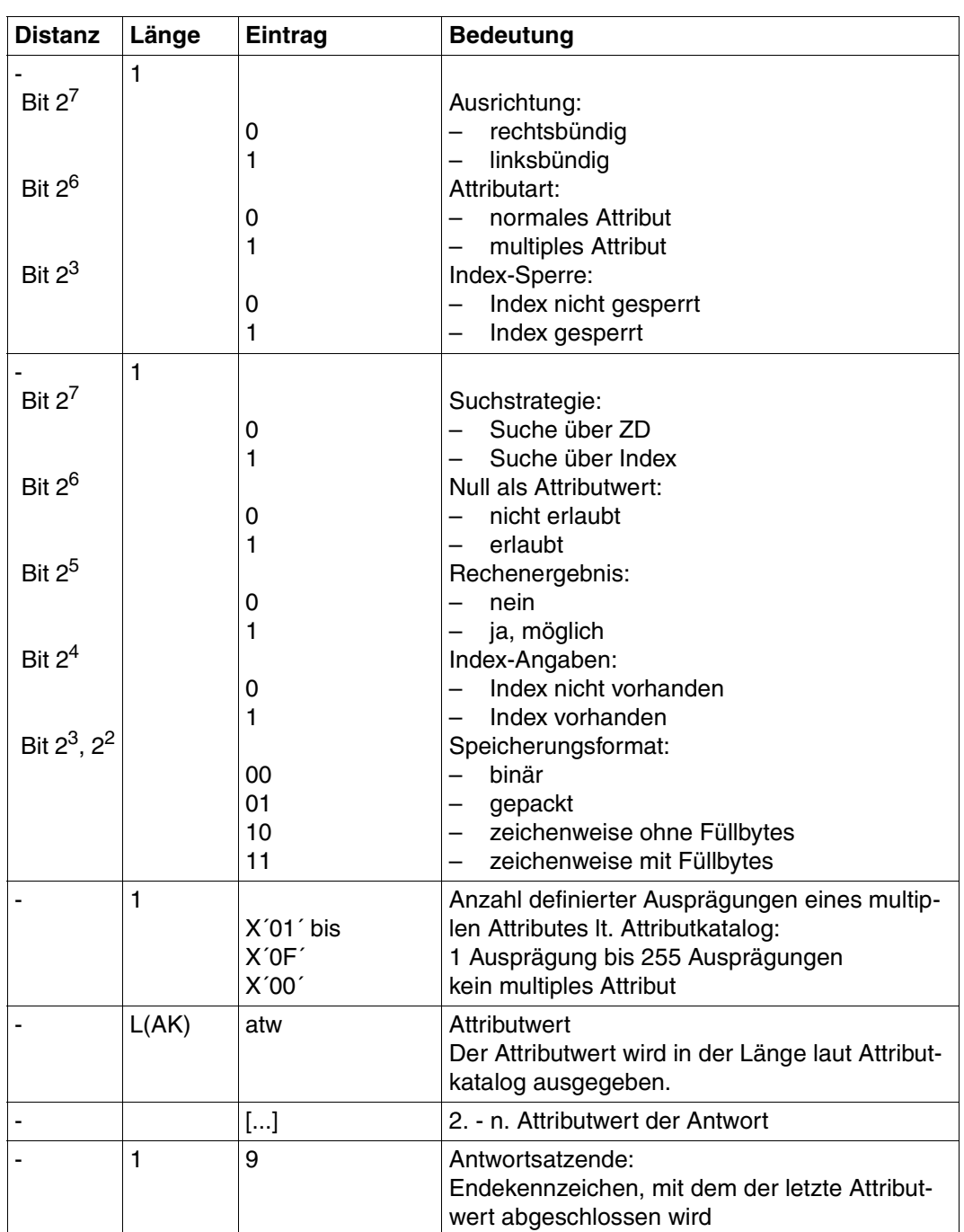

Tabelle 99: Antwortbereich bei Formatkennzeichen 1 (Teil 2 von 3)

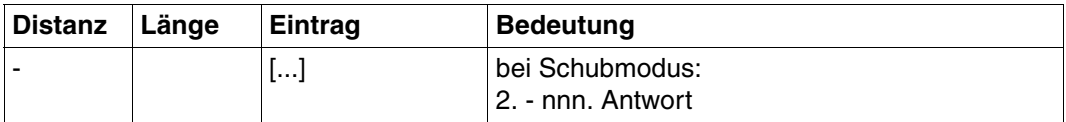

Tabelle 99: Antwortbereich bei Formatkennzeichen 1 (Teil 3 von 3)

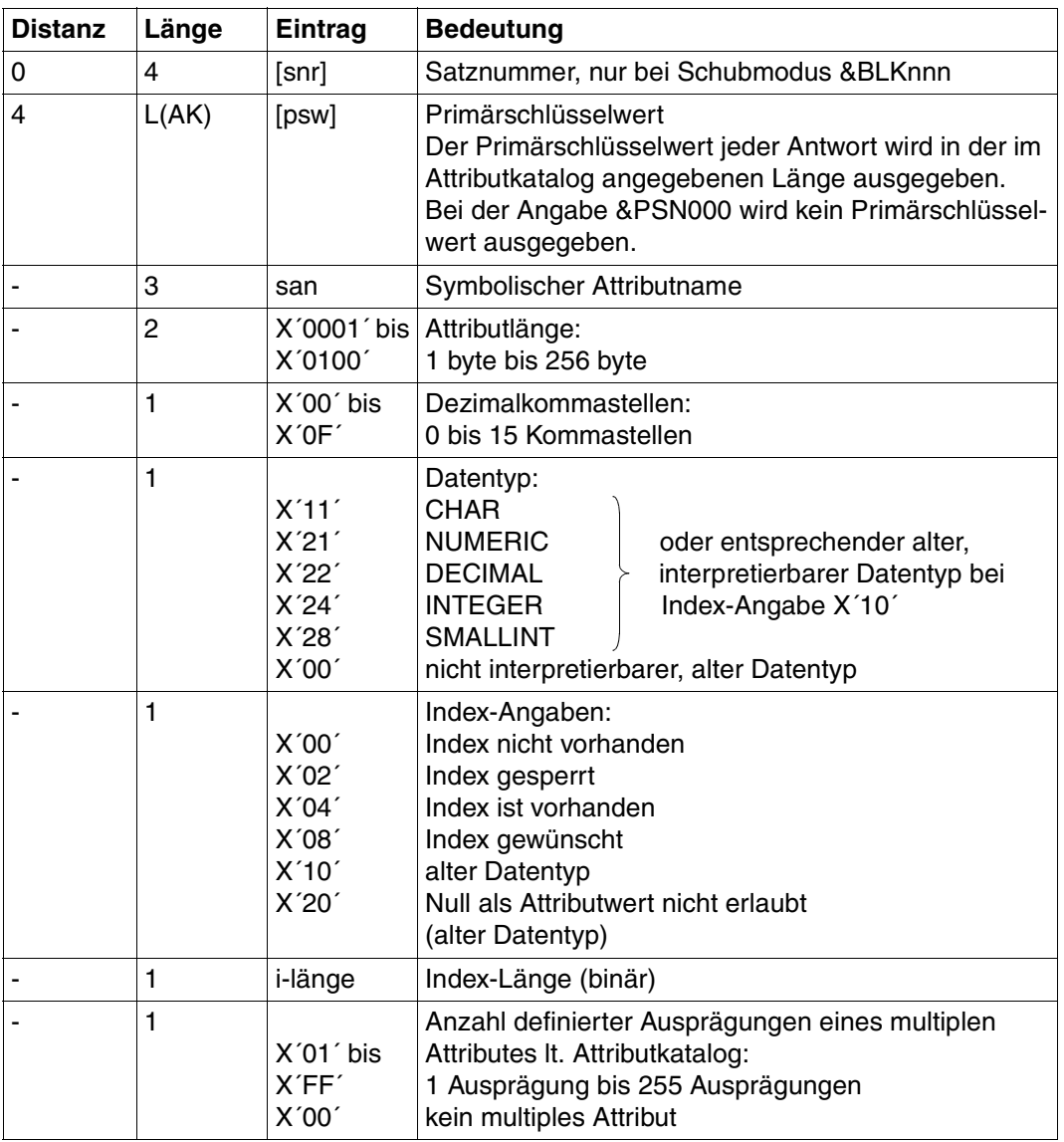

Tabelle 100: Antwortbereich bei Formatkennzeichen 3 (Teil 1 von 2)

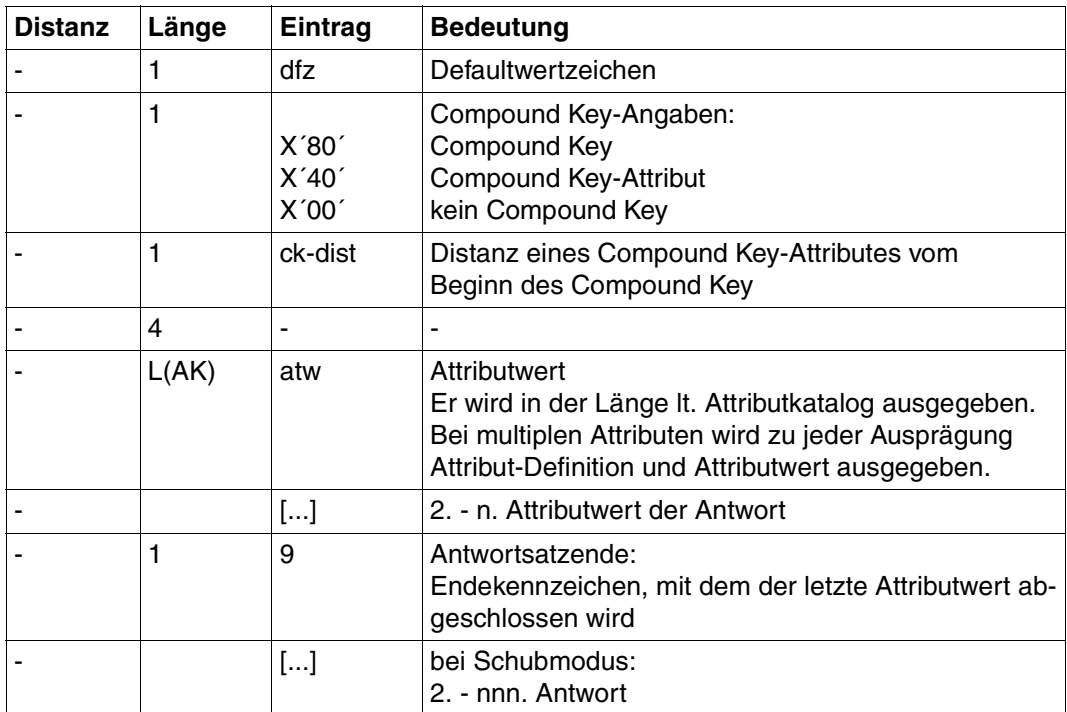

Tabelle 100: Antwortbereich bei Formatkennzeichen 3 (Teil 2 von 2)

## **Fragebereich**

Die PS-Funktion 0 erfordert keinen Eintrag im Fragebereich.

Für die Primärschlüssel-Funktionen 1 bis 6 und 8 müssen Vergleichswerte eingetragen werden:

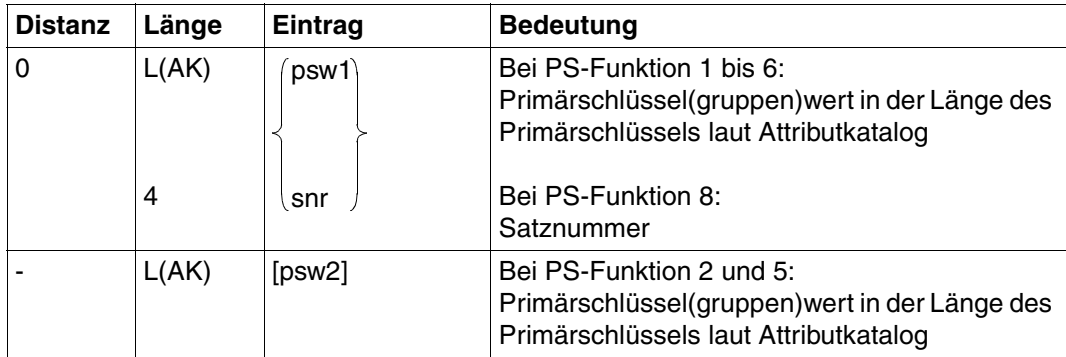

Tabelle 101: Fragebereich

Numerische Vergleichswerte müssen dem Datentyp entsprechend in den Fragebereich eingetragen werden [\(siehe Suchfrage, "Fragebereich" auf Seite 56\).](#page-55-0)

## <span id="page-329-0"></span>**8.4 Setzen und Löschen des Löschkennzeichens**

Der Wert für ein Attribut kann gelöscht werden, indem man bei einer Änderung oder Folgeänderung das Löschkennzeichen anstelle des Attributwertes in den Fragebereich einträgt. Dies erspart u.U. die Unterbrechung einer Folgeänderung und das Absetzen einer neuen Anweisung.

Vereinbart wird das Löschkennzeichen mit der Anweisung Setzen Löschkennzeichen. Durch die Anweisung Löschen Löschkennzeichen verliert das Löschkennzeichen seine Wirkung.

Das Löschkennzeichen gilt

- bis zur Vereinbarung eines neuen Löschkennzeichens,
- bis zum Aufheben mit der Anweisung Löschen Löschkennzeichen oder
- längstens bis die logische Datei geschlossen wird.

Das Löschkennzeichen kann *nicht* dazu verwendet werden, einen Satz durch Löschen des Primärschlüsselwertes zu löschen.

Inhalt der Übergabebereiche:

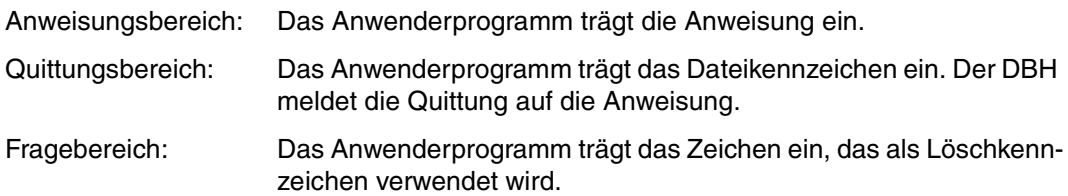

Der Antwortbereich und bei Löschen Löschkennzeichen auch der Fragebereich werden nicht ausgewertet.

## **Anweisungsbereich**

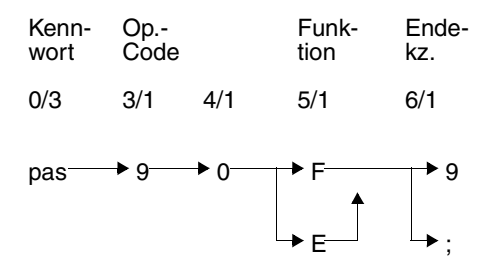

#### **Kennwort (0/3)**

pas Kennwort bei geschützter CALL-DML-Tabelle, beliebige dreistellige Zeichenfolge bei ungeschützter CALL-DML-Tabelle.

#### **Operationscode (3/1)**

90 Operationscode für die Anweisung Setzen/Löschen Löschkennzeichen

#### **Funktion (5/1)**

- F Setzen des Löschkennzeichens. In den Fragebereich muß das neue Löschkennzeichen eingetragen werden [\(siehe](#page-331-1) ["Fragebereich" auf Seite 332\).](#page-331-0)
- E Löschen des aktuellen Löschkennzeichens.

#### **Endekennzeichen (6/1)**

- 9 Kennzeichen für das Ende der Anweisung
- ; Die Anweisung kann mit einer nachstehenden Anweisung Ende Transaktion gekettet werden.

## <span id="page-331-1"></span>**Quittungsbereich**

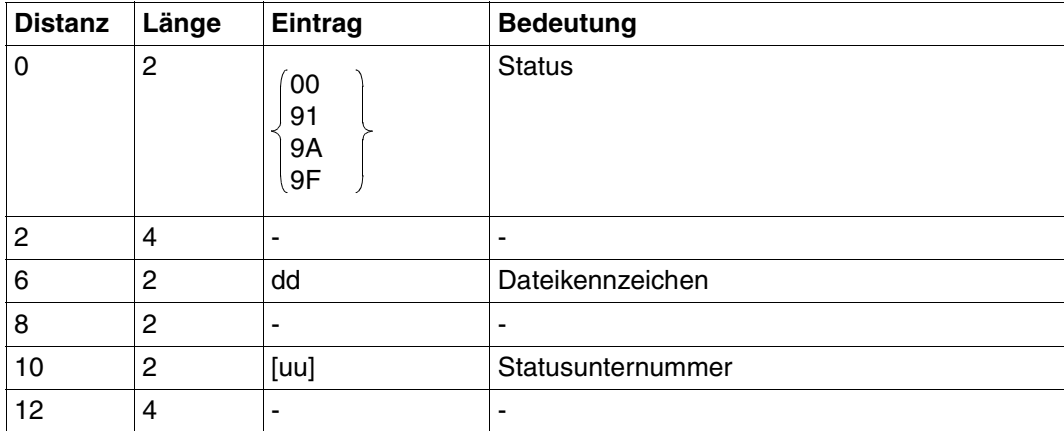

Tabelle 102: Quittungsbereich

## <span id="page-331-0"></span>**Fragebereich**

Der Fragebereich muß nur bei der Anweisung zum *Setzen* des Löschkennzeichens versorgt werden.

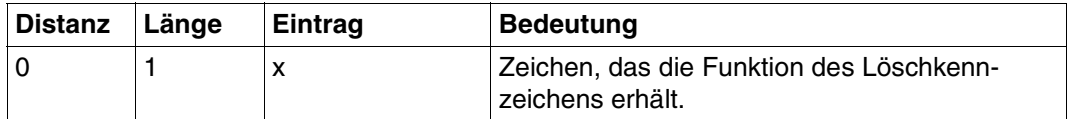

Tabelle 103: Fragebereich

## <span id="page-332-0"></span>**8.5 Attributauskunft**

Die Anweisung Attributauskunft informiert über die Attributbeschreibung eines oder mehrerer Attribute. Folgende Informationen können abgerufen werden:

- symbolischer und/oder verbaler Attributname
- Datentyp
- Attributlänge und Anzahl der Kommastellen
- Angaben zum Index
- Anzahl der Ausprägungen eines multiplen Attributes
- Defaultwertzeichen
- Angaben zum Compound Key

Bei der Attributauskunft werden im Gegensatz zu den Anweisungen Informationsfrage [\(siehe Abschnitt "Informationsfrage" auf Seite 94\)](#page-93-0) und Anfrage [\(siehe Abschnitt "Anfrage"](#page-104-0) [auf Seite 105\)](#page-104-0) nur oben genannte Informationen ausgegeben. Die Attributwerte können nicht abgefragt werden.

Inhalt der Übergabebereiche:

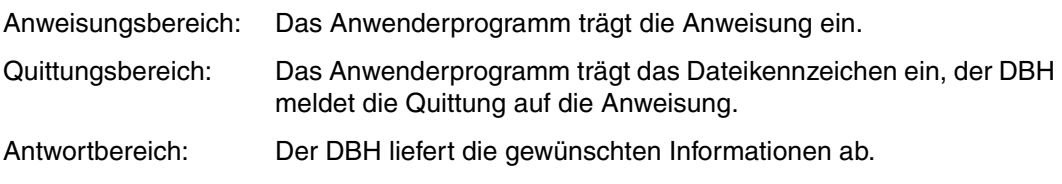

Der Fragebereich wird nicht ausgewertet.

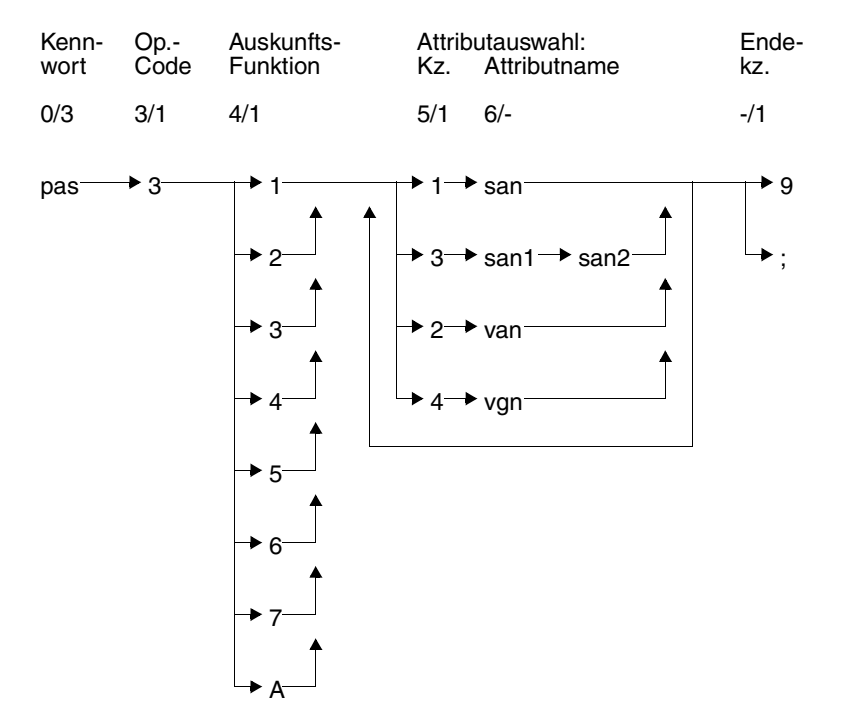

## **Anweisungsbereich**

#### **Kurzlegende**

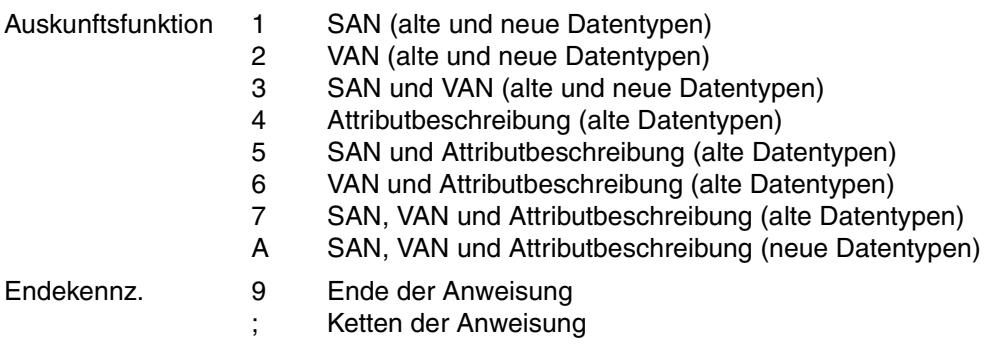

#### **Kennwort (0/3)**

pas Kennwort bei geschützter CALL-DML-Tabelle, beliebige dreistellige Zeichenfolge bei ungeschützter CALL-DML-Tabelle.

#### **Operationscode (3/1)**

3 Operationscode für die Anweisung Attributauskunft

#### **Auskunftsfunktion (4/1)**

Die Auskunftsfunktion legt fest, welche Informationen über ein Attribut ausgegeben werden.

*Für alte und neue Datentypen:*

- 1 Ausgeben des symbolischen Attributnamens
- 2 Ausgeben des verbalen Attributnamens
- 3 Ausgeben des symbolischen und verbalen Attributnamens

*Nur für alte Datentypen:*

- 4 Ausgeben der Attributbeschreibung
- 5 Ausgeben des symbolischen Attributnamens und der Attributbeschreibung
- 6 Ausgeben des verbalen Attributnamens und der Attributbeschreibung
- 7 Ausgeben der gesamten Attributbeschreibung, einschließlich des symbolischen und verbalen Attributnamens

*Für neue und alte, interpretierbare Datentypen:*

A Ausgeben der gesamten Attributbeschreibung, einschließlich des symbolischen und verbalen Attributnamens

#### **Attributauswahl (5/-)**

Die Attributauswahl setzt sich zusammen aus einer Kennziffer für die Art des nachfolgenden Attributnamens (Kz.) und dem Attributnamen selbst.

- *Kz*. *Attributname*
- 1 san symbolischer Attributname
- 3 san1 symbolischer Attributname des Anfangsattributes einer Attributfolge
	- san2 symbolischer Attributname des Endattributes einer Attributfolge
- 2 van verbaler Attributname: Verbale Attributnamen, die kürzer als 31 Zeichen sind, müssen rechts mit Blanks auf die volle Länge von 31 Zeichen aufgefüllt werden.
- 4 vgn Gruppenname für verbale Attributnamen: gemeinsamer Teil von verbalen Attributnamen, die alle mit derselben Zeichenfolge beginnen, ggf. rechts auf die volle Länge von 31 Zeichen mit Blanks aufgefüllt.

Die maximale Anzahl von Attributen ist beschränkt durch das Fassungsvermögen des Antwortbereichs (max. 32000 byte).

#### **Endekennzeichen (-/1)**

- 9 Kennzeichen für das Ende der Anweisung
- ; Ende der Anweisung. Die Anweisung wird mit einer nachstehenden Anweisung Ende Transaktion gekoppelt.

## **Quittungsbereich**

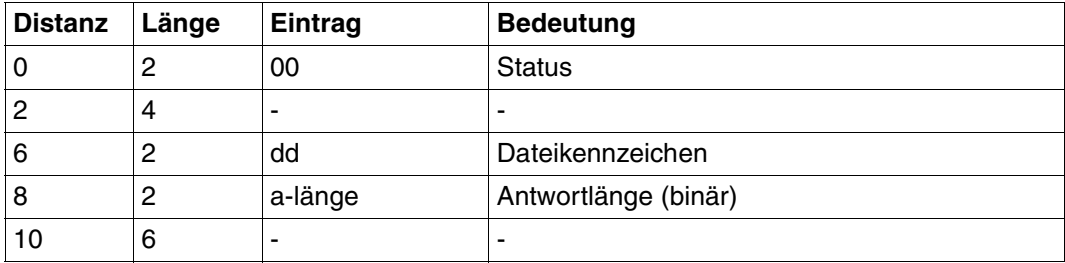

Tabelle 104: Quittungsbereich bei Antwort

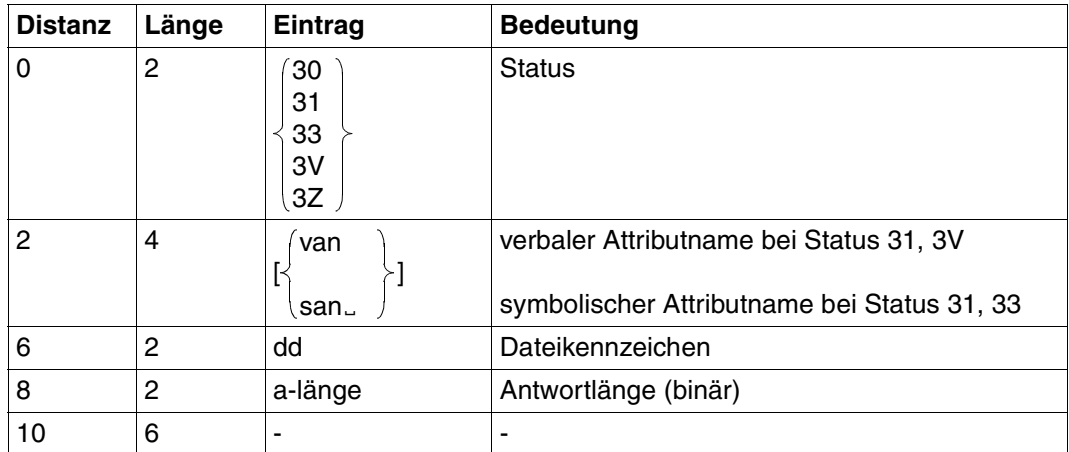

Tabelle 105: Quittungbereich bei Fehler

## **Antwortbereich**

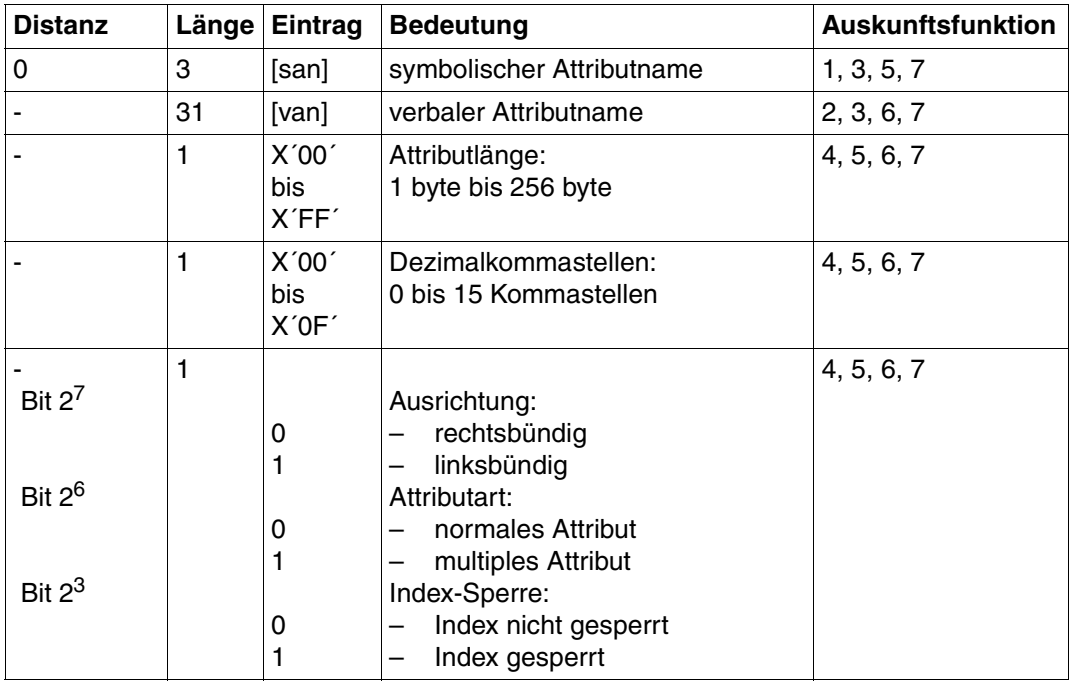

Tabelle 106: Antwortbereich bei Auskunftsfunktion 1, 2, 3, 4, 5, 6, oder 7 (Teil 1 von 2)

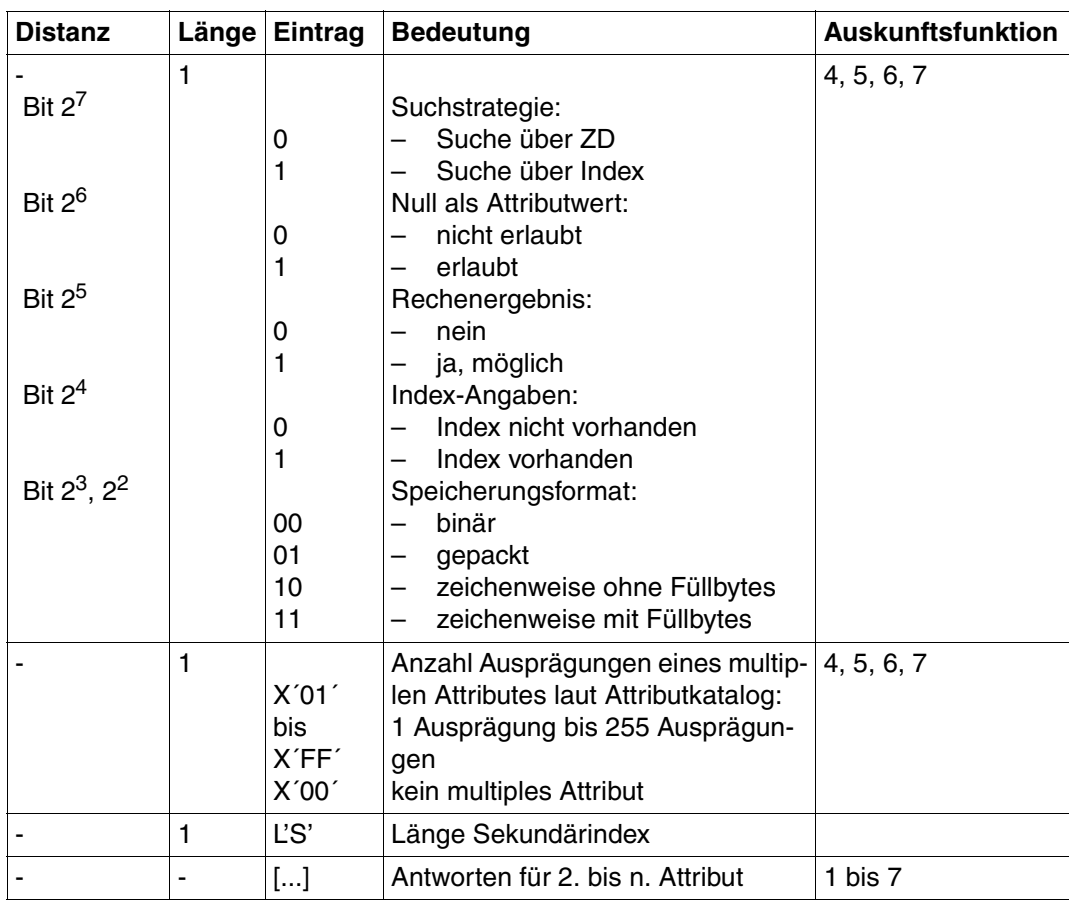

Tabelle 106: Antwortbereich bei Auskunftsfunktion 1, 2, 3, 4, 5, 6, oder 7 (Teil 2 von 2)

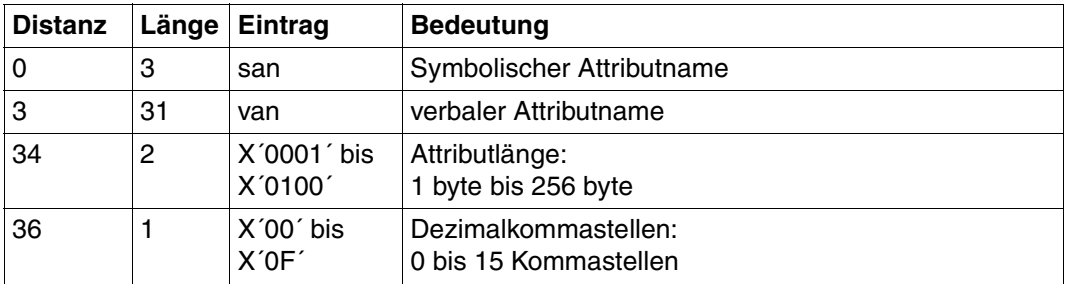

Tabelle 107: Antwortbereich bei Auskunftsfunktion A (Teil 1 von 2)

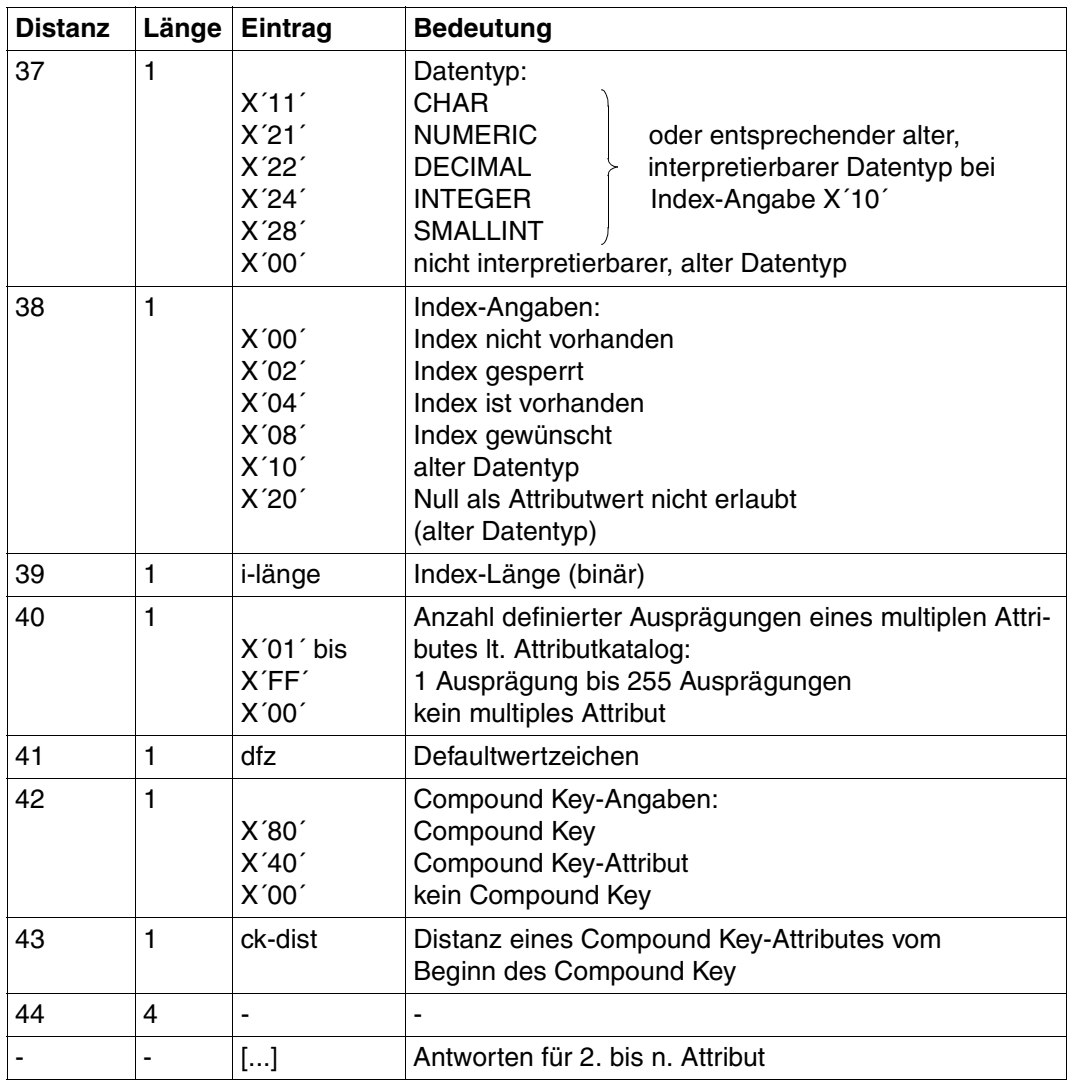

Tabelle 107: Antwortbereich bei Auskunftsfunktion A (Teil 2 von 2)

# **9 Anhang**

Hier finden Sie

- spezielle Anweisungen
- die Tabelle der Operationscodes
- Beispiele für Datenbankzugriffe

## **9.1 Spezielle Anweisungen**

Folgende Anweisungen können Sie im Anwenderprogramm angeben:

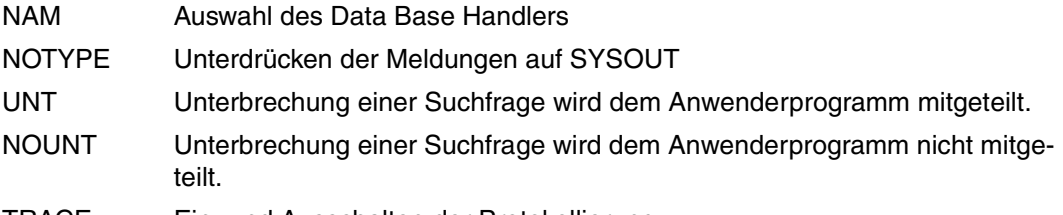

TRACE Ein- und Ausschalten der Protokollierung

Die Parameter NAM, NOTYPE und TRACE werden normalerweise in der Konfigurations-datei [\(siehe "Basishandbuch"\)](#page-394-0) angegeben. Hierzu muß die Konfigurationsdatei mit dem Linknamen SESCONF bzw. über das Kommando CONNECT-SESAM-CONFIGURATION zugewiesen sein.

Die folgenden Anweisungen zeigen bei independent DBH und linked-in DBH unterschiedliche Reaktionen:

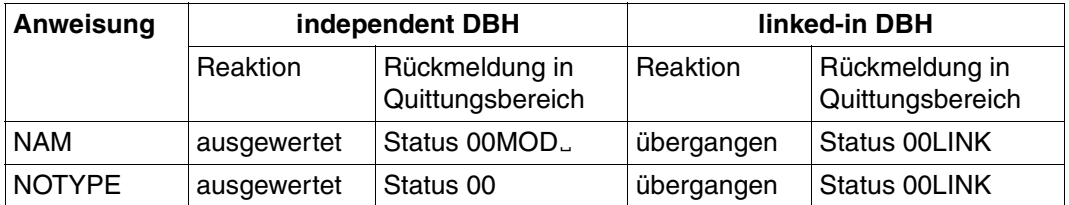

Tabelle 108: Unterschiedliche Reaktionen in den beiden SESAM/SQL-Varianten

Das Anwenderprogramm kann jede dieser Anweisungen enthalten und anhand der Rückmeldung im Quittungsbereich erkennen, welche DBH-Variante zu Grunde liegt. Es kann und sollte auf dem independent DBH ausgetestet werden, bevor es mit SESLINK zur linked-in Anwendung gebunden wird.

## **9.1.1 NAM-Anweisung**

Die NAM-Anweisung wählt den DBH aus, mit dem das Anwenderprogramm arbeiten soll.

Der Aufbau der NAM-Anweisung unterscheidet sich für den TIAM- und DCAM-Betrieb. Die NAM-Anweisung muß vor der ersten Anweisung abgesetzt werden, die zu einem DBH-Kontakt führt. Wird dies nicht beachtet, dann meldet SESAM/SQL Status 90.

Inhalt der Übergabebereiche:

Anweisungsbereich: Das Anwenderprogramm trägt die Anweisung ein.

Quittungsbereich: Der DBH meldet die Quittung auf die Anweisung.

Frage- und Antwortbereich werden nicht ausgewertet.

#### **Anweisungsbereich**

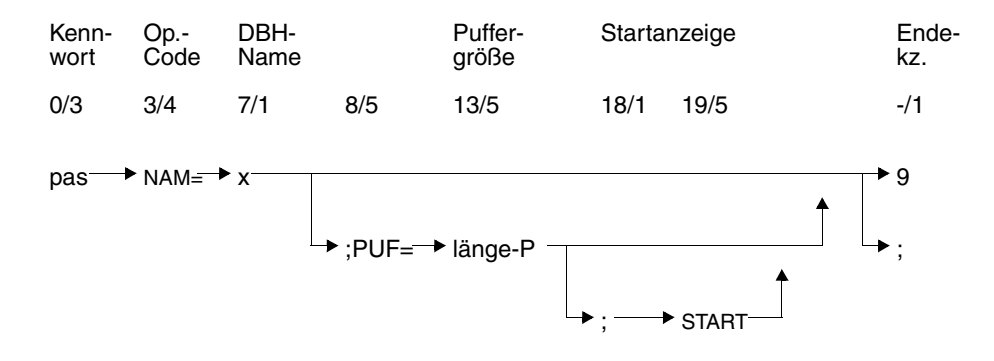

#### **Kurzlegende**

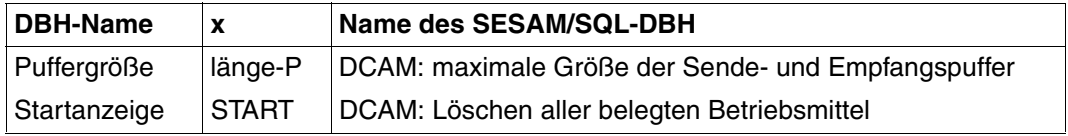

#### **Kennwort (0/3)**

pas Kennwort bei geschützter CALL-DML-Tabelle, beliebige dreistellige Zeichenfolge bei ungeschützter CALL-DML-Tabelle.

#### **Operationscode (3/4)**

NAM= Der DBH wird ausgewählt, mit dem gearbeitet werden soll.

#### **DBH-Name (7/1)**

x DBH-Name des SESAM/SQL-DBH, mit dem das Anwenderprogramm zusammenarbeiten soll; Der DBH-Name wird auch als NAM-Kennzeichen bezeichnet.

#### **Endekennzeichen (-/1)**

9 Kennzeichen für das Ende der Anweisung

; Ende der Anweisung. Die Anweisung wird mit einer nachstehenden Anweisung ETA, RTA oder BTA gekoppelt.

#### **Nur für DCAM-Anwenderprogramme:**

#### **Puffergröße (13/5)**

länge-P Festlegen der maximalen Größe der Sende- und Empfangspuffer für eine DCAM-Anwendung. Die Sende- und Empfangspuffer werden von den Kommunikationsbausteinen für die Kommunikation mit dem SESAM/SQL-DBH benötigt. Maximalwert: 32000 Minimalwert: Maximale Länge von Antwort- und Fragebereich laut Open-Anweisung Defaultwert: 4096

#### **Startanzeige (19/5)**

START Die Startanzeige bezieht sich auf die DCAM-Anwendung, deren Identifikation in den Bytes 0 bis 15 des Kennungsbereichs bei der NAM-Anweisung übergeben wird. Die Startanweisung bewirkt, daß der Kommunikationsbaustein und der SESAM/SQL-DBH alle belegten Betriebsmittel der DCAM-Anwendung löschen. Die Startanzeige muß bei jedem Kaltstart einer DCAM-Anwendung im Primärprozeß gegeben werden. Im Sekundärprozeß darf die Startanzeige nicht verwendet werden, da sonst eine unberechtigte Freigabe aller von der DCAM-Anwendung belegten Betriebsmittel erfolgt.

## Quittungsbereich

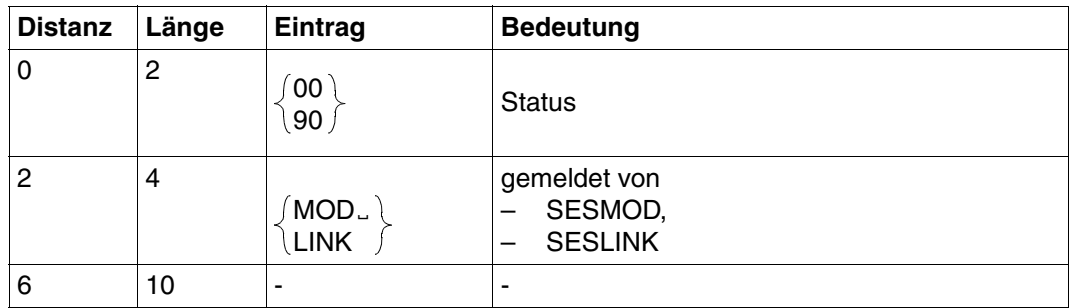

Tabelle 109: Quittungsbereich

## **9.1.2 NOTYPE-Anweisung**

Die NOTYPE-Anweisung bewirkt, daß die Meldungen unterdrückt werden, die das Konnektionsmodul SESMOD sonst auf SYSOUT ausgeben würde.

Bei DCAM-Anwenderprogrammen muß der Kennungsbereich versorgt werden [\(siehe Ab](#page-270-0)[schnitt "DCAM" auf Seite 271\)](#page-270-0).

Inhalt der Übergabebereiche:

Anweisungsbereich: Das Anwenderprogramm trägt die Anweisung ein.

Quittungsbereich: Der DBH meldet die Quittung auf die Anweisung.

Frage- und Antwortbereich werden nicht ausgewertet, müssen jedoch bereitgestellt werden.

#### **Anweisungsbereich**

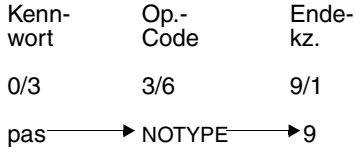

#### **Kennwort (0/3)**

pas Kennwort bei geschützter CALL-DML-Tabelle, beliebige dreistellige Zeichenfolge bei ungeschützter CALL-DML-Tabelle.

#### **Operationscode (3/6)**

NOTYPE SYSOUT-Meldungen von SESMOD werden unterdrückt.

#### **Endekennzeichen (9/1)**

9 Kennzeichen für das Ende der Anweisung

## Quittungsbereich

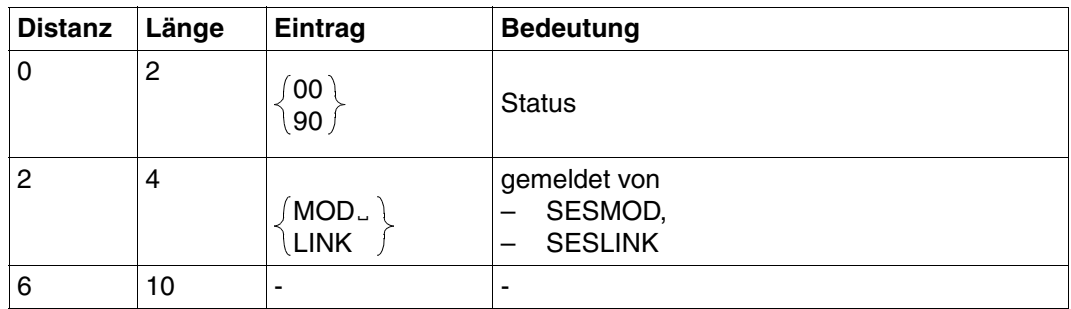

Tabelle 110: Quittungsbereich

## **9.1.3 UNT/NOUNT-Anweisung**

Mit der Option RETRIEVAL-CONTROL kann eine Suchfrage nach einer festgelegten Anzahl erfolgter Zugriffe unterbrochen werden.

Die Anweisung UNT bewirkt, daß die Unterbrechung der Suchfrage dem Anwenderprogramm mit Status 16 angezeigt wird.

Das Anwenderprogramm kann das Abarbeiten der Suchfrage mit einer Folgeanweisung fortsetzen oder beenden.

Die NOUNT-Anweisung (Standardfunktion) hebt die Wirkung der UNT-Anweisung auf; d.h., Status 16 wird nicht an das Anwenderprogramm durchgereicht.

Inhalt der Übergabebereiche:

Anweisungsbereich: Das Anwenderprogramm trägt die Anweisung ein.

Quittungsbereich: Der DBH meldet die Quittung auf die Anweisung.

Frage- und Antwortbereich müssen bereitgestellt werden, werden jedoch nicht ausgewertet.

#### **Anweisungsbereich**

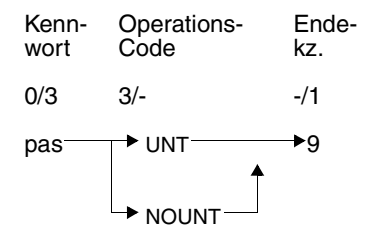

#### **Kennwort (0/3)**

pas beliebige dreistellige Zeichenfolge

## **Operationscode (3/-)**

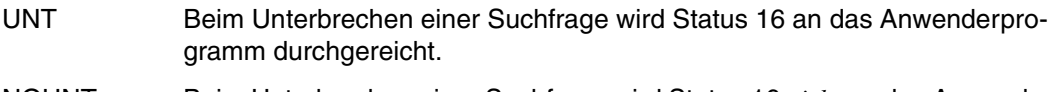

NOUNT Beim Unterbrechen einer Suchfrage wird Status 16 *nicht* an das Anwenderprogramm durchgereicht.

#### **Endekennzeichen (-/1)**

9 Kennzeichen für das Ende der Anweisung

Wenn keine UNT-Anweisung abgesetzt wird, dann gilt standardmäßig NOUNT.

#### **Quittungsbereich**

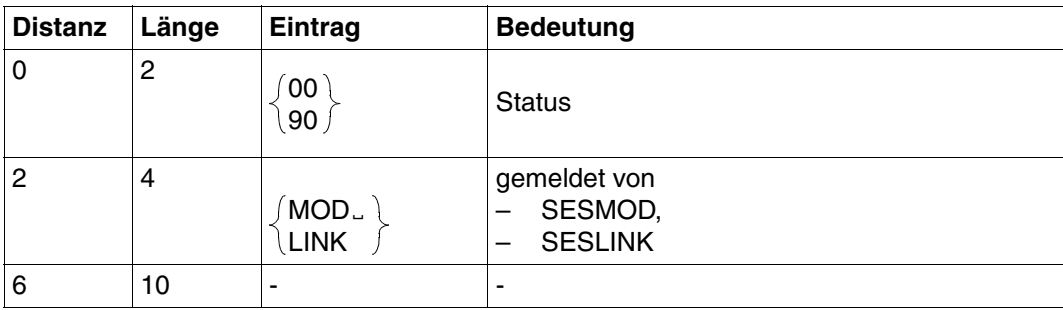

Tabelle 111: Quittungsbereich

## **9.1.4 TRACE-Anweisung**

Mit der TRACE-Anweisung kann im laufenden Betrieb die Protokollierung ein- und ausgeschaltet werden.

- Protokolliert wird die an SESAM/SQL übergebene Anweisung und die zugehörige Antwort bzw.
- die Nachricht, die von der Anwendertask an den SESAM/SQL-DBH-Task übertragen wurde, und die zugehörige Antwort.

Inhalt der Übergabebereiche:

Anweisungsbereich: Das Anwenderprogramm trägt die Anweisung ein.

Quittungsbereich: Der DBH meldet die Quittung auf die Anweisung.

Frage- und Antwortbereich müssen bereitgestellt werden, werden jedoch nicht ausgewertet.

#### **Anweisungsbereich**

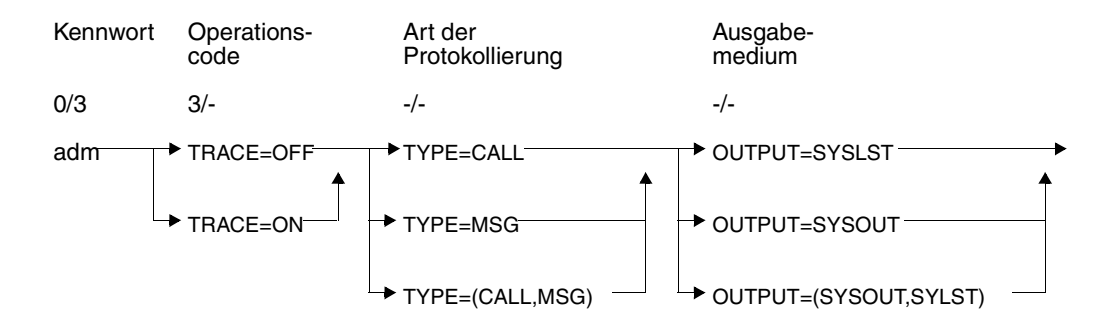

#### **Kennwort (0/3)**

adm Administrator-Kennwort; dieses Kennwort muß identisch sein mit dem Kennwort, das beim Starten des DBH über die DBH-Option ADMINISTRATOR vereinbart wurde.

#### **Operationscode (3/-)**

TRACE=ON schaltet die Trace-Funktion ein

TRACE=OFF schaltet die Trace-Funktion aus.

Bei OFF können die anderen Parameter entfallen. Die TRACE-Funktion wird abgeschaltet.

#### **Art der Protokollierung (-/-)**

- TYPE=CALL die Anweisungen der CALL-DML-Schnittstelle werden protokolliert.
- TYPE=MSG die Nachrichten, die zwischen Anwendertask und dem SESAM/SQL-DBH ausgetauscht werden, werden protokolliert.

#### **Ausgabemedium (-/-)**

OUTPUT=SYSOUT

die Protokollierung erfolgt auf SYSOUT

OUTPUT=SYSLST

die Protokollierung erfolgt auf SYSLST

Standardwert ist SYSLST.

# **9.2 Tabelle der Operationscodes**

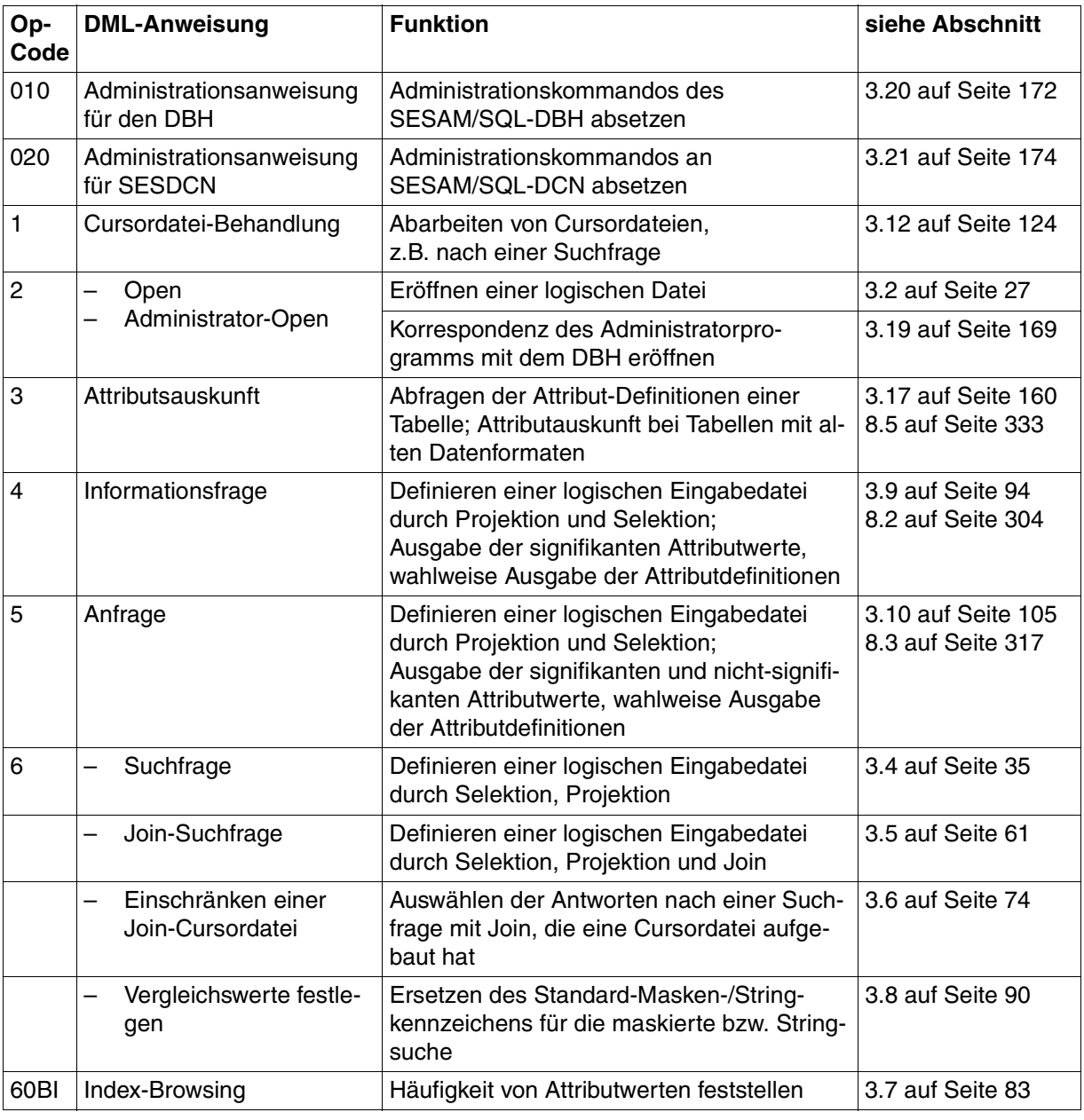

Tabelle 112: Operationscodes (Teil 1 von 2)

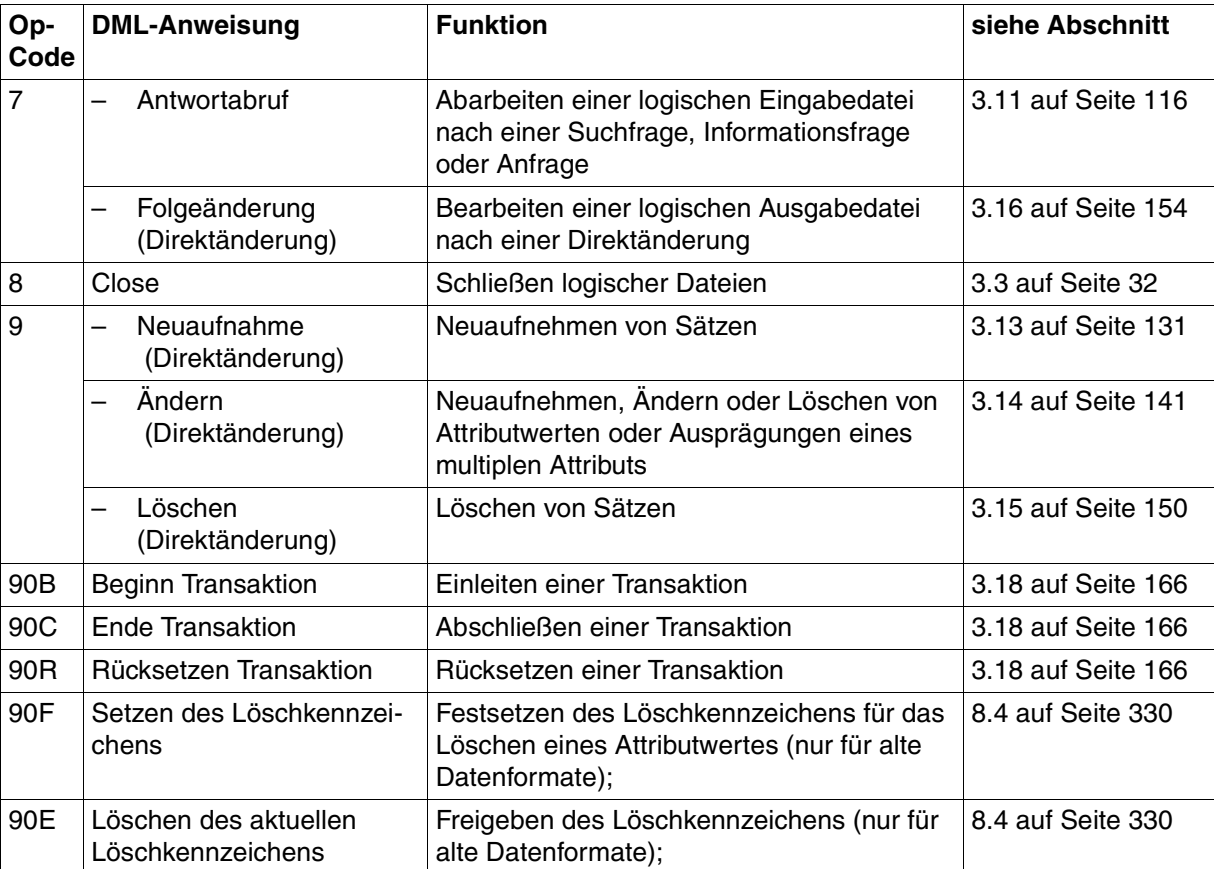

Tabelle 112: Operationscodes (Teil 2 von 2)

## **9.3 Beispiele für Datenbankzugriffe**

Im folgenden sind Beispiele für Datenbankzugriffe mit Anwenderprogrammen aufgeführt:

- ASSEMBLER-Programm
- COBOL-Programm
- FORTRAN-Programm
- PL/I-Programm

### Beispiel mit einem Assembler-Programm

```
PROG1
         START 0
         BAIR 3.0
         USING *, 3, 4\overline{A}4,1
         \mathsf{A}4.4095(4.3)\overline{B}ANF
* DAS PROGRAMM ARBEITET MIT DEM INDEPENDENT DBH SESAMC. (NAM=C)
* ES EROFFENET FOLGENDE LOGISCHE DATEIEN:
* LOGISCHE DATEI A1 = DB FUER DIREKTAENDERUNGEN UND SUCHFRAGE
* LOGISCHE DATEI B1 = DB FUER JOIN-SUCHERAGE 1
* LOGISCHE DATEI C1 = DR EUER JOIN-SUCHERAGE 2
\star* DAS VORLIEGENDE ASSEMBLERPROGRAMM LEISTET FOLGENDES :
* - AUSWAHL DER GEWUENSCHTEN DIREKTAENDERUNGEN (NEUAUFNAHME.AENDERUNG.
  LOESCHUNG) ODER DER SUCHFRAGEN ALLE MIT TRANSAKTIONSSICHERUNG
* - AUFRUF DES JEWEILIGEN FRAGEBEREICHES
\star(DIESE PUNKTE WERDEN ALLE DURCH DEN ANWENDER VARIABEL VOM TERMINAL
\starAUS FINGELESEN)
* - AUSGABE DER ANTWORTEN AM TERMINAL
* BEI ETWAIGEN FEHLERN STATUS UNGLEICH '00' WIRD DIE LOGISCHE DATEI
* GESCHLOSSEN (CLOSE). VORHER WIRD DER STATUS AUF TERMINAL AUSGEGEBEN.
\star* ANWEISUNGSBEREICH FUER OPEN
\starI ANWOP
         DCH'39'DC.
              X'4040'
ANWOP
         DCC' XXX'KFNNWORT
         DC
              C'2'OP-CODE FUER OPEN
              CL17''
DBNAME
         DC.
                                              IFFRZEICHEN FUFR DB-NAME
         DCC' 01000'LAFNGE ANTWORTBERFICH
\starMAXIMAL
         DC
              C'01000'LAENGE FRAGEBEREICH
\ddotmarkMAXIMAL
         DCC' \timesLESEN/AENDERN FUER ALLE
\starFRI AUBT
K70PDSCI 2
                                              DATEIKENN7FICHEN
         DC.
               C.91ANWEISUNGSENDE
* ANWEISUNGSBEREICH FUER NAM
\starLANWNAM DC
              H'13'DCX'4040'ANWNAM
         DC
               C'XXXNAM=C9'
                                              AUSWAHL DES DBH SESAM
```
 $\star$ 

```
* OUTTTUNGSBEREICH FUER ALLE OPERATIONEN
\starQUIT
         DS —
               OCL16
         DSCL2STATUS
         DS
               CL4
LOGKZ
        DS
              CL<sub>2</sub>
               C18DS\star* ANWEISUNGSBEREICH FUER CLOSE MIT TRANSAKTION
\starLANWCLO DC
               H'33'DC
               X'4040'Q^+ANWCLO
         DCC'XXX90C:XXX8
* ANWEISUNGSBEREICH FUER SUCHFRAGE
\ddotmarkLANWSUC DC
               H'35'X'4040'
         DC.
ANWSLIC
         DCC' XXX90B: XXX601FAC7AB9000UAB95019'
* ANTWORTBEREICH SUCHFRAGE
\ddotmarkANTWSUC DC CL12''
\star* FRAGEBEREICH SUCHERAGE
\starLFRASUC DC
              H'10'
              X'4040'DCFRASUC DC
              C'K23450'
* ANWEISUNGSBEREICH FUER ANTWORTABRUE
\starLANWANT DC
              H'10'
         DCX'4040'ANWANT DC
              C'XXX799'
* ANWEISUNGSBEREICH FUER JOIN-SUCHERAGE 1
              H'80'
LAWJOIN1 DC
         DCX'4040'ANWJOIN1 DC
              C'XXX90B;XXX601#A1EAB9AC7000UAB9501UAC7501V(AAB#A1='
         DC
               C'AAB#B1)XXX601#B1EAACABB0009'
\ddot{\phantom{1}}* ANTWORTBEREICH JOIN-SUCHFRAGE 1
\starANTJOIN1 DC CL32''
\star
```

```
* FRAGEBEREICH JOIN-SUCHFRAGE 1
*
LFRJOIN1 DC H'16'
         DC X'4040'
FRAJOIN1 DC C'K23450840401'
*
* ANWEISUNGSBEREICH FUER JOIN-SUCHFRAGE 2
*
LAWJOIN2 DC H'73'
         DC X'4040'
ANWJOIN2 DC C'XXX90B;XXX601#A1EAB9000UAC7501V(AB9#A1=AAA#C1)'
         DC C'XXX601#C1EAD2AGVAFXX099'
*
* ANTWORTBEREICH JOIN-SUCHFRAGE 2
*
ANTJOIN2 DC CL50' '
*
* FRAGEBEREICH JOIN-SUCHFRAGE 2
*
LFRJOIN2 DC H'10'
         DC X'4040'
FRAJOIN2 DC C'840401'
*
* ANWEISUNGSBEREICH FUER DIREKTAENDERUNG - NEUAUFNAHME1
*
LAWDIRN1 DC H'35'
         DC X'4040'
ANWDIRN1 DC C'XXX90B;XXX9CXNAAB#AB90AC70AAC09'
*
* ANTWORTBEREICH NEUAUFNAHME1
*
ANTDIRN1 DC CL50' '
*
* FRAGEBEREICH NEUAUFNAHME1
*
LFRDIRN1 DC H'26'
         DC X'4040'
FRADIRN1 DC CL22' '
*
* ANWEISUNGSBEREICH FUER DIREKTAENDERUNG - NEUAUFNAHME2
*
LAWDIRN2 DC H'39'
         DC X'4040'
ANWDIRN2 DC C'XXX90B;XXX9CXNAAB0AAC0ABB0&&BLN0039'
*
* ANTWORTBEREICH NEUAUFNAHME2
*
ANTDIRN2 DC CL50' '
```
 $\star$ 

```
* FRAGEBEREICH NEUAUFNAHME2
*
LFRDIRN2 DC H'46'
         DC X'4040'
FRADIRN2 DC CL42' '
*
* ANWEISUNGSBEREICH FUER DIREKTAENDERUNG - AENDERUNG
*
LANWDIRA DC H'31'
         DC X'4040'
ANWDIRA DC C'XXX90B;XXX9CXAAAB0AAC0ABB09'
*
* ANTWORTBEREICH AENDERUNG
*
ANTDIRA DC CL50' '
*
* FRAGEBEREICH AENDERUNG
*
LFRADIRA DC H'18'
         DC X'4040'
FRADIRA DC CL14' '
*
* ANWEISUNGSBEREICH FUER DIREKTAENDERUNG - LOESCHUNG1
*
LAWDIRL1 DC H'35'
         DC X'4040'
ANWDIRL1 DC C'XXX90B;XXX9CXLAABLAACL&&BLN0029'
*
* ANTWORTBEREICH LOESCHUNG1
*
ANTDIRL1 DC CL50' '
*
* FRAGEBEREICH LOESCHUNG1
*
LFRDIRL1 DC H'14'
         DC X'4040'
FRADIRL1 DC CL10' '
*
* ANWEISUNGSBEREICH FUER DIREKTAENDERUNG - LOESCHUNG2
*
LAWDIRL2 DC H'35'
         DC X'4040'
ANWDIRL2 DC C'XXX90B;XXX9CXLAABLAACLAB9LAC7L9'
*
* ANTWORTBEREICH LOESCHUNG2
*
ANTDIRL2 DC CL50' '
```

```
\star* FRAGEBEREICH LOESCHUNG2
\starLFRDIRL2 DC
               H'26'DCX'4040'FRADIRL2 DC
               CL22'* HTI ESEELDER, SCHALTER, PARAMBERETCHE
TERMOUT DC
               H'128'
                                                 AUSGABE DES ANTWORTBE-
         DC.
                X'404040'REICHES AUF TERMINAL
ASATZ
         DS
                CL30DIRANTW1 DC
               CL12DIRANTW2 DC
               C132<sup>1</sup>
DIRANTW3 DC
               CL49'\starTFRMFFHI DC
               H'42'AUSGABE DES OUITTUNGSBE-
         DC
                X'404040'
                                                 REICHES BEI FEHLERSTATUS
         DC.
                C'FEHLERSTATUS: '
STAT
         DSCI<sub>2</sub>DC
               C^+AUSG
         DS
               CL<sub>20</sub>
STCHER
         DS4FSAFE1
         DS.
                F
SAFE2
         DS
                F
\ddot{\phantom{1}}MKARTE1
         DC
               H'77'FUNKTIONSAUFRUF DIREKT-
         DC
                X'404040'
                                                 AENDERUNG/SUCHFRAGE
         DCC'DIREKTAENDERUNG: '
         DC
                C'NEUAUFNAHME =N/'
         DC
                C'AENDERUNG = A/'
         DCC'LOESCHUNG =L/'
         DC
               C'SUCHFRAGE = S:MKARTF2
         DCH'143'DC
                X'404040'
         DC
                C'WELCHE SUCHFRAGE ? '
                C'UEBER KDNR ZUM AUFTRAG (1) '
         DCDC
                C'UEBER KDNR UND DATUM ZUM ARTIKEL UND ZUR MENGE (2) '
         DC
                C'UEBER DATUM ZUR ANSCHRIFT DES KUNDEN (3) '
\starFNEU
         DC
               H'32'FUNKTIONSAUFRUFE FRAGE-
         DC
                X'404040'
                                                 BEREICH NEUAUFNAHME1
                C'FRAGEBEREICH NEUAUFNAHME1: '
         DCFNEU1
         DC
               H'19'DC
                X'404040'
         DCC'KUNDENNUMMER: '
FNEU2
         DC
               H'12'
```
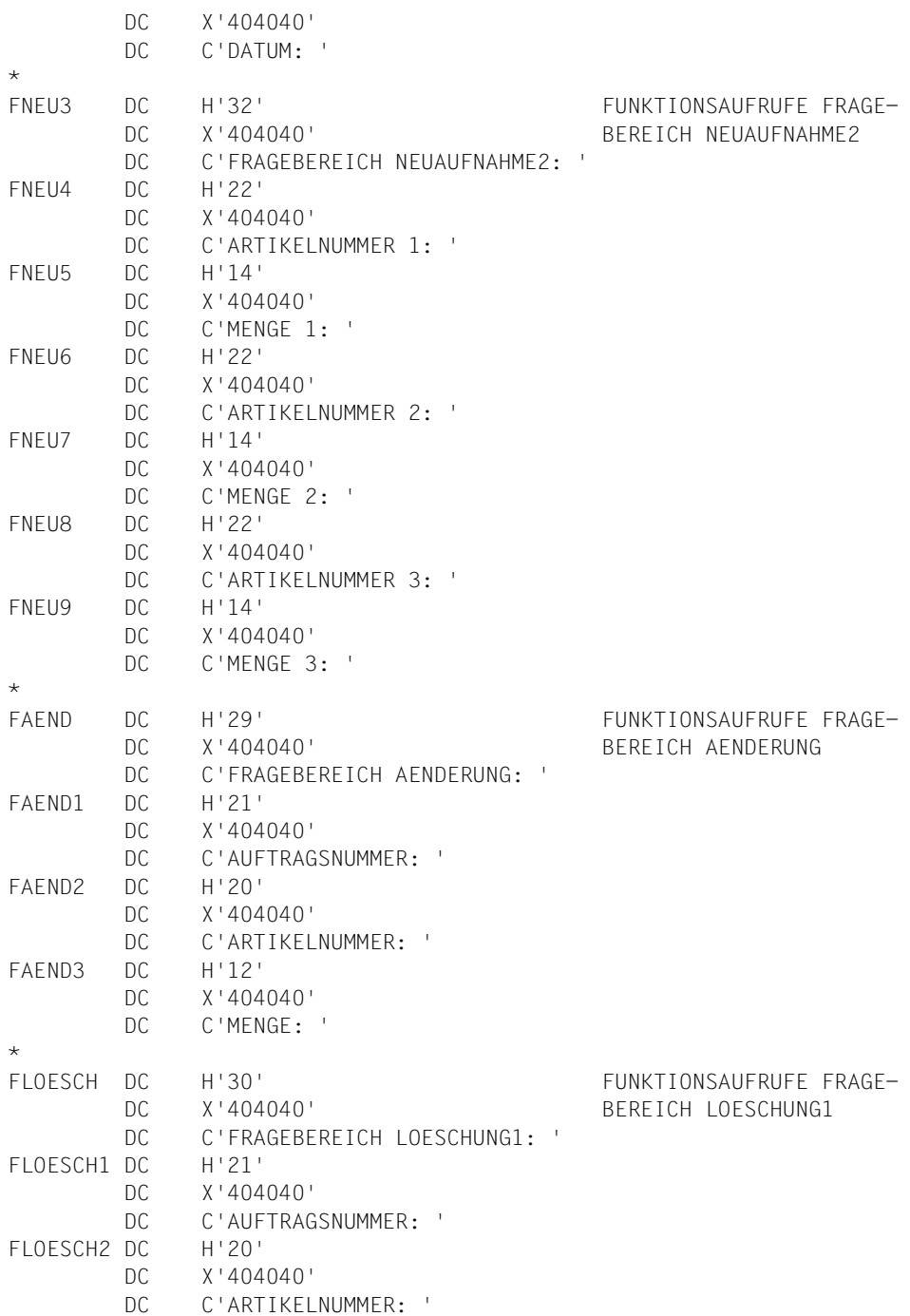

 $\star$ 

Anhang
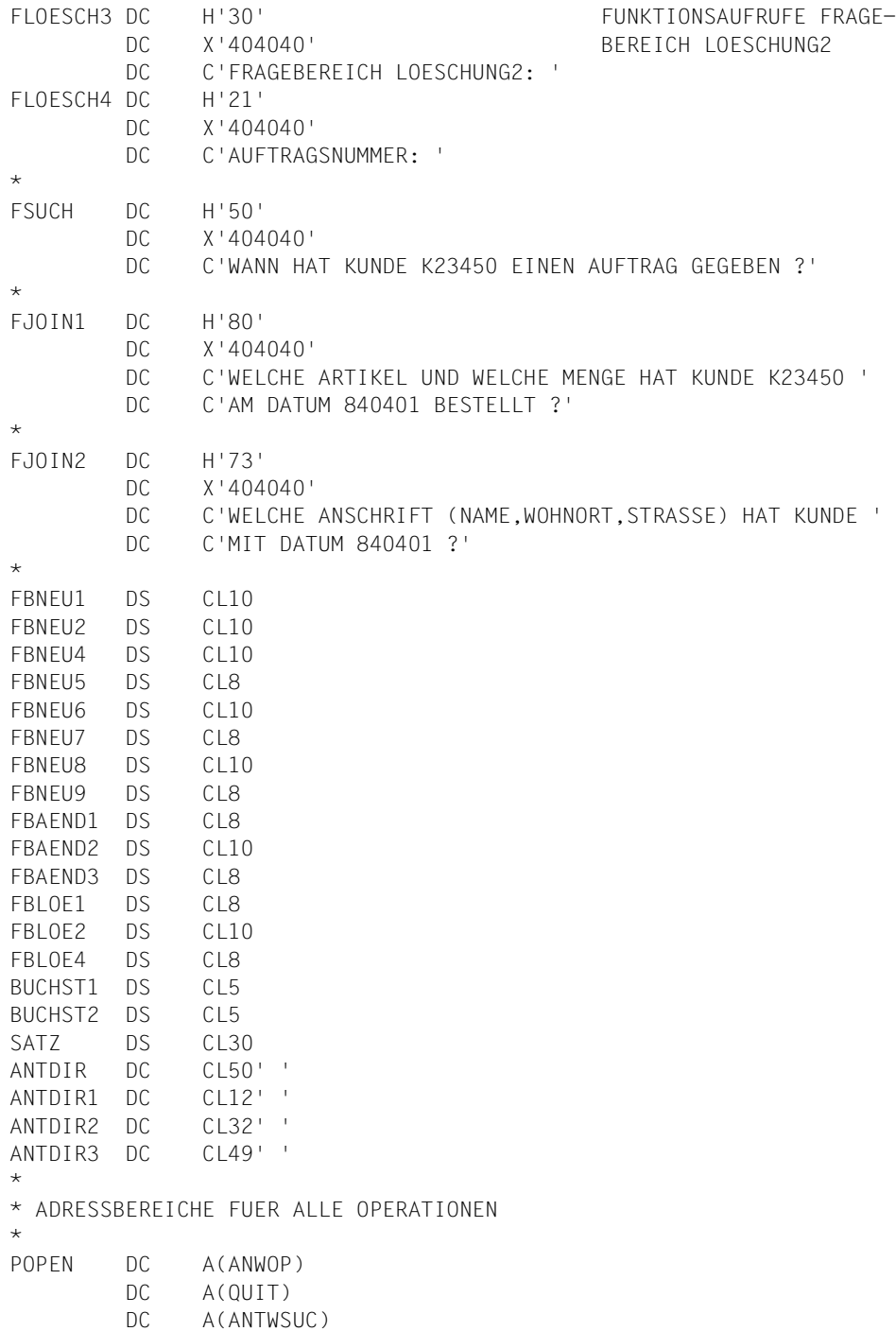

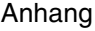

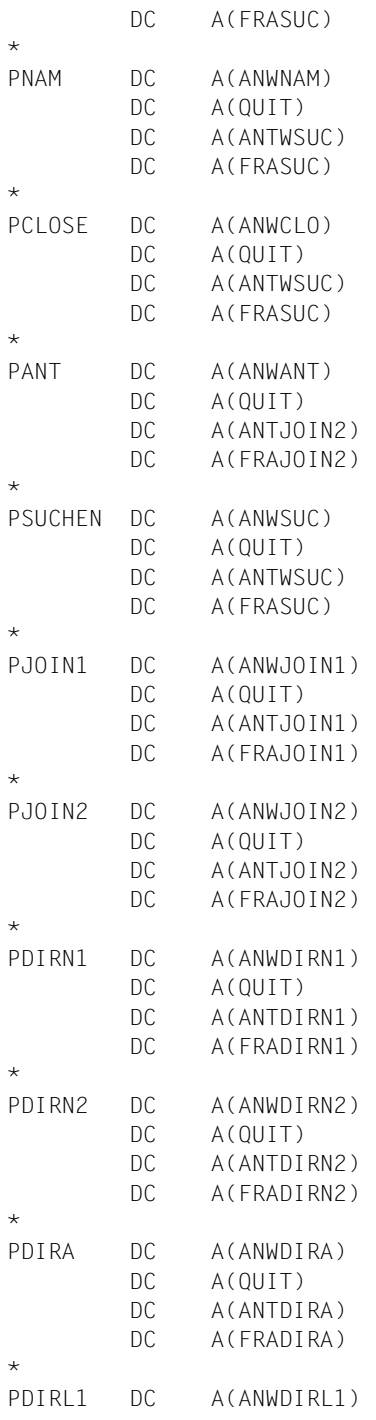

DC A(QUIT)  $DC$ A(ANTDIRI1) DC. A(FRADIRL1)  $\star$ PDTRI2  $DC$ A(ANWDIRIZ) DC  $A(OUT)$ DC A(ANTDIRL2) A(FRADIRL2)  $DC$  $\star$  $\star$ ANF FOU  $\star$ BEGINN DES ASSEMBLERPRO-\* KOMMUNIKATIONSNAMEN FUER SESMOD GRAMMES **STM** 14,1,SICHER  $\overline{A}$ 1, PNAM  $15, =V(SESAM)$  $\mathsf{L}$ BALR 14,15  $IM$ 14,1,SICHER  $STATUS.-C'00'$ CLC **BNF FNDF** \* OPEN LOGISCHE DATEI A1, B1 UND C1 DBNAME, = C'VERTRIEB MVC. **MVC**  $KZOP, =C'AI'$ **MVC**  $10$ GKZ.  $=C$ ' A1' **BAL** 5,SESOP **CLC**  $STATUS, =C'00'$ **BNF** FNDF MVC. DBNAME, = C'VERTRIEB **MVC** KZOP.=C'B1'  $106K7 = C' B1'$ **MVC BAL** 5,SESOP  $CLC$ STATUS, = C'00' **BNF** FND<sub>2</sub> **MVC** DBNAME.=C'FIRMA **MVC** KZOP,=C'Cl' **MVC**  $106KZ = C'CI'$ 5.SESOP **BAL**  $C<sub>1</sub>C$ STATUS, = C'00' **BNF** FND<sub>2</sub> \* MENUE-KARTE1 AUSWAHL DER DIREKTAENDE-WRTRD MKARTE1,,BUCHST1,,,FEHL RUNG/SUCHFRAGE  $CLT$ BUCHST1+4.C'N' **BF** NEUAUF1 CLI BUCHST1+4.C'A' **RF** AFNDFRN  $CLI$ BUCHST1+4.C'L' **BF** LOESCHE1  $CLI$ BUCHST1+4.C'S' **BNF** FFHI.

```
* MENUE-KARTE2
         WRTRD MKARTE2,,BUCHST2,,,FEHL
         CLI BUCHST2+4,C'1'
         BE SUCHEN
         CLI BUCHST2+4,C'2'
         BE JOIN1
         CLI BUCHST2+4,C'3'
         BE JOIN2
         B FEHL
*
NEUAUF1 EQU * UNTERPROGRAMM DIREKTAEN-
        WROUT FNEU, FEHL DERUNG NEUAUFNAHME
         WRTRD FNEU1,,FBNEU1,,,FEHL
         MVC FRADIRN1,=C'bbbb'
         MVC FRADIRN1+4(L'FRADIRN1-4),FBNEU1+4
         WRTRD FNEU2,,FBNEU2,,,FEHL
         MVC FRADIRN1+10(L'FRADIRN1-10),FBNEU2+4
         MVC LOGKZ,=C'A1'
         STM 14,1,SICHER
         LA 1,PDIRN1
        L = 15.-V(SESAM) BALR 14,15
         LM 14,1,SICHER
         CLC STATUS,=C'00'
         BE NEUAUF2
         MVC STAT,STATUS
         MVC AUSG,=C'SATZNEUAUFNAHME1'
         WROUT TERMFEHL,FEHL
         B END1
NFUAUF2 FOU *MVC SATZ,=C'NEUAUFNAHME1 DURCHGEFUEHRT !
         BAL 6,TERMINAL
         WROUT FNEU3,FEHL
         WRTRD FNEU4,,FBNEU4,,,FEHL
         MVC FRADIRN2(4),ANTDIRN1
         MVC FRADIRN2+4(L'FRADIRN2-4),FBNEU4+4
         WRTRD FNEU5,,FBNEU5,,,FEHL
         MVC FRADIRN2+10(L'FRADIRN2-10),FBNEU5+4
         MVC FRADIRN2+14(L'FRADIRN2-14),ANTDIRN1
         WRTRD FNEU6,,FBNEU6,,,FEHL
         MVC FRADIRN2+18(L'FRADIRN2-18),FBNEU6+4
         WRTRD FNEU7,,FBNEU7,,,FEHL
         MVC FRADIRN2+24(L'FRADIRN2-24),FBNEU7+4
         MVC FRADIRN2+28(L'FRADIRN2-28),ANTDIRN1
         WRTRD FNEU8,,FBNEU8,,,FEHL
         MVC FRADIRN2+32(L'FRADIRN2-32),FBNEU8+4
         WRTRD FNEU9,,FBNEU9,,,FEHL
         MVC FRADIRN2+38(L'FRADIRN2-38),FBNEU9+4
```

```
 MVC LOGKZ,=C'A1'
        STM 14,1,SICHER
        LA 1,PDIRN2
       L = 15, = V(SESAM) BALR 14,15
        LM 14,1,SICHER
        MVC SATZ,=C'SATZ AUFGENOMMEN ! '
        CLC STATUS,=C'00'
        BE END1
        MVC STAT,STATUS
       MVC AUSG, = C'SATZNEUAUFNAHME2
        WROUT TERMFEHL,FEHL
        B END2
*
AENDERN EQU * UNTERPROGRAMM DIREKTAEN-
       WROUT FAEND, FEHL DERUNG AENDERUNG
        WRTRD FAEND1,,FBAEND1,,,FEHL
        MVC FRADIRA,FBAEND1+4
        WRTRD FAEND2,,FBAEND2,,,FEHL
        MVC FRADIRA+4(L'FRADIRA-4),FBAEND2+4
        WRTRD FAEND3,,FBAEND3,,,FEHL
        MVC FRADIRA+10(L'FRADIRA-10),FBAEND3+4
       MVC 10GKZ, =CA1 STM 14,1,SICHER
        LA 1,PDIRA
       L = 15, =V(SESAM) BALR 14,15
        LM 14,1,SICHER
       MVC SATZ, = C'SATZ GEAENDERT !
        CLC STATUS,=C'00'
        BE END1
        MVC STAT,STATUS
        MVC AUSG,=C'SATZAENDERUNG '
        WROUT TERMFEHL,FEHL
        B END2
*
LOESCHE1 EQU * UNTERPROGRAMM DIREKTAEN-
       WROUT FLOESCH, FEHL DERUNG LOESCHUNG
        WRTRD FLOESCH1,,FBLOE1,,,FEHL
        MVC FRADIRL1,FBLOE1+4
        WRTRD FLOESCH2,,FBLOE2,,,FEHL
        MVC FRADIRL1+4(L'FRADIRL1-4),FBLOE2+4
        MVC LOGKZ,=C'A1'
        STM 14,1,SICHER
        LA 1,PDIRL1
       L = 15, = V(SESAM) BALR 14,15
         LM 14,1,SICHER
```
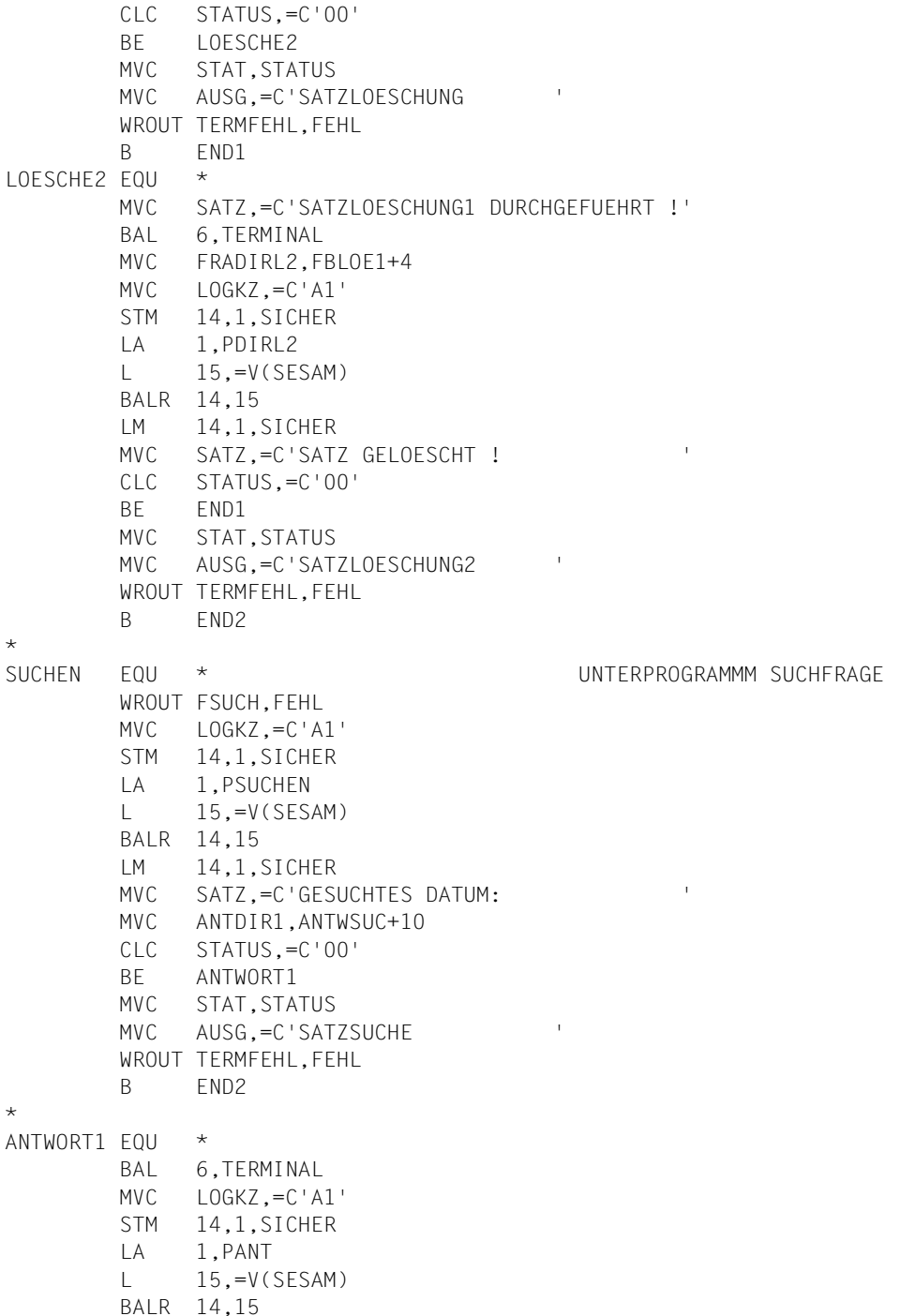

```
 LM 14,1,SICHER
        CLC STATUS,=C'00'
        BNE END2
        MVC SATZ,=C' '
        MVC ANTDIR1,ANTWSUC+10
        B ANTWORT1
\starJOIN1 EQU * UNTERPROGRAMM JOIN-
       WROUT FJOIN1, FEHL SUCHFRAGE 1
        MVC LOGKZ,=C'B1'
        STM 14,1,SICHER
        LA 1,PJOIN1
        L 15,=V(SESAM)
        BALR 14,15
        LM 14,1,SICHER
       MVC SATZ,=C'GESUCHTER AUFTRAG:
        MVC ANTDIR2,ANTJOIN1+10
        MVC ANTDIR2+16(L'ANTDIR2-16),ANTJOIN1+30
        CLC STATUS,=C'00'
        BE ANTWORT2
        MVC STAT,STATUS
        MVC AUSG,=C'SATZSUCHE MIT JOIN '
        WROUT TERMFEHL,FEHL
        B END2
\starANTWORT2 EQU *
        BAL 6,TERMINAL
        MVC LOGKZ,=C'B1'
        STM 14,1,SICHER
        LA 1,PANT
        L 15,=V(SESAM)
        BALR 14,15
        LM 14,1,SICHER
        CLC STATUS,=C'00'
        BNE END2
        MVC SATZ,=C' '
        MVC ANTDIR2,ANTJOIN1+10
        MVC ANTDIR2+16(L'ANTDIR2-16),ANTJOIN1+30
        B ANTWORT2
\starJOIN2 EQU * UNTERPROGRAMMM JOIN-
       WROUT FJOIN2, FEHL SUCHFRAGE 2
        MVC LOGKZ,=C'C1'
        STM 14,1,SICHER
        LA 1,PJOIN2
       L = 15, =V(SESAM) BALR 14,15
         LM 14,1,SICHER
```
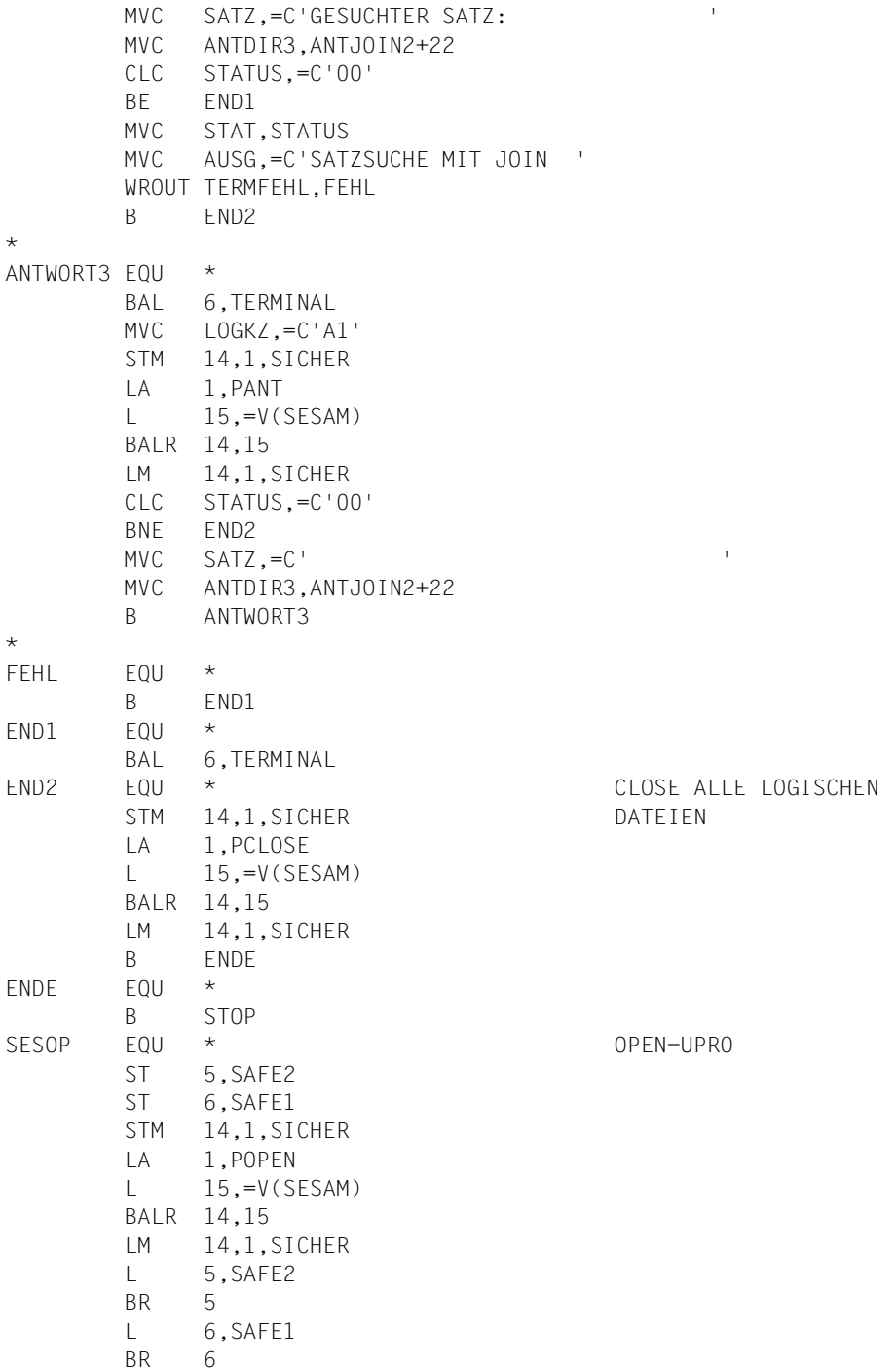

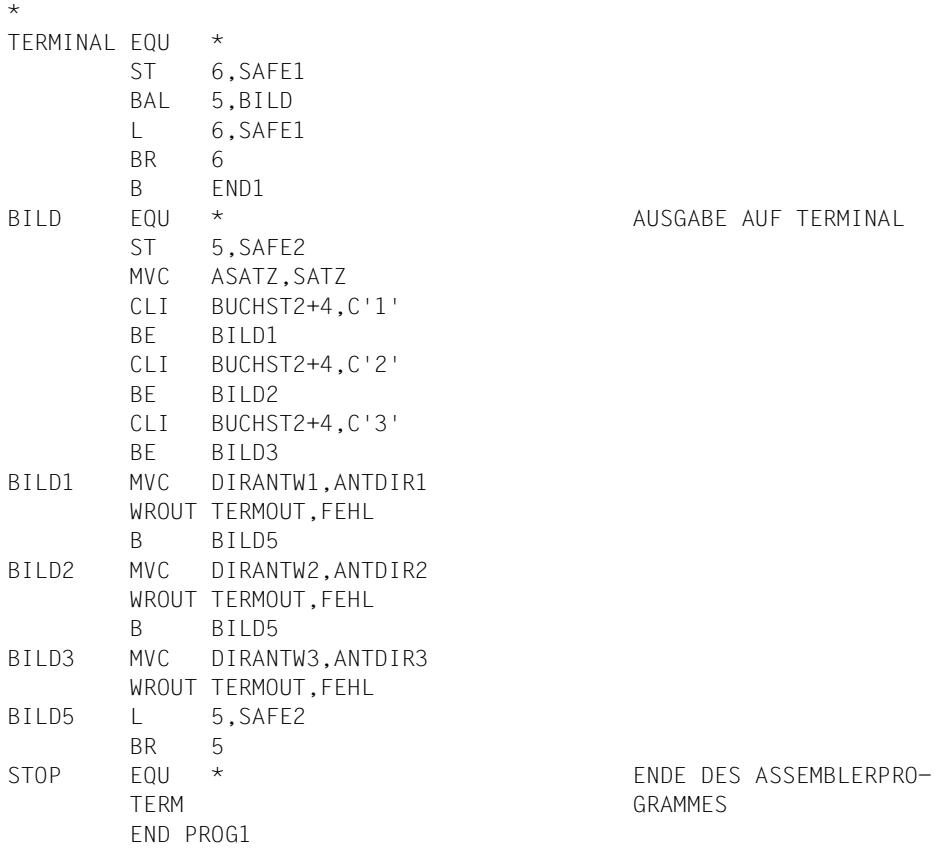

# **Beispiel mit einem COBOL-Programm**

Das Programm eröffnet 3 logische Dateien:

- logische Datei A1 = CALL-DML-Tabelle VERTRIEB für Direktänderungen und Suchfragen
- logische Datei B1 = CALL-DML-Tabelle VERTRIEB für B-Suchfrage
- logische Datei C1 = CALL-DML-Tabelle FIRMA für C-Suchfrage

Dieses Programm bietet dem Anwender die Möglichkeit , die CALL-DML-Tabelle VERTRIEB nach seinen Vorstellungen folgendermaßen zu bearbeiten:

- Neuaufnahme von Aufträgen
- Löschung von Aufträgen
- Änderung von Artikelmengen
- Abfrage der CALL-DML-Tabelle VERTRIEB durch 3 Suchfragen

Jede dieser Bearbeitungen ist in einen Anweisungs-, Frage-, Antwort- und einen Quittungsbereich unterteilt. Sie wird anschließend sofort durch einen Status-Vergleich (statu= "00") auf ihre Richtigkeit überprüft. Bei etwaigen Fehlern (statu#"00") wird dem Anwender der gesamte Quittungsbereich, durch den der Fehlerstatus festgestellt werden kann, auf Terminal ausgegeben.

Das Programm läuft solange, bis der Anwender es beendet, d.h. der Anwender hat die Möglichkeit, mehrere Bearbeitungen hintereinander auszuführen.

Die Anweisungen Open, Close und TA-Sicherung werden vom Programm automatisch ausgeführt.

Ein Auftrag in der CALL-DML-Tabelle VERTRIEB ist folgendermaßen aufgebaut (vgl. B-Suchfrage):

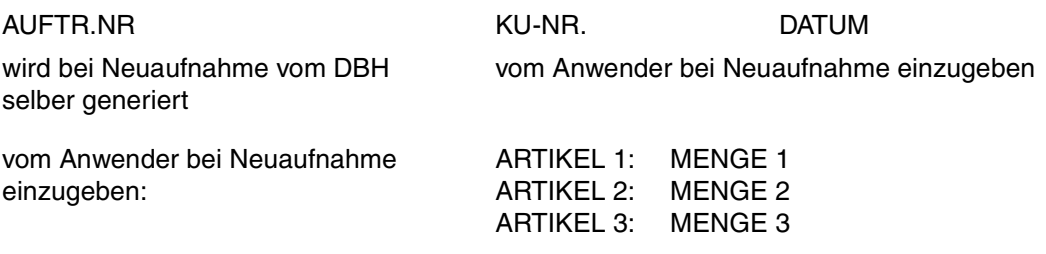

Der Anwender hat folglich die Möglichkeit, maximal 3 Artikel pro Auftrag aufzunehmen. Sind nur 1 oder 2 Artikel von Bedeutung, so werden die überflüssigen Anforderungen von Artikeln und Mengen nur durch Betätigen der Dü-Taste beantwortet, ohne weitere Angaben zu machen.

Alle Zeilen, die mit einem "\*" beginnen, sind Kommentarzeilen zur näheren Erklärung des Programmtextes.

```
ID DIVISION.
 PROGRAM-ID. COBSES.
* PROGRAMM ZUR BEARBEITUNG EINER DATENBANK
* DURCH DEN ANWENDER.
 ENVIRONMENT DIVISION.
 CONFIGURATION SECTION.
 SPECIAL-NAMES.
     TERMINAL IS T
     DECIMAL-POINT IS COMMA.
 DATA DIVISION.
 WORKING-STORAGE SECTION.
*
* SCHALTER FUER DIE UEBER T EINGEGEBENEN BEARBEITUNGS-
* WUENSCHE DES ANWENDERS.
*
 01 SCHALTER.
     02 ARBEIT PIC X.
     02 WIEDERHOLUNG PIC X.
     02 SUCHE PIC X.
\star/
********************************************
* STANDARD-BEREICHE FUER ALLE SESAMAUFRUFE *
********************************************
 01 ANWEISUNG.
    02 ANW-LAENGE PIC 9(04) COMP.
    02 FILLER PIC XX VALUE SPACES.
     02 ANW PIC X(76).
 01 FRAGEBEREICH.
    02 FRA-LAENGE PIC 9(04) COMP.
    02 FILLER PIC XX VALUE SPACES.
    02 FRAGE PIC X(95).
 01 QUITTUNG.
     02 STATU PIC XX.
    02 FILLER PIC X(04).
     02 Q-LOG-DAT PIC XX.
    02 FILLER PIC X(08).
*
* ANTWORTBEREICH FUER ALLE DIREKTAENDERUNGEN UND DIE A-SUCHFRAGE.
*
 01 ANTWORT.
     02 ANTW.
       03 ANT PIC X(04).
       03 FILLER PIC X(06).
     02 S-DATUM PIC X(06).
```

```
 02 ANT-KNR PIC X(06).
    02 REST PIC X(132).
*
* ANTWORTBEREICH FUER B-SUCHFRAGE.
\star 01 B-ANTWORT.
     02 B-ANT-AUFTR-NR PIC X(04).
    02 FILLER PIC X(32).
    02 B-ANT-ART PIC X(06).
     02 B-ANT-MENGE PIC X(04).
    02 FILLER PIC X(108).
*
* ANTWORTBEREICH FUER C-SUCHFRAGE.
*
 01 C-ANTWORT.
     02 C-ANT-AUFTR-NR PIC X(04).
    02 FILLER PIC X(06).
    02 C-ANT-KNR PIC X(06).
    02 FILLER PIC X(12).
    02 C-ANT-NAME PIC X(15).
    02 C-ANT-STADT PIC X(15).
     02 C-ANT-STRASSE PIC X(15).
     02 C-ANT-PLZ PIC 9(05).
    02 FILLER PIC X(77).
*
/
******************************************************
*
* OPEN-ANWEISUNG.
*
 01 ANWOP.
     02 OP-LAENGE PIC 9(04) COMP VALUE 39.
    02 FILLER PIC XX VALUE SPACES.
    02 FILLER PIC X(04) VALUE "XXX2".
    02 TAB-NAME PIC X(17).
     02 FILLER PIC X(11) VALUE "0100001000X".
     02 OP-LOG-DAT PIC XX.
    02 FILLER PIC X VALUE "9".
    02 FILLER PIC X(41) VALUE SPACES.
*
* CLOSE-ANWEISUNG (MIT TRANSAKTIONSSICHERUNG-ENDE) FUER ALLE
* DIREKTAENDERUNGEN.
\star 01 ANWCL.
     02 CL-LAENGE PIC 9(04) COMP VALUE 33.
    02 FILLER PIC XX VALUE SPACES.
    02 FILLER PIC X(07) VALUE "XXX90C:".
    02 FILLER PIC X(04) VALUE "XXX8".
```

```
02 FILLER PIC X(17) VALUE SPACES.
    02 FILLER PIC X VALUE "9".
    02 FILLER PIC X(47) VALUE SPACES.
*
* CLOSE-ANWEISUNG (OHNE TRANSAKTIONSSICHERUNG-ENDE) FUER ALLE
* SUCHFRAGEN.
*
 01 SUCH-CL.
     02 SUCH-CL-LAENGE PIC 9(04) COMP VALUE 26.
    02 FILLER PIC XX VALUE SPACES.
    02 FILLER PIC X(04) VALUE "XXX8".
    02 FILLER PIC X(17) VALUE SPACES.
    02 FILLER PIC X VALUE "9".
    02 FILLER PIC X(54) VALUE SPACES.
\star/
******************************************************************
*
* ANWEISUNGSBEREICH FUER NEUAUFNAHME (1.SCHRITT)
* (MIT TRANSAKTIONSSICHERUNG-BEGINN).
*
 01 A1-NEU.
     02 A1-NEU-LAENGE PIC 9(04) COMP VALUE 35.
    02 FILLER PIC XX VALUE SPACES.
    02 FILLER PIC X(07) VALUE "XXX90B;".
     02 FILLER PIC X(19) VALUE "XXX9CXNAAB#AB90AC70".
    02 FILLER PIC X(05) VALUE "AAC09".
    02 FILLER PIC X(45) VALUE SPACES.
*
* FRAGEBEREICH FUER NEUAUFNAHME (1.SCHRITT).
*
 01 F1-NEU.
     02 F1-NEU-LAENGE PIC 9(04) COMP VALUE 26.
    02 FILLER PIC XX VALUE SPACES.
    02 FILLER PIC X(04) VALUE "BBBB".
     02 K-NR PIC X(06).
    02 DATUM PIC X(06).
    02 ARTIKEL PIC X(06) VALUE SPACES.
*
* ANWEISUNGSBEREICH FUER NEUAUFNAHME (2.SCHRITT).
*
 01 A2-NEU.
     02 A2-NEU-LAENGE PIC 9(04) COMP VALUE 31.
    02 FILLER PIC XX VALUE SPACES.
    02 FILLER PIC X(19) VALUE "XXX9CXNAAB0AAC0ABB0".
    02 FILLER PIC X(08) VALUE "&BLN0039".
    02 FILLER PIC X(49) VALUE SPACES.
*
```

```
* FRAGEBEREICH FUER NEUAUFNAHME (2.SCHRITT).
*
 01 F2-NEU.
     02 F2-NEU-LAENGE PIC 9(04) COMP VALUE 46.
    02 FILLER PIC XX VALUE SPACES.
     02 AUF1-NEU PIC 9(04).
     02 ART1-NEU PIC X(06).
    02 M1-NEU PIC X(04).
     02 AUF2-NEU PIC 9(04).
     02 ART2-NEU PIC X(06).
     02 M2-NEU PIC X(04).
     02 AUF3-NEU PIC 9(04).
     02 ART3-NEU PIC X(06).
     02 M3-NEU PIC X(04).
*
/
******************************************************************
*
* ANWEISUNGSBEREICH FUER AENDERUNG.
*
 01 A-AENDERUNG.
     02 A-AEND-LAENGE PIC 9(04) COMP VALUE 31.
    02 FILLER PIC XX VALUE SPACES.
    02 FILLER PIC X(07) VALUE "XXX90B;".
    02 FILLER PIC X(15) VALUE "XXX9CXAAAB0AAC0".
    02 FILLER PIC X(05) VALUE "ABB09".
    02 FILLER PIC X(49) VALUE SPACES.
*
* FRAGEBEREICH FUER AENDERUNG.
*
 01 F-AENDERUNG.
     02 F-AEND-LAENGE PIC 9(04) COMP VALUE 18.
    02 FILLER PIC XX VALUE SPACES.
    02 AUFTR-NR PIC X(04).
     02 ART-NR PIC X(06).
    02 MENGE PIC X(04).
*
/
******************************************************************
*
* ANWEISUNGSBEREICH FUER LOESCHUNG (1.SCHRITT)
* (MIT TRANSAKTIONSSICHERUNG-BEGINN).
\star 01 A1-LOESCHEN.
     02 A1-LOE-LAENGE PIC 9(04) COMP VALUE 35.
    02 FILLER PIC XX VALUE SPACES.
    02 FILLER PIC X(07) VALUE "XXX90B:".
     02 FILLER PIC X(15) VALUE "XXX9CXLAABLAACL".
```

```
 02 FILLER PIC X(09) VALUE "AB9LAC7L9".
    02 FILLER PIC X(45) VALUE SPACES.
*
* FRAGEBEREICH FUER LOESCHUNG (1.SCHRITT).
\star 01 F1-LOESCHEN.
     02 F1-LOE-LAENGE PIC 9(04) COMP VALUE 26.
    02 FILLER PIC XX VALUE SPACES.
    02 F1-AUFTR PIC X(04).
    02 FILLER PIC X(06) VALUE SPACES.
    02 FILLER PIC X(12) VALUE "BBBBBBBBBBBBBB".
*
* ANWEISUNGSBEREICH FUER LOESCHUNG (2.SCHRITT).
*
 01 A2-LOESCHEN.
     02 A2-LOE-LAENGE PIC 9(04) COMP VALUE 31.
    02 FILLER PIC XX VALUE SPACES.
     02 FILLER PIC X(19) VALUE "XXX9CXLAABLAACLABBL".
     02 FILLER PIC X(08) VALUE "&BLN0039".
    02 FILLER PIC X(49) VALUE SPACES.
*
* FRAGEBEREICH FUER LOESCHUNG (2.SCHRITT).
*
 01 F2-LOESCHEN.
     02 F2-LOE-LAENGE PIC 9(04) COMP VALUE 46.
    02 FILLER PIC XX VALUE SPACES.
     02 AUF1-LO PIC X(04).
     02 ART1-LO PIC X(06).
     02 M1-LO PIC 9(04) VALUE 0.
     02 AUF2-LO PIC X(04).
     02 ART2-LO PIC X(06).
     02 M2-LO PIC 9(04) VALUE 0.
     02 AUF3-LO PIC X(04).
     02 ART3-LO PIC X(06).
     02 M3-LO PIC 9(04) VALUE 0.
*
******************************************************************
*
* LOOP-ANWEISUNG FUER EINE AUTOMATISCHE WIEDERHOLUNG
* DER VORHERGEHENDEN DML-ANWEISUNG (ANTWORTABRUF).
*
 01 SCHLEIFE.
     02 SCHLEIFE-LAENGE PIC 9(04) COMP VALUE 10.
    02 FILLER PIC XX VALUE SPACES.
     02 ANW-SCHLEIFE PIC X(06) VALUE "XXX799".
    02 FILLER PIC X(70) VALUE SPACES.
*
******************************************************************
```

```
\star* ANWEISUNGSBEREICH FUER A-SUCHFRAGE.
*
 01 ANW-A-SUCHE.
     02 AAS-LAENGE PIC 9(04) COMP VALUE 28.
    02 FILLER PIC XX VALUE SPACES.
    02 FILLER PIC X(13) VALUE "XXX601UAB9501".
    02 FILLER PIC X(11) VALUE "FAC7AB90009".
    02 FILLER PIC X(52) VALUE SPACES.
*
* FRAGEBEREICH FUER A-SUCHFRAGE.
*
 01 FRA-A-SUCHE.
     02 FAS-LAENGE PIC 9(04) COMP VALUE 10.
    02 FILLER PIC XX VALUE SPACES.
     02 FAS-KNR PIC X(06).
*
******************************************************************
*
* ANWEISUNGSBEREICH FUER B-SUCHFRAGE.
*
 01 ANW-B-SUCHE.
    02 ABS-LAENGE PIC 9(04) COMP VALUE 73.
    02 FILLER PIC XX VALUE SPACES.
     02 FILLER PIC X(19) VALUE "XXX601#A1EAB9AC7000".
     02 FILLER PIC X(19) VALUE "UAB9501UAC7501V(AAB".
    02 FILLER PIC X(19) VALUE "#A1=AAB#B1)XXX601#B".
     02 FILLER PIC X(12) VALUE "1EAACABB0009".
    02 FILLER PIC X(07) VALUE SPACES.
*
* FRAGEBEREICH FUER B-SUCHFRAGE.
\star 01 FRA-B-SUCHE.
     02 FBS-LAENGE PIC 9(04) COMP VALUE 16.
    02 FILLER PIC XX VALUE SPACES.
    02 FBS-KUNDE PIC X(06).
    02 FBS-DATUM PIC X(06).
*
******************************************************************
*
* ANWEISUNGSBEREICH FUER C-SUCHFRAGE.
*
 01 ANW-C-SUCHE.
     02 ACS-LAENGE PIC 9(04) COMP VALUE 69.
    02 FILLER PIC XX VALUE SPACES.
     02 FILLER PIC X(16) VALUE "XXX601#A1EAB9000".
     02 FILLER PIC X(16) VALUE "UAC7501V(AB9#A1=".
    02 FILLER PIC X(16) VALUE "AAA#C1)XXX601#C1".
```

```
PIC X(17)VALUE "EAD2AGVAFXAFY0009".
    02 FILLER
    02 FILLER
                        PIC X(11)VALUE SPACES.
\star* FRAGEBEREICH FUER C-SUCHFRAGE.
\star01FRA-C-SUCHE.
    02 FCS-LAENGE
                       PIC 9(04)
                                 COMP VALUE 10.
    02 FILLER
                        PIC XX
                                  VALUE SPACES.
    02 FCS-DATUM
                        PIC X(06).
HAUPTPROGRAMM
        BET FFHIFRN BET "DATENBANK-OFFENEN"
\star\starWIRD DAS PROGRAMM SOFORT MIT DER ENTSPRECHENDEN
                                                            \starFEHLERMELDUNG (QUITTUNGSBEREICH) BEENDET.
                                                            \starDURCH DEN PARAGRAPHEN ST93 HAT DER ANWENDER DIE
        MOEGLICHKEIT FINE WEITERE DB-BEARBEITUNG VORZUNEHMEN
                                                            \starODER DAS PROGRAMM ZU REENDEN
                                                            \ddotmarkPROCEDURE DIVISION.
STEUER SECTION.
ST15.
    PERFORM DATENBANK-OFFENEN.
    IF STATU NOT EQUAL "00" THEN PERFORM FEHLER
                               G0 TO ST95
ST20.PERFORM BEARBEITUNGSART.
    T<sub>F</sub>
            ARBEIT = "S" THEN PERFORM SUCHERAGE
                             GO TO ST93
     ELSE IF ARBEIT = "N" THEN PERFORM NEUAUFNAHME
     FISE IF ARBEIT = "A" THEN PERFORM AFNDERN
     ELSE IF ARBEIT = "L" THEN PERFORM LOESCHEN
            DISPLAY "FEHLERHAFTE EINGABE" UPON T
     FISE
            GO TO ST20.
ST90.PERFORM DATENBANK-SCHLIFSSEN.
    IF STATU NOT FOUAL "00" THEN PERFORM FEHLER.
ST93.
    PERFORM WIFDFRHOLUNGEN.
    TF
              WIFDFRHOLUNG = "Y" THEN GO TO ST15ELSE IF WIEDERHOLUNG = "N" THEN GO TO ST95
       FISE
              DISPLAY "FEHLERHAFTE EINGABE!" UPON T
              G0 TO ST93
ST95.
    PERFORM PROG-BEENDEN.
ST99.
    STOP RUN.
```

```
******************************************************************
 RUECKSETZEN SECTION.
\star \star* ANWEISUNGS-,FRAGE- UND ANTWORTBEREICH *
* WERDEN MIT BLANKS BESETZT. *
* ( ZUR SICHERSTELLUNG,DASS ANSCHLIESSEND AUCH NUR *
* DAS GEWUENSCHTE IN EINEM BEREICH STEHT.) *
\star \starRUI10. MOVE SPACES TO ANW.
    MOVE SPACES TO FRAGE.
    MOVE SPACES TO ANTWORT.
 RU20.
    EXIT.
******************************************************************
 SESAMU SECTION.
\star \star* SESAM-AUFRUF FUER ALLE OPEN-ANWEISUNGEN,ALLE *
* DIREKTAENDERUNGEN,BEIDE CLOSE-ANWEISUNGEN *
* UND FUER DIE A-SUCHFRAGE. *
\star \star SE10.
    CALL "SESAM" USING ANW QUITTUNG ANTWORT FRAGE.
 SE20.
    EXIT.
******************************************************************
 SESAMB SECTION.
\star \star* SESAM-AUFRUF FUER B-SUCHFRAGE. *
\star \star SB10.
    CALL "SESAM" USING ANW QUITTUNG B-ANTWORT FRAGE.
 SB20.
    EXIT.
******************************************************************
 SESAMC SECTION.
\star \star* SESAM-AUFRUF FUER C-SUCHFRAGE. *
\star \star SC10.
    CALL "SESAM" USING ANW QUITTUNG C-ANTWORT FRAGE.
 SC20.
    EXIT.
******************************************************************
 DATENBANK-OEFFNEN SECTION.
\star \star\star BEI ETWAIGEN FEHLERN WIRD DEM ANWENDER AUSSER DEM \star* QUITTUNGSBEREICH NOCH ANGEZEIGT,IN WELCHEM "OPEN" *
```
\* DER FEHLER AUFTRAT. \*  $\star$   $\star$  DA10. PERFORM RUECKSETZEN. MOVE "VERTRIEB " TO TAB-NAME. MOVE "A1" TO OP-LOG-DAT Q-LOG-DAT. MOVE ANWOP TO ANWEISUNG. PERFORM SESAMU. IF STATU NOT EQUAL "00" THEN DISPLAY "VERTRIEB (1)" UPON T GO TO DA99. DA20. PERFORM RUECKSETZEN. MOVE "VERTRIEB " TO TAB-NAME. MOVE "B1" TO OP-LOG-DAT Q-LOG-DAT. MOVE ANWOP TO ANWEISUNG. PERFORM SESAMU. IF STATU NOT EQUAL "00" THEN DISPLAY "VERTRIEB (1)" UPON T GO TO DA99. DA30. PERFORM RUECKSETZEN. MOVE "FIRMA " TO TAB-NAME. MOVE "C1" TO OP-LOG-DAT Q-LOG-DAT. MOVE ANWOP TO ANWEISUNG. PERFORM SESAMU. IF STATU NOT EQUAL "00" THEN DISPLAY "FIRMA" UPON T. DA99. EXIT. \*\*\*\*\*\*\*\*\*\*\*\*\*\*\*\*\*\*\*\*\*\*\*\*\*\*\*\*\*\*\*\*\*\*\*\*\*\*\*\*\*\*\*\*\*\*\*\*\*\*\*\*\*\*\*\*\*\*\*\*\*\*\*\*\*\* BEARBEITUNGSART SECTION. BE10. DISPLAY "WELCHE DATENBANKBEARBEITUNG WOLLEN SIE VORNEHMEN ?" UPON T. DISPLAY "(SUCHFRAGE=S,NEUAUFNAHME=N,AENDERN=A,LOESCHEN=L)" UPON T. DISPLAY "BITTE GROSSBUCHSTABEN VERWENDEN !" UPON T. ACCEPT ARBEIT FROM T. BE20. EXIT. \*\*\*\*\*\*\*\*\*\*\*\*\*\*\*\*\*\*\*\*\*\*\*\*\*\*\*\*\*\*\*\*\*\*\*\*\*\*\*\*\*\*\*\*\*\*\*\*\*\*\*\*\*\*\*\*\*\*\*\*\*\*\*\*\*\* WIEDERHOLUNGEN SECTION.  $WI10$  DISPLAY "IST EINE WEITERE DATENBANKBEARBEITUNG ERWUENSCHT ?" "(JA=Y,NEIN=N):" UPON T. DISPLAY "BITTE GROSSBUCHSTABEN VERWENDEN !" UPON T. ACCEPT WIEDERHOLUNG FROM T.

```
 WI20.
     EXIT.
******************************************************************
 FEHLER SECTION.
 FE10.
     DISPLAY "QUITTUNGSBEREICH: " UPON T.
     DISPLAY QUITTUNG UPON T.
 FE20.
     EXIT.
******************************************************************
 DATENBANK-SCHLIESSEN SECTION.
* FUER ALLE DIREKTAENDERUNGEN. *
 DS10.
     PERFORM RUECKSETZEN.
     MOVE ANWCL TO ANWEISUNG.
     PERFORM SESAMU.
 DS20.
     EXIT.
******************************************************************
 PROG-BEENDEN SECTION.
 PR10.
     DISPLAY "DAS PROGRAMM IST BEENDET. AUF WIEDERSEHEN!!"
             UPON T.
 PR20.
     EXIT.
******************************************************************
 NEUAUFNAHME SECTION.
 NU10.
     PERFORM RUECKSETZEN.
NU20.
* N E U A U F N A H M E ( 1.SCHRITT )
     DISPLAY "KUNDENNUMMER (6-STELLIG) : " UPON T.
     ACCEPT K-NR FROM T.
     DISPLAY "DATUM (IN DER FORM JJMMTT) : " UPON T.
     ACCEPT DATUM FROM T.
 NU25.
     MOVE "A1" TO Q-LOG-DAT.
* DAS DATEIKENNZEICHEN WIRD IN *
* DEN QUITTUNGSBEREICH GESCHRIEBEN, *
* UM ZU GEWAEHRLEISTEN,DASS DER DBH *
* 'SESAMI' DIE ANGEGEBENEN ATTRIBUTE *
* IN DER RICHTIGEN DATENBANK (IM *
* RICHTIGEN ATTRIBUTKATALOG) SUCHT. *
     MOVE A1-NEU TO ANWEISUNG.
     MOVE F1-NEU TO FRAGEBEREICH.
 NU30.
     PERFORM SESAMU.
     IF STATU NOT EQUAL "00" THEN PERFORM FEHLER
```
GO TO NU99.

NU40.

```
* N E U A U F N A H M E ( 2.SCHRITT )
     MOVE ANT TO AUF1-NEU AUF2-NEU AUF3-NEU.
     DISPLAY "ARTIKEL 1 (6-STELLIG) : " UPON T.
     ACCEPT ART1-NEU FROM T.
     DISPLAY "MENGE 1 (4STELLIG) : " UPON T.
     ACCEPT M1-NEU FROM T.
     DISPLAY "ARTIKEL 2 (6-STELLIG) : " UPON T.
     ACCEPT ART2-NEU FROM T.
     DISPLAY "MENGE 2 (4STELLIG) : " UPON T.
     ACCEPT M2-NEU FROM T.
     DISPLAY "ARTIKEL 3 (6-STELLIG) : " UPON T.
     ACCEPT ART3-NEU FROM T.
     DISPLAY "MENGE 3 (4STELLIG) : " UPON T.
     ACCEPT M3-NEU FROM T.
 NU50.
     PERFORM RUECKSETZEN.
     MOVE "A1" TO Q-LOG-DAT.
     MOVE A2-NEU TO ANWEISUNG.
     MOVE F2-NEU TO FRAGEBEREICH.
 NU60.
     PERFORM SESAMU.
     IF STATU = "9D" THEN GO TO NU70
* EIN 9D-FEHLER(UNTERNR.01) KANN BEI DER NEUAUFNAHME
* UEBERGANGEN WERDEN,WENN DER AUFTRAG WENIGER ALS DREI
* (VERSCHIEDENE) BESTELLPOSITIONEN UMFASST.
     ELSE IF STATU NOT EQUAL "00" THEN PERFORM FEHLER
                                      GO TO NU80.
NU70.
* MITTEILUNG FUER DEN ANWENDER,DASS DER AUFTRAG KORREKT
           AUFGENOMMEN WURDE.
     DISPLAY "SATZ NEUAUFGENOMMEN." UPON T.
 NU80.
          * L E E R Z E I L E
     DISPLAY " " UPON T.
 NU99.
     EXIT.
******************************************************************
 AENDERN SECTION.
* DIE MENGE EINES BESTELLTEN ARTIKELS *
* WIRD GEAENDERT. *
* DAZU NOETIG IST DIE ANGABE DER AUFTRAGS- *
* UND DER ARTIKELNUMMER.
 AE10.
     PERFORM RUECKSETZEN.
 AE20.
     DISPLAY "AUFTRAGSNUMMER (4-STELLIG) : " UPON T.
```

```
 ACCEPT AUFTR-NR FROM T.
     DISPLAY "ARTIKELNUMMER (6-STELLIG) : " UPON T.
     ACCEPT ART-NR FROM T.
     DISPLAY "MENGE (4-STELLIG) : " UPON T.
     ACCEPT MENGE FROM T.
AF30. MOVE "A1" TO Q-LOG-DAT.
     MOVE A-AENDERUNG TO ANWEISUNG.
     MOVE F-AENDERUNG TO FRAGEBEREICH.
 AE40.
     PERFORM SESAMU.
     IF STATU NOT EQUAL "00" THEN PERFORM FEHLER
                                 GO TO AE60.
 AE50.
* MITTEILUNG FUER DEN ANWENDER,DASS DIE AENDERUNG
* KORREKT DURCHGEFUEHRT WURDE.
     DISPLAY "AENDERUNG DURCHGEFUEHRT." UPON T.
 AE60.
     DISPLAY " " UPON T.
 AE99.
     EXIT.
******************************************************************
 LOESCHEN SECTION.
                BEI ETWAIGEN FEHLERN UNGLEICH "95" ODER "9G"
* WIRD DEM ANWENDER AUSSER EINER FEHLERMELDUNG *
                * (QUITTUNGSBEREICH) NOCH ANGEZEIGT,BEI WELCHEM *
                LOESCHUNGSSCHRITT (LO 1,LO 2) DER FEHLER AUFTRAT*
                   - 95- BZW 9G-FEHLER KOENNEN BEI EINER *
                     * LOESCHUNG IGNORIERT WERDEN,FALLS DER *
* AUFTRAG WENIGER ALS DREI (VERSCHIEDENE) *
* BESTELL POSITIONEN UMFASST.
1010. PERFORM RUECKSETZEN.
 LO20.
     DISPLAY "AUFTRAGSNUMMER (4-STELLIG) : " UPON T.
     ACCEPT AUF1-LO FROM T.
     MOVE AUF1-LO TO AUF2-LO AUF3-LO F1-AUFTR.
1025 DISPLAY "ARTIKEL 1 ? (GROSSBUCHSTABEN!)" UPON T.
     ACCEPT ART1-LO FROM T.
     DISPLAY "ARTIKEL 2 ? (GROSSBUCHSTABEN!)" UPON T.
     ACCEPT ART2-LO FROM T.
     DISPLAY "ARTIKEL 3 ? (GROSSBUCHSTABEN!)" UPON T.
     ACCEPT ART3-LO FROM T.
 LO30.
* L O E S C H E N ( 1.SCHRITT )
     MOVE "A1" TO Q-LOG-DAT.
     MOVE A1-LOESCHEN TO ANWEISUNG.
```

```
 MOVE F1-LOESCHEN TO FRAGEBEREICH.
1040. PERFORM SESAMU.
      IF STATU NOT EQUAL "00" THEN PERFORM FEHLER
                                   DISPLAY "LO 1" UPON T
                                   GO TO LO80.
 LO50.
* L O E S C H E N ( 2.SCHRITT )
     PERFORM RUECKSETZEN.
     MOVE "A1" TO Q-LOG-DAT.
     MOVE A2-LOESCHEN TO ANWEISUNG.
     MOVE F2-LOESCHEN TO FRAGEBEREICH.
 LO60.
     PERFORM SESAMU.
     IF STATU = "95" OR STATU = "9G" THEN GO TO LO70
     ELSE IF STATU NOT EQUAL "00" THEN PERFORM FEHLER
                                      DISPLAY "LO 2" UPON T
                                    GO TO LO80.
 LO70.
* MITTEILUNG FUER DEN ANWENDER,DASS DER
                      AUFTRAG KORREKT GELOESCHT WURDE.
     DISPLAY "SATZ GELOESCHT!" UPON T.
 LO80.
                      * L E E R Z E I L E .
     DISPLAY " " UPON T.
 LO99.
     EXIT.
******************************************************************
 SUCHFRAGE SECTION.
SUI10. PERFORM SU-AUSWAHL.
 SU20.
      IF SUCHE = "A" THEN PERFORM A-SUCHE
       ELSE IF SUCHE = "B" THEN PERFORM B-SUCHE
      ELSE IF SUCHE = "C" THEN PERFORM C-SUCHE
       ELSE DISPLAY " FEHLERHAFTE EINGABE!" UPON T
               GO TO SU10.
 SU30.
           * CLOSE-ANWEISUNG FUER SUCHFRAGEN (OHNE TA-SICHERUNG). *
      PERFORM RUECKSETZEN.
     MOVE SUCH-CL TO ANWEISUNG.
 SU40.
     PERFORM SESAMU.
     IF STATU NOT EQUAL "00" THEN PERFORM FEHLER.
 SU99.
      EXIT.
******************************************************************
 SU-AUSWAHL SECTION.
```

```
 SA10.
     DISPLAY "WELCHE SUCHFRAGE ?" UPON T.
     DISPLAY " -WANN HAT KUNDE X EINEN AUFTRAG BESTELLT ?"
                    " (=A)" UPON T.
     DISPLAY " -WELCHEN AUFTRAG(AUFTR-NR,ART-NR,MENGE) HAT "
                     "KUNDE X AM TAG X BESTELLT ?" UPON T.
     DISPLAY " (=B)" UPON T.
     DISPLAY " -WIE LAUTET DIE ANSCHRIFT(NAME,STADT,STRASSE)"
                     " DER KUNDEN,DIE AM TAG X " UPON T.
     DISPLAY " EINEN AUFTRAG BESTELLT HABEN? (=C)"
                                     UPON T.
 SA20.
     ACCEPT SUCHE FROM T.
 SA99.
     EXIT.
******************************************************************
 A-SUCHE SECTION.
\star \star* UEBER DIE KUNDENNUMMER WERDEN ALLE TAGE *
\star experiment of the set of the set of the set of the set of the set of the set of the set of the set of the set of the set of the set of the set of the set of the set of the set of the set of the set of the set of the 
                BESTELLT HAT.
* DER FEHLERSTATUS "10" BESAGT,DASS KEIN *
* THE ENTSPRECHENDER DATENSATZ GEFUNDEN WURDE.
\star \star AC10.
      DISPLAY "KUNDENNUMMER (6-STELLIG) : " UPON T.
     ACCEPT FAS-KNR FROM T.
 AC20.
     PERFORM RUECKSETZEN.
     MOVE "A1" TO Q-LOG-DAT.
     MOVE ANW-A-SUCHE TO ANWEISUNG.
     MOVE FRA-A-SUCHE TO FRAGEBEREICH.
 AC30.
     PERFORM SESAMU.
      IF STATU = "10" THEN DISPLAY "ES LIEGT KEIN AUFTRAG MIT"
                         " DIESER KUNDENNUMMER VOR!" UPON T
                          DISPLAY " " UPON T
                          GO TO AC99
       ELSE IF STATU NOT EQUAL "00" THEN PERFORM FEHLER
                                         GO TO AC99
        ELSE DISPLAY "GESUCHTES DATUM: " S-DATUM " " ANT-KNR
            UPON T.
 AC40.
* S C H L E I F E ZUR AUSGABE WEITERER ANTWORTEN (DATEN)
     MOVE "A1" TO Q-LOG-DAT.
     MOVE SCHLEIFE TO ANWEISUNG.
 AC45.
      PERFORM SESAMU.
```

```
 IF STATU = "10" THEN GO TO AC50
       FLSE IF STATU = "00" THEN
                DISPLAY "GESUCHTES DATUM: " S-DATUM " " ANT-KNR
                        UPON T
                GO TO AC40
        ELSE PERFORM FEHLER.
 AC50.
     DISPLAY " " UPON T.
 AC99.
     EXIT.
******************************************************************
 B-SUCHE SECTION.
\star \star\star \qquad UFBER DIF KUNDENNUMMER UND DAS DATUM WIRD \qquad \star* DER GESAMTE AUFTRAG,DEN DER KUNDE AN DIESEM *
* TAG BESTELLT HAT,ABGEFRAGT. *
\star \star BS10.
     DISPLAY "KUNDENNUMMER (6STELLIG) : " UPON T.
     ACCEPT FBS-KUNDE FROM T.
     DISPLAY "DATUM (JJMMTT) : " UPON T.
     ACCEPT FBS-DATUM FROM T.
 BS20.
     PERFORM RUECKSETZEN.
     MOVE "A1" TO Q-LOG-DAT.
     MOVE ANW-B-SUCHE TO ANWEISUNG.
     MOVE FRA-B-SUCHE TO FRAGEBEREICH.
     PERFORM SESAMB.
    IF STATU = "00"
* K O P F Z E I L E FUER DIE AUFTRAGSAUSGABE.
       THEN DISPLAY "KUNDENNUMMER: " FBS-KUNDE " DATUM: "
            FBS-DATUM " AUFTR.NR: " B-ANT-AUFTR-NR UPON T
           DISPLAY " " UPON T
        ELSE IF STATU = "10" THEN DISPLAY "KUNDE HAT AN DIESEM "
                   "TAG KEINEN AUFTRAG GEGEBEN!" UPON T
                    DISPLAY " " UPON T
                    GO TO BS99
        ELSE PERFORM FEHLER
            GO TO BS99.
 BS30.
* S C H L E I F E ZUR AUSGABE DER BESTELLPOSITIONEN
* EINES AUFTRAGES.
     MOVE "A1" TO Q-LOG-DAT.
     MOVE SCHLEIFE TO ANWEISUNG.
     PERFORM SESAMB.
     IF STATU = "10" THEN GO TO BS99
       F IF STATU = "00"
            THEN DISPLAY "ARTIKEL: " B-ANT-ART " MENGE: "
```

```
 B-ANT-MENGE UPON T
               DISPLAY " " UPON T
               GO TO BS30
       ELSE PERFORM FEHLER.
 BS99.
     EXIT.
******************************************************************
 C-SUCHE SECTION.
\star \star* UEBER DAS DATUM WERDEN ALLE KUNDEN (MIT ADRESSEN)*
* ERFRAGT,DIE AN DIESEM TAG EINEN AUFTRAG BESTELLT *
* HABEN. *
\star \star CS10.
     DISPLAY "DATUM : " UPON T.
     ACCEPT FCS-DATUM FROM T.
 CS20.
     PERFORM RUECKSETZEN.
     MOVE "A1" TO Q-LOG-DAT.
     MOVE ANW-C-SUCHE TO ANWEISUNG.
     MOVE FRA-C-SUCHE TO FRAGEBEREICH.
     PERFORM SESAMC.
 CS30.
* K O P F Z E I L E FUER KUNDENAUFLISTUNG.
     IF STATU = "00" THEN DISPLAY "AUFTR-NR : "
                            K-NR:
                             "NAME : "
                             "STADT : "
                             "STRASSE : " UPON T
* 1. K U N D E .
                      DISPLAY " " C-ANT-AUFTR-NR
                                   " " C-ANT-KNR
                             " " C-ANT-NAME
                             " " C-ANT-PLZ " " C-ANT-STADT
                                " " C-ANT-STRASSE
 UPON T
                      DISPLAY " " UPON T
       ELSE IF STATU = "10" THEN DISPLAY "AN DIESEM TAG WURDE "
                             "KEIN AUFTRAG BESTELLT ! "
                             UPON T
                             DISPLAY " " UPON T
                             GO TO CS99
       ELSE PERFORM FEHLER
           GO TO CS99.
 CS40.
* S C H L E I F E ZUR AUSGABE WEITERER ANTWORTEN (KUNDEN).
     MOVE "A1" TO Q-LOG-DAT.
     MOVE SCHLEIFE TO ANWEISUNG.
```

```
 PERFORM SESAMC.
     IF STATU ="10" THEN GO TO CS99
       ELSE IF STATU = "00" THEN DISPLAY " " C-ANT-AUFTR-NR
                                     " " C-ANT-KNR
                                     " " C-ANT-NAME
                                " " C-ANT-PLZ " " C-ANT-STADT
                                     " " C-ANT-STRASSE
 UPON T
                              DISPLAY " " UPON T
                              GO TO CS40
      ELSE PERFORM FEHLER.
 CS99.
     EXIT.
******************************************************************
```
# **Beispiel mit einem FORTRAN-Programm**

```
\mathcal{C}PROGRAM SESDMI
\mathsf{C}FORTRAN_PROGRAMM MIT EINER SCHNITTSTELLE FUER SESAM_DML_AUFRUFE
\mathcal{C}\mathsf{C}UM DIE BENUTZEROBERFLAECHE UEBERSICHTLICH ZU HALTEN. WERDEN DIE
\mathsf{C}DML-ANWEISUNGEN AN DEN SESAM-DBH VON EINEM UNTERPROGRAMM AUS AUF-
\mathcal{C}GERUFFN
\overline{C}TMPLICIT COMPLEX (A-7)
      CHARACTER*(80,V) ANWEISUNG /' '/
      CHARACTER*(80.V) FRAGE /' '/
      CHARACTER*(80, V) ANTWORT /' '/
      CHARACTER*(16,V) QUITTUNG /' '/
C \ldotsINTEGER*4 SYSDTA /1/
      INTEGER*4 SYSOUT /2/
      INTEGER*4 MODE /0/
C \ldotsCHARACTER*3 KENNWORT / 'XXX'/
      CHARACTER*2 LOGDAT / 'HH'/
C \ldots10000 IF (MODE, IT, 5) THEN
      WRITE (SYSOUT, * ) 'NAM-ANWEISUNG
                                                    \cdot (1) \cdotWRITE (SYSOUT, *) ' OPEN-ANWEISUNG
                                                     (2)WRITE (SYSOUT, *) ' SUCH-ANWEISUNG
                                                     (3)(4)WRITE (SYSOUT, *) ' CLOSE-ANWEISUNG
      WRITE (SYSOUT, \star) '
                                           FND
                                                     : (5)
C_{\cdot\cdot\cdot}.
      READ (SYSDTA, '(I1)') MODE
      QUITTUNG(7:8) = LOGDATC_{\cdot \cdot \cdot}.
      IF (MODE .EO. 1) THEN
          WRITE (SYSOUT, *) '* NAM-ANWEISUNG
                                                    NAM = I'ANWF I SUNG(5:13) = KFNNWORT//'NAM = I9'
      ELSE IF (MODE .EQ. 2) THEN
          ANWEISUNG(5:39) = KENNWORT// '2FIRMA\frac{1}{2}'0102401024X'//LOGDAT//'9'
     \mathbf{1}WRITE (SYSOUT, *) '* OPEN DATENBANK FIRMA LOG.DATEI HH'
      ELSE IF (MODE .EQ. 3) THEN
          ANWF ISUNG(5:19) = KFNNWORT//'601FAA80009'
                       \label{eq:1} \mathcal{L}^{\text{max}} = \mathcal{L}^{\text{max}} = 1.0 \times 1.0FRAGF(5:80)WRITE (SYSOUT, *) '* SUCHEN IN DER DATENBANK FIRMA'
      ELSE IF (MODE .EQ. 4) THEN
                                                              Q^+ANWEISUNG(5:39) = KENNWORT// 8
```

```
WRITE (SYSOUT, *) '* CLOSE LOG. DATEI HH'
       FND TF
C \ldotsCALL SESSUB (ANWEISUNG, QUITTUNG, ANTWORT, FRAGE)
C_{\cdot \cdot \cdot}.
       WRITE (SYSOUT, \star) 'SES-STATUS :', QUITTUNG(1:16)
C \ldotsIF ((MODE .EO. 3) .AND. (QUITTUNG(1:2) .EQ. '00')) THEN
           WRITE (SYSOUT, *) 'SES-ANTWORT :', ANTWORT(1:80)
       END IF
C_{\cdot \cdot \cdot}.
       END IF
       GOTO 10000
       FND
0, \ldots, \ldots, \ldots, \ldots\mathcal{C}SUBROUTINE SESSUB (COMMAND, QUIT, ANSWER, QUESTION)
\mathcal{C}\mathsf{C}IM UNTERPROGRAMM SESSUB WERDEN DIE LAENGENFELDER DES ANWEISUNGS- UND
\mathcal{C}FRAGFBFRFICHS VFRSORGT.
\overline{C}\overline{C}BYTE 1-2 : HEXADEZIMALE LAENGE DES VARIABLENBEREICHES
\mathcal{C}BYTE 3-4 : LEERFELDER (X'40')
C
    DESKRIPTOREN VON CHARACTER-VARIABLEN WERDEN BEIM AUFRUF EINES
\mathcal{C}UNTERPROGRAMMS NICHT UEBERGEBEN. DAHER MUSS IM UNTERPROGRAMM DER
\mathcal{C}\mathcal{C}FORMALE UFBERGABEPARAMETER EXPLIZIT FINER NEUEN VARIALBEN ZUGFORDNET
\overline{C}WERDEN.
\mathcal{C}SUBROUTINE SESSUB (COMMAND, OUIT, ANSWER, OUESTION)
       IMPLICIT COMPLEX (A-Z)
C \ldotsCHARACTER*(*) COMMAND
       CHARACTER*(*) OUIT
       CHARACTER*(*) ANSWER
       CHARACTER*(*) OUESTION
C_{\cdot \cdot \cdot}.
       CHARACTER*(80) NEWCOM
       CHARACTER*(80) NEWOUEST
C \ldotsCHARACTER*4 HEXKOPF
C_{\cdot \cdot \cdot}.
       DATA HEXKOPF /Z00504040/
```
 $C \ldots$  $COMMAND(1:4) = HFXKOPF$  $QUESTION(1:4) = HEXKOPF$  $NEWCOM(1:80) = COMMAND(1:80)$  $NEWQUEST(1:80) = NEWQUEST(1:80)$ C... CALL SESAM (NEWCOM(5:80), QUIT, ANSWER, NEWQUEST(5:80)) C... RETURN END

# **Beispiel mit einem PL/I-Programm**

```
 PLI1SES: PROC OPTIONS(MAIN);
        /*********************************************
         * STANDARD-PL/I-PROGRAMM FUER SESAM-AUFRUFE *
 * *
        * DAS PROGRAMM LIFST ANWEISUNGS- UND FRAGE- *
        * BEREICH VOM BILDSCHIRM EIN UND UEBERGIBT *
         * DIE CALL-DML-ANWEISUNG AN DEN SESAM-DBH. *
         *********************************************/
/\star \star /\star DCL SESAM ENTRY OPTIONS (ASSEMBLER);
DCL SESAREA AREA(6000):
/\star \star /\starDCL 1 ANW BASED (ZANW), \frac{1}{2} /* Anweisungsbereich */
      5 LAENGE BIN FIXED(15),
      5 LEER CHAR(2) INIT(' '),
      5 ANWEISUNG,
        10 KENNWORT CHAR(3),
        10 OPCODE CHAR(1),
        10 TEXT CHAR(LANW-4);
/\star \star /\starDCL 1 QUITTUNG, \frac{1}{2} and \frac{1}{2} and \frac{1}{2} and \frac{1}{2} and \frac{1}{2} and \frac{1}{2} and \frac{1}{2} and \frac{1}{2} and \frac{1}{2} and \frac{1}{2} and \frac{1}{2} and \frac{1}{2} and \frac{1}{2} and \frac{1}{2} and \frac{1}{2} 
      5 STATUS CHAR(2) INIT(' '),
      5 RES1 CHAR(4) INIT(' '),
      5 DATEIKZ CHAR(2) INIT(' '),
      5 RES2 CHAR(2) INIT(' '),
      5 ZUSINFO CHAR(2) INIT(' '),
      5 RES3 CHAR(4) INIT(' ');
/\star \star /\starDCL ANTWORT CHAR(LANT) BASED (ZANT); \frac{1}{2} Antwortbereich \frac{1}{2}/\star \star /\star DCL 1 FRA BASED (ZFRA), /* Fragebereich */
      5 LAENGE BIN FIXED(15),
      5 LEER CHAR(2) INIT(' '),
      5 FRAGE CHAR(LFRA);
/\star \star /\starDCL ANWEISUNGSBEREICH CHAR(2044) VAR; /* Eingabe-Puffer f. Anw. */
DCL FRAGEBEREICH CHAR(2044) VAR; /* Eingabe-Puffer f. Fra. */
 DCL (LANW,LANT,LFRA) BIN FIXED(15); /* Laengen-Felder */
 DCL (ZANW,ZANT,ZFRA) POINTER INIT (NULL); /* Pointer fuer AREA */
 DCL (SUBSTR,NULL,ONSOURCE) BUILTIN;
/\star \star /\star ON CONVERSION BEGIN; /* OPEN-Fehlerbehandlung */
    DISPLAY ('FALSCHE EINGABE FUER MAX. ANTWORTBEREICHS-GROESSE: '••
           ONSOURCE() );
    DISPLAY ('BITTE EINGABE WIEDERHOLEN ODER E(=ENDE)')
```

```
 REPLY (ANWEISUNGSBEREICH);
   GOTO ANF;
   END;
/\star \star /\starDISPLAY ('BITTE SESAM-ANWEISUNG ODER F(=FNDF) FINGFRFN:')
    REPLY (ANWEISUNGSBEREICH);
/\star \star /\star ANF:
 DO WHILE (ANWEISUNGSBEREICH ?= 'E');
/\star \star /\star LANW = LENGTH (ANWEISUNGSBEREICH); /* Anw-Bereich einrichten */
 ALLOCATE ANW IN (SESAREA);
 ANW.LAENGE = LANW+4; /* Anw-Bereich mit akt. */
 ANW.KENNWORT = SUBSTR(ANWEISUNGSBEREICH,1,3); /* Anweisung versorgen */
 ANW.OPCODE = SUBSTR(ANWEISUNGSBEREICH,4,1);
 ANW.TEXT = SUBSTR(ANWEISUNGSBEREICH,5);
/\star \star /\starIF ANW.OPCODE = '2' THEN DO: \frac{1}{2} /* falls OPEN-Anweisung: */
   LFRA = 0; /* Fra-Bereich einrichten */
   ALLOCATE FRA IN (SESAREA);
  FRA. LAENGE = LFRA + 4:LANT = SUBSTR(ANW.TEXT.18.5); \frac{1}{2} Ant-Laenge aus OPEN- \frac{\pi}{4} ALLOCATE ANTWORT IN (SESAREA); /* Anweisung lesen und */
   ANTWORT = ' '; /* Ant-Bereich einrichten */
   END;
   ELSE DO; /* falls nicht OPEN-Anw.: */
    DISPLAY ('BITTE SESAM-ATTRIBUTE FUER FRAGEBEREICH EINGEBEN:')
       REPLY (FRAGEBEREICH);
    LFRA = LENGTH (FRAGEBEREICH); /* Fra-Bereichslaenge er- */
    ALLOCATE FRA IN (SESAREA); /* mitteln u. Fra-Bereich */
    FRA.LAENGE = LFRA + 4; /* einrichten + versorgen */
    FRA.FRAGE = FRAGEBEREICH;
   END;
/\star \star /\starCALL SESAM (ANWEISUNG, OUITTUNG, ANTWORT, FRAGE): /* CALL-DML-Aufruf */
/\star \star /\star IF STATUS = '00' THEN DO; /* SESAM-Anweisung o.k.: */
   IF ANTWORT = ' ' THEN; /* Ant-Bereich ausgeben, */
     ELSE DO; /* wenn er nicht leer ist */
     DISPLAY (ANTWORT);
    ANTWORT = ' ':
     END;
   END;
   ELSE DO; /* Status-Behandlung: */
   DISPLAY ('STATUS:'••QUITTUNG.STATUS); /* Quit-Bereich ausgeben */
   DISPLAY ('ZUSATZ-INFO:'••QUITTUNG.ZUSINFO);
   END;
/\star \star /\star
```

```
/* Anw-Bereich freigeben
                                                                            \star/FREE ANW IN (SESAREA);
                                                 /* Fra-Bereich freigeben */FRFF FRA IN (SFSARFA):
ANWEISUNGSBEREICH, FRAGEBEREICH = ' ';
                                                 /* Eing.-Puffer loeschen *//*
                                                                            \star/DISPLAY ('BITTE SESAM-ANWEISUNG ODER E(=ENDE) EINGEBEN:')
    REPLY (ANWEISUNGSBEREICH);
END;
                                                 /* Ende WHILE-Schleife
                                                                            \star// *
                                                                            \star/END PLI1SES;
```
# **Literatur**

Wenden Sie sich zum Bestellen von Handbüchern bitte an Ihre zuständige Geschäftsstelle.

# **SESAM/SQL-Server** (BS2000/OSD)

**Basishandbuch** Benutzerhandbuch

## *Zielgruppe*

Das Handbuch wendet sich an alle Anwender und alle, die sich über SESAM/SQL informieren wollen.

*Inhalt*

Das Handbuch gibt einen Überblick über das Datenbanksystem und beschreibt Grundlagen, Konzepte und Zusammenhänge. Es ist die Basis für das Verständnis der anderen SESAM/SQL-Handbücher.

# **SESAM/SQL-Server** (BS2000/OSD)

SQL-Sprachbeschreibung Teil 1: SQL-Anweisungen Benutzerhandbuch

*Zielgruppe*

Zur Zielgruppe gehören alle Personen, die eine SESAM/SQL-Datenbank mit SQL-Anweisungen bearbeiten.

*Inhalt*

Das Handbuch beschreibt die Programmeinbettung von SQL-Anweisungen und die SQL-Sprachelemente. In einem alphabetischen Nachschlageteil sind alle SQL-Anweisungen ausführlich dargestellt.

# **SESAM/SQL-Server** (BS2000/OSD)

SQL-Sprachbeschreibung Teil 2: Utilities Benutzerhandbuch

## *Zielgruppe*

Zur Zielgruppe gehören alle Personen, die mit der Verwaltung einer SESAM/SQL-Datenbank befaßt sind.

*Inhalt*

Das Handbuch enthält eine alphabetische Beschreibung der Utility-Anweisungen; Utility-Anweisungen sind Anweisungen in SQL-Syntax und realisieren die Dienstprogrammfunktionen von SESAM/SQL.

#### **SESAM/SQL-Server** (BS2000/OSD)

Datenbankbetrieb Benutzerhandbuch

*Zielgruppe* Das Handbuch wendet sich an den SESAM/SQL-Systemverwalter. *Inhalt* Das Handbuch beschreibt, welche Möglichkeiten der Systemverwalter hat, den Datenbankbetrieb zu steuern und zu überwachen.

#### **SESAM/SQL-Server** (BS2000/OSD)

Utility-Monitor Benutzerhandbuch

*Zielgruppe*

Das Handbuch ist für den Datenbankverwalter und den Systemverwalter von SESAM/SQL-Server bestimmt.

*Inhalt*

Das Handbuch beschreibt die Bedienung des Utility-Monitors. Mit dem Utility-Monitor können DB-Verwaltungs- und Administrationsaufgaben u.a. im maskengeführten Dialog ausgeführt werden.

## **SESAM/SQL-Server** (BS2000/OSD)

Fachwörter und Masterindex Benutzerhandbuch

#### *Zielgruppe*

Das Handbuch wendet sich an alle Anwender und alle, die sich über SESAM/SQL informieren wollen.

*Inhalt*

Das Handbuch enthält die Fachwörter und alle Stichwörter zu allen SESAM/SQL-Handbüchern. Zusätzlich sind die Stichwörter von ESQL, *open*UTM, DRIVE und DBA aufgenommen.

## **SESAM/SQL-Server** (BS2000/OSD)

Meldungen Benutzerhandbuch

*Zielgruppe*

Zur Zielgruppe gehören alle SESAM/SQL-Anwender.

*Inhalt*

Das Handbuch enthält sämtliche Meldungen zu SESAM/SQL nach Meldungsnummern sortiert.
#### **SESAM/SQL-Server** (BS2000/OSD)

Umstellen von SESAM-Datenbanken u. -Anwendungen auf SESAM/SQL-Server Benutzerhandbuch

*Zielgruppe*

Das Handbuch richtet sich an alle, die sich für SESAM/SQL-Server ab der Version 2.0 interessieren.

*Inhalt*

Dieses Handbuch beschreibt die neuen Konzepte und Funktionen im Überblick. Im Vordergrund steht der Bezug zu Vorgängerversionen, um bisherigen SESAM/SQL-Anwendern den Umstieg in die neue Welt von SESAM/SQL-Server zu erleichtern.

#### **SESAM/SQL-Server** (BS2000/OSD)

Performance Benutzerhandbuch

#### *Zielgruppe*

Das Handbuch wendet sich an den erfahrenen Anwender von SESAM/SQL.

*Inhalt*

Das Handbuch beschreibt, wie man Performance-Engpässe im Leistungsverhalten von SESAM/SQL erkennt. Es enthält Maßnahmen, die geeignet sind, das Systemverhalten zu beeinflussen.

#### **ESQL-COBOL** (BS2000/OSD)

ESQL-COBOL für SESAM/SQL-Server Benutzerhandbuch

*Zielgruppe*

Zur Zielgruppe gehören COBOL-Programmierer, die über SQL-Anweisungen mit SESAM/ SQL-Datenbanken arbeiten.

#### *Inhalt*

Das Handbuch beschreibt den Aufbau eines ESQL-COBOL-Programms, die Einbettung von SQL in COBOL sowie das Übersetzen, Binden und Starten der Programme.

#### *open***UTM** (BS2000/OSD) **Anwendungen generieren und betreiben** Benutzerhandbuch

#### *Zielgruppe*

Das Handbuch richtet sich an Anwendungsplaner, Fachprogrammierer, Administratoren und Anwender von UTM-Anwendungen.

#### *Inhalt*

Das Handbuch beschreibt die Generierung von UTM-Anwendungen mit verteilter Verarbeitung, die Tools, die *open*UTM dazu zur Verfügung stellt und die UTM-Objekte, die bei der Generierung erzeugt werden. Außerdem enthält das Handbuch alle Informationen, die für die Strukturierung, den Betrieb und die Kontrolle einer UTM-Produktivanwendung benötigt werden.

#### *open***UTM V3.4A,** *open***UTM-D V3.4A** (BS2000/OSD)

Neue Schnittstellen und Funktionen Ergänzungen zu den UTM-Handbüchern der V3.3A/3.4A **Benutzerhandbuch** 

#### *Zielgruppe*

Organisierer, Einsatzplaner, Programmierer und Administratoren von UTM-Anwendungen. *Inhalt*

Ergänzungshandbuch zu den Handbüchern zu UTM V3.3A/UTM-D V2.0A. Es enthält die Beschreibung der X/Open-Schnittstellen CPI-C und XATMI unter UTM und der in UTM V3.3B und UTM V3.4 neuen Funktionen.

#### **FHS** (TRANSDATA)

Benutzerhandbuch

#### *Zielgruppe*

Programmierer

*Inhalt*

Programmschnittstellen von FHS für TIAM-, DCAM- und UTM-Anwendungen. Erstellen, Einsatz und Verwalten von Formaten.

## **CRTE (BS2000/OSD)**

Common RunTime Environment Benutzerhandbuch *Zielgruppe* Programmierer und Systemverwalter im BS2000/OSD *Inhalt* Beschreibung der gemeinsamen Laufzeitumgebung für COBOL85-, COBOL2000-, C-, und C++-Objekte sowie für "Fremdsprachenmix": - Komponenten des CRTE

- Programmkommunikationsschnittstlle ILCS
- Bindebeispiele

#### **BS2000/OSD Softbooks Deutsch**

*Zielgruppe* BS2000/OSD-Anwender

*Inhalt*

Auf der CD-ROM "BS2000/OSD SoftBooks Deutsch" sind nahezu alle deutschen Handbücher und Readme-Dateien zur BS2000-Systemsoftware der aktuellsten BS2000/OSD-Version und auch von Vorgängerversionen gespeichert, incl. der aufgeführten Handbücher. Diese Softbooks finden Sie auch im Internet auf unserem Manual Server. Sie können in den Handbüchern nachschlagen oder sich vollständige Handbücher herunterladen.

*Bestellnummer der CD-ROM*

U26175-J8-Z125-1

*Internet-Adresse*

http://manuals.mchp.siemens.de

# <span id="page-400-0"></span>**Stichwörter**

Im Stichwortverzeichnis verweisen **halbfette** Seitenzahlen auf die Hauptfundstellen von Stichwörtern und *kursive* Seitenzahlen auf Beispiele.

Es gilt folgende Sortierreihenfolge: Symbole vor Ziffern vor Buchstaben. Satzzeichen sind Symbole. Bindestrich und Leerzeichen werden ignoriert. Beispielsweise steht das Stichwort *Datei, Rekonfiguration* vor *Datei 123* vor *Datei-Attribut* und *Datei bearbeiten*.

L<sup>\*</sup>-Anweisung [SEDI61 289](#page-288-0) [SEDI63 298](#page-297-0) LA<sub>-</sub>Anweisung [SEDI61 287](#page-286-0) [SEDI63 296](#page-295-0) LF<sub>-</sub>Anweisung [SEDI61 288](#page-287-0) [SEDI63 297](#page-296-0) LH<sub>-</sub>Anweisung [SEDI61 280](#page-279-0) ËQË-Anweisung [SEDI61 289](#page-288-0) [SEDI63 298](#page-297-0)  $T_{\odot}$ -Anweisung [SEDI61 284](#page-283-0) ËWË-Anweisung [SEDI61 281](#page-280-0) \$-Anweisung [SEDI61 289](#page-288-0) [SEDI63 298](#page-297-0) /\*-Anweisung [SEDI61 289](#page-288-0) [SEDI63 299](#page-298-0)

#### **A**

[ABEND-Ereignis 269](#page-268-0) Ablauf mit linked-in DBH [CALL-DML-Programm 268](#page-267-0) Abrufbedingung [Antwortabruf 118](#page-117-0) [Administration 169](#page-168-0) [Administrationsanweisung 11](#page-10-0) [DBH](#page-171-0) **172** [SESDCN](#page-173-0) **174** [Administrationsaufruf 259](#page-258-0) [Administrationskommando](#page-172-0) DBH-Administration 173 [SESDCN-Administration 176](#page-175-0) [Administrator-Kennwort 172,](#page-171-0) [175](#page-174-0) [Administrator-Open](#page-168-0) **169** [Anweisungsbereich 169](#page-168-0) [Quittungsbereich 171](#page-170-0) [Adressierungsmodus 262,](#page-261-0) [268](#page-267-0) [Adreßraum 262](#page-261-0) [ALGOL-Programm](#page-21-0) *22* Allgemeine Hinweise [linked-in Anwendung 269](#page-268-0) alter Datentyp [Besonderheit 303](#page-302-0) [DML-Anweisungen](#page-302-0) **303** [alter Teilfragentyp 44](#page-43-0) [Ändern](#page-140-0) **141**[, 154,](#page-153-0) *[248](#page-247-0)* [Anweisungsbereich 142,](#page-141-0) *[248](#page-247-0)* [Fragebereich 147,](#page-146-0) *[249](#page-248-0)* [Quittungsbereich 146,](#page-145-0) *[249](#page-248-0)* [Änderungsanweisung 11](#page-10-0)

[Änderungsberechtigung 258](#page-257-0) [Ändern 144](#page-143-0) [Folgeänderung 156](#page-155-0) [Löschen 151](#page-150-0) [Neuaufnahme 133](#page-132-0) [Anfrage](#page-104-0) **105**[, 116,](#page-115-0) [118,](#page-117-0) *[243](#page-242-0)*, **[317](#page-316-0)** [Antwortbereich 112,](#page-111-0) [325](#page-324-0) [Anweisungsbereich 106,](#page-105-0) *[243](#page-242-0)*[, 318](#page-317-0) [Fragebereich 115,](#page-114-0) *[243](#page-242-0)*[, 329](#page-328-0) [Quittungsbereich](#page-242-0) *243*[, 323](#page-322-0) [SEDI61 277](#page-276-0) [Anhang](#page-340-0) **341** [Antwortabruf](#page-115-0) **116**[, 258](#page-257-0) [Antwortbereich 121,](#page-120-0) *[193](#page-192-0)*, *[196](#page-195-0)*, *[224](#page-223-0)* [Anweisungsbereich 117,](#page-116-0) *[193](#page-192-0)*, *[195](#page-194-0)*, *[223](#page-222-0)*, *[224](#page-223-0)* [Fragebereich 121,](#page-120-0) *[224](#page-223-0)* [Quittungsbereich 120,](#page-119-0) *[193](#page-192-0)*, *[195](#page-194-0)*, *[224](#page-223-0)* [SEDI61 277](#page-276-0) [SEDI63 299](#page-298-0) [Antwortbereich 15](#page-14-0) [Anfrage 112,](#page-111-0) [325](#page-324-0) [Antwortabruf 121,](#page-120-0) *[193](#page-192-0)*, *[196](#page-195-0)*, *[224](#page-223-0)* [Attributauskunft 163,](#page-162-0) [337](#page-336-0) [Cursordatei-Behandlung 129](#page-128-0) [DBH-Administration 173](#page-172-0) [Einschränken einer Join-Cursordatei 80](#page-79-0) [Folgeänderung 159](#page-158-0) [Index-Browsing 89](#page-88-0) [Informationsfrage 101,](#page-100-0) [312](#page-311-0) [Join-Suchfrage 70,](#page-69-0) *[221](#page-220-0)* [Neuaufnahme 138](#page-137-0) [Open 28](#page-27-0) [SESDCN-Administration 177](#page-176-0) [Suchfrage 55,](#page-54-0) *[195](#page-194-0)*, *[197](#page-196-0)*, *[216](#page-215-0)* [Antworten der Wiedergewinnung ausgeben](#page-276-0) **277** Antwortsätze [sortieren 58](#page-57-0) [Anweisungen zur Transaktionssicherung](#page-165-0) **166** [Anweisungsbereich 14](#page-13-0) [Administrator-Open 169](#page-168-0) [Ändern 142,](#page-141-0) *[248](#page-247-0)* [Anfrage 106,](#page-105-0) *[243](#page-242-0)*[, 318](#page-317-0) [Antwortabruf 117,](#page-116-0) *[193](#page-192-0)*, *[195](#page-194-0)*, *[223](#page-222-0)*, *[224](#page-223-0)* [Attributauskunft 161,](#page-160-0) [334](#page-333-0)

[Close 33,](#page-32-0) *[191](#page-190-0)* [Cursordatei-Behandlung 125](#page-124-0) [DBH-Administration 172](#page-171-0) [Einschränken einer Join-Cursordatei 74](#page-73-0) [Folgeänderung 154,](#page-153-0) *[246](#page-245-0)*, *[251](#page-250-0)* [Format 15](#page-14-0) [Index-Browsing 84,](#page-83-0) *[233](#page-232-0)*, *[234](#page-233-0)* [Informationsfrage 95,](#page-94-0) *[241](#page-240-0)*[, 305](#page-304-0) [Join-Suchfrage 62,](#page-61-0) [64,](#page-63-0) *[219](#page-218-0)* [Löschen 150,](#page-149-0) *[250](#page-249-0)*, *[251](#page-250-0)* [NAM 343](#page-342-0) [Neuaufnahme 132,](#page-131-0) *[245](#page-244-0)* [NOTYPE 346](#page-345-0) [Open 27,](#page-26-0) *[190](#page-189-0)* [SESDCN-Administration 174](#page-173-0) Setzen und Löschen des [Löschkennzeichens 331](#page-330-0) [Suchfrage 36,](#page-35-0) [45,](#page-44-0) *[192](#page-191-0)*, *[215](#page-214-0)*, *[217](#page-216-0)* [Teilfrage 45](#page-44-0) [TRACE 350](#page-349-0) [Transaktionssicherung 167](#page-166-0) [UNT/NOUNT 348](#page-347-0) [Vergleichswerte festlegen 91,](#page-90-0) *[236](#page-235-0)* Anweisungselement [Einschränken einer Join-Cursordatei 76](#page-75-0) [Join-Suchfrage 66](#page-65-0) [Anwenden der CALL-DML](#page-178-0) **179** [Teilhaberbetrieb](#page-270-0) **271** [Anwender-Cursordatei 127](#page-126-0) [Anwendermodul 263,](#page-262-0) [269](#page-268-0) [Anwendungsname 273,](#page-272-0) [274](#page-273-0) [Anwortbereich](#page-169-0) Länge 170, [175](#page-174-0) Anzahl [Attribut 44](#page-43-0) [Kommastellen 49,](#page-48-0) [333](#page-332-0) Arbeitsdateien [temporär 270](#page-269-0) [Art der Protokollierung](#page-350-0) TRACE 351 Art des Kennzeichens [Vergleichswerte festlegen 92](#page-91-0) [Assembler-Programm](#page-18-0) *19*

[Attribut 35,](#page-34-0) [41,](#page-40-0) [48,](#page-47-0) [105,](#page-104-0) [154,](#page-153-0) [303](#page-302-0) [Anzahl 44](#page-43-0) [Index-Browsing 85](#page-84-0) [invertiert 83,](#page-82-0) [85](#page-84-0) [multiple 35,](#page-34-0) [333](#page-332-0) [teilinvertiert 83,](#page-82-0) [89](#page-88-0) [übertragen 284](#page-283-0) [Attributänderungsfunktion](#page-144-0) Ändern 145 [Löschen 152](#page-151-0) [Neuaufnahme 134](#page-133-0) [Attributauskunft](#page-159-0) **160**, **[333](#page-332-0)** [Antwortbereich 163](#page-162-0) [Anweisungsbereich 161,](#page-160-0) [334](#page-333-0) [Anwortbereich 337](#page-336-0) [Quittungsbereich 163,](#page-162-0) [336](#page-335-0) [SEDI61 277](#page-276-0) [Attributauswahl](#page-143-0) Ändern 144 [Anfrage 109,](#page-108-0) [321](#page-320-0) [Attributauskunft 162,](#page-161-0) [336](#page-335-0) [Informationsfrage 98,](#page-97-0) [308](#page-307-0) [Löschen 152](#page-151-0) [Neuaufnahme 134](#page-133-0) [Suchfrage 51](#page-50-0) [Attributbeschreibung 162](#page-161-0) [Attributfolge 98,](#page-97-0) [109](#page-108-0) [Attributkatalog 82,](#page-81-0) [89,](#page-88-0) [98](#page-97-0) [Attributlänge 49,](#page-48-0) [160,](#page-159-0) [333](#page-332-0) [Attributname 162,](#page-161-0) [336](#page-335-0) [symbolisch 51,](#page-50-0) [160,](#page-159-0) [162,](#page-161-0) [308,](#page-307-0) [333,](#page-332-0) [336](#page-335-0) [verbal 160,](#page-159-0) [162,](#page-161-0) [333,](#page-332-0) [336](#page-335-0) [Attributwert 61,](#page-60-0) [74](#page-73-0) [Häufigkeit 83](#page-82-0) [Häufigkeit abfragen](#page-232-0) *233* [nicht-signifikant 11,](#page-10-0) **[148](#page-147-0)**[, 304,](#page-303-0) [317](#page-316-0) [signifikant 51,](#page-50-0) [85,](#page-84-0) [308](#page-307-0) [sortieren 58,](#page-57-0) *[226](#page-225-0)* Aufbau [gekettete Anweisungen 255](#page-254-0) [Auftraggeber 271](#page-270-0) [Ausgabemedium](#page-350-0) TRACE 351 Ausgabesatzstruktur

[Definition einleiten 284](#page-283-0) Ausgeben [Antworten der Wiedergewinnung](#page-276-0) **277** Auskunftsfunktion [Attributauskunft 162,](#page-161-0) [335](#page-334-0) [Ausprägung 51,](#page-50-0) [333](#page-332-0) [Authentisierung 2](#page-1-0) [automatisches Zählfeld 139](#page-138-0)

## **B**

[Basisanweisung 16,](#page-15-0) [154,](#page-153-0) [156](#page-155-0) Beenden [linked-in Anwendung 268](#page-267-0) [Beginn Transaktion 166,](#page-165-0) [167,](#page-166-0) [255](#page-254-0) [Behandlung von Programmfehlern 269](#page-268-0) [Beispiele für Datenbankzugriffe](#page-353-0) *354* [Besonderheit bei alten Datentypen 303](#page-302-0) [Besonderheit gegenüber TIAM 273](#page-272-0) [Betriebsmittel 17](#page-16-0) [Beweissicherung 2](#page-1-0) Binden [CALL-DML-Programm 262](#page-261-0) [Blättern in einer Cursordatei 122,](#page-121-0) *[122](#page-121-0)* [Blockungsfaktor 55,](#page-54-0) [70,](#page-69-0) [80](#page-79-0) [BLSLIB 267,](#page-266-0) [276](#page-275-0) [BSI 2](#page-1-0) [BTA siehe Beginn Transaktion](#page-165-0) [Bundesamt für Sicherheit in der](#page-1-0) Informationstechnik 2

# **C**

 $C2<sub>2</sub>$ [CALL-DML Anwendungen \(Handbuch\) 5](#page-4-0) [CALL-DML-Anweisungen siehe DML-Anweisun](#page-10-0)gen [CALL-DML-Aufruf 12](#page-11-0) [CALL-DML-Dienstprogramme](#page-274-0) **275** [CALL-DML-Modus 17](#page-16-0) CALL-DML-Programm [Ablauf mit linked-in DBH 268](#page-267-0) [binden 262](#page-261-0) [starten 265](#page-264-0) [übersetzen 261](#page-260-0) [CALL-DML-Schnittstelle 11](#page-10-0)

[CALL-DML-Tabelle 11,](#page-10-0) [17,](#page-16-0) [27,](#page-26-0) [303](#page-302-0) [CALL-DML-Tabelle FIRMA](#page-179-0) *180* [CALL-DML-Tabelle VERTRIEB](#page-183-0) *184* [CALL-DML-Tabellenverzeichnis 170](#page-169-0) [Client 1](#page-0-0) [Close](#page-31-0) **32**, *[191](#page-190-0)*[, 253](#page-252-0) [Anweisungsbereich 33,](#page-32-0) *[191](#page-190-0)* [Quittungsbereich 34](#page-33-0) [SEDI61 277](#page-276-0) [Close-Funktion 33](#page-32-0) [CNF 264](#page-263-0) [COBOL-Programm](#page-17-0) *18* [Compound Key 39,](#page-38-0) [52,](#page-51-0) [139,](#page-138-0) [160,](#page-159-0) [306,](#page-305-0) [333](#page-332-0) [CRTE-Bibliothek 267,](#page-266-0) [276](#page-275-0) [Cursordatei 35,](#page-34-0) [74,](#page-73-0) [270](#page-269-0) [blättern 118,](#page-117-0) [122,](#page-121-0) *[122](#page-121-0)* [erstellen und bearbeiten](#page-221-0) *222* [Cursordatei-Behandlung](#page-123-0) **124** [Antwortbereich 129](#page-128-0) [Anweisungsbereich 125](#page-124-0) [Fragebereich 130](#page-129-0) [Quittungsbereich 128](#page-127-0) [Cursor-Konzept](#page-221-0) *222*

# **D**

[Darstellungsmittel 9](#page-8-0) Datei [logisch 27,](#page-26-0) [30,](#page-29-0) [33,](#page-32-0) [190,](#page-189-0) [191,](#page-190-0) [253](#page-252-0) [Datei-Close 33,](#page-32-0) [167,](#page-166-0) *[191](#page-190-0)* [Dateikennzeichen 190](#page-189-0) [Administrator-Open 170](#page-169-0) [Close 33](#page-32-0) [Einschränken einer Join-Cursordatei 77](#page-76-0) [Join-Suchfrage 68](#page-67-0) [Open 30](#page-29-0) [Datenbankbetrieb \(Handbuch\) 5](#page-4-0) [Datenbankverwalter 259](#page-258-0) [Datenbankzugriff 12](#page-11-0) [Beispiele](#page-353-0) *354* [Datenformat siehe Datentyp](#page-50-0) [Datentyp](#page-57-0) **58**[, 139,](#page-138-0) **[148](#page-147-0)**[, 148,](#page-147-0) [303,](#page-302-0) [333](#page-332-0) [DB/DC-System 2](#page-1-0) [DBCON siehe Konnektionsmodul](#page-260-0) DBH

[auswählen 343](#page-342-0) DBH-Administration [Anweisungsbereich 172](#page-171-0) [Anwortbereich 173](#page-172-0) [Quittungsbereich 173](#page-172-0) [DBH-Administrationsanweisung 172](#page-171-0) [DBH-Konfigurationsdatei 264,](#page-263-0) [268](#page-267-0) [DBH-Name 270](#page-269-0) [NAM 344](#page-343-0) [DBH-spezifische Datei 270](#page-269-0) [DBH-Variante 342](#page-341-0) [DCAM](#page-270-0) **271** [DCAM-Anwenderprogramm 344](#page-343-0) [DCAM-Anwendung 271](#page-270-0) [DCN-Administrationskommando](#page-175-0) SESDCN-Administration 176 DCN-Eintrag [SESDCN-Administration 175](#page-174-0) [Defaultwert 49,](#page-48-0) [50,](#page-49-0) [105,](#page-104-0) [109,](#page-108-0) [317](#page-316-0) [Defaultwertzeichen 148,](#page-147-0) **[148](#page-147-0)**, *[149](#page-148-0)*[, 160,](#page-159-0) [333](#page-332-0) [Definition der Ausgabesatzstruktur](#page-283-0) einleiten 284 [Department of Defense 2](#page-1-0) [Diagnose-Unterlagen](#page-171-0) ausgeben 172, [174](#page-173-0) [Direktänderung 133,](#page-132-0) [154](#page-153-0) [Direktänderungsanweisung 131,](#page-130-0) [141,](#page-140-0) [150](#page-149-0) [dirty read 99,](#page-98-0) [110](#page-109-0) [DML-Anweisungen 11,](#page-10-0) **[25](#page-24-0)**[, 255](#page-254-0) [anwenden](#page-178-0) **179** [Datentypen < V13.1](#page-302-0) **303** [testen](#page-291-0) **292** [Übersicht 25](#page-24-0)

# **E**

[Eingabedatei](#page-34-0) logisch 35 [Einschränken einer Join-Cursordatei](#page-73-0) **74** [Antwortbereich 80](#page-79-0) [Anweisungsbereich 74](#page-73-0) [Fragebereich 81](#page-80-0) [Quittungsbereich 78](#page-77-0) [END-Anweisung](#page-288-0) SEDI61 289

[SEDI63 299](#page-298-0) [Ende Transaktion 166,](#page-165-0) [167,](#page-166-0) [255](#page-254-0) Endekennzeichen [Administrator-Open 170](#page-169-0) [Ändern 146](#page-145-0) [Anfrage 110,](#page-109-0) [322](#page-321-0) [Antwortabruf 119](#page-118-0) [Attributauskunft 162,](#page-161-0) [336](#page-335-0) [Close 33](#page-32-0) [Cursordatei-Behandlung 128](#page-127-0) [DBH-Administration 173](#page-172-0) [Folgeänderung 157](#page-156-0) [Index-Browsing 87](#page-86-0) [Informationsfrage 99,](#page-98-0) [309](#page-308-0) [Löschen 152](#page-151-0) [NAM 344](#page-343-0) [Neuaufnahme 135](#page-134-0) [NOTYPE 346](#page-345-0) [Open 30](#page-29-0) [SESDCN-Administration 176](#page-175-0) Setzen und Löschen des [Löschkennzeichens 331](#page-330-0) [Suchfrage 43](#page-42-0) [Transaktionssicherung 167](#page-166-0) [UNT/NOUNT 349](#page-348-0) [Vergleichswerte festlegen 92](#page-91-0) Ergebnis [Suchfrage 40](#page-39-0) [ESQL-COBOL 17](#page-16-0) [ESQL-Programm 5](#page-4-0) [ETA siehe Ende Transaktion](#page-165-0)

## **F**

[F2/Q3 2](#page-1-0) [Fachwörter 6](#page-5-0) [Fehlermeldungen siehe Meldungen](#page-5-0) FIRMA [CALL-DML-Tabelle](#page-179-0) *180* [Inhalt](#page-185-0) *186* [Flexible Gestaltung der Teilfragen 60](#page-59-0) [Folgeänderung](#page-153-0) **154**[, 258](#page-257-0) [Antwortbereich 159](#page-158-0) [Anweisungsbereich 154,](#page-153-0) *[246](#page-245-0)*, *[251](#page-250-0)* [Fragebereich 159,](#page-158-0) *[247](#page-246-0)*, *[251](#page-250-0)*

[Quittungsbereich 157,](#page-156-0) *[247](#page-246-0)*, *[251](#page-250-0)* [Folgeanweisung 16](#page-15-0) Format [Anweisungsbereich 15](#page-14-0) [Fragebereich 15](#page-14-0) [Formatkennzeichen 109,](#page-108-0) [112,](#page-111-0) [312](#page-311-0) [Anfrage 109,](#page-108-0) [321](#page-320-0) [Informationsfrage 98,](#page-97-0) [308](#page-307-0) [FORTRAN-Programm](#page-19-0) *20* [Fragebereich 15](#page-14-0) [Ändern 147,](#page-146-0) *[249](#page-248-0)* [Anfrage 115,](#page-114-0) *[243](#page-242-0)*[, 329](#page-328-0) [Antwortabruf 121,](#page-120-0) *[224](#page-223-0)* [Cursordatei-Behandlung 130](#page-129-0) [Einschränken einer Join-Cursordatei 81](#page-80-0) [Folgeänderung 159,](#page-158-0) *[247](#page-246-0)*, *[251](#page-250-0)* [Format 15](#page-14-0) [Index-Browsing 89,](#page-88-0) *[233](#page-232-0)*, *[235](#page-234-0)* [Informationsfrage 104,](#page-103-0) *[241](#page-240-0)*[, 316](#page-315-0) [Join-Suchfrage 72,](#page-71-0) *[221](#page-220-0)* [Länge 170](#page-169-0) [Löschen 153,](#page-152-0) *[250](#page-249-0)*–*[252](#page-251-0)* [Mindestlänge 16](#page-15-0) [Neuaufnahme 138,](#page-137-0) *[246](#page-245-0)* [Open 29](#page-28-0) Setzen und Löschen des [Löschkennzeichens 332](#page-331-0) [Suchfrage 56,](#page-55-0) *[195](#page-194-0)*, *[196](#page-195-0)*, *[215](#page-214-0)*, *[217](#page-216-0)* [Vergleichswerte festlegen 93,](#page-92-0) *[236](#page-235-0)* Funktion [Cursordatei-Behandlung 126](#page-125-0) [SEDI61 277](#page-276-0) [SEDI63 292](#page-291-0) Setzen und Löschen des [Löschkennzeichens 331](#page-330-0) [Vergleichswerte festlegen 92](#page-91-0) Funktionskennzeichen [Administrator-Open 170](#page-169-0) [Open 29](#page-28-0)

# **G**

[Gekettete Anweisungen 255](#page-254-0) [Gepacktes Attribut](#page-284-0) übertragen 285

## **H**

[Handbücher \(SESAM/SQL\) 5](#page-4-0) [Häufigkeit 85](#page-84-0) [Attributwert 83](#page-82-0) [HEXADECIMAL-Anweisung](#page-294-0) SEDI63 295 [HOMEPROC 274](#page-273-0) **I** [Ignorieren der Sperre 257](#page-256-0) [independent DBH 262,](#page-261-0) [342](#page-341-0) [Index 41,](#page-40-0) [61,](#page-60-0) [83,](#page-82-0) [303,](#page-302-0) [333](#page-332-0) [Angabe 160](#page-159-0) [Suche 40](#page-39-0) [Index-Browsing](#page-82-0) **83**, *[233](#page-232-0)*[, 303](#page-302-0) [Antwortbereich 89](#page-88-0) [Anweisungsbereich 84,](#page-83-0) *[233](#page-232-0)*, *[234](#page-233-0)* [Fragebereich 89,](#page-88-0) *[233](#page-232-0)*, *[235](#page-234-0)* [Quittungsbereich 87,](#page-86-0) *[233](#page-232-0)*, *[234](#page-233-0)* [Indexwert 50](#page-49-0) [sortieren 58](#page-57-0) [Informationsfrage](#page-93-0) **94**[, 116,](#page-115-0) [118,](#page-117-0) *[241](#page-240-0)*, **[304](#page-303-0)** [Antwortbereich 101,](#page-100-0) [312](#page-311-0) [Anweisungsbereich 95,](#page-94-0) *[241](#page-240-0)*[, 305](#page-304-0) [Fragebereich 104,](#page-103-0) *[241](#page-240-0)*[, 316](#page-315-0) [Quittungsbereich 100,](#page-99-0) *[241](#page-240-0)*[, 310](#page-309-0) [SEDI61 277](#page-276-0) [invertiertes Attribut 83,](#page-82-0) [85](#page-84-0)

# **J**

[Join-Attribut 61](#page-60-0) [Join-Suchfrage 68](#page-67-0) [Join-Cursordatei 61,](#page-60-0) [124](#page-123-0) [bearbeiten](#page-227-0) *228* [einschränken](#page-73-0) **74** [erstellen](#page-227-0) *228* [lesen 127](#page-126-0) [Join-Suchfrage](#page-60-0) **61**, *[219](#page-218-0)* [Antwortbereich](#page-220-0) *221* [Anweisungsbereich 62,](#page-61-0) [64](#page-63-0) [Fragebereich](#page-220-0) *221* [Kombination 67](#page-66-0) [Quittungsbereich](#page-219-0) *220*

#### **K**

[Kennungsbereich 274](#page-273-0) [Inhalt 273](#page-272-0) Kennwort [Administrator-Open 169](#page-168-0) [Ändern 143](#page-142-0) [Anfrage 107,](#page-106-0) [319](#page-318-0) [Antwortabruf 117](#page-116-0) [Attributauskunft 161,](#page-160-0) [335](#page-334-0) [Close 33](#page-32-0) [Cursordatei-Behandlung 126](#page-125-0) [DBH-Administration 172](#page-171-0) [Folgeänderung 155](#page-154-0) [Index-Browsing 85](#page-84-0) [Informationsfrage 96,](#page-95-0) [306](#page-305-0) [Löschen 151](#page-150-0) [NAM 343](#page-342-0) [Neuaufnahme 133](#page-132-0) [NOTYPE 346](#page-345-0) [Open 28](#page-27-0) [SESDCN-Administration 175](#page-174-0) Setzen und Löschen des [Löschkennzeichens 331](#page-330-0) [Suchfrage 39](#page-38-0) [TRACE 350](#page-349-0) [Transaktionssicherung 167](#page-166-0) [UNT/NOUNT 348](#page-347-0) [Vergleichswerte festlegen 91](#page-90-0) [Kennziffer 162,](#page-161-0) [336](#page-335-0) Kombination [Einschränken einer Join-Cursordatei 77](#page-76-0) [Join-Suchfrage 67](#page-66-0) [Strategie 77](#page-76-0) [Kommastellen](#page-48-0) Anzahl 49, [333](#page-332-0) [Kommunikationskennzeichen 264](#page-263-0) [Konfiguration 264](#page-263-0) [Konfigurationsdatei 264,](#page-263-0) [271,](#page-270-0) [274](#page-273-0) Konfigurationseintrag [SESDCN-Administration 175](#page-174-0) [Konfigurationskennzeichen 270](#page-269-0) [Konnektionsmodul 262,](#page-261-0) [267,](#page-266-0) [271](#page-270-0) [Parametrisierung 264](#page-263-0)

[Konstante 10](#page-9-0) [übertragen 285](#page-284-0) [Konzept der Handbuchreihe 3](#page-2-0) Kurzlegende [Ändern 143](#page-142-0) [Anfrage 107,](#page-106-0) [319](#page-318-0) [Antwortabruf 117](#page-116-0) [Attributauskunft 161,](#page-160-0) [334](#page-333-0) [Cursordatei-Behandlung 126](#page-125-0) [Einschränken einer Join-Cursordatei 76](#page-75-0) [Folgeänderung 155](#page-154-0) [Index-Browsing 85](#page-84-0) [Informationsfrage 96,](#page-95-0) [306](#page-305-0) [Join-Suchfrage 64,](#page-63-0) [66](#page-65-0) [Löschen 151](#page-150-0) [NAM 343](#page-342-0) [Neuaufnahme 133](#page-132-0) [Open 28](#page-27-0) [Suchfrage 38,](#page-37-0) [48](#page-47-0)

# **L**

Länge Antwortbereich [Administrator-Open 170](#page-169-0) [SESDCN-Administration 175](#page-174-0) Länge Fragebereich [Administrator-Open 170](#page-169-0) [Längenfeld 16](#page-15-0) [Lesen ohne zu sperren 256,](#page-255-0) [257](#page-256-0) [linked-in Anwendung 275](#page-274-0) [allgemeine Hinweise 269](#page-268-0) [beenden 268](#page-267-0) [mehrfaches Laden 270](#page-269-0) [linked-in DBH 263,](#page-262-0) [342](#page-341-0) [Literaturverweise 4](#page-3-0) [logische Datei 27,](#page-26-0) [30,](#page-29-0) [33,](#page-32-0) [190,](#page-189-0) [191,](#page-190-0) [253](#page-252-0) [logische Eingabedatei 35](#page-34-0) [logische Verknüpfung](#page-42-0) Teilfrage 43 [Löschen 139,](#page-138-0) **[150](#page-149-0)**[, 154,](#page-153-0) *[250](#page-249-0)* [Ändern in nicht-signifikanten Attributwert 148](#page-147-0) [Anweisungsbereich 150,](#page-149-0) *[250](#page-249-0)*, *[251](#page-250-0)* [Fragebereich 153,](#page-152-0) *[250](#page-249-0)*–*[252](#page-251-0)* [Quittungsbereich 153,](#page-152-0) *[250](#page-249-0)*, *[252](#page-251-0)* [Löschen Masken-/Stringkennzeichen](#page-235-0) *236*

Löschkennzeichen [setzen und löschen](#page-329-0) **330** [LOW-Anweisung](#page-294-0) SEDI63 295 **M** [Masken-Suche 52,](#page-51-0) [86,](#page-85-0) [90](#page-89-0) [Maskenzeichen 90](#page-89-0) **Masterindex** [Handbuch 6](#page-5-0) [Mehrbenutzerbetrieb 2](#page-1-0) [Mehrdatenbankbetrieb 2](#page-1-0) Mehrfaches Laden [linked-in Anwendung 270](#page-269-0) Meldungen [unterdrücken 346](#page-345-0) [Meldungen \(Handbuch\) 6](#page-5-0) [Metazeichen 10](#page-9-0) **Migration** [Umstellen von... \(Handbuch\) 6](#page-5-0) [Mischbetrieb 17](#page-16-0) [Mitteilung an das Programm 269](#page-268-0) **Modifikation** [Sperrkonzept 256](#page-255-0) [Modulbibliothek 262,](#page-261-0) [276](#page-275-0) [zuweisen 267](#page-266-0) [MS-DOS 1](#page-0-0) [MS-Windows 1](#page-0-0) [Multi-DB-Betrieb siehe Mehrdatenbankbetrieb](#page-1-0) [multiples Attribut 35,](#page-34-0) [333](#page-332-0) [Multiuserbetrieb siehe Mehrbenutzerbetrieb](#page-1-0)

## **N**

[NAM 264](#page-263-0) [NAM-Anweisung](#page-342-0) **343** [Anweisungsbereich 343](#page-342-0) [Quittungsbereich 345](#page-344-0) [Neuaufnahme](#page-130-0) **131**, *[140](#page-139-0)*[, 154,](#page-153-0) *[245](#page-244-0)* [Antwortbereich 138](#page-137-0) [Anweisungsbereich 132,](#page-131-0) *[245](#page-244-0)* [automatische Zählfelderhöhung 139](#page-138-0) [Fragebereich 138,](#page-137-0) *[246](#page-245-0)* [Quittungsbereich 136,](#page-135-0) *[246](#page-245-0)* [nicht-signifikanter Attributwert 11,](#page-10-0) **[148](#page-147-0)**[, 304,](#page-303-0) [317](#page-316-0) [NOTYPE-Anweisung](#page-345-0) **346** [Anweisungsbereich 346](#page-345-0) [Quittungsbereich 347](#page-346-0) [NOUNT 264,](#page-263-0) [348](#page-347-0)

# **O**

[Online-Anwendungen 2](#page-1-0) [Open](#page-26-0) **27**, *[190](#page-189-0)*[, 253,](#page-252-0) [304](#page-303-0) [Anweisungsbereich 27,](#page-26-0) *[190](#page-189-0)* [Kurzlegende 28](#page-27-0) [Quittungsbereich 30](#page-29-0) [SEDI61 277](#page-276-0) [Open-Anweisung](#page-281-0) SEDI61 282 [openUTM 2](#page-1-0) [Operationen in Transaktionen 256](#page-255-0) Operationscode [010 DBH-Administration 173](#page-172-0) [020 SESDCN-Administration 175](#page-174-0) [1 Cursordatei-Behandlung 126](#page-125-0) [2 Administrator-Open 169](#page-168-0) [2 Open 28](#page-27-0) [3 Attributauskunft 161,](#page-160-0) [335](#page-334-0) [4 Informationsfrage 96,](#page-95-0) [306](#page-305-0) [5 Anfrage 107,](#page-106-0) [319](#page-318-0) [6 Suchfrage 39](#page-38-0) [6 Vergleichswerte festlegen 91](#page-90-0) [60BI Index-Browsing 85](#page-84-0) [7 Antwortabruf 117](#page-116-0) [7 Folgeänderung 155](#page-154-0) [8 Close 33](#page-32-0) [9 Ändern 143](#page-142-0) [9 Löschen 151](#page-150-0) [90 Setzen und Löschen des](#page-330-0) Löschkennzeichens 331 [90 Transaktionssicherung 167](#page-166-0) [NAM 343](#page-342-0) [NOTYPE 346](#page-345-0) [Tabelle](#page-351-0) **352** [TRACE 350](#page-349-0) [UNT/NOUNT 349](#page-348-0) [Orange Book 2](#page-1-0)

#### **P**

[Parallelverarbeitung 2](#page-1-0) [Parametereingabe 264](#page-263-0) [Parametrisierung der Konnektionsmodule 264](#page-263-0) [PASCAL-Programm](#page-19-0) *20* [Performance 16](#page-15-0) [Handbuch 6](#page-5-0) [PL/I-Programm](#page-20-0) *21* [Primärschlüssel 61,](#page-60-0) [107,](#page-106-0) [134,](#page-133-0) [152](#page-151-0) [Primärschlüssel-Funktion](#page-142-0) Ändern 143 [Anfrage 107,](#page-106-0) [319](#page-318-0) [Einschränken einer Join-Cursordatei 76](#page-75-0) [Folgeänderung 155](#page-154-0) [Informationsfrage 96,](#page-95-0) [306](#page-305-0) [Join-Suchfrage 66](#page-65-0) [Kombination 156](#page-155-0) [Löschen 151](#page-150-0) [Neuaufnahme 133](#page-132-0) [Suchfrage 39](#page-38-0) [Primärschlüsselgruppenwert 39,](#page-38-0) [306](#page-305-0) [Primärschlüsselwert 39,](#page-38-0) [74,](#page-73-0) [105,](#page-104-0) [306](#page-305-0) [sortieren 58](#page-57-0) Programmfehler [Behandlung 269](#page-268-0) [behebbar 269](#page-268-0) [nicht behebbar 269](#page-268-0) [Programmieren von Transaktionen](#page-252-0) **253** [Programmiersprache](#page-17-0) *18* [Projektion 35,](#page-34-0) [61,](#page-60-0) [94,](#page-93-0) [105,](#page-104-0) [304,](#page-303-0) [317](#page-316-0) [Suchfrage](#page-191-0) *192*–*[194](#page-193-0)* Protokollierung [ein/ausschalten 350](#page-349-0) [Prozessorname 273,](#page-272-0) [274](#page-273-0) [PS-Funktion siehe Primärschlüssel-Funktion](#page-38-0) [Puffergröße](#page-343-0) NAM 344

# **Q**

[Q3 2](#page-1-0) [Quittungsbereich 14](#page-13-0) [Administrator-Open 171](#page-170-0) [Ändern 146,](#page-145-0) *[249](#page-248-0)* [Anfrage](#page-242-0) *243*[, 323](#page-322-0) [Antwortabruf 120,](#page-119-0) *[193](#page-192-0)*, *[195](#page-194-0)*, *[224](#page-223-0)* [Attributauskunft 163,](#page-162-0) [336](#page-335-0) [Close 34](#page-33-0) [Cursordatei-Behandlung 128](#page-127-0) [DBH-Administration 173](#page-172-0) [Einschränken einer Join-Cursordatei 78](#page-77-0) [Folgeänderung 157,](#page-156-0) *[247](#page-246-0)*, *[251](#page-250-0)* [Index-Browsing 87,](#page-86-0) *[233](#page-232-0)*, *[234](#page-233-0)* [Informationsfrage 100,](#page-99-0) *[241](#page-240-0)*[, 310](#page-309-0) [Join-Suchfrage 69,](#page-68-0) *[220](#page-219-0)* [Löschen 153,](#page-152-0) *[250](#page-249-0)*, *[252](#page-251-0)* [NAM 345](#page-344-0) [Neuaufnahme 136,](#page-135-0) *[246](#page-245-0)* [NOTYPE 347](#page-346-0) [Open 30](#page-29-0) [SESDCN-Administration 176](#page-175-0) Setzen und Löschen des [Löschkennzeichens 332](#page-331-0) [Suchfrage 53,](#page-52-0) *[193](#page-192-0)*, *[195](#page-194-0)*, *[196](#page-195-0)*, *[215](#page-214-0)*, *[217](#page-216-0)* [Transaktionssicherung 168](#page-167-0) [UNT/NOUNT 349](#page-348-0) [Vergleichswerte festlegen 92,](#page-91-0) *[236](#page-235-0)*

# **R**

[Randwert-Bedingung 50,](#page-49-0) [52](#page-51-0) [formulieren 53](#page-52-0) [Readme-Datei 6](#page-5-0) Reaktion [independent DBH 342](#page-341-0) [linked-in DBH 342](#page-341-0) Rechner-Eintrag [SESDCN-Administration 175](#page-174-0) [Rechnernetz 2](#page-1-0) Regel [Teilfrage 38](#page-37-0) [REQUEST-USERS 271](#page-270-0) [RPG-Programm](#page-21-0) *22* [RTA siehe Rücksetzen Transaktion](#page-165-0) [Rücksetzen Transaktion 166,](#page-165-0) [167,](#page-166-0) [258,](#page-257-0) [259](#page-258-0)

# **S**

[SAN siehe symbolischer Attributname](#page-50-0) [SAT 2](#page-1-0) Satzänderung [Löschen 152](#page-151-0) [Neuaufnahme 134](#page-133-0) [Satzänderungsfunktion](#page-143-0) Ändern 144 [Folgeänderung 156](#page-155-0) [Satznummer 67,](#page-66-0) [124,](#page-123-0) [306](#page-305-0) [Satznummern-Cursordatei 124,](#page-123-0) [126,](#page-125-0) [127](#page-126-0) Satznummern-Funktion [Einschränken einer Join-Cursordatei 77](#page-76-0) [Join-Suchfrage 67](#page-66-0) [Schubmodus 55,](#page-54-0) [70,](#page-69-0) [116,](#page-115-0) [122](#page-121-0) [Ändern 146](#page-145-0) [Anfrage 109,](#page-108-0) [322](#page-321-0) [Folgeänderung 157](#page-156-0) [Index-Browsing 87](#page-86-0) [Informationsfrage 99,](#page-98-0) [309](#page-308-0) [Löschen 152](#page-151-0) [Neuaufnahme 135](#page-134-0) [Suchfrage 42,](#page-41-0) *[215](#page-214-0)* [Security Audit Trail-Funktion 2](#page-1-0) [SEDEZIMAL-Anweisung](#page-294-0) SEDI63 295 [SEDI61 275,](#page-274-0) **[277](#page-276-0)** [\\$-Anweisung 289](#page-288-0) [/\\*-Anweisung 289](#page-288-0) [Anfrage 277](#page-276-0) [Antwortabruf 277](#page-276-0) [Attributauskunft 277](#page-276-0) [Close 277](#page-276-0) L<sup>\*</sup>-Anweisung 289 LA<sub>-</sub>Anweisung 287 ËFË[-Anweisung 288](#page-287-0) LH<sub>-</sub>Anweisung 280 [END-Anweisung 289](#page-288-0) LQ<sub>u</sub>[-Anweisung 289](#page-288-0) ETE[-Anweisung 284](#page-283-0) ËWË[-Anweisung 281](#page-280-0) [Funktionen 277](#page-276-0)

[Informationsfrage 277](#page-276-0) [Open 277](#page-276-0) [Open-Anweisung 282](#page-281-0) [Operanden 280](#page-279-0) [STATUS-Anweisung 280](#page-279-0) [Steueranweisungen 280](#page-279-0) [Suchfrage 277](#page-276-0) [Übersicht über Steueranweisungen 278](#page-277-0) [SEDI61L siehe SEDI61](#page-274-0) [SEDI63 275,](#page-274-0) **[292](#page-291-0)** [\\$-Anweisung 298](#page-297-0) [/\\*-Anweisung 299](#page-298-0) [Anwortabruf 299](#page-298-0) L<sup>\*</sup>-Anweisung 298 LA<sub>-</sub>Anweisung 296 ËFË[-Anweisung 297](#page-296-0) [END-Anweisung 299](#page-298-0) LQ<sub>-</sub>[-Anweisung 298](#page-297-0) [Funktionen 292](#page-291-0) [HEXADECIMAL-Anweisung 295](#page-294-0) [LOW-Anweisung 295](#page-294-0) [Operanden 294](#page-293-0) [SEDEZIMAL-Anweisung 295](#page-294-0) [Standard-Open 296](#page-295-0) [STATUS-Anweisung 294](#page-293-0) [Steueranweisungen 294](#page-293-0) [Übersicht über Steueranweisungen 293](#page-292-0) [WROUT-Anweisung 294](#page-293-0) [SEDI63L siehe SEDI63](#page-274-0) [Selektion 35,](#page-34-0) [39–](#page-38-0)[40,](#page-39-0) [94,](#page-93-0) [105,](#page-104-0) [304,](#page-303-0) [307,](#page-306-0) [317](#page-316-0) [Suchfrage](#page-193-0) *194*–*[214](#page-213-0)* [sequentielle Suche 40](#page-39-0) [Server 1](#page-0-0) SESAM [SESDCAM-Aufruf 272](#page-271-0) [SESAM/SQL-Betrieb](#page-171-0) Informationen 172 [steuern 172](#page-171-0) [SESAM/SQL-DBH 172](#page-171-0) [Korrespondenz eröffnen 169](#page-168-0) [SESAM/SQL-DCAM-Anwendung 271](#page-270-0) [SESAM/SQL-DCN 2](#page-1-0) [SESAM/SQL-DCN-Betrieb](#page-173-0) Informationen 174

[steuern 174](#page-173-0) [SESAM/SQL-Handbücher 5](#page-4-0) [SESAM/SQL-LINK 263,](#page-262-0) [275](#page-274-0) [SESAM/SQL-Server 1](#page-0-0) [SESAMOML 267](#page-266-0) [SESCONF 264,](#page-263-0) [274](#page-273-0) [SESDCAM-Aufruf](#page-270-0) Funktion 271 [SESAM 272](#page-271-0) [SESGET 272](#page-271-0) [SESGETW 272](#page-271-0) [SESPUT 272](#page-271-0) [Übergabebereich 273](#page-272-0) [SESDCN-Administration](#page-173-0) **174** [Antwortbereich 177](#page-176-0) [Anweisungsbereich 174](#page-173-0) [Quittungsbereich 176](#page-175-0) [SESGET 16](#page-15-0) [SESDCAM-Aufruf 272](#page-271-0) SESGETW [SESDCAM-Aufruf 272](#page-271-0) [SESORT 50](#page-49-0) [SESPUT 16,](#page-15-0) [17](#page-16-0) [SESDCAM-Aufruf 272](#page-271-0) [Session 270](#page-269-0) [Setzen Masken-/Stringkennzeichen](#page-235-0) *236* [Setzen und Löschen des](#page-329-0) Löschkennzeichens **330** [Anweisungsbereich 331](#page-330-0) [Fragebereich 332](#page-331-0) [Quittungsbereich 332](#page-331-0) [sichere Kommunikation siehe sicherer Betrieb](#page-1-0) [sicherer Betrieb 2](#page-1-0) [Sicherheitskriterien 2](#page-1-0) [Sicherungsdaten 166](#page-165-0) [signifikanter Attributwert 51,](#page-50-0) [85,](#page-84-0) [308](#page-307-0) [SINIX 1](#page-0-0) Sort-Cursordatei [komprimieren 128](#page-127-0) sortieren [Antwortsätze 58](#page-57-0) [Attributwert 58,](#page-57-0) *[226](#page-225-0)* [Indexwert 58](#page-57-0) [Primärschlüsselwert 58](#page-57-0)

[Sortierfolge 50](#page-49-0) [Sortierkriterium 52](#page-51-0) [formulieren 53](#page-52-0) [Sperren 166](#page-165-0) Sperrkonzept [Modifikation 256](#page-255-0) Sperrmodus [Anfrage 110,](#page-109-0) [322](#page-321-0) [Antwortabruf 119](#page-118-0) [Informationsfrage 99,](#page-98-0) [309](#page-308-0) [Suchfrage 42](#page-41-0) [Spezielle Anweisungen 342](#page-341-0) [SQL-Modus 17](#page-16-0) [SQL-Server 1](#page-0-0) [SQL-Sprachbeschreibung \(Handbuch\) 5](#page-4-0) [Standard-Defaultwertzeichen 143,](#page-142-0) [151,](#page-150-0) [155](#page-154-0) [Standard-Maskenzeichen 90](#page-89-0) [Standard-Open](#page-295-0) SEDI63 296 [Standard-Stringkennzeichen 90](#page-89-0) [Startanzeige](#page-343-0) NAM 344 **Starten** [CALL-DML-Dienstprogramme 276](#page-275-0) [CALL-DML-Programm 265](#page-264-0) [Startkommando 276](#page-275-0) [START-SESLK-RETRIEVAL-DIALOGUE 276](#page-275-0) [Status 61](#page-60-0) [STATUS-Anweisung](#page-279-0) SEDI61 280 [SEDI63 294](#page-293-0) [Statuscode 14,](#page-13-0) [16,](#page-15-0) [17](#page-16-0) [Statusunternummer 14](#page-13-0) [Steueranweisungen und Operanden](#page-279-0) SEDI61 280 [SEDI63 294](#page-293-0) [Stichwörter 6](#page-5-0) [Strategie 116](#page-115-0) [Cursordatei-Behandlung 126](#page-125-0) [Einschränken einer Join-Cursordatei 77](#page-76-0) [Join-Suchfrage 66](#page-65-0) [Kombination 77](#page-76-0) [Suchfrage 40](#page-39-0) [Stringkennzeichen 52,](#page-51-0) [90](#page-89-0)

[String-Suche 51,](#page-50-0) [86,](#page-85-0) [90](#page-89-0) [STXIT 269](#page-268-0) [Suchbedingung 52](#page-51-0) [Index-Browsing 86](#page-85-0) [Suchfrage 51](#page-50-0) Suche [Index 40](#page-39-0) [sequentiell 40](#page-39-0) [Suchfrage](#page-34-0) **35**[, 116,](#page-115-0) [118,](#page-117-0) [124,](#page-123-0) *[192](#page-191-0)* [Antwortbereich 55,](#page-54-0) *[195](#page-194-0)*, *[197](#page-196-0)*, *[216](#page-215-0)* [Anweisungsbereich 36,](#page-35-0) [45,](#page-44-0) *[192](#page-191-0)*, *[215](#page-214-0)*, *[217](#page-216-0)*, *[219](#page-218-0)* [Fragebereich 56,](#page-55-0) *[195](#page-194-0)*, *[196](#page-195-0)*, *[215](#page-214-0)*, *[217](#page-216-0)* [Quittungsbereich 53,](#page-52-0) *[193](#page-192-0)*, *[195](#page-194-0)*, *[196](#page-195-0)*, *[215](#page-214-0)*, *[217](#page-216-0)* [SEDI61 277](#page-276-0) [Teilfrage 43](#page-42-0) [unterbrechen 348](#page-347-0) symbolisch [Attributname 51,](#page-50-0) [160,](#page-159-0) [162,](#page-161-0) [308,](#page-307-0) [333,](#page-332-0) [336](#page-335-0) [Syntaxdiagramm](#page-8-0) **9** [Administrator-Open 169](#page-168-0) [Ändern 142](#page-141-0) [Anfrage 106,](#page-105-0) [318](#page-317-0) [Antwortabruf 117](#page-116-0) [Attributauskunft 161,](#page-160-0) [334](#page-333-0) [Close 33](#page-32-0) [Cursordatei-Behandlung 125](#page-124-0) [DBH-Administration 172](#page-171-0) [Einschränken der Join-Cursordatei 74–](#page-73-0)[75](#page-74-0) [Folgeänderung 154](#page-153-0) [Index-Browsing 84](#page-83-0) [Informationsfrage 95,](#page-94-0) [305](#page-304-0) [Join-Suchfrage 62–](#page-61-0)[63,](#page-62-0) [64–](#page-63-0)[65](#page-64-0) [Löschen 150](#page-149-0) [NAM 343](#page-342-0) [Neuaufnahme 132](#page-131-0) [NOTYPE 346](#page-345-0) [Open 27](#page-26-0) [SESDCN-Administration 174](#page-173-0) [Suchfrage 36–](#page-35-0)[37,](#page-36-0) [45–](#page-44-0)[47](#page-46-0) [TRACE 350](#page-349-0) [Transaktionssicherung 167](#page-166-0) [UNT/NOUNT 348](#page-347-0) [Vergleichswerte festlegen 91](#page-90-0) [Syntaxelement 10](#page-9-0)

[SYS.MOD 276](#page-275-0) **T** [Tabelle 131,](#page-130-0) [134,](#page-133-0) [139,](#page-138-0) [150](#page-149-0) [Tabelle der Operationscodes](#page-351-0) **352** [Tabellenname 28](#page-27-0) [Administrator-Open 169](#page-168-0) [TASKLIB 267](#page-266-0) **Teilattribut** [übertragen 285](#page-284-0) [Teilfrage 38,](#page-37-0) *[43](#page-42-0)*[, 48,](#page-47-0) [51](#page-50-0) [Anweisungsbereich 45](#page-44-0) [flexible Gestaltung 60](#page-59-0) [logische Verknüpfung 43](#page-42-0) [Regel 38](#page-37-0) [Suchfrage 42,](#page-41-0) [43,](#page-42-0) *[217](#page-216-0)* **[Teilfragentyp](#page-43-0)** alt 44 [Suchfrage 48](#page-47-0) **Teilhaberbetrieb** [Anwenden der CALL-DML](#page-270-0) **271** [teilinvertiertes Attribut 83,](#page-82-0) [89](#page-88-0) [temporäre Arbeitsdateien 270](#page-269-0) **Testen** [DML-Anweisungen](#page-291-0) **292** TIAM [Besonderheit 273](#page-272-0) [Time-Runout 269](#page-268-0) [TRACE 264](#page-263-0) [TRACE-Anweisung](#page-349-0) **350** [Anweisungsbereich 350](#page-349-0) [Transaktion 99,](#page-98-0) [110](#page-109-0) [Beginn 167](#page-166-0) [Datenbankänderung 258](#page-257-0) [Ende 167](#page-166-0) [Operationen 256](#page-255-0) [programmieren](#page-252-0) **253** [rücksetzen 167,](#page-166-0) [259](#page-258-0) [Transaktionsklammer 32,](#page-31-0) [33,](#page-32-0) [135,](#page-134-0) [146,](#page-145-0) [152,](#page-151-0) [166,](#page-165-0) [253](#page-252-0) [Transaktionsmonitor 2](#page-1-0) [Transaktionssicherung 135,](#page-134-0) [146,](#page-145-0) [152,](#page-151-0) [270,](#page-269-0) [271](#page-270-0) [Anweisungen](#page-165-0) **166** [Anweisungsbereich 167](#page-166-0)

[Quittungsbereich 168](#page-167-0) [Transaktionssicherungsdatei 270](#page-269-0) [Transaktionsverarbeitung 2](#page-1-0) [transparent](#page-1-0) Zugriff 2 [Trenner 255](#page-254-0)

# **U**

[Übergabebereich](#page-13-0) Aufbau 14 [Bedeutung 14](#page-13-0) [SESDCAM-Aufruf 273](#page-272-0) Übersetzen [CALL-DML-Programm 261](#page-260-0) [Übersetzen, Binden und Starten der CALL-DML-](#page-260-0)Progamme 261 Übersicht [DML-Anweisungen 25](#page-24-0) [nicht-signifikanter Attributwert 148](#page-147-0) [Steueranweisungen von SEDI61 278](#page-277-0) [Steueranweisungen von SEDI63 293](#page-292-0) Übertragen [Attribut 284](#page-283-0) [gepacktes Attribut 285](#page-284-0) [Konstante 285](#page-284-0) [Teilattribut 285](#page-284-0) [Umstellen von ... \(Handbuch\) 6](#page-5-0) [Umstieg siehe Umstellen von.. \(Handbuch\)](#page-5-0) [Universeller Transaktionsmonitor 2](#page-1-0) [UNIX 1](#page-0-0) [UNT 264,](#page-263-0) [348](#page-347-0) [UNT/NOUNT-Anweisung](#page-347-0) **348** [Anweisungsbereich 348](#page-347-0) [Quittungsbereich 349](#page-348-0) [Unterbrechungsbehandlung 269](#page-268-0) [User-Close 32,](#page-31-0) *[191](#page-190-0)* [Utility-Anweisung](#page-4-0) Handbuch 5 [Utility-Monitor \(Handbuch\) 5](#page-4-0)  $UTM$  2

#### **V**

[VAN siehe verbaler Attributname](#page-161-0) [Variable 10](#page-9-0) [verbaler Attributname 160,](#page-159-0) [162,](#page-161-0) [333,](#page-332-0) [336](#page-335-0) [Vergleichsbedingung 52](#page-51-0) [abschalten 53](#page-52-0) [Index-Browsing 86](#page-85-0) [Suchfrage 52](#page-51-0) [Vergleichswerte 39,](#page-38-0) [306](#page-305-0) [Länge 73](#page-72-0) [Reihenfolge 57,](#page-56-0) [73](#page-72-0) [Vergleichswerte festlegen](#page-89-0) **90**, *[236](#page-235-0)* [Anweisungsbereich 91,](#page-90-0) *[236](#page-235-0)* [Fragebereich 93,](#page-92-0) *[236](#page-235-0)* [Quittungsbereich 92,](#page-91-0) *[236](#page-235-0)* verteilte [Datenbanken 2](#page-1-0) [vertrauenswürdiger Betrieb siehe sicherer Betrieb](#page-1-0) **VERTRIEB** [CALL-DML-Tabelle](#page-183-0) *184* [Inhalt](#page-185-0) *186* [View siehe logische Eingabedatei](#page-34-0) [Vorgängerversion 6](#page-5-0)

## **W**

[Wiederanlauf 270,](#page-269-0) [271](#page-270-0) [Wiederanlauffähigkeit 2](#page-1-0) [Wiedergewinnung](#page-218-0) Join-Suchfrage *219* [Suchfrage](#page-214-0) *215* [Transaktion 256](#page-255-0) [Wiedergewinnungsanweisung 11,](#page-10-0) [116](#page-115-0) [WROUT-Anweisung](#page-293-0) SEDI63 294

## **X**

[XS-Anlage 262](#page-261-0)

## **Z**

[Zählfeld 131](#page-130-0) [automatisch 139](#page-138-0) **[Zeichenfolge](#page-267-0)** SES 268 [user 273](#page-272-0)

[Zeitgeberunterbrechung 269](#page-268-0) [Zielgruppen und Zielsetzung des Handbuchs 3](#page-2-0)

# **Inhalt ,, CALL-DML Anwendungen"**

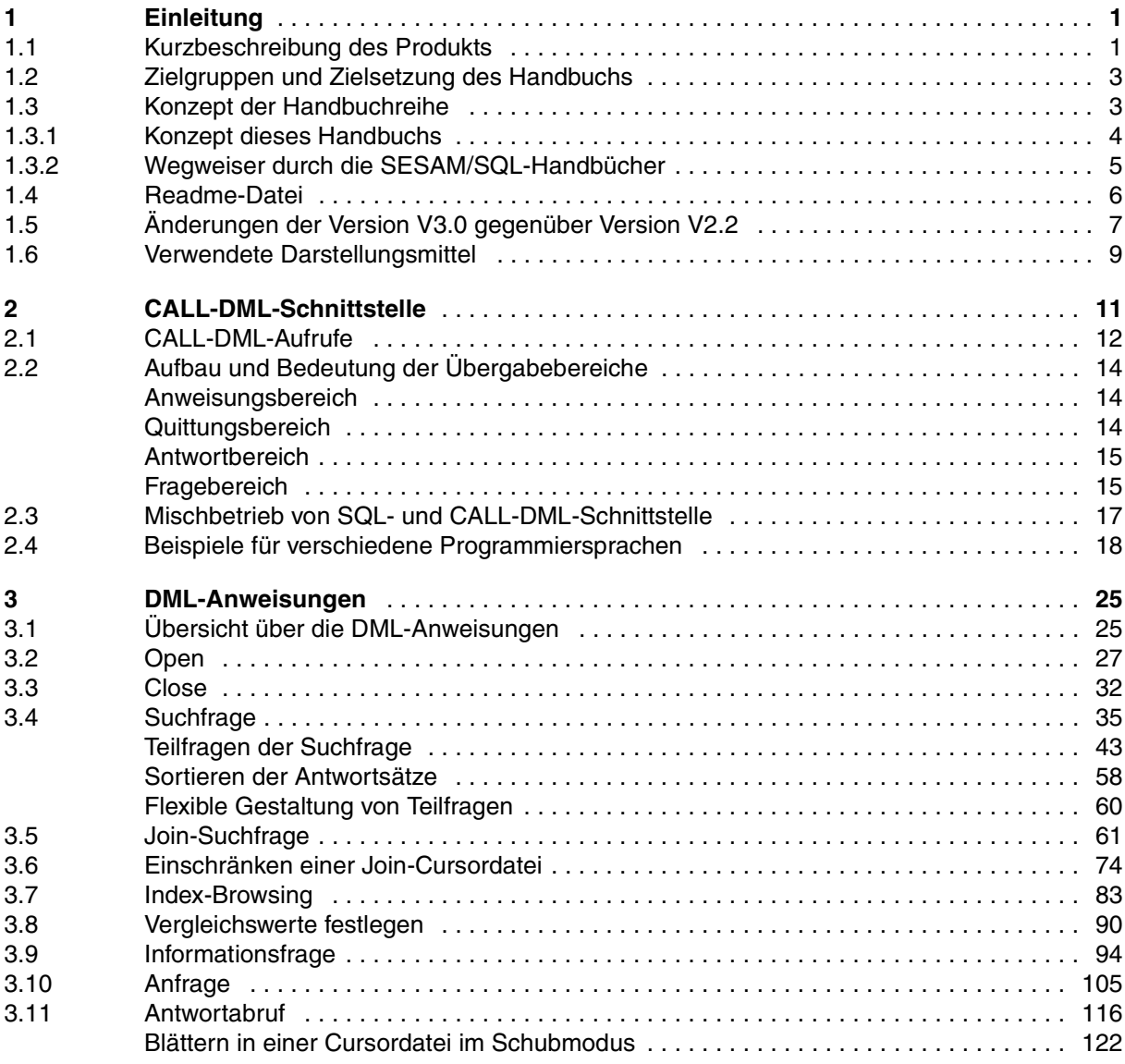

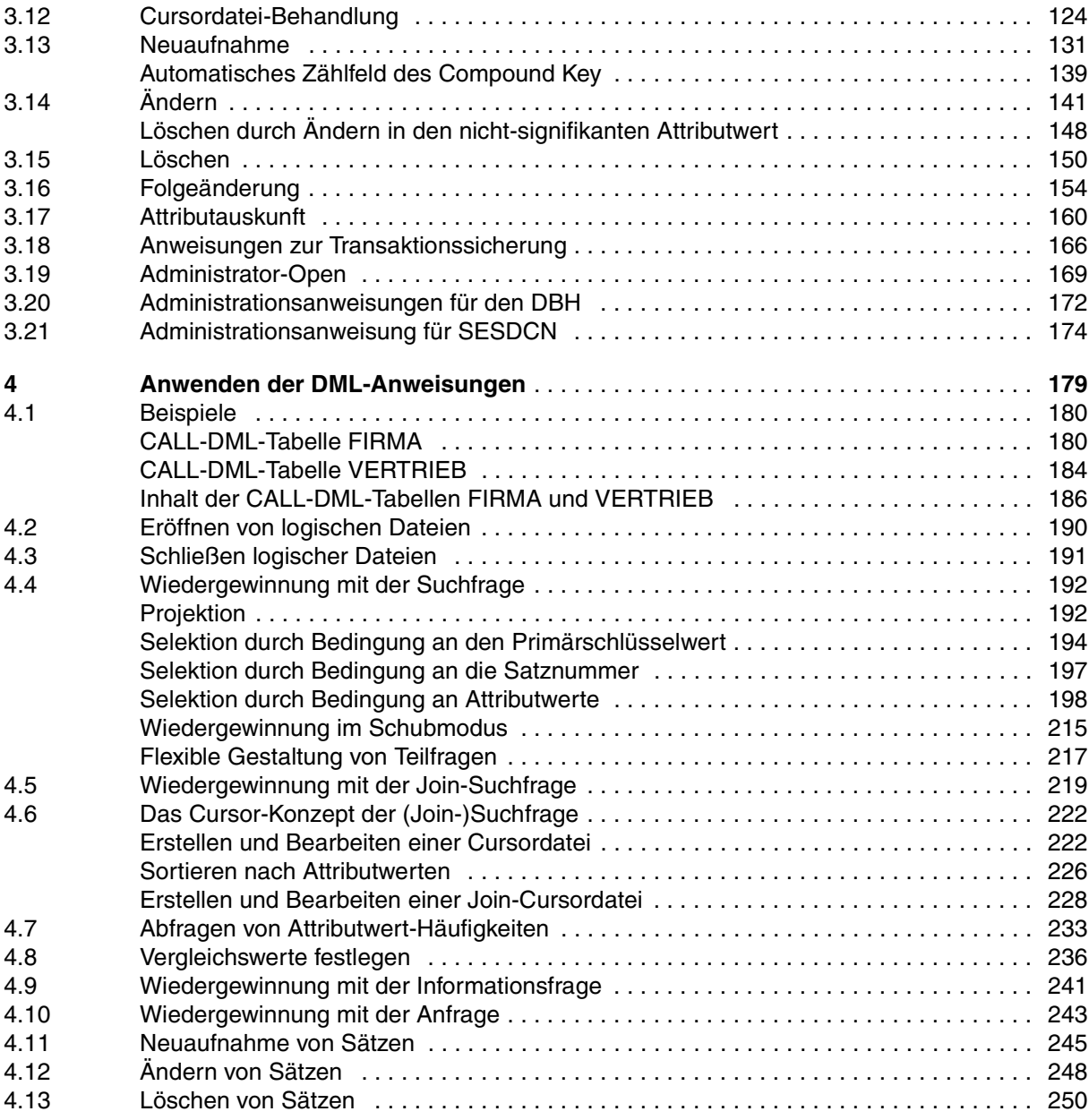

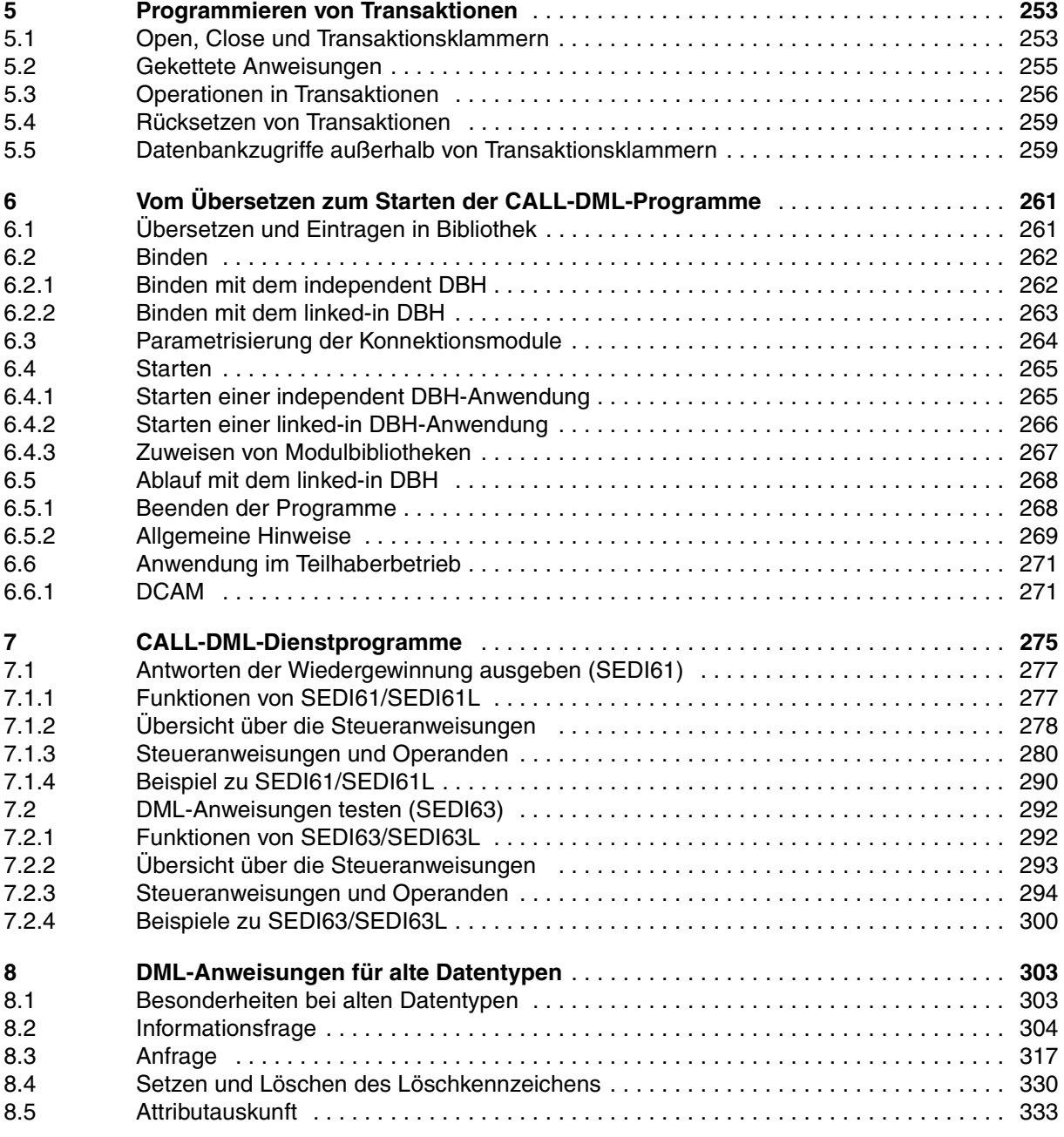

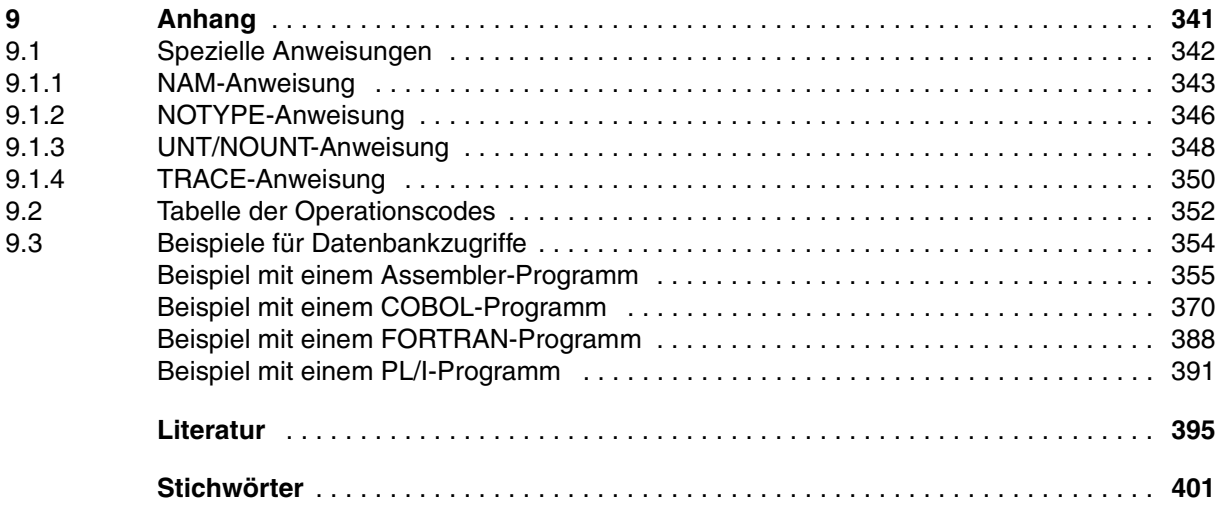

# **SESAM/SQL-Server V3.0A (BS2000/OSD)**

# **CALL-DML Anwendungen**

#### *Zielgruppe*

Programmierer von SESAM-Anwendungen

#### *Inhalt*

- CALL-DML-Anweisungen für die Bearbeitung von SESAM-Datenbanken mittels Anwenderprogrammen
- Teilhaberbetrieb mit UTM und DCAM
- Dienstprogramme SEDI61 und SEDI63 zur Datenwiedergewinnung und Direktänderung
- Hinweise zum Mischbetrieb von CALL-DML- und SQL-Modus

#### **Ausgabe: November 1999**

**Datei: SES\_DML.PDF**

Copyright © Fujitsu Siemens Computers GmbH, 1999.

Alle Rechte vorbehalten.

Liefermöglichkeiten und technische Änderungen vorbehalten.

Alle verwendeten Hard- und Softwarenamen sind Handelsnamen und/oder Warenzeichen der jeweiligen Hersteller

Fujitsu Siemens Computers GmbH Handbuchredaktion 81730 München

# Kritik Anregungen Korrekturen

#### **Fax: (0 89) 6 36-4 04 43**

e-mail: DOCetc@mchp.siemens.de http://manuals.mchp.siemens.de

Absender

Kommentar zu SESAM/SQL-Server V3.0A CALL-DML Anwendungen

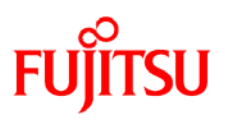

# **Information on this document**

On April 1, 2009, Fujitsu became the sole owner of Fujitsu Siemens Computers. This new subsidiary of Fujitsu has been renamed Fujitsu Technology Solutions.

This document from the document archive refers to a product version which was released a considerable time ago or which is no longer marketed.

Please note that all company references and copyrights in this document have been legally transferred to Fujitsu Technology Solutions.

Contact and support addresses will now be offered by Fujitsu Technology Solutions and have the format *…@ts.fujitsu.com*.

The Internet pages of Fujitsu Technology Solutions are available at *http://ts.fujitsu.com/*... and the user documentation at *http://manuals.ts.fujitsu.com*.

Copyright Fujitsu Technology Solutions, 2009

# **Hinweise zum vorliegenden Dokument**

Zum 1. April 2009 ist Fujitsu Siemens Computers in den alleinigen Besitz von Fujitsu übergegangen. Diese neue Tochtergesellschaft von Fujitsu trägt seitdem den Namen Fujitsu Technology Solutions.

Das vorliegende Dokument aus dem Dokumentenarchiv bezieht sich auf eine bereits vor längerer Zeit freigegebene oder nicht mehr im Vertrieb befindliche Produktversion.

Bitte beachten Sie, dass alle Firmenbezüge und Copyrights im vorliegenden Dokument rechtlich auf Fujitsu Technology Solutions übergegangen sind.

Kontakt- und Supportadressen werden nun von Fujitsu Technology Solutions angeboten und haben die Form *…@ts.fujitsu.com*.

Die Internetseiten von Fujitsu Technology Solutions finden Sie unter *http://de.ts.fujitsu.com/*..., und unter *http://manuals.ts.fujitsu.com* finden Sie die Benutzerdokumentation.

Copyright Fujitsu Technology Solutions, 2009